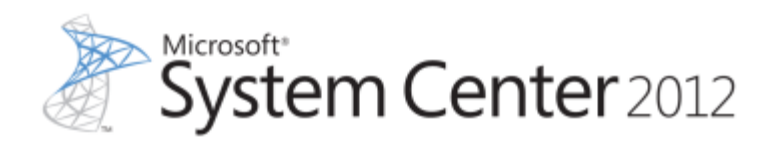

# **System Center 2012 – Operations Manager Cmdlet Reference**

Microsoft Corporation Published: April 2012

**Applies To**

System Center 2012 – Operations Manager

### **About This Document**

This downloadable document contains the help topics for the Operations Manager cmdlets. For the most current documentation about System Center 2012 – Operations Manager cmdlets, see Cmdlets in [System Center 2012 -](http://technet.microsoft.com/library/hh545244.aspx) Operations Manager in the TechNet Library.

# **Feedback**

Send suggestions and comments about Operations Manager documentation to [opsmgrdocs@microsoft.com.](mailto:opsmgrdocs@microsoft.com)

# **Copyright**

This document is provided "as-is". Information and views expressed in this document, including URL and other Internet Web site references, may change without notice.

Some examples depicted herein are provided for illustration only and are fictitious. No real association or connection is intended or should be inferred.

This document does not provide you with any legal rights to any intellectual property in any Microsoft product. You may copy and use this document for your internal, reference purposes. You may modify this document for your internal, reference purposes.

© 2012 Microsoft Corporation. All rights reserved.

Microsoft, Active Directory, Bing, Internet Explorer, JScript, SharePoint, Silverlight, SQL Server, Visio, Visual Basic, Visual Studio, Win32, Windows, Windows Intune, Windows PowerShell, and Windows Vista are trademarks of the Microsoft group of companies. Portions of this documentation related to network monitoring are provided by EMC, and for those portions the following copyright notice applies 2010 © EMC Corporation. All rights reserved. All other trademarks are property of their respective owners.

# **Revision History**

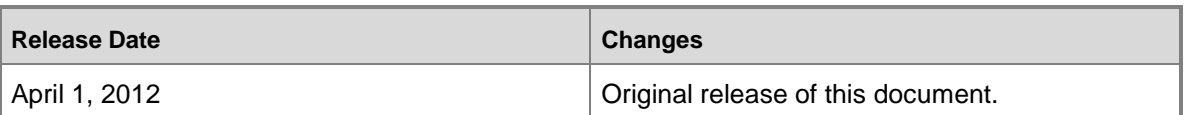

## **Contents**

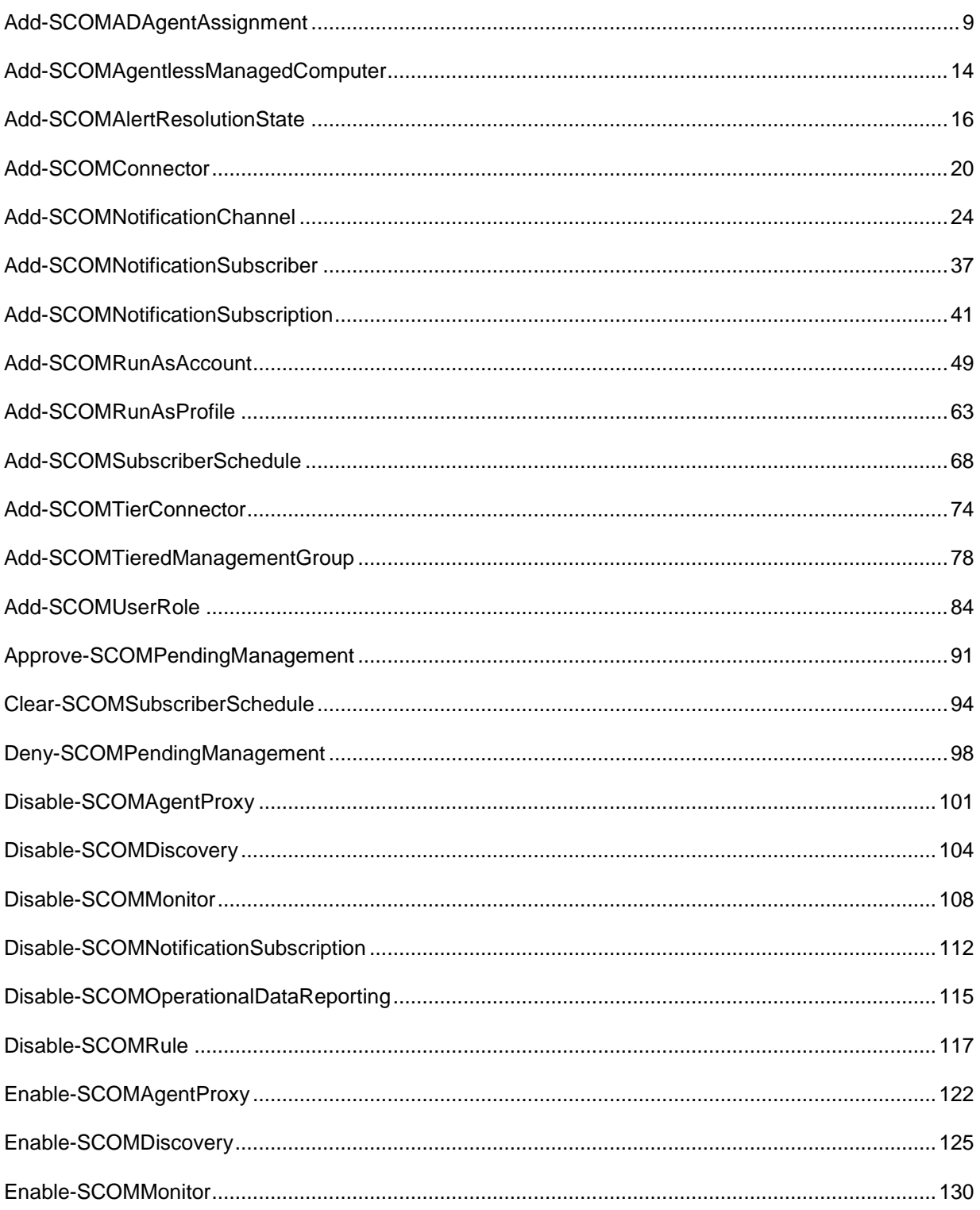

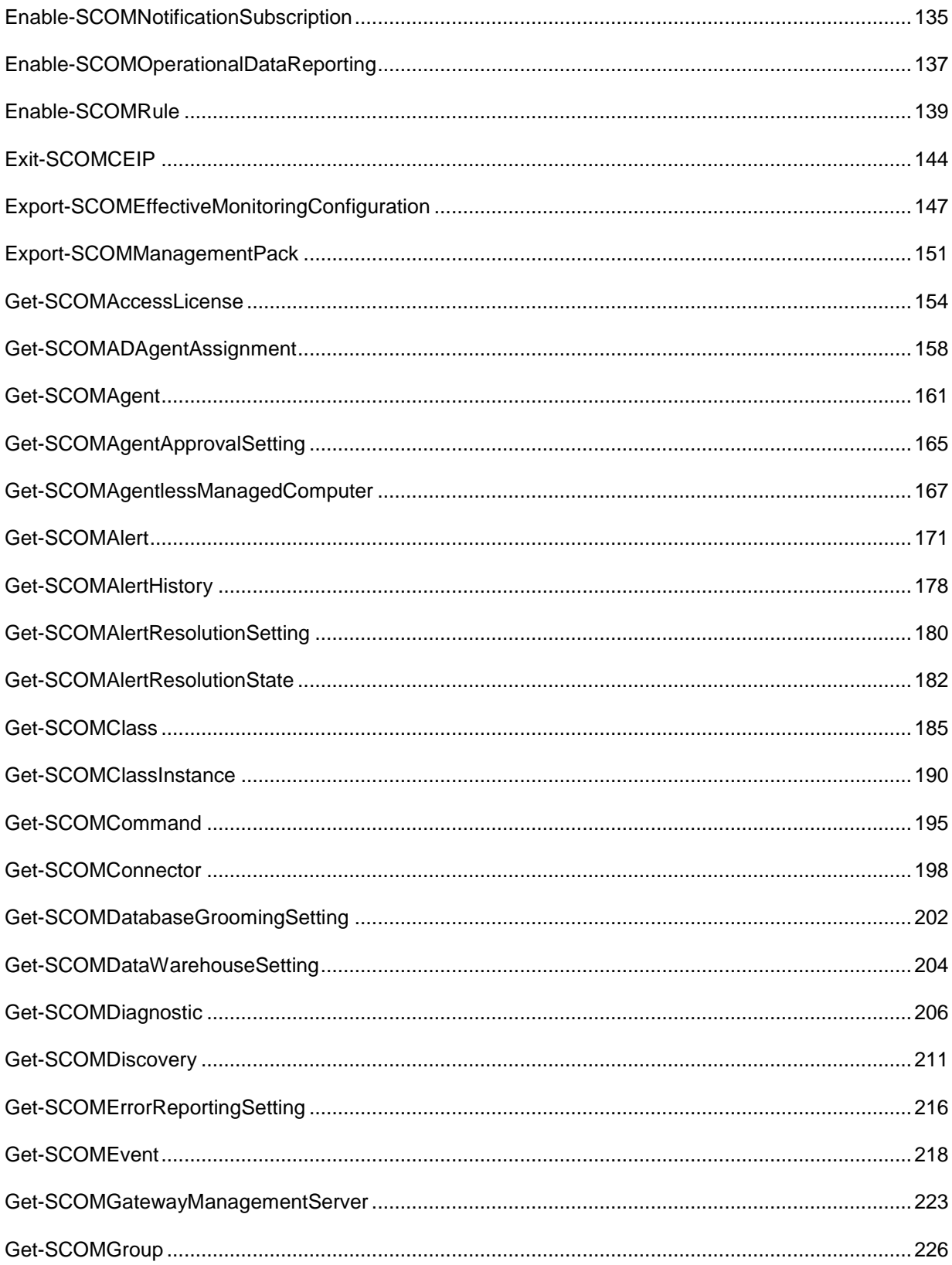

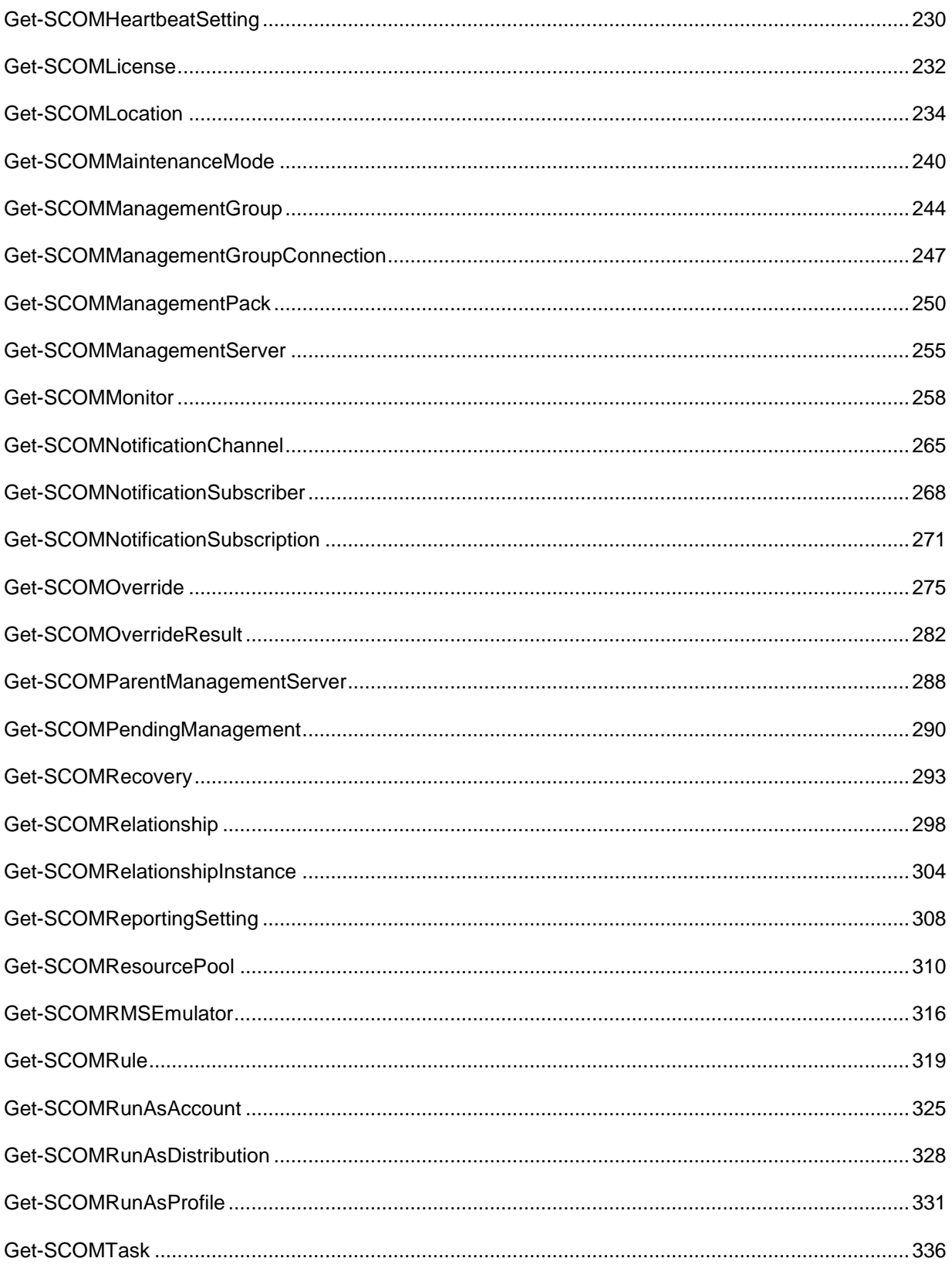

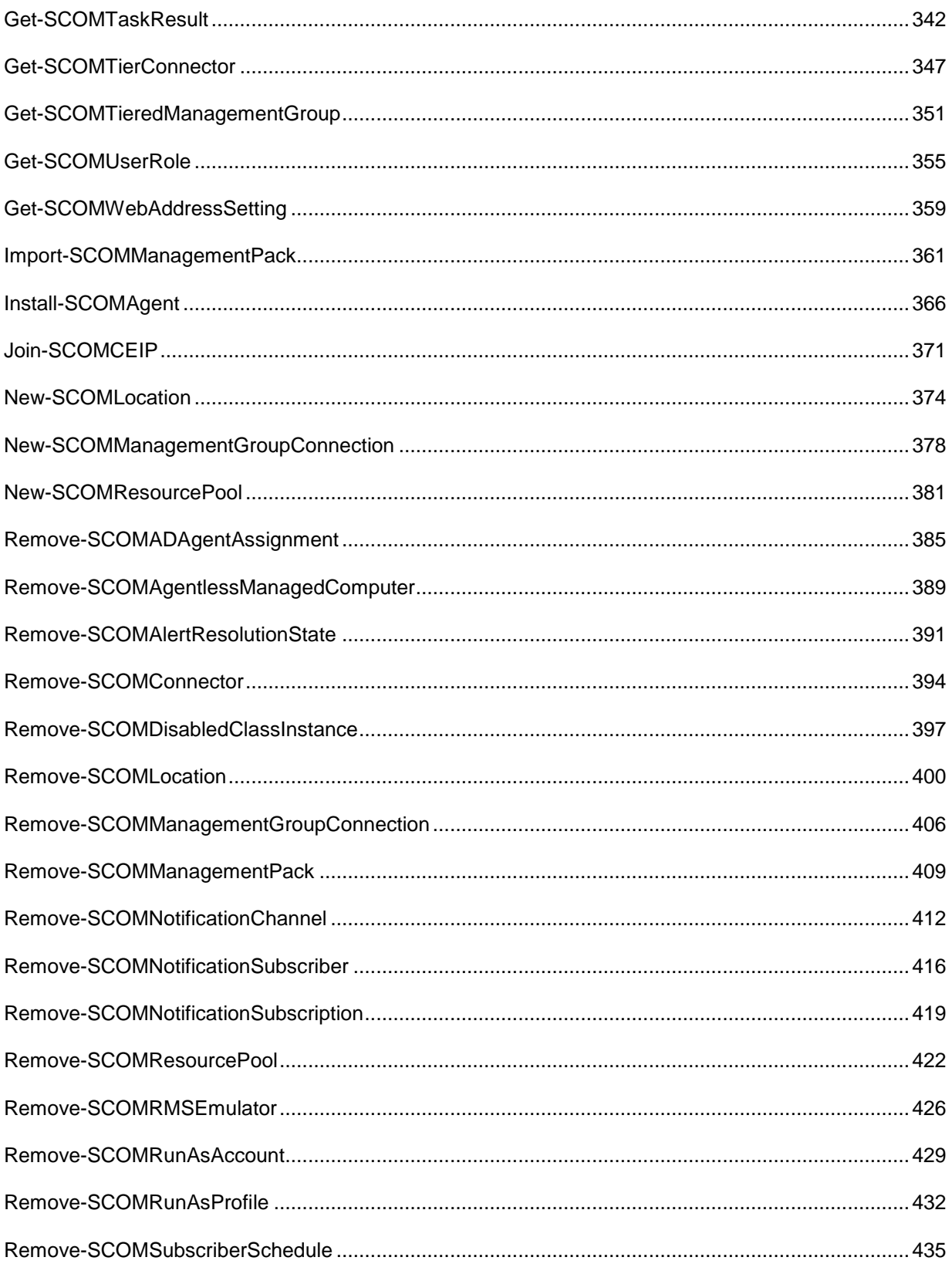

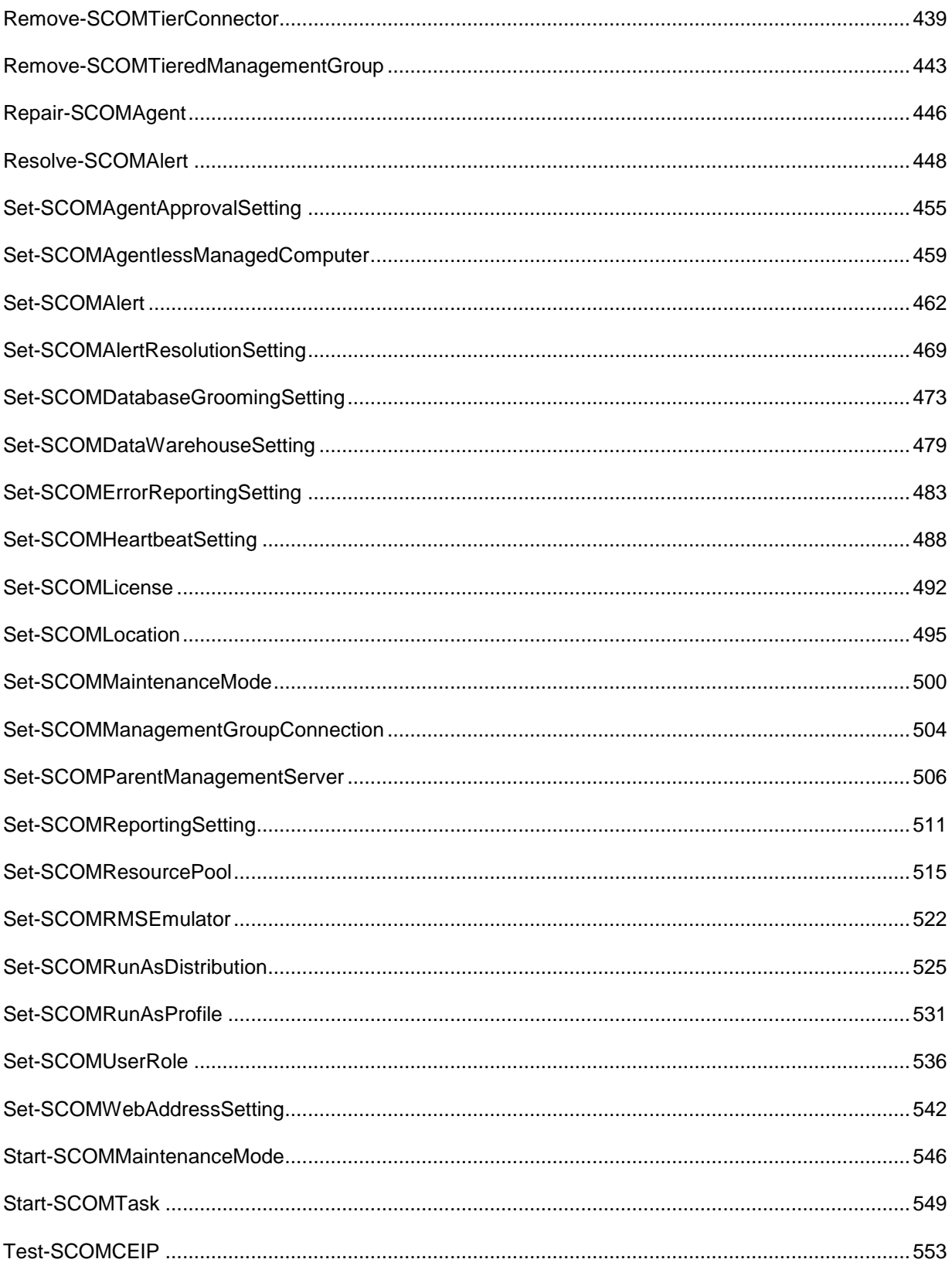

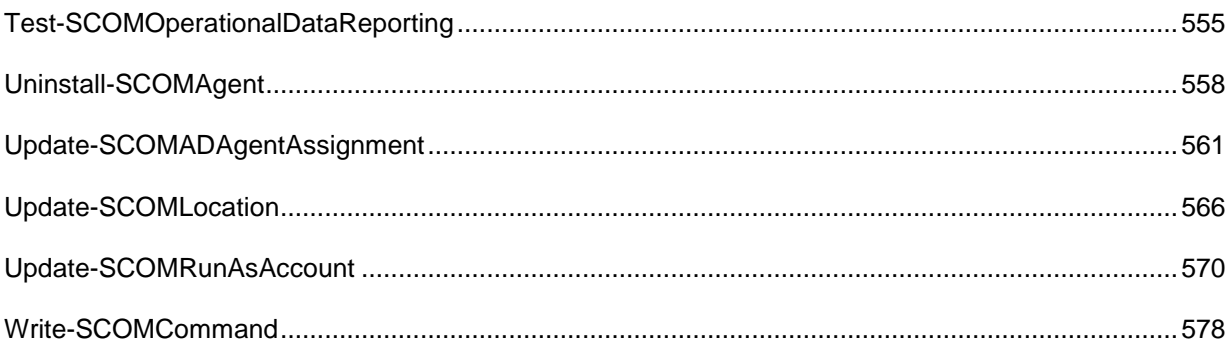

# <span id="page-8-0"></span>**Add-SCOMADAgentAssignment**

#### **Add-SCOMADAgentAssignment**

Adds a new Active Directory agent assignment to the management group.

### **Syntax**

```
Parameter Set: Default
```

```
Add-SCOMADAgentAssignment [-Domain] <String> [-PrimaryServer] <ManagementServer> [-
LdapQuery] <String> [-ComputerName <String[]> ] [-Credential <PSCredential> ] [-Exclude
<String[]> ] [-FailoverServer <ManagementServer[]> ] [-RunAsProfile 
<ManagementPackSecureReference> ] [-SCSession <Connection[]> ] [-Confirm] [-WhatIf] [ 
<CommonParameters>]
```
## **Detailed Description**

The Add-SCOMADAgentAssignment cmdlet adds a new Active Directory agent assignment to the management group.

Before running this command, prepare the agent AD environment by executing the MOMADAdmin.exe utility from a computer in the agent domain.

#### **Parameters**

#### **-ComputerName<String[]>**

Specifies a computer to establish a connection with. The computer must be running the System Center Data Access service. The default is the computer for the current management group connection.

Valid formats include a NetBIOS name, an IP address, or a fully qualified domain name. To specify the local computer, type the computer name, "localhost", or a dot (.).

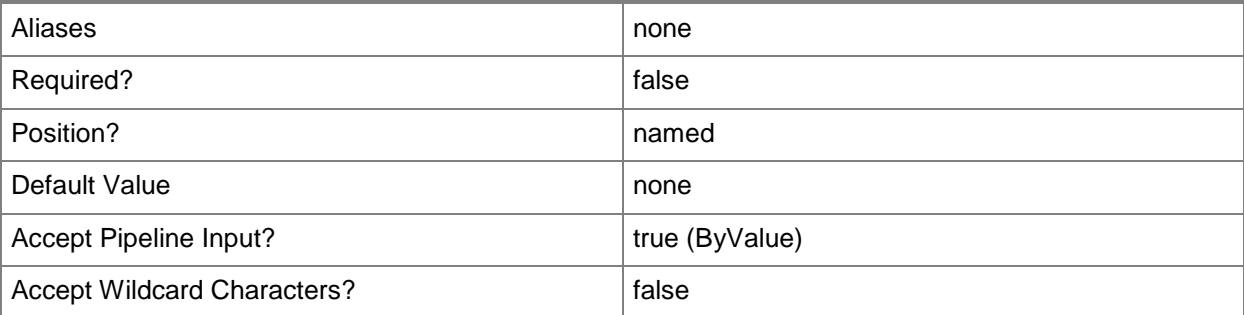

#### **-Credential<PSCredential>**

Specifies a user account under which the management group connection will run. It must have access to the server that is specified in the ComputerName parameter if specified. The default is the current user.

Enter a PSCredential object, such as one that is returned by the Get-Credential cmdlet.

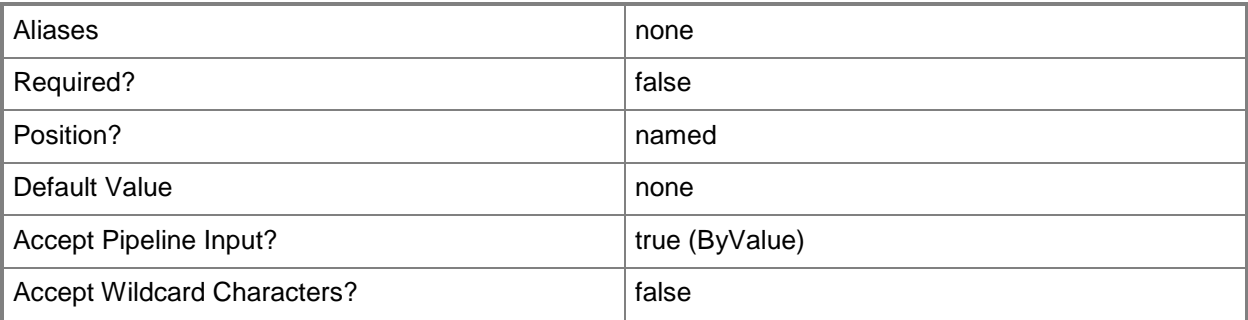

#### **-Domain<String>**

The domain name or domain controller name for the domain in which the target agents reside.

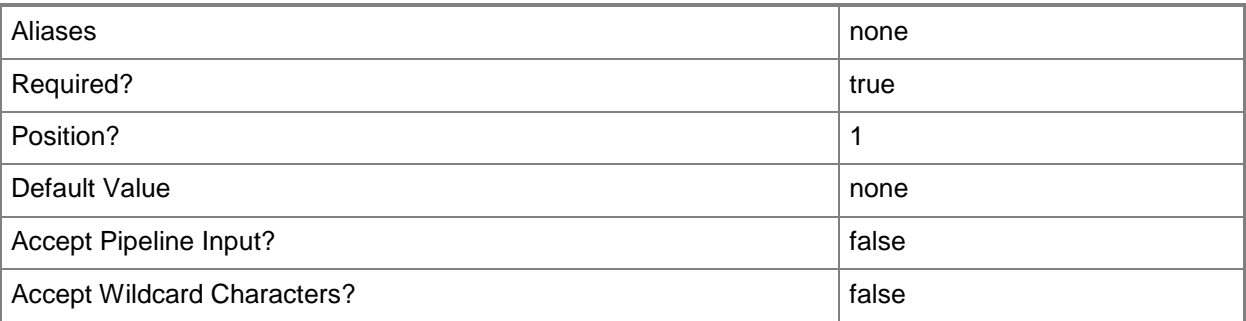

## **-Exclude<String[]>**

A list of computer names which should be excluded from the agent assignment, even if they are returned by the LDAP query.

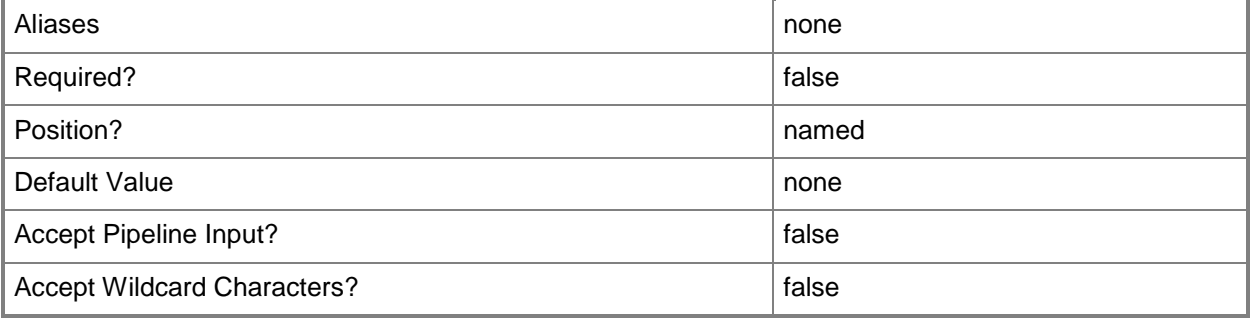

## **-FailoverServer<ManagementServer[]>**

A list of 1 or more management servers used as failovers for the target agents By default all non-gateway management servers will be used for failover

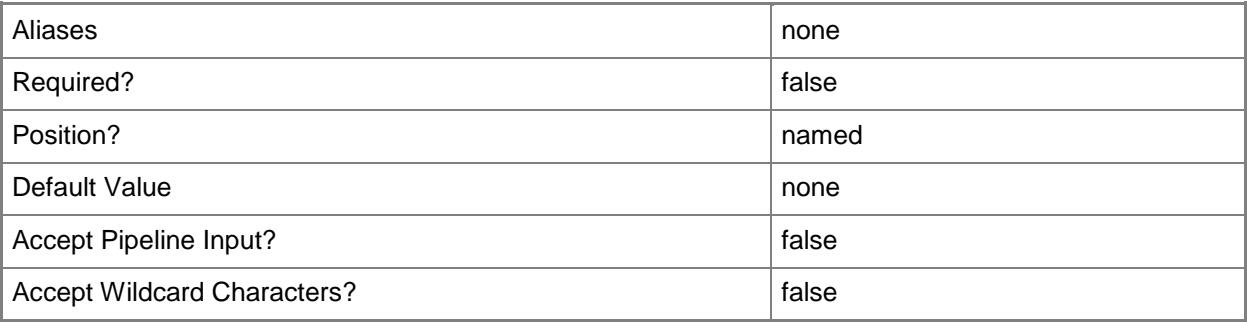

### **-LdapQuery<String>**

The LDAP query in the domain which specifies the desired target agent computers.

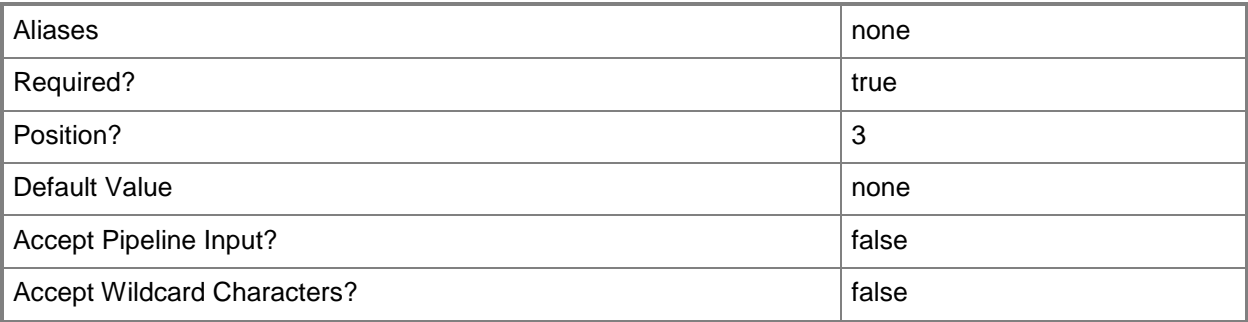

#### **-PrimaryServer<ManagementServer>**

The management server which the target agents will report to.

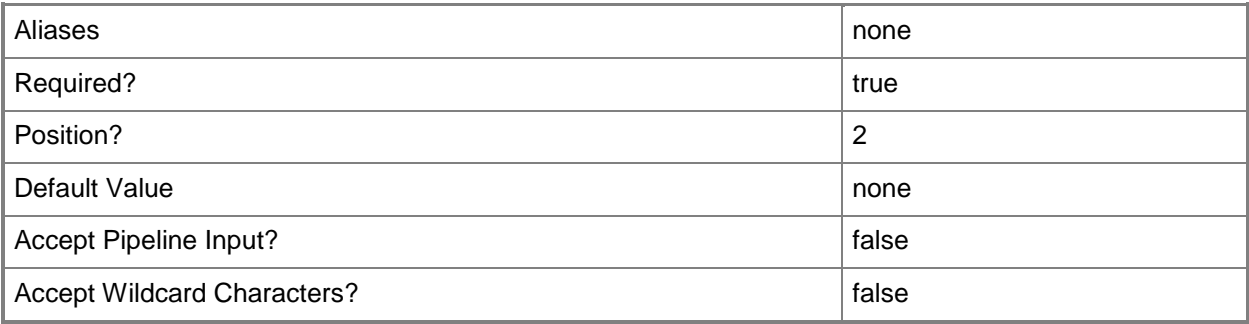

#### **-RunAsProfile<ManagementPackSecureReference>**

The runas profile used when executing the AD query workflow.

The accounts specified in this profile should be the same as those specified when executing MOMADAdmin.exe.

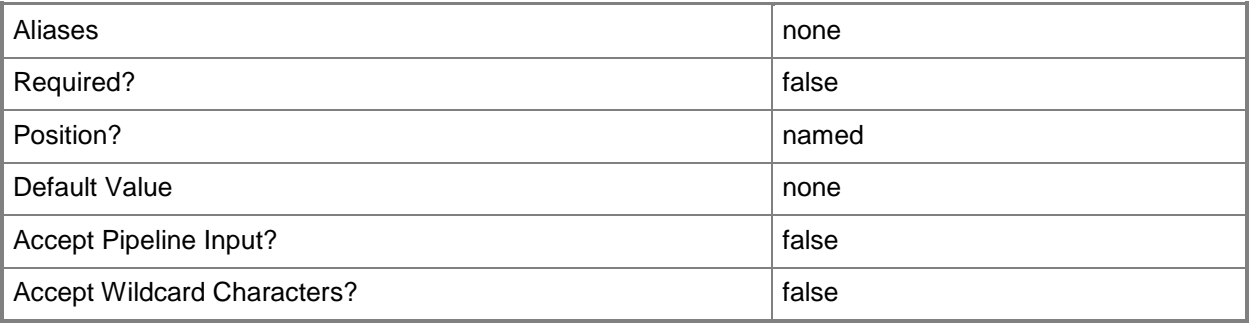

## **-SCSession<Connection[]>**

Specifies a connection to a management server. The default is the current management group connection.

Enter a Management group connection object, such as one returned by the Get-SCManagementGroupConnection cmdlet.

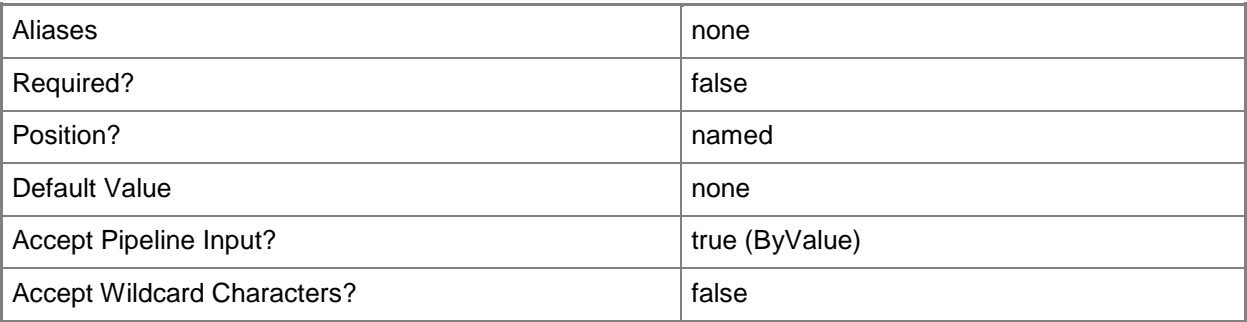

#### **-Confirm**

Prompts you for confirmation before executing the command.

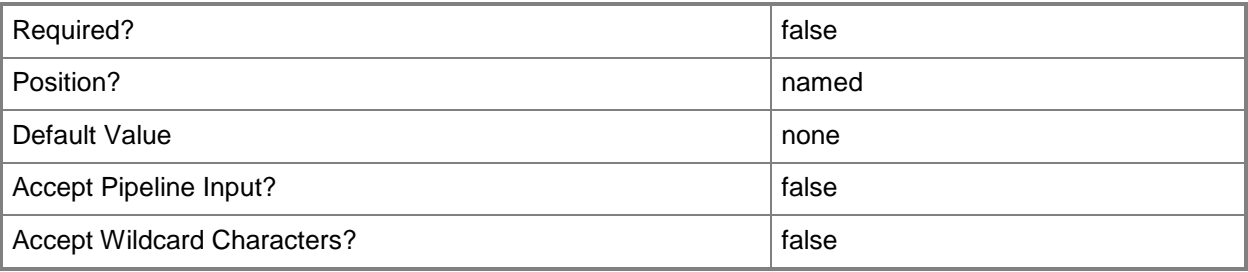

#### **-WhatIf**

Describes what would happen if you executed the command without actually executing the command.

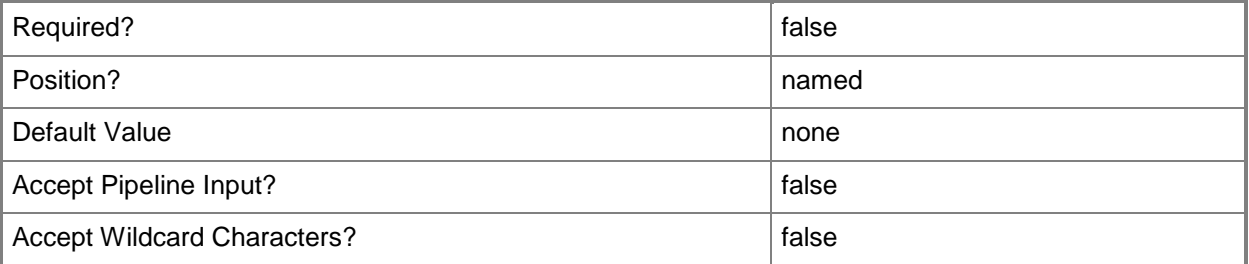

#### **<CommonParameters>**

This cmdlet supports the common parameters: -Verbose, -Debug, -ErrorAction, -ErrorVariable, OutBuffer, and -OutVariable. For more information, see [about\\_CommonParameters](http://technet.microsoft.com/en-us/library/dd315352.aspx)

#### **Examples**

#### **-------------------------- EXAMPLE 1 --------------------------**

This example adds a new AD agent assignment in the fabrikam.net domain for computers with names like SQLServer\*.fabrikam.net but excludes SQLServer05.fabrikam.net

PS C:\>\$primaryServer = Get-SCOMManagementServer "FabrikamMS.fabrikam.net"

PS C:\>\$1dap = '(&(sAMAccountType=805306369)(name=SQLServer\*))'

PS C:\>Add-SCOMADAgentAssignment -Domain 'fabrikam.net' -PrimaryServer \$primaryServer - LdapQuery \$ldap -Exclude 'SQLServer05.fabrikam.net'

#### **-------------------------- EXAMPLE 2 --------------------------**

This example adds a new AD agent assignment in the fabrikam.net domain for computers with names like SQLServer\*.fabrikam.net and includes failover servers and uses a different Run as profile.

PS C:\>\$primaryServer = Get-SCOMManagementServer "FabrikamMS.fabrikam.net"

```
PS C:\>$failovers = Get-SCOMManagementServer "FabrikamSecondary*.fabrikam.net"
```
PS C:\>\$runAs = Get-SCOMRunAsProfile "Active Directory Based Agent Assignment Account"

```
PS C:\s5ldap = '(&(sAMAccountType=805306369)(name=SQLServer*))'
```
PS C:\>Add-SCOMADAgentAssignment -Domain 'fabrikam.net' -PrimaryServer \$primaryServer -LdapQuery \$ldap -FailoverServer \$failovers -RunAsProfile \$runas

# <span id="page-13-0"></span>**Add-SCOMAgentlessManagedComputer**

#### **Add-SCOMAgentlessManagedComputer**

Adds managed computers that do not have agents to a management group.

#### **Syntax**

```
Parameter Set: FromAgentManagedBy 
Add-SCOMAgentlessManagedComputer [-DNSHostName] <String[]> [-ManagedByAgent] 
<AgentManagedComputer> [ <CommonParameters>]
Parameter Set: FromManagementServerManagedBy 
Add-SCOMAgentlessManagedComputer [-DNSHostName] <String[]> [-ManagedByManagementServer] 
<ManagementServer> [ <CommonParameters>]
```
#### **Detailed Description**

The Add-SCOMAgentlessManagedComputer cmdlet adds managed computers that do not have agents to a management group.

#### **Parameters**

#### **-DNSHostName<String[]>**

Specifies the name of a Domain Name System (DNS) host.

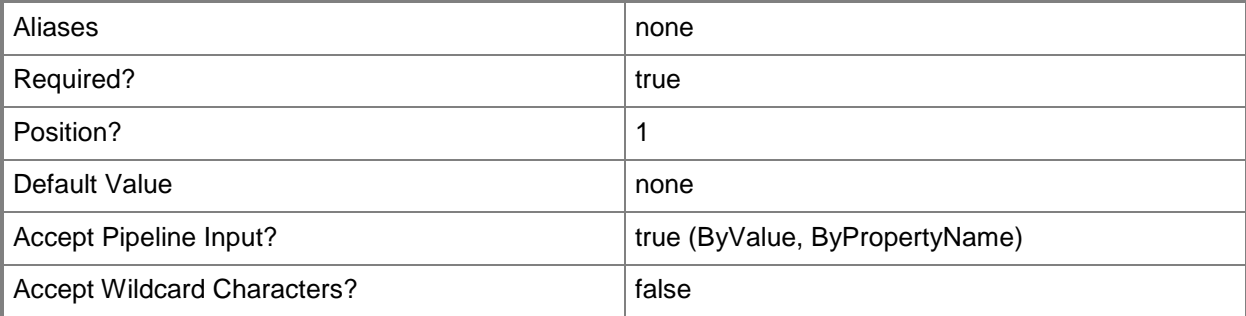

### **-ManagedByAgent<AgentManagedComputer>**

Specifies the agent which will perform the agentless management.

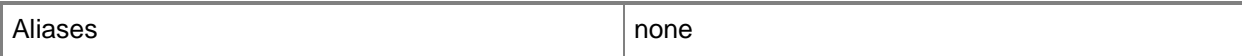

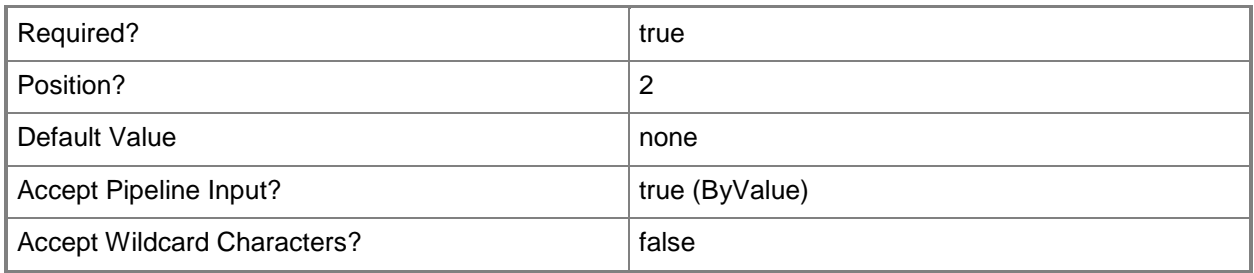

#### **-ManagedByManagementServer<ManagementServer>**

Specifies the management server that will perform the agentless management.

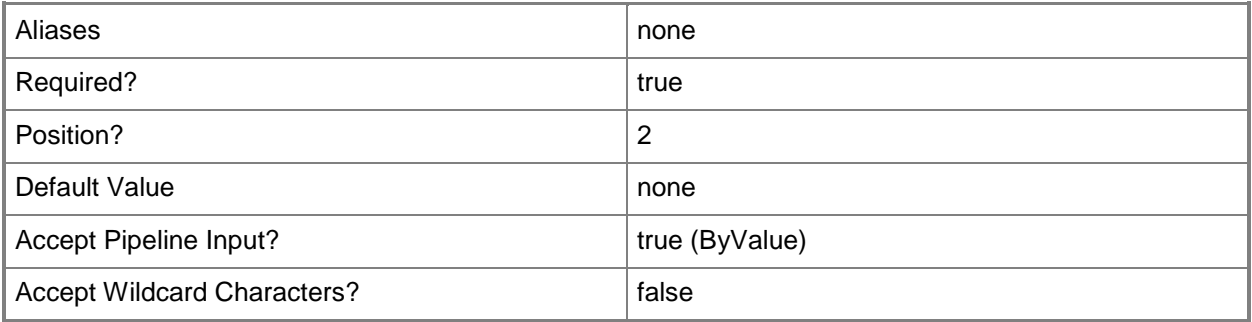

#### **<CommonParameters>**

This cmdlet supports the common parameters: -Verbose, -Debug, -ErrorAction, -ErrorVariable, OutBuffer, and -OutVariable. For more information, see [about\\_CommonParameters](http://technet.microsoft.com/en-us/library/dd315352.aspx)

## **Examples**

**-------------------------- EXAMPLE 1 --------------------------**

This command specifies that management server MgmtServer01 will perform agentless management for Server01. You will be prompted to confirm the operation before the command is run.

PS C:\>Add-SCOMAgentlessManagedComputer -Name Server01.Contoso.com -ManagedByManagementServer (Get-SCOMManagementServer -Name MgmtServer01.Contoso.com) -Confirm

# <span id="page-15-0"></span>**Add-SCOMAlertResolutionState**

#### **Add-SCOMAlertResolutionState**

Adds a custom alert resolution state.

#### **Syntax**

```
Parameter Set: FromManagementState 
Add-SCOMAlertResolutionState -Name <String> -ResolutionStateCode <Byte> [-ComputerName 
<String[]> ] [-Credential <PSCredential> ] [-SCSession <Connection[]> ] [-ShortcutKey 
<String> ] [-Confirm] [-WhatIf] [ <CommonParameters>]
```
#### **Detailed Description**

The Add-SCOMAlertResolutionState cmdlet adds a custom alert resolution state.

#### **Parameters**

#### **-ComputerName<String[]>**

Specifies a computer to establish a connection with. The computer must be running the System Center Data Access service. The default is the computer for the current management group connection.

Valid formats include a NetBIOS name, an IP address, or a fully qualified domain name. To specify the local computer, type the computer name, "localhost", or a dot (.).

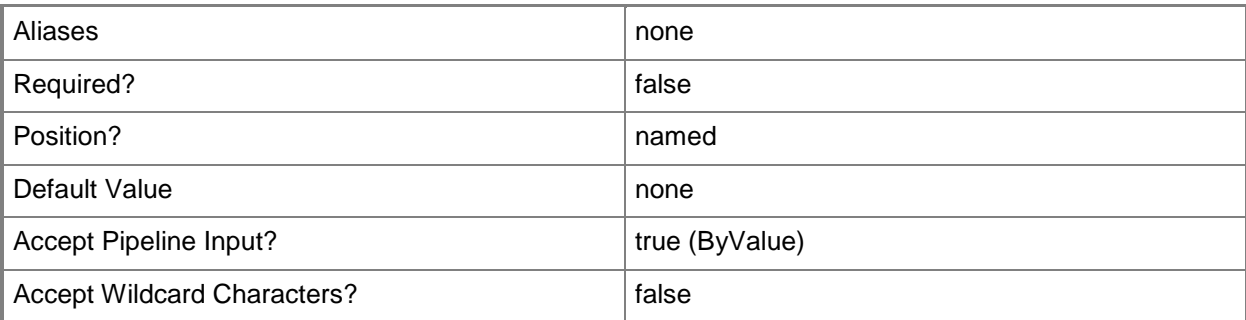

#### **-Credential<PSCredential>**

Specifies a user account under which the management group connection will run. It must have access to the server that is specified in the ComputerName parameter if specified. The default is the current user.

Enter a PSCredential object, such as one that is returned by the Get-Credential cmdlet.

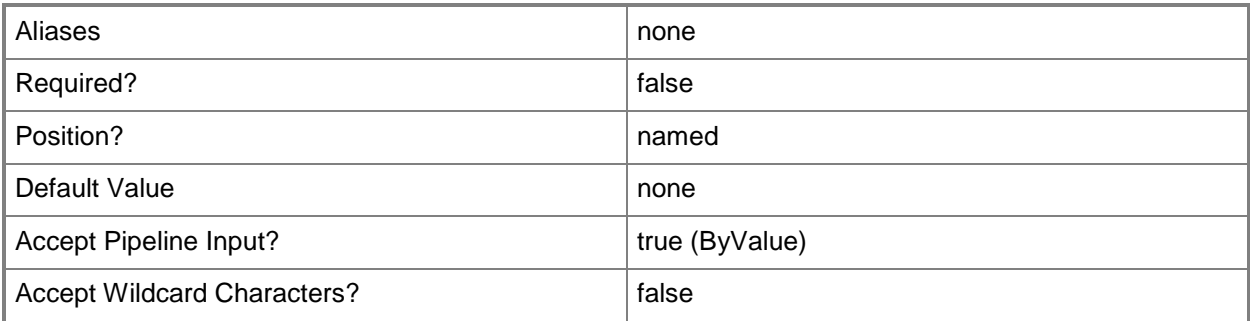

#### **-Name<String>**

The friendly name of the alert resolution state.

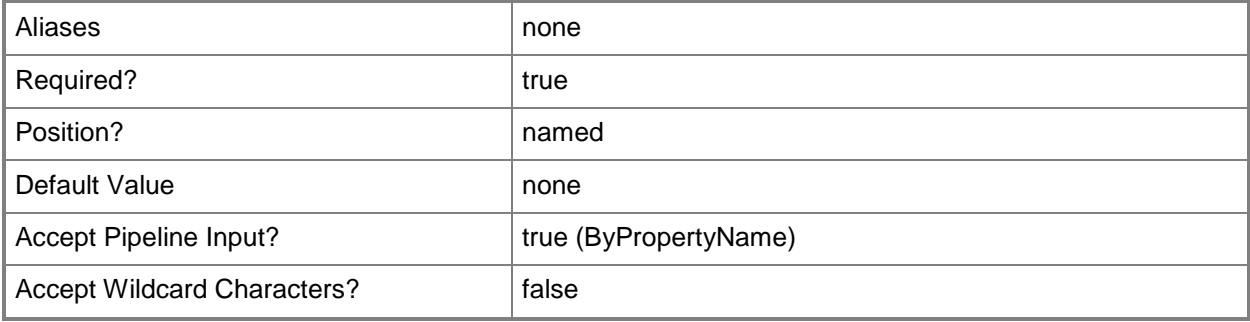

## **-ResolutionStateCode<Byte>**

The resolution state code. Two states are defined by the system: New (0) and Closed (255). Any other value can be used.

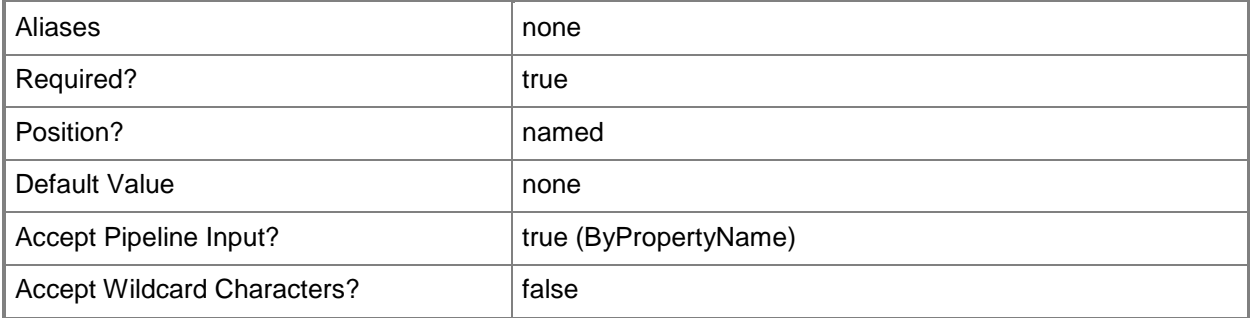

## **-SCSession<Connection[]>**

Specifies a connection to a management server. The default is the current management group connection.

Enter a Management group connection object, such as one returned by the Get-SCManagementGroupConnection cmdlet.

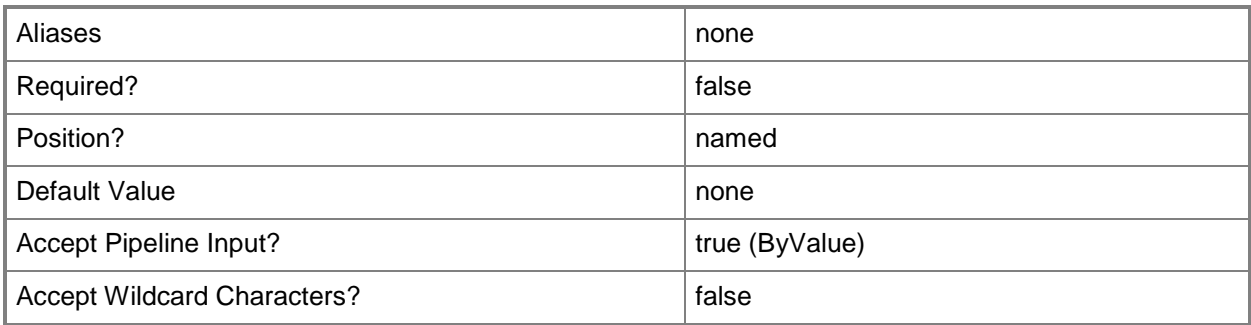

## **-ShortcutKey<String>**

A shortcut key used for the resolution state.

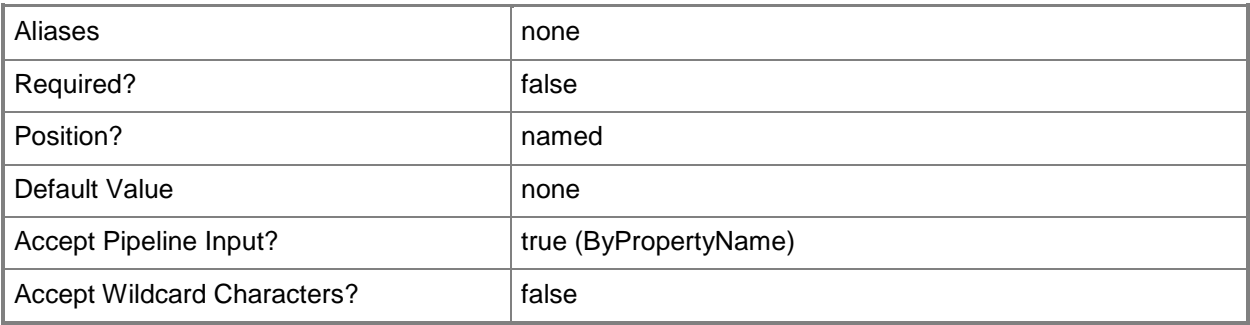

### **-Confirm**

Prompts you for confirmation before executing the command.

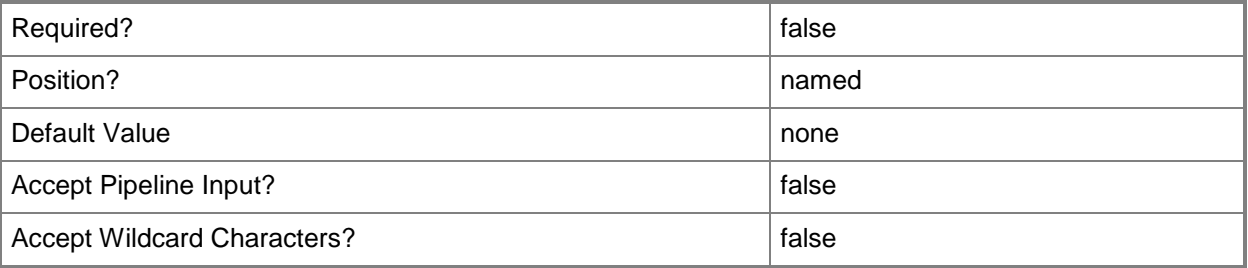

#### **-WhatIf**

Describes what would happen if you executed the command without actually executing the command.

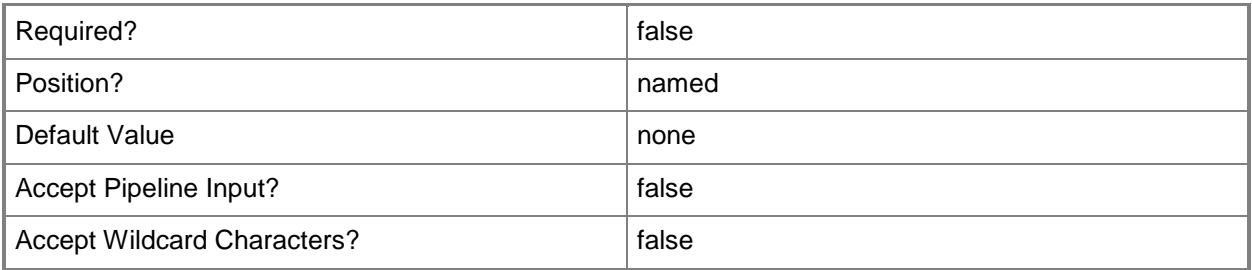

#### **<CommonParameters>**

This cmdlet supports the common parameters: -Verbose, -Debug, -ErrorAction, -ErrorVariable, - OutBuffer, and -OutVariable. For more information, see **about\_CommonParameters** 

#### **Examples**

**-------------------------- EXAMPLE 1 --------------------------**

This example adds a new alert resolution state called Investigating, with code 10 PS C:\>Add-SCOMAlertResolutionState -Name Investigating -ResolutionStateCode 10

#### <span id="page-19-0"></span>**Add-SCOMConnector**

Adds a connector.

#### **Syntax**

```
Parameter Set: Empty 
Add-SCOMConnector [-Name] <String> [[-DisplayName] <String> ] [[-Description] <String> ] [[-
Guid] <Guid> ] [-ComputerName <String[]> ] [-Credential <PSCredential> ] [-
DiscoveryDataIsManaged] [-DiscoveryDataIsShared] [-SCSession <Connection[]> ] [ 
<CommonParameters>]
```
#### **Detailed Description**

The Add-SCOMConnector cmdlet adds a connector. Operations Manager connectors are used to connect Operations Manager to other products.

#### **Parameters**

#### **-ComputerName<String[]>**

Specifies a computer to establish a connection with. The computer must be running the System Center Data Access service. The default is the computer for the current management group connection.

Valid formats include a NetBIOS name, an IP address, or a fully qualified domain name. To specify the local computer, type the computer name, "localhost", or a dot (.).

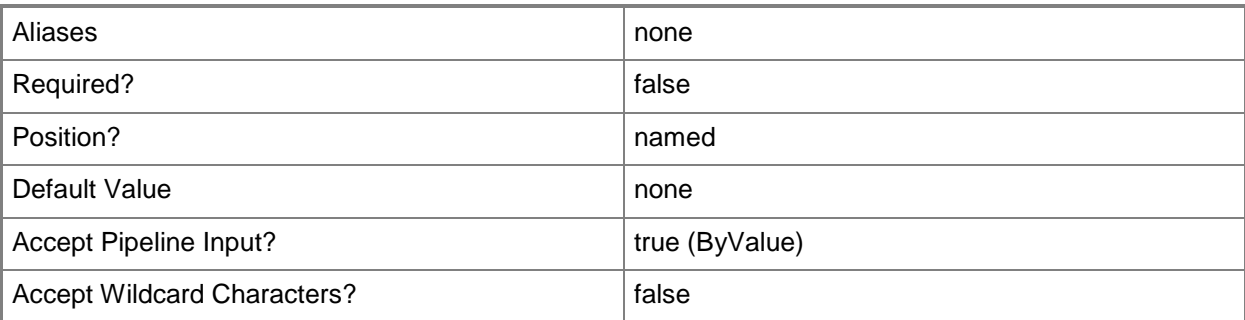

### **-Credential<PSCredential>**

Specifies a user account under which the management group connection will run. It must have access to the server that is specified in the ComputerName parameter if specified. The default is the current user.

Enter a PSCredential object, such as one that is returned by the Get-Credential cmdlet.

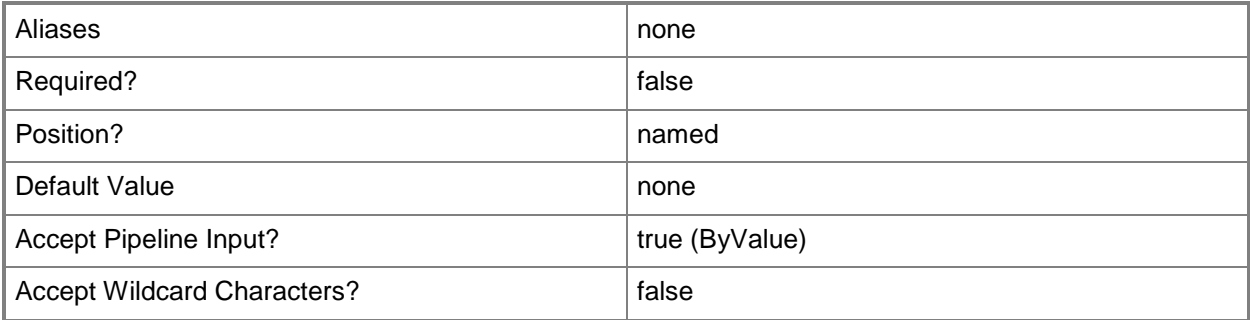

#### **-Description<String>**

The description of the connector. Will default to the displayname.

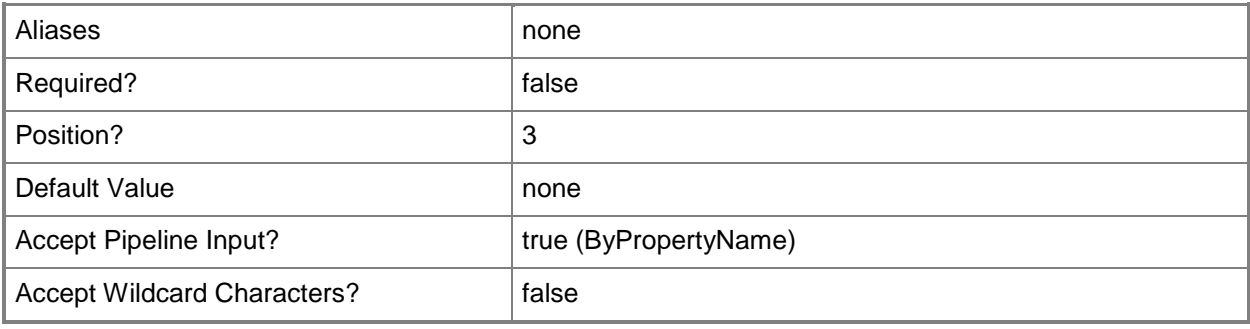

#### **-DiscoveryDataIsManaged**

If set, discovery data will be managed.

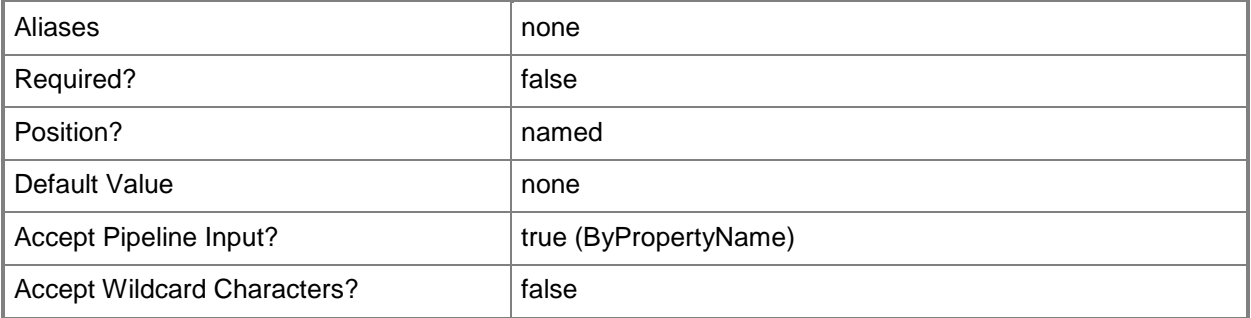

### **-DiscoveryDataIsShared**

If set, discovery data will be shared.

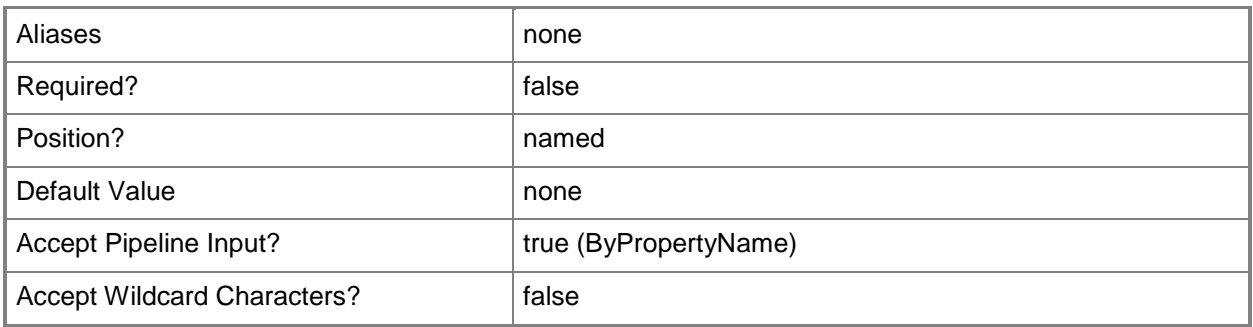

## **-DisplayName<String>**

The display name of the connector. Will default to the name.

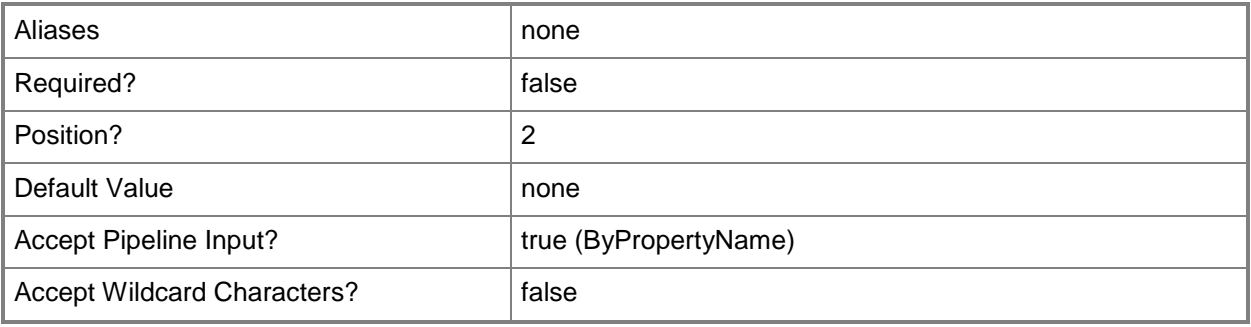

### **-Guid<Guid>**

The GUID of the new connector.

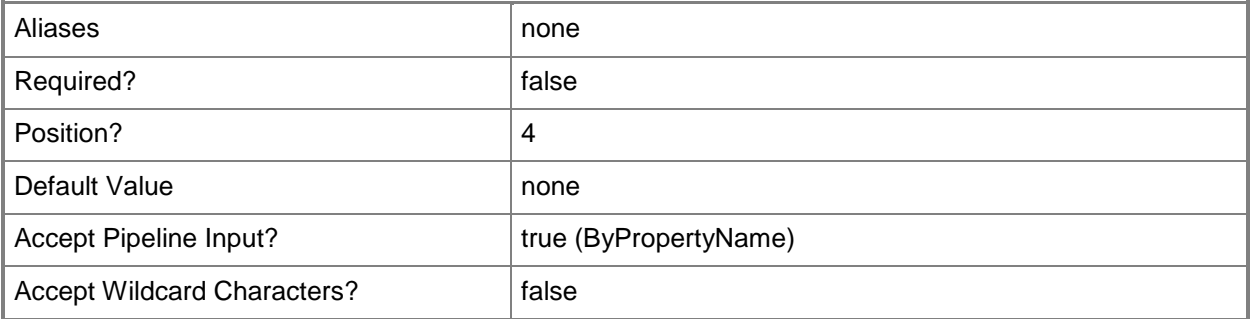

## **-Name<String>**

The name of the connector

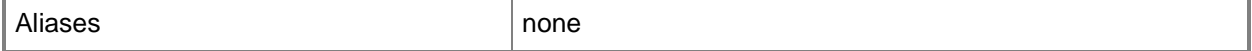

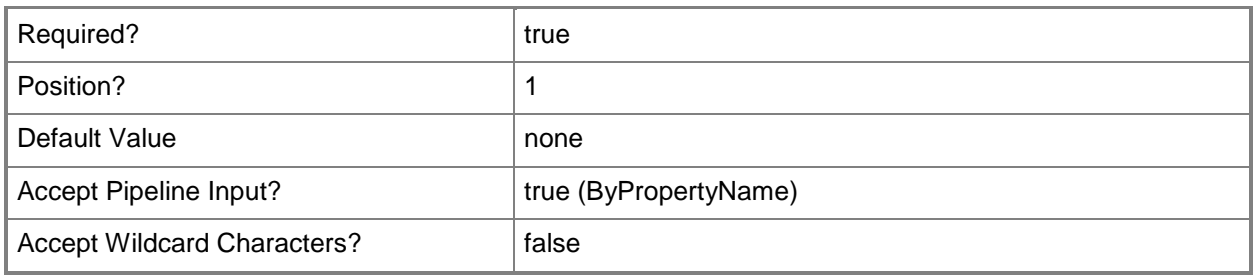

## **-SCSession<Connection[]>**

Specifies a connection to a management server. The default is the current management group connection.

Enter a Management group connection object, such as one returned by the Get-SCManagementGroupConnection cmdlet.

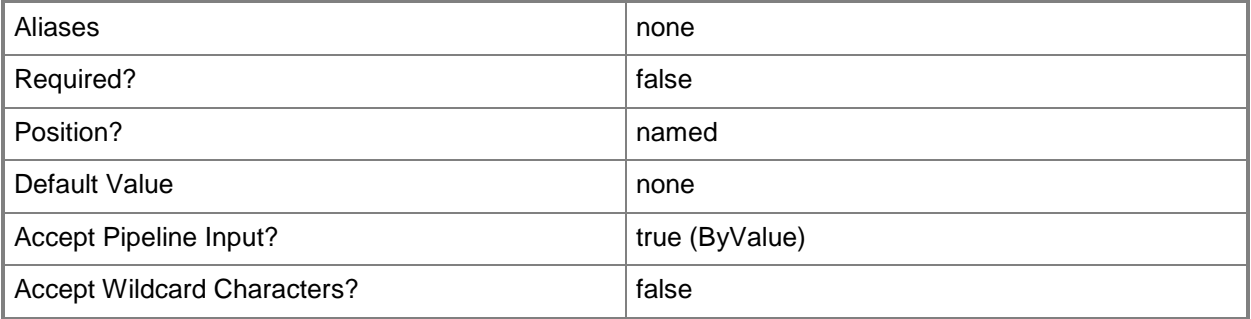

#### **<CommonParameters>**

This cmdlet supports the common parameters: -Verbose, -Debug, -ErrorAction, -ErrorVariable, OutBuffer, and -OutVariable. For more information, see [about\\_CommonParameters](http://technet.microsoft.com/en-us/library/dd315352.aspx)

### **Examples**

**-------------------------- EXAMPLE 1 --------------------------**

This example adds a new connector.

PS C:\>Add-SCOMConnector -Name MyCustomConnector -DisplayName "Connector for shared data" - Description "Used to forward data to other programs"

#### <span id="page-23-0"></span>**Add-SCOMNotificationChannel**

Adds a notification channel.

#### **Syntax**

```
Parameter Set: UsingSMTP
```

```
Add-SCOMNotificationChannel [-Name] <String> [-From] <String> -Body <String> -Server 
<String> [-Anonymous] [-BackupSmtpServer <String[]> ] [-BodyAsHtml] [-ComputerName 
<String[]> ] [-Credential <PSCredential> ] [-Description <String> ] [-DisplayName <String> ] 
[-Encoding <String> ] [-Header <Hashtable> ] [-MaxPrimaryRecipientsPerMail <Int32> ] [-
NoSubjectEncoding] [-Port <UInt32> ] [-PrimaryRetryInterval <TimeSpan> ] [-ReplyTo <String> 
] [-SCSession <Connection[]> ] [-Subject <String> ] [ <CommonParameters>]
Parameter Set: CommandAction 
Add-SCOMNotificationChannel [-ApplicationPath] <String> [-Name] <String> [[-Argument] 
<String> ] [-ComputerName <String[]> ] [-Credential <PSCredential> ] [-Description <String> 
] [-DisplayName <String> ] [-SCSession <Connection[]> ] [-WorkingDirectory <String> ] [ 
<CommonParameters>]
Parameter Set: UsingSIP 
Add-SCOMNotificationChannel [-Name] <String> [-UserName] <Uri> -Body <String> -Server 
<String> [-ComputerName <String[]> ] [-ContentType <String> ] [-Credential <PSCredential> ] 
[-Description <String> ] [-DisplayName <String> ] [-Encoding <String> ] [-Port <UInt32> ] [-
PreferredUserName <String> ] [-SCSession <Connection[]> ] [-SipAuthentication 
<SipNotificationAuthenticationProtocols> ] [-SipProtocol <SipTransportProtocol> ] [ 
<CommonParameters>]
Parameter Set: UsingSMS
Add-SCOMNotificationChannel [-Name] <String> [[-Device] <String> ] [[-BackupDevice] 
<String[]> ] -Body <String> -Sms[-ComputerName <String[]> ] [-Credential <PSCredential> ] [-
Description <String> ] [-DeviceEnumerationInterval <TimeSpan> ] [-DisplayName <String> ] [-
Encoding <String> ] [-PrimaryRetryInterval <TimeSpan> ] [-SCSession <Connection[]> ] [ 
<CommonParameters>]
```
### **Detailed Description**

The Add-SCOMNotification cmdlet adds a notification channel.

Notificaton channels inform individuals when an alert happens, or run automation in response to an alert.

#### **Parameters**

#### **-Anonymous**

If set, will use an anonymous SMTP server.

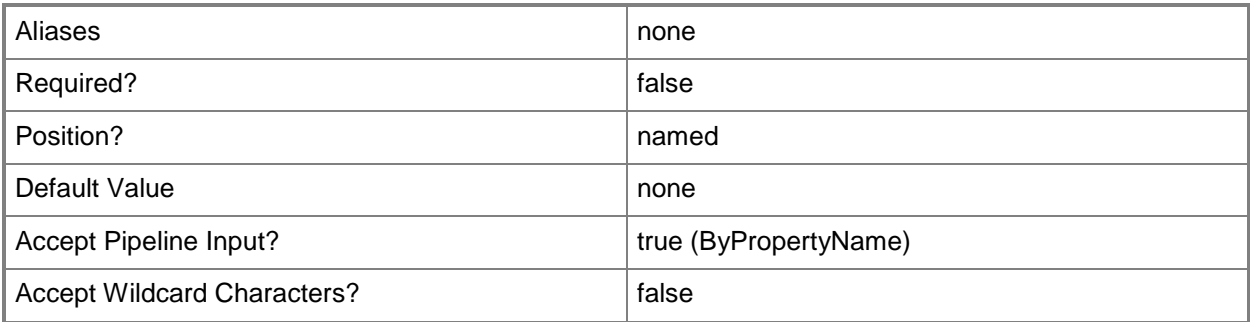

## **-ApplicationPath<String>**

The application path of a command channel.

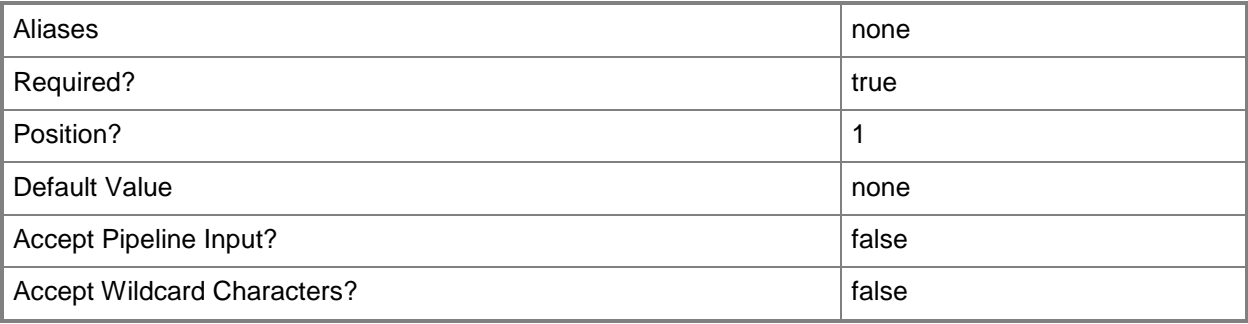

## **-Argument<String>**

The string of arguments to a command channel.

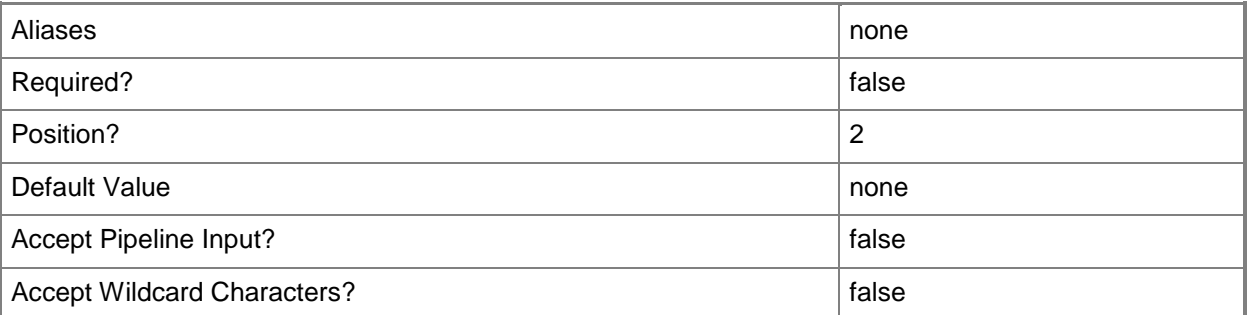

## **-BackupDevice<String[]>**

Secondary SMS devices.

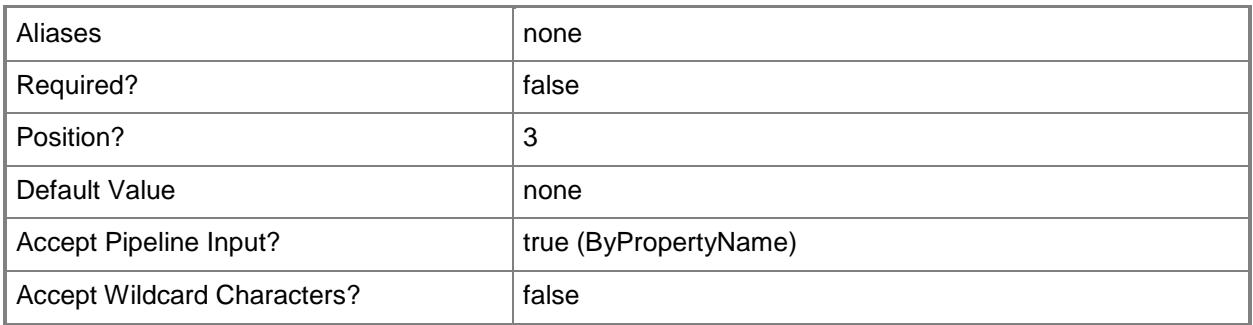

## **-BackupSmtpServer<String[]>**

One or more backup SMTP servers.

Backup servers will use the same configuration as the primary server.

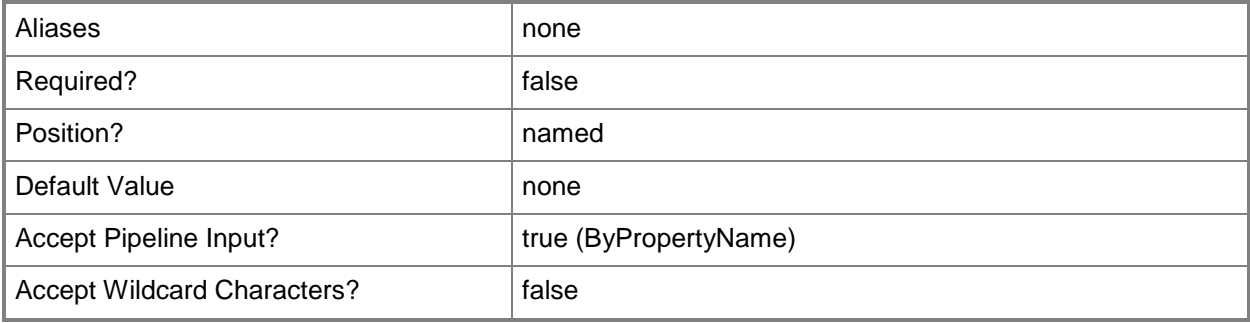

## **-Body<String>**

The body or content of the notification.

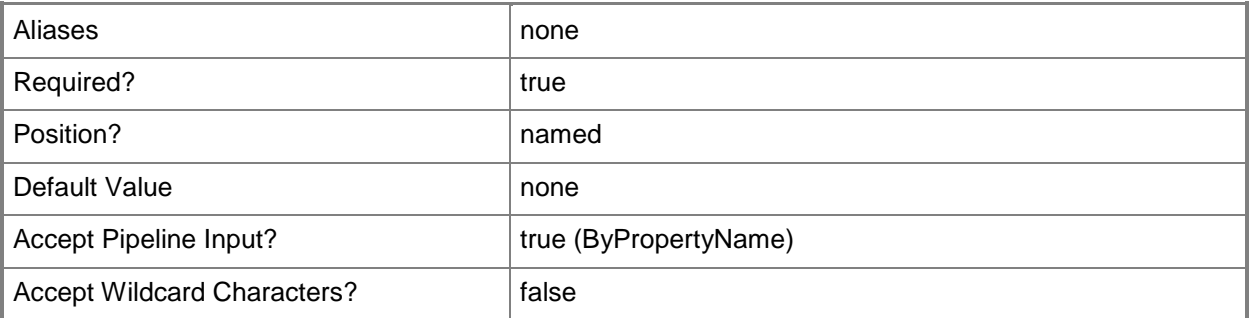

### **-BodyAsHtml**

If set, the notification will be an HTML mail.

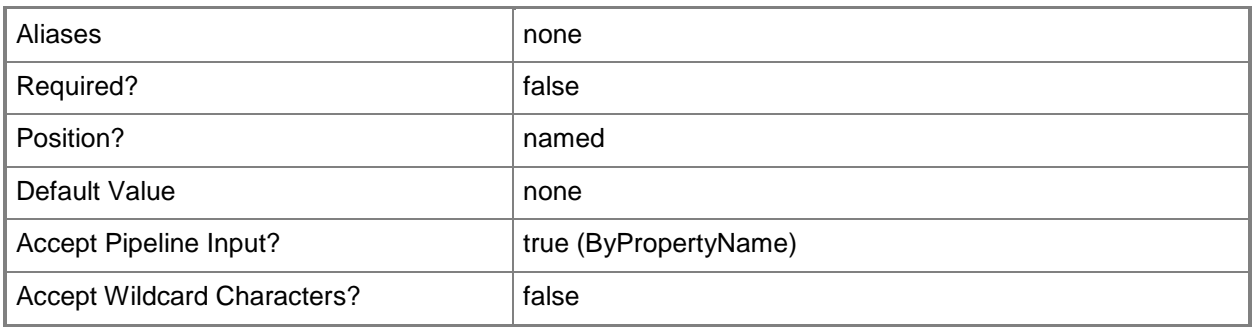

## **-ComputerName<String[]>**

Specifies a computer to establish a connection with. The computer must be running the System Center Data Access service. The default is the computer for the current management group connection.

Valid formats include a NetBIOS name, an IP address, or a fully qualified domain name. To specify the local computer, type the computer name, "localhost", or a dot (.).

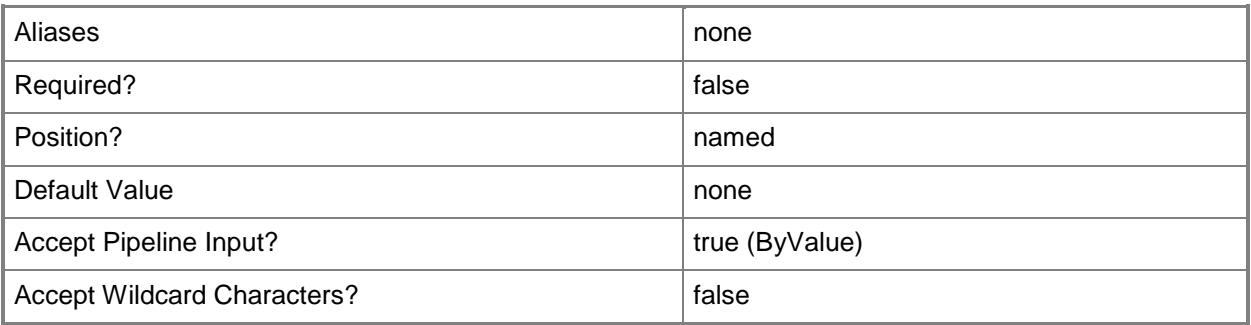

## **-ContentType<String>**

The content type of the instant message. The default is 'text/plain'

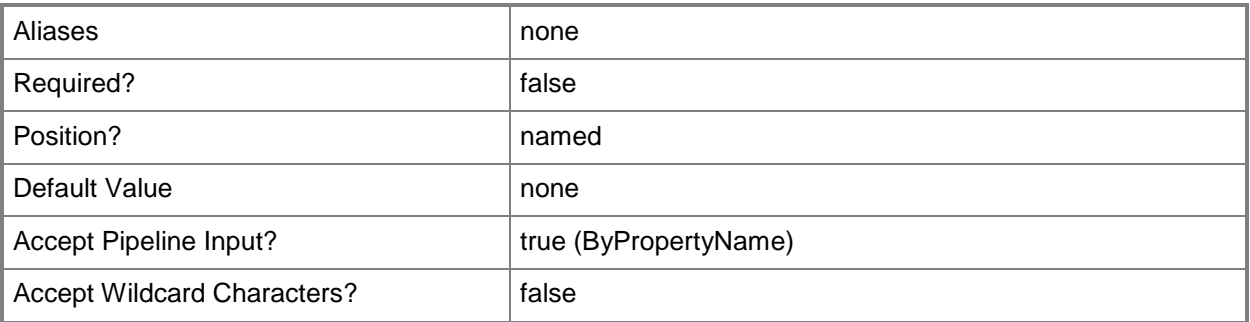

#### **-Credential<PSCredential>**

Specifies a user account under which the management group connection will run. It must have access to the server tat is specified in the ComputerName parameter if specified. The default is the current user.

Enter a PSCredential object, such as one that is returned by the Get-Credential cmdlet.

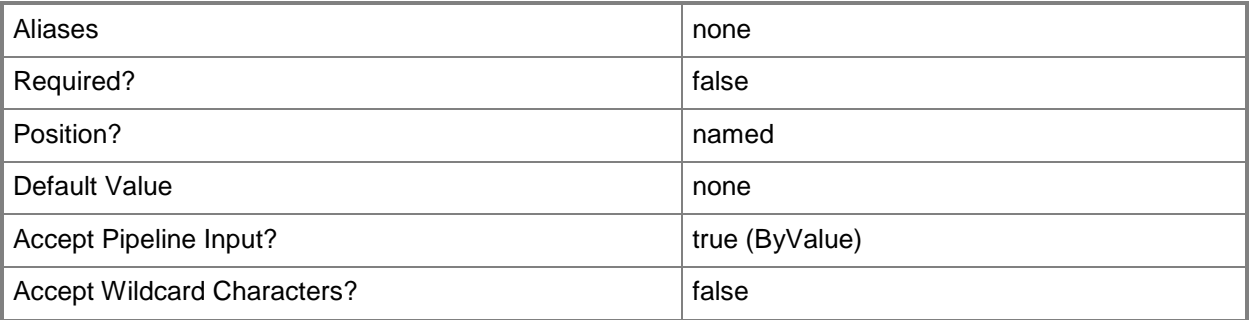

### **-Description<String>**

A description for the notification channel. If not set, defaults to the displayname.

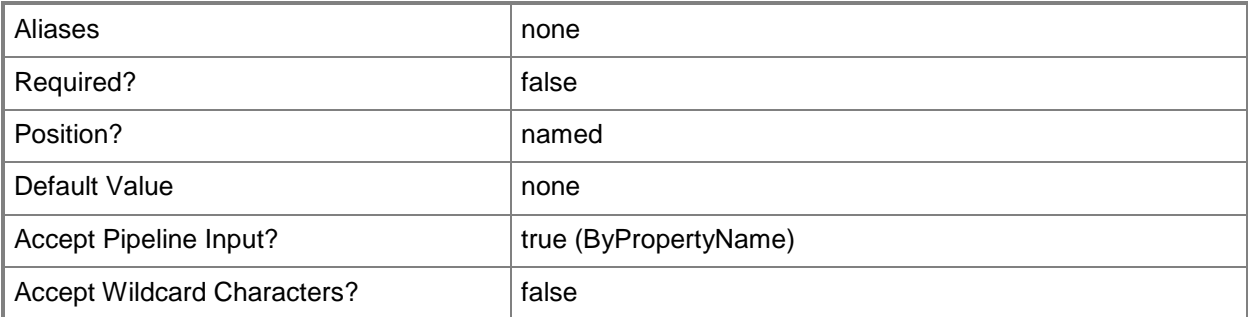

#### **-Device<String>**

The primary SMS device.

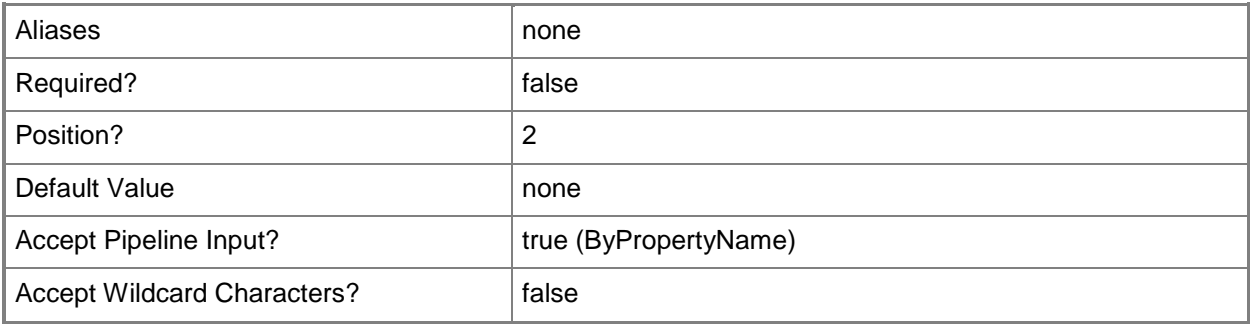

## **-DeviceEnumerationInterval<TimeSpan>**

The device enumeration interval, for SMS notifications.

The default is 10 seconds

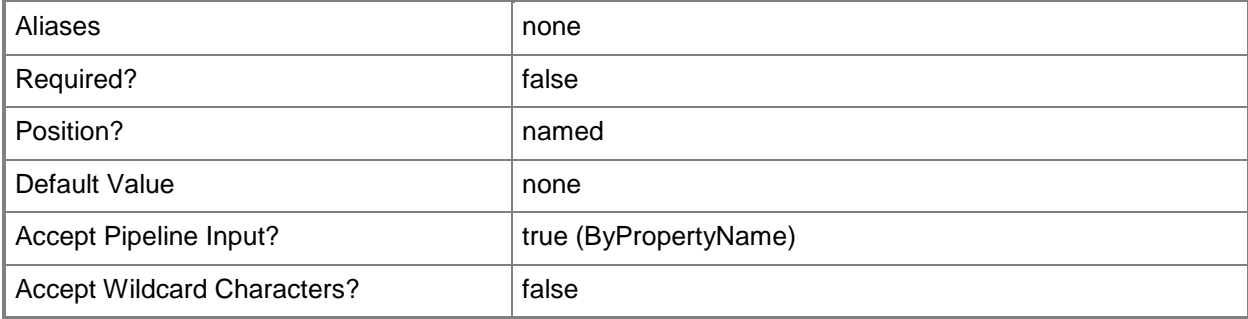

## **-DisplayName<String>**

The display name for the notification channel. If not set, defaults to the name.

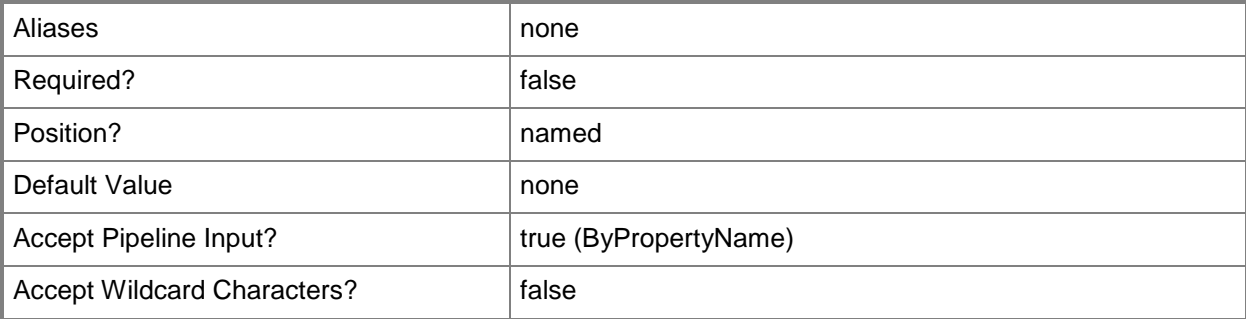

### **-Encoding<String>**

The encoding to use for the notification.

SMTP channels default to 'utf-8' encoding.

IM channels default to 'utf-8' encoding.

SMS channels use 'Default' encoding by default, but can alternately use 'Unicode' encoding.

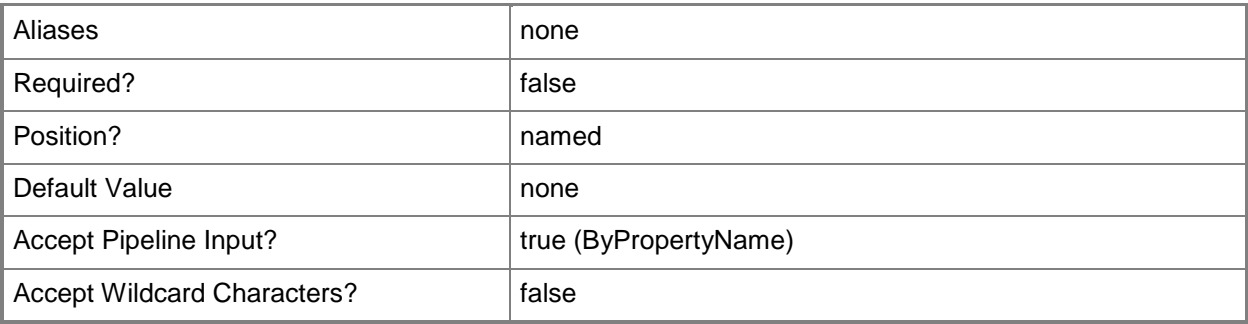

## **-From<String>**

The from field in a notification email.

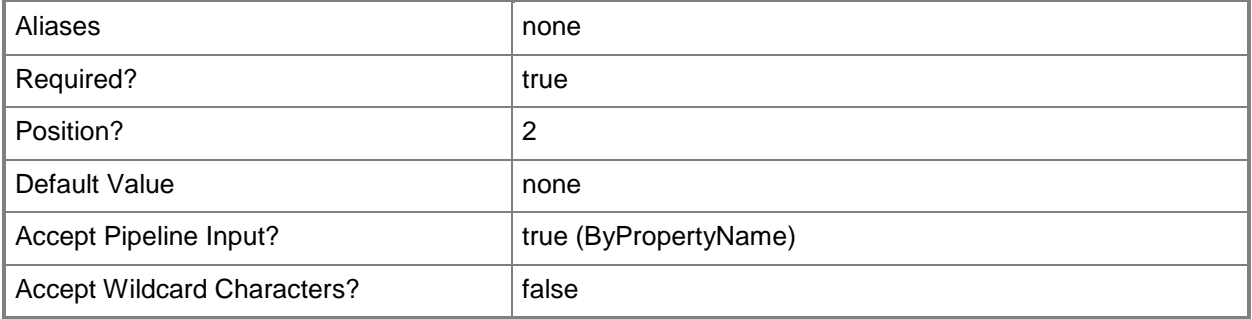

## **-Header<Hashtable>**

Any headers in a notification email.

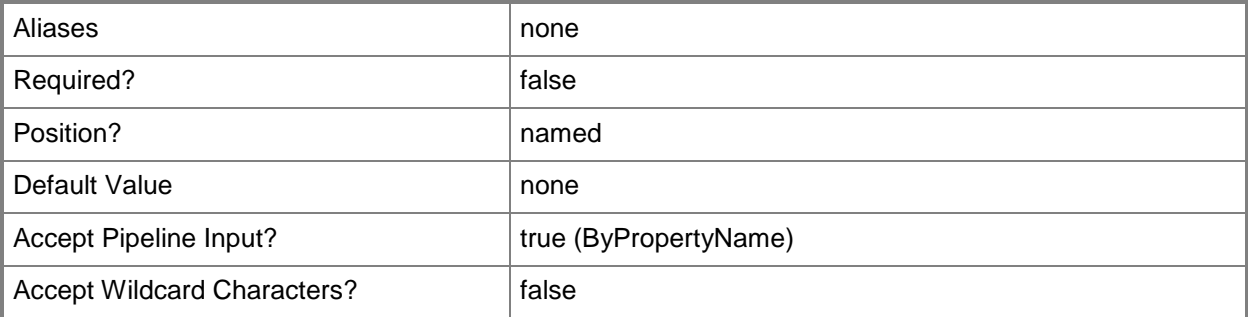

## **-MaxPrimaryRecipientsPerMail<Int32>**

The maximum number of recipients per notification mail.

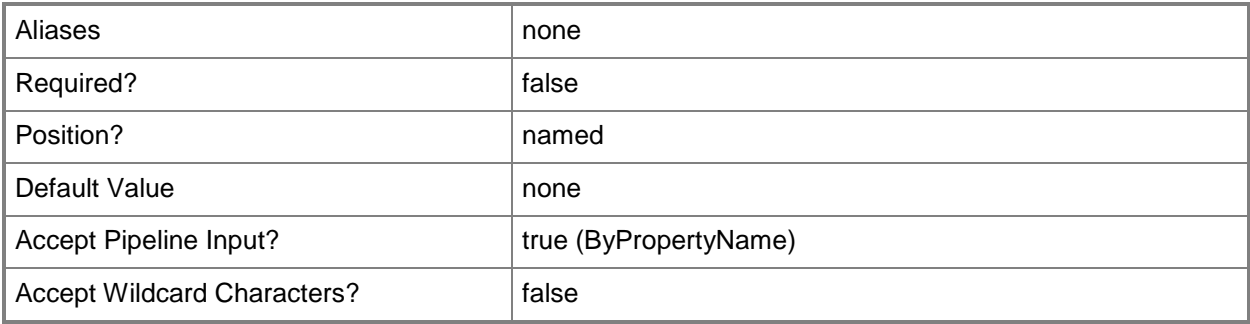

## **-Name<String>**

The name of the notification channel.

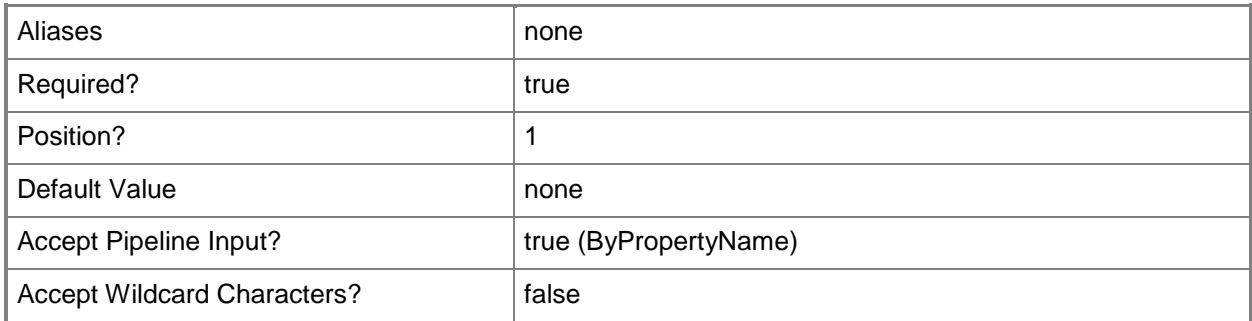

## **-NoSubjectEncoding**

If set, will not use an encoding for the email subject.

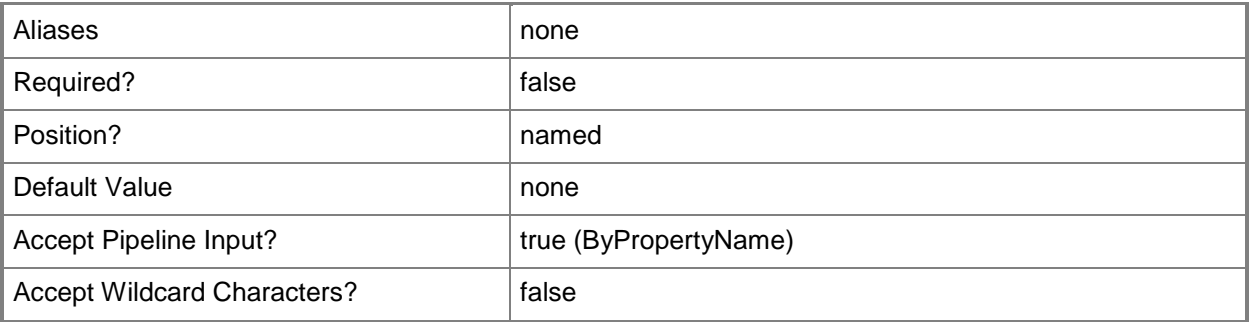

## **-Port<UInt32>**

The port used for the channel. SMTP channels default to port 25 IM channels using TCP default to port 5060 IM channels using TLS default to port 5061

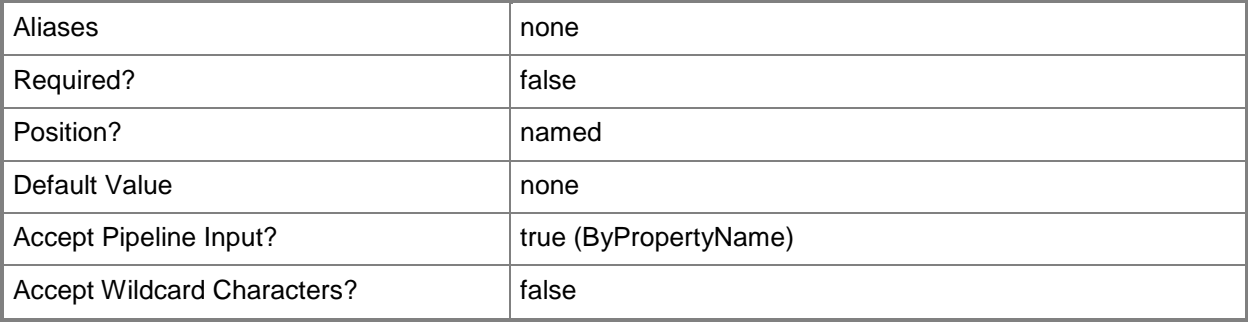

## **-PreferredUserName<String>**

The preferred username in an IM channel. If not set, defaults to the username.

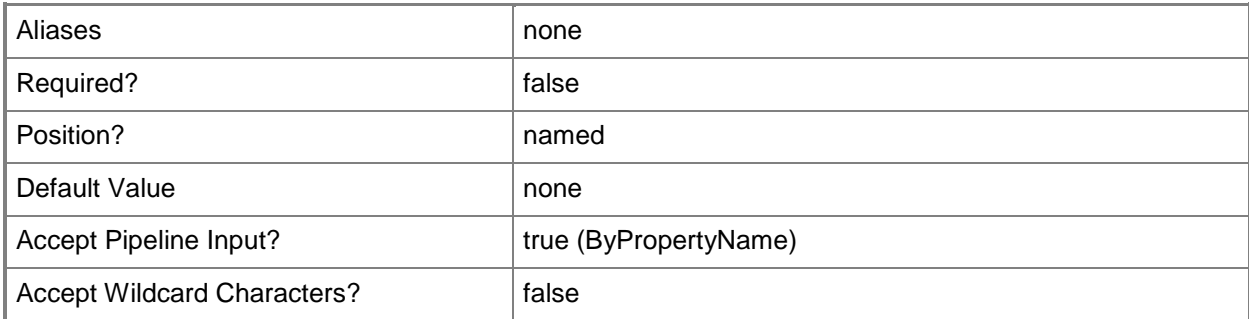

#### **-PrimaryRetryInterval<TimeSpan>**

The retry interval used to attempt to switch back to the primary SMTP server or SMS device. The default is 5 minutes.

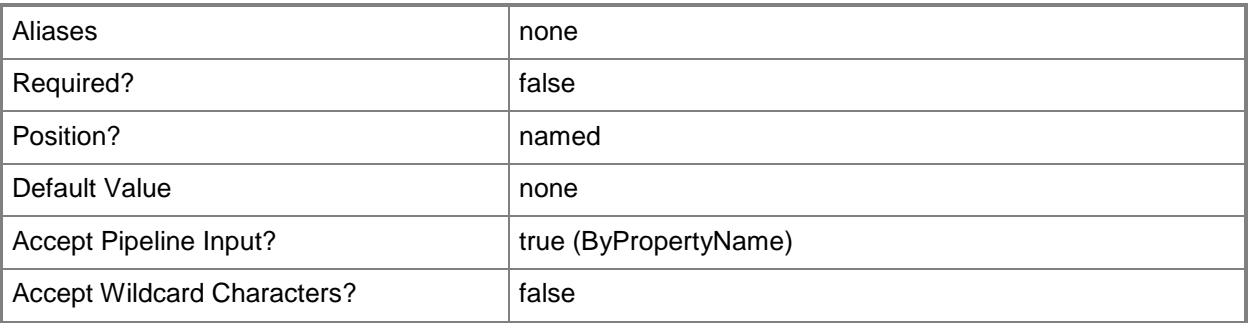

## **-ReplyTo<String>**

The reply-to field in a notification email.

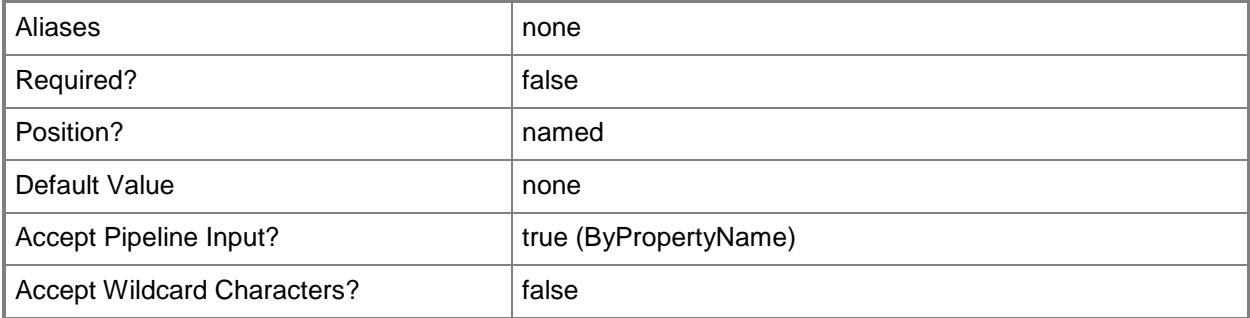

## **-SCSession<Connection[]>**

Specifies a connection to a management server. The default is the current management group connection.

Enter a Management group connection object, such as one returned by the Get-SCManagementGroupConnection cmdlet.

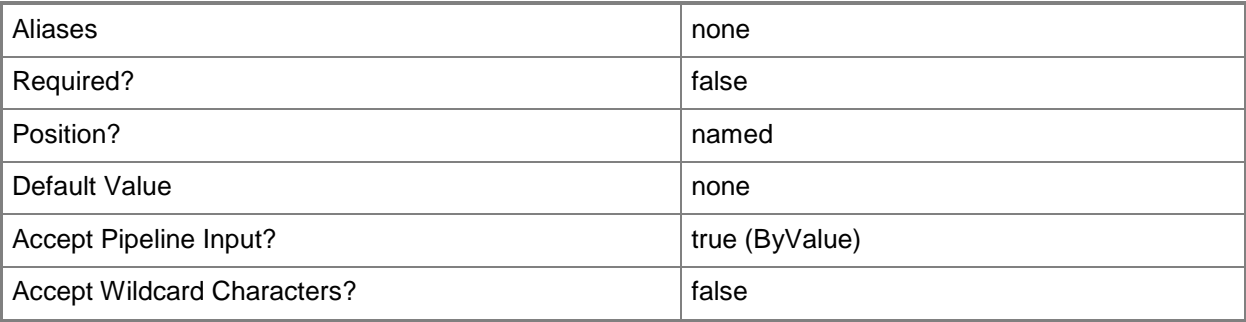

## **-Server<String>**

The server used for SMTP and IM channels

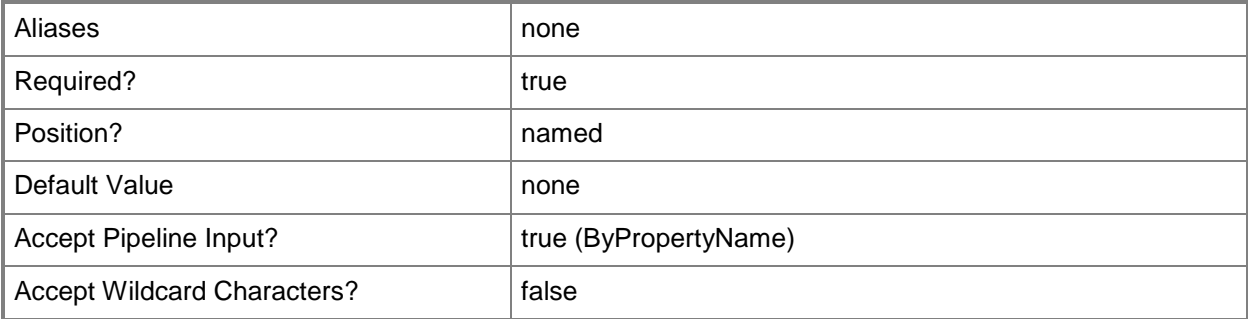

### **-SipAuthentication<SipNotificationAuthenticationProtocols>**

The SIP authentication mechanism (NTLM or Kerberos). Used for IM channels. The default is NTLM.

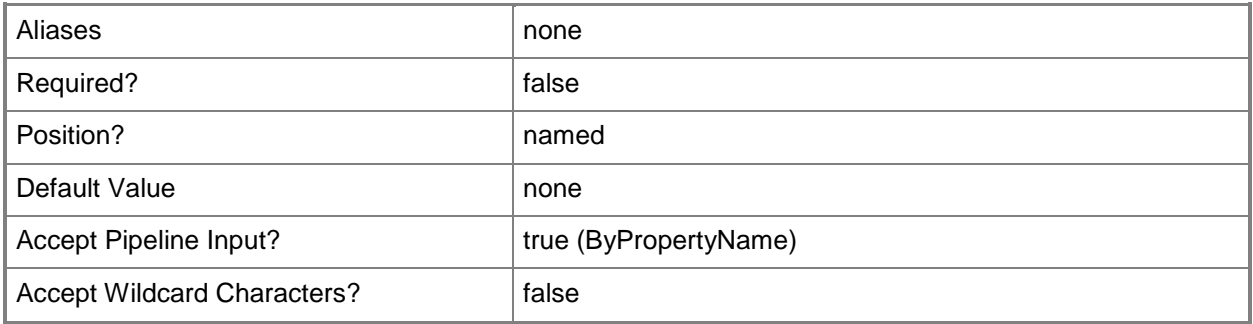

## **-SipProtocol<SipTransportProtocol>**

The SIP transport protcol (TCP or TLS). Used for IM channels. The default is TCP.

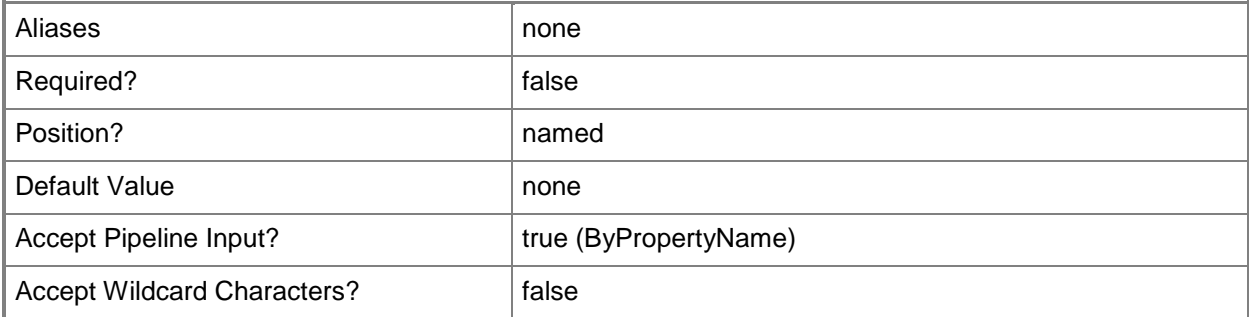

## **-Sms**

If set, will send notifications using SMS

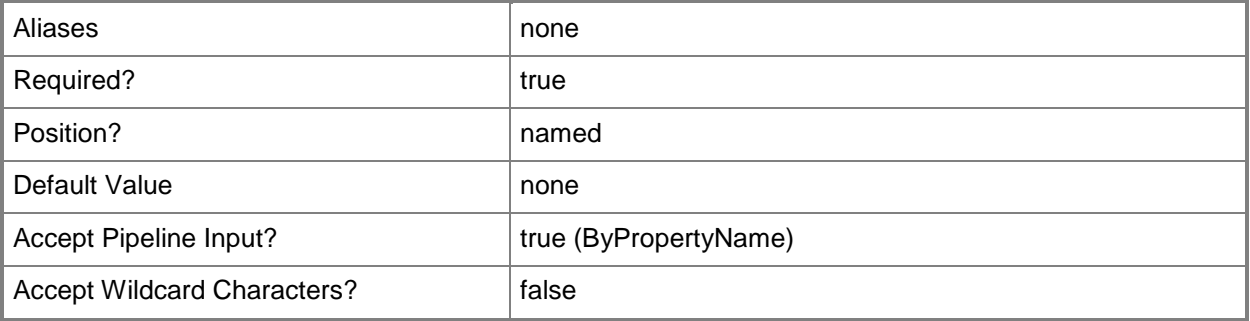

### **-Subject<String>**

The subject of the notification mail.

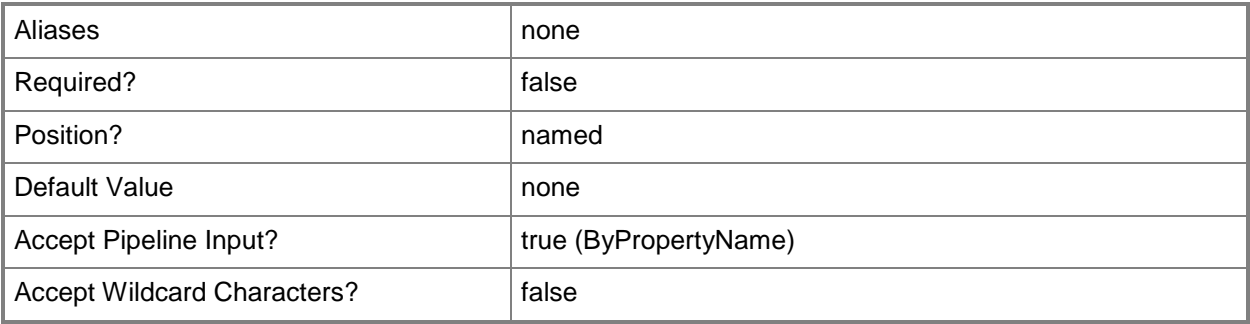

#### **-UserName<Uri>**

The IM return address

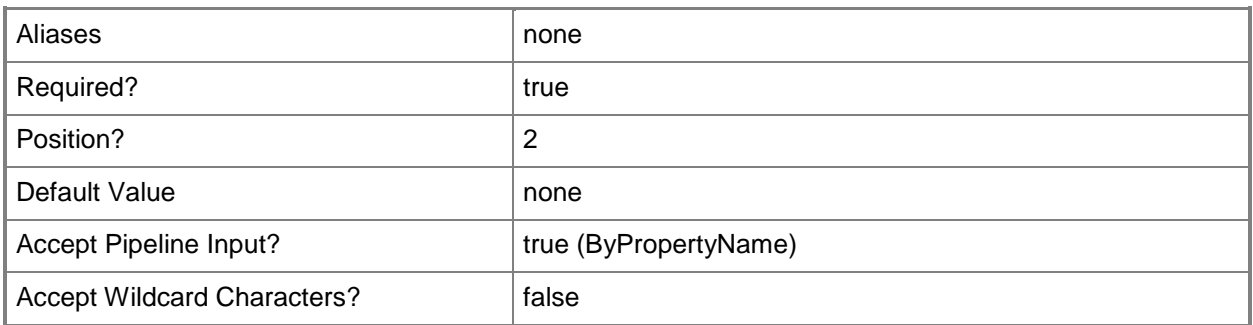

#### **-WorkingDirectory<String>**

The working directory used for a command channel. Defaults to "%systemdrive%"

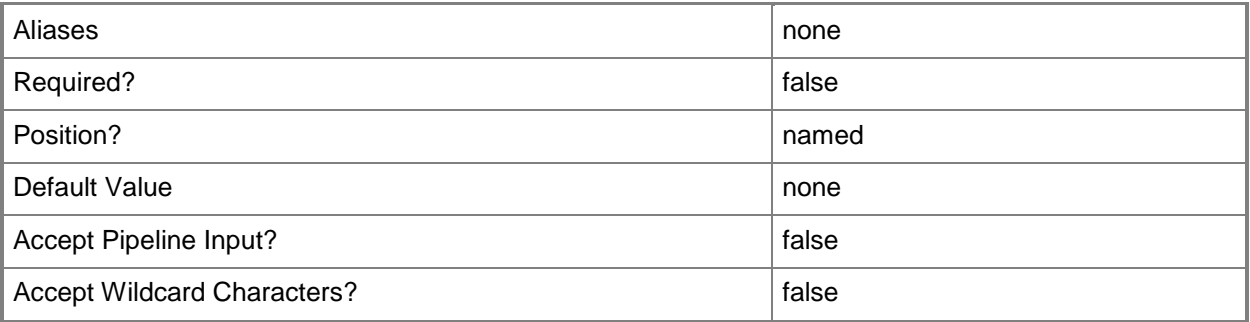

#### **<CommonParameters>**

This cmdlet supports the common parameters: -Verbose, -Debug, -ErrorAction, -ErrorVariable, OutBuffer, and -OutVariable. For more information, see [about\\_CommonParameters](http://technet.microsoft.com/en-us/library/dd315352.aspx)

## **Examples**

**-------------------------- EXAMPLE 1 --------------------------**

This example adds a standard SMTP email channel.

PS C:\>\$subject = "SCOM alert `\$Data[Default='Not Present']/Context/DataItem/AlertName`\$" PS C:\>\$body = "Owner is `\$Data[Default='Not Present']/Context/DataItem/AlertOwner`\$" PS C:\>Add-SCOMNotificationChannel -Name "Contoso.Email" -Server "mail.contoso.com" -From "scom@contoso.net" -Subject \$subject -Body \$body

#### **-------------------------- EXAMPLE 2 --------------------------**

This example adds a new IM channel, with the return address of "scomadmin". PS C:\>\$body = "SCOM alert `\$Data[Default='Not Present']/Context/DataItem/AlertName`\$" PS C:\>Add-SCOMNotificationChannel -Name "Contoso.IM" -Server "sipserver.contoso.com" - UserName 'sip:scomadmin' -Body \$body

#### **-------------------------- EXAMPLE 3 --------------------------**

This example adds a new SMS channel with unicode encoding.

PS C:\>\$body = "SCOM alert `\$Data[Default='Not Present']/Context/DataItem/AlertName`\$" PS C:\>Add-SCOMNotificationChannel -Sms -Name "Contoso.SMS" -Body \$body -Encoding "Unicode"

#### **-------------------------- EXAMPLE 4 --------------------------**

This example adds a new command notification channel which runs the OnNotify.exe program.

PS  $C:\rangle$  \$path = "C:\OnNotify.exe"

PS C:\>\$arg = "/notify /owner `"`\$Data[Default='Not

Present']/Context/DataItem/AlertOwner`\$`""

PS C:\>\$workingDir = "C:\"

PS C:\>Add-SCOMNotificationChannel -Name "Contoso.Command" -ApplicationPath \$path -Argument \$arg -WorkingDirectory \$workingDir
# **Add-SCOMNotificationSubscriber**

### **Add-SCOMNotificationSubscriber**

Adds a SCOM notification subscriber.

### **Syntax**

```
Parameter Set: DeviceName 
Add-SCOMNotificationSubscriber [-Name] <String> [-DeviceList] <String[]> [-ComputerName 
<String[]> ] [-Credential <PSCredential> ] [-SCSession <Connection[]> ] [ 
<CommonParameters>]
Parameter Set: DeviceTable 
Add-SCOMNotificationSubscriber [-Name] <String> [-DeviceTable] <Hashtable> [-ComputerName 
<String[]> ] [-Credential <PSCredential> ] [-SCSession <Connection[]> ] [ 
<CommonParameters>]
```
### **Detailed Description**

The Add-SCOMNotificationSubscriber adds an Operations Manager notification subscriber. Notificaton subscribers can receive notifications from SCOM.

#### **Parameters**

### **-ComputerName<String[]>**

Specifies a computer to establish a connection with. The computer must be running the System Center Data Access service. The default is the computer for the current management group connection.

Valid formats include a NetBIOS name, an IP address, or a fully qualified domain name. To specify the local computer, type the computer name, "localhost", or a dot (.).

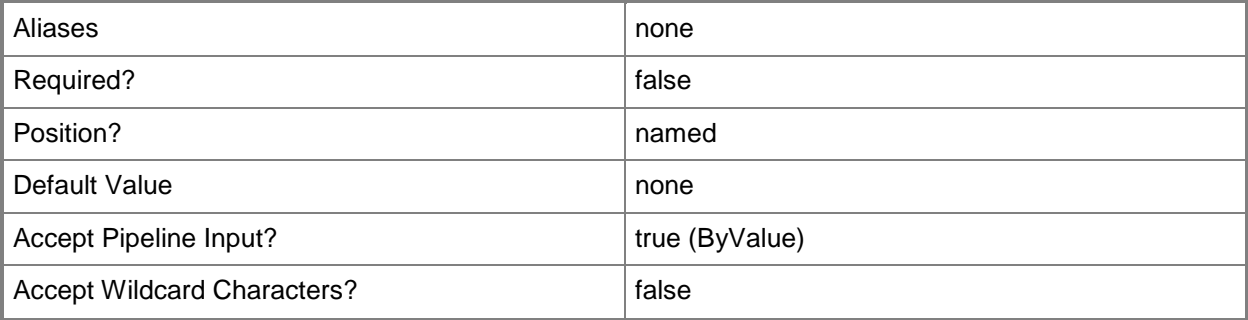

### **-Credential<PSCredential>**

Specifies a user account under which the management group connection will run. It must have access to the server tat is specified in the ComputerName parameter if specified. The default is the current user.

Enter a PSCredential object, such as one that is returned by the Get-Credential cmdlet.

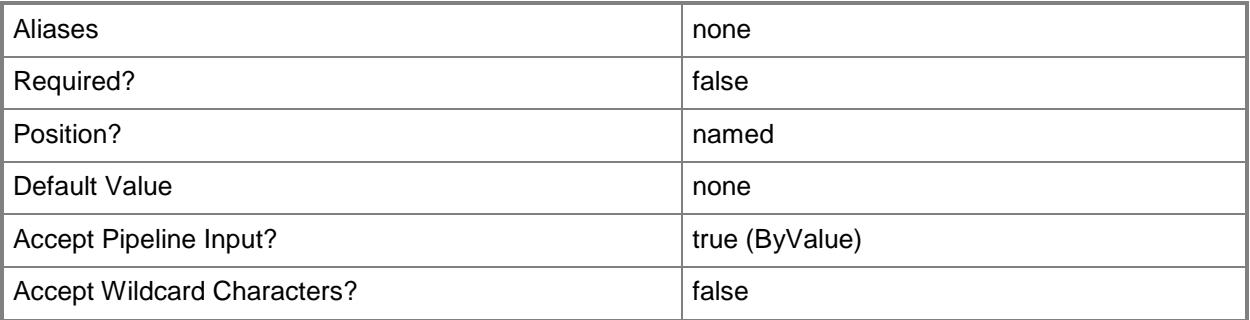

### **-DeviceList<String[]>**

The list of notification addresses for the subscriber. Email addresses should be of the form 'username@domain.com' SMS addresses should be of the form 'SMS:<address>' IM addresses should be of the form 'SIP:<address>' Command channels can be specified by specifying the name of the channel.

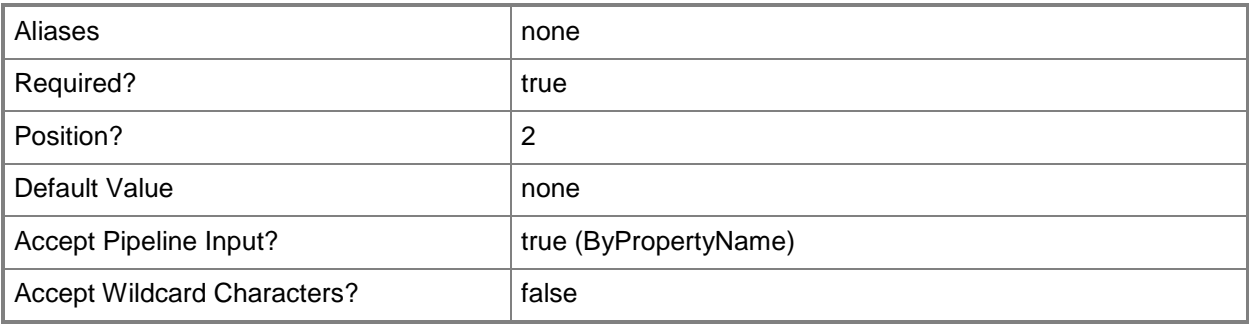

### **-DeviceTable<Hashtable>**

A table of named addresses.

Email addresses should be of the form 'username@domain.com'

SMS addresses should be of the form 'SMS:<address>'

IM addresses should be of the form 'SIP:<address>'

Command channels can be specified by specifying the name of the channel.

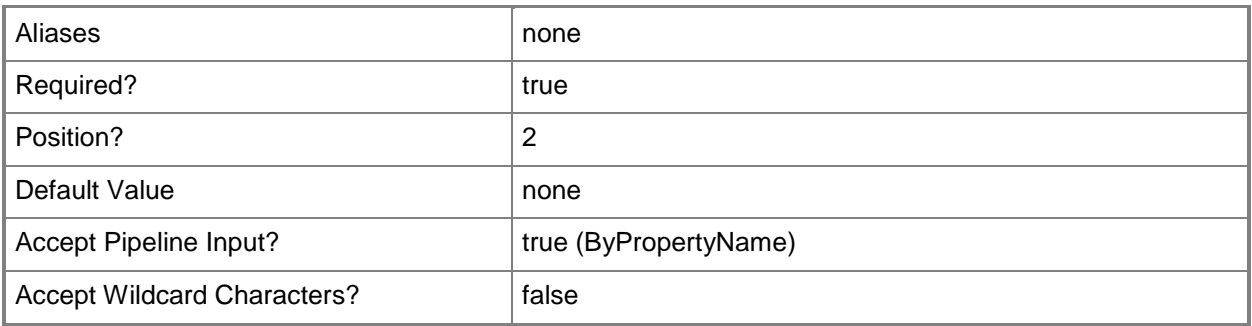

#### **-Name<String>**

The name of the notification subscriber.

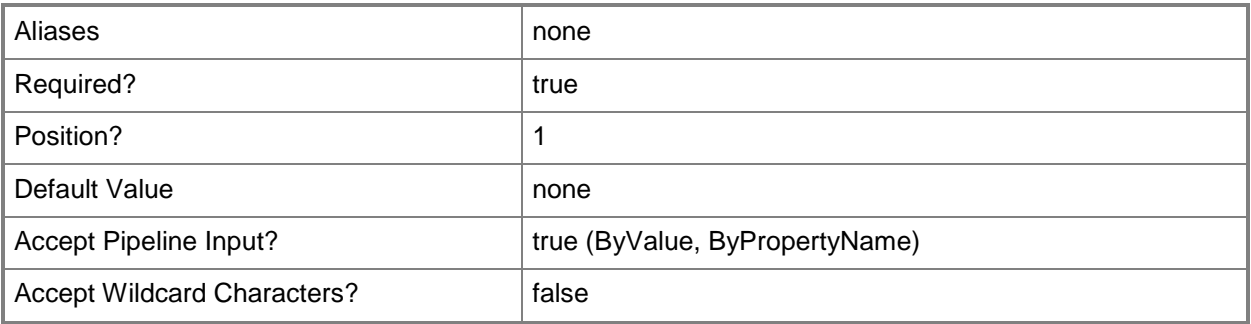

## **-SCSession<Connection[]>**

Specifies a connection to a management server. The default is the current management group connection.

Enter a Management group connection object, such as one returned by the Get-SCManagementGroupConnection cmdlet.

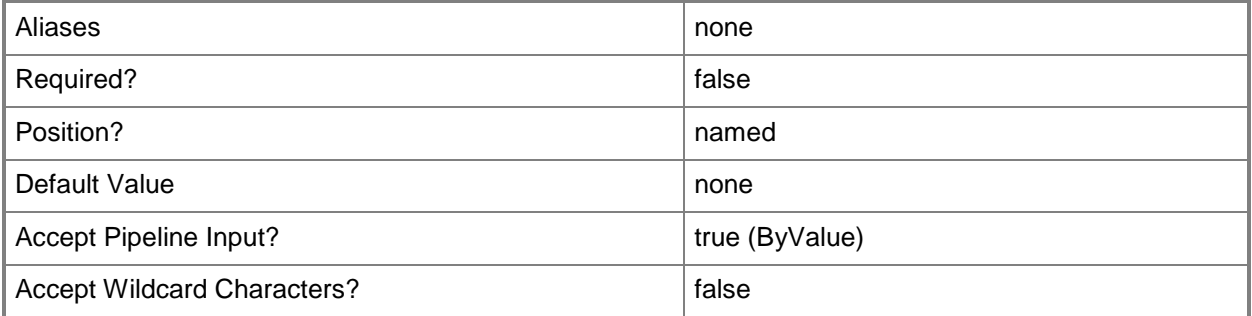

#### **<CommonParameters>**

This cmdlet supports the common parameters: -Verbose, -Debug, -ErrorAction, -ErrorVariable, OutBuffer, and -OutVariable. For more information, see [about\\_CommonParameters](http://technet.microsoft.com/en-us/library/dd315352.aspx)

### **Examples**

#### **-------------------------- EXAMPLE 1 --------------------------**

This example adds a new notification subscriber with email, SMS, and IM addresses.

PS C:\>Add-SCOMNotificationSubscriber -Name 'John Doe' -DeviceList 'john@contoso.com','sms:2065551212','sip:johnd'

#### **-------------------------- EXAMPLE 2 --------------------------**

This example adds a new notification subscriber with an SMS address and a command address PS C:\>\$commandChannel = Get-SCOMNotificationChannel "OnNotify.exe" PS C:\>Add-SCOMNotificationSubscriber -Name 'Jane Doe' -DeviceTable @{"Cell"= 'sms:206555213'; "Command" = \$commandChannel.Name }

# **Add-SCOMNotificationSubscription**

### **Add-SCOMNotificationSubscription**

Adds a new notification subscription.

### **Syntax**

```
Parameter Set: Default 
Add-SCOMNotificationSubscription [-Name] <String> [[-Criteria] <String> ] -Channel 
<Object[]> -Subscriber <NotificationRecipient[]> [-BccSubscriber <NotificationRecipient[]> ] 
[-CcSubscriber <NotificationRecipient[]> ] [-ComputerName <String[]> ] [-Credential 
<PSCredential> ] [-Delay <TimeSpan> ] [-Description <String> ] [-Disabled] [-DisplayName 
<String> ] [-OnlyOnResolutionChange] [-PollingInterval <TimeSpan> ] [-SCSession 
<Connection[]> ] [ <CommonParameters>]
```
### **Detailed Description**

The Add-SCOMNotificationSubscription cmdlet adds a new notification subscription.

In this release there is no cmdlet support for scoping subscriptions based on a criteria. This can still be achieved via powershell by accessing the SCOM SDK directly.

See the examples for sample code which can aid with scoping subscriptions.

### **Parameters**

### **-BccSubscriber<NotificationRecipient[]>**

BCCed subscribers for this subscription.

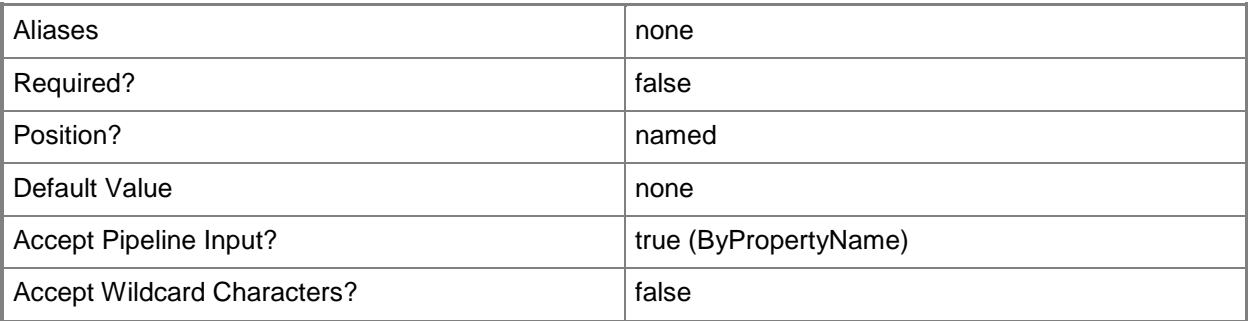

### **-CcSubscriber<NotificationRecipient[]>**

CCed subscribers for this subscription.

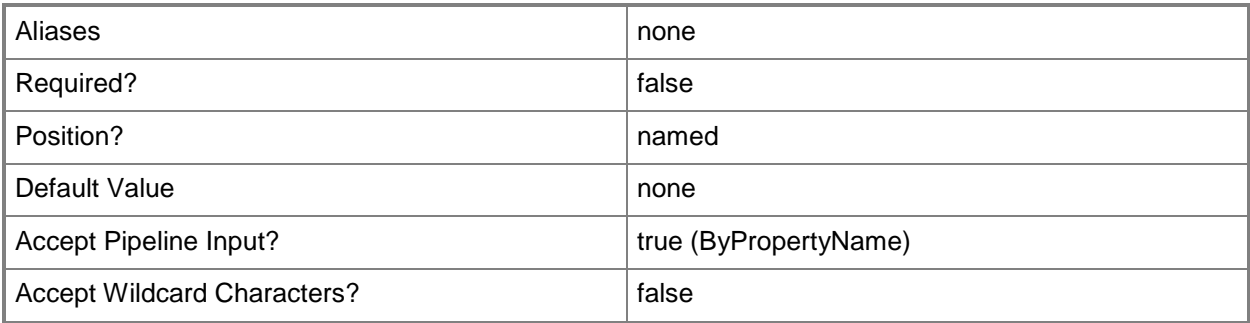

### **-Channel<Object[]>**

The notification channel(s) to use. To obtain a notification channel object, use Get-SCOMNotificationChannel.

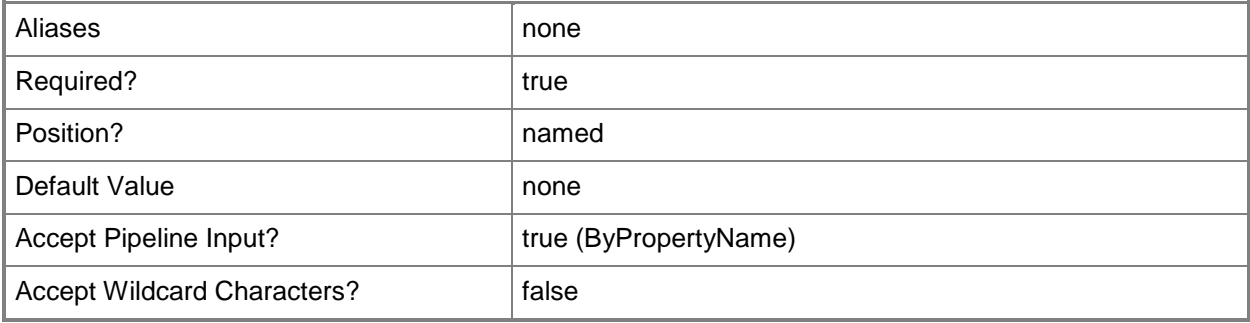

## **-ComputerName<String[]>**

Specifies a computer to establish a connection with. The computer must be running the System Center Data Access service. The default is the computer for the current management group connection.

Valid formats include a NetBIOS name, an IP address, or a fully qualified domain name. To specify the local computer, type the computer name, "localhost", or a dot (.).

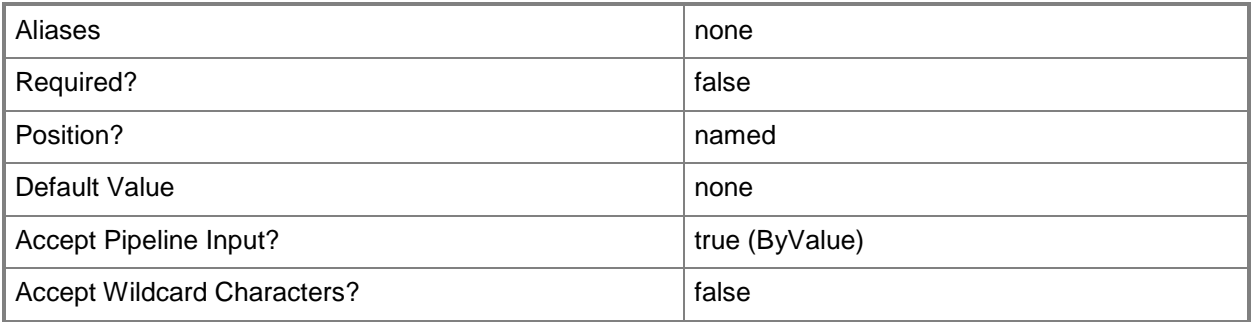

### **-Credential<PSCredential>**

Specifies a user account under which the management group connection will run. It must have access to the server that is specified in the ComputerName parameter if specified. The default is the current user.

Enter a PSCredential object, such as one that is returned by the Get-Credential cmdlet.

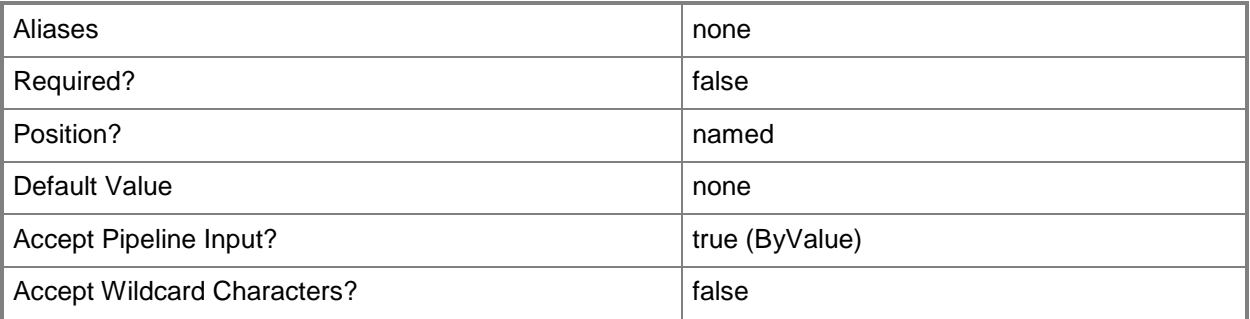

### **-Criteria<String>**

The criteria xml indicating how to filter alerts for this subscription. Criteria can be used to filter on particular rules or monitors, or propterties of the alert, but cannot be used to filter on classes or groups. In order to filter on classes or groups, see the examples.

The criteria xml can be manually specified or copied from an existing subscription. To obtain the criteria xml from an existing subscription, use this model: \$subscription = Get-SCOMNotificationSubscription | Select-Object -First 1 \$criteria = \$subscription.Configuration.Criteria

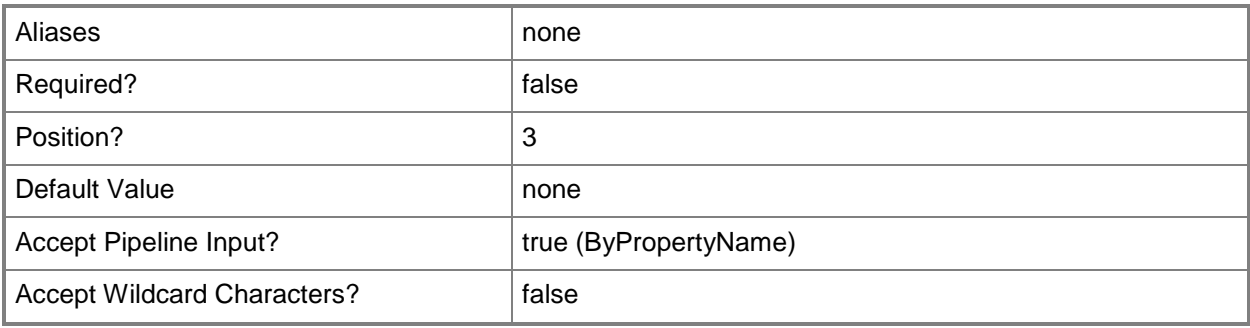

### **-Delay<TimeSpan>**

Delay sending notifications if conditions remain unchanged for this period of time. By default, notifications will be sent immediately.

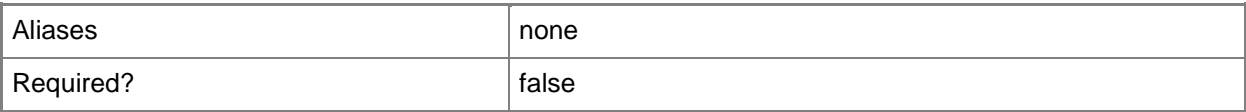

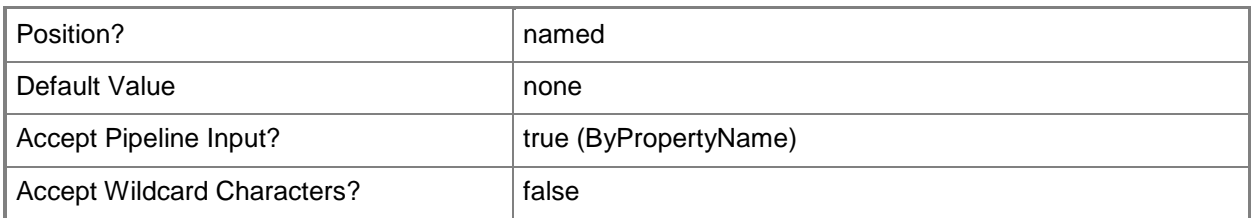

## **-Description<String>**

The descriptionof the subscription. Will use the displayname by default.

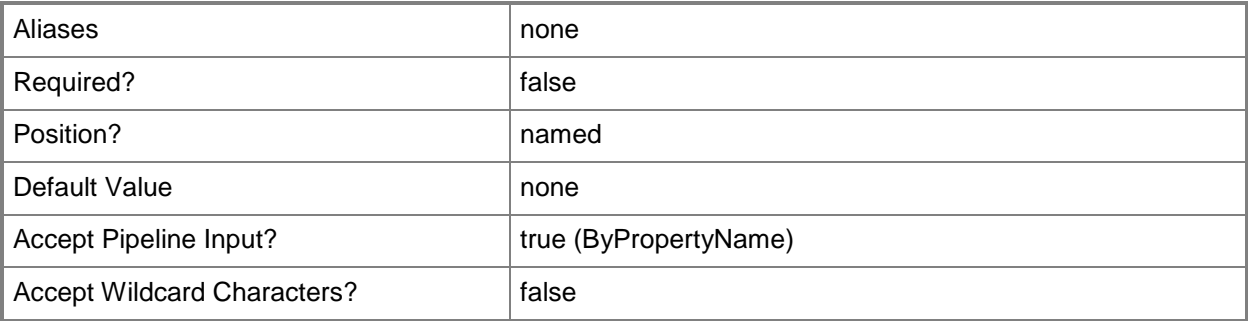

### **-Disabled**

If set, the subscription will be created in a disabled state.

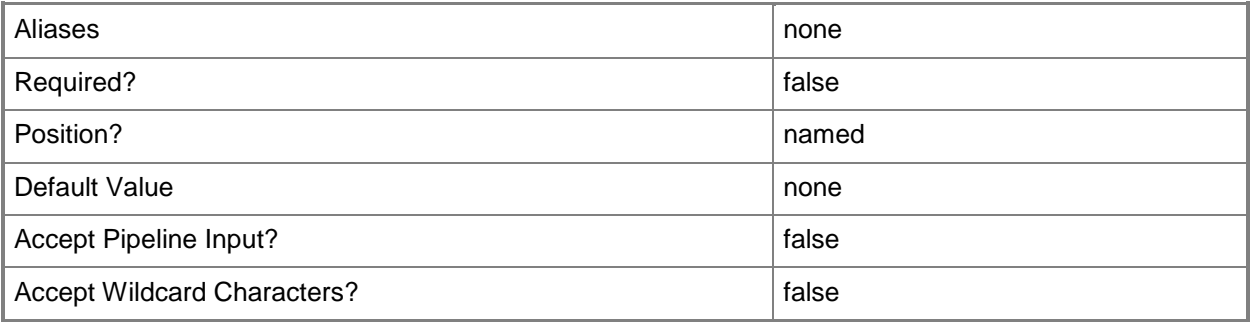

### **-DisplayName<String>**

The display name of the subscription. Will use the name by default.

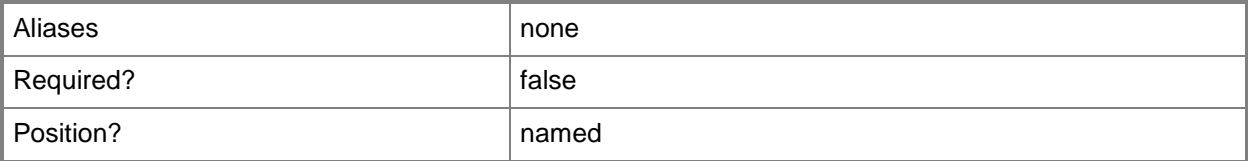

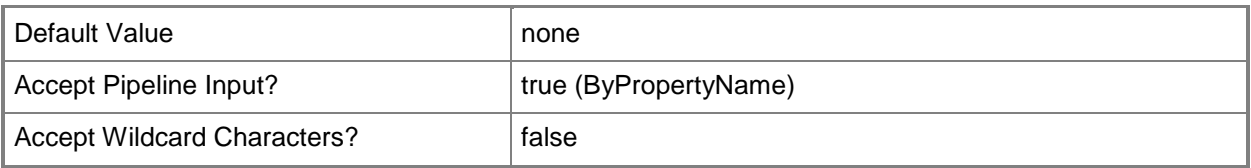

## **-Name<String>**

The name of the subscription.

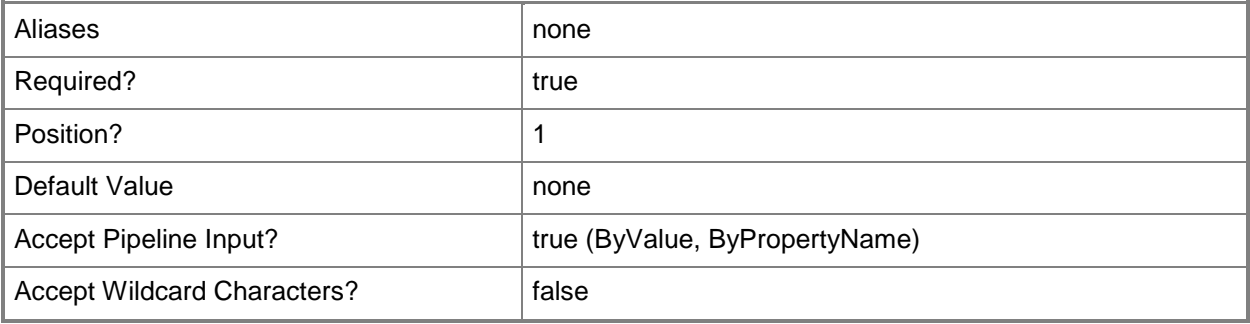

## **-OnlyOnResolutionChange**

If set, the notification will occur only when the resolution state of the alert changes.

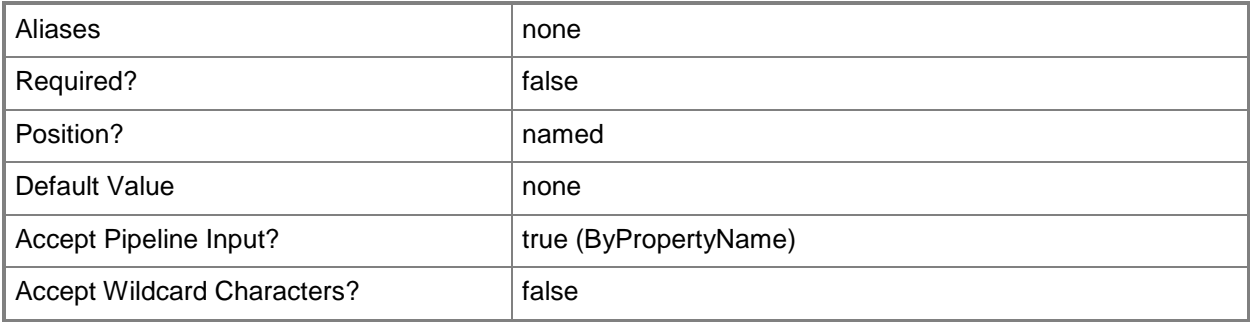

### **-PollingInterval<TimeSpan>**

The polling interval for alerts. The default is 1 minute.

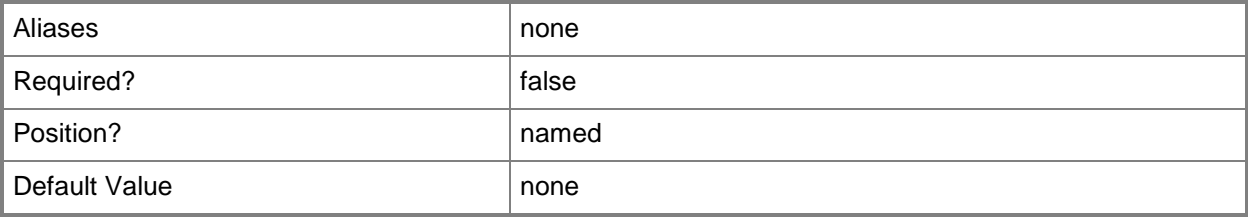

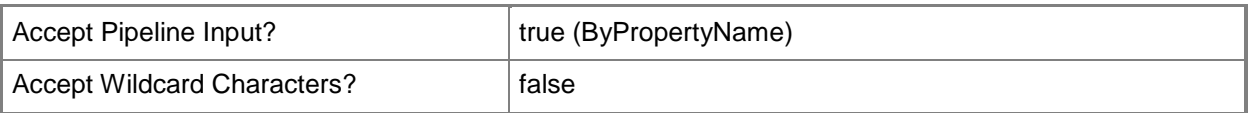

### **-SCSession<Connection[]>**

Specifies a connection to a management server. The default is the current management group connection.

Enter a Management group connection object, such as one returned by the Get-SCManagementGroupConnection cmdlet.

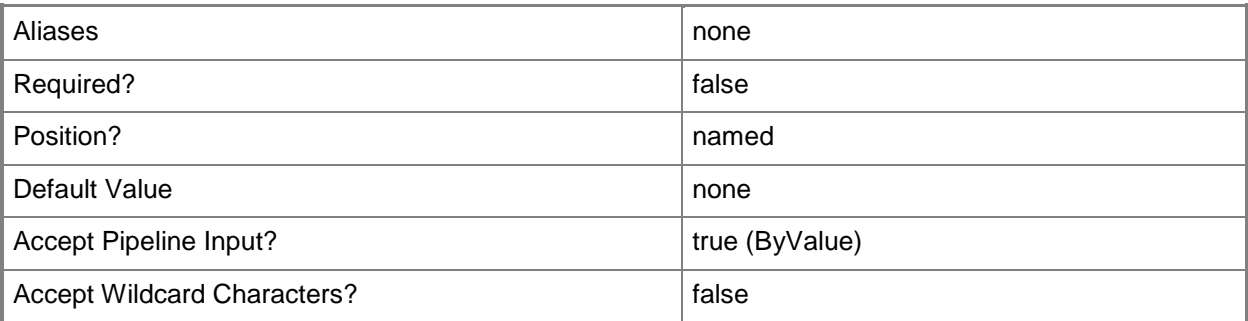

### **-Subscriber<NotificationRecipient[]>**

The subscribers for this subscription. To obtain a notification subscriber object, use Get-SCOMNotificationSubscriber.

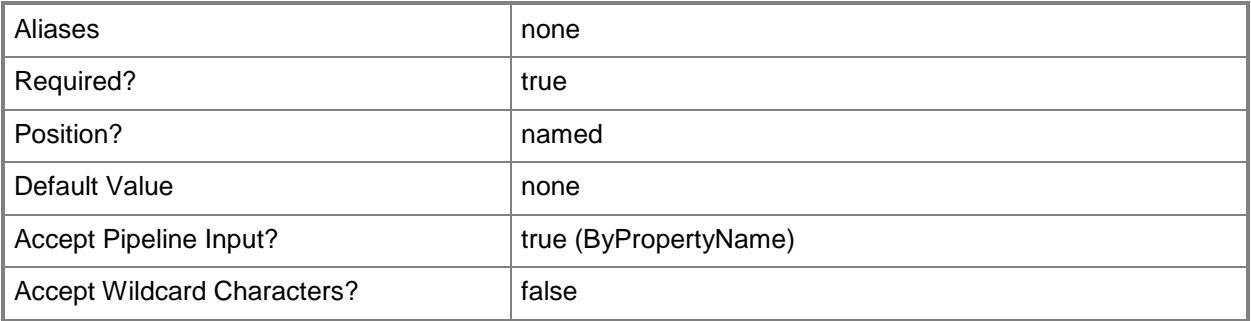

### **<CommonParameters>**

This cmdlet supports the common parameters: -Verbose, -Debug, -ErrorAction, -ErrorVariable, OutBuffer, and -OutVariable. For more information, see [about\\_CommonParameters](http://technet.microsoft.com/en-us/library/dd315352.aspx)

#### **Examples**

#### **-------------------------- EXAMPLE 1 --------------------------**

This example adds a new notification subscription for all alerts.

PS C:\>\$subscriber = Get-SCOMNotificationSubscriber "Neven Sokec","Renee Lo"

PS C:\>\$channel = Get-SCOMNotificationChannel "EmailChannel"

PS C:\>Add-SCOMNotificationSubscription -Name "NewSubscription1" -Subscriber \$subscriber -Channel \$channel

#### **-------------------------- EXAMPLE 2 --------------------------**

This example adds a new notification subscription for all alerts, but only notifies if conditions remain unchanged for 1 hour. The example creates the subscription in the disabled state.

PS C:\>\$subscriber = Get-SCOMNotificationSubscriber "Neven Sokec","Renee Lo"

PS C:\>\$channel = Get-SCOMNotificationChannel "EmailChannel"

PS C:\>Add-SCOMNotificationSubscription -Name "NewSubscription2" -Subscriber \$subscriber -Channel \$channel -Delay "1:00:00" -Disabled

#### **-------------------------- EXAMPLE 3 --------------------------**

This example adds a new notification subscription for all alerts, then uses the Operations Manager SDK to scope the subscription to alerts raised by instances of the HealthService class.

PS C:\>\$subscriber = Get-SCOMNotificationSubscriber "Neven Sokec","Renee Lo"

PS C:\>\$channel = Get-SCOMNotificationChannel "EmailChannel"

PS C:\>\$subscription = Add-SCOMNotificationSubscription -Name "NewSubscription3" -Subscriber \$subscriber -Channel \$channel

PS C:\>\$healthserivce = Get-SCOMClass -Name "Microsoft.SystemCenter.HealthService"

PS C:\>\$subscription.Configuration.MonitoringClassIds.Add( \$healthservice.Id )

PS C:\>\$subscription.Update()

#### **-------------------------- EXAMPLE 4 --------------------------**

This example adds a new notification subscription for all alerts, then uses the Operations Manager SDK to scope the subscription to alerts raised by instances in the All Windows Computers group.

PS C:\>\$subscriber = Get-SCOMNotificationSubscriber "Neven Sokec","Renee Lo"

PS C:\>\$channel = Get-SCOMNotificationChannel "EmailChannel"

PS C:\>\$subscription = Add-SCOMNotificationSubscription -Name "NewSubscription4" -Subscriber \$subscriber -Channel \$channel

PS C:\>\$windowsComputers = Get-SCOMGroup -DisplayName "All Windows Computers"

PS C:\>\$subscription.Configuration.MonitoringObjectGroupIds.Add( \$windowsComputers.Id )

PS C:\>\$subscription.Update()

#### **-------------------------- EXAMPLE 5 --------------------------**

This example adds a new notification subscription for all critical alerts raised by the "ContosoMonitor" monitor.

PS C:\>\$subscriber = Get-SCOMNotificationSubscriber "Neven Sokec","Renee Lo"

```
PS C:\>$channel = Get-SCOMNotificationChannel "EmailChannel"
```

```
PS C:\>$monitor = Get-SCOMMonitor -Name "ContosoMonitor"
```

```
PS C:\>$criteria = @"
```

```
PS C:\><And xmlns:xsd="http://www.w3.org/2001/XMLSchema"
```
xmlns:xsi="http://www.w3.org/2001/XMLSchema-instance">

```
PS C:\><Expression>
```
- PS C:\><SimpleExpression>
- PS C:\><ValueExpression>
- PS C:\><Property>ProblemId</Property>
- PS C:\></ValueExpression>
- PS C:\><Operator>Equal</Operator>
- PS C:\><ValueExpression>
- PS C:\><Value>\$(\$monitor.Id)</Value>
- PS C:\></ValueExpression>
- PS C:\></SimpleExpression>
- PS C:\></Expression>
- PS C:\><Expression>
- PS C:\><SimpleExpression>
- PS C:\><ValueExpression>
- PS C:\><Property>Severity</Property>
- PS C:\></ValueExpression>
- PS C:\><Operator>Equal</Operator>
- PS C:\><ValueExpression>
- PS C:\><Value>2</Value>
- PS C:\></ValueExpression>
- PS C:\></SimpleExpression>
- PS C:\></Expression>

PS C:\></

### **Add-SCOMRunAsAccount**

Adds a Run As account to the management group.

#### **Syntax**

```
Parameter Set: Windows 
Add-SCOMRunAsAccount [-Name] <String> [-RunAsCredential] <PSCredential> [-ComputerName 
<String[]> ] [-Credential <PSCredential> ] [-Description <String> ] [-SCSession 
<Connection[]> ] [-Windows] [-Confirm] [-WhatIf] [ <CommonParameters>]
Parameter Set: ActionAccount 
Add-SCOMRunAsAccount [-Name] <String> [-RunAsCredential] <PSCredential> [-ActionAccount] [-
ComputerName <String[]> ] [-Credential <PSCredential> ] [-Description <String> ] [-SCSession 
<Connection[]> ] [-Confirm] [-WhatIf] [ <CommonParameters>]
Parameter Set: Basic 
Add-SCOMRunAsAccount [-Name] <String> [-RunAsCredential] <PSCredential> [-Basic] [-
ComputerName <String[]> ] [-Credential <PSCredential> ] [-Description <String> ] [-SCSession 
<Connection[]> ] [-Confirm] [-WhatIf] [ <CommonParameters>]
Parameter Set: Binary 
Add-SCOMRunAsAccount [-Name] <String> [-Path] <String> [-Binary] [-ComputerName <String[]> ] 
[-Credential <PSCredential> ] [-Description <String> ] [-SCSession <Connection[]> ] [-
Confirm] [-WhatIf] [ <CommonParameters>]
Parameter Set: CommunityString 
Add-SCOMRunAsAccount [-Name] <String> [-String] <SecureString> [-CommunityString] [-
ComputerName <String[]> ] [-Credential <PSCredential> ] [-Description <String> ] [-SCSession 
<Connection[]> ] [-Confirm] [-WhatIf] [ <CommonParameters>]
Parameter Set: Digest 
Add-SCOMRunAsAccount [-Name] <String> [-RunAsCredential] <PSCredential> [-ComputerName 
<String[]> ] [-Credential <PSCredential> ] [-Description <String> ] [-Digest] [-SCSession 
<Connection[]> ] [-Confirm] [-WhatIf] [ <CommonParameters>]
Parameter Set: SCXMaintenanceSSHKeyNoPrivSu 
Add-SCOMRunAsAccount [-Name] <String> [-Path] <String> [-UserName] <String> -Su-SuPassword 
<SecureString> [-ComputerName <String[]> ] [-Credential <PSCredential> ] [-Description 
<String> ] [-Passphrase <SecureString> ] [-SCSession <Connection[]> ] [-SCXMaintenance] [-
Confirm] [-WhatIf] [ <CommonParameters>]
Parameter Set: SCXMaintenanceSSHKeyNoPrivSudo 
Add-SCOMRunAsAccount [-Name] <String> [-Path] <String> [-UserName] <String> -Sudo[-
ComputerName <String[]> ] [-Credential <PSCredential> ] [-Description <String> ] [-
Passphrase <SecureString> ] [-SCSession <Connection[]> ] [-SCXMaintenance] [-Confirm] [-
WhatIf] [ <CommonParameters>]
Parameter Set: SCXMaintenanceSSHKeyPriv 
Add-SCOMRunAsAccount [-Name] <String> [-Path] <String> [-UserName] <String> -Privileged[-
ComputerName <String[]> ] [-Credential <PSCredential> ] [-Description <String> ] [-
Passphrase <SecureString> ] [-SCSession <Connection[]> ] [-SCXMaintenance] [-Confirm] [-
WhatIf] [ <CommonParameters>]
```

```
Parameter Set: SCXMaintenanceUserPassNoPrivSu 
Add-SCOMRunAsAccount [-Name] <String> [-RunAsCredential] <PSCredential> -Su-SuPassword 
<SecureString> [-ComputerName <String[]> ] [-Credential <PSCredential> ] [-Description 
<String> ] [-SCSession <Connection[]> ] [-SCXMaintenance] [-Confirm] [-WhatIf] [ 
<CommonParameters>]
Parameter Set: SCXMaintenanceUserPassNoPrivSudo 
Add-SCOMRunAsAccount [-Name] <String> [-RunAsCredential] <PSCredential> -Sudo[-ComputerName 
<String[]> ] [-Credential <PSCredential> ] [-Description <String> ] [-SCSession 
<Connection[]> ] [-SCXMaintenance] [-Confirm] [-WhatIf] [ <CommonParameters>]
Parameter Set: SCXMaintenanceUserPassPriv 
Add-SCOMRunAsAccount [-Name] <String> [-RunAsCredential] <PSCredential> -Privileged[-
ComputerName <String[]> ] [-Credential <PSCredential> ] [-Description <String> ] [-SCSession 
<Connection[]> ] [-SCXMaintenance] [-Confirm] [-WhatIf] [ <CommonParameters>]
Parameter Set: SCXMonitoring 
Add-SCOMRunAsAccount [-Name] <String> [-RunAsCredential] <PSCredential> [-ComputerName 
<String[]> ] [-Credential <PSCredential> ] [-Description <String> ] [-SCSession 
<Connection[]> ] [-SCXMonitoring] [-Sudo] [-Confirm] [-WhatIf] [ <CommonParameters>]
Parameter Set: Simple 
Add-SCOMRunAsAccount [-Name] <String> [-RunAsCredential] <PSCredential> [-ComputerName 
<String[]> ] [-Credential <PSCredential> ] [-Description <String> ] [-SCSession 
<Connection[]> ] [-Simple] [-Confirm] [-WhatIf] [ <CommonParameters>]
Parameter Set: SnmpV3 
Add-SCOMRunAsAccount [-Name] <String> [-UserName] <String> [-AuthProtocolAndKey 
<PSCredential> ] [-ComputerName <String[]> ] [-Context <String> ] [-Credential 
<PSCredential> ] [-Description <String> ] [-PrivacyProtocolAndKey <PSCredential> ] [-
SCSession <Connection[]> ] [-SnmpV3] [-Confirm] [-WhatIf] [ <CommonParameters>]
```
### **Detailed Description**

The Add-SCOMRunAsAccount cmdlet adds a Run As account to the management group.

By default all new accounts will be created with the more secure distribution option, with no approved systems. To modify the account distribution policy, use the Set-SCOMRunAsDistribution cmdlet.

#### **Parameters**

#### **-ActionAccount**

If set, the account will be an Action Account.

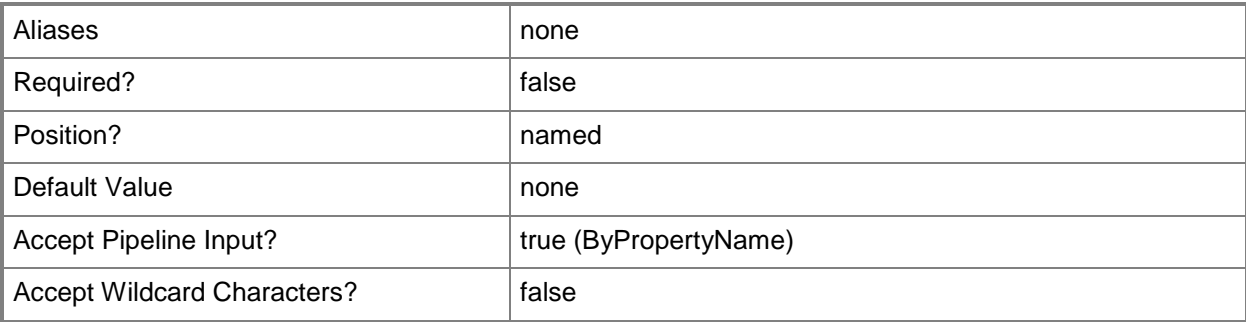

### **-AuthProtocolAndKey<PSCredential>**

The SNMP authentication protocol and key, stored in a PSCredential. Enter the protocol as the "username" and the key as the "password." Valid protocols are MD5 and SHA. Enter a PSCredential object, such as one that is returned by the Get-Credential cmdlet.

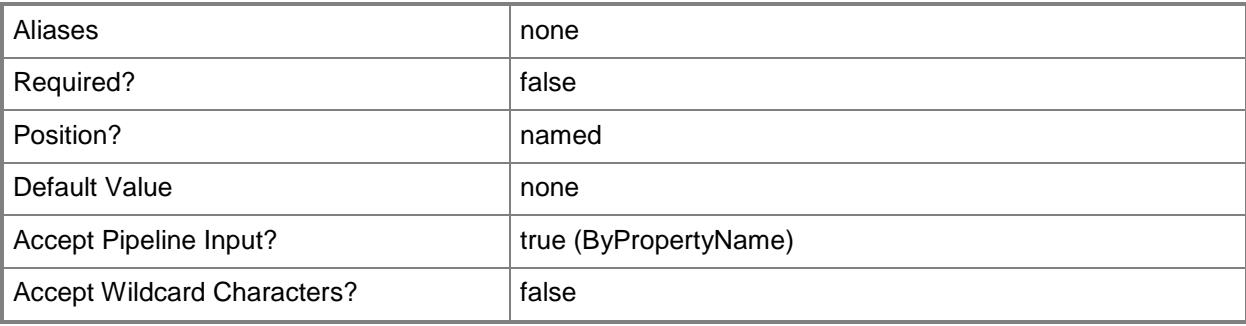

### **-Basic**

If set, the account will be a Basic runas account.

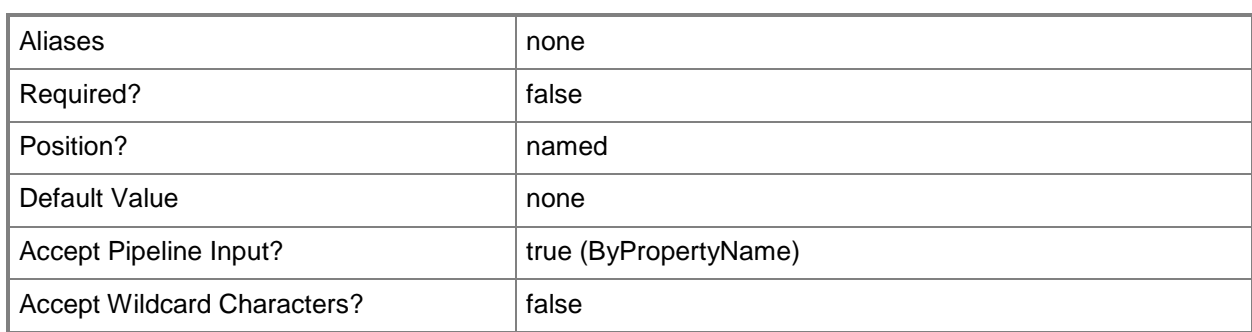

#### **-Binary**

÷.

If set, the account will be a Binary runas account.

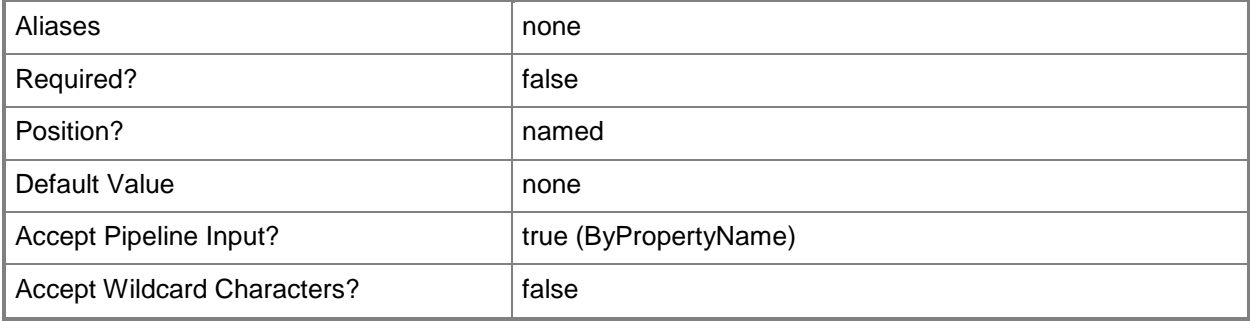

## **-CommunityString**

If set, the account will be a community string runas account.

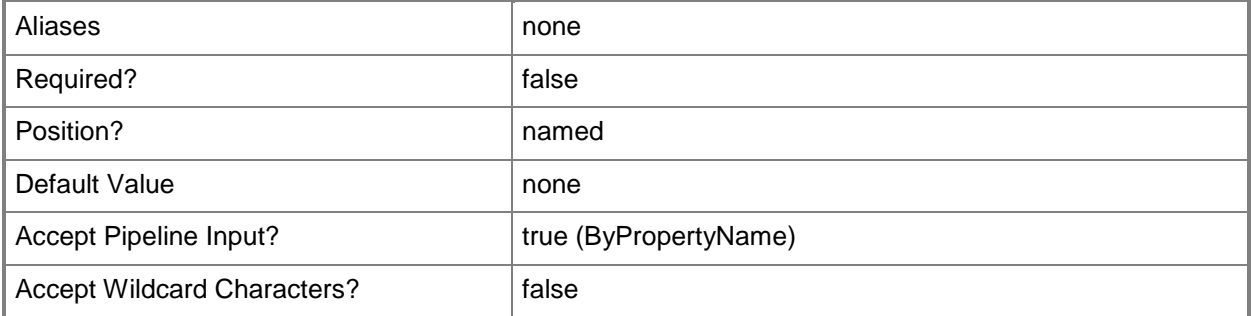

### **-ComputerName<String[]>**

Specifies a computer to establish a connection with. The computer must be running the System Center Data Access service. The default is the computer for the current management group connection.

Valid formats include a NetBIOS name, an IP address, or a fully qualified domain name. To specify the local computer, type the computer name, "localhost", or a dot (.).

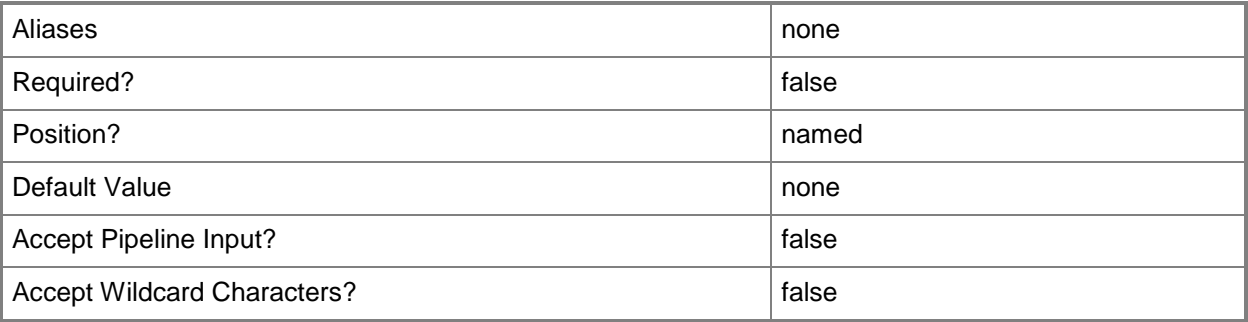

### **-Context<String>**

The SNMP context.

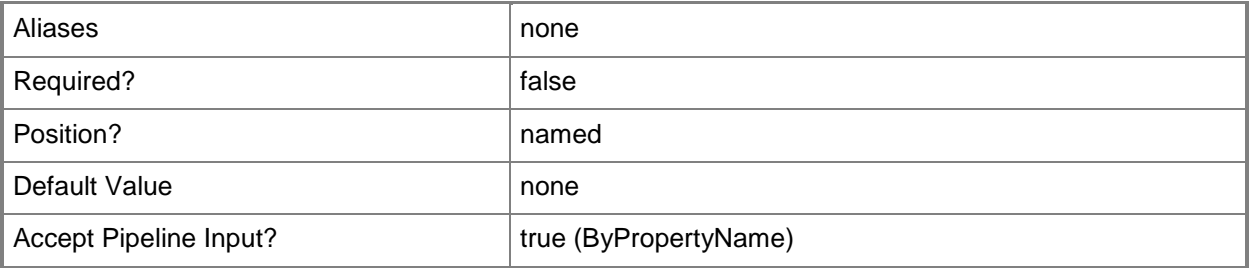

### **-Credential<PSCredential>**

Specifies a user account under which the management group connection will run. It must have access to the server that is specified in the ComputerName parameter if specified. The default is the current user.

Enter a PSCredential object, such as one that is returned by the Get-Credential cmdlet.

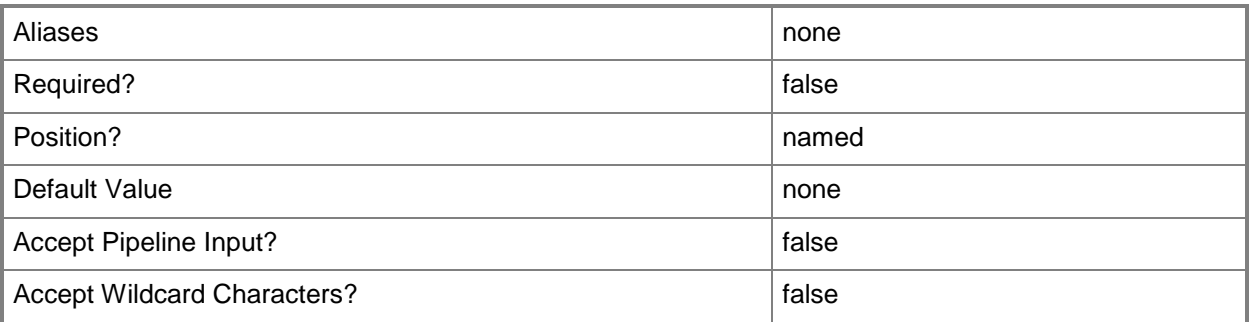

#### **-Description<String>**

The account description. If not set, will default to the display name.

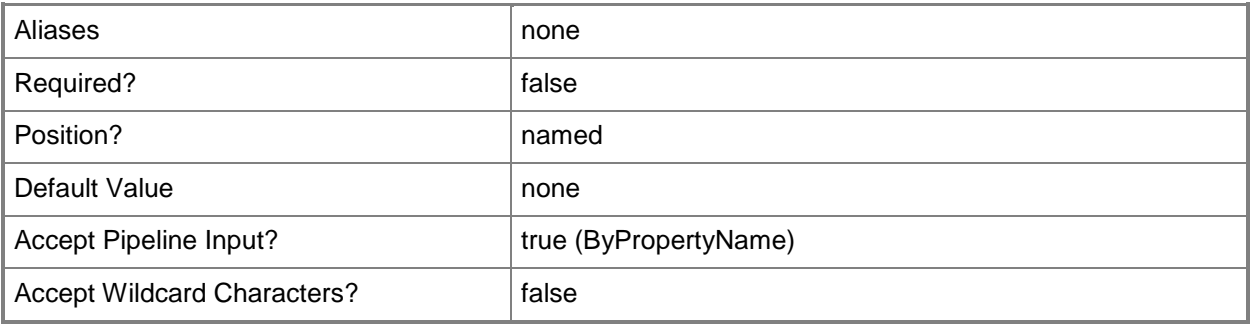

### **-Digest**

If set, the account will be a Digest runas account.

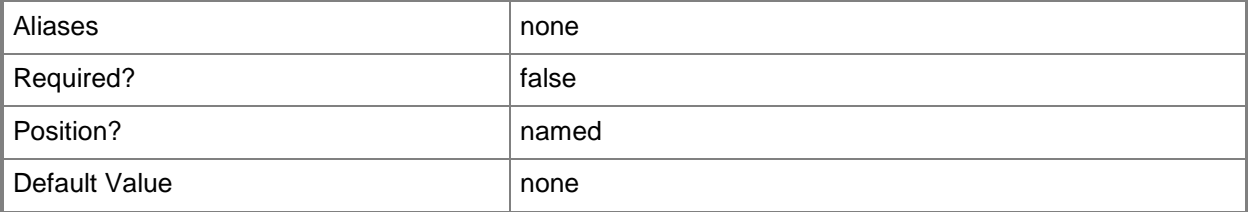

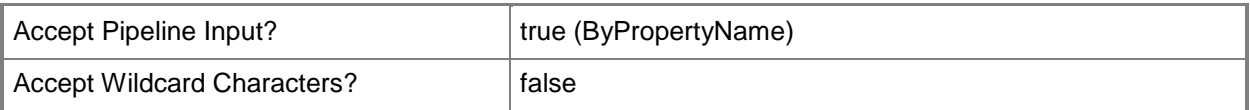

### **-Name<String>**

The account name.

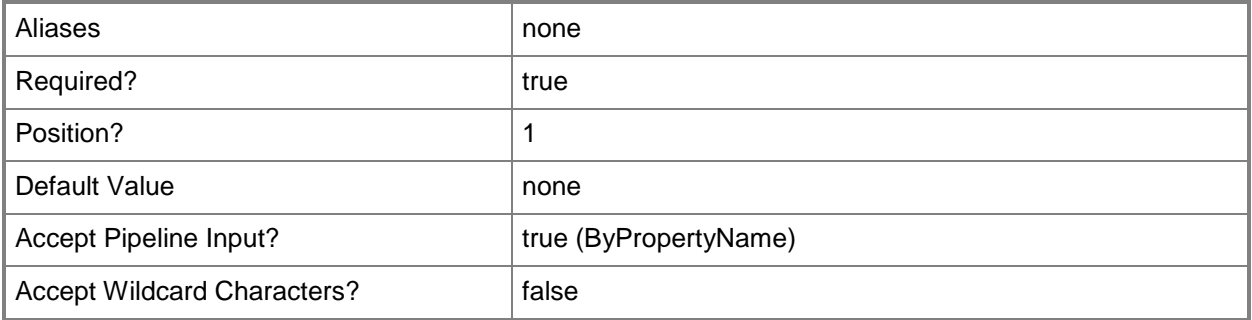

## **-Passphrase<SecureString>**

The SSH key passphrase used for cross-platform maintenance accounts.

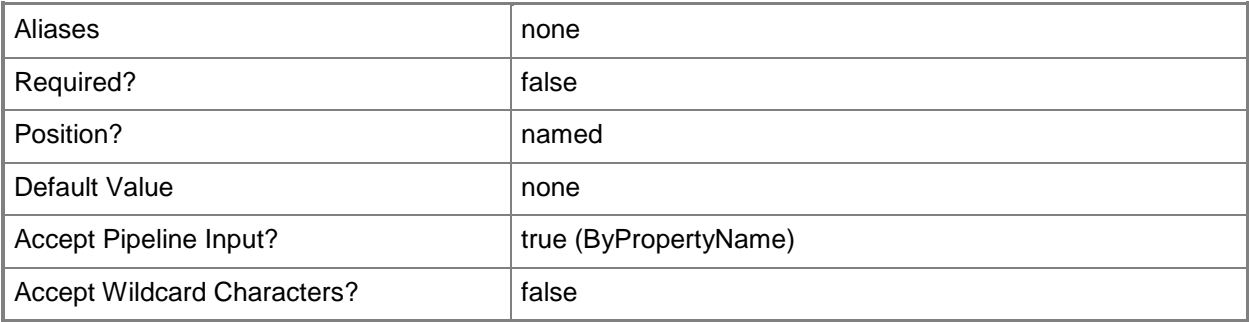

### **-Path<String>**

The path to the binary data file or SSH key.

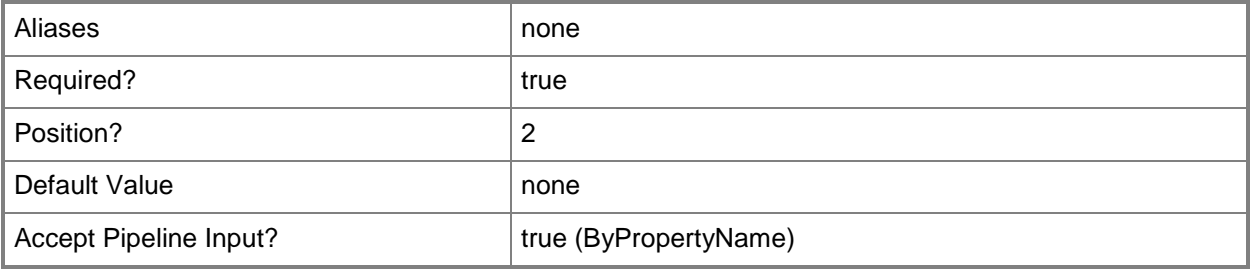

### **-PrivacyProtocolAndKey<PSCredential>**

The SNMP privacy protocol and key, stored in a PSCredential. Enter the protocol as the "username" and the key as the "password." Valid protocols are AES and DES. Enter a PSCredential object, such as one that is returned by the Get-Credential cmdlet.

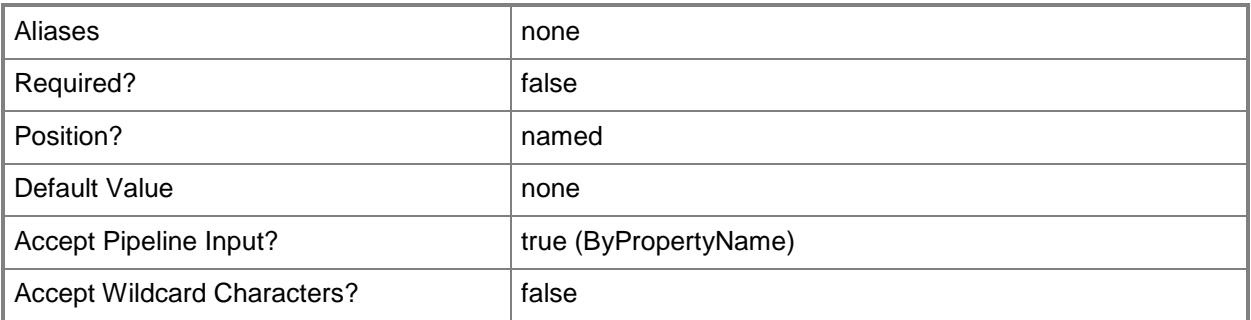

#### **-Privileged**

If set, the cross-platform maintenance account will be have privileged access.

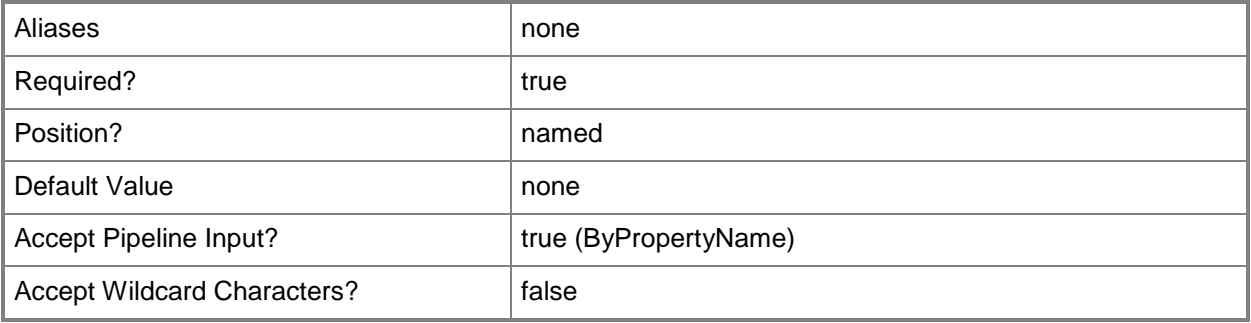

### **-RunAsCredential<PSCredential>**

The credential used for the runas account.

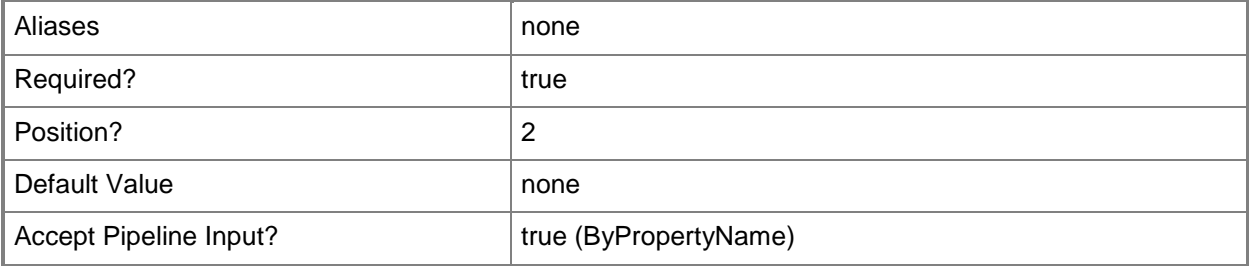

## **-SCSession<Connection[]>**

Specifies a connection to a management server. The default is the current management group connection.

Enter a Management group connection object, such as one returned by the Get-SCManagementGroupConnection cmdlet.

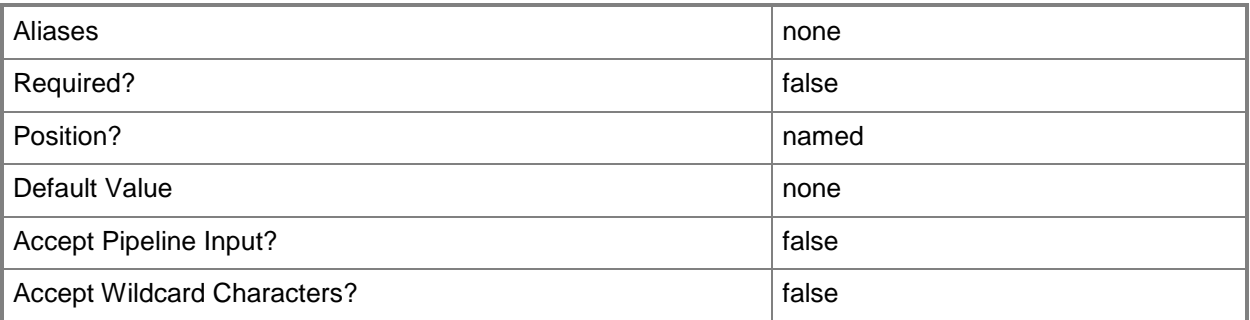

### **-SCXMaintenance**

If set, the account will be a cross-platform maintenance runas account.

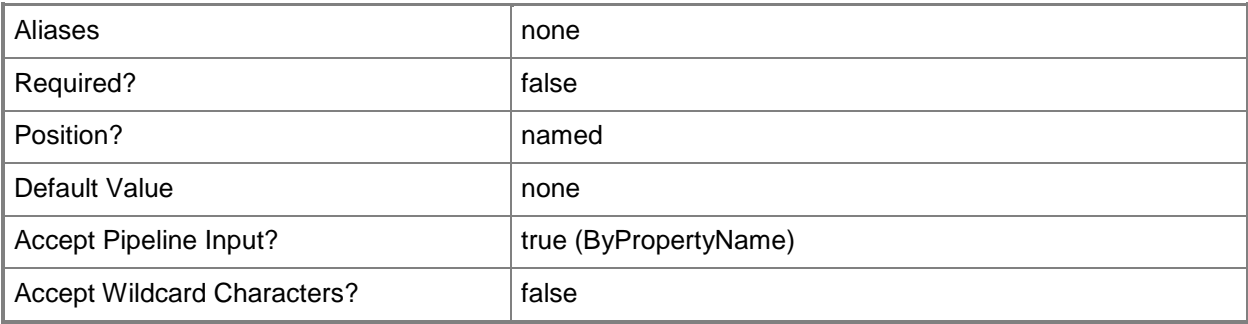

### **-SCXMonitoring**

If set, the account will be a cross-platform monitoring runas account.

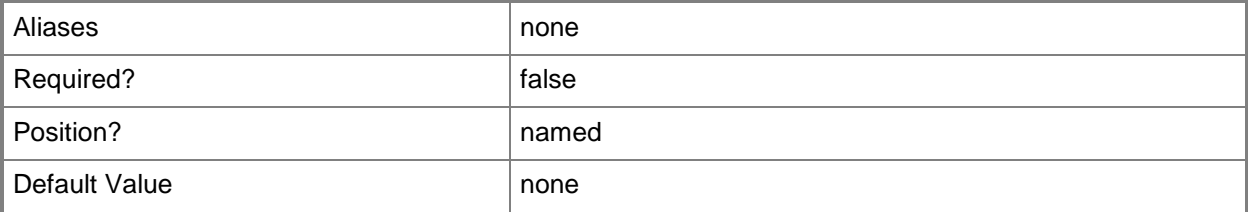

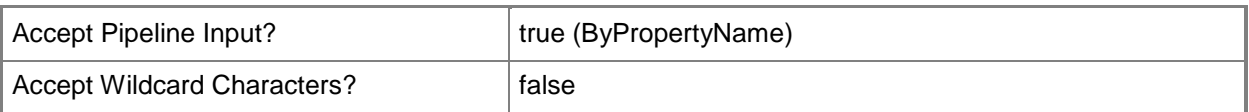

## **-Simple**

If set, the account will be a Simple runas account.

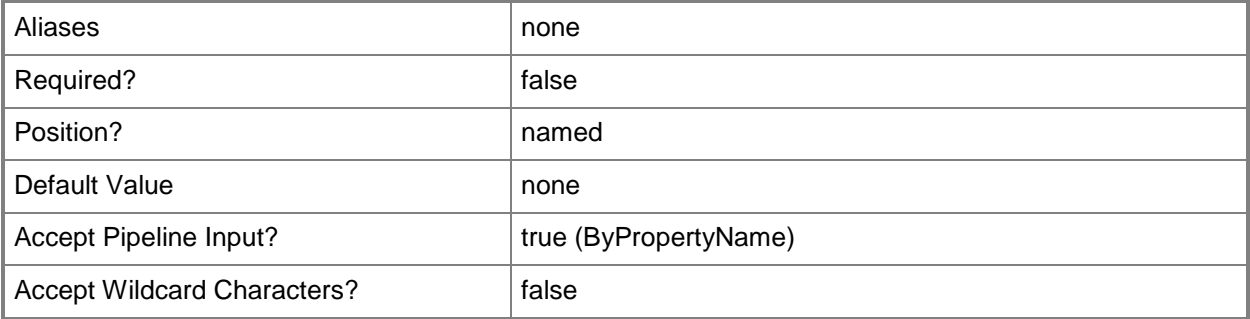

### **-SnmpV3**

If set, the account will be a SNMPV3 runas account.

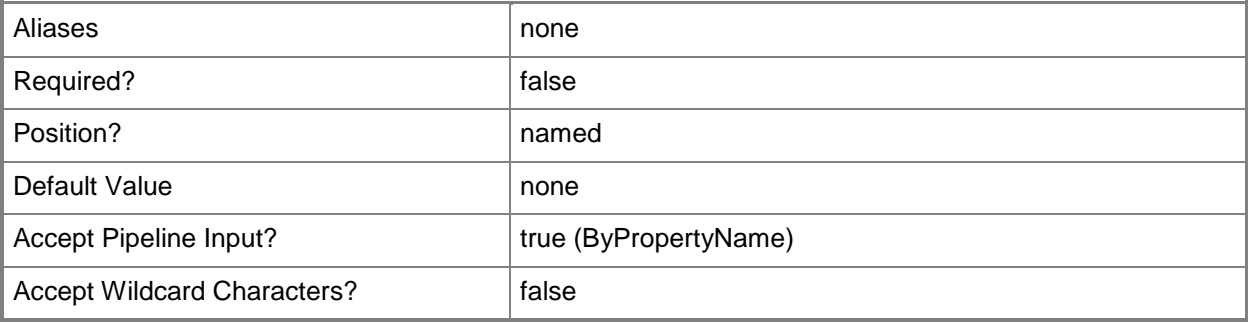

## **-String<SecureString>**

The account community string.

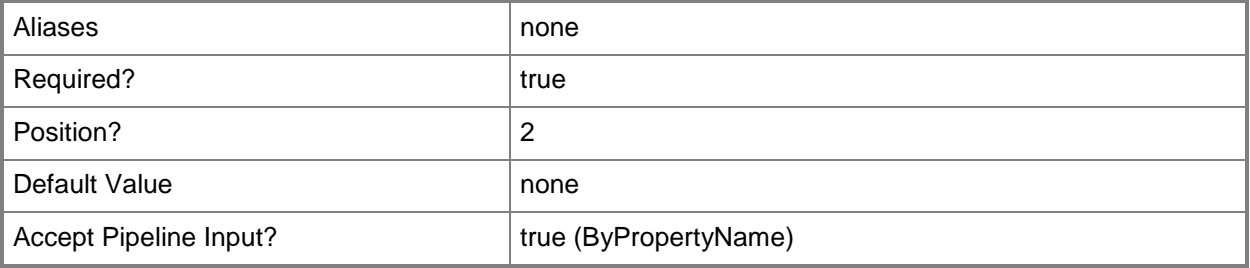

#### **-Su**

If set, the cross-platform maintenance account will elevate using su to perform privileged actions.

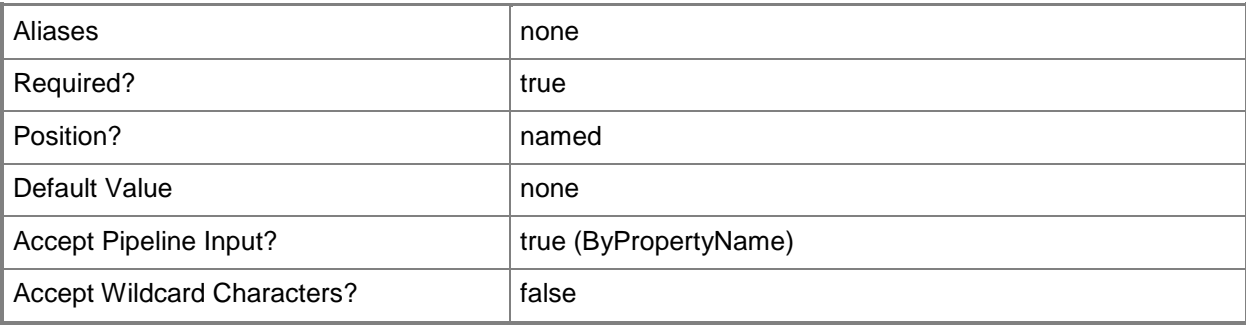

#### **-Sudo**

If set, the cross-platform account will elevate using sudo to perform privileged actions.

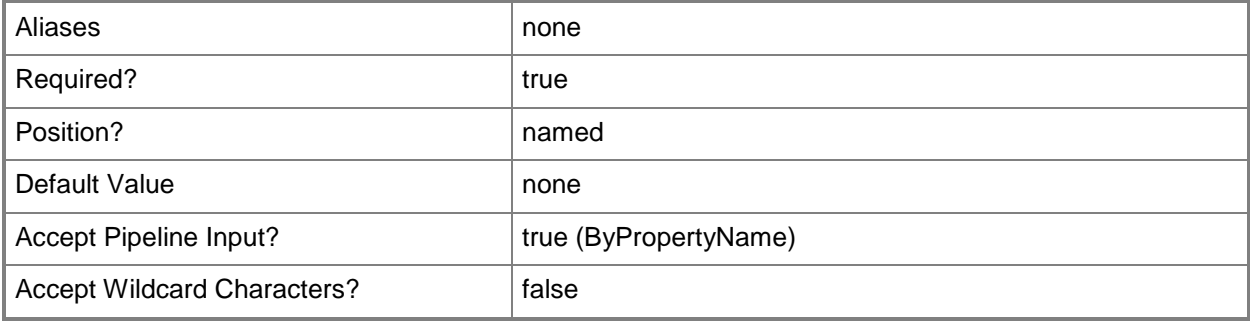

### **-SuPassword<SecureString>**

The SuperUser password used for a cross-platform maintenance account, when using su elevation.

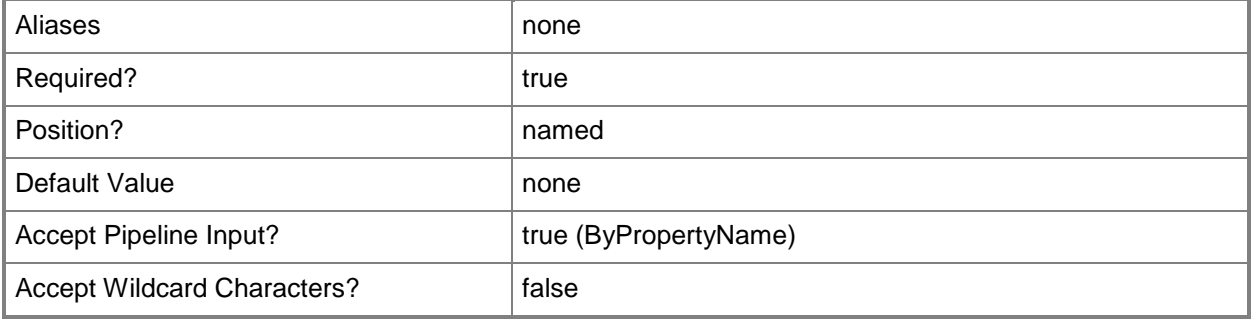

### **-UserName<String>**

The account username. This parameter is only valid for SNMPV3 and cross-platform maintenance accounts, otherwise -RunAsCredential should be used.

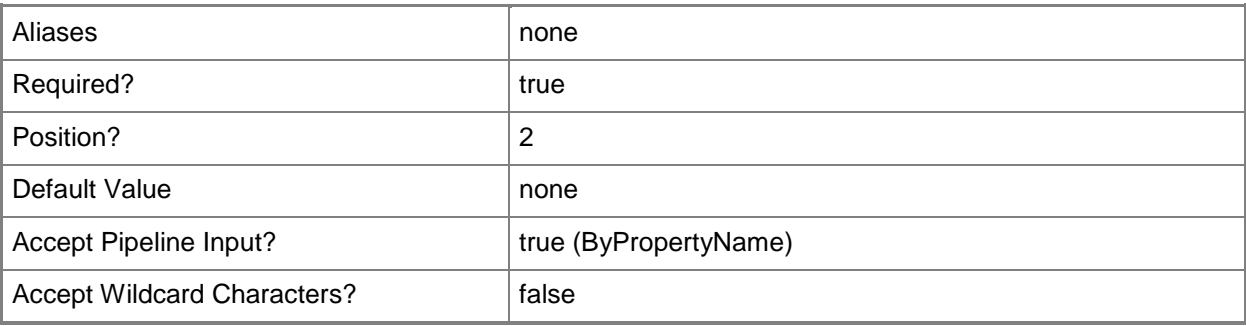

#### **-Windows**

If set, the account will be a Windows runas account. This is the default.

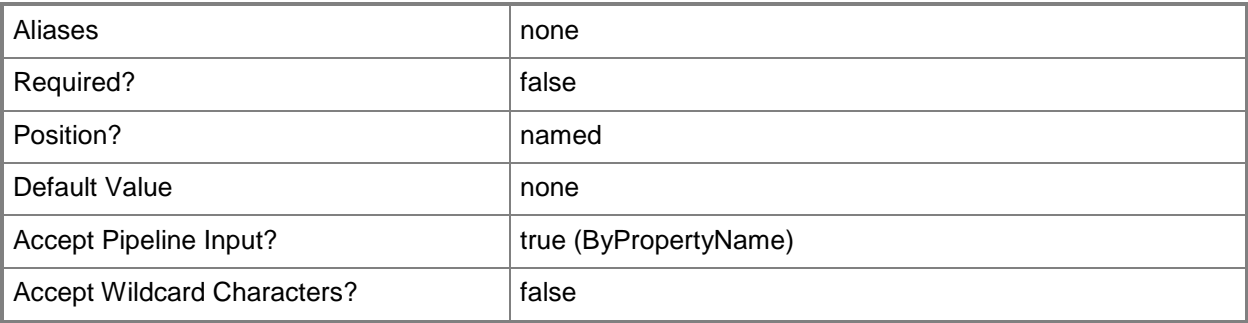

#### **-Confirm**

Prompts you for confirmation before executing the command.

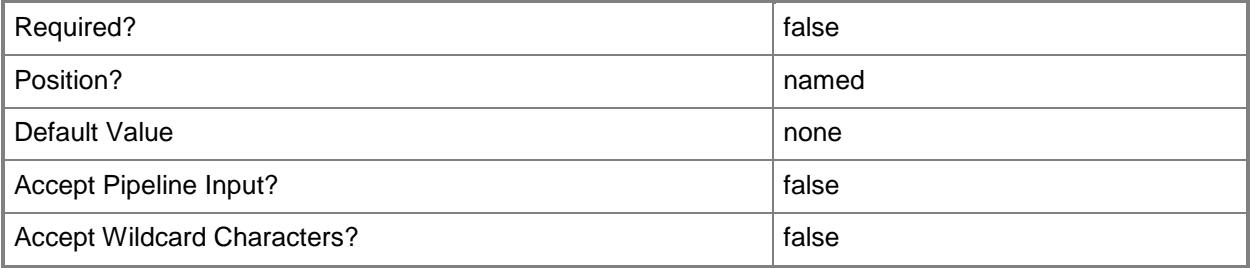

### **-WhatIf**

Describes what would happen if you executed the command without actually executing the command.

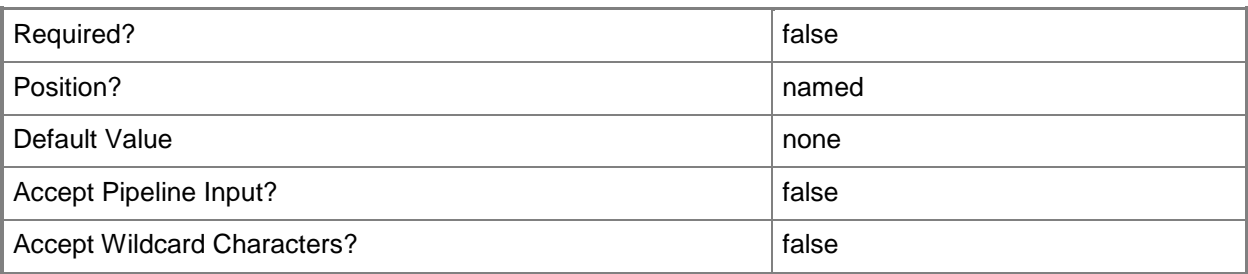

#### **<CommonParameters>**

This cmdlet supports the common parameters: -Verbose, -Debug, -ErrorAction, -ErrorVariable, - OutBuffer, and -OutVariable. For more information, see [about\\_CommonParameters](http://technet.microsoft.com/en-us/library/dd315352.aspx)

### **Examples**

**-------------------------- EXAMPLE 1 --------------------------**

This command adds a new Windows account.

PS C:\>Add-SCOMRunAsAccount -Windows -Name "Contoso.Windows" -DisplayName "Contoso domain account" -Description "Account used for monitoring the Contoso domain" -RunAsCredential (Get-Credential)

**-------------------------- EXAMPLE 2 --------------------------**

This example adds a new community string account.

PS C:\>\$communityString = Read-Host -AsSecureString

PS C:\>Add-SCOMRunAsAccount -CommunityString -Name "Contoso.CommStr" -String \$communityString

#### **-------------------------- EXAMPLE 3 --------------------------**

This command adds a new basic authentication account.

PS C:\>Add-SCOMRunAsAccount -Basic -Name "Contoso.Basic" -RunAsCredential (Get-Credential)

#### **-------------------------- EXAMPLE 4 --------------------------**

This command adds a new simple authentication account.

PS C:\>Add-SCOMRunAsAccount -Simple -Name "Contoso.Simple" -RunAsCredential (Get-Credential)

### **-------------------------- EXAMPLE 5 --------------------------**

This command adds a new digest authentication account.

PS C:\>Add-SCOMRunAsAccount -Digest -Name "Contoso.Digest" -RunAsCredential (Get-Credential)

## **-------------------------- EXAMPLE 6 --------------------------**

This command adds a new binary account.

PS C:\>Add-SCOMRunAsAccount -Binary -Name "Contoso.Binary" -Path "C:\accountfile.bin"

#### **-------------------------- EXAMPLE 7 --------------------------**

This command adds a new action account.

PS C:\>Add-SCOMRunAsAccount -ActionAccount -Name "Contoso.Action" -RunAsCredential (Get-Credential)

#### **-------------------------- EXAMPLE 8 --------------------------**

This command adds a new SNMP v3 account with no context, authentication protocol, or privacy protocol.

PS C:\>Add-SCOMRunAsAccount -Snmpv3 -Name "Contoso.Snmp1" -UserName "snmpuser"

#### **-------------------------- EXAMPLE 9 --------------------------**

This example adds a new SNMP v3 account with context, authentication protocol, and privacy protocol specified.

PS C:\>\$auth = Get-Credential

PS C:\>\$privacy = Get-Credential

PS C:\>Add-SCOMRunAsAccount -Snmpv3 -Name "Contoso.Snmp2" -UserName "snmpuser" -Context "snmp context" -AuthProtocolAndKey \$auth -PrivacyProtocolAndKey \$privacy

#### **-------------------------- EXAMPLE 10 --------------------------**

This command adds a new SCX monitoring account, with sudo elevation.

PS C:\>Add-SCOMRunAsAccount -SCXMonitoring -Name "Contoso.SCXMon" -RunAsCredential (Get-Credential) -Sudo

#### **-------------------------- EXAMPLE 11 --------------------------**

This example adds a new SCX maintenance account with privileged access, using a passphraseprotected SSH key.

PS C:\>\$passphrase = Read-Host -AsSecureString

PS C:\>Add-SCOMRunAsAccount -SCXMaintenance -Name "Contoso.SCXMainSSH" -UserName "scxuser" - Path "C:\sshkey.ppk" -Passphrase \$passphrase -Privileged

#### **-------------------------- EXAMPLE 12 --------------------------**

This command adds a new SCX maintenance account without privileged access, using username and password, which uses sudo for elevation.

PS C:\>Add-SCOMRunAsAccount -SCXMaintenance -Name "Contoso.SCXMainUserName" -RunAsCredential (Get-Credential) -Sudo

#### **-------------------------- EXAMPLE 13 --------------------------**

This example adds a new SCX maintenance account without privileged access, using username and password, which uses SU for elevation.

PS C:\>\$suPassword = Read-Host -AsSecureString

PS C:\>Add-SCOMRunAsAccount -SCXMaintenance -Name "Contoso.SCXMainUserName" -RunAsCredential (Get-Credential) -Su -SuPassword \$suPassword

### **Add-SCOMRunAsProfile**

Adds a new runas profile.

#### **Syntax**

```
Parameter Set: Empty 
Add-SCOMRunAsProfile [-Name] <String> [[-DisplayName] <String> ] [[-Description] <String> ]
[[-Comment] <String> ] [[-Guid] <Guid> ] -ManagementPack <ManagementPack[]> [-ComputerName
<String[]> ] [-Credential <PSCredential> ] [-SCSession <Connection[]> ] [-Confirm] [-WhatIf] 
[ <CommonParameters>]
```
### **Detailed Description**

The Add-SCOMRunAsProfile cmdlet adds a new Run as profile.

#### **Parameters**

#### **-Comment<String>**

An administrative comment for the profile

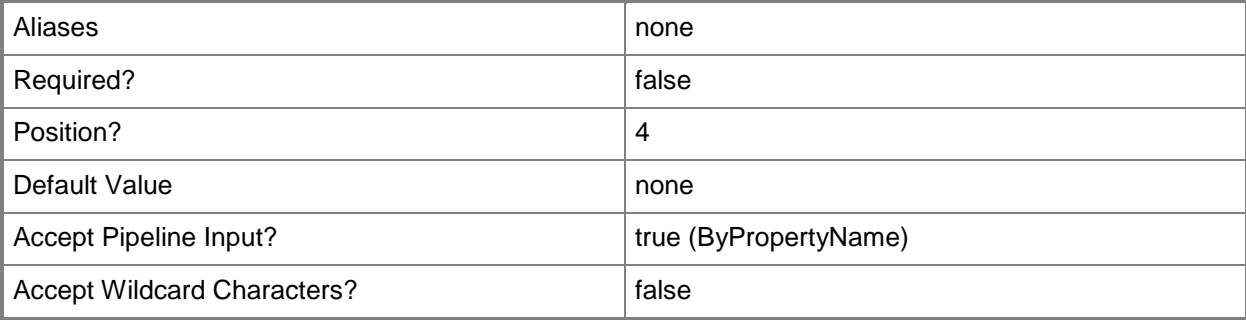

## **-ComputerName<String[]>**

Specifies a computer to establish a connection with. The computer must be running the System Center Data Access service. The default is the computer for the current management group connection.

Valid formats include a NetBIOS name, an IP address, or a fully qualified domain name. To specify the local computer, type the computer name, "localhost", or a dot (.).

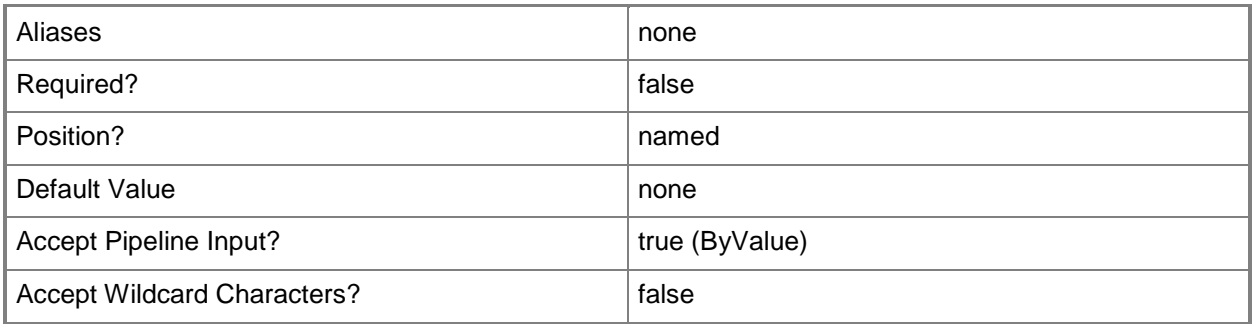

### **-Credential<PSCredential>**

Specifies a user account under which the management group connection will run. It must have access to the server that is specified in the ComputerName parameter if specified. The default is the current user.

Enter a PSCredential object, such as one that is returned by the Get-Credential cmdlet.

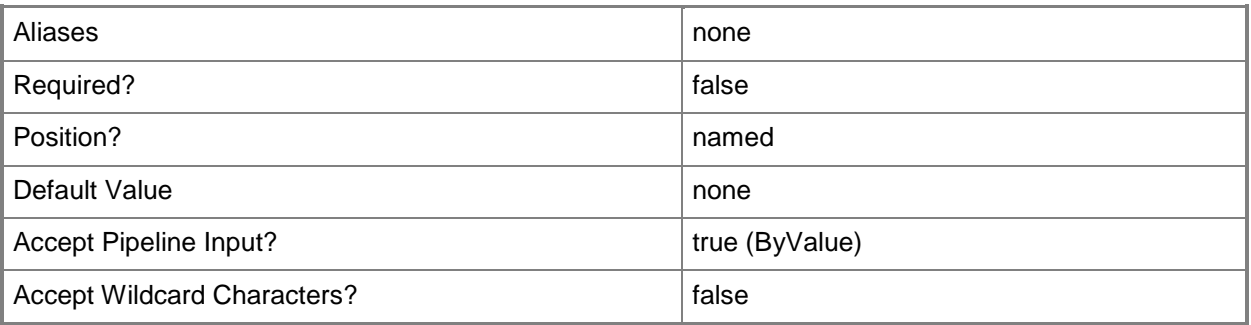

### **-Description<String>**

The description of the profile. Will use the displayname by default.

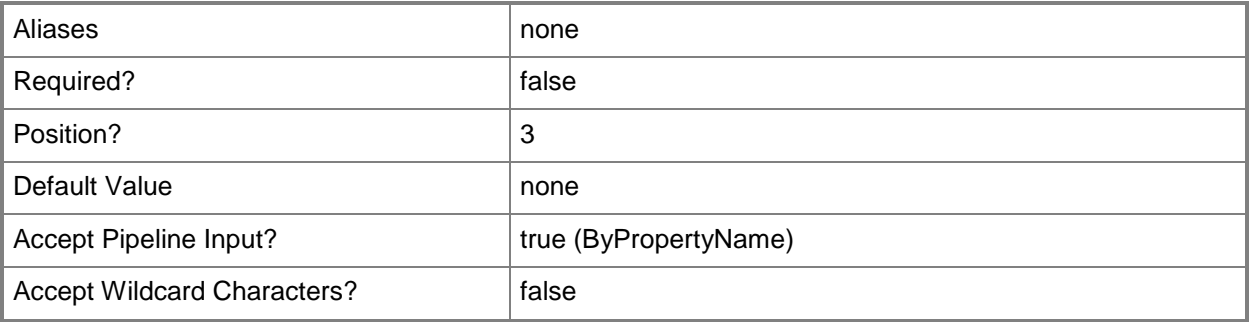

### **-DisplayName<String>**

The display name of the profile. Will use the name by default.

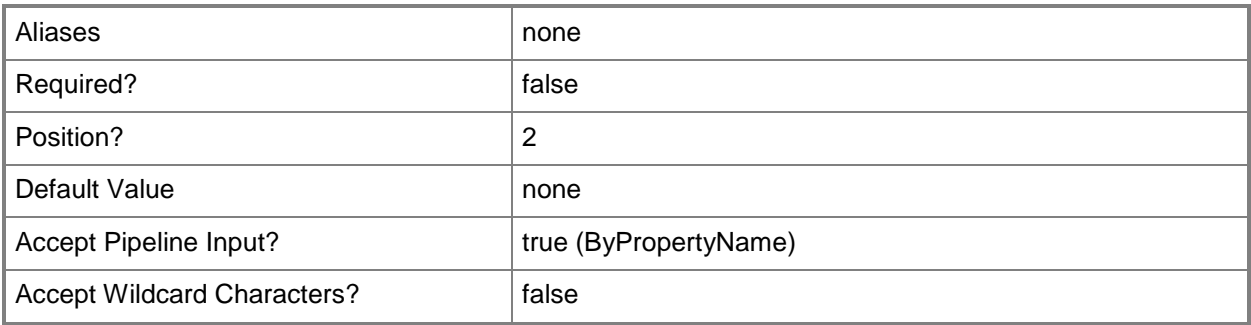

### **-Guid<Guid>**

The guid to use for the profile. If not set, a new GUID will be generated.

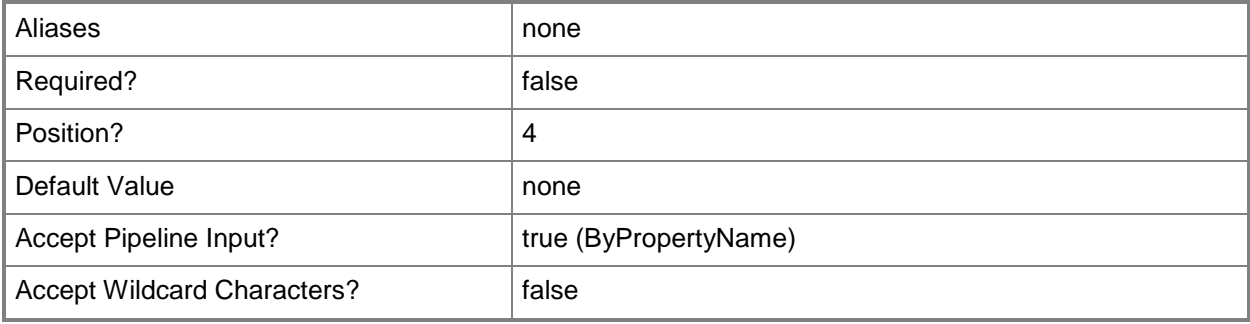

## **-ManagementPack<ManagementPack[]>**

The management pack in which the runas profile will be saved.

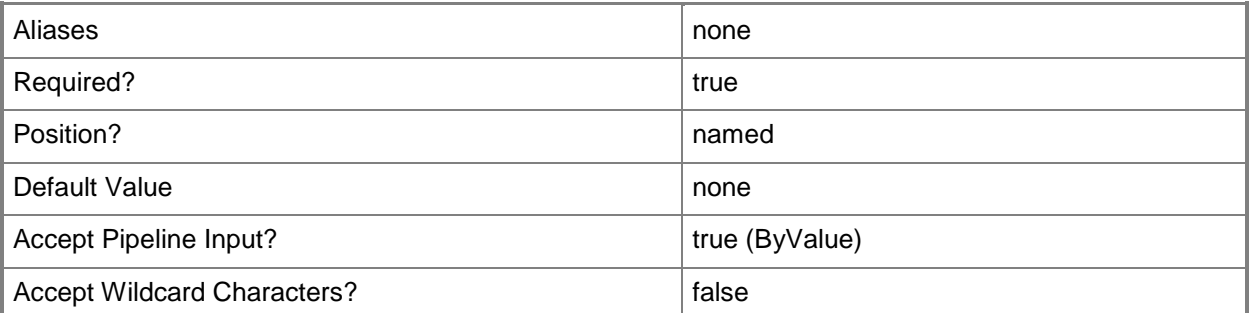

### **-Name<String>**

The name of the profile.

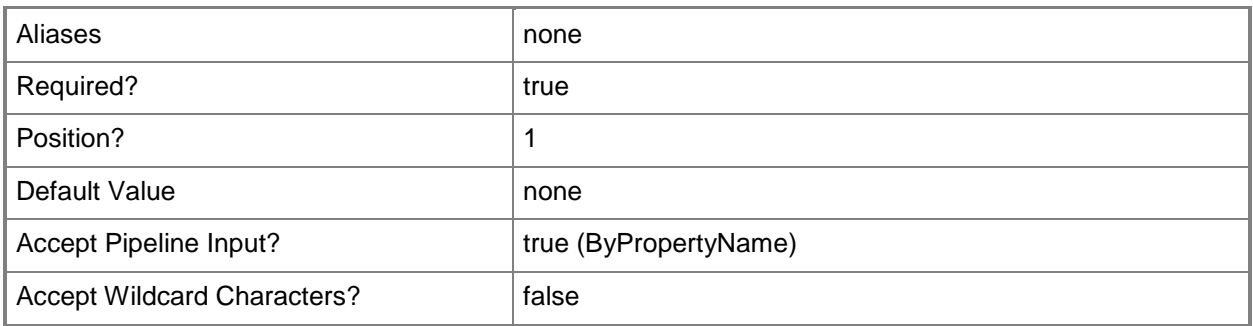

## **-SCSession<Connection[]>**

Specifies a connection to a management server. The default is the current management group connection.

Enter a Management group connection object, such as one returned by the Get-SCManagementGroupConnection cmdlet.

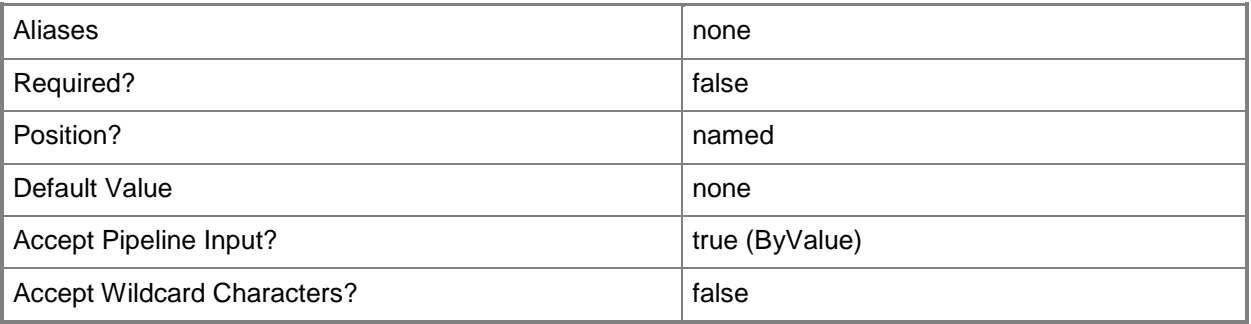

## **-Confirm**

Prompts you for confirmation before executing the command.

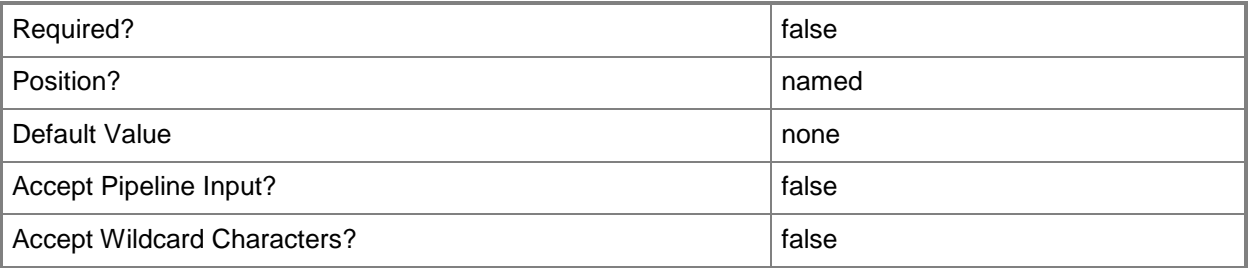

#### **-WhatIf**

Describes what would happen if you executed the command without actually executing the command.

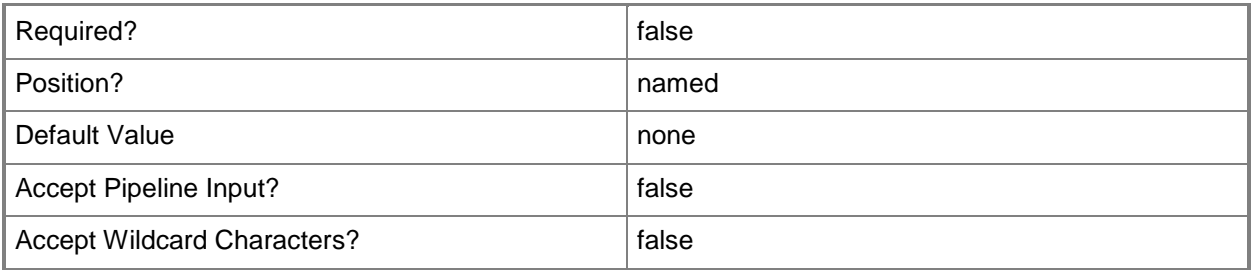

#### **<CommonParameters>**

This cmdlet supports the common parameters: -Verbose, -Debug, -ErrorAction, -ErrorVariable, OutBuffer, and -OutVariable. For more information, see [about\\_CommonParameters](http://technet.microsoft.com/en-us/library/dd315352.aspx)

### **Examples**

#### **-------------------------- EXAMPLE 1 --------------------------**

This example adds a new runas profile to the default user management pack.

PS C:\>\$mp = Get-SCOMManagementPack -Name "\*DefaultUser"

PS C:\>Add-SCOMRunAsProfile -Name "Contoso.MonitoringProfile" -ManagementPack \$mp

# **Add-SCOMSubscriberSchedule**

#### **Add-SCOMSubscriberSchedule**

Adds a new notification subscriber schedule entry.

#### **Syntax**

```
Parameter Set: AllDay
```

```
Add-SCOMSubscriberSchedule [[-DayOfWeek] <NotificationRecipientScheduleEntryDaysOfWeek> ] -
AllDay-Subscriber <NotificationRecipient> [-ComputerName <String[]> ] [-Credential 
<PSCredential> ] [-EndDate <DateTime> ] [-Exclude] [-PassThru] [-SCSession <Connection[]> ] 
[-StartDate <DateTime> ] [-TimeZone <String> ] [ <CommonParameters>]
Parameter Set: StartAndEnd 
Add-SCOMSubscriberSchedule [-StartTime] <DateTime> [-EndTime] <DateTime> [[-DayOfWeek] 
<NotificationRecipientScheduleEntryDaysOfWeek> ] -Subscriber <NotificationRecipient> [-
ComputerName <String[]> ] [-Credential <PSCredential> ] [-EndDate <DateTime> ] [-Exclude] [-
```

```
PassThru] [-SCSession <Connection[]> ] [-StartDate <DateTime> ] [-TimeZone <String> ] [
<CommonParameters>]
```
### **Detailed Description**

The Add-SCOMSubscriberSchedule cmdlet adds a new notification subscriber schedule entry.

If no entries are added to a subscriber's schedule, they will always receive notifications.

### **Parameters**

#### **-AllDay**

If set, the schedule entry will be for the whole day.

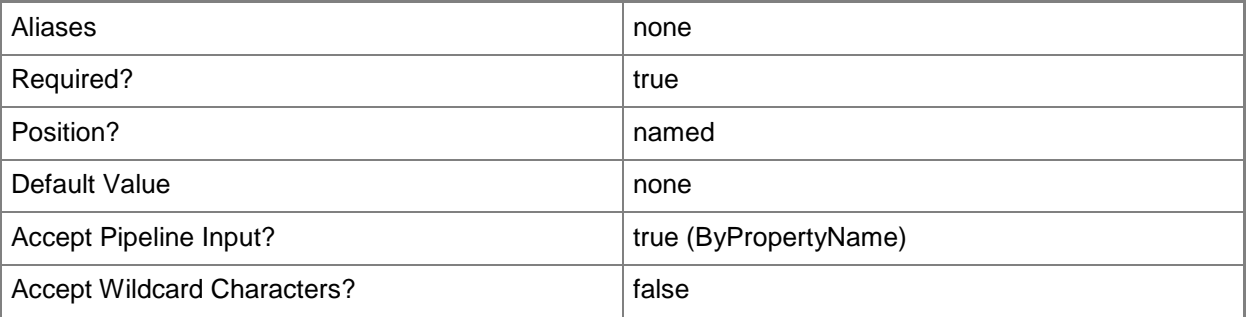

### **-ComputerName<String[]>**

Specifies a computer to establish a connection with. The computer must be running the System Center Data Access service. The default is the computer for the current management group connection.

Valid formats include a NetBIOS name, an IP address, or a fully qualified domain name. To specify the local computer, type the computer name, "localhost", or a dot (.).

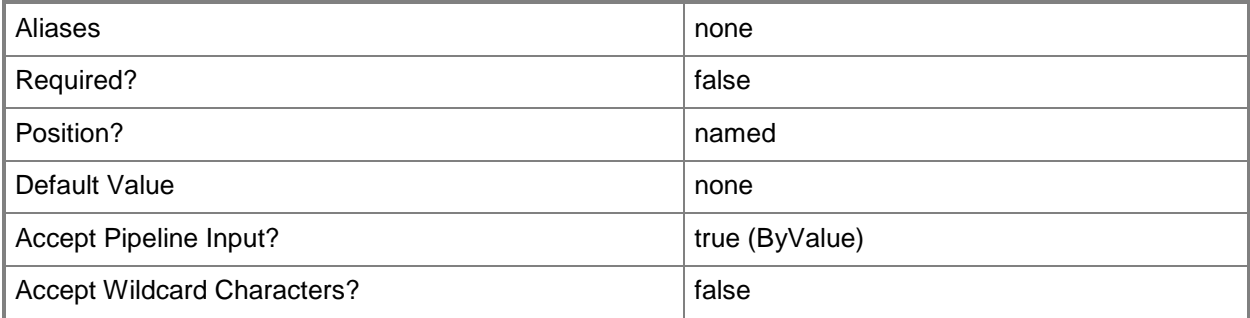

### **-Credential<PSCredential>**

Specifies a user account under which the management group connection will run. It must have access to the server that is specified in the ComputerName parameter if specified. The default is the current user.

Enter a PSCredential object, such as one that is returned by the Get-Credential cmdlet.

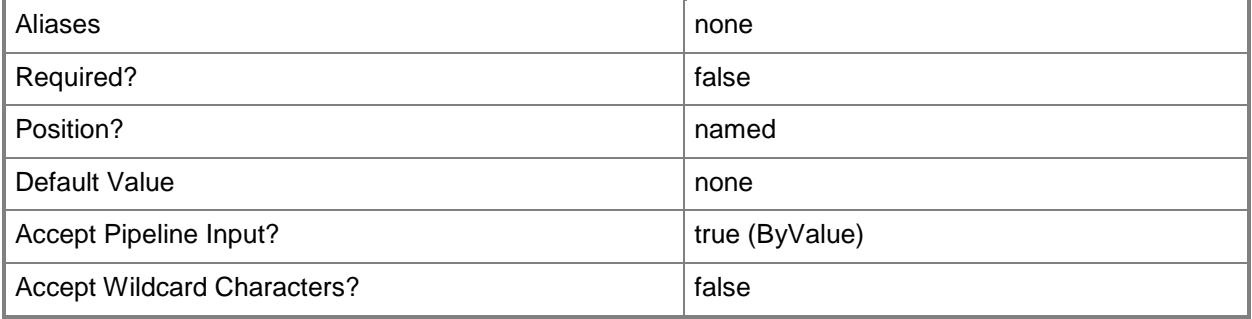

### **-DayOfWeek<NotificationRecipientScheduleEntryDaysOfWeek>**

Specifies the days of the week that the schedule entry is valid. By default the entry applies to all days of the week.

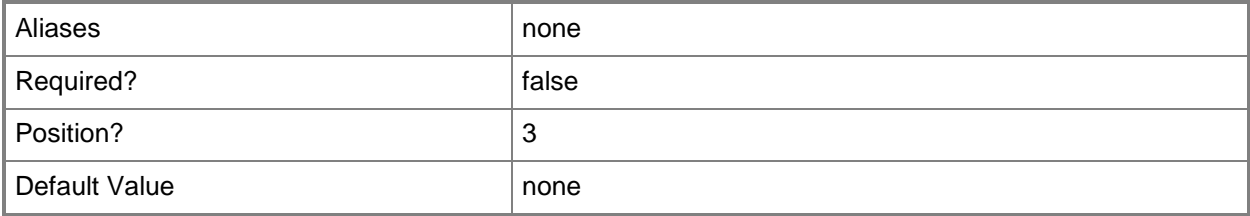

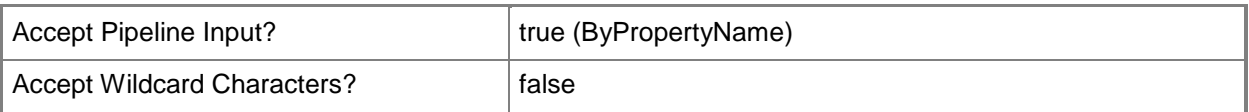

### **-EndDate<DateTime>**

The date to end the schedule entry. If no StartDate and EndDate are specified, the schedule entry will apply to all dates.

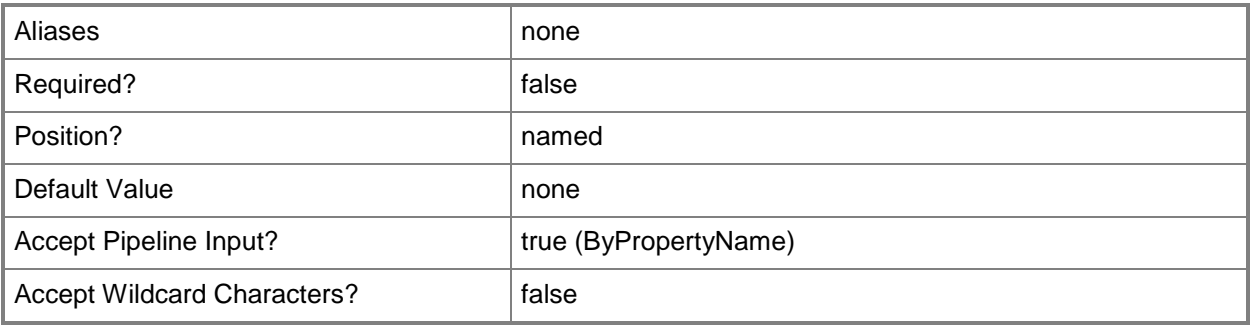

### **-EndTime<DateTime>**

The end time of the day for the schedule entry.

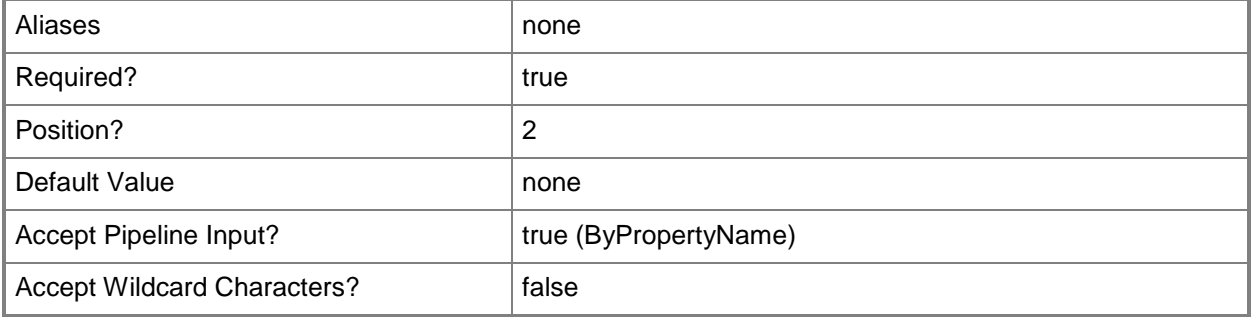

### **-Exclude**

If set, the times provided will be excluded from the schedule. Otherwise, the schedule will only include the provided times.

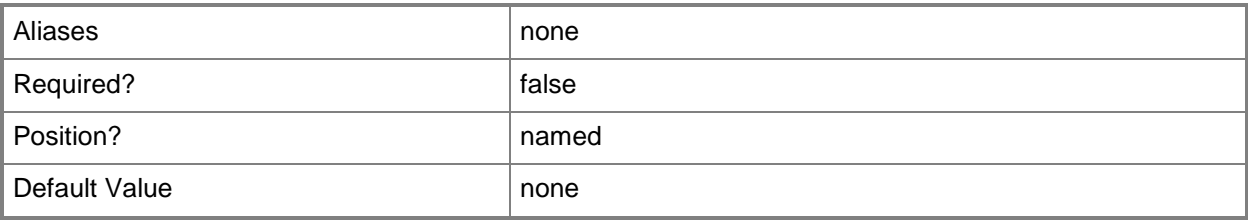

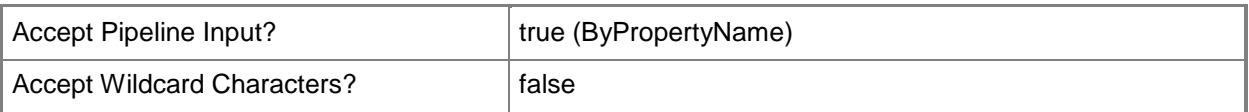

### **-PassThru**

If set, will pass though the subscriber object. In this way, many Add-SCOMSubscriberSchedule commands can be used in the same pipeline.

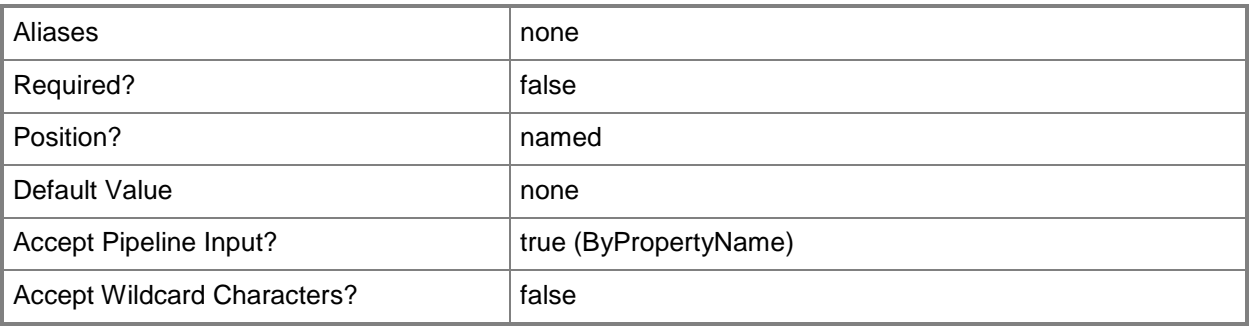

## **-SCSession<Connection[]>**

Specifies a connection to a management server. The default is the current management group connection.

Enter a Management group connection object, such as one returned by the Get-SCManagementGroupConnection cmdlet.

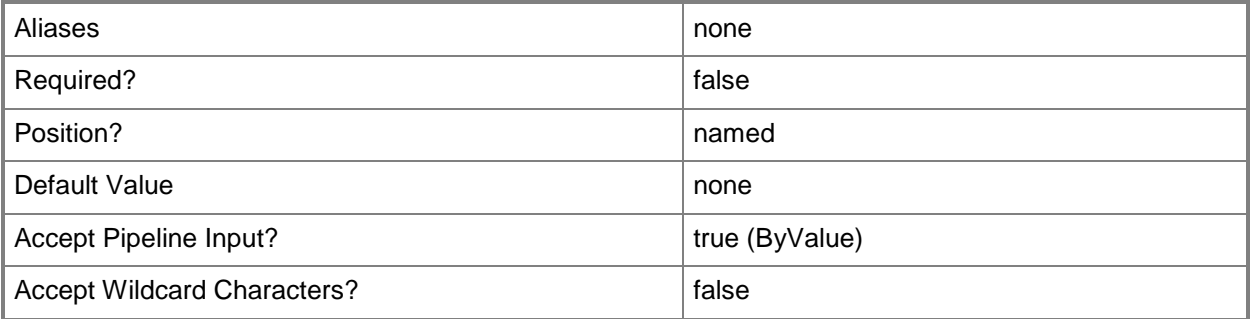

### **-StartDate<DateTime>**

The date to start the schedule entry. If no StartDate and EndDate are specified, the schedule entry will apply to all dates.

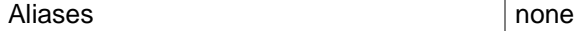

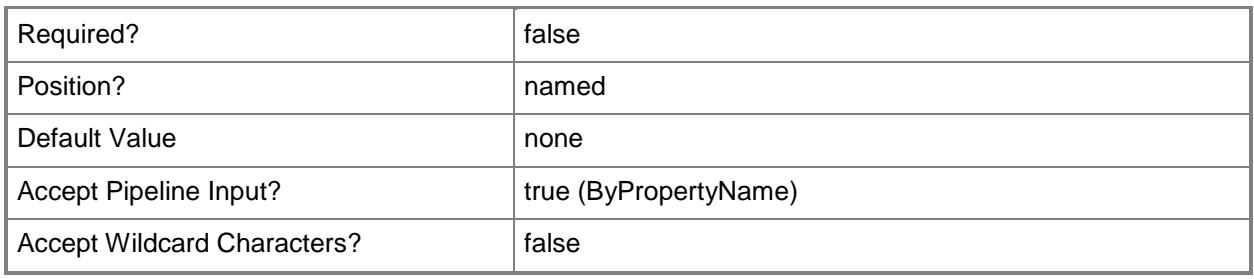

### **-StartTime<DateTime>**

The start time of day for the schedule entry.

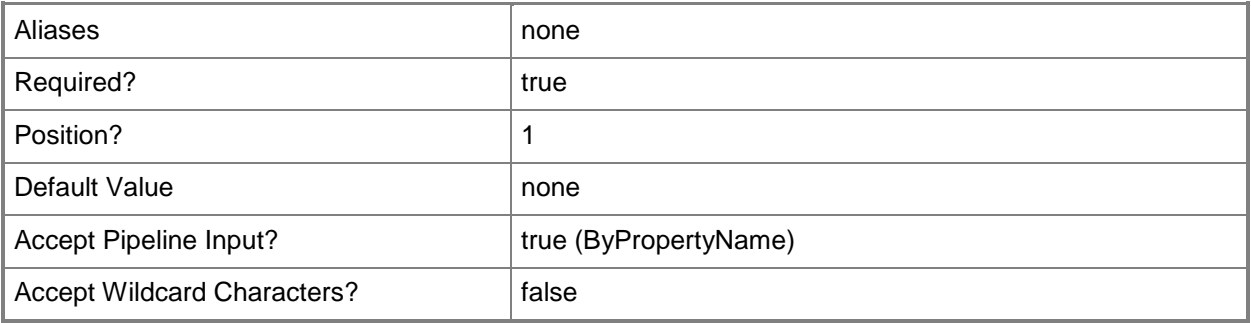

## **-Subscriber<NotificationRecipient>**

The notification subscriber. To get a notification subscriber object, use Get-SCOMNotificationSubscriber or create a new one with Add-SCOMNotificationSubscriber.

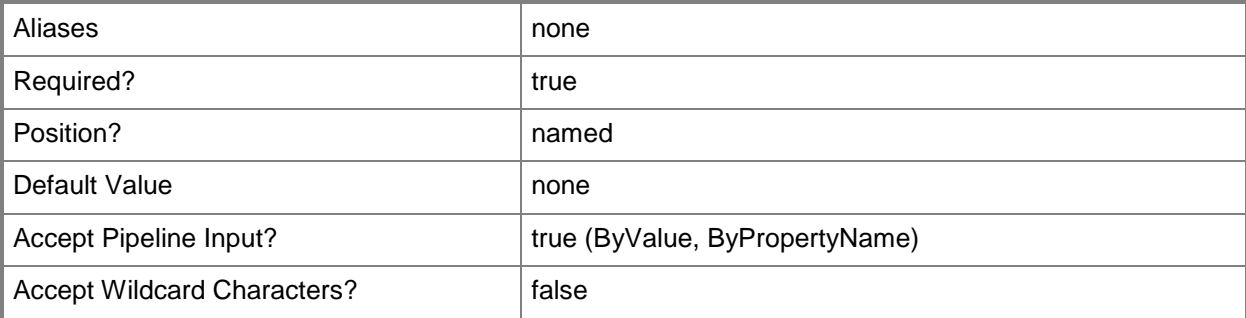

## **-TimeZone<String>**

The time zone for the schedule entry. Defaults to the current user time zone. This parameter will do a wildcard match against TimeZone display names.

Examples of valid values are:

"\*UTC+05:00\*" United States Eastern time
"\*Pacific Time\*" United States Pacific time "\*Amsterdam\*" Amsterdam, Berlin, Bern, Rome, Stockholm time

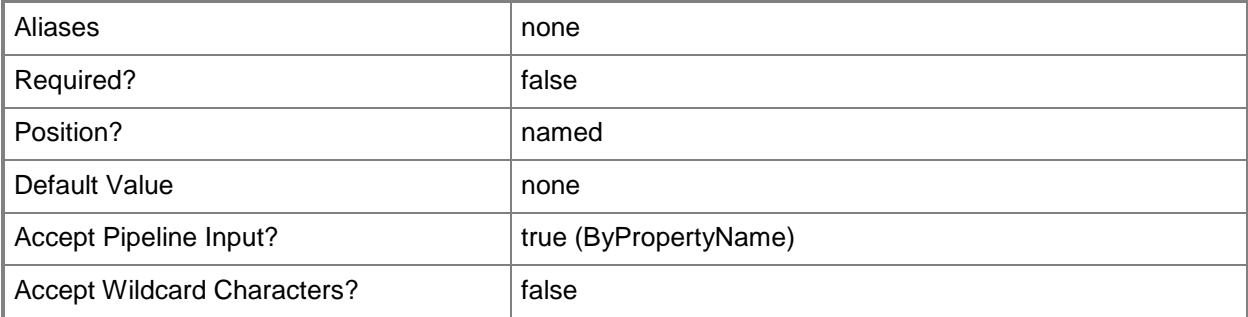

### **<CommonParameters>**

This cmdlet supports the common parameters: -Verbose, -Debug, -ErrorAction, -ErrorVariable, OutBuffer, and -OutVariable. For more information, see [about\\_CommonParameters](http://technet.microsoft.com/en-us/library/dd315352.aspx)

### **Examples**

**-------------------------- EXAMPLE 1 --------------------------**

This example adds a schedule window from 9 AM to 5 PM on Mondays, Wednesdays, and Fridays in all date ranges to notification subscriber Katarina.

PS C:\>Get-SCOMNotificationSubscriber "Katarina" | Add-SCOMSubscriberSchedule -StartTime "9:00 AM" -EndTime "5:00 PM" -DayOfWeek Monday, Wednesday, Friday

**-------------------------- EXAMPLE 2 --------------------------**

This example adds two schedule entries to notification subscriber Cesar, in the USA central time zone. -----------

PS C:\>Get-SCOMNotificationSubscriber "Cesar" | Add-SCOMSubscriberSchedule -StartTime "7:00 AM" -EndTime "4:00 PM" -DayOfWeek Monday, Wednesday, Friday -TimeZone "\*UTC-06:00\*" - PassThru | Add-SCOMSubscriberSchedule -StartDate '2012/1/1' -EndDate '2012/1/15' -TimeZone "\*UTC-06:00\*" -Exclude

## **Add-SCOMTierConnector**

### **Add-SCOMTierConnector**

Adds a connector to a management group tier.

### **Syntax**

```
Parameter Set: Default 
Add-SCOMTierConnector -Connector <MonitoringConnector> -Tier <TieredManagementGroup> [-
ComputerName <String[]> ] [-Credential <PSCredential> ] [-PassThru] [-SCSession 
<Connection[]> ] [-Confirm] [-WhatIf] [ <CommonParameters>]
```
### **Detailed Description**

The Add-SCOMTierConnector cmdlet adds a connector to a management group tier. Connectors are used to communicate monitoring information to another system.

### **Parameters**

### **-ComputerName<String[]>**

Specifies a computer to establish a connection with. The computer must be running the System Center Data Access service. The default is the computer for the current management group connection. Valid formats include a NetBIOS name, an IP address, or a fully qualified domain name. To specify the local computer, type the computer name, "localhost", or a dot (.).

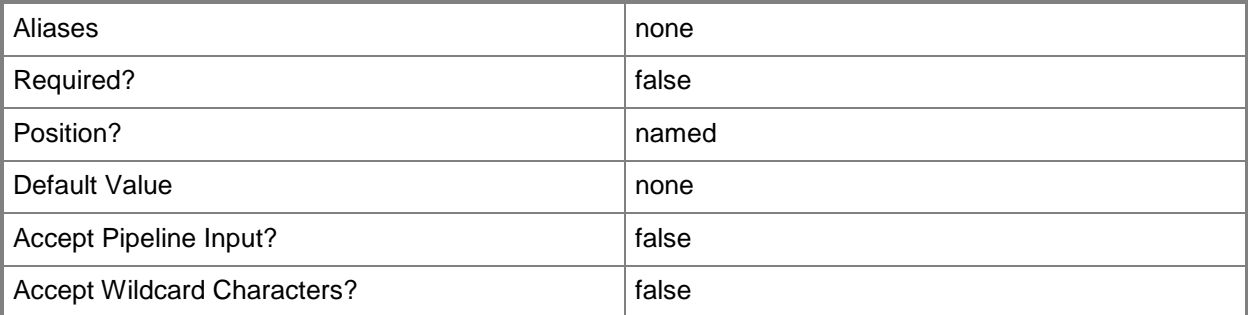

### **-Connector<MonitoringConnector>**

Specifies the Operations Manager connector.

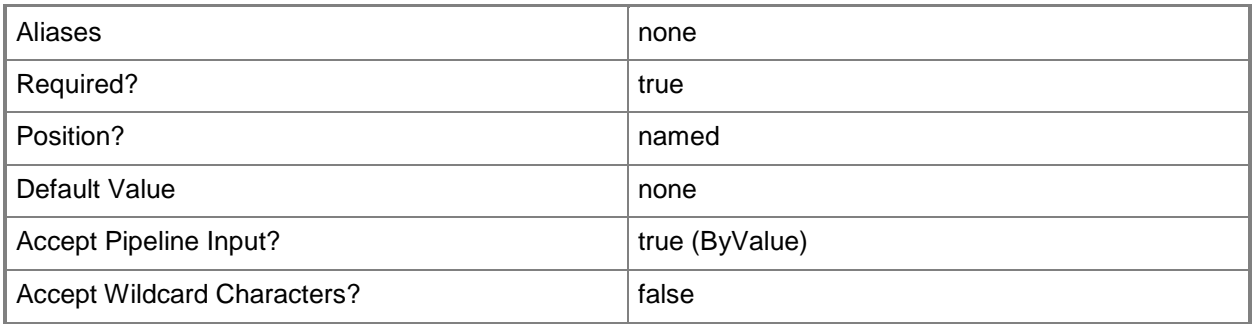

### **-Credential<PSCredential>**

Specifies a user account under which the management group connection will run. It must have access to the server that is specified in the ComputerName parameter if specified. The default is the current user.

Enter a PSCredential object, such as one that is returned by the Get-Credential cmdlet.

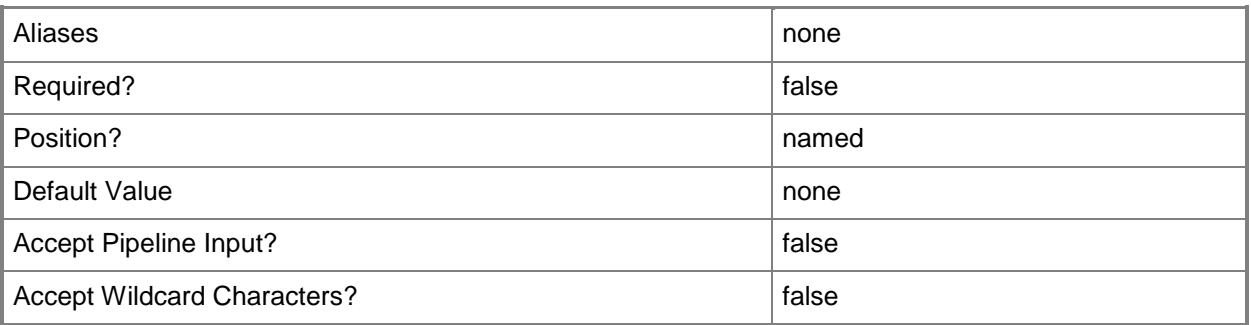

## **-PassThru**

Passes the tier object created by this cmdlet through the pipeline. By default, this cmdlet does not pass any objects through the pipeline.

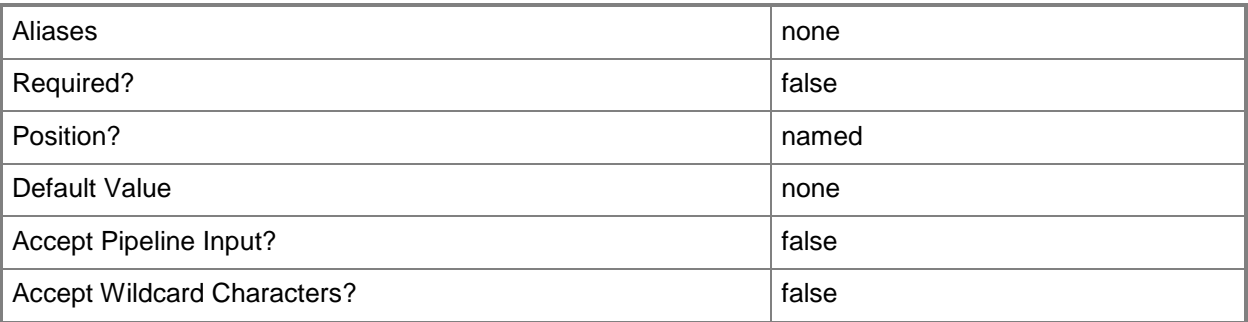

## **-SCSession<Connection[]>**

Specifies a connection to a management server. The default is the current management group connection.

Enter a Management group connection object, such as one returned by the Get-SCManagementGroupConnection cmdlet.

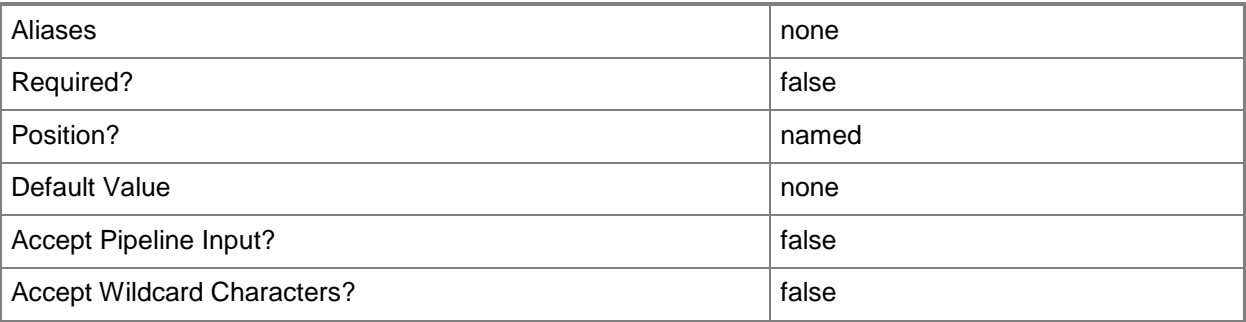

## **-Tier<TieredManagementGroup>**

Specifies the Operations Manager tiered management group.

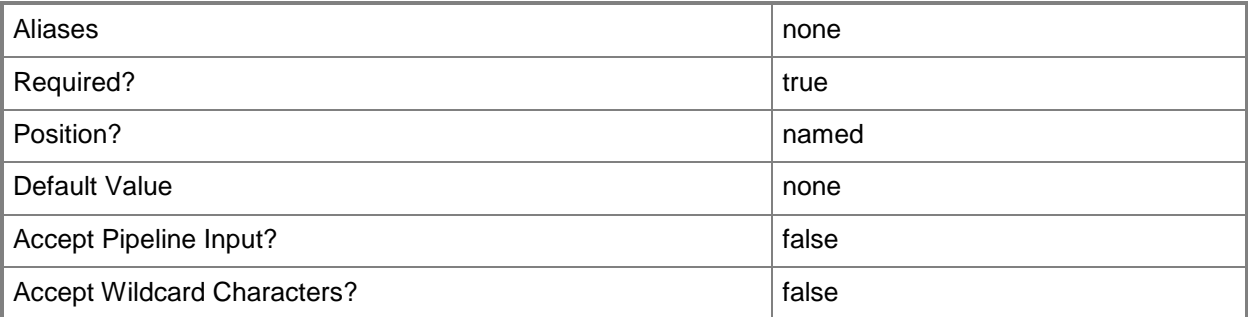

## **-Confirm**

Prompts you for confirmation before executing the command.

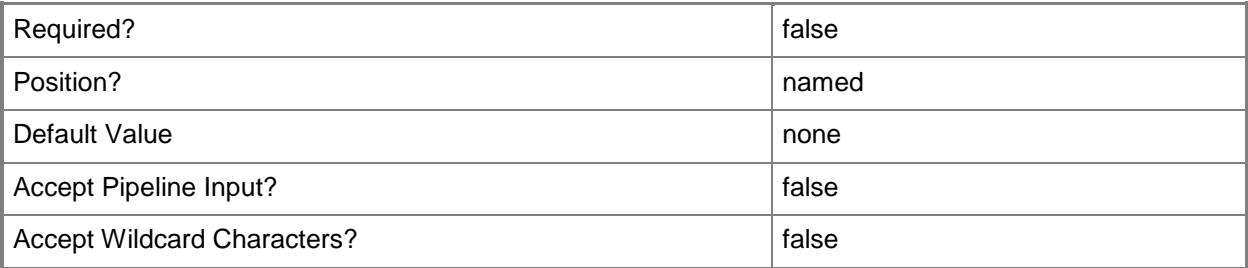

### **-WhatIf**

Describes what would happen if you executed the command without actually executing the command.

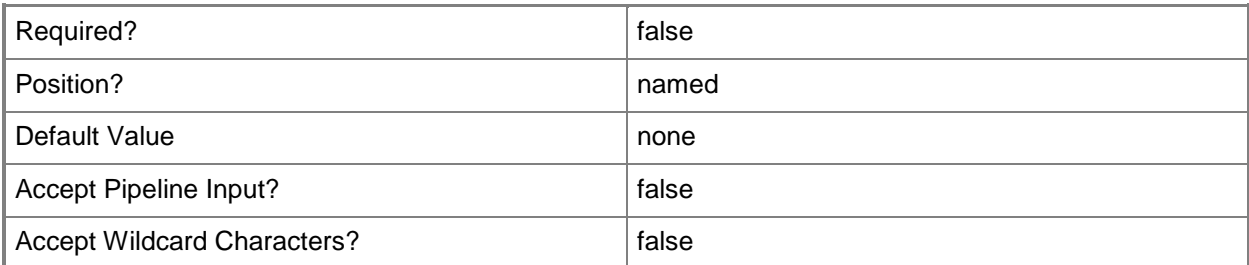

### **<CommonParameters>**

This cmdlet supports the common parameters: -Verbose, -Debug, -ErrorAction, -ErrorVariable, - OutBuffer, and -OutVariable. For more information, see [about\\_CommonParameters](http://technet.microsoft.com/en-us/library/dd315352.aspx)

## **Examples**

**-------------------------- EXAMPLE 1 --------------------------**

This example adds a new connector to an existing tiered management group by using the pipe operator.

PS C:\>\$tier = Get-SCOMTieredManagementGroup | Select-Object -First 1

PS C:\>Add-SCOMConnector -Name MyProductConnector | Add-SCOMTierConnector -Tier \$tier

# **Add-SCOMTieredManagementGroup**

### **Add-SCOMTieredManagementGroup**

Adds a tiered management group to the management group.

### **Syntax**

```
Parameter Set: SimpleAccountTier
```

```
Add-SCOMTieredManagementGroup -ConnectionCredential <PSCredential> -Name <String> -
ServerName <String> [-CacheConfiguration <CacheConfiguration> ] [-CacheMode <CacheMode> ] [-
ComputerName <String[]> ] [-Credential <PSCredential> ] [-InactivityTimeout <TimeSpan> ] [-
SCSession <Connection[]> ] [-SendReceiveTimeout <TimeSpan> ] [-Confirm] [-WhatIf] [ 
<CommonParameters>]
```
Parameter Set: RunAsAccountTier

```
Add-SCOMTieredManagementGroup -ConnectionCredential <PSCredential> -Name <String> -
RunAsAccount <WindowsCredentialSecureData> -ServerName <String> [-AvailableForConnectors] [-
CacheConfiguration <CacheConfiguration> ] [-CacheMode <CacheMode> ] [-ComputerName 
<String[]> ] [-Credential <PSCredential> ] [-InactivityTimeout <TimeSpan> ] [-SCSession 
<Connection[]> ] [-SendReceiveTimeout <TimeSpan> ] [-Confirm] [-WhatIf] [ 
<CommonParameters>]
```
## **Detailed Description**

The Add-SCOMTieredManagementGroup cmdlet adds a tiered management group to the management group.

### **Parameters**

### **-AvailableForConnectors**

If set, the new tier will be available for connectors.

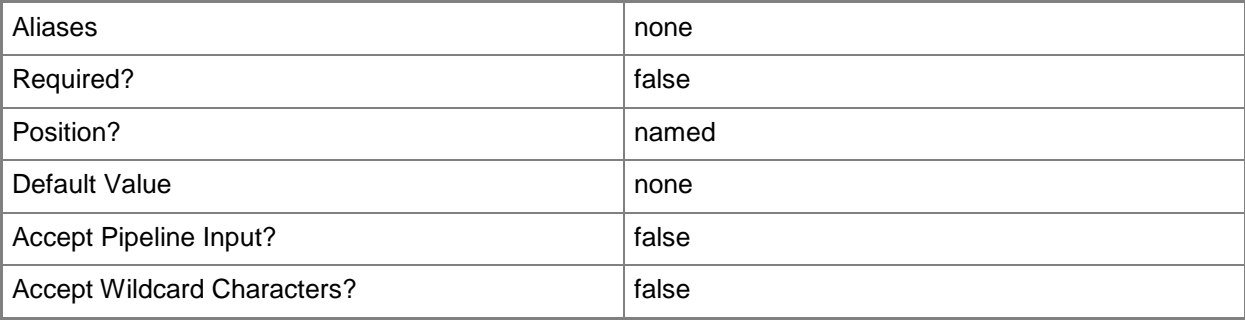

## **-CacheConfiguration<CacheConfiguration>**

The cache configuration used for the tiered management group.

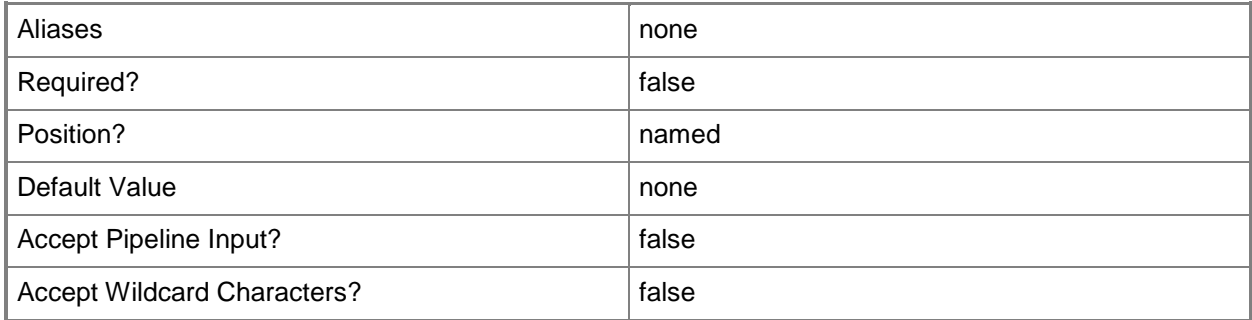

### **-CacheMode<CacheMode>**

The cache mode used for the tiered management group.

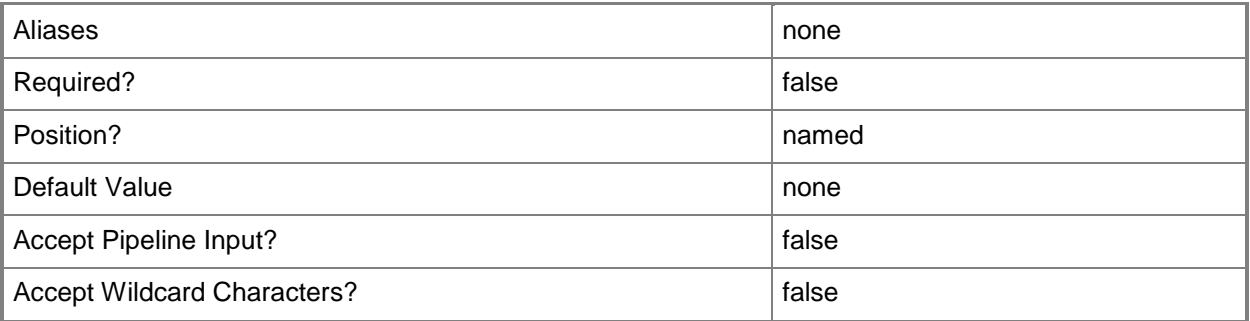

## **-ComputerName<String[]>**

Specifies a computer to establish a connection with. The computer must be running the System Center Data Access service. The default is the computer for the current management group connection.

Valid formats include a NetBIOS name, an IP address, or a fully qualified domain name. To specify the local computer, type the computer name, "localhost", or a dot (.).

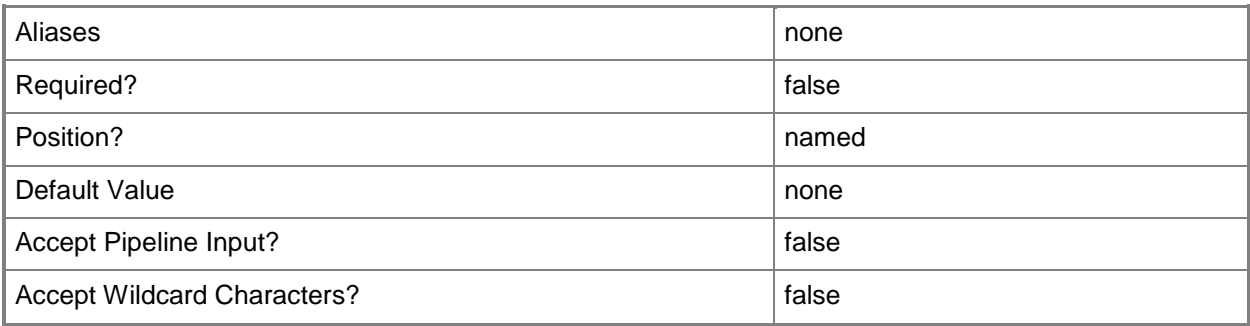

## **-ConnectionCredential<PSCredential>**

The credential used to connect to the tiered management group SDK server.

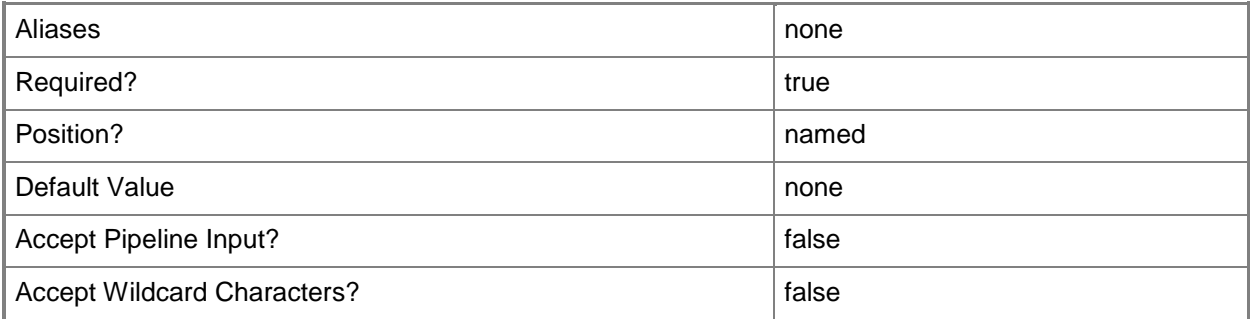

### **-Credential<PSCredential>**

Specifies a user account under which the management group connection will run. It must have access to the server that is specified in the ComputerName parameter if specified. The default is the current user.

Enter a PSCredential object, such as one that is returned by the Get-Credential cmdlet.

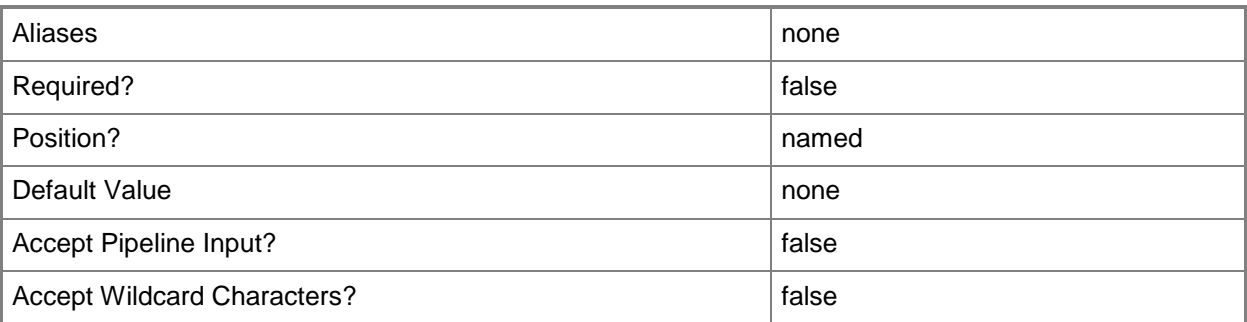

## **-InactivityTimeout<TimeSpan>**

The inactivity timeout used for the tiered management group.

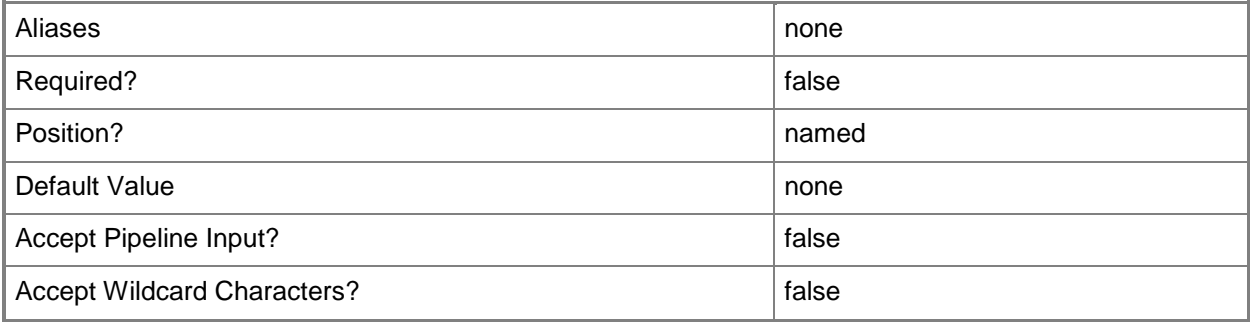

## **-Name<String>**

The name of the new tiered management group.

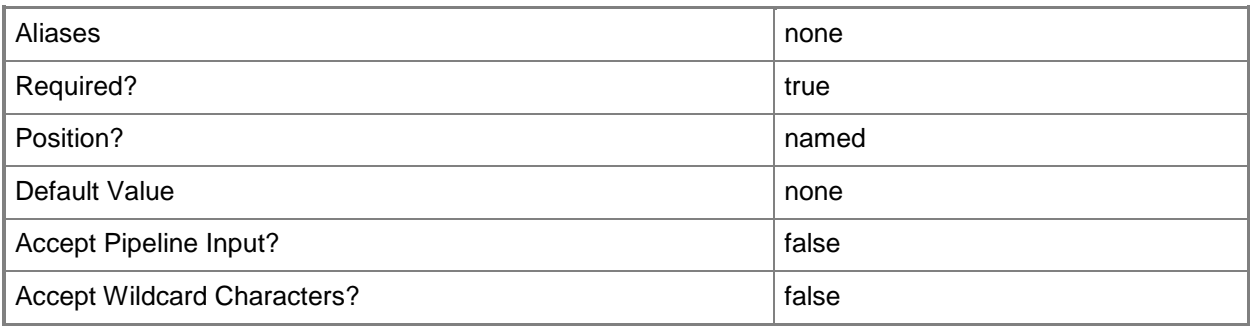

## **-RunAsAccount<WindowsCredentialSecureData>**

The runas credential used when the tier is available for connectors.

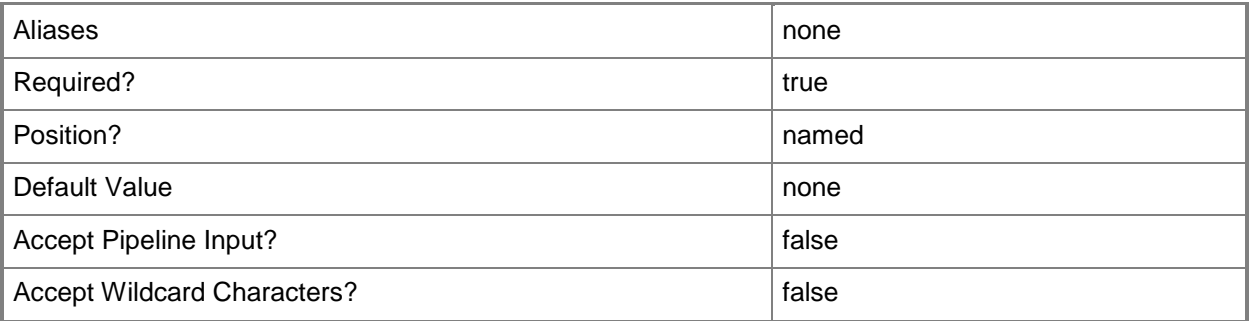

## **-SCSession<Connection[]>**

Specifies a connection to a management server. The default is the current management group connection.

Enter a Management group connection object, such as one returned by the Get-SCManagementGroupConnection cmdlet.

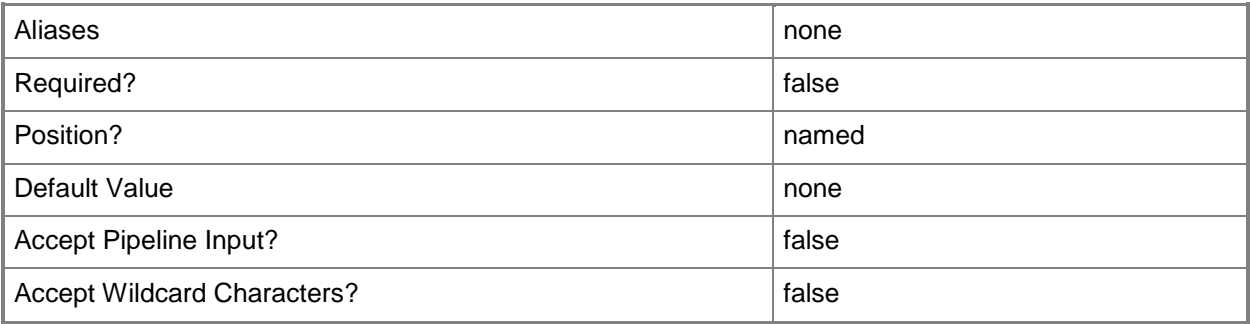

## **-SendReceiveTimeout<TimeSpan>**

The send/receive timeout used for the tiered management group.

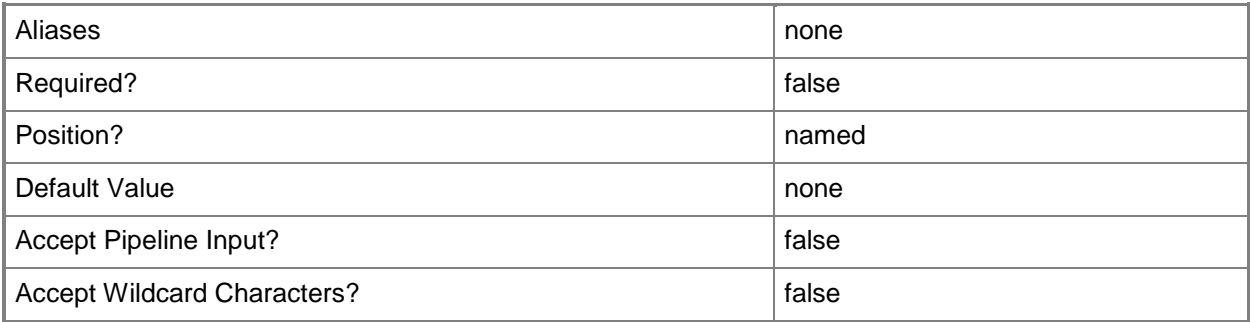

### **-ServerName<String>**

The name of the SDK server to connect to in the tiered management group.

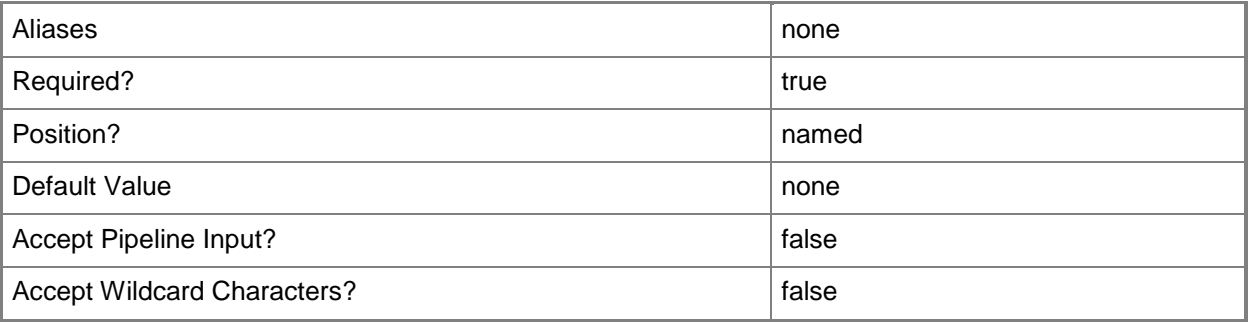

## **-Confirm**

Prompts you for confirmation before executing the command.

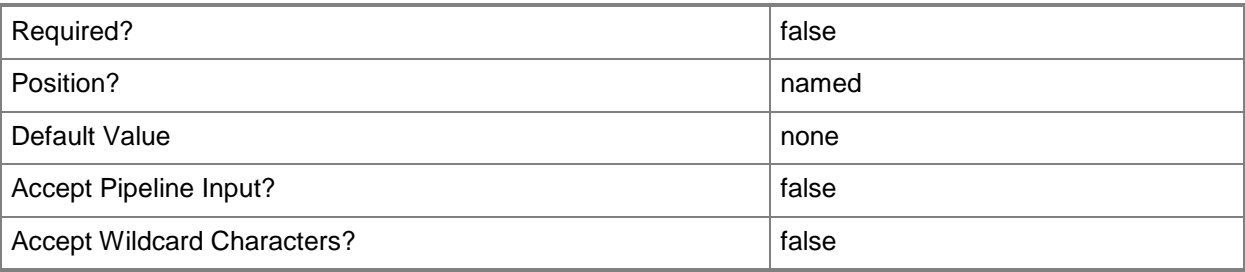

### **-WhatIf**

Describes what would happen if you executed the command without actually executing the command.

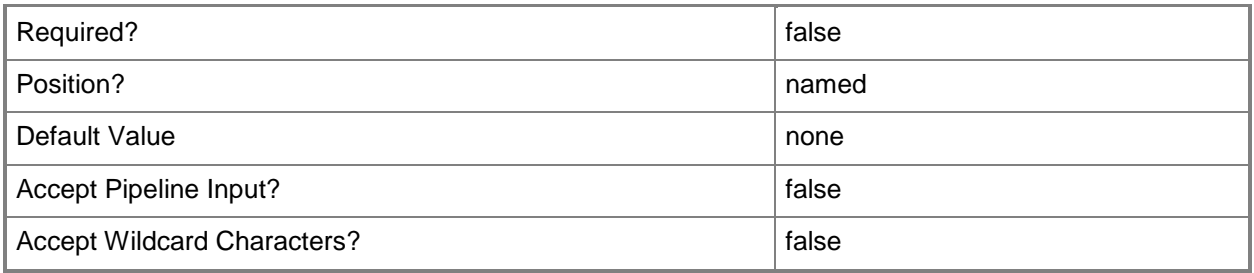

### **<CommonParameters>**

This cmdlet supports the common parameters: -Verbose, -Debug, -ErrorAction, -ErrorVariable, OutBuffer, and -OutVariable. For more information, see [about\\_CommonParameters](http://technet.microsoft.com/en-us/library/dd315352.aspx)

### **Examples**

#### **-------------------------- EXAMPLE 1 --------------------------**

This command adds a new tiered management group.

PS C:\>Add-SCOMTieredManagementGroup -Name "New tier" -ServerName "SCOM02.contoso.com" - ConnectionCredential (Get-Credential)

#### **-------------------------- EXAMPLE 2 --------------------------**

This command adds a new tiered management group which is available for connectors.

PS C:\>Add-SCOMTieredManagementGroup -Name "New tier for connectors" -ServerName "SCOM02.contoso.com" -ConnectionCredential (Get-Credential) -AvailableForConnectors - RunAsAccount (Get-SCOMRunAsAccount "tieraccount")

## **Add-SCOMUserRole**

### **Add-SCOMUserRole**

Adds a new user role to the management group.

### **Syntax**

```
Parameter Set: Operator
```

```
Add-SCOMUserRole [-Name] <String> [[-DisplayName] <String> ] [[-Description] <String> ] [[-
Users] <String[]> ] -Operator[-ComputerName <String[]> ] [-Credential <PSCredential> ] [-
GroupScope <MonitoringObjectGroup[]> ] [-SCSession <Connection[]> ] [-TaskScope 
<ManagementPackTask[]> ] [-Confirm] [-WhatIf] [ <CommonParameters>]
```
Parameter Set: AdvancedOperator

```
Add-SCOMUserRole [-Name] <String> [[-DisplayName] <String> ] [[-Description] <String> ] [[-
Users] <String[]> ] -AdvancedOperator[-ComputerName <String[]> ] [-Credential <PSCredential> 
] [-GroupScope <MonitoringObjectGroup[]> ] [-SCSession <Connection[]> ] [-TaskScope 
<ManagementPackTask[]> ] [-Confirm] [-WhatIf] [ <CommonParameters>]
```
#### Parameter Set: Author

```
Add-SCOMUserRole [-Name] <String> [[-DisplayName] <String> ] [[-Description] <String> ] [[-
Users] <String[]> ] -Author[-ClassScope <ManagementPackClass[]> ] [-ComputerName <String[]> 
] [-Credential <PSCredential> ] [-GroupScope <MonitoringObjectGroup[]> ] [-SCSession 
<Connection[]> ] [-TaskScope <ManagementPackTask[]> ] [-Confirm] [-WhatIf] [ 
<CommonParameters>]
```
Parameter Set: ReadOnlyOperator

```
Add-SCOMUserRole [-Name] <String> [[-DisplayName] <String> ] [[-Description] <String> ] [[-
Users] <String[]> ] -ReadOnlyOperator[-ComputerName <String[]> ] [-Credential <PSCredential> 
] [-GroupScope <MonitoringObjectGroup[]> ] [-SCSession <Connection[]> ] [-Confirm] [-WhatIf] 
[ <CommonParameters>]
```
### **Detailed Description**

The Add-SCOMUserRole cmdlet adds a new user role to the management group.

#### **Parameters**

#### **-AdvancedOperator**

Indicates that the new role is an Advanced Operator.

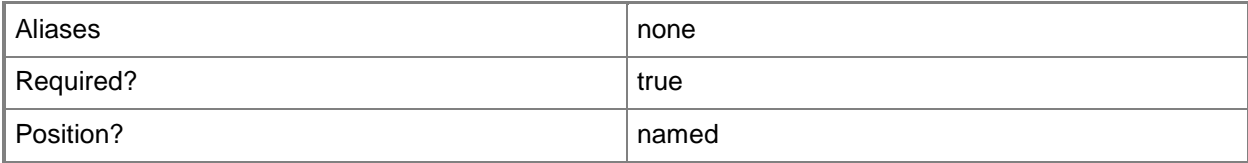

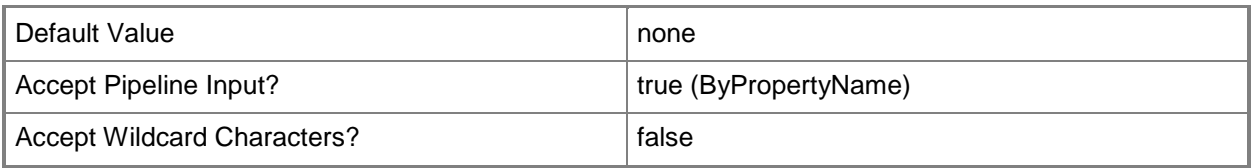

### **-Author**

Indicates that the new role is an Author.

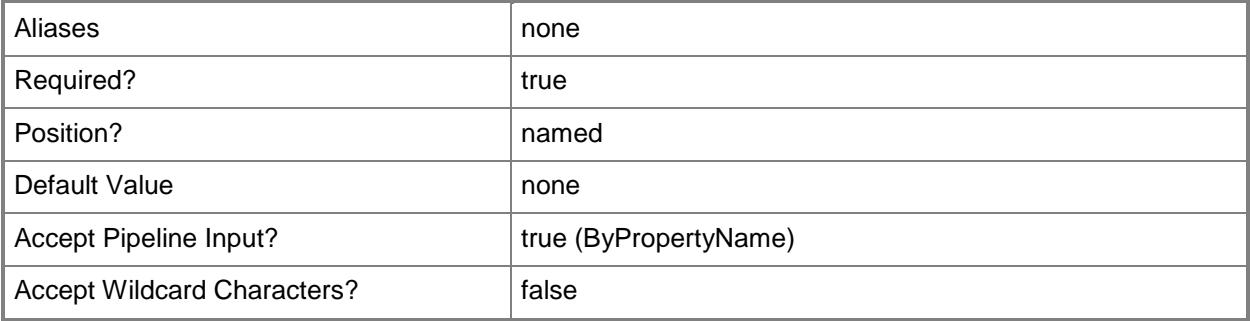

## **-ClassScope<ManagementPackClass[]>**

Specifies the classes that an Author role has access to. If this parameter is left unspecified, the role will be scoped to all classes. To indicate that no classes are in scope, specify \$null or an empty array @().

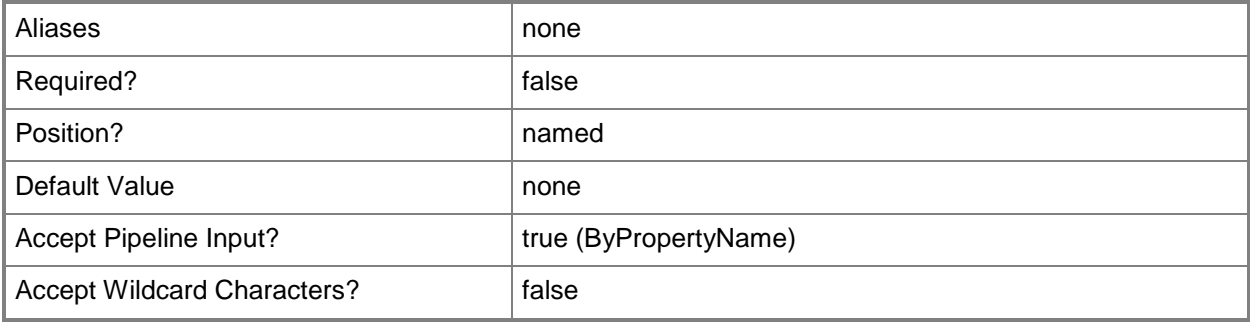

## **-ComputerName<String[]>**

Specifies a computer to establish a connection with. The computer must be running the System Center Data Access service. The default is the computer for the current management group connection.

Valid formats include a NetBIOS name, an IP address, or a fully qualified domain name. To specify the local computer, type the computer name, "localhost", or a dot (.).

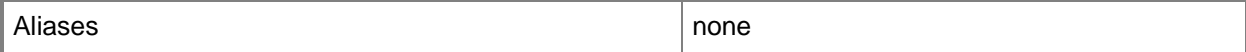

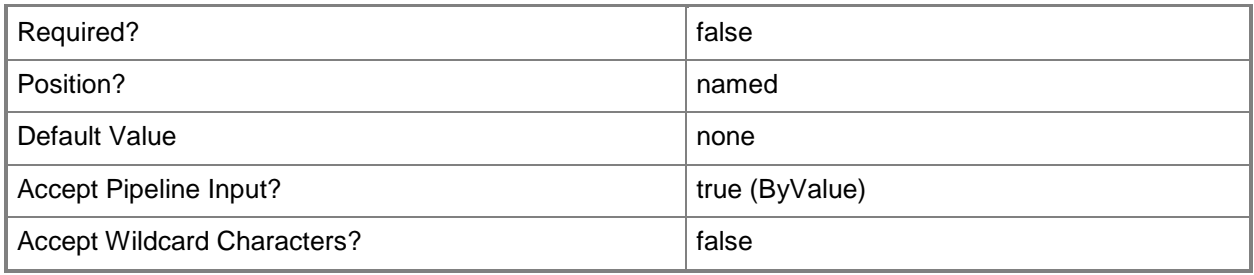

### **-Credential<PSCredential>**

Specifies a user account under which the management group connection will run. It must have access to the server that is specified in the ComputerName parameter if specified. The default is the current user.

Enter a PSCredential object, such as one that is returned by the Get-Credential cmdlet.

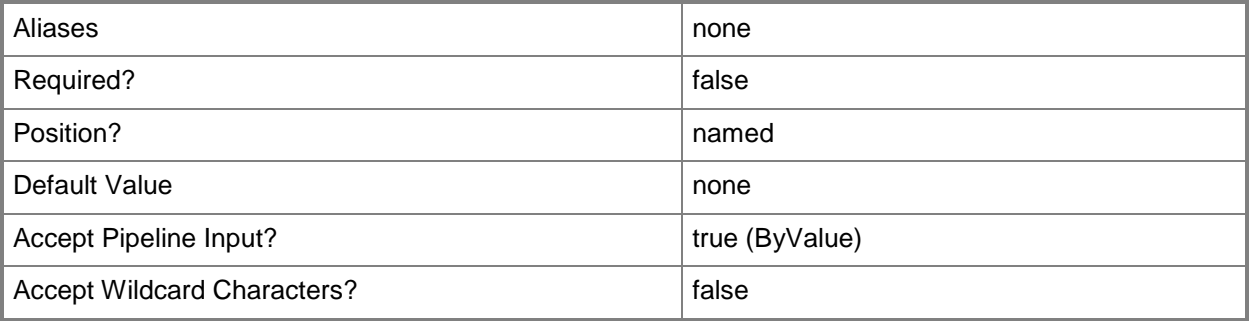

## **-Description<String>**

Specifies the description of the user role. By default, displayname is used.

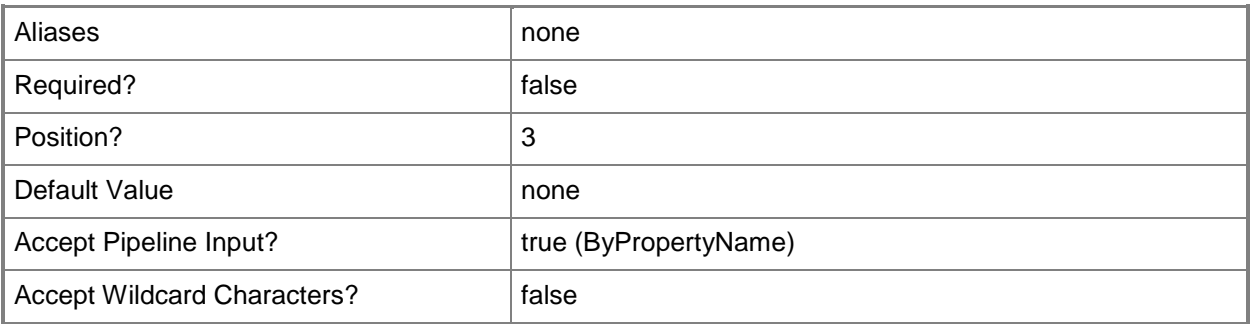

## **-DisplayName<String>**

Specifies the display name of the user role. By default, name is used.

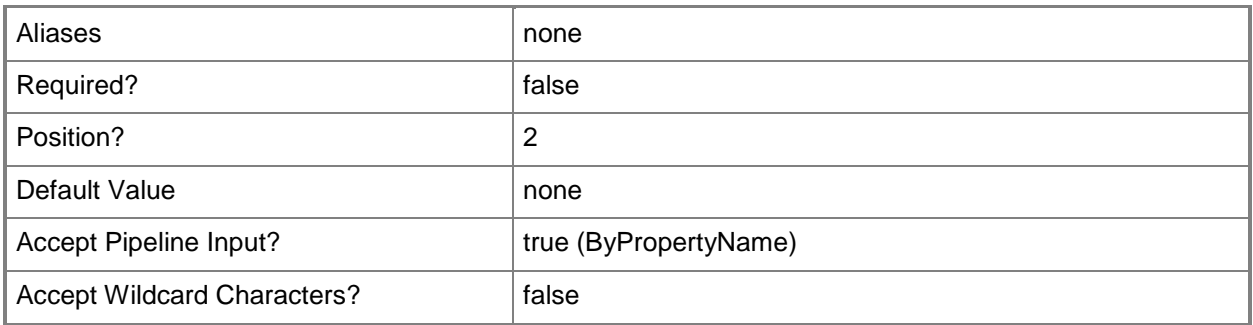

## **-GroupScope<MonitoringObjectGroup[]>**

Specifies the groups that a user role has access to. If this parameter is left unspecified, the role is scoped to all groups. To indicate that no groups are in scope, specify \$null or an empty array @().

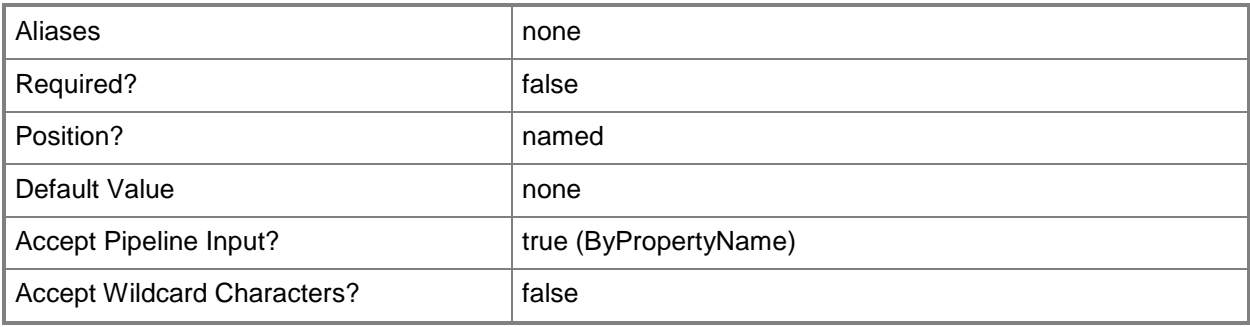

## **-Name<String>**

Specifies the name of the user role.

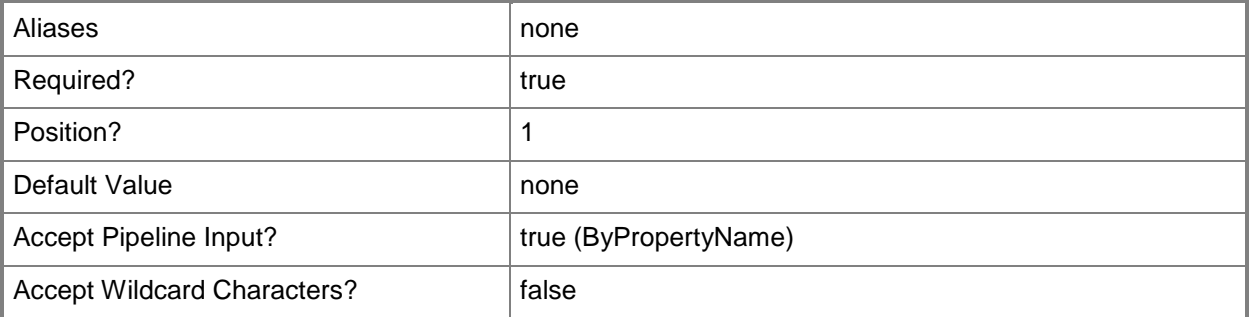

### **-Operator**

Indicates that the new role is an Operator.

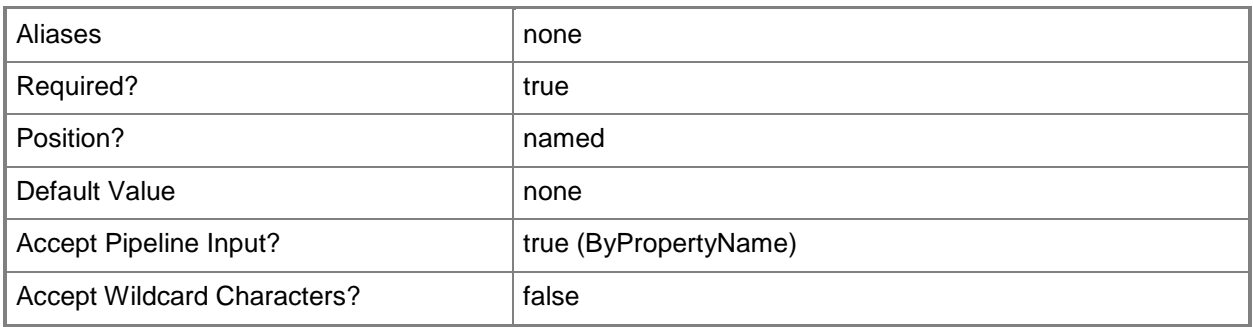

### **-ReadOnlyOperator**

Indicates that the new role is a Read-Only Operator.

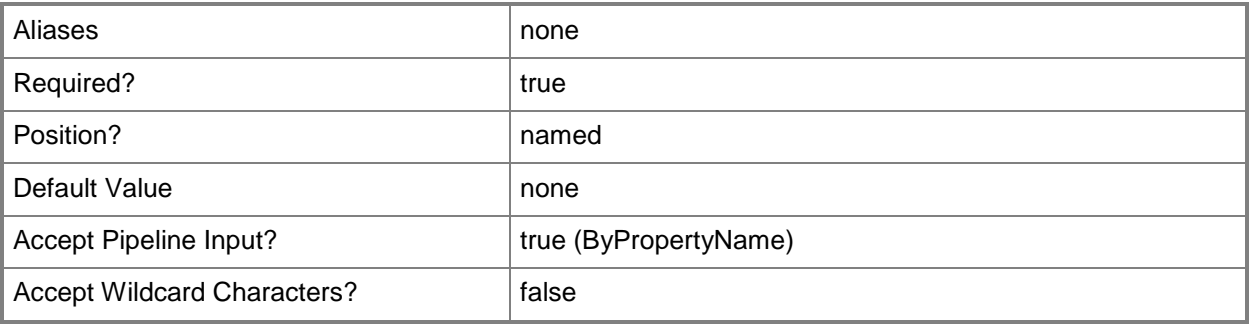

## **-SCSession<Connection[]>**

Specifies a connection to a management server. The default is the current management group connection.

Enter a Management group connection object, such as one returned by the Get-SCManagementGroupConnection cmdlet.

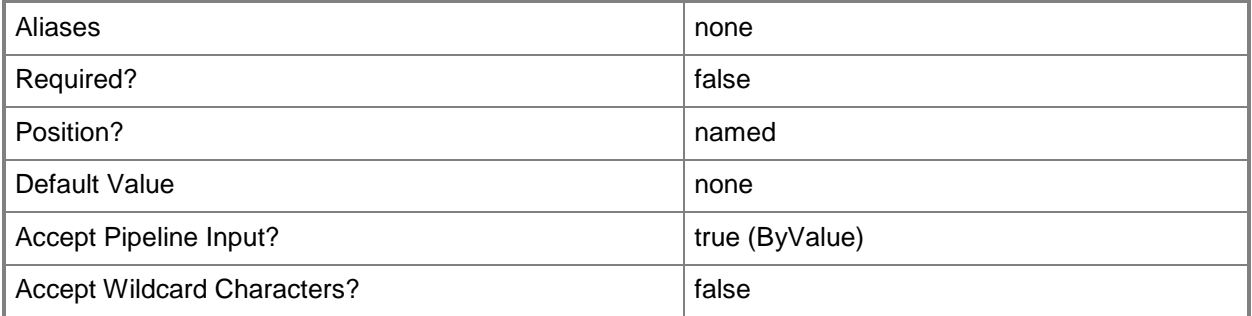

## **-TaskScope<ManagementPackTask[]>**

Specifies the tasks that an Author, Operator, or Advanced Operator role has access to. If this parameter is left unspecified, the role is scoped to all tasks. To indicate that no tasks are in scope, specify \$null or an empty array @().

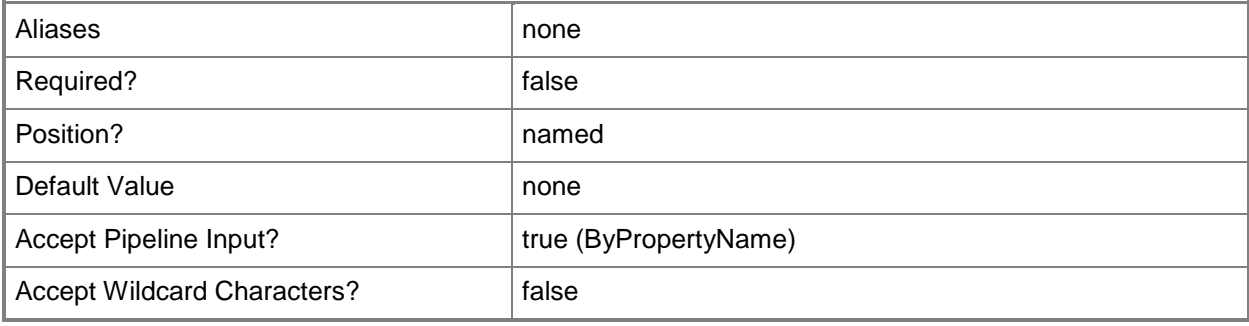

## **-Users<String[]>**

A list of user names which are part of this user role.

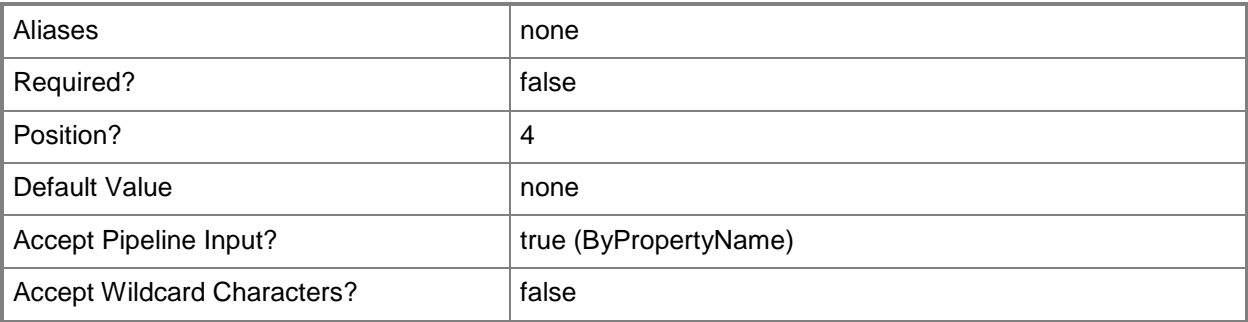

## **-Confirm**

Prompts you for confirmation before executing the command.

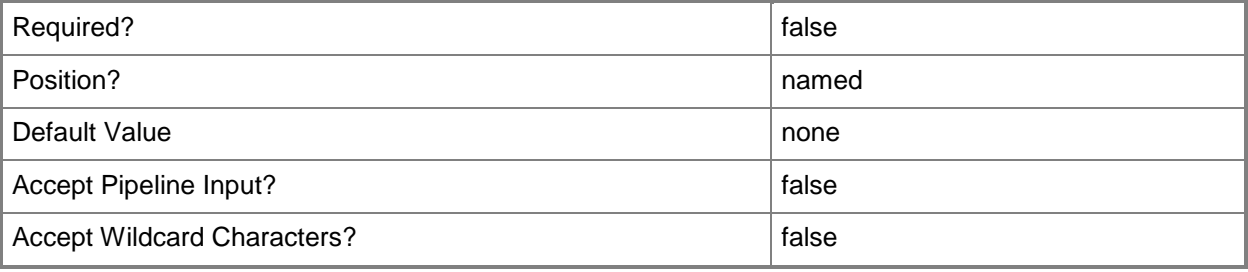

### **-WhatIf**

Describes what would happen if you executed the command without actually executing the command.

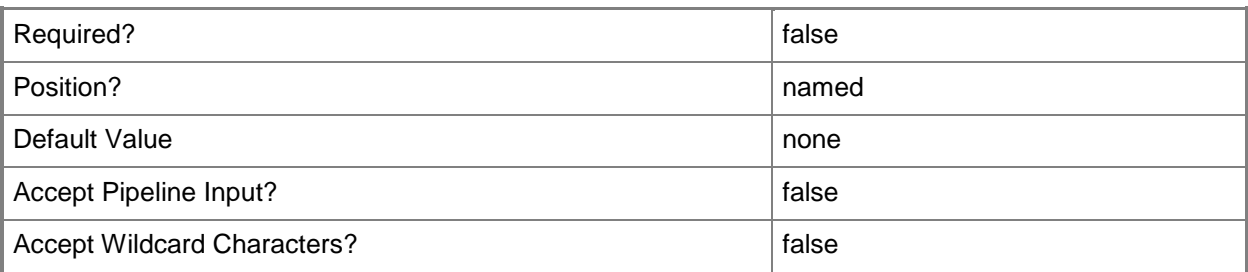

### **<CommonParameters>**

This cmdlet supports the common parameters: -Verbose, -Debug, -ErrorAction, -ErrorVariable, - OutBuffer, and -OutVariable. For more information, see [about\\_CommonParameters](http://technet.microsoft.com/en-us/library/dd315352.aspx)

## **Examples**

**-------------------------- EXAMPLE 1 --------------------------**

This example adds a new read-only operator user role.

PS C:\>Add-SCOMUserRole -Name 'Script Role' -ReadOnlyOperator

#### **-------------------------- EXAMPLE 2 --------------------------**

The first two commands get all task and group objects that have SQL in their name and store the objects in the \$approvedTasks and \$approvedGroups variables, respectively.

The last command creates a user role containing the users Kararina and Cesar that is scoped to the tasks and groups stored in \$approvedTasks and \$approvedGroups.

PS C:\> \$approvedTasks = Get-SCOMTask -Name '\*SQL\*'

PS C:\>\$approvedGroups = Get-SCOMGroup -Name '\*SQL\*'

PS C:\>Add-SCOMUserRole -Name 'SQL Operator' -Operator -GroupScope \$approvedGroups - TaskScope \$approvedTasks -User 'contoso\Katarina','contoso\Cesar'

# <span id="page-90-0"></span>**Approve-SCOMPendingManagement**

## **Approve-SCOMPendingManagement**

Approves the specified pending agent management actions.

### **Syntax**

```
Parameter Set: FromAgentPendingAction 
Approve-SCOMPendingManagement [-PendingAction] <AgentPendingAction[]> [[-ActionAccount] 
<PSCredential> ] [-PassThru] [ <CommonParameters>]
```
### **Detailed Description**

The Approve-SCOMPendingManagement cmdlet approves the specified pending management actions.

### **Parameters**

### **-ActionAccount<PSCredential>**

Specifies the credentials under which the pending action will be approved.

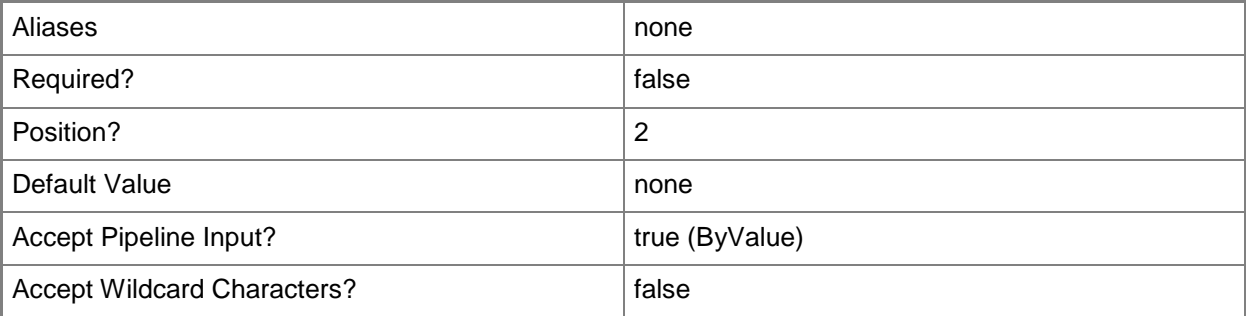

### **-PassThru**

Returns an object representing the pending action. By default, this cmdlet does not generate any output.

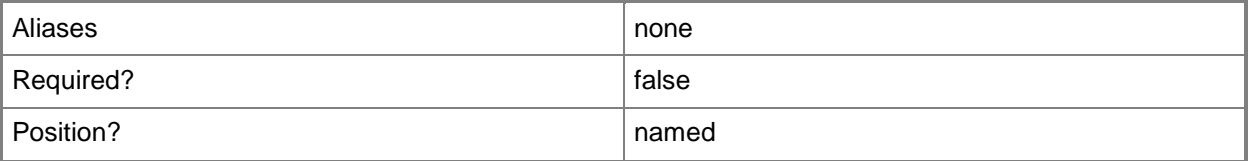

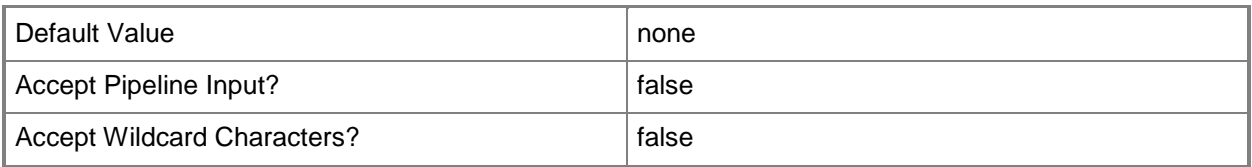

## **-PendingAction<AgentPendingAction[]>**

Specifies one or more pending actions to approve. Enter a variable that represents the pending actions, or type a command that gets the pending actions.

For information about how to get a pending action object, type Get-Help Get-SCOMPendingManagement.

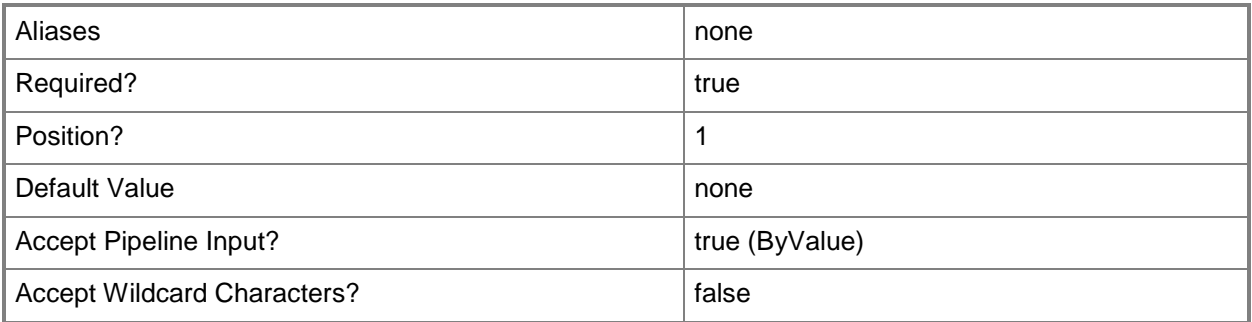

## **<CommonParameters>**

This cmdlet supports the common parameters: -Verbose, -Debug, -ErrorAction, -ErrorVariable, OutBuffer, and -OutVariable. For more information, see [about\\_CommonParameters](http://technet.microsoft.com/en-us/library/dd315352.aspx)

## **Inputs**

The input type is the type of the objects that you can pipe to the cmdlet.

 **Microsoft.EnterpriseManagement.Administration.AgentPendingAction**Represents a task that targets an agent on a managed computer. The task is queued or awaiting administrator approval.

## **Examples**

**-------------------------- EXAMPLE 1 --------------------------**

Description

-----------

This command gets the agent management entries that are pending with an action of "ManualApproval", and, by using the WhatIf parameter, displays what action would occur if the command was implemented. In this case, all targets with a pending action of "ManualApproval" would be approved.

PS C:\>Get-SCOMPendingManagement | where {\$\_.AgentPendingActionType -eq "ManualApproval"} | Approve-SCOMPendingManagement -WhatIf

## **Related topics**

[Deny-SCOMPendingManagement](#page-97-0) [Get-SCOMPendingManagement](#page-289-0)

# **Clear-SCOMSubscriberSchedule**

### **Clear-SCOMSubscriberSchedule**

Removes all entries in a notification subscriber's schedule.

### **Syntax**

```
Parameter Set: Default 
Clear-SCOMSubscriberSchedule [-Subscriber] <NotificationRecipient> [-ComputerName <String[]> 
] [-Credential <PSCredential> ] [-PassThru] [-SCSession <Connection[]> ] [-Confirm] [-
WhatIf] [ <CommonParameters>]
```
### **Detailed Description**

The Clear-SCOMSubscriberSchedule cmdlet removes all entries in a notification subscriber's schedule. A clear schedule indicates an "always on" subscription that will be notified at any time.

### **Parameters**

### **-ComputerName<String[]>**

Specifies a computer to establish a connection with. The computer must be running the System Center Data Access service. The default is the computer for the current management group connection. Valid formats include a NetBIOS name, an IP address, or a fully qualified domain name. To specify the local computer, type the computer name, "localhost", or a dot (.).

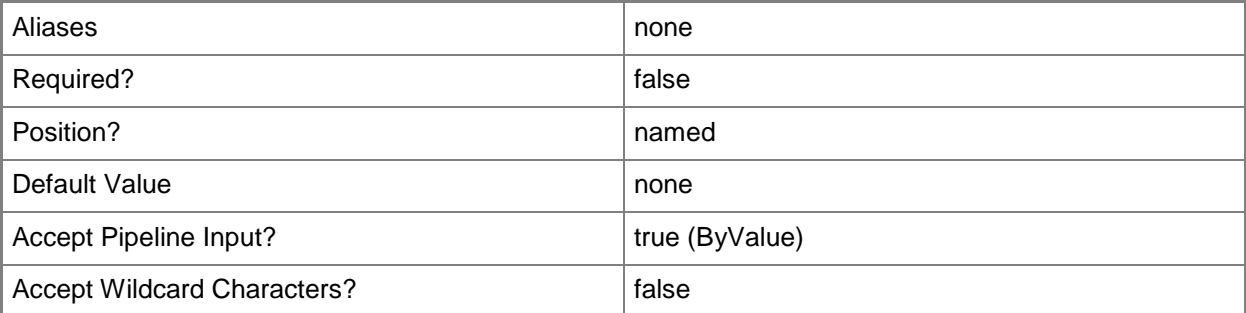

## **-Credential<PSCredential>**

Specifies a user account under which the management group connection will run. It must have access to the server that is specified in the ComputerName parameter if specified. The default is the current user.

Enter a PSCredential object, such as one that is returned by the Get-Credential cmdlet.

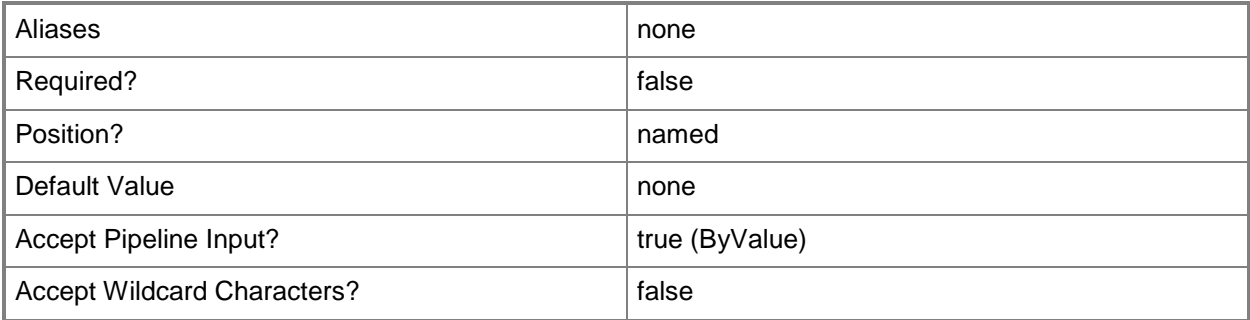

#### **-PassThru**

Specifies a connection to a management server. The default is the current management group connection.

Enter a Management group connection object, such as one returned by the Get-SCManagementGroupConnection cmdlet.

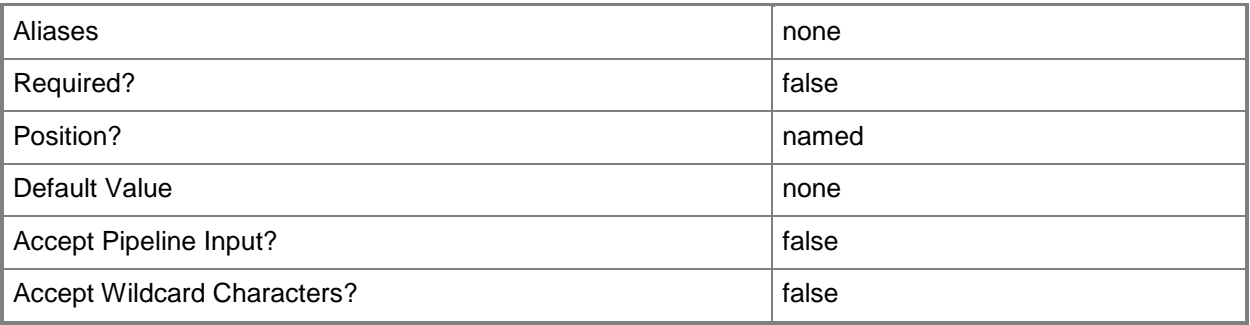

## **-SCSession<Connection[]>**

Specifies a connection to a management server. The default is the current management group connection.

Enter a Management group connection object, such as one returned by the Get-SCManagementGroupConnection cmdlet.

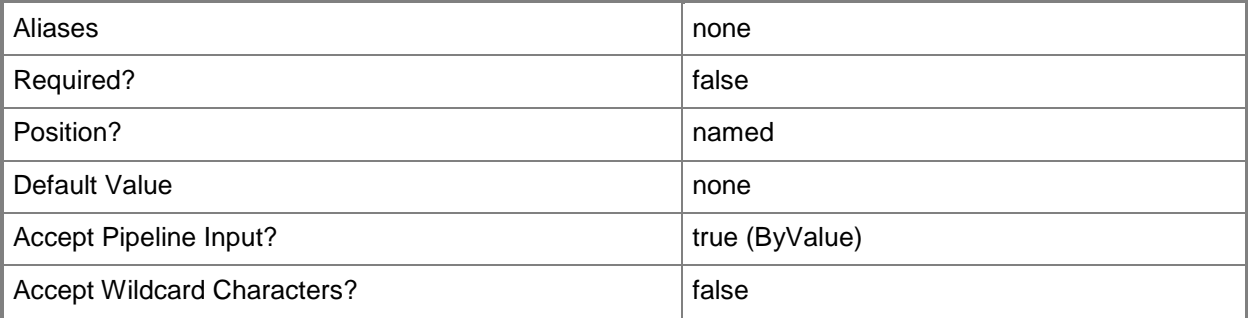

## **-Subscriber<NotificationRecipient>**

Specifies a connection to a management server. The default is the current management group connection.

Enter a Management group connection object, such as one returned by the Get-SCManagementGroupConnection cmdlet.

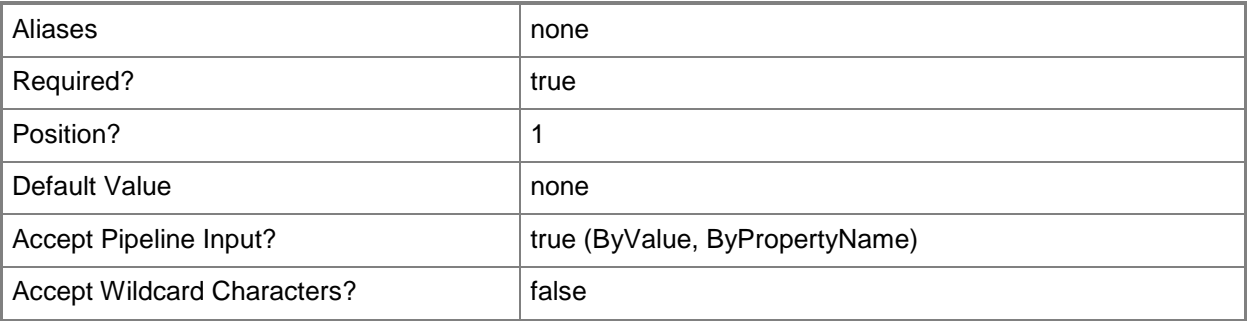

### **-Confirm**

Prompts you for confirmation before executing the command.

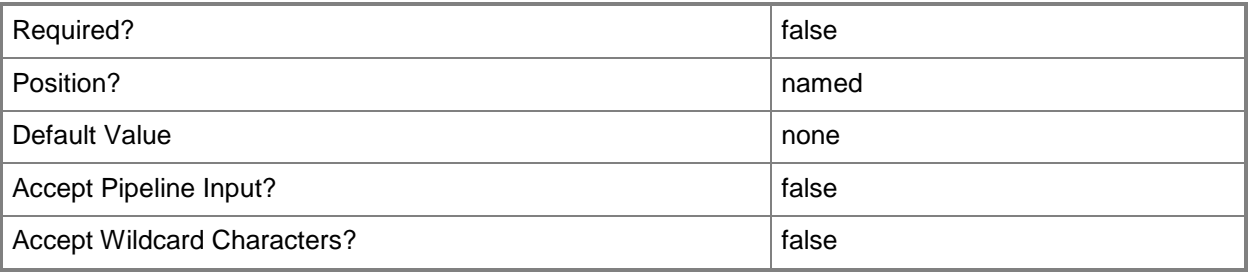

### **-WhatIf**

Describes what would happen if you executed the command without actually executing the command.

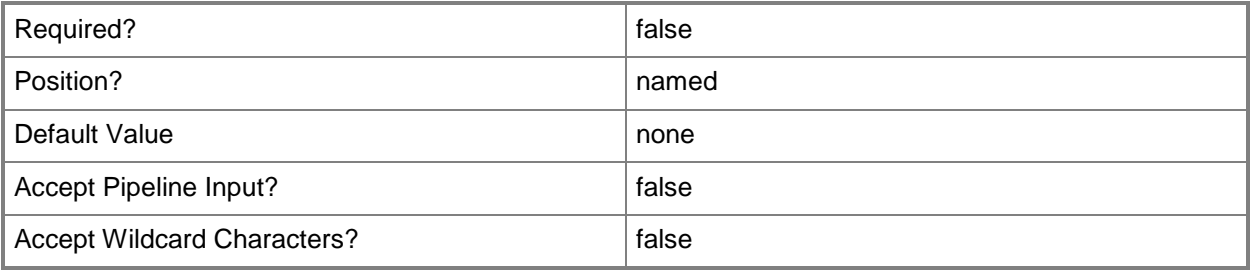

### **<CommonParameters>**

This cmdlet supports the common parameters: -Verbose, -Debug, -ErrorAction, -ErrorVariable, - OutBuffer, and -OutVariable. For more information, see **about\_CommonParameters** 

## **Examples**

### **-------------------------- EXAMPLE 1 --------------------------**

This example resets the schedules of all subscribers

PS C:\>Get-SCOMNotficationSubscriber | Clear-SCOMSubscriberSchedule

## <span id="page-97-0"></span>**Deny-SCOMPendingManagement**

### **Deny-SCOMPendingManagement**

Denies the specified pending agent management actions.

### **Syntax**

```
Parameter Set: FromAgentPendingAction 
Deny-SCOMPendingManagement [-PendingAction] <AgentPendingAction[]> [-PassThru] [-Confirm] [-
WhatIf] [ <CommonParameters>]
```
### **Detailed Description**

The Deny-SCOMPendingManagement cmdlet denies the specified pending management actions.

### **Parameters**

### **-PassThru**

Returns an object representing the pending action. By default, this cmdlet does not generate any output.

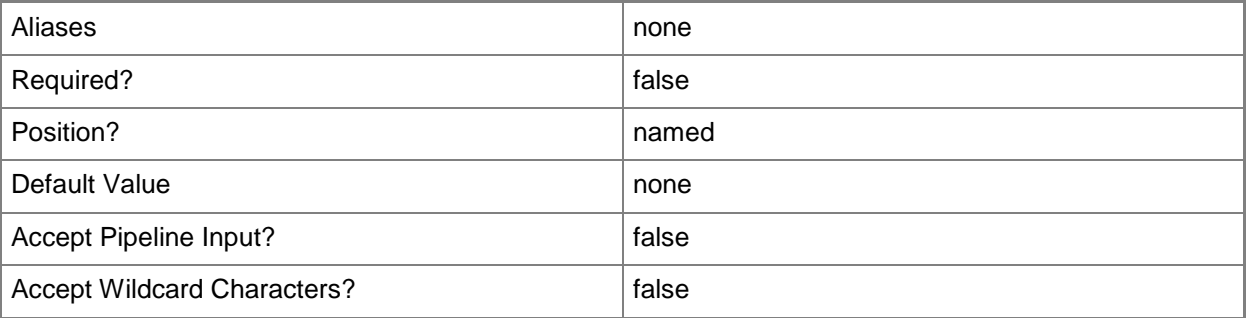

## **-PendingAction<AgentPendingAction[]>**

Specifies one or more pending actions to deny. Enter a variable that represents the pending actions, or type a command that gets the pending actions.

For information about how to get a pending action object, type Get-Help Get-SCOMPendingManagement.

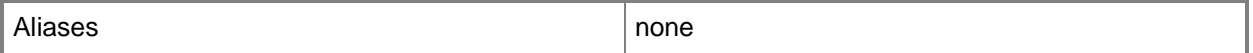

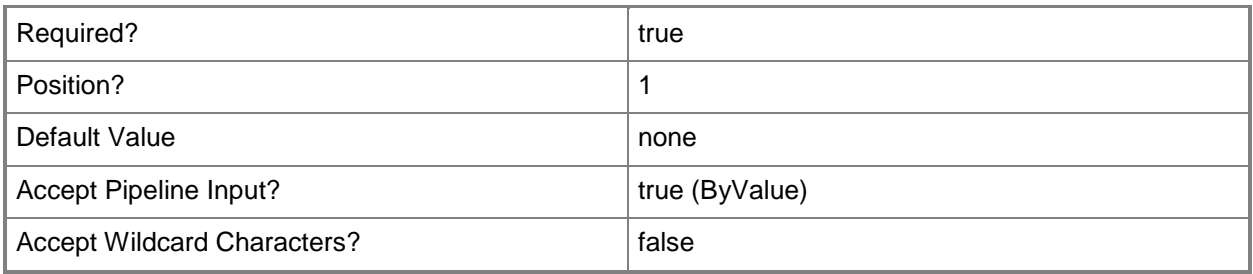

### **-Confirm**

Prompts you for confirmation before executing the command.

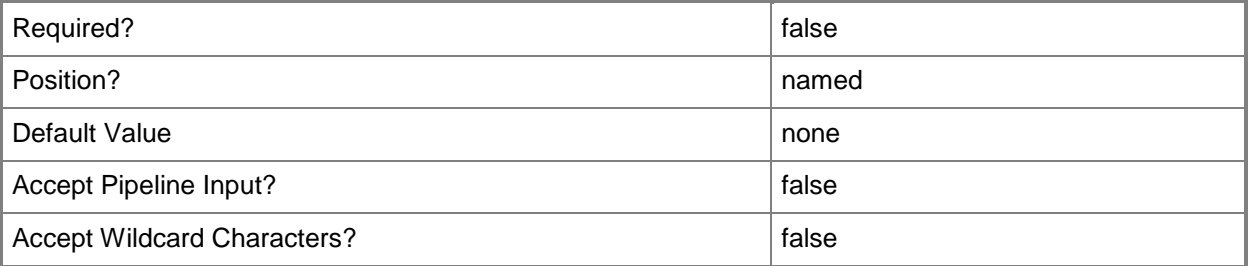

## **-WhatIf**

Describes what would happen if you executed the command without actually executing the command.

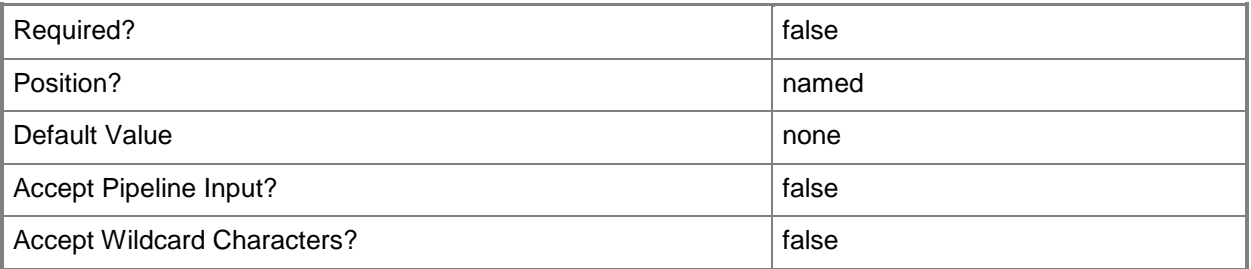

## **<CommonParameters>**

This cmdlet supports the common parameters: -Verbose, -Debug, -ErrorAction, -ErrorVariable, - OutBuffer, and -OutVariable. For more information, see [about\\_CommonParameters](http://technet.microsoft.com/en-us/library/dd315352.aspx)

## **Inputs**

The input type is the type of the objects that you can pipe to the cmdlet.

 **Microsoft.EnterpriseManagement.Administration.AgentPendingAction**Represents a task that targets an agent on a managed computer. The task is queued or awaiting administrator approval.

### **Examples**

#### **-------------------------- EXAMPLE 1 --------------------------**

#### **Description**

-----------

This command gets the agent management entries that are pending with an action of "ManualApproval", and, by using the WhatIf parameter, displays what action would occur if the command was implemented. In this case, all targets with a pending action of "ManualApproval" would be denied.

PS C:\>Get-SCOMPendingManagement | where {\$\_.AgentPendingActionType -eq "ManualApproval"} | Deny-SCOMPendingManagement -WhatIf

### **Related topics**

[Approve-SCOMPendingManagement](#page-90-0) [Get-SCOMPendingManagement](#page-289-0)

# **Disable-SCOMAgentProxy**

### **Disable-SCOMAgentProxy**

Disables agents from acting as a proxy and discovering managed objects on other computers.

### **Syntax**

```
Parameter Set: FromAgent 
Disable-SCOMAgentProxy [-Agent] <AgentManagedComputer[]> [[-PassThru]] [-Confirm] [-WhatIf]
[ <CommonParameters>]
```
### **Detailed Description**

The Disable-SCOMAgentProxy cmdlet disables agents from acting as a proxy and discovering managed objects on other computers. This cmdlet requires an agent object.

### **Parameters**

### **-Agent<AgentManagedComputer[]>**

Specifies one or more agent objects. Enter a variable that represents the agents, or type a command that gets the agents. For information about how to get an agent object, type Get-Help Get-SCOMAgent.

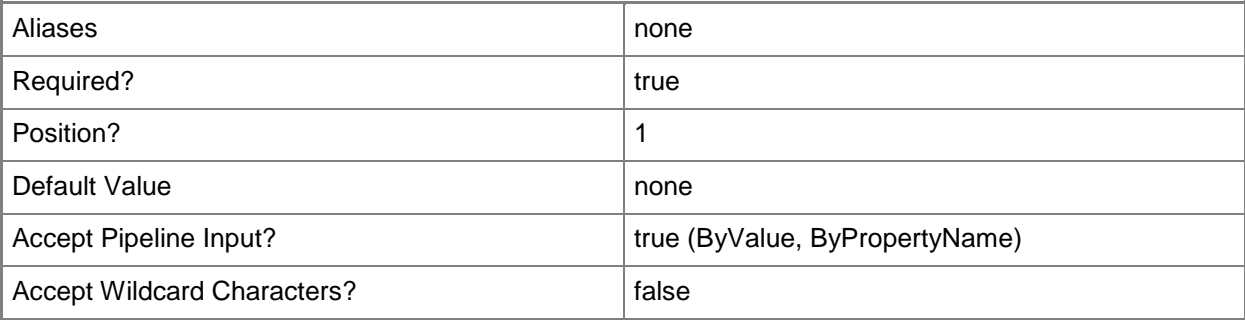

### **-PassThru**

Returns an object representing the updated settings. By default, this cmdlet does not generate any output.

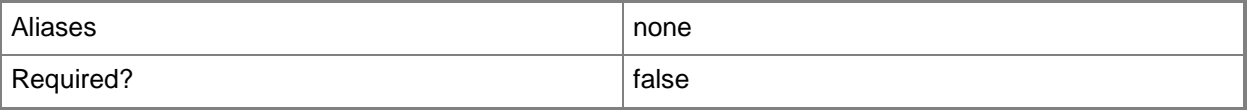

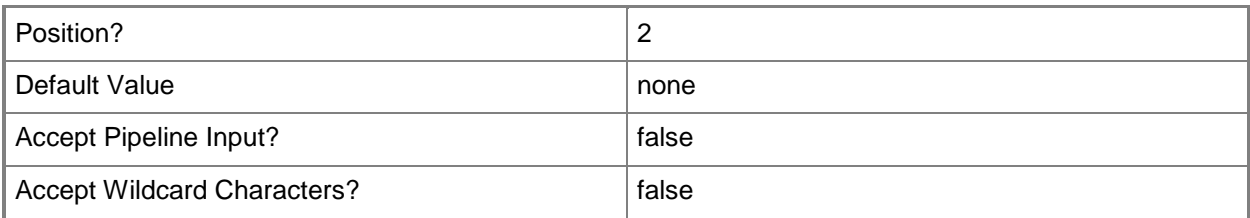

### **-Confirm**

Prompts you for confirmation before executing the command.

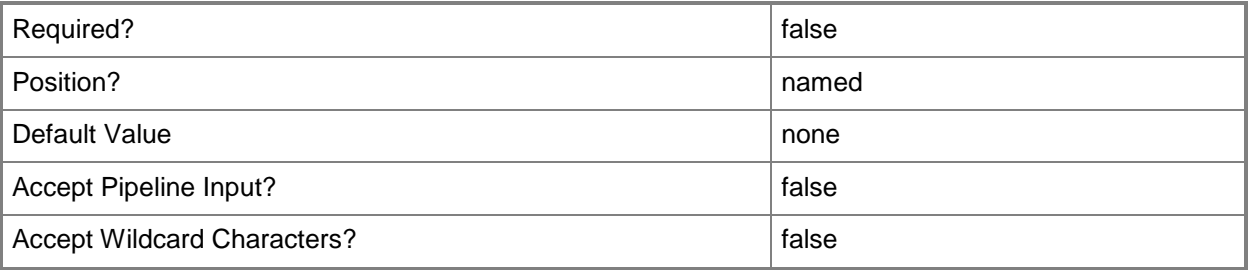

### **-WhatIf**

Describes what would happen if you executed the command without actually executing the command.

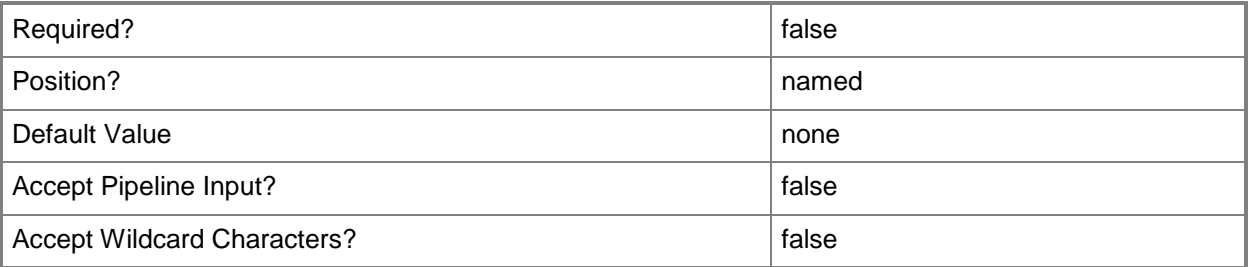

### **<CommonParameters>**

This cmdlet supports the common parameters: -Verbose, -Debug, -ErrorAction, -ErrorVariable, OutBuffer, and -OutVariable. For more information, see [about\\_CommonParameters](http://technet.microsoft.com/en-us/library/dd315352.aspx)

## **Examples**

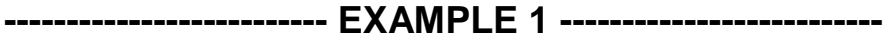

**Description** 

-----------

This command gets the agent named "Server01.Contoso.com" and disables it from acting as a proxy. PS C:\>"Server01.Contoso.com" | Get-SCOMAgent | Disable-SCOMAgentProxy

### **-------------------------- EXAMPLE 2 --------------------------**

Description

-----------

This command gets all agents that have their ProxyingEnabled property set to True and then disables the agents from acting as a proxy.

PS C:\>Get-SCOMAgent | where {\$\_.ProxyingEnabled.Value -eq \$True} | Disable-SCOMAgentProxy

### **Related topics**

[Enable-SCOMAgentProxy](#page-121-0) [Get-SCOMAgent](#page-160-0)

# **Disable-SCOMDiscovery**

### **Disable-SCOMDiscovery**

Disables discoveries by creating and saving overrides for the specified discoveries.

### **Syntax**

```
Parameter Set: Empty 
Disable-SCOMDiscovery [-ManagementPack] <ManagementPack> [-Discovery] 
<ManagementPackDiscovery[]> [[-Enforce]] [[-PassThru]] [ <CommonParameters>]
Parameter Set: FromGroup 
Disable-SCOMDiscovery [[-Group] <MonitoringObject[]> ] [-ManagementPack] <ManagementPack> [-
Discovery] <ManagementPackDiscovery[]> [[-Enforce]] [[-PassThru]] [ <CommonParameters>]
Parameter Set: FromInstance 
Disable-SCOMDiscovery [[-Instance] <MonitoringObject[]> ] [-ManagementPack] <ManagementPack> 
[-Discovery] <ManagementPackDiscovery[]> [[-Enforce]] [[-PassThru]] [ <CommonParameters>]
Parameter Set: FromManagementPackClass 
Disable-SCOMDiscovery [-Class] <ManagementPackClass[]> [-ManagementPack] <ManagementPack> [-
Discovery] <ManagementPackDiscovery[]> [[-Enforce]] [[-PassThru]] [ <CommonParameters>]
```
## **Detailed Description**

The Disable-SCOMDiscovery cmdlet disables discoveries by creating and saving overrides for the specified discoveries.

### **Parameters**

## **-Class<ManagementPackClass[]>**

Specifies one or more class objects for which the discoveries will be disabled. Enter a variable that represents the classes, or type a command that gets the classes. For information about how to get a class object, type Get-Help Get-SCOMClass.

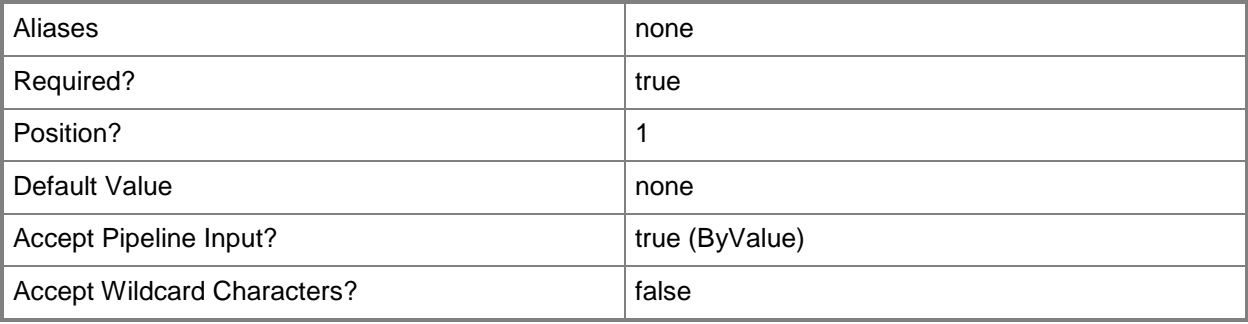

## **-Discovery<ManagementPackDiscovery[]>**

Specifies one or more discovery objects. Enter a variable that represents the discoveries, or type a command that gets the discoveries.

For information about how to get a discovery object, type Get-Help Get-SCOMDiscovery.

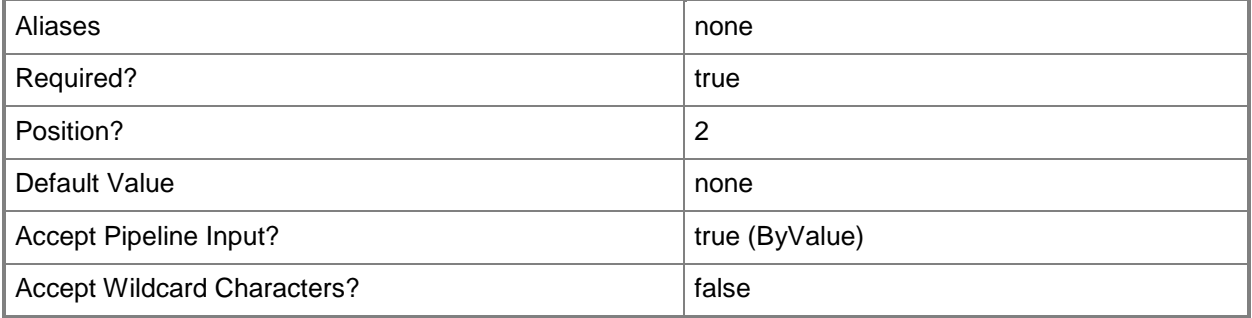

### **-Enforce**

Indicates that the enforce property will be set to True on the override that is created to disable the specified discoveries.

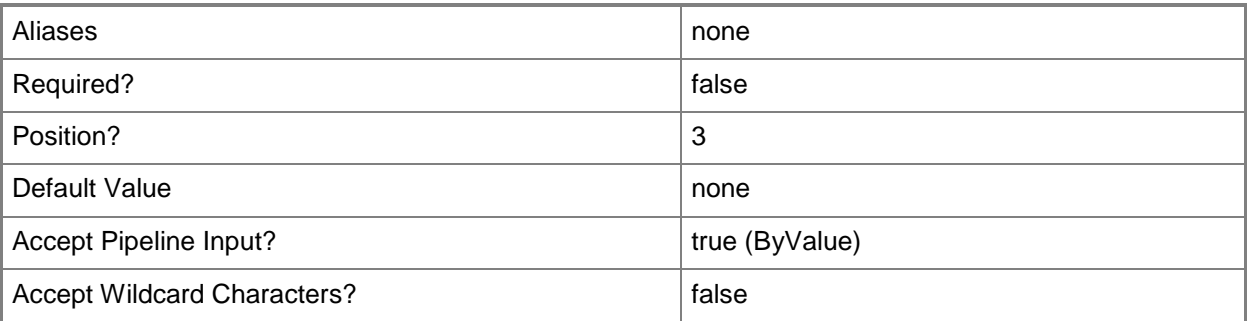

## **-Group<MonitoringObject[]>**

Specifies one or more group objects for which the discoveries will be disabled. Enter a variable that represents the groups, or type a command that gets the groups.For information about how to get a group object, type Get-Help Get-SCOMGroup.

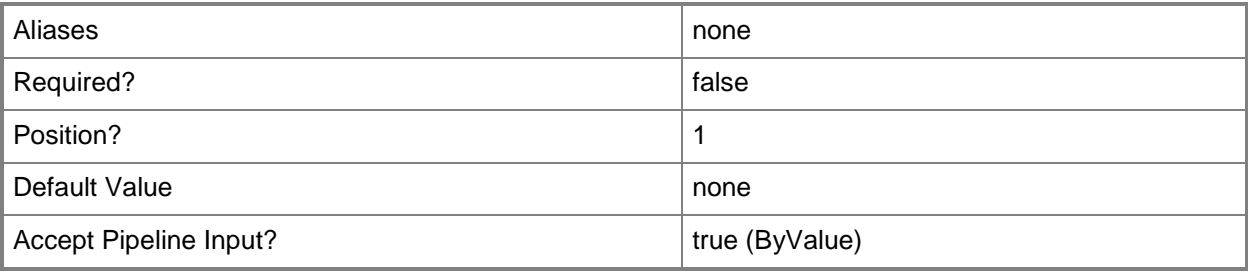

### **-Instance<MonitoringObject[]>**

Specifies one or more class instance objects for which the discoveries will be disabled. Enter a variable that represents the class instances, or type a command that gets the class instances. This parameter also accepts group objects.For information about how to get a class instance object, type Get-Help Get-SCOMClassInstance.

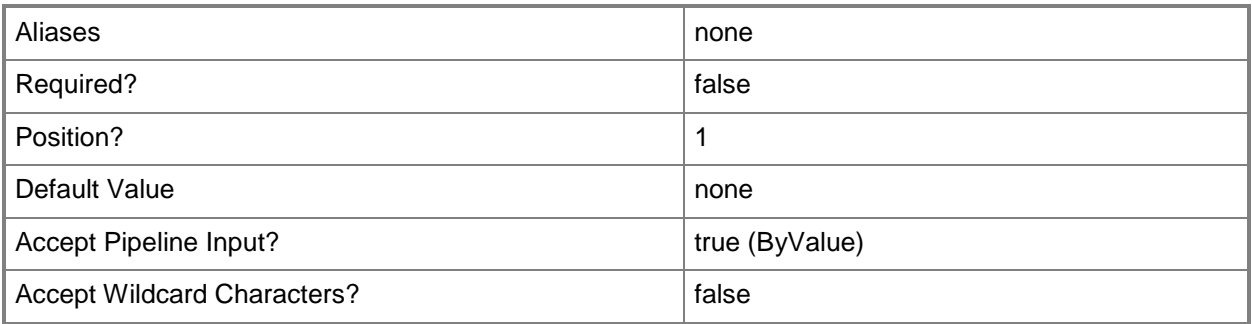

### **-ManagementPack<ManagementPack>**

Specifies one or more management pack objects into which the disabling override will be saved. If the discovery is contained in an unsealed management pack, the overrides must be saved into the same management pack. Enter a variable that represents the management packs, or type a command that gets the management packs.For information about how to get a management pack object, type Get-Help Get-SCOMManagementPack.

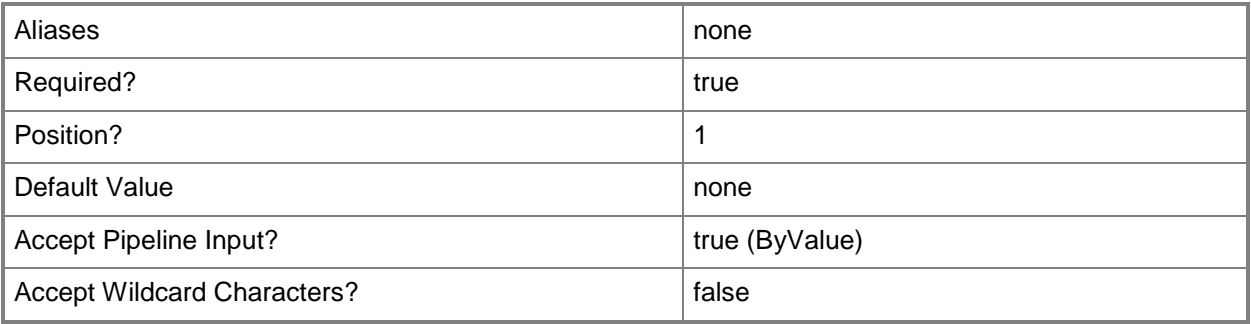

### **-PassThru**

Returns an object representing the discovery. By default, this cmdlet does not generate any output.

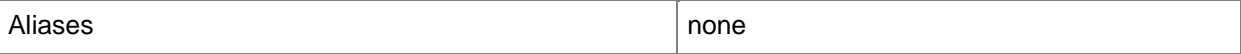

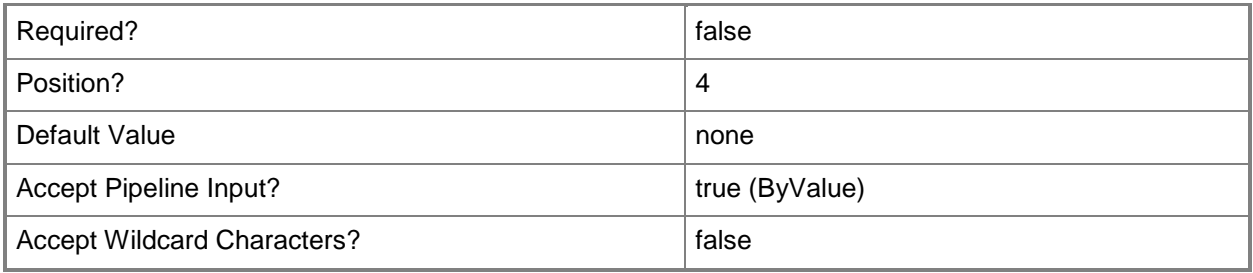

### **<CommonParameters>**

This cmdlet supports the common parameters: -Verbose, -Debug, -ErrorAction, -ErrorVariable, OutBuffer, and -OutVariable. For more information, see [about\\_CommonParameters](http://technet.microsoft.com/en-us/library/dd315352.aspx)

### **Examples**

**-------------------------- EXAMPLE 1 --------------------------**

**Description** 

-----------

The first three commands get a management pack object, a class object, and a discovery object, and then store the objects in the \$MP, \$Class, and \$Discovery variables, respectively.

The last command disables the discovery \$Discovery for the management pack \$MP.

PS C:\>\$MP = Get-SCOMManagementPack -displayname "My SQL MP Customization" | where {\$\_.Sealed -eq \$False}

PS C:\>\$Class = Get-SCOMClass -DisplayName "SQL DB Engine"

PS C:\>\$Discovery = Get-SCOMDiscovery -DisplayName \*rule\*

PS C:\>Disable-SCOMDiscovery -Class \$Class -Discovery \$Discovery -ManagementPack \$MP

### **Related topics**

Get-SCOMClass Get-SCOMClassInstance Get-SCOMDiscovery Get-SCOMManagementPack [Enable-SCOMDiscovery](#page-124-0)

## **Disable-SCOMMonitor**

### **Disable-SCOMMonitor**

Disables monitors by creating and saving overrides for the specified monitors.

### **Syntax**

```
Parameter Set: Empty 
Disable-SCOMMonitor [-ManagementPack] <ManagementPack> [-Monitor] <ManagementPackMonitor[]> 
[[-Enforce]] [[-PassThru]] [ <CommonParameters>]
Parameter Set: FromGroup 
Disable-SCOMMonitor [[-Group] <MonitoringObject[]> ] [-ManagementPack] <ManagementPack> [-
Monitor] <ManagementPackMonitor[]> [[-Enforce]] [[-PassThru]] [ <CommonParameters>]
Parameter Set: FromInstance 
Disable-SCOMMonitor [[-Instance] <MonitoringObject[]> ] [-ManagementPack] <ManagementPack> 
[-Monitor] <ManagementPackMonitor[]> [[-Enforce]] [[-PassThru]] [ <CommonParameters>]
Parameter Set: FromManagementPackClass 
Disable-SCOMMonitor [-Class] <ManagementPackClass[]> [-ManagementPack] <ManagementPack> [-
Monitor] <ManagementPackMonitor[]> [[-Enforce]] [[-PassThru]] [ <CommonParameters>]
```
### **Detailed Description**

The Disable-SCOMMonitor cmdlet disables monitors by creating and saving overrides for the specified monitors.

### **Parameters**

### **-Class<ManagementPackClass[]>**

Specifies one or more class objects for which the monitors will be disabled. Enter a variable that represents the classes, or type a command that gets the classes. For information about how to get a class object, type Get-Help Get-SCOMClass.

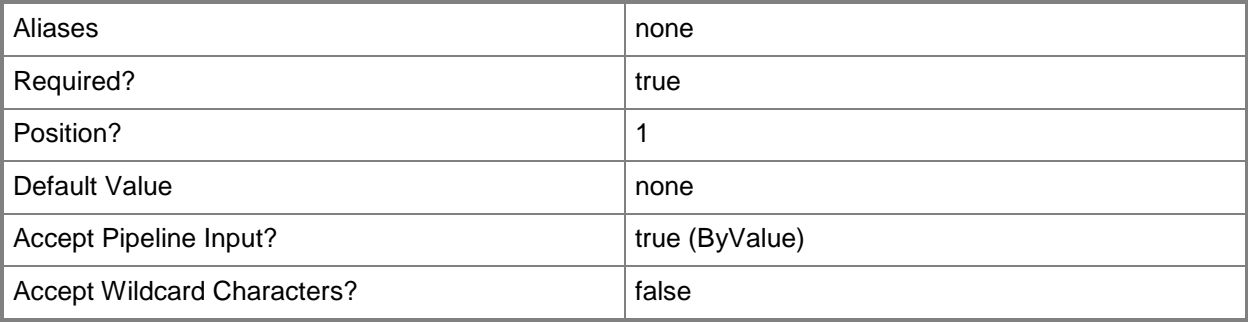
## **-Enforce**

Indicates that the enforce property will be set to True on the override that is created to disable the specified monitors.

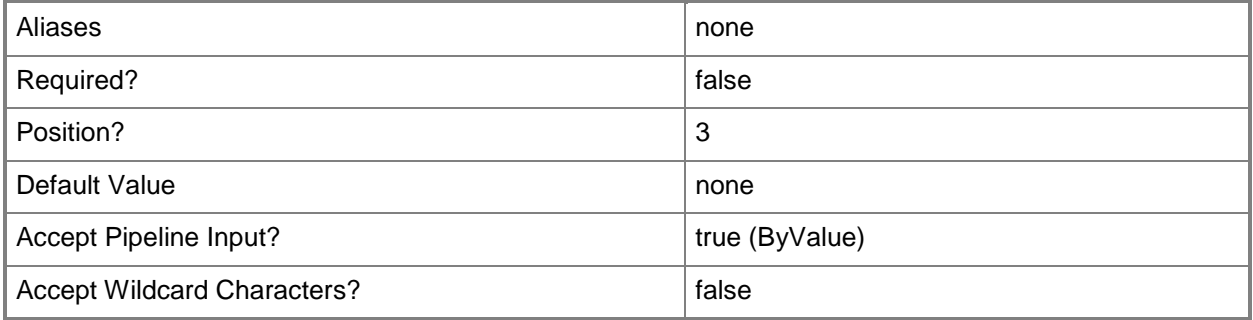

## **-Group<MonitoringObject[]>**

Specifies one or more group objects for which the monitors will be disabled. Enter a variable that represents the groups, or type a command that gets the groups.For information about how to get a group object, type Get-Help Get-SCOMGroup.

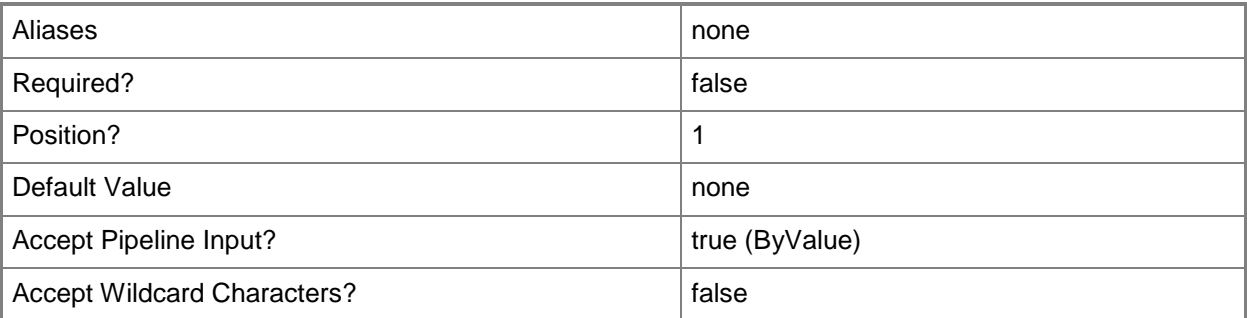

## **-Instance<MonitoringObject[]>**

Specifies one or more class instance objects for which the monitors will be disabled. Enter a variable that represents the class instances, or type a command that gets the class instances. This parameter also accepts group objects.For information about how to get a class instance object, type Get-Help Get-SCOMClassInstance.

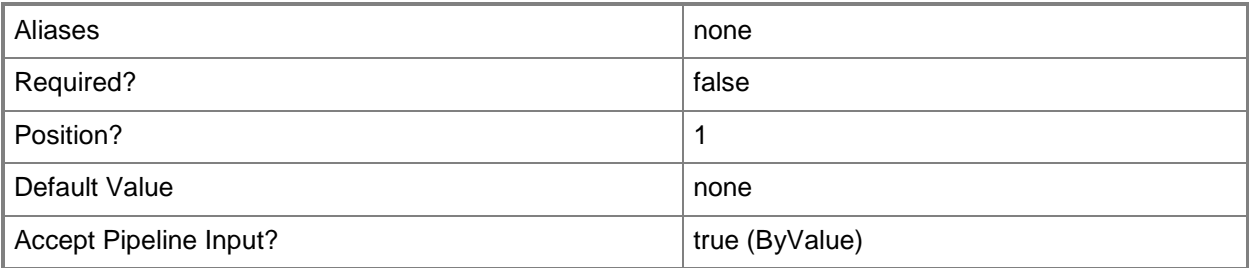

#### **-ManagementPack<ManagementPack>**

Specifies one or more management pack objects into which the disabling override will be saved. If the monitor is contained in an unsealed management pack, the overrides must be saved into the same management pack. Enter a variable that represents the management packs, or type a command that gets the management packs.For information about how to get a management pack object, type Get-Help Get-SCOMManagementPack.

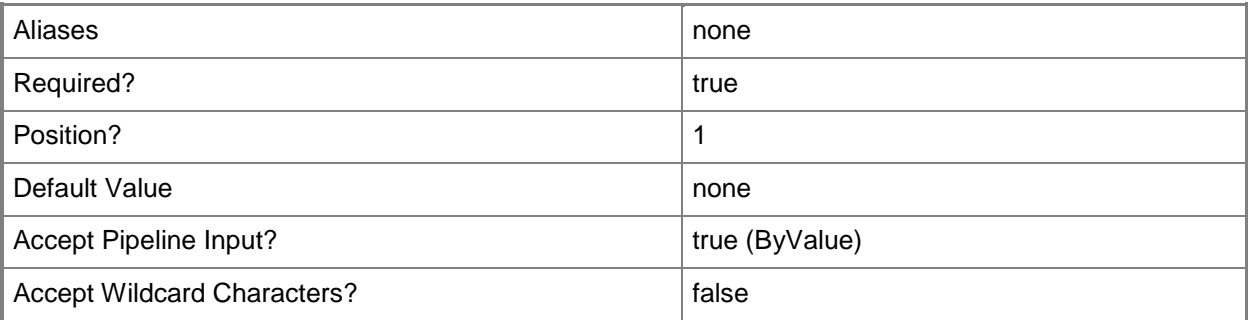

## **-Monitor<ManagementPackMonitor[]>**

Specifies one or more monitor objects. Enter a variable that represents the monitors, or type a command that gets the monitors.

For information about how to get a monitor object, type Get-Help Get-SCOMMonitor.

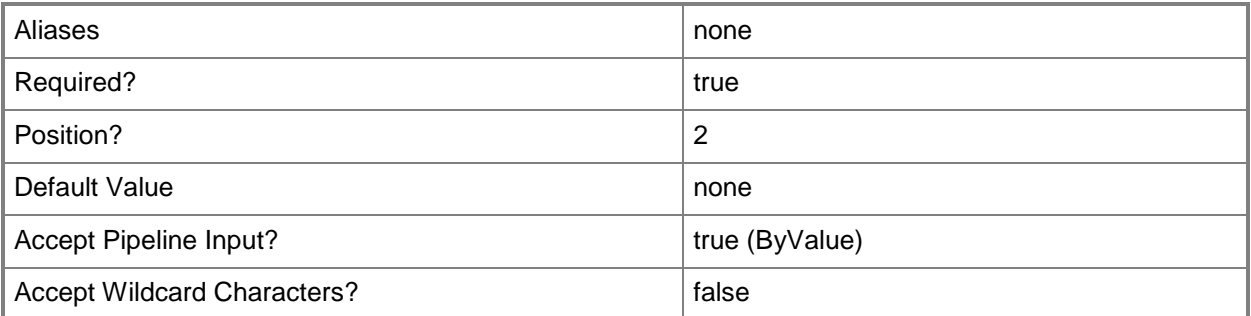

#### **-PassThru**

Returns an object representing the monitor. By default, this cmdlet does not generate any output.

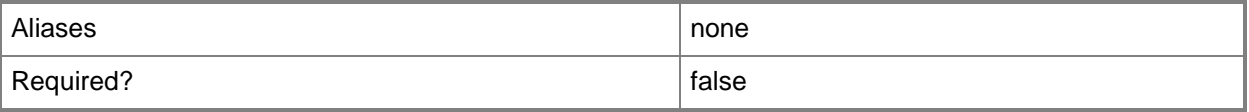

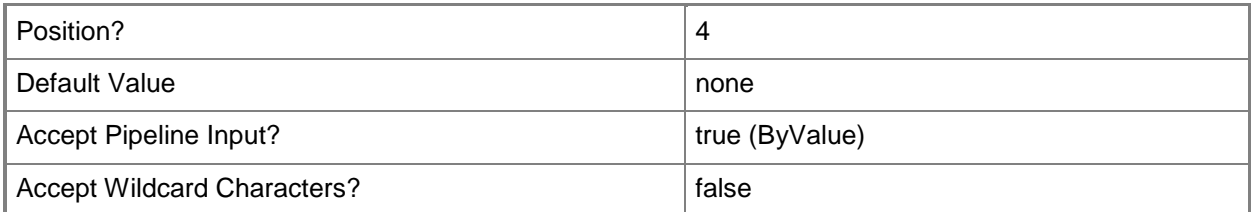

#### **<CommonParameters>**

This cmdlet supports the common parameters: -Verbose, -Debug, -ErrorAction, -ErrorVariable, OutBuffer, and -OutVariable. For more information, see [about\\_CommonParameters](http://technet.microsoft.com/en-us/library/dd315352.aspx)

## **Examples**

**-------------------------- EXAMPLE 1 --------------------------**

**Description** 

-----------

The first three commands get a management pack object, a class object, and a monitor object, and then store the objects in the \$MP, \$Class, and \$Monitor variables, respectively.

The fourth command disables the monitor stored in \$Monitor for all instances of the class stored in \$Class using Enforce property. The override is stored in the management pack stored in \$MP.

```
PS C:\>$MP = Get-SCOMManagementPack -displayname "My SQL MP Customization" | where 
{$_.Sealed -eq $False}
PS C:\>$Class = Get-SCOMClass -DisplayName "SQL DB Engine"
PS C:\>$Monitor = Get-SCOMMonitor -DisplayName *memory*
PS C:\>Disable-SCOMMonitor -Class $Class -ManagementPack $MP -Monitor $Monitor -Enforce
```
## **Related topics**

Get-SCOMClass Get-SCOMClassInstance Get-SCOMManagementPack [Enable-SCOMMonitor](#page-129-0) [Get-SCOMMonitor](#page-257-0)

# **Disable-SCOMNotificationSubscription**

### **Disable-SCOMNotificationSubscription**

This cmdlet disables a notification subscription.

#### **Syntax**

```
Parameter Set: Default 
Disable-SCOMNotificationSubscription [-Subscription] <NotificationSubscription[]> [-
PassThru] [-Confirm] [-WhatIf] [ <CommonParameters>]
```
#### **Parameters**

#### **-PassThru**

Returns an object representing the notification subscription. By default, this cmdlet does not generate any output.

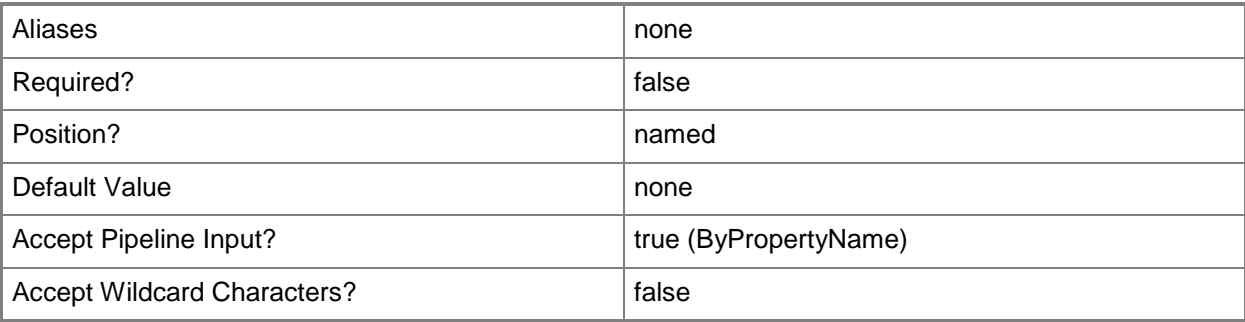

#### **-Subscription<NotificationSubscription[]>**

Specifies which subscriptions to change.

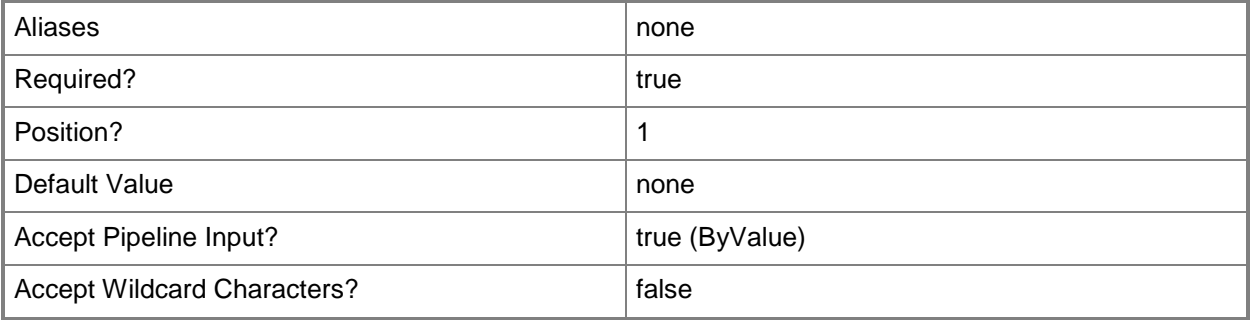

## **-Confirm**

Prompts you for confirmation before executing the command.

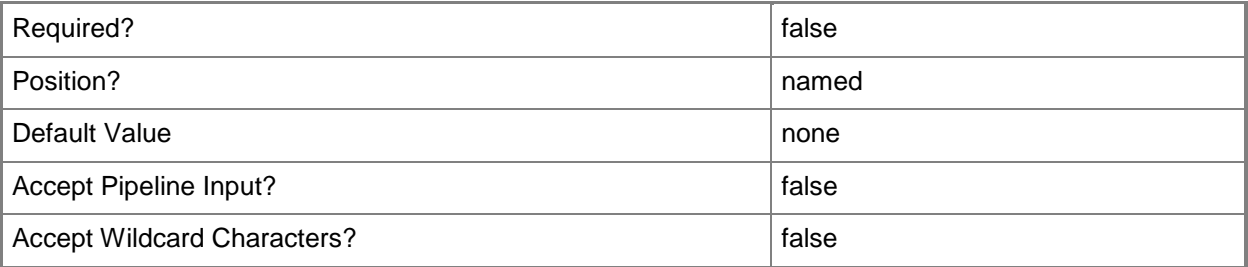

#### **-WhatIf**

Describes what would happen if you executed the command without actually executing the command.

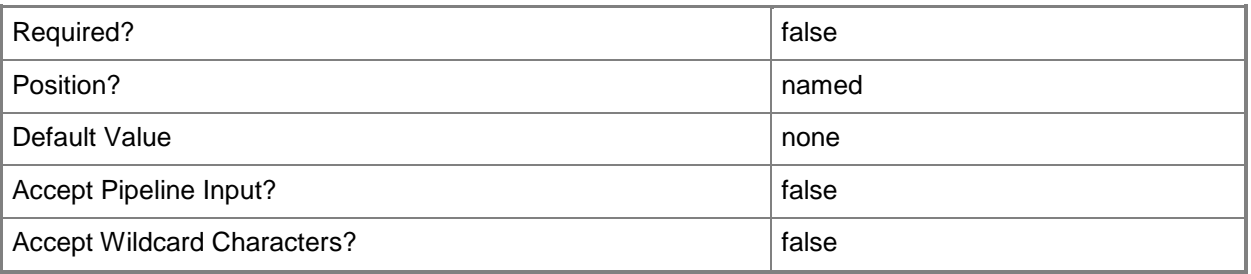

#### **<CommonParameters>**

This cmdlet supports the common parameters: -Verbose, -Debug, -ErrorAction, -ErrorVariable, OutBuffer, and -OutVariable. For more information, see [about\\_CommonParameters](http://technet.microsoft.com/en-us/library/dd315352.aspx)

## **Examples**

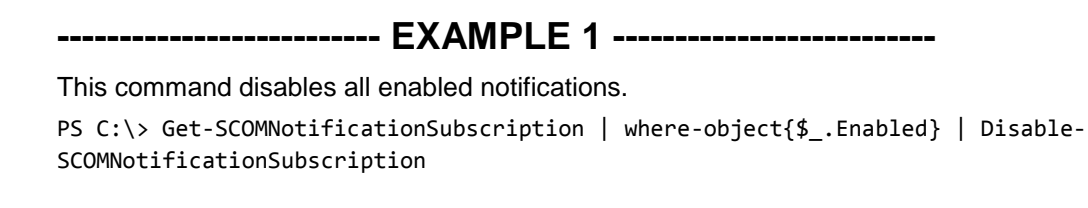

**-------------------------- EXAMPLE 2 --------------------------**

This command disables all notifications where the user CONTOSO\AlYoung is on the TO line.

# **Disable-SCOMOperationalDataReporting**

#### **Disable-SCOMOperationalDataReporting**

Disables operational data reporting for the management group.

#### **Syntax**

```
Parameter Set: Default 
Disable-SCOMOperationalDataReporting [-ComputerName <String[]> ] [-Credential <PSCredential> 
] [-SCSession <Connection[]> ] [ <CommonParameters>]
```
#### **Detailed Description**

The Disable-SCOMOperationalDataReporting cmdlet disables operational data reporting for the management group.

#### **Parameters**

#### **-ComputerName<String[]>**

Specifies a computer to establish a connection with. The computer must be running the System Center Data Access service. The default is the computer for the current management group connection.

Valid formats include a NetBIOS name, an IP address, or a fully qualified domain name. To specify the local computer, type the computer name, "localhost", or a dot (.).

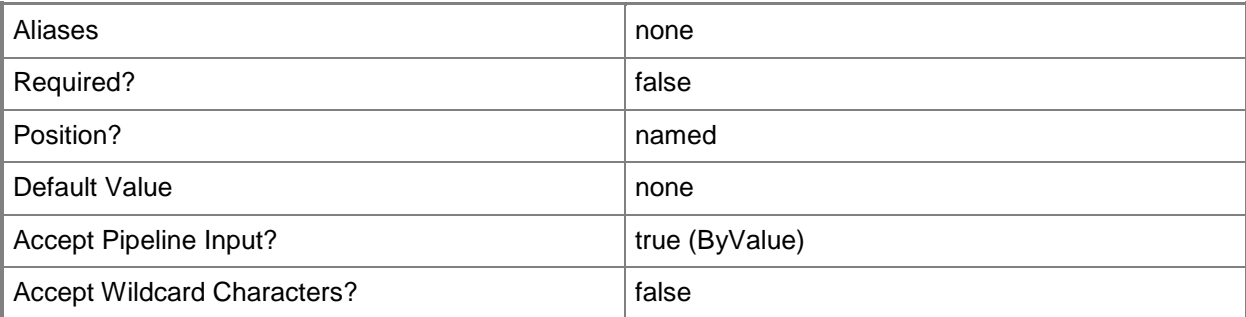

#### **-Credential<PSCredential>**

Specifies a user account under which the management group connection will run. It must have access to the server that is specified in the ComputerName parameter if specified. The default is the current user.

Enter a PSCredential object, such as one that is returned by the Get-Credential cmdlet.

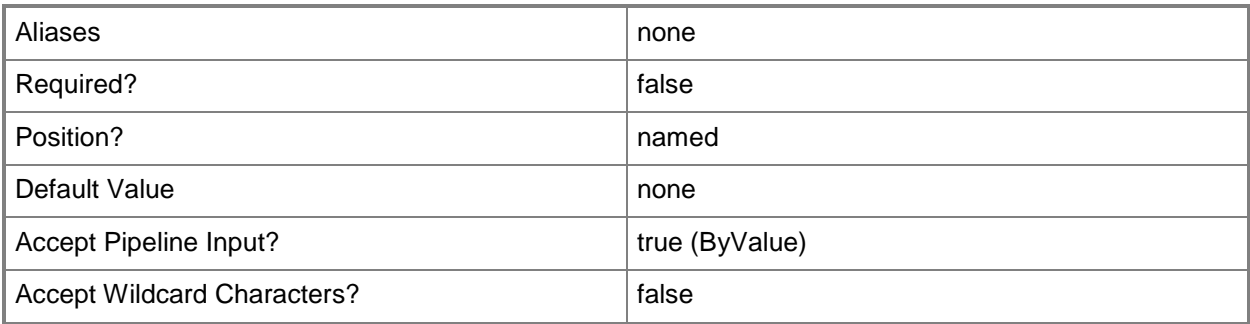

## **-SCSession<Connection[]>**

Specifies a connection to a management server. The default is the current management group connection.

Enter a Management group connection object, such as one returned by the Get-SCManagementGroupConnection cmdlet.

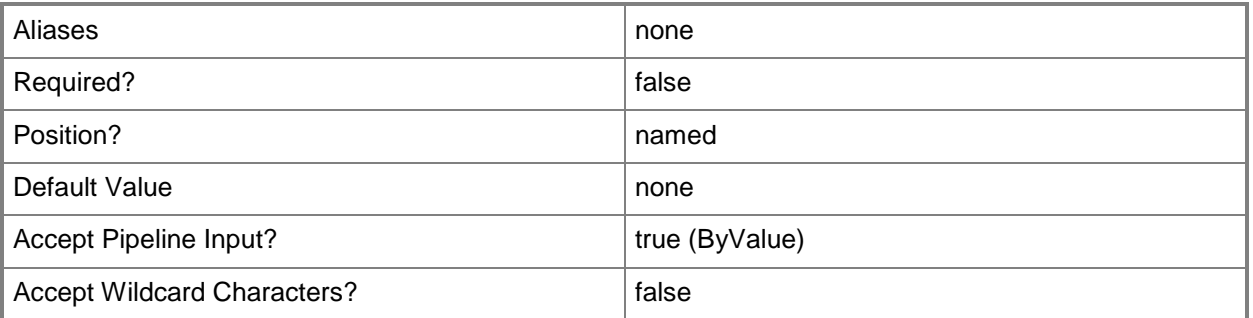

#### **<CommonParameters>**

This cmdlet supports the common parameters: -Verbose, -Debug, -ErrorAction, -ErrorVariable, - OutBuffer, and -OutVariable. For more information, see [about\\_CommonParameters](http://technet.microsoft.com/en-us/library/dd315352.aspx)

## **Examples**

**-------------------------- EXAMPLE 1 --------------------------**

This example disables operational data reporting. PS C:\>Disable-SCOMOperationalDataReporting

## <span id="page-116-0"></span>**Disable-SCOMRule**

## **Disable-SCOMRule**

Disables monitoring rules by creating and saving overrides for the specified rules.

### **Syntax**

```
Parameter Set: Empty 
Disable-SCOMRule [-ManagementPack] <ManagementPack> [-Rule] <ManagementPackRule[]> [[-
Enforce]] [[-PassThru]] [-Confirm] [-WhatIf] [ <CommonParameters>]
Parameter Set: FromGroup 
Disable-SCOMRule [[-Group] <MonitoringObject[]> ] [-ManagementPack] <ManagementPack> [-Rule] 
<ManagementPackRule[]> [[-Enforce]] [[-PassThru]] [-Confirm] [-WhatIf] [ <CommonParameters>]
Parameter Set: FromInstance 
Disable-SCOMRule [[-Instance] <MonitoringObject[]> ] [-ManagementPack] <ManagementPack> [-
Rule] <ManagementPackRule[]> [[-Enforce]] [[-PassThru]] [-Confirm] [-WhatIf] [ 
<CommonParameters>]
Parameter Set: FromManagementPackClass 
Disable-SCOMRule [-Class] <ManagementPackClass[]> [-ManagementPack] <ManagementPack> [-Rule] 
<ManagementPackRule[]> [[-Enforce]] [[-PassThru]] [-Confirm] [-WhatIf] [ <CommonParameters>]
```
#### **Detailed Description**

The Disable-SCOMRule cmdlet disables monitoring rules by creating and saving overrides for the specified rules.

#### **Parameters**

#### **-Class<ManagementPackClass[]>**

Specifies one or more class objects for which the rules will be disabled. Enter a variable that represents the classes, or type a command that gets the classes. For information about how to get a class object, type Get-Help Get-SCOMClass.

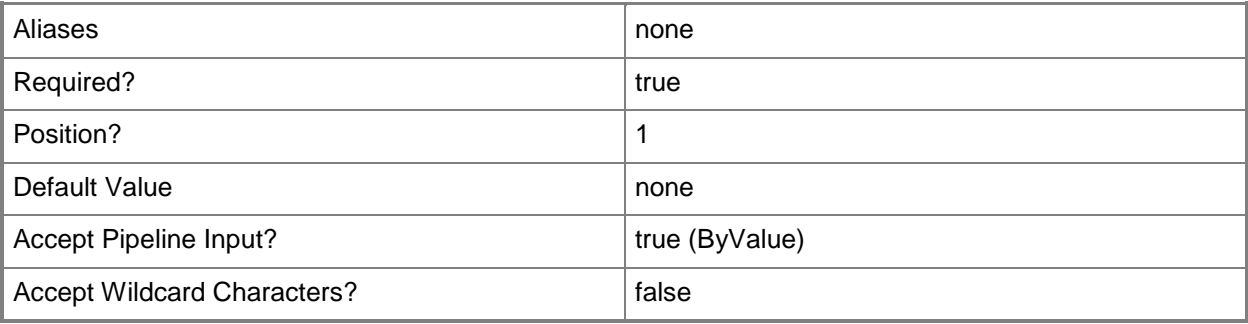

## **-Enforce**

Indicates that the enforce property will be set to True on the override that is created to disable the specified monitoring rules.

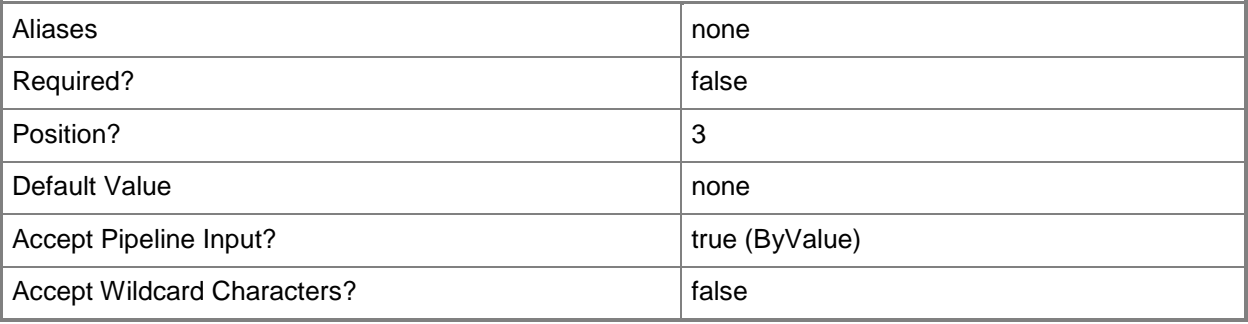

## **-Group<MonitoringObject[]>**

Specifies one or more group objects for which the rules will be disabled. Enter a variable that represents the groups, or type a command that gets the groups.For information about how to get a group object, type Get-Help Get-SCOMGroup.

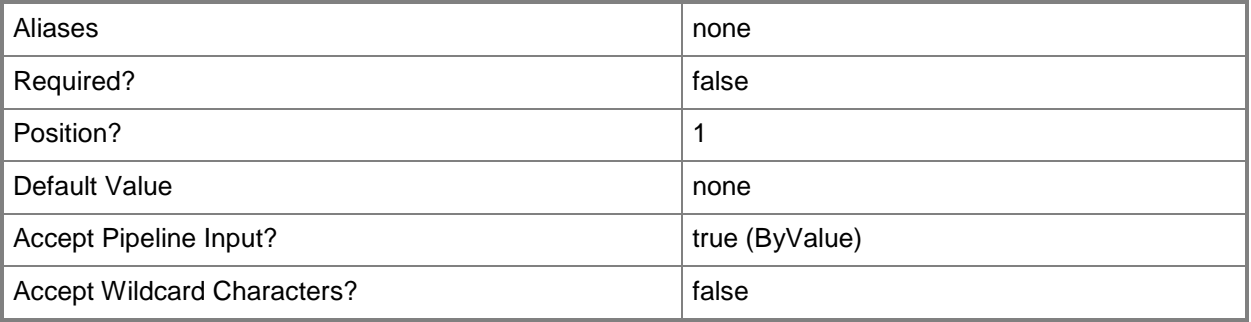

## **-Instance<MonitoringObject[]>**

Specifies one or more class instance objects for which the rules will be disabled. Enter a variable that represents the class instances, or type a command that gets the class instances. This parameter also accepts group objects.For information about how to get a class instance object, type Get-Help Get-SCOMClassInstance.

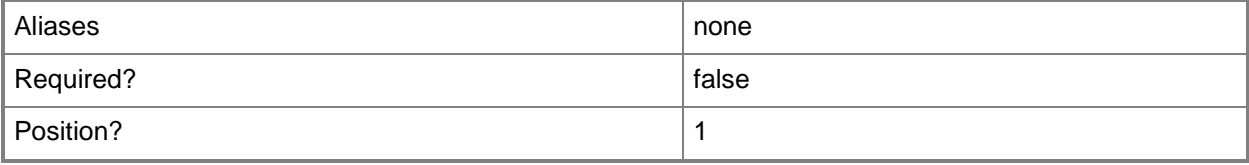

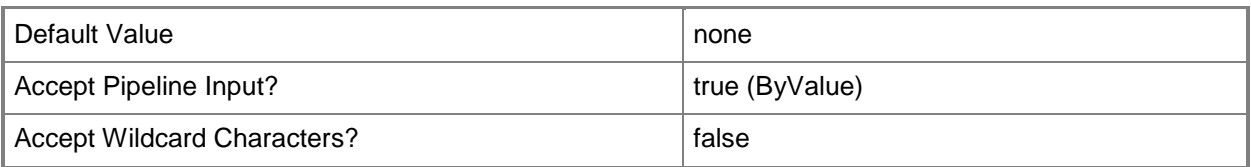

## **-ManagementPack<ManagementPack>**

Specifies one or more management pack objects into which the disabling override will be saved. If the rule is contained in an unsealed management pack, the overrides must be saved into the same management pack.Enter a variable that represents the management packs, or type a command that gets the management packs.For information about how to get a management pack object, type Get-Help Get-SCOMManagementPack.

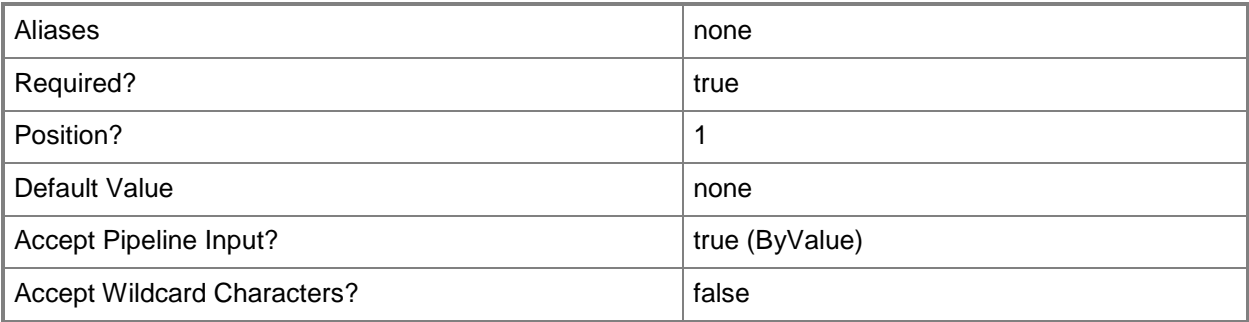

## **-PassThru**

Returns an object representing the monitoring rule. By default, this cmdlet does not generate any output.

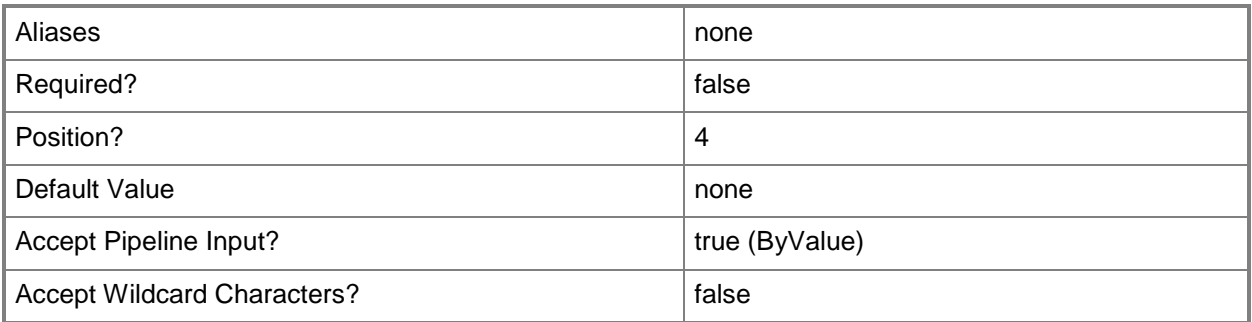

## **-Rule<ManagementPackRule[]>**

Specifies one or more monitoring rule objects. Enter a variable that represents the monitoring rules, or type a command that gets the monitoring rules.

For information about how to get a monitoring rule object, type Get-Help Get-SCOMRule.

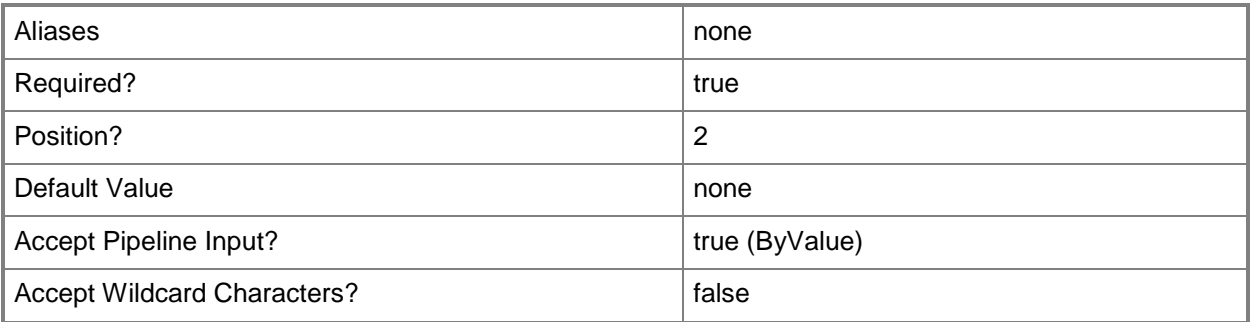

## **-Confirm**

Prompts you for confirmation before executing the command.

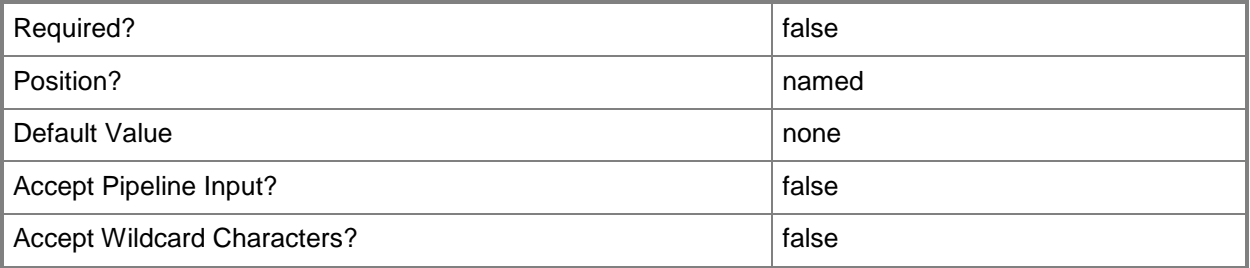

#### **-WhatIf**

Describes what would happen if you executed the command without actually executing the command.

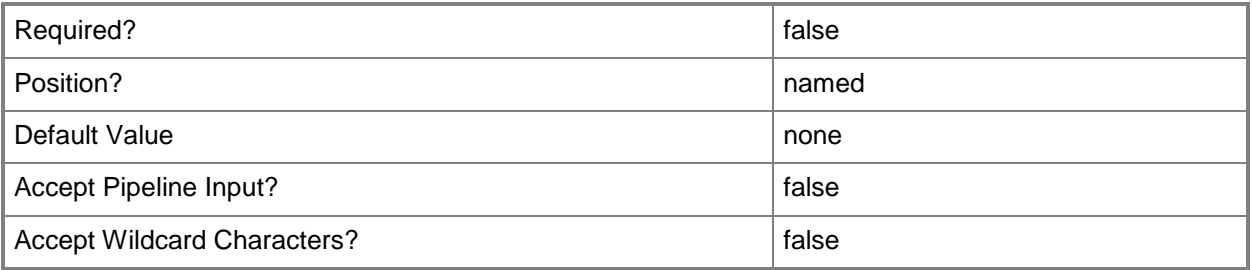

## **<CommonParameters>**

This cmdlet supports the common parameters: -Verbose, -Debug, -ErrorAction, -ErrorVariable, - OutBuffer, and -OutVariable. For more information, see [about\\_CommonParameters](http://technet.microsoft.com/en-us/library/dd315352.aspx)

#### **Examples**

**-------------------------- EXAMPLE 1 --------------------------**

#### **Description**

-----------

The first three commands get a management pack object, a class object, and a monitoring rule object, and then store the objects in the \$MP, \$Class, and \$Rule variables, respectively.

The last command disables the monitoring rule stored in \$Rule for the management pack stored in \$MP using the –Enforce property.

```
PS C:\>$MP = Get-SCOMManagementPack -displayname "My SQL MP Customization" | where 
{$_.Sealed -eq $False}
PS C:\>$Class = Get-SCOMClass -DisplayName "SQL DB Engine"
PS C:\>$Rule = Get-SCOMRule -DisplayName "*Events/sec"
PS C:\>Disable-SCOMRule -Class $Class -Rule $Rule -ManagementPack $MP -Enforce
```
#### **Related topics**

Get-SCOMClass Get-SCOMClassInstance Get-SCOMManagementPack [Enable-SCOMRule](#page-138-0) [Get-SCOMRule](#page-318-0)

# **Enable-SCOMAgentProxy**

### **Enable-SCOMAgentProxy**

Enables agents to act as a proxy and discover managed objects on other computers.

#### **Syntax**

```
Parameter Set: FromAgent 
Enable-SCOMAgentProxy [-Agent] <AgentManagedComputer[]> [[-PassThru]] [-Confirm] [-WhatIf] [ 
<CommonParameters>]
```
## **Detailed Description**

The Enable-SCOMAgentProxy cmdlet enables agents to act as a proxy and discover managed objects on other computers. This cmdlet requires an agent object.

#### **Parameters**

#### **-Agent<AgentManagedComputer[]>**

Specifies one or more agent objects. Enter a variable that represents the agents, or type a command that gets the agents. For information about how to get an agent object, type Get-Help Get-SCOMAgent.

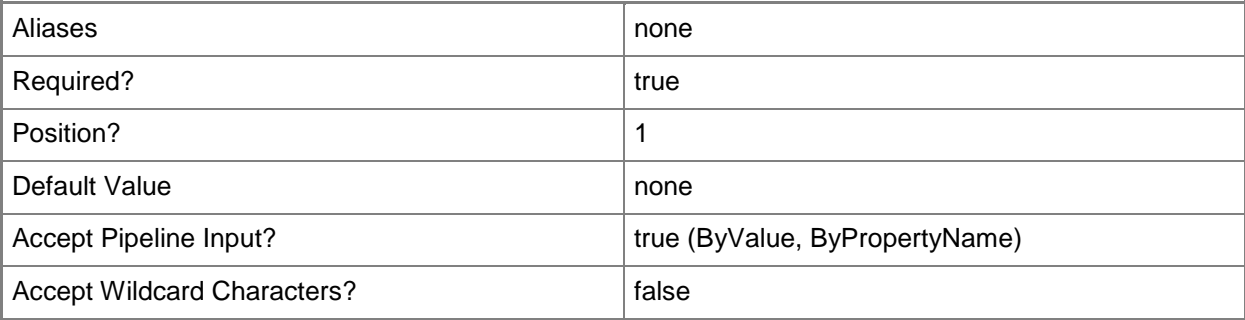

#### **-PassThru**

Returns an object representing the updated settings. By default, this cmdlet does not generate any output.

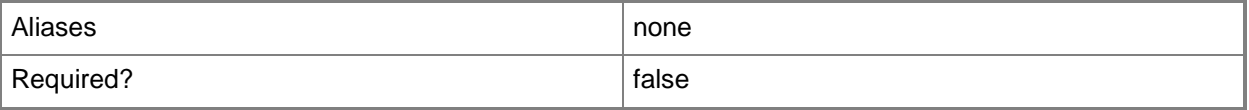

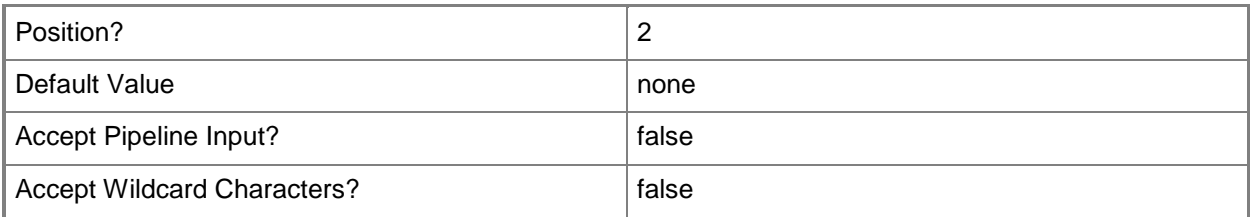

## **-Confirm**

Prompts you for confirmation before executing the command.

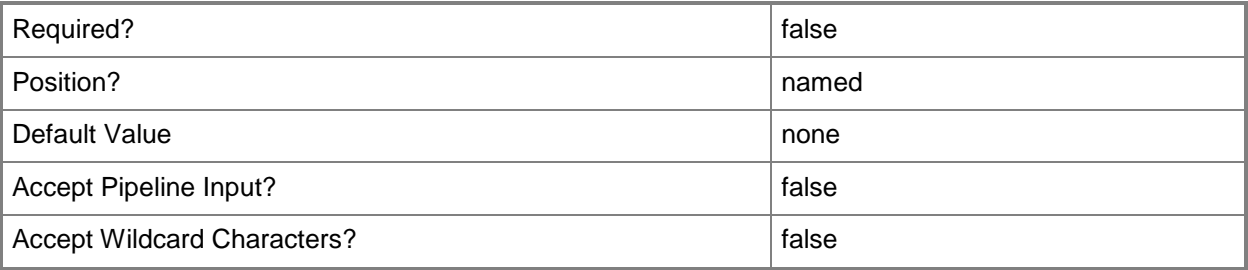

#### **-WhatIf**

Describes what would happen if you executed the command without actually executing the command.

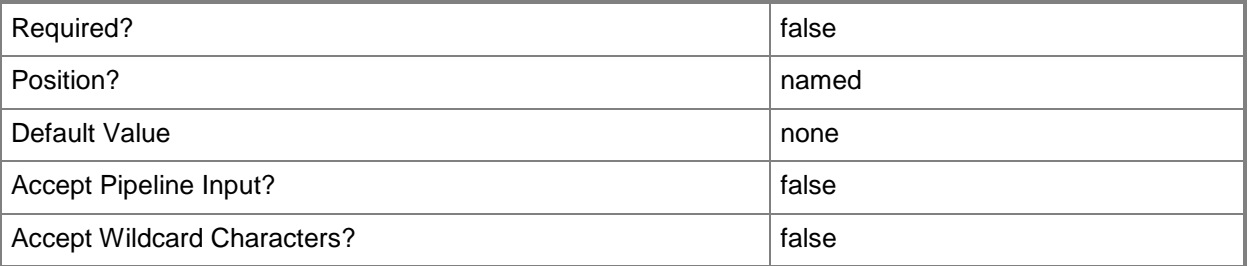

#### **<CommonParameters>**

This cmdlet supports the common parameters: -Verbose, -Debug, -ErrorAction, -ErrorVariable, OutBuffer, and -OutVariable. For more information, see [about\\_CommonParameters](http://technet.microsoft.com/en-us/library/dd315352.aspx)

## **Examples**

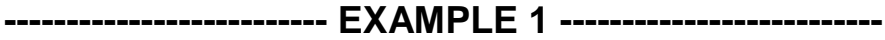

**Description** 

-----------

This command gets the agent named "Server01.Contoso.com" and enables the agent to act as a proxy for other agents.

PS C:\>"Server01.Contoso.com" | Get-SCOMAgent | Enable-SCOMAgentProxy -PassThru

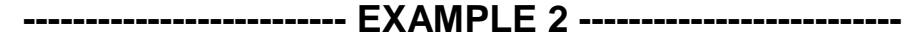

Description

-----------

This command gets all agents that have their ProxyingEnabled value set to false and then enables the agents to act as a proxy after confirming the action.

PS C:\>Get-SCOMAgent | where {\$\_.ProxyingEnabled.Value -eq \$False} | Enable-SCOMAgentProxy -Confirm

**-------------------------- EXAMPLE 3 --------------------------**

Description

-----------

The Proxying Enabled value is stored in the ProxyingEnabled property of the object that represents an SCAgent. The first command gets the agent named "Server01.Contoso.com", and the second command displays the value for the ProxyingEnabled property of that agent.

PS C:\>\$Agent = Get-SCOMAgent -Name "Server01.Contoso.com"

PS C:\>\$Agent.ProxyingEnabled

#### **Related topics**

[Disable-SCOMAgentProxy](#page-100-0) [Get-SCOMAgent](#page-160-0)

# **Enable-SCOMDiscovery**

## **Enable-SCOMDiscovery**

Enables discoveries by creating and saving overrides for the specified discoveries.

#### **Syntax**

```
Parameter Set: Empty 
Enable-SCOMDiscovery [-ManagementPack] <ManagementPack> [-Discovery] 
<ManagementPackDiscovery[]> [[-Enforce]] [[-PassThru]] [-Confirm] [-WhatIf] [ 
<CommonParameters>]
Parameter Set: FromGroup 
Enable-SCOMDiscovery [[-Group] <MonitoringObject[]> ] [-ManagementPack] <ManagementPack> [-
Discovery] <ManagementPackDiscovery[]> [[-Enforce]] [[-PassThru]] [-Confirm] [-WhatIf] [ 
<CommonParameters>]
Parameter Set: FromInstance 
Enable-SCOMDiscovery [[-Instance] <MonitoringObject[]> ] [-ManagementPack] <ManagementPack> 
[-Discovery] <ManagementPackDiscovery[]> [[-Enforce]] [[-PassThru]] [-Confirm] [-WhatIf] [ 
<CommonParameters>]
Parameter Set: FromManagementPackClass 
Enable-SCOMDiscovery [-Class] <ManagementPackClass[]> [-ManagementPack] <ManagementPack> [-
Discovery] <ManagementPackDiscovery[]> [[-Enforce]] [[-PassThru]] [-Confirm] [-WhatIf] [
```
## **Detailed Description**

<CommonParameters>]

The Enable-Discovery cmdlet enables discoveries by creating and saving overrides for the specified discoveries.

#### **Parameters**

#### **-Class<ManagementPackClass[]>**

Specifies one or more class objects for which the discoveries will be enabled. Enter a variable that represents the classes, or type a command that gets the classes. For information about how to get a class object, type Get-Help Get-SCOMClass.

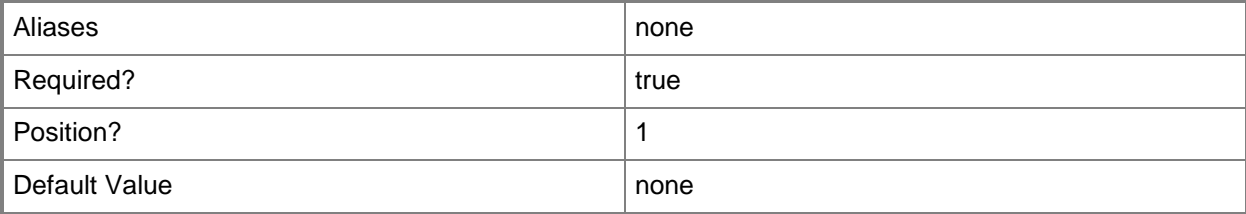

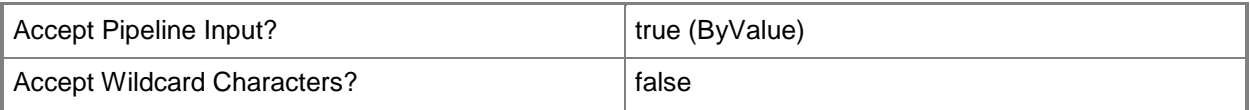

## **-Discovery<ManagementPackDiscovery[]>**

Specifies one or more discovery objects. Enter a variable that represents the discoveries, or type a command that gets the discoveries.

For information about how to get a discovery object, type Get-Help Get-SCOMDiscovery.

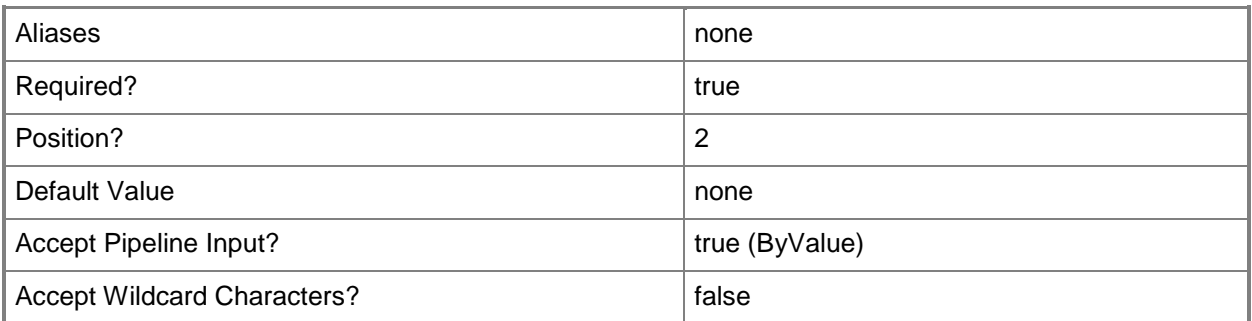

## **-Enforce**

Indicates that the enforce property will be set to True on the override that is created to enable the specified discoveries.

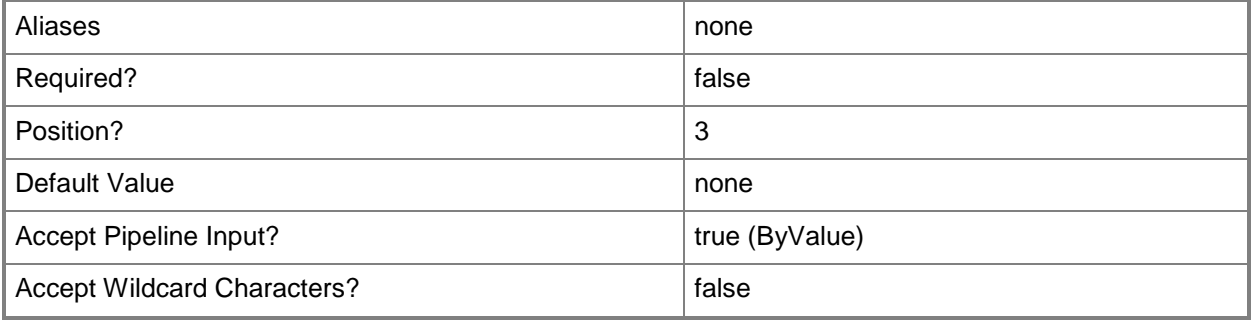

## **-Group<MonitoringObject[]>**

Specifies one or more group objects for which the discoveries will be enabled. Enter a variable that represents the groups, or type a command that gets the groups.For information about how to get a group object, type Get-Help Get-SCOMGroup.

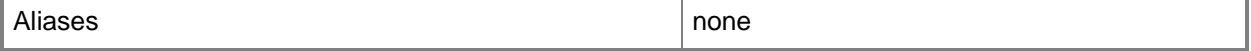

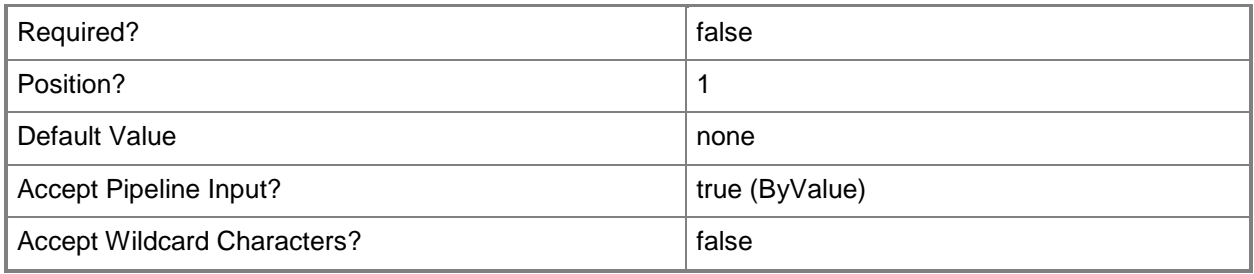

## **-Instance<MonitoringObject[]>**

Specifies one or more class instance objects for which the discoveries will be enabled. Enter a variable that represents the class instances, or type a command that gets the class instances. This parameter also accepts group objects.For information about how to get a class instance object, type Get-Help Get-SCOMClassInstance.

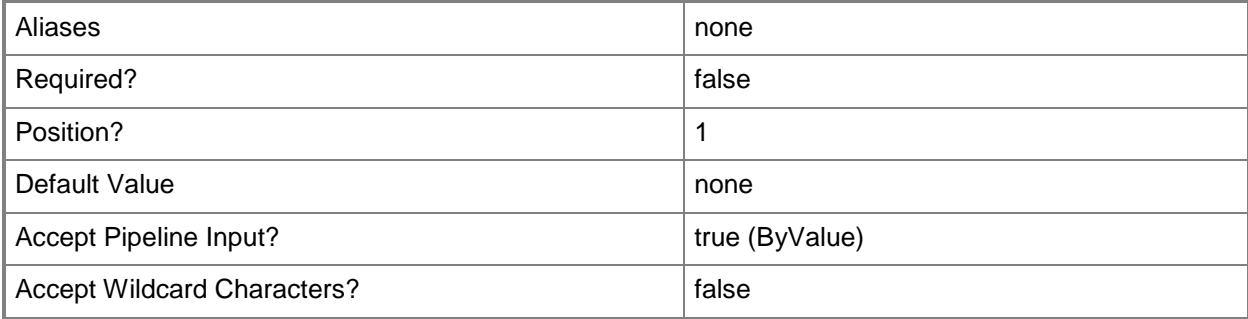

## **-ManagementPack<ManagementPack>**

Specifies one or more management pack objects into which the enabling override will be saved. If the discovery is contained in an unsealed management pack, the overrides must be saved into the same management pack. Enter a variable that represents the management packs, or type a command that gets the management packs.For information about how to get a management pack object, type Get-Help Get-SCOMManagementPack.

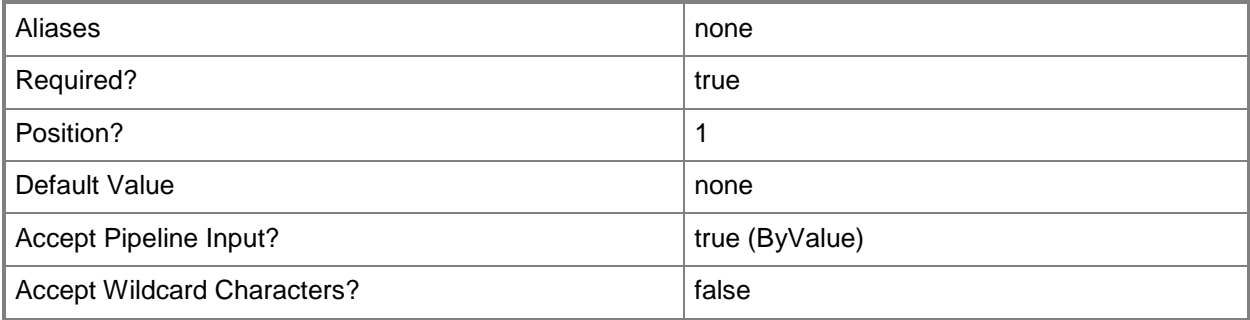

## **-PassThru**

Returns an object representing the discovery. By default, this cmdlet does not generate any output.

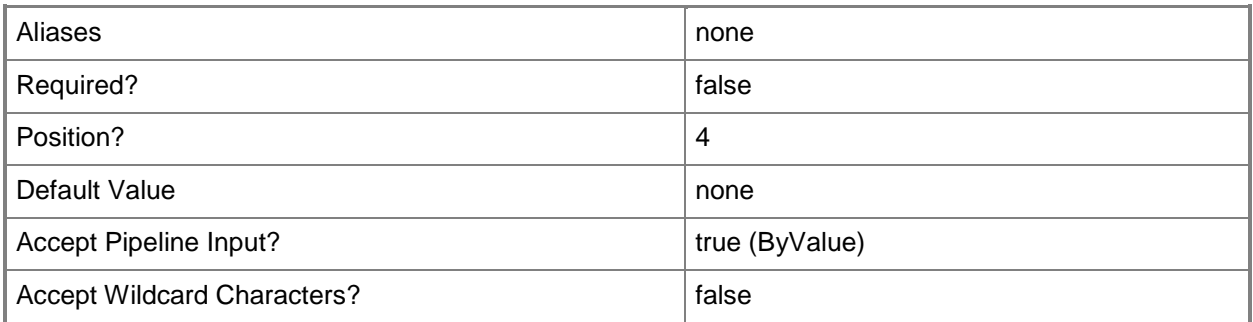

## **-Confirm**

Prompts you for confirmation before executing the command.

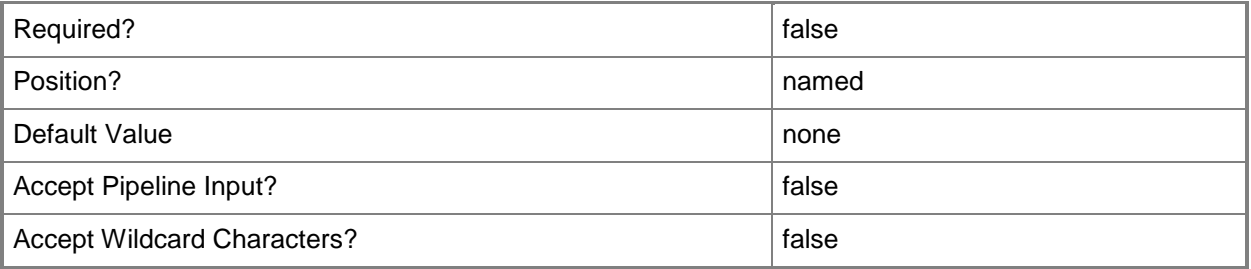

#### **-WhatIf**

Describes what would happen if you executed the command without actually executing the command.

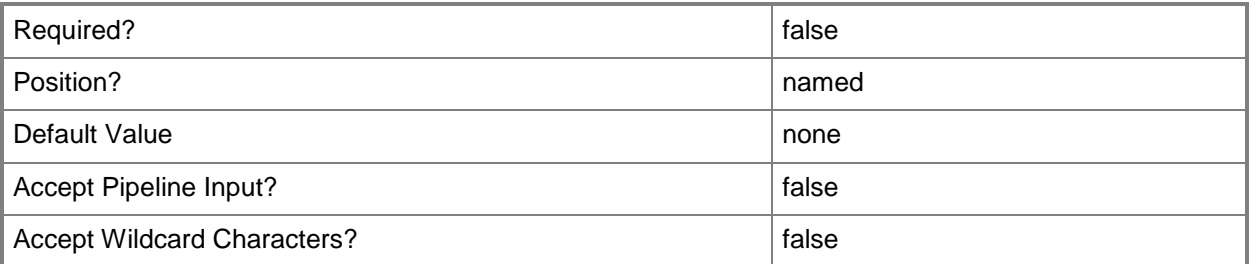

## **<CommonParameters>**

This cmdlet supports the common parameters: -Verbose, -Debug, -ErrorAction, -ErrorVariable, - OutBuffer, and -OutVariable. For more information, see **about\_CommonParameters** 

#### **Examples**

**-------------------------- EXAMPLE 1 --------------------------**

#### **Description**

-----------

The first three commands get a management pack object, a class object, and a discovery object, and then store the objects in the \$MP, \$Class, and \$Discovery variables, respectively.

The fourth command enables the discovery stored in \$Discovery for the management pack stored in \$MP using the Enforce property.

```
PS C:\>$MP = Get-SCOMManagementPack -displayname "My SQL MP Customization" | where 
{$_.Sealed -eq $False}
PS C:\>$Class = Get-SCOMClass -DisplayName "SQL DB Engine"
PS C:\>$Discovery = Get-SCOMDiscovery -DisplayName *rule*
```
PS C:\>Enable-SCOMDiscovery -Class \$Class -Discovery \$Discovery -ManagementPack \$MP -Enforce

#### **Related topics**

Get-SCOMClass Get-SCOMClassInstance Get-SCOMDiscovery Get-SCOMGroup Get-SCOMManagementPack [Disable-SCOMDiscovery](#page-103-0)

## <span id="page-129-0"></span>**Enable-SCOMMonitor**

### **Enable-SCOMMonitor**

Enables monitors by creating and saving overrides for the specified monitors.

### **Syntax**

```
Parameter Set: Empty 
Enable-SCOMMonitor [-ManagementPack] <ManagementPack> [-Monitor] <ManagementPackMonitor[]> 
[[-Enforce]] [[-PassThru]] [-Confirm] [-WhatIf] [ <CommonParameters>]
Parameter Set: FromGroup 
Enable-SCOMMonitor [[-Group] <MonitoringObject[]> ] [-ManagementPack] <ManagementPack> [-
Monitor] <ManagementPackMonitor[]> [[-Enforce]] [[-PassThru]] [-Confirm] [-WhatIf] [ 
<CommonParameters>]
Parameter Set: FromInstance 
Enable-SCOMMonitor [[-Instance] <MonitoringObject[]> ] [-ManagementPack] <ManagementPack> [-
Monitor] <ManagementPackMonitor[]> [[-Enforce]] [[-PassThru]] [-Confirm] [-WhatIf] [ 
<CommonParameters>]
Parameter Set: FromManagementPackClass 
Enable-SCOMMonitor [-Class] <ManagementPackClass[]> [-ManagementPack] <ManagementPack> [-
Monitor] <ManagementPackMonitor[]> [[-Enforce]] [[-PassThru]] [-Confirm] [-WhatIf] [
```

```
<CommonParameters>]
```
## **Detailed Description**

The Enable-SCOMMonitor cmdlet enables monitors by creating and saving overrides for the specified monitors.

#### **Parameters**

### **-Class<ManagementPackClass[]>**

Specifies one or more class objects for which the monitors will be enabled. Enter a variable that represents the classes, or type a command that gets the classes. For information about how to get a class object, type Get-Help Get-SCOMClass.

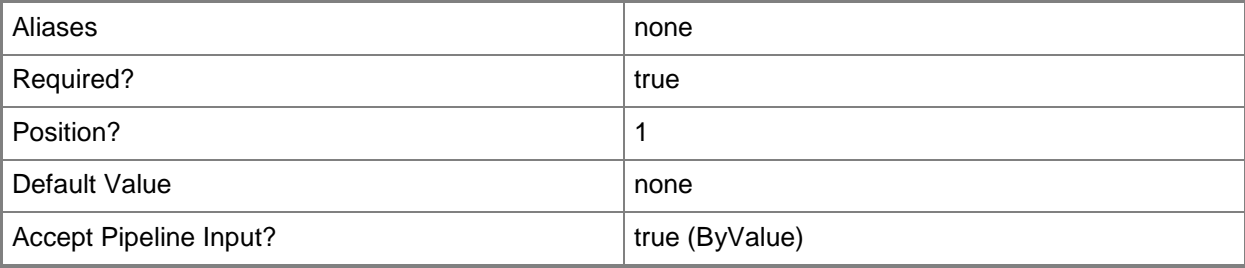

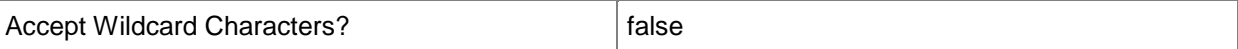

#### **-Enforce**

Indicates that the enforce property will be set to True on the override that is created to enable the specified monitor.

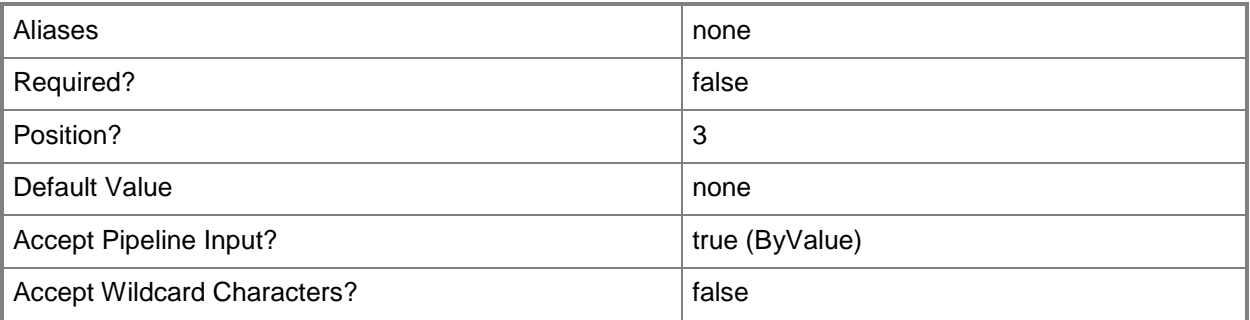

## **-Group<MonitoringObject[]>**

Specifies one or more group objects for which the monitors will be enabled. Enter a variable that represents the groups, or type a command that gets the groups.For information about how to get a group object, type Get-Help Get-SCOMGroup.

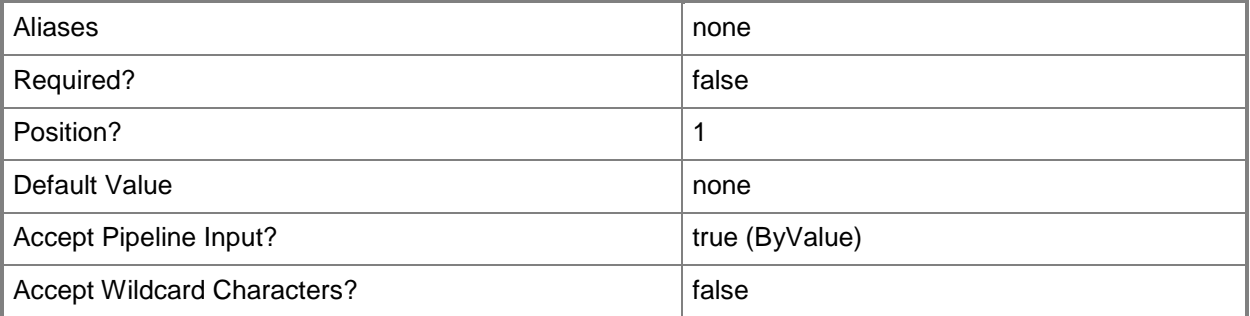

## **-Instance<MonitoringObject[]>**

Specifies one or more class instance objects for which the monitors will be enabled. Enter a variable that represents the class instances, or type a command that gets the class instances. This parameter also accepts group objects.For information about how to get a class instance object, type Get-Help Get-SCOMClassInstance.

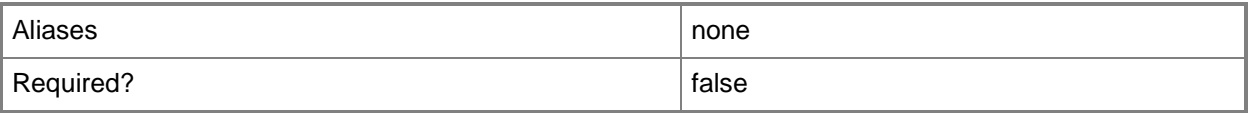

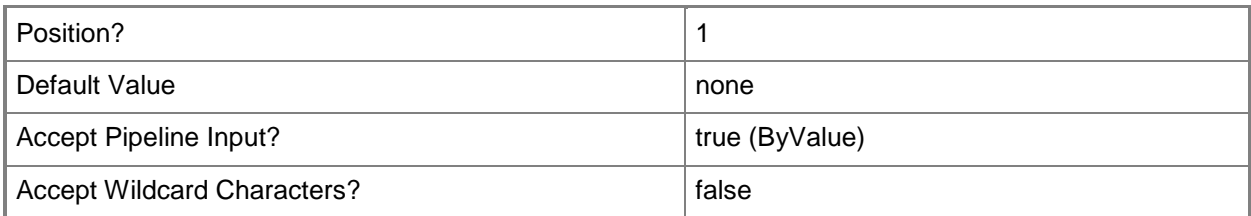

#### **-ManagementPack<ManagementPack>**

Specifies one or more management pack objects into which the enabling override will be saved. If the monitor is contained in an unsealed management pack, the overrides must be saved into the same management pack. Enter a variable that represents the management packs, or type a command that gets the management packs.For information about how to get a management pack object, type Get-Help Get-SCOMManagementPack.

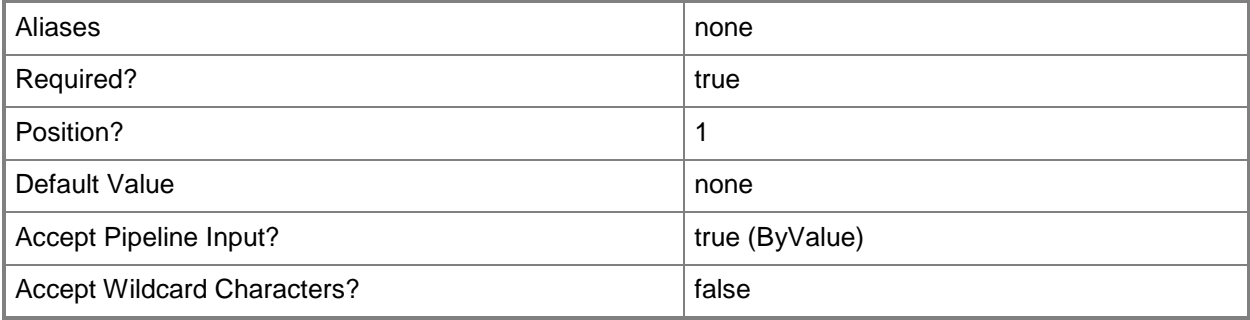

## **-Monitor<ManagementPackMonitor[]>**

Specifies one or more monitor objects. Enter a variable that represents the monitors, or type a command that gets the monitors.

For information about how to get a monitor object, type Get-Help Get-SCOMMonitor.

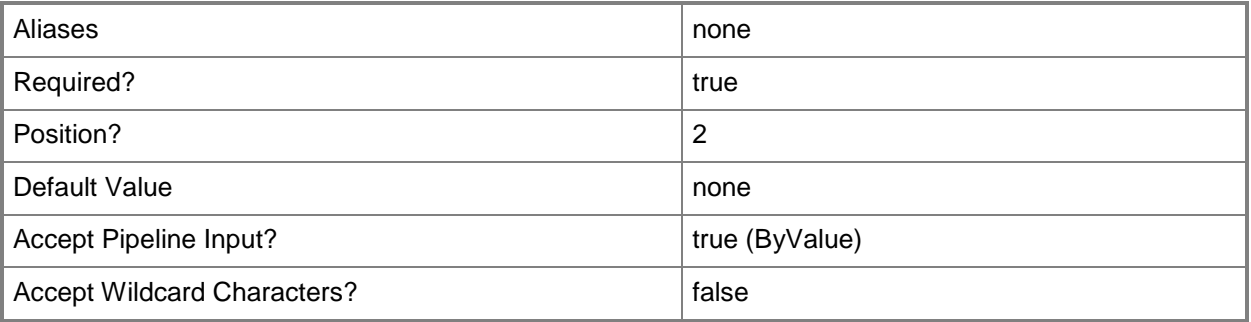

## **-PassThru**

Returns an object representing the monitor. By default, this cmdlet does not generate any output.

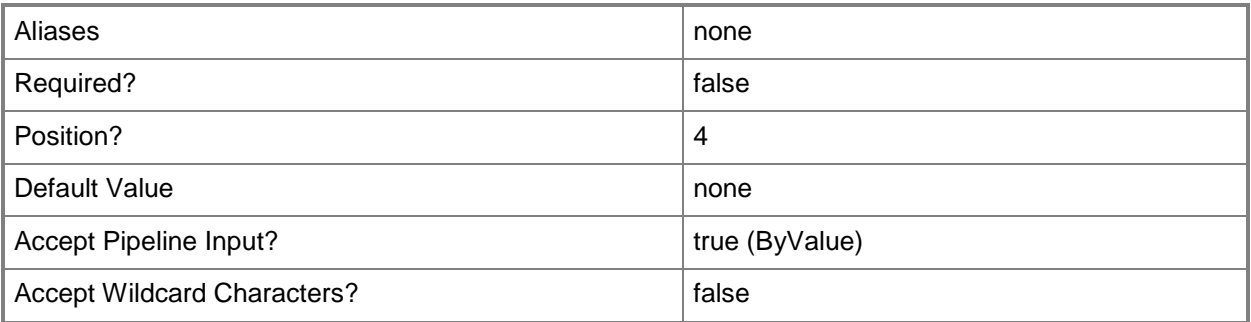

## **-Confirm**

Prompts you for confirmation before executing the command.

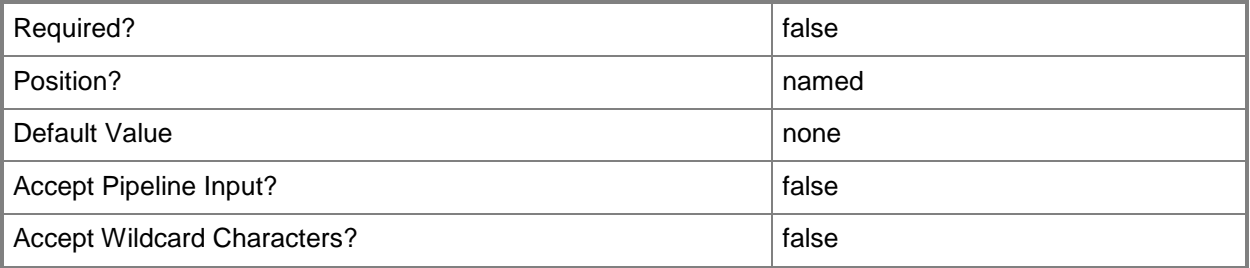

#### **-WhatIf**

Describes what would happen if you executed the command without actually executing the command.

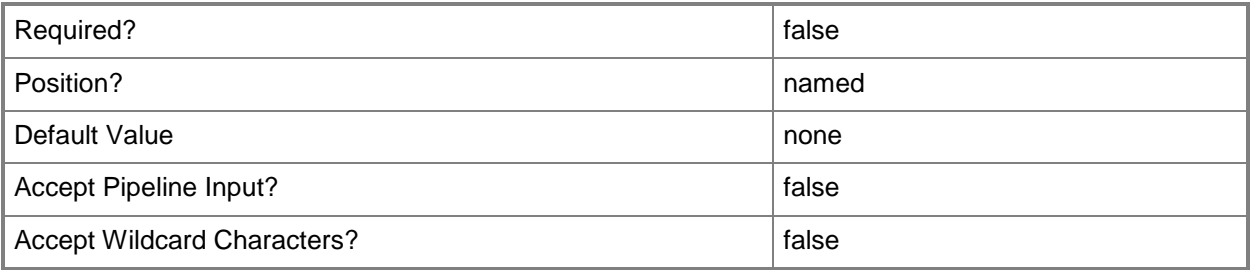

## **<CommonParameters>**

This cmdlet supports the common parameters: -Verbose, -Debug, -ErrorAction, -ErrorVariable, - OutBuffer, and -OutVariable. For more information, see [about\\_CommonParameters](http://technet.microsoft.com/en-us/library/dd315352.aspx)

#### **Examples**

**-------------------------- EXAMPLE 1 --------------------------**

#### **Description**

-----------

The first three commands get a management pack object, a class object, and a monitor object, and then store the objects in the \$MP, \$Class, and \$Monitor variables, respectively.

The fourth command enables the monitor stored in \$Monitor for the management pack stored in \$MP using the Enforce property.

```
PS C:\>$MP = Get-SCOMManagementPack -displayname "My SQL MP Customization" | where 
{$_.Sealed -eq $False}
PS C:\>$Class = Get-SCOMClass -DisplayName "SQL DB Engine"
PS C:\>$Monitor = Get-SCOMMonitor -DisplayName *memory*
PS C:\>Enable-SCOMMonitor -Class $Class -ManagementPack $MP -Monitor $Monitor -Enforce
```
#### **Related topics**

Get-SCOMClass Get-SCOMClassInstance Get-SCOMGroup Get-SCOMManagementPack [Disable-SCOMMonitor](#page-107-0) [Get-SCOMMonitor](#page-257-0)

# **Enable-SCOMNotificationSubscription**

## **Enable-SCOMNotificationSubscription**

Enables a notification subscription.

#### **Syntax**

```
Parameter Set: Default 
Enable-SCOMNotificationSubscription [-Subscription] <NotificationSubscription[]> [-PassThru] 
[ <CommonParameters>]
```
## **Detailed Description**

The Enable-SCOMNotificationSubscription cmdlet enables a notification subscription.

#### **Parameters**

#### **-PassThru**

Returns an object representing the notification subscription. By default, this cmdlet does not generate any output.

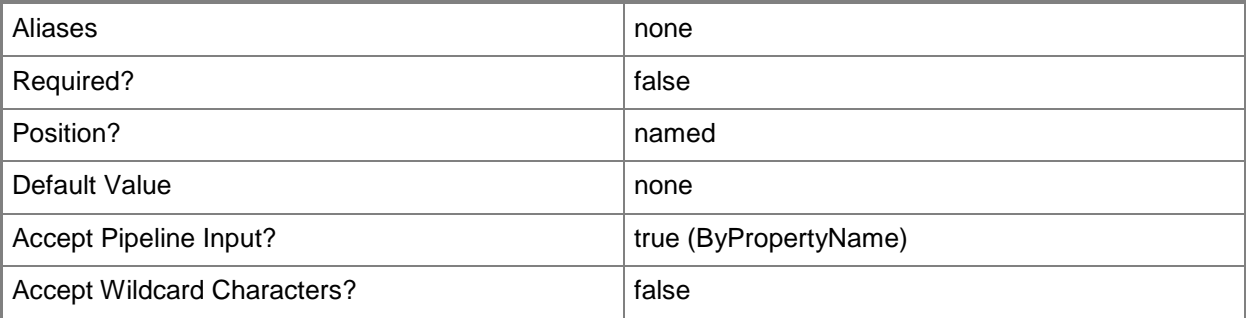

## **-Subscription<NotificationSubscription[]>**

Specifies which subscriptions to change.

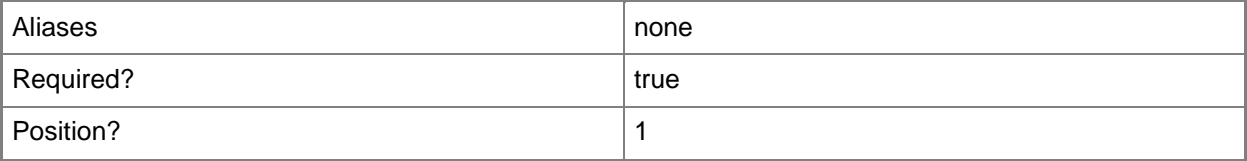

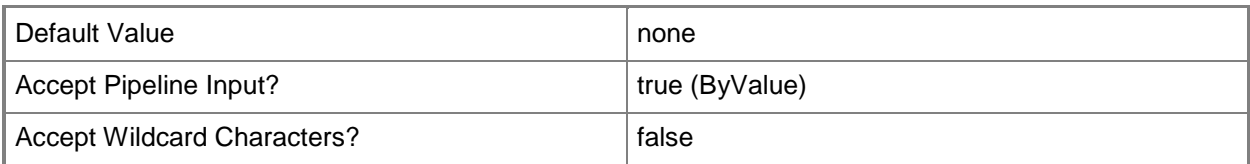

## **<CommonParameters>**

This cmdlet supports the common parameters: -Verbose, -Debug, -ErrorAction, -ErrorVariable, - OutBuffer, and -OutVariable. For more information, see about CommonParameters

## **Examples**

**-------------------------- EXAMPLE 1 --------------------------**

This command enables all disabled notifications.

PS C:\> Get-SCOMNotificationSubscription | where-object{\$\_.Enabled -eq \$false} | Enable-SCOMNotificationSubscription

**-------------------------- EXAMPLE 2 --------------------------**

This command enables all notifications where the user CONTOSO\AlYoung is on the TO line.

PS C:\> Get-SCOMNotificationSubscription | where-object{\$\_.ToRecipients -contains "CONTOSO\AlYoung"} | Enable-SCOMNotificationSubscription

# **Enable-SCOMOperationalDataReporting**

## **Enable-SCOMOperationalDataReporting**

Enables operational data reporting for the management group.

#### **Syntax**

```
Parameter Set: Default 
Enable-SCOMOperationalDataReporting [-ComputerName <String[]> ] [-Credential <PSCredential> 
] [-SCSession <Connection[]> ] [ <CommonParameters>]
```
## **Detailed Description**

The Enable-SCOMOperationalDataReporting cmdlet enables operational data reporting for the management group.

#### **Parameters**

#### **-ComputerName<String[]>**

Specifies a computer to establish a connection with. The computer must be running the System Center Data Access service. The default is the computer for the current management group connection.

Valid formats include a NetBIOS name, an IP address, or a fully qualified domain name. To specify the local computer, type the computer name, "localhost", or a dot (.).

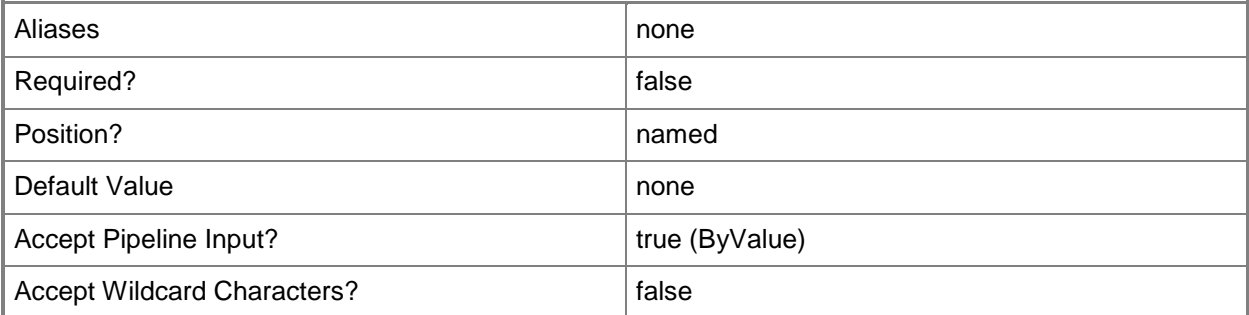

#### **-Credential<PSCredential>**

Specifies a user account under which the management group connection will run. It must have access to the server that is specified in the ComputerName parameter if specified. The default is the current user.

Enter a PSCredential object, such as one that is returned by the Get-Credential cmdlet.

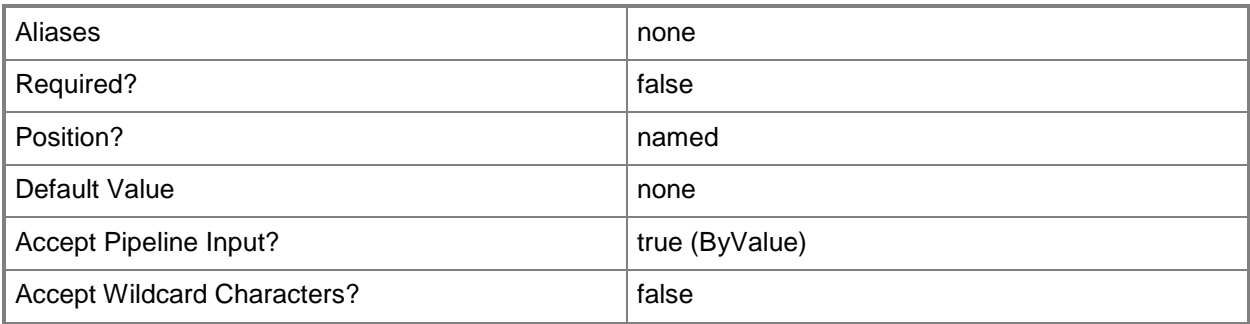

## **-SCSession<Connection[]>**

Specifies a connection to a management server. The default is the current management group connection.

Enter a Management group connection object, such as one returned by the Get-SCManagementGroupConnection cmdlet.

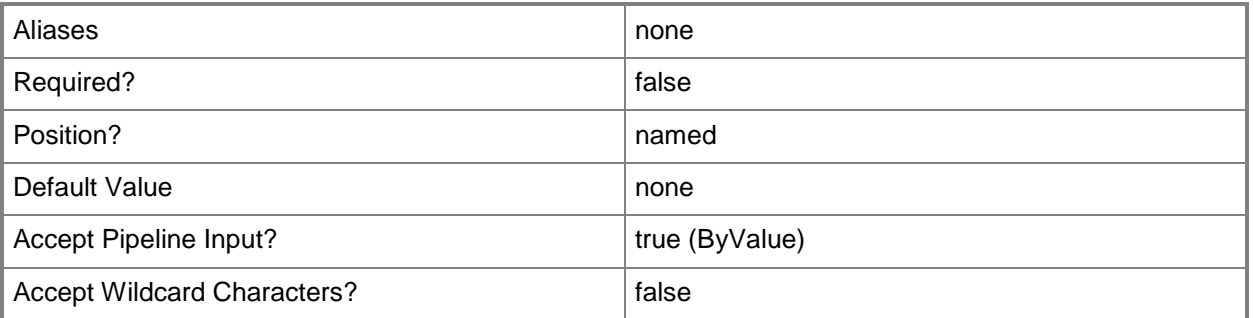

#### **<CommonParameters>**

This cmdlet supports the common parameters: -Verbose, -Debug, -ErrorAction, -ErrorVariable, - OutBuffer, and -OutVariable. For more information, see [about\\_CommonParameters](http://technet.microsoft.com/en-us/library/dd315352.aspx)

## **Examples**

**-------------------------- EXAMPLE 1 --------------------------**

This command enables operational data reporting. PS C:\>Enable-SCOMOperationalDataReporting

# <span id="page-138-0"></span>**Enable-SCOMRule**

## **Enable-SCOMRule**

Enables monitoring rules by creating and saving overrides for the specified rules.

### **Syntax**

```
Parameter Set: Empty 
Enable-SCOMRule [-ManagementPack] <ManagementPack> [-Rule] <ManagementPackRule[]> [[-
Enforce]] [[-PassThru]] [-Confirm] [-WhatIf] [ <CommonParameters>]
Parameter Set: FromGroup 
Enable-SCOMRule [[-Group] <MonitoringObject[]> ] [-ManagementPack] <ManagementPack> [-Rule] 
<ManagementPackRule[]> [[-Enforce]] [[-PassThru]] [-Confirm] [-WhatIf] [ <CommonParameters>]
Parameter Set: FromInstance 
Enable-SCOMRule [[-Instance] <MonitoringObject[]> ] [-ManagementPack] <ManagementPack> [-
Rule] <ManagementPackRule[]> [[-Enforce]] [[-PassThru]] [-Confirm] [-WhatIf] [ 
<CommonParameters>]
Parameter Set: FromManagementPackClass 
Enable-SCOMRule [-Class] <ManagementPackClass[]> [-ManagementPack] <ManagementPack> [-Rule] 
<ManagementPackRule[]> [[-Enforce]] [[-PassThru]] [-Confirm] [-WhatIf] [ <CommonParameters>]
```
#### **Detailed Description**

The Enable-SCOMRule enables monitoring rules by creating and saving overrides for the specified rules.

#### **Parameters**

#### **-Class<ManagementPackClass[]>**

Specifies one or more class objects for which the rules will be enabled. Enter a variable that represents the classes, or type a command that gets the classes. For information about how to get a class object, type Get-Help Get-SCOMClass.

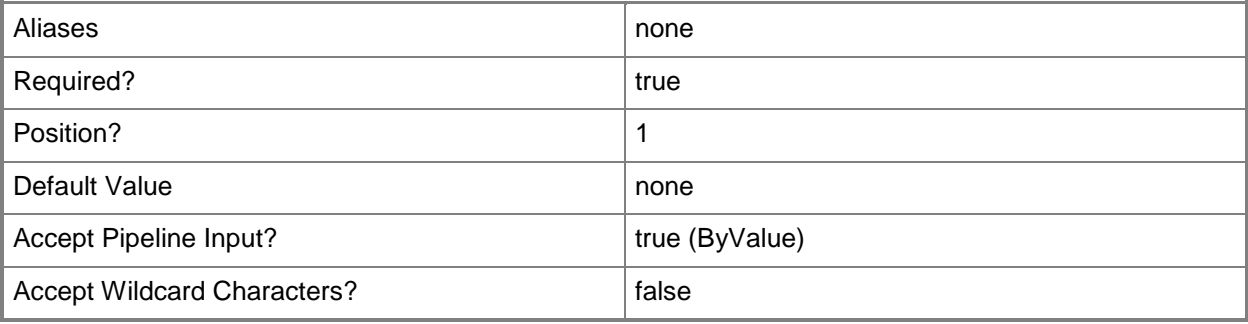

## **-Enforce**

Indicates that the enforce property will be set to True on the override that is created to enable the specified monitoring rules.

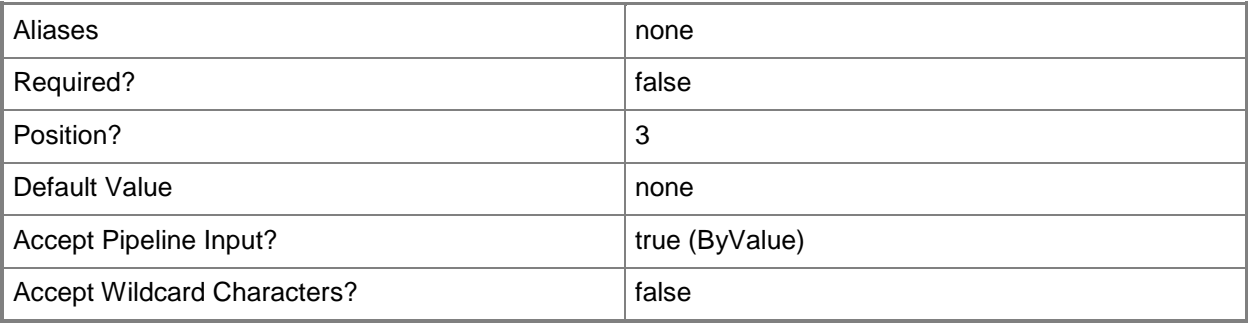

## **-Group<MonitoringObject[]>**

Specifies one or more group objects for which the rules will be enabled. Enter a variable that represents the groups, or type a command that gets the groups.For information about how to get a group object, type Get-Help Get-SCOMGroup.

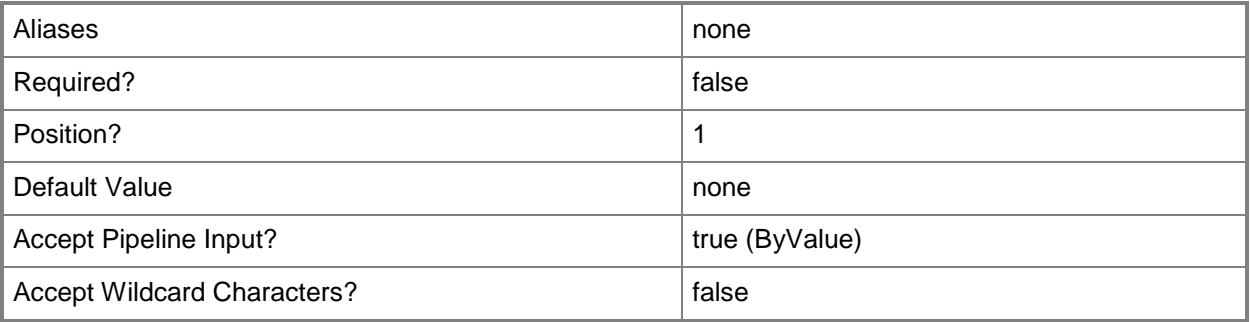

## **-Instance<MonitoringObject[]>**

Specifies one or more class instance objects for which the rules will be enabled. Enter a variable that represents the class instances, or type a command that gets the class instances. This parameter also accepts group objects.For information about how to get a class instance object, type Get-Help Get-SCOMClassInstance.

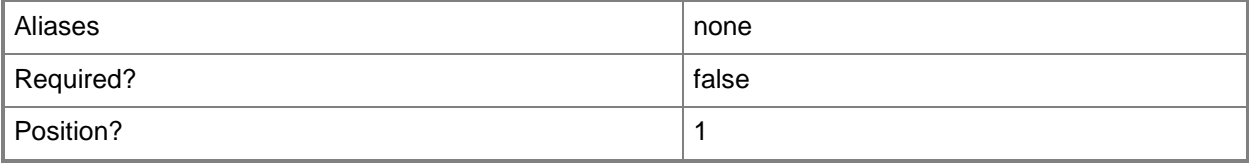

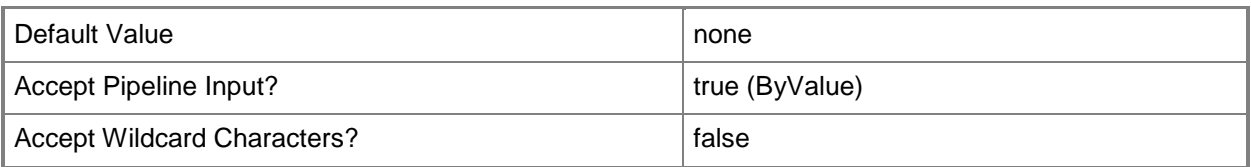

## **-ManagementPack<ManagementPack>**

Specifies one or more management pack objects into which the enabling override will be saved. If the rule is contained in an unsealed management pack, the overrides must be saved into the same management pack. Enter a variable that represents the management packs, or type a command that gets the management packs.For information about how to get a management pack object, type Get-Help Get-SCOMManagementPack.

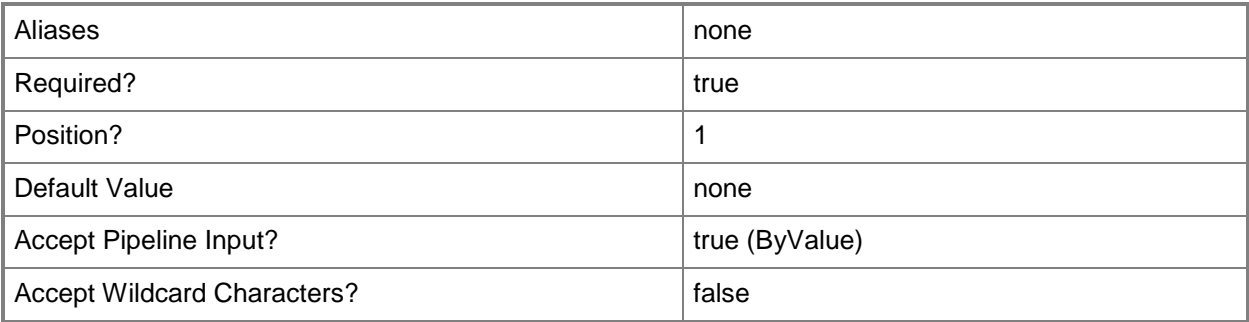

## **-PassThru**

Returns an object representing the monitoring rule. By default, this cmdlet does not generate any output.

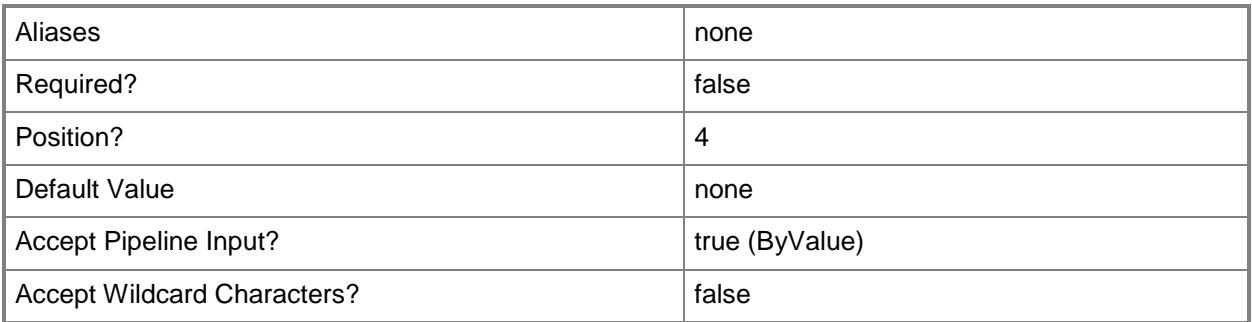

## **-Rule<ManagementPackRule[]>**

Specifies one or more monitoring rule objects. Enter a variable that represents the monitoring rules, or type a command that gets the monitoring rules.

For information about how to get a monitoring rule object, type Get-Help Get-SCOMRule.

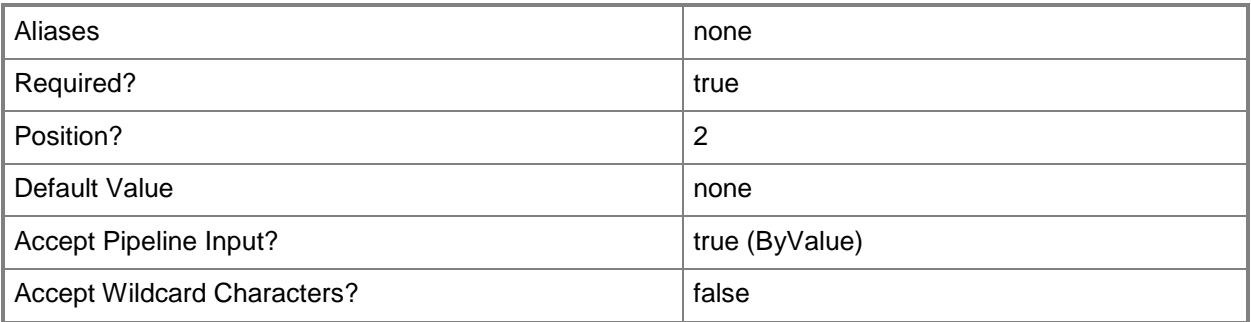

## **-Confirm**

Prompts you for confirmation before executing the command.

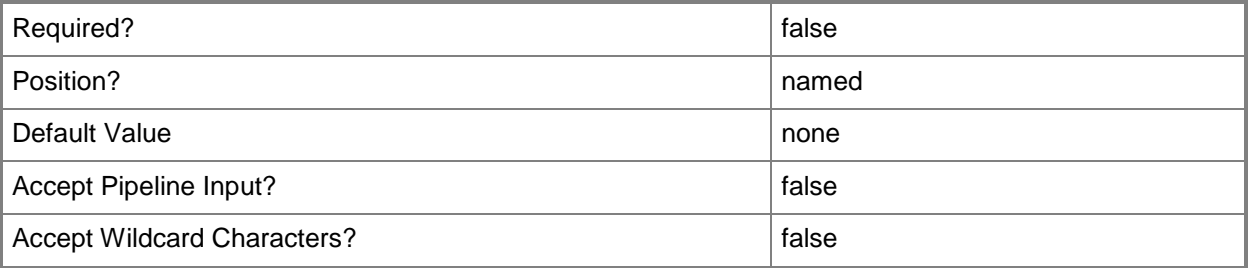

#### **-WhatIf**

Describes what would happen if you executed the command without actually executing the command.

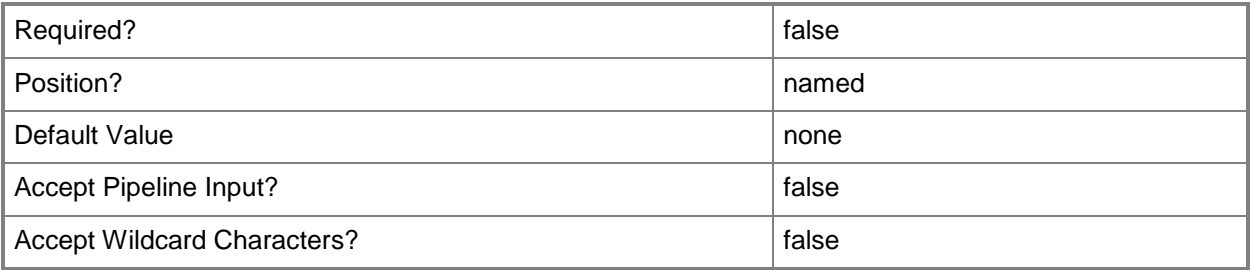

## **<CommonParameters>**

This cmdlet supports the common parameters: -Verbose, -Debug, -ErrorAction, -ErrorVariable, - OutBuffer, and -OutVariable. For more information, see [about\\_CommonParameters](http://technet.microsoft.com/en-us/library/dd315352.aspx)

#### **Examples**

#### **-------------------------- EXAMPLE 1 --------------------------**

#### **Description**

-----------

The first three commands get a management pack object, a class object, and a monitoring rule object, and then store the objects in the \$MP, \$Class, and \$Rule variables, respectively. The last command enables the rule \$Rule for the management pack \$MP using the Enforce property.

PS C:\>\$MP = Get-SCOMManagementPack -displayname "My SQL MP Customization" | where {\$\_.Sealed -eq \$False} PS C:\>\$Class = Get-SCOMClass -DisplayName "SQL DB Engine" PS C:\>\$Rule = Get-SCOMRule -DisplayName "\*Events/sec" PS C:\>Enable-SCOMRule -Class \$Class -Rule \$Rule -ManagementPack \$MP -Enforce

#### **Related topics**

Get-SCOMClass Get-SCOMClassInstance Get-SCOMGroup Get-SCOMManagementPack [Disable-SCOMRule](#page-116-0) [Get-SCOMRule](#page-318-0)

# **Exit-SCOMCEIP**

## **Exit-SCOMCEIP**

Removes the local computer from SCOM CEIP data collection.

#### **Syntax**

```
Parameter Set: Empty 
Exit-SCOMCEIP [-ComputerName <String[]> ] [-Credential <PSCredential> ] [-SCSession 
<Connection[]> ] [-Confirm] [-WhatIf] [ <CommonParameters>]
```
## **Detailed Description**

The Exit-SCOMCEIP cmdlet removes the local computer from Operations Manager CEIP data collection.

#### **Parameters**

## **-ComputerName<String[]>**

Specifies a computer to establish a connection with. The computer must be running the System Center Data Access service. The default is the computer for the current management group connection.

Valid formats include a NetBIOS name, an IP address, or a fully qualified domain name. To specify the local computer, type the computer name, "localhost", or a dot (.).

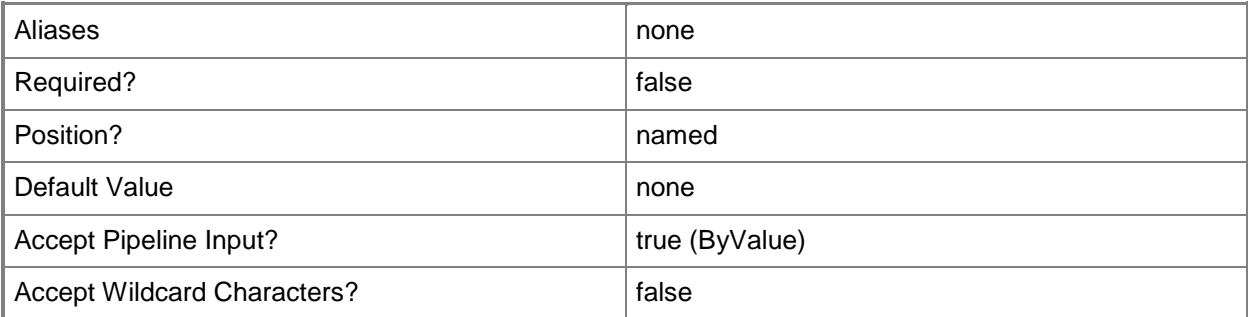

#### **-Credential<PSCredential>**

Specifies a user account under which the management group connection will run. It must have access to the server that is specified in the ComputerName parameter if specified. The default is the current user.

Enter a PSCredential object, such as one that is returned by the Get-Credential cmdlet.
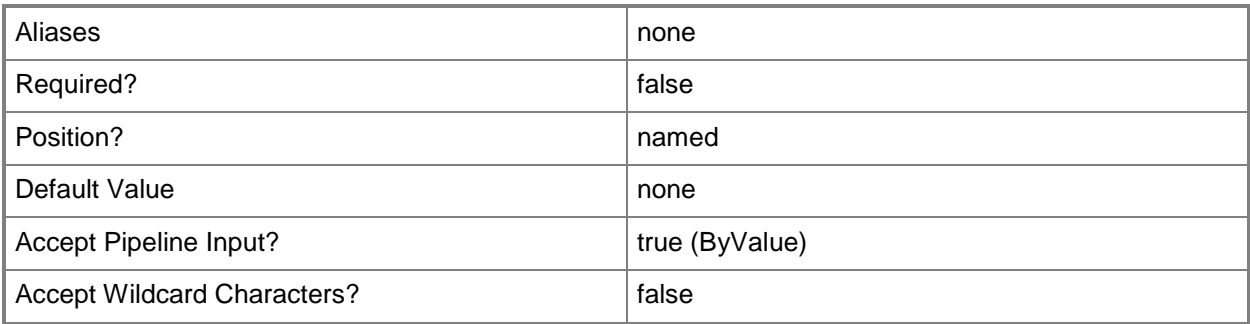

# **-SCSession<Connection[]>**

Specifies a connection to a management server. The default is the current management group connection.

Enter a Management group connection object, such as one returned by the Get-SCManagementGroupConnection cmdlet.

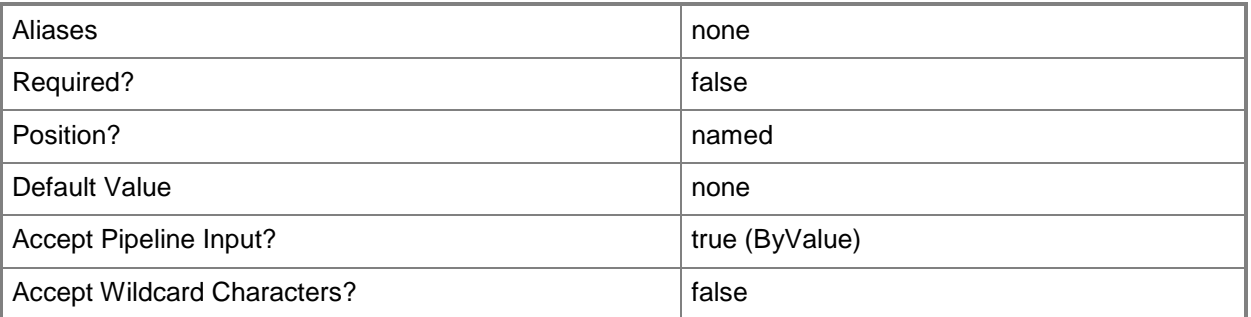

# **-Confirm**

Prompts you for confirmation before executing the command.

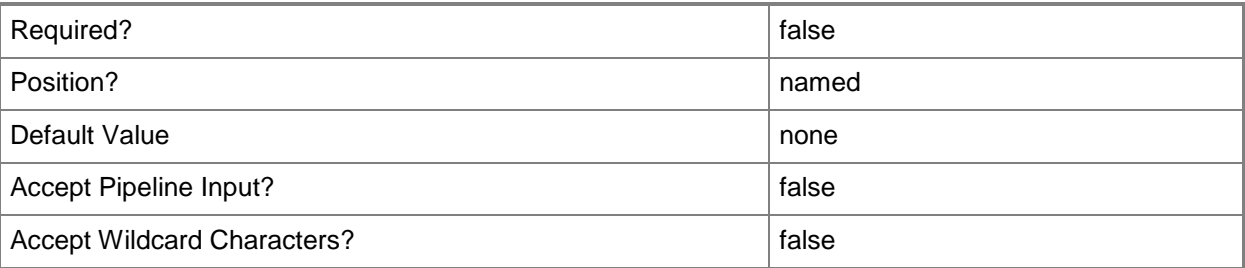

## **-WhatIf**

Describes what would happen if you executed the command without actually executing the command.

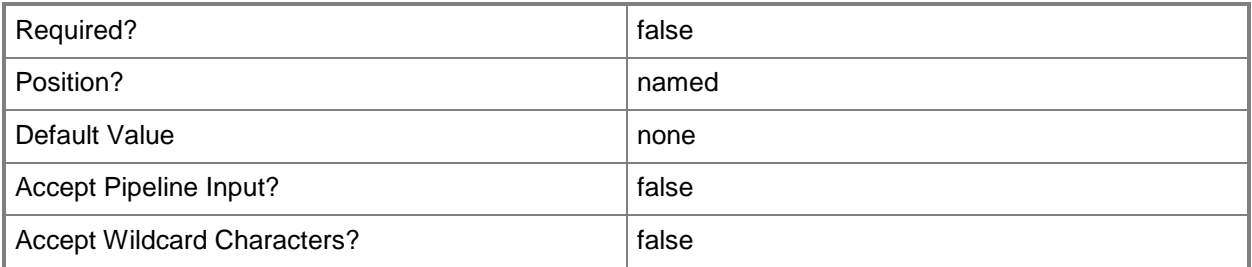

# **<CommonParameters>**

This cmdlet supports the common parameters: -Verbose, -Debug, -ErrorAction, -ErrorVariable, - OutBuffer, and -OutVariable. For more information, see **about\_CommonParameters** 

# **Examples**

**-------------------------- EXAMPLE 1 --------------------------**

This command removes the computer from participating in Operations Manager CEIP. PS C:\>Exit-SCOMCEIP

# **Export-SCOMEffectiveMonitoringConfiguration**

Retrieves the rules, monitors, and overrides that apply to a specified monitoring object, calculates the effective configuration of the rules and monitors, and then sends the output to a CSV file that can be imported into a program such as Microsoft Excel. The delineator used in the CSV file is the pipeline symbol, "|".

# **Syntax**

```
Parameter Set: Empty 
Export-SCOMEffectiveMonitoringConfiguration [-Instance] <MonitoringObject> [-Path] <String> 
[-ComputerName <String[]> ] [-Credential <PSCredential> ] [-Encoding <Encoding> ] [-
RecurseContainedObjects] [-SCSession <Connection[]> ] [ <CommonParameters>]
```
# **Detailed Description**

The Export-SCOMEffectiveMonitoringConfiguration cmdlet retrieves the rules, monitors, and overrides that apply to a specified monitoring object, calculates the effective configuration of the rules and monitors, and then sends the output to a CSV file that can be imported into a program such as Microsoft Excel. The delineator used in the CSV file is the pipeline symbol, "|".

## **Parameters**

# **-ComputerName<String[]>**

Specifies the name of a computer to establish a connection with. The computer must be running the System Center Data Access Service. The default value is the computer for the current management group connection. Valid formats include a NetBIOS name, an IP address, or a fully qualified domain name. To specify the local computer, type the computer name, "localhost", or a dot (.).

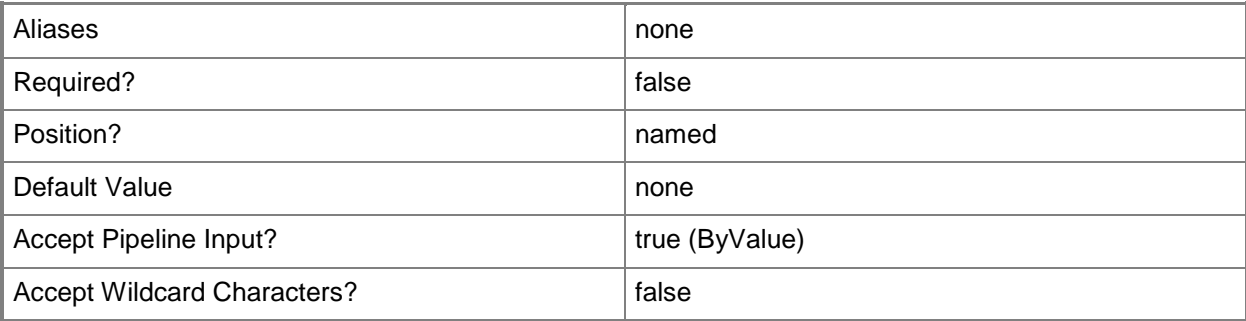

## **-Credential<PSCredential>**

Specifies a user account under which the management group connection will run. The default is the current user. Type a user name, such as "User01", "Domain01\User01", or "User@Domain.com", or enter a PSCredential object, such as one returned by the Get-Credential cmdlet. When you type a user name, you will be prompted for a password. For more information, type Get-Help Get-Credential.

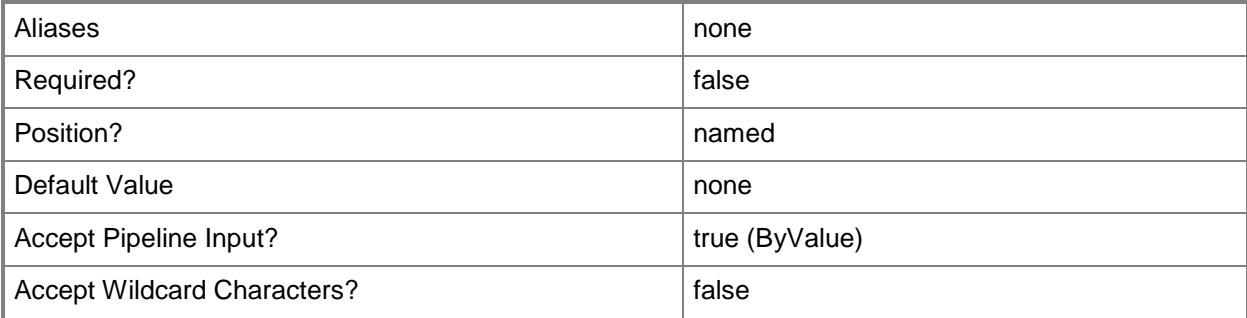

# **-Encoding<Encoding>**

Specifies the encoding to use for the monitoring configuration.

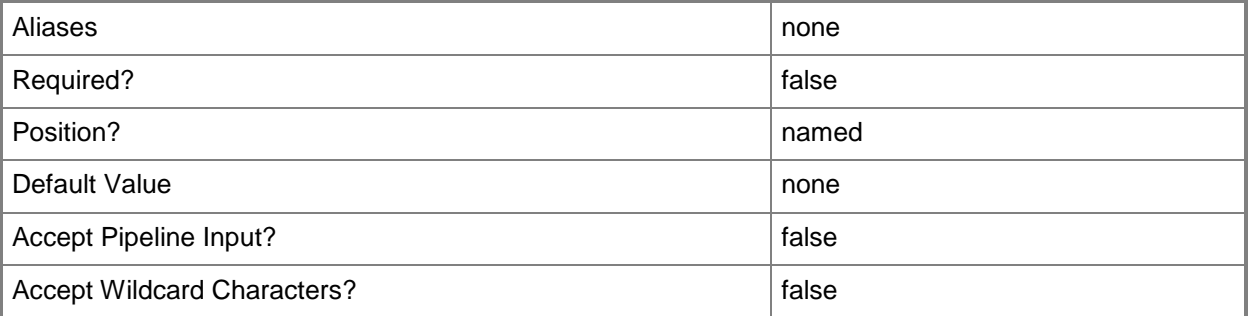

## **-Instance<MonitoringObject>**

Specifies one or more class instance objects. Enter a variable that represents the class instances, or type a command that gets the class instances. This parameter also accepts group objects.For information about how to get a class instance object, type Get-Help Get-SCOMClassInstance.

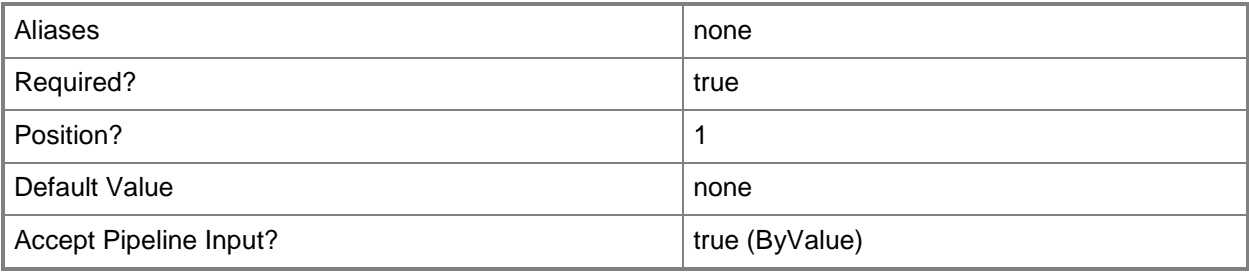

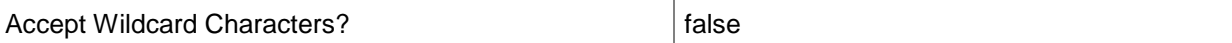

# **-Path<String>**

Specifies the path and filename where the resulting CSV file should be stored. A file extension is not appended by default, therefore one must be provided.

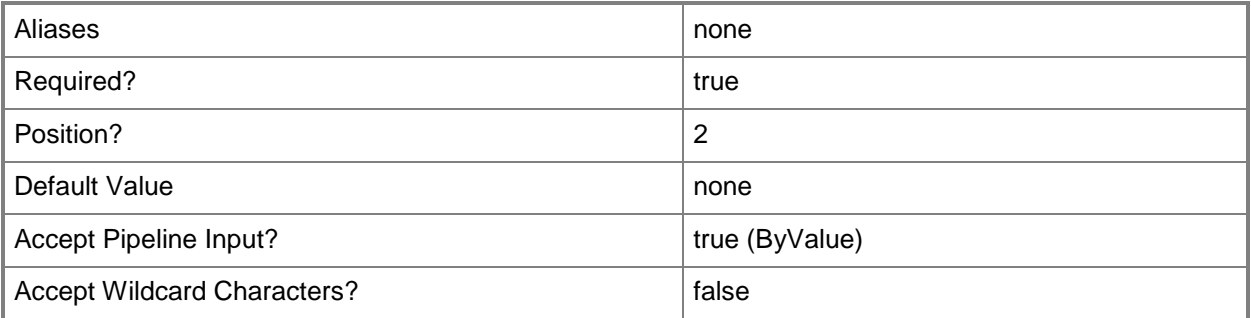

# **-RecurseContainedObjects**

Indicates whether the data for objects that are contained by the MonitoringObject are included in the output. For example, in the case of a computer, RecurseContainedObjects returns all discoveries and monitors on the computer and all monitoring objects hosted on the computer, such as disks or network cards.

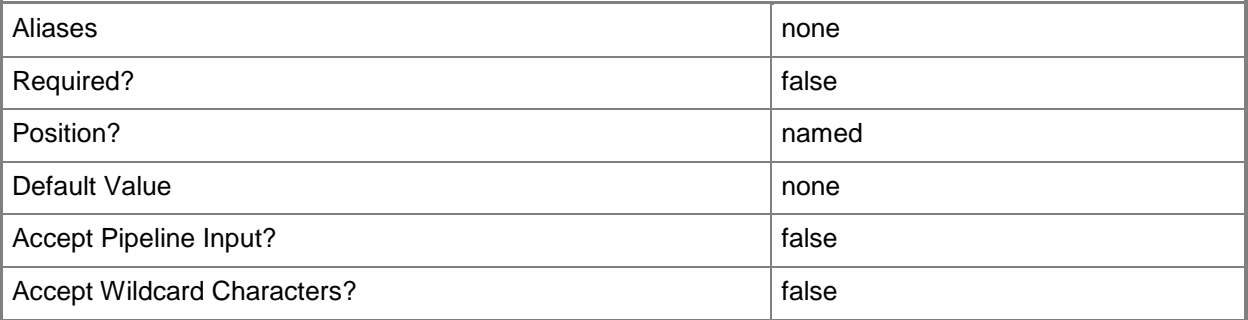

# **-SCSession<Connection[]>**

Specifies a connection to a management server. The default is the current management group connection. Specify a Management group connection object, such as one returned by the Get-SCOMManagementGroupConnection cmdlet.

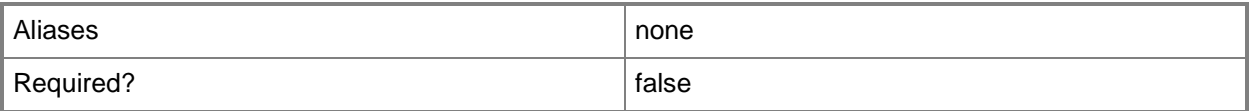

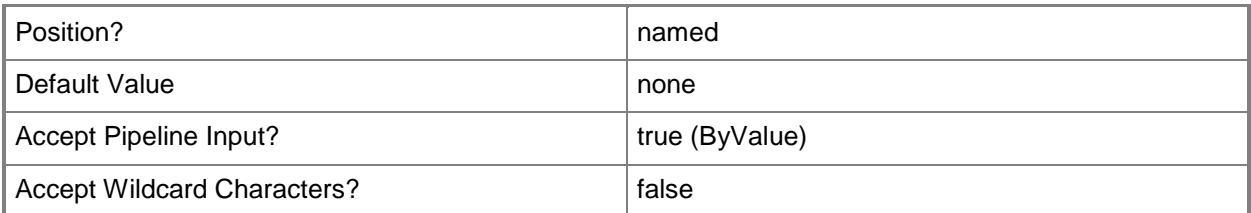

#### **<CommonParameters>**

This cmdlet supports the common parameters: -Verbose, -Debug, -ErrorAction, -ErrorVariable, OutBuffer, and -OutVariable. For more information, see [about\\_CommonParameters](http://technet.microsoft.com/en-us/library/dd315352.aspx)

# **Examples**

**-------------------------- EXAMPLE 1 --------------------------**

**Description** 

-----------

The first command gets the group members of the All Windows Computers group and stores the objects in the \$Members object array. The second command uses the pipeline operator to pass each object stored in \$Members to a ForEach statement that exports the data to a CSV file at the specified location, including the name of the computer in the file name, and appending a .csv extension.

PS C:\> \$members = (Get-SCOMGroup –DisplayName "All Windows Computers").GetRelatedMonitoringObjects()

PS C:\> \$members | foreach { Export-SCOMEffectiveMonitoringConfiguration –Instance \$\_ -Path "C:\temp\\$(\$\_.DisplayName).csv" } –RecurseContainedObjects }

# **Export-SCOMManagementPack**

#### **Export-SCOMManagementPack**

Exports a management pack as an unsealed, valid XML-formatted file that you can later import into Operations Manager.

#### **Syntax**

```
Parameter Set: FromManagementPack 
Export-SCOMManagementPack [-ManagementPack] <ManagementPack[]> -Path <String> [-PassThru] [-
Confirm] [-WhatIf] [ <CommonParameters>]
```
## **Detailed Description**

The Export-SCOMManagementPack cmdlet exports a management pack as an unsealed, valid XMLformatted file that you can later import into Operations Manager. All of the management pack's information is included in the file as XML data. You can use this cmdlet to save or archive management pack information.

#### **Parameters**

#### **-ManagementPack<ManagementPack[]>**

Specifies one or more management packs to export. You can obtain a ManagementPack object by using the Get-SCOMManagementPack cmdlet.

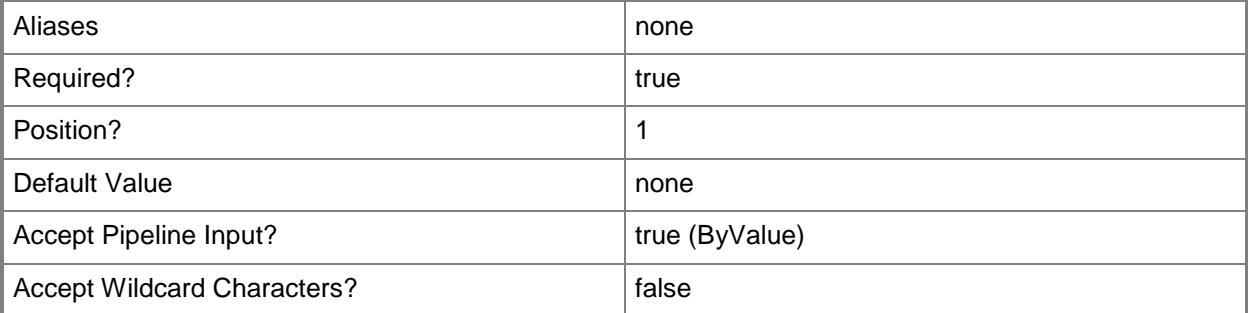

## **-PassThru**

Specifies the output object that represents the management pack. This output object can be passed to other cmdlets.

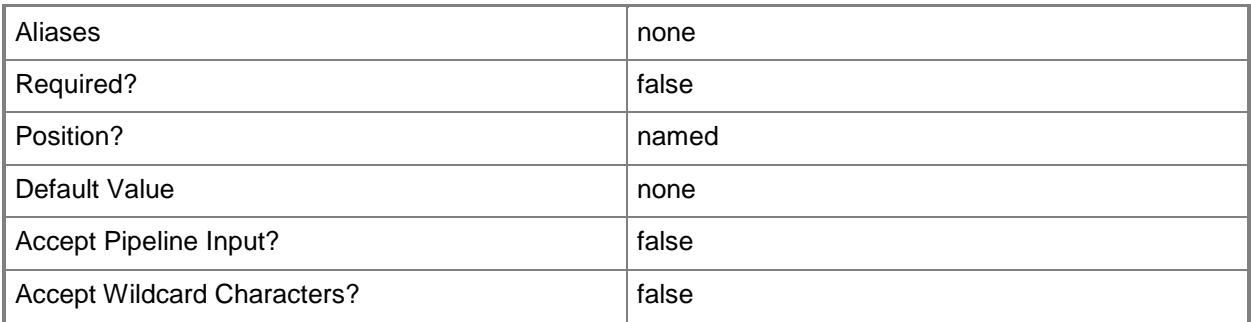

# **-Path<String>**

Specifies the folder into which exported management pack files will be stored. The specified folder must exist before you run the cmdlet.

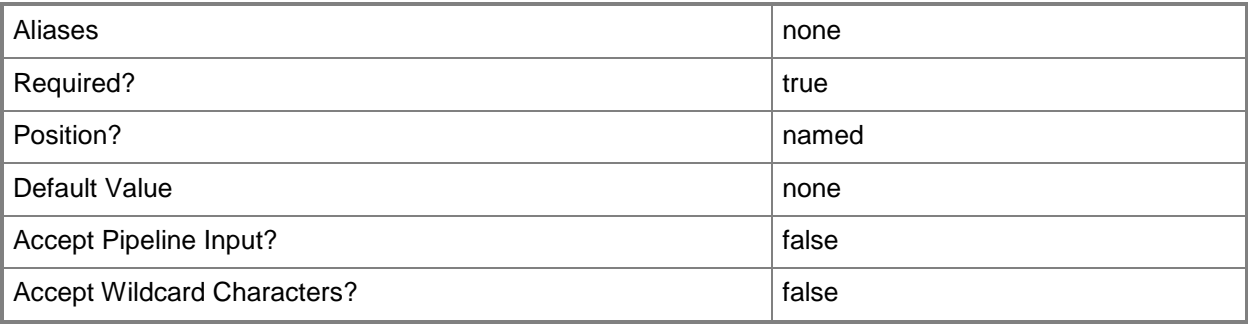

# **-Confirm**

Prompts you for confirmation before executing the command.

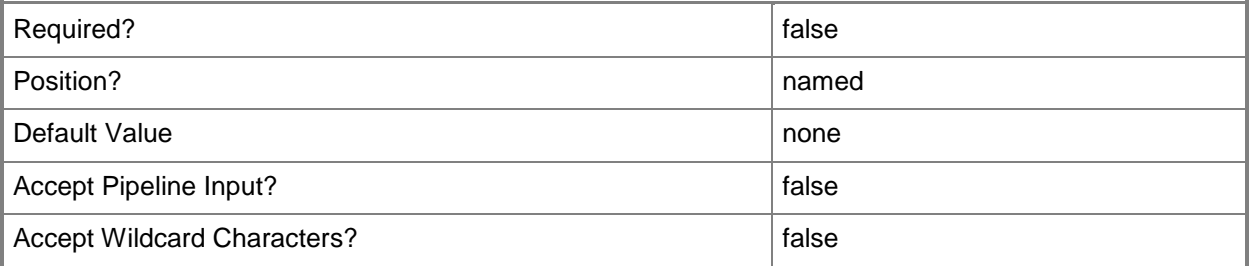

# **-WhatIf**

Describes what would happen if you executed the command without actually executing the command.

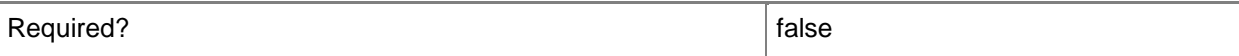

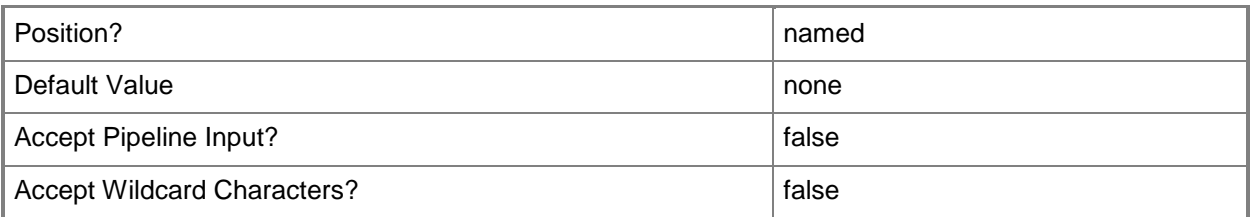

# **<CommonParameters>**

This cmdlet supports the common parameters: -Verbose, -Debug, -ErrorAction, -ErrorVariable, OutBuffer, and -OutVariable. For more information, see [about\\_CommonParameters](http://technet.microsoft.com/en-us/library/dd315352.aspx)

# **Inputs**

The input type is the type of the objects that you can pipe to the cmdlet.

 **Microsoft.EnterpiseManagement.Configuration.ManagementPack**You can pipe a management pack to the ManagementPack parameter of the Export-SCOMManagementPack cmdlet, for example, the object that is returned by the Get-SCOMManagementPack cmdlet.

# **Outputs**

The output type is the type of the objects that the cmdlet emits.

 **Microsoft.EnterpiseManagement.Configuration.ManagementPack**When you use the PassThru parameter, the Export-SCOMManagementPack cmdlet returns a ManagementPack object.

# **Examples**

#### **-------------------------- EXAMPLE 1 --------------------------**

The command in this example exports all management packs with a name that is similar to '\*snmp\*'. PS C:\>Get-SCOMManagementPack -Name snmp | Export-SCOMManagementPack -Path C:\temp;dir C:\temp\\*snmp\*

# **Related topics**

Import-SCOMManagementPack New-SCOMManagementPackBundle Get-SCOMManagementPack New-SCOMManagementPack Protect-SCOMManagementPack Remove-SCOMManagementPack Test-SCOMManagementPack

## **Get-SCOMAccessLicense**

Gets information about licenses for System Center Operations Manager and Windows.

## **Syntax**

```
Parameter Set: Empty 
Get-SCOMAccessLicense [-ComputerName <String[]> ] [-Credential <PSCredential> ] [-SCSession 
<Connection[]> ] [ <CommonParameters>]
Parameter Set: FromLicense 
Get-SCOMAccessLicense [-ShowLicense][-ComputerName <String[]> ] [-Credential <PSCredential> 
] [-SCSession <Connection[]> ] [ <CommonParameters>]
Parameter Set: FromLicenseName 
Get-SCOMAccessLicense [-LicenseName] <String[]> [-ComputerName <String[]> ] [-Credential 
<PSCredential> ] [-SCSession <Connection[]> ] [ <CommonParameters>]
```
# **Detailed Description**

Gets a list of System Center Operation Manager license types or a list of computers and their license information. This cmdlet is intended to be used by a central management system as the license information needs to be correlated with and unduplicated against Access License data from other System Center products.

## **Parameters**

# **-ComputerName<String[]>**

Specifies the name of a computer to establish a connection with. The computer must be running the System Center Data Access Service. The default value is the computer for the current management group connection. Valid formats include a NetBIOS name, an IP address, or a fully qualified domain name. To specify the local computer, type the computer name, "localhost", or a dot (.).

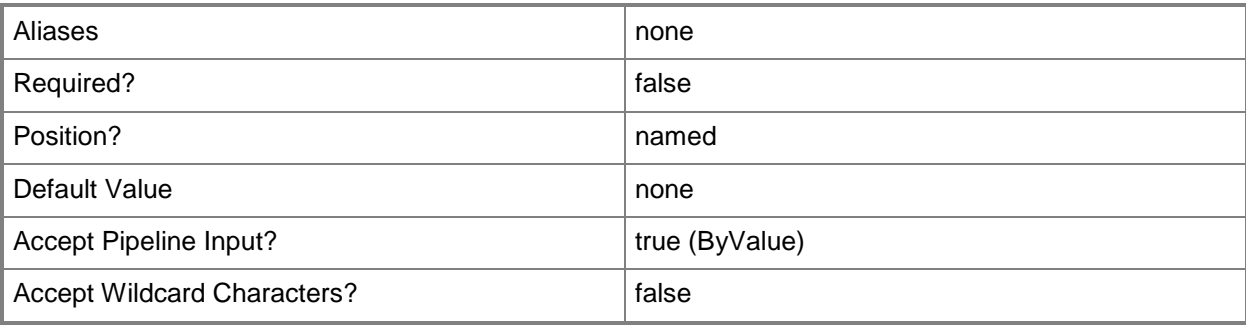

#### **-Credential<PSCredential>**

Specifies a user account under which the management group connection will run. The default is the current user. Type a user name, such as "User01", "Domain01\User01", or "User@Domain.com", or enter a PSCredential object, such as one returned by the Get-Credential cmdlet. When you type a user name, you will be prompted for a password. For more information, type Get-Help Get-Credential.

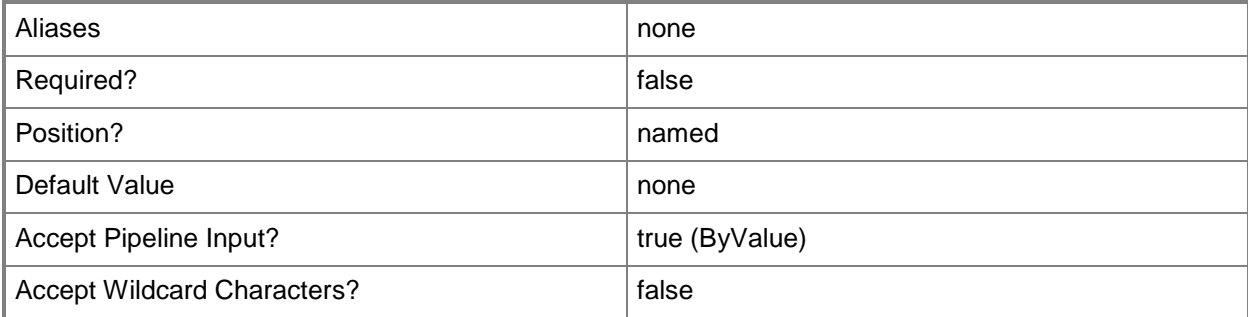

# **-LicenseName<String[]>**

Specifies the license name for which instances will be retrieved. Valid values can be obtained by running the following: Get-ScomAccessLicense -License

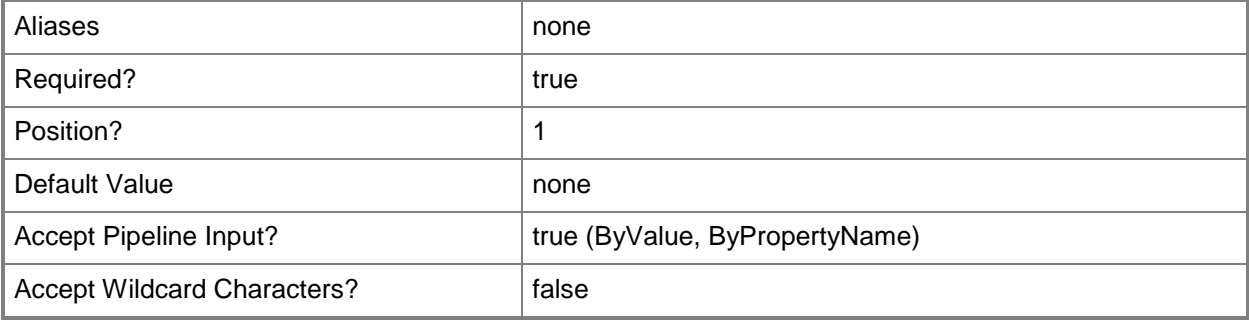

## **-SCSession<Connection[]>**

Specifies a connection to a management server. The default is the current management group connection. Specify a Management group connection object, such as one returned by the Get-SCOMManagementGroupConnection cmdlet.

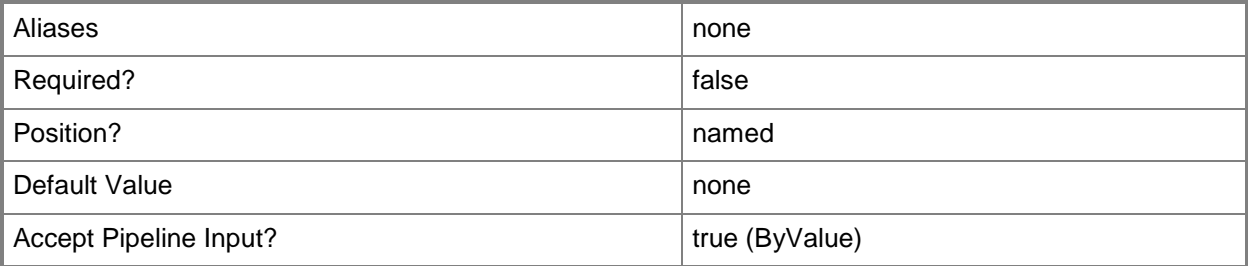

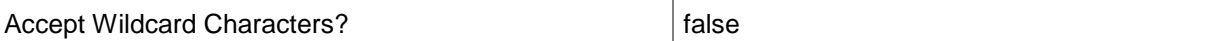

## **-ShowLicense**

Displays a list of available licenses that apply to this product.

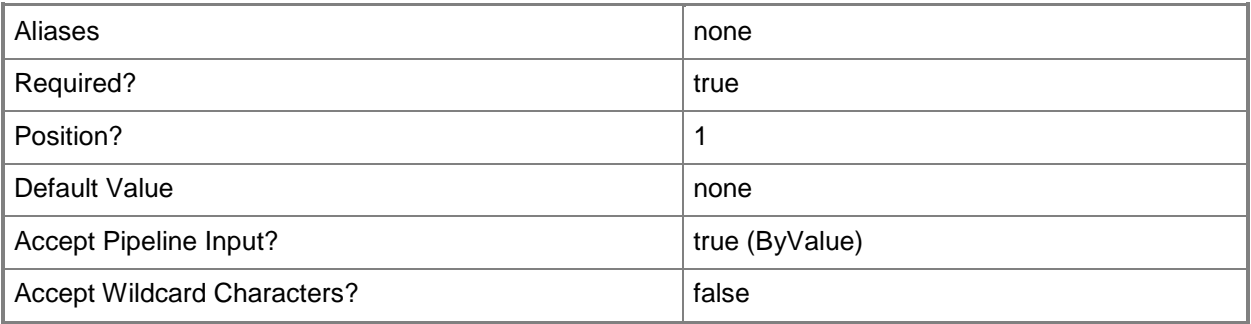

## **<CommonParameters>**

This cmdlet supports the common parameters: -Verbose, -Debug, -ErrorAction, -ErrorVariable, OutBuffer, and -OutVariable. For more information, see [about\\_CommonParameters](http://technet.microsoft.com/en-us/library/dd315352.aspx)

# **Examples**

**-------------------------- EXAMPLE 1 --------------------------**

**Description** 

-----------

This command shows the default experience for using this cmdlet.

PS C:\> Get-SCOMAccessLicense

**-------------------------- EXAMPLE 2 --------------------------**

**Description** 

-----------

This command shows how to get a list of available licenses that apply to the product. PS C:\> Get-SCOMAccessLicense -License

**-------------------------- EXAMPLE 3 --------------------------**

**Description** 

-----------

This command shows how to get all license objects that have a LicenseName of 'System Center Operations Manager 2012 Management Server'.

PS C:\> Get-SCOMAccessLicense -LicenseName "System Center Operations Manager 2012 Management Server"

#### **-------------------------- EXAMPLE 4 --------------------------**

Description

-----------

This command shows how to get all license object that have a LicenseName that match 'SML'.

PS C:\> Get-SCOMAccessLicense –LicenseName "SML"

# **Get-SCOMADAgentAssignment**

## **Get-SCOMADAgentAssignment**

Gets active directory agent assignments for the management group.

#### **Syntax**

```
Parameter Set: FromDomain 
Get-SCOMADAgentAssignment [[-Domain] <String[]> ] [-ComputerName <String[]> ] [-Credential 
<PSCredential> ] [-SCSession <Connection[]> ] [ <CommonParameters>]
Parameter Set: FromManagementServer 
Get-SCOMADAgentAssignment [[-Domain] <String[]> ] -PrimaryServer <ManagementServer[]> [-
ComputerName <String[]> ] [-Credential <PSCredential> ] [-SCSession <Connection[]> ] [ 
<CommonParameters>]
```
# **Detailed Description**

The Get-SCOMADAgentAssignment cmdlet gets active directory agent assignments for the management group.

#### **Parameters**

## **-ComputerName<String[]>**

Specifies a computer to establish a connection with. The computer must be running the System Center Data Access service. The default is the computer for the current management group connection. Valid formats include a NetBIOS name, an IP address, or a fully qualified domain name. To specify the local computer, type the computer name, "localhost", or a dot (.).

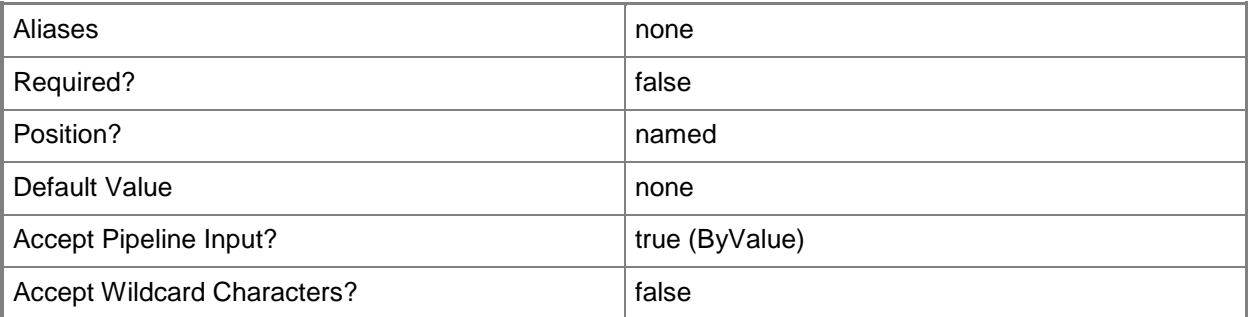

# **-Credential<PSCredential>**

Specifies a user account under which the management group connection will run. It must have access to the server that is specified in the ComputerName parameter if specified. The default is the current user.

Enter a PSCredential object, such as one that is returned by the Get-Credential cmdlet.

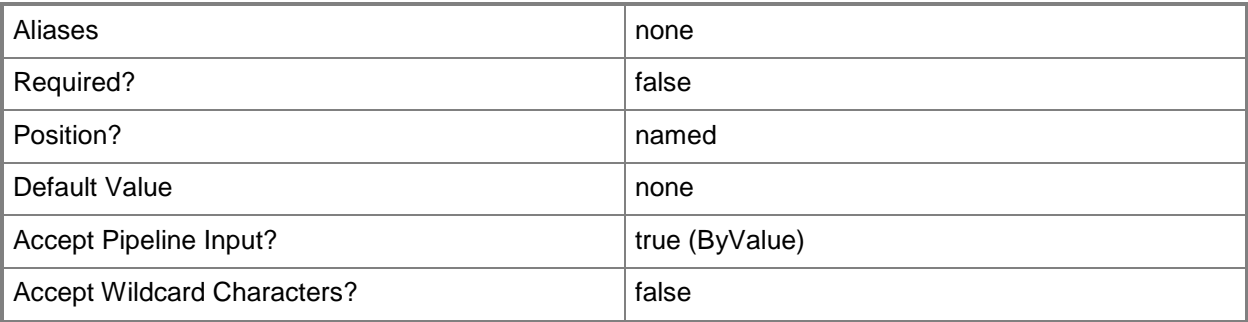

# **-Domain<String[]>**

Only AD agent assignments for this domain will be retreived.

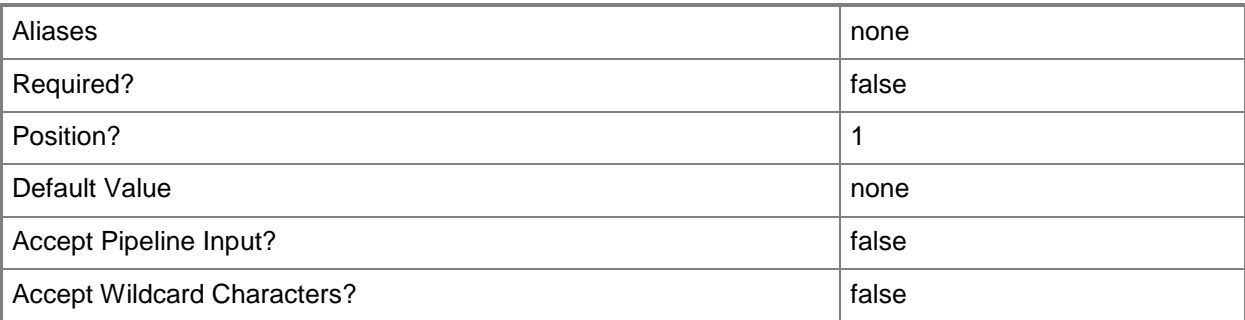

# **-PrimaryServer<ManagementServer[]>**

Only AD agent assignments to this primary management server will be retreived.

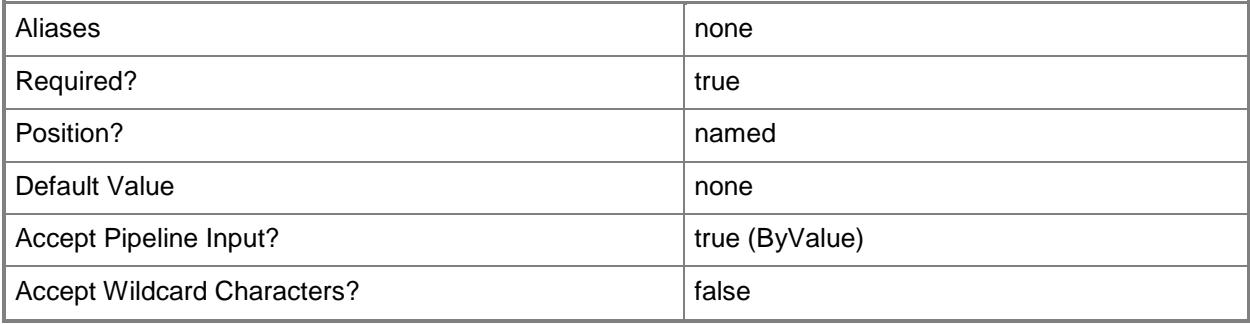

# **-SCSession<Connection[]>**

Specifies a connection to a management server. The default is the current management group connection.

Enter a Management group connection object, such as one returned by the Get-SCManagementGroupConnection cmdlet.

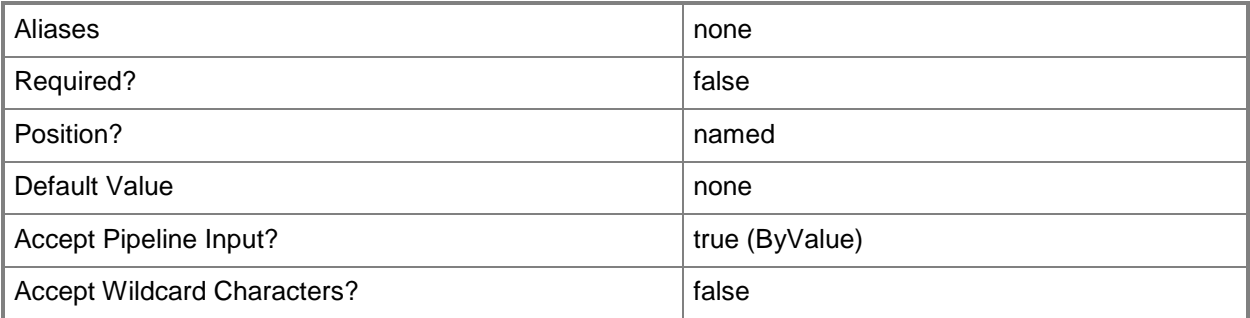

#### **<CommonParameters>**

This cmdlet supports the common parameters: -Verbose, -Debug, -ErrorAction, -ErrorVariable, OutBuffer, and -OutVariable. For more information, see [about\\_CommonParameters](http://technet.microsoft.com/en-us/library/dd315352.aspx)

# **Examples**

#### **-------------------------- EXAMPLE 1 --------------------------**

This command gets all AD agent assignments for the domain01 domain PS C:\>Get-SCOMADAgentAssignment -Domain 'domain.contoso.com'

#### **-------------------------- EXAMPLE 2 --------------------------**

This command gets all AD agent assignments with the primary server of OMServer01 and domain contoso.com

PS C:\>Get-SCOMManagementServer "OMServer01\*" | Get-SCOMADAgentAssignment -Domain "contoso.com"

# **Get-SCOMAgent**

# **Get-SCOMAgent**

Gets the agent-managed computers in a management group.

# **Syntax**

```
Parameter Set: Empty 
Get-SCOMAgent [-ComputerName <String[]> ] [-Credential <PSCredential> ] [-SCSession 
<Connection[]> ] [ <CommonParameters>]
Parameter Set: FromAgentNames 
Get-SCOMAgent [-DNSHostName] <String[]> [-ComputerName <String[]> ] [-Credential 
<PSCredential> ] [-SCSession <Connection[]> ] [ <CommonParameters>]
Parameter Set: FromManagementServer 
Get-SCOMAgent [-ManagementServer] <ManagementServer> [-ComputerName <String[]> ] [-
Credential <PSCredential> ] [-SCSession <Connection[]> ] [ <CommonParameters>]
```
# **Detailed Description**

The Get-SCOMAgent cmdlet gets the agent-managed computers in a management group.

#### **Parameters**

# **-ComputerName<String[]>**

Specifies the name of a computer to establish a connection with. The computer must be running the System Center Data Access Service. The default value is the computer for the current management group connection. Valid formats include a NetBIOS name, an IP address, or a fully qualified domain name. To specify the local computer, type the computer name, "localhost", or a dot (.).

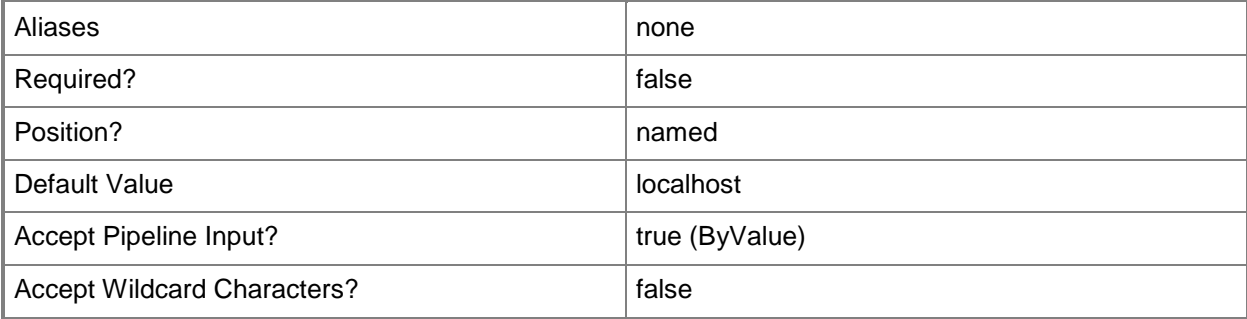

#### **-Credential<PSCredential>**

Specifies a user account under which the management group connection will run. The default is the current user. Type a user name, such as "User01", "Domain01\User01", or "User@Domain.com", or enter a PSCredential object, such as one returned by the Get-Credential cmdlet. When you type a user name, you will be prompted for a password. For more information, type Get-Help Get-Credential.

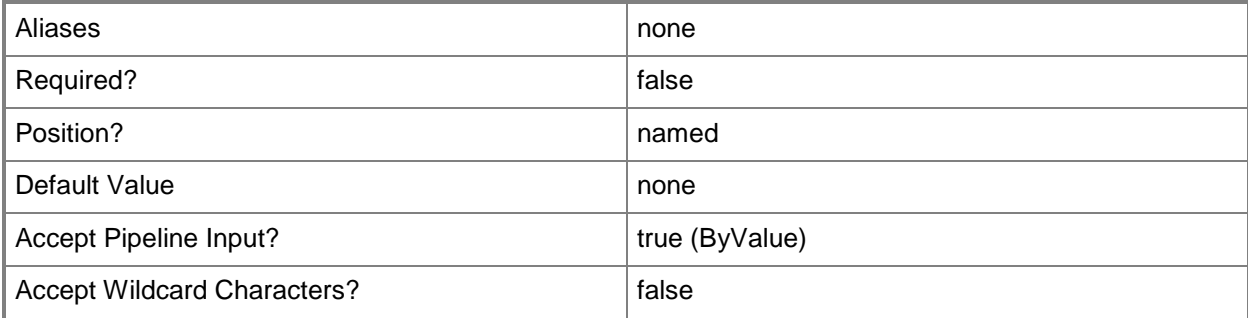

# **-DNSHostName<String[]>**

Specifies the name of a Domain Name System (DNS) host.

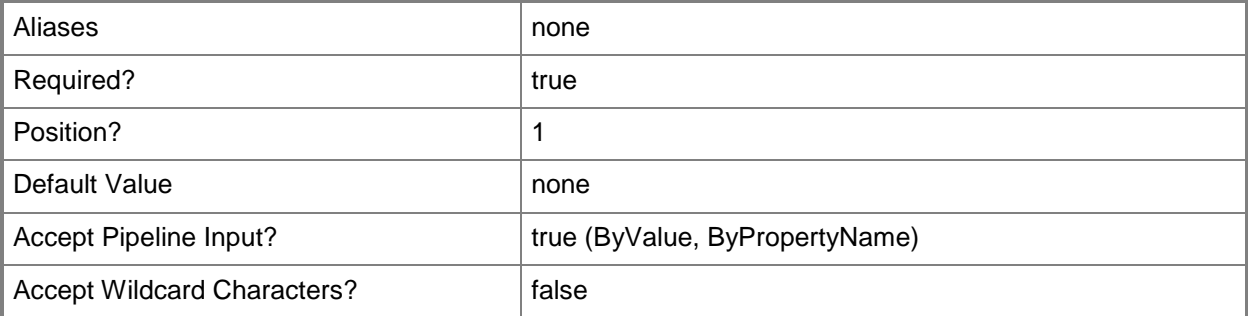

#### **-ManagementServer<ManagementServer>**

Specifies the primary management server from which to retrieve all child agents. This parameter requires a management server object. For information about how to get a management server object, type Get-Help Get-SCOMManagementServer.

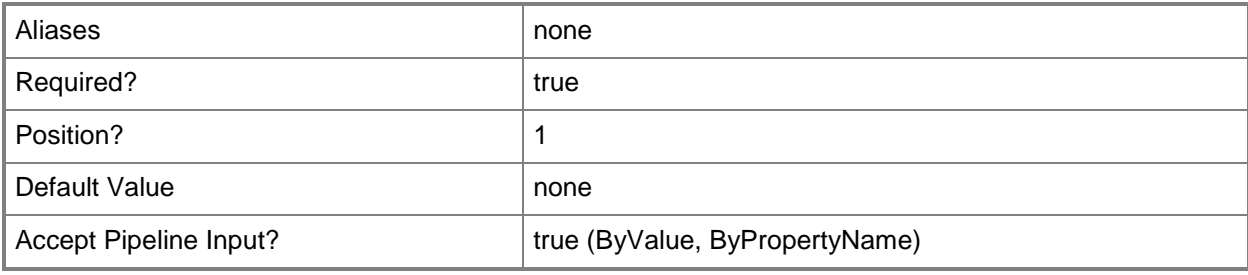

# **-SCSession<Connection[]>**

Specifies a connection to a management server. The default is the current management group connection. Specify a Management group connection object, such as one returned by the Get-SCOMManagementGroupConnection cmdlet.

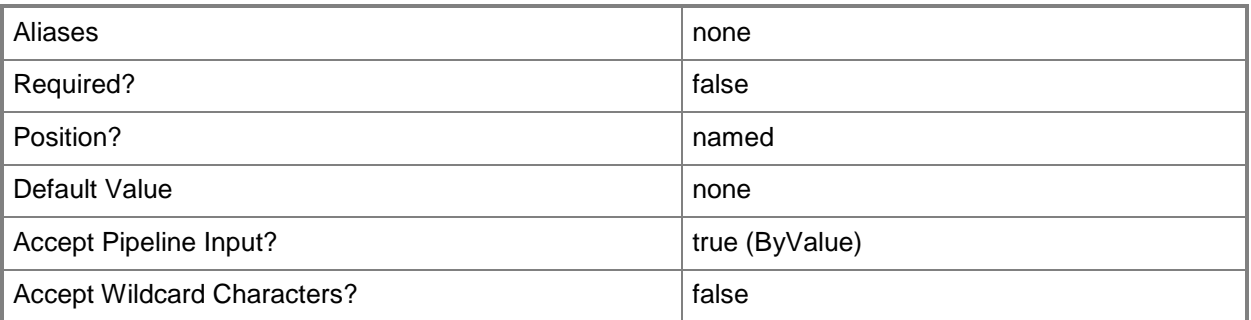

#### **<CommonParameters>**

This cmdlet supports the common parameters: -Verbose, -Debug, -ErrorAction, -ErrorVariable, OutBuffer, and -OutVariable. For more information, see [about\\_CommonParameters](http://technet.microsoft.com/en-us/library/dd315352.aspx)

#### **Outputs**

The output type is the type of the objects that the cmdlet emits.

**Microsoft.EnterpriseManagement.Administration.AgentManagedComputer**

## **Examples**

**-------------------------- EXAMPLE 1 --------------------------**

**Description** 

-----------

This command establishes a temporary connection with Server01 and gets all agents in the management group.

PS C:\>Get-SCOMAgent -ComputerName "Server01.Contoso.Com"

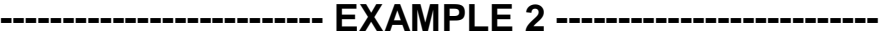

**Description** 

-----------

The first command gets the management server named "MgmtServer01.Contoso.com" and stores it in the variable \$MgmtServer.

The second command gets the agents that are managed by the management server stored in the variable \$MgmtServer.

PS C:\>\$MgmtServer = Get-SCOMManagementServer "MgmtServer01.Contoso.com"

PS C:\>Get-SCOMAgent -ManagementServer \$MgmtServer

#### **-------------------------- EXAMPLE 3 --------------------------**

Description

-----------

This command gets agents that are named "Server01.Contoso.com", that begin with "Server02", and that are in the domain "Contoso.com".

PS C:\>Get-SCOMAgent -Name "Server01.Contoso.com", "Server02\*", "\*.Contoso.com"

#### **-------------------------- EXAMPLE 4 --------------------------**

Description

-----------

This command establishes a temporary connection with Server01.Contoso.com and gets all agents in the Contoso.com domain.

PS C:\>Get-SCOMAgent -Name "\*.Contoso.com" -ComputerName "Server01.Contoso.com"

#### **Related topics**

[Install-SCOMAgent](#page-365-0) [Uninstall-SCOMAgent](#page-557-0)

# **Get-SCOMAgentApprovalSetting**

# **Get-SCOMAgentApprovalSetting**

Gets the manual agent approval setting for the management group.

#### **Syntax**

```
Parameter Set: Empty 
Get-SCOMAgentApprovalSetting [-ComputerName <String[]> ] [-Credential <PSCredential> ] [-
SCSession <Connection[]> ] [ <CommonParameters>]
```
# **Detailed Description**

The Get-SCOMAgentApprovalSetting cmdlet gets the manual agent approval setting for the management group.

#### **Parameters**

## **-ComputerName<String[]>**

Specifies a computer to establish a connection with. The computer must be running the System Center Data Access service. The default is the computer for the current management group connection.

Valid formats include a NetBIOS name, an IP address, or a fully qualified domain name. To specify the local computer, type the computer name, "localhost", or a dot (.).

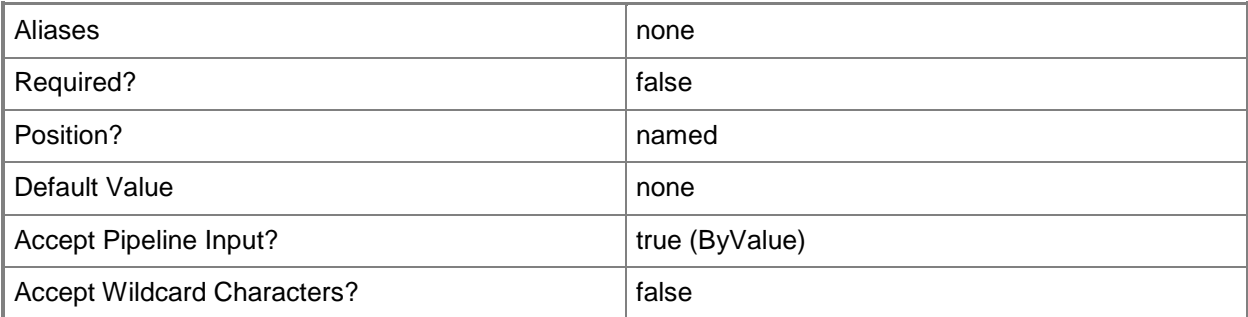

#### **-Credential<PSCredential>**

Specifies a user account under which the management group connection will run. It must have access to the server that is specified in the ComputerName parameter if specified. The default is the current user.

Enter a PSCredential object, such as one that is returned by the Get-Credential cmdlet.

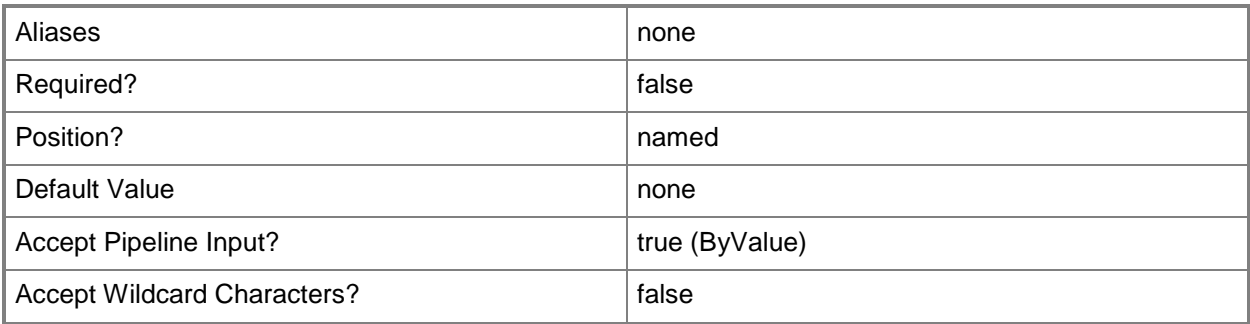

# **-SCSession<Connection[]>**

Specifies a connection to a management server. The default is the current management group connection.

Enter a Management group connection object, such as one returned by the Get-SCManagementGroupConnection cmdlet.

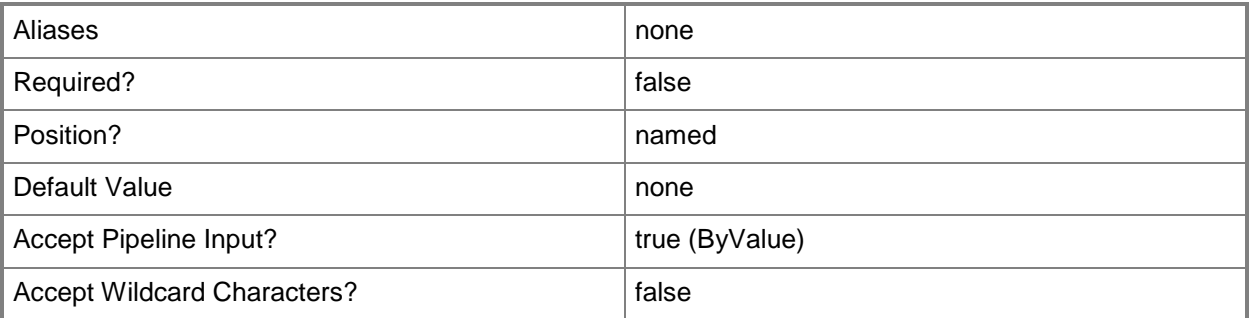

#### **<CommonParameters>**

This cmdlet supports the common parameters: -Verbose, -Debug, -ErrorAction, -ErrorVariable, - OutBuffer, and -OutVariable. For more information, see [about\\_CommonParameters](http://technet.microsoft.com/en-us/library/dd315352.aspx)

# **Examples**

**-------------------------- EXAMPLE 1 --------------------------**

This command gets the manual gent approval setting for the management group.

PS C:\>Get-SCOMAgentApprovalSetting

# **Get-SCOMAgentlessManagedComputer**

#### **Get-SCOMAgentlessManagedComputer**

Retrieves a list managed computers that do not have agents.

#### **Syntax**

```
Parameter Set: Empty 
Get-SCOMAgentlessManagedComputer [-ComputerName <String[]> ] [-Credential <PSCredential> ] 
[-SCSession <Connection[]> ] [ <CommonParameters>]
Parameter Set: FromAgentManagedBy 
Get-SCOMAgentlessManagedComputer [-ManagedByAgent] <AgentManagedComputer[]> [-ComputerName 
<String[]> ] [-Credential <PSCredential> ] [-SCSession <Connection[]> ] [ 
<CommonParameters>]
Parameter Set: FromManagementServerManagedBy 
Get-SCOMAgentlessManagedComputer [-ManagedByManagementServer] <ManagementServer[]> [-
ComputerName <String[]> ] [-Credential <PSCredential> ] [-SCSession <Connection[]> ] [ 
<CommonParameters>]
Parameter Set: FromName 
Get-SCOMAgentlessManagedComputer [-DNSHostName] <String[]> [-ComputerName <String[]> ] [-
Credential <PSCredential> ] [-SCSession <Connection[]> ] [ <CommonParameters>]
```
# **Detailed Description**

The Get-SCOMAgentlessManagedComputer cmdlet gets a list of managed computers that do not have agents.

#### **Parameters**

## **-ComputerName<String[]>**

Specifies the name of a computer to establish a connection with. The computer must be running the System Center Data Access Service. The default value is the computer for the current management group connection. Valid formats include a NetBIOS name, an IP address, or a fully qualified domain name. To specify the local computer, type the computer name, "localhost", or a dot (.).

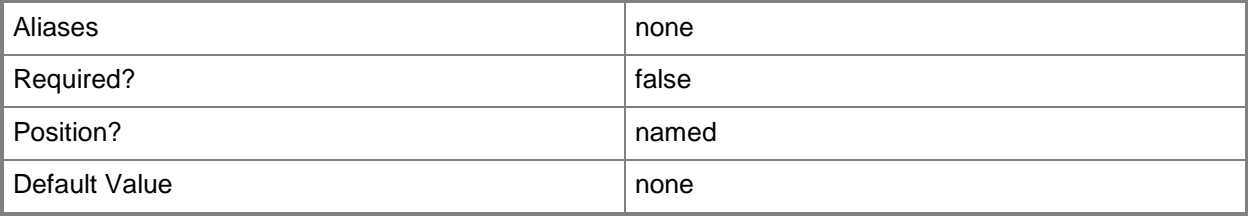

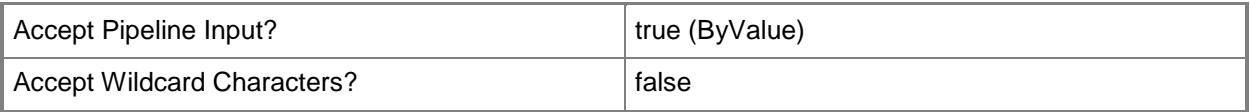

# **-Credential<PSCredential>**

Specifies a user account under which the management group connection will run. The default is the current user. Type a user name, such as "User01", "Domain01\User01", or "User@Domain.com", or enter a PSCredential object, such as one returned by the Get-Credential cmdlet. When you type a user name, you will be prompted for a password. For more information, type Get-Help Get-Credential.

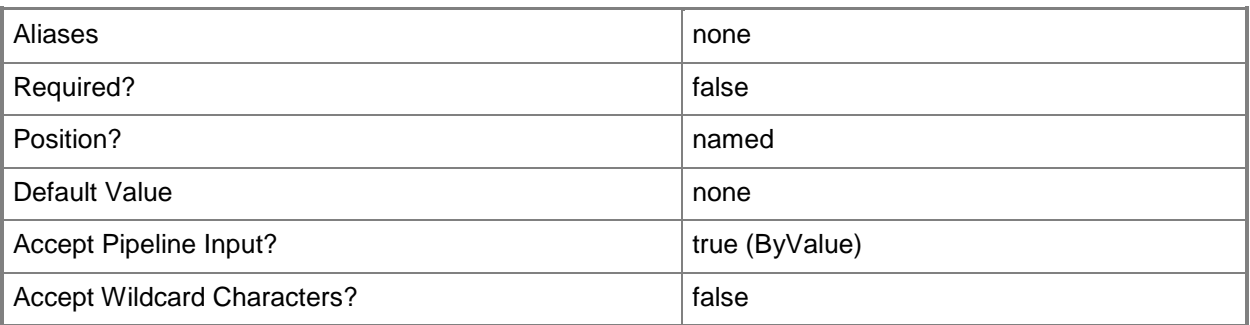

# **-DNSHostName<String[]>**

Specifies the name of a Domain Name System (DNS) host.

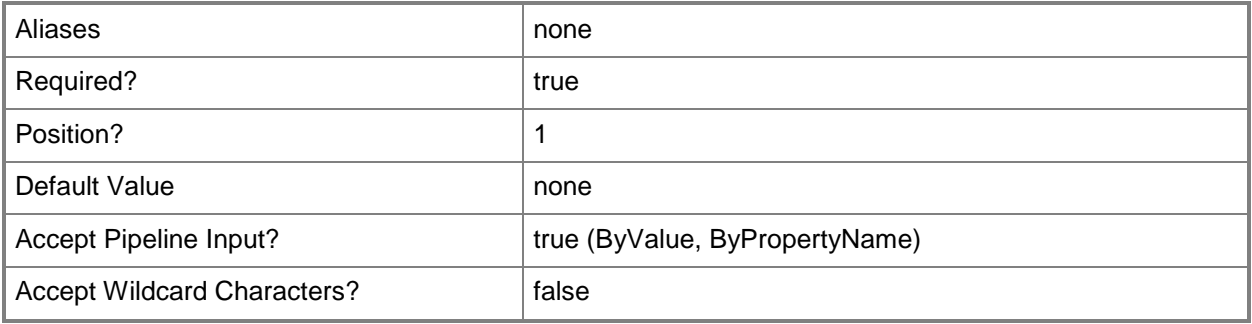

# **-ManagedByAgent<AgentManagedComputer[]>**

Specifies the agent that will perform the agentless management.

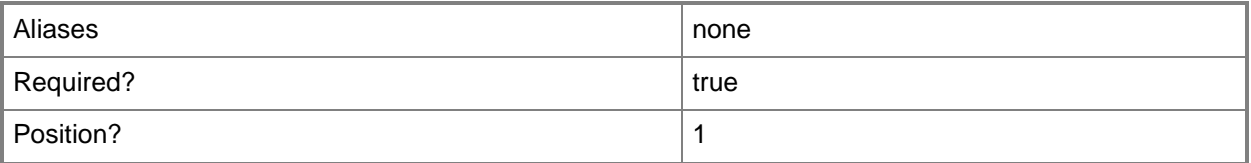

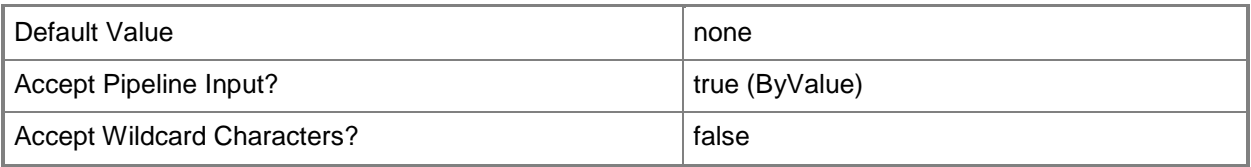

# **-ManagedByManagementServer<ManagementServer[]>**

Specifies the management server that will perform the agentless management.

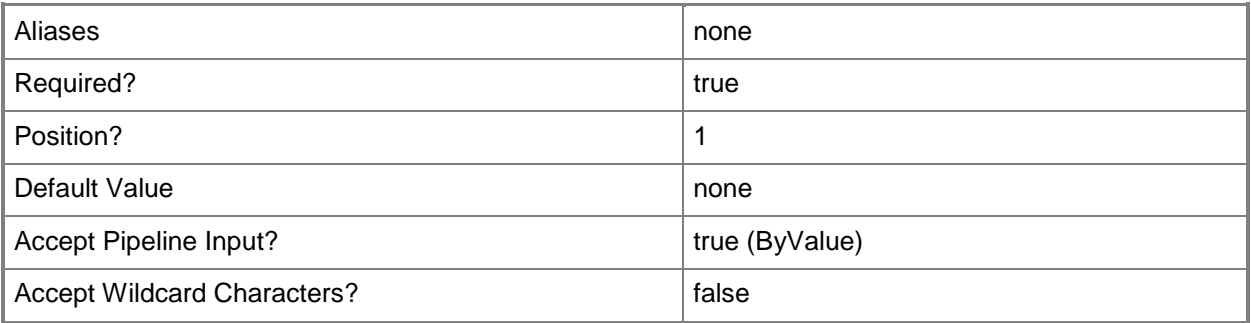

# **-SCSession<Connection[]>**

Specifies a connection to a management server. The default is the current management group connection. Specify a Management group connection object, such as one returned by the Get-SCOMManagementGroupConnection cmdlet.

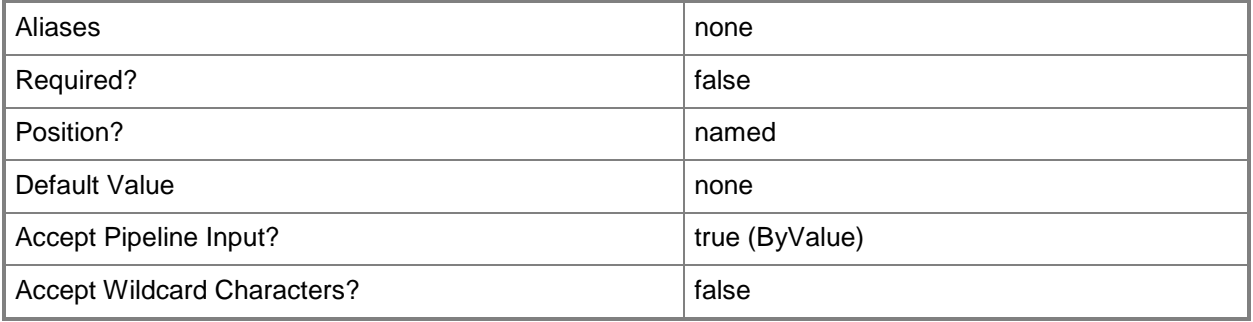

# **<CommonParameters>**

This cmdlet supports the common parameters: -Verbose, -Debug, -ErrorAction, -ErrorVariable, OutBuffer, and -OutVariable. For more information, see [about\\_CommonParameters](http://technet.microsoft.com/en-us/library/dd315352.aspx)

# **Examples**

#### **-------------------------- EXAMPLE 1 --------------------------**

This command uses the Name parameter which can accept multiple strings that are full or have wildcards.

PS C:\> Get-SCOMAgentlesslyManagedComputer -Name server01, server0\*

#### **-------------------------- EXAMPLE 2 --------------------------**

This command gets a list of all of all agentless managed computers managed by the server \\server01.

PS C:\>Get-SCAgent server01 | foreach{Get-SCAgentlesslyManagedComputer -ManagedBy \$\_}Get-SCOMAgent server01 |foreach{ Get-SCOMAgentlesslyManagedComputer –ManagedByAgent \$\_ }

# <span id="page-170-0"></span>**Get-SCOMAlert**

# **Get-SCOMAlert**

Gets the specified alerts.

# **Syntax**

```
Parameter Set: Empty 
Get-SCOMAlert [-ComputerName <String[]> ] [-Credential <PSCredential> ] [-SCSession 
<Connection[]> ] [ <CommonParameters>]
Parameter Set: FromAlertDefault 
Get-SCOMAlert [[-Instance] <EnterpriseManagementObject[]> ] [[-LastModifiedBy] <String[]> ]
[[-Name] <String[]> ] [[-Owner] <String[]> ] [[-ResolutionState] <Int32[]> ] [[-ResolvedBy] 
<String[]> ] [[-HealthState] <String[]> ] [[-Priority] <String[]> ] [[-Severity] <String[]> 
] [-ComputerName <String[]> ] [-Credential <PSCredential> ] [-SCSession <Connection[]> ] [ 
<CommonParameters>]
Parameter Set: FromAlertId 
Get-SCOMAlert [-Id] <Guid[]> [-ComputerName <String[]> ] [-Credential <PSCredential> ] [-
SCSession <Connection[]> ] [ <CommonParameters>]
Parameter Set: FromCriteria 
Get-SCOMAlert [[-Criteria] <String> ] [-ComputerName <String[]> ] [-Credential 
<PSCredential> ] [-SCSession <Connection[]> ] [ <CommonParameters>]
```
# **Detailed Description**

The Get-SCOMAlert cmdlet gets the specified alerts.

## **Parameters**

## **-ComputerName<String[]>**

Specifies the name of a computer to establish a connection with. The computer must be running the System Center Data Access Service. The default value is the computer for the current management group connection. Valid formats include a NetBIOS name, an IP address, or a fully qualified domain name. To specify the local computer, type the computer name, "localhost", or a dot (.).

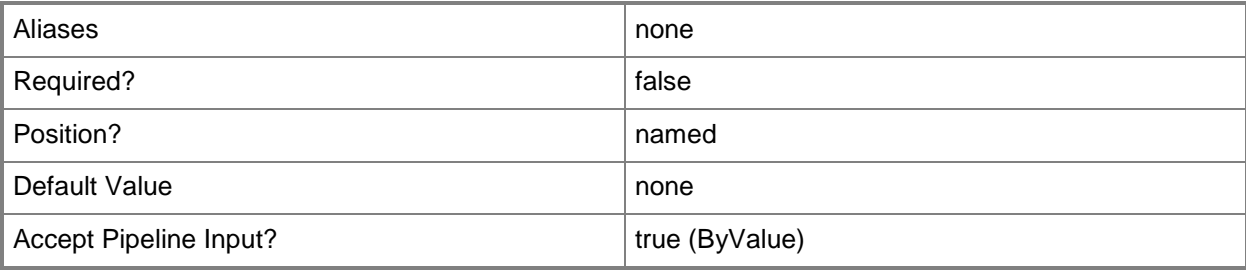

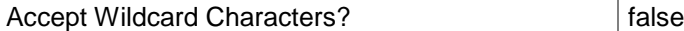

# **-Credential<PSCredential>**

Specifies a user account under which the management group connection will run. The default is the current user. Type a user name, such as "User01", "Domain01\User01", or "User@Domain.com", or enter a PSCredential object, such as one returned by the Get-Credential cmdlet. When you type a user name, you will be prompted for a password. For more information, type Get-Help Get-Credential.

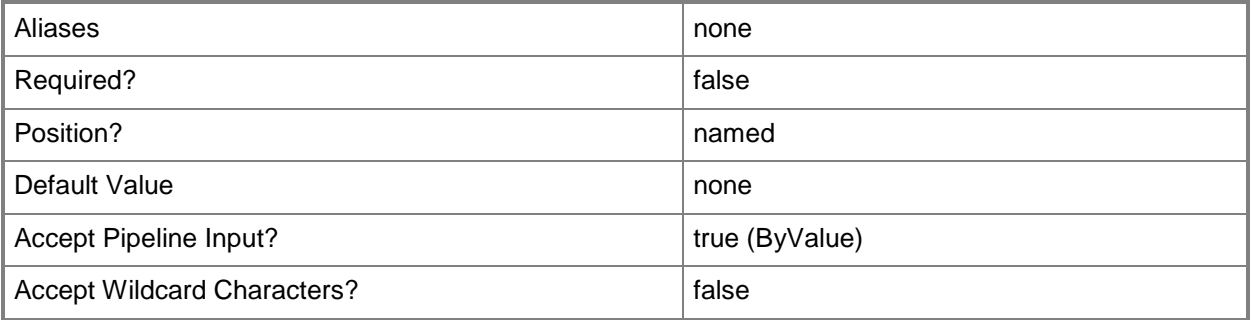

# **-Criteria<String>**

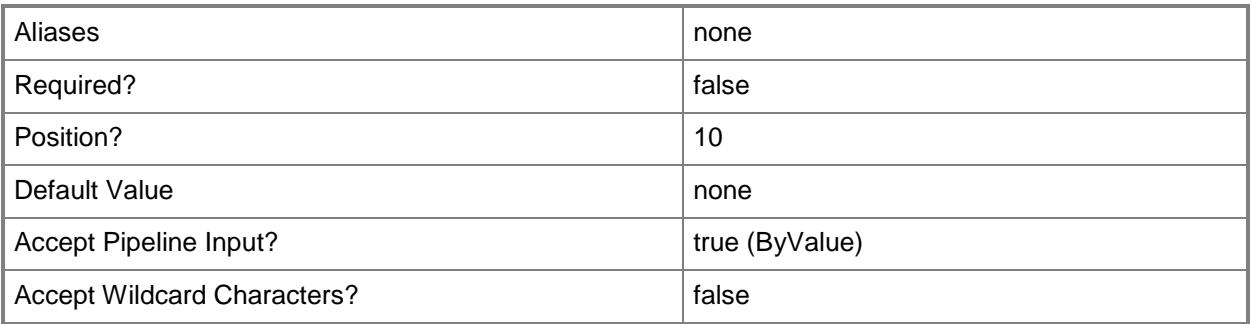

# **-HealthState<String[]>**

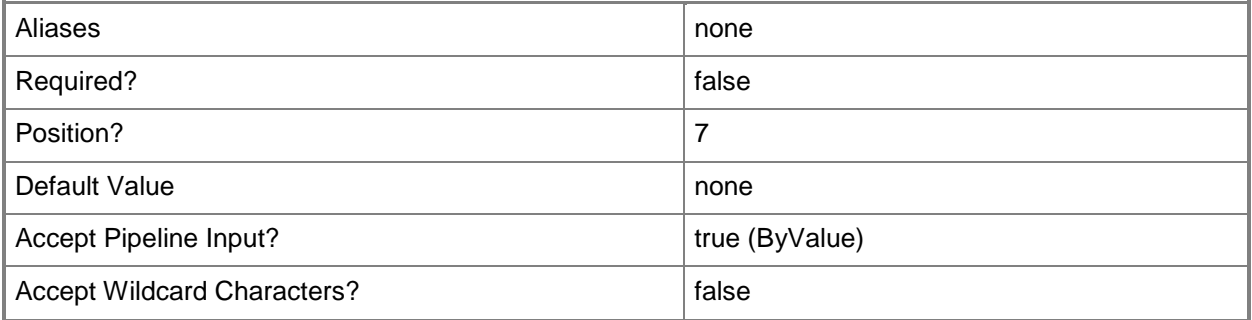

# **-Id<Guid[]>**

Retrieves the alert with the specified GUID. The Id is stored in the Id property of the object that represents an alert. To get the Id of an alert, type "Get-SCOMAlert | Format-Table Name, Id".

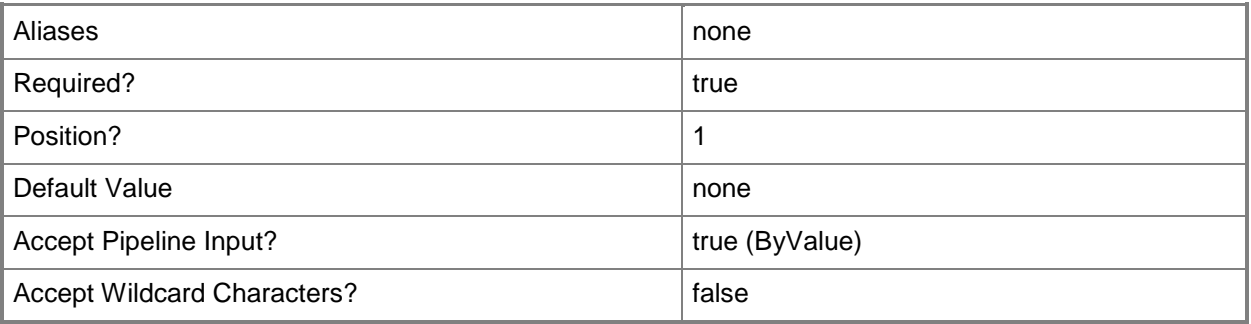

## **-Instance<EnterpriseManagementObject[]>**

Retrieves alerts for one or more class instance objects. Enter a variable that represents the class instances, or type a command that gets the class instances. This parameter also accepts group objects. For information about how to get a class instance object, type Get-Help Get-SCOMClassInstance.

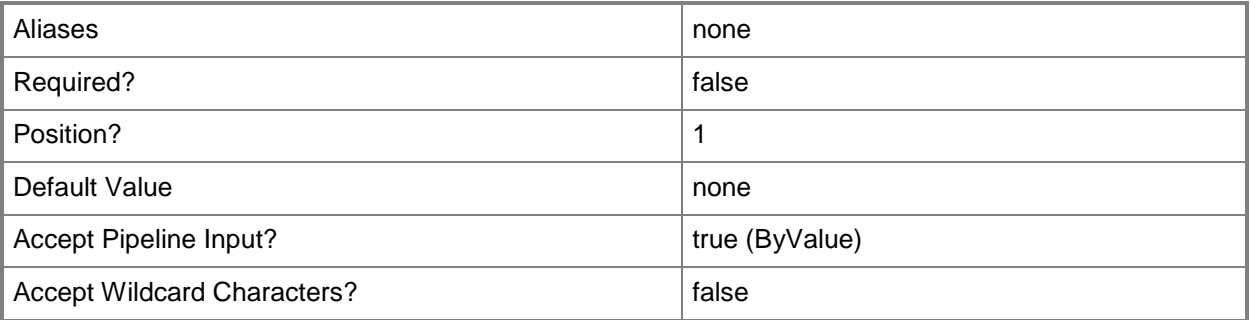

# **-LastModifiedBy<String[]>**

Retrieves alerts that match the specified user name for the last user that edited the alert.

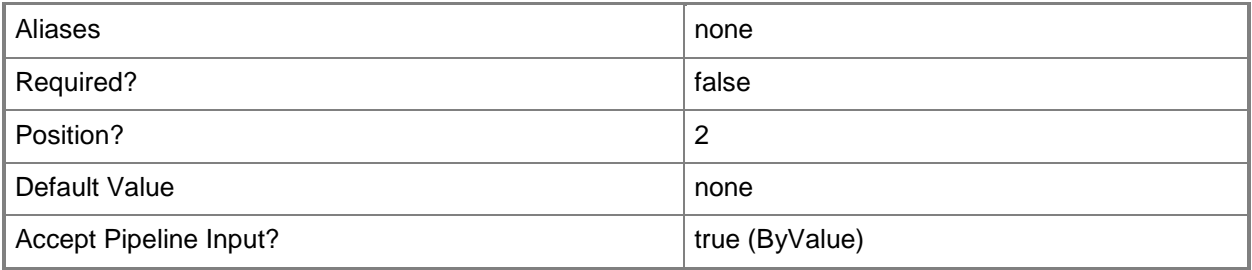

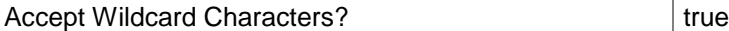

# **-Name<String[]>**

Specifies the name of the alerts to retrieve.

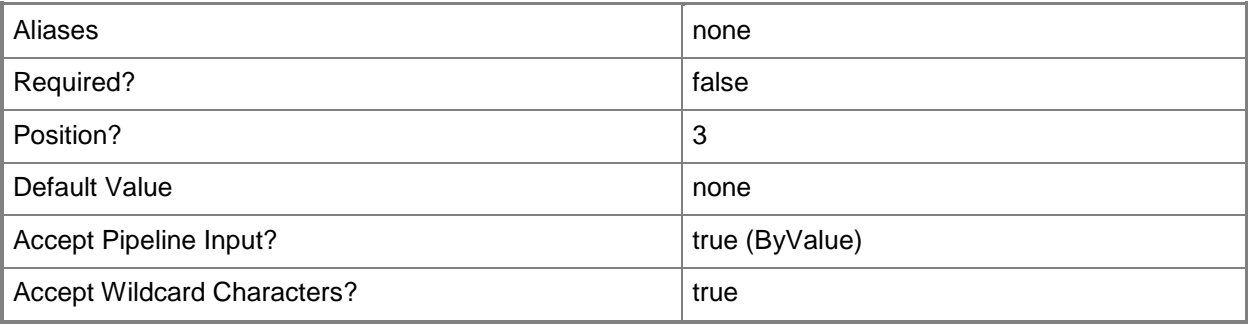

# **-Owner<String[]>**

Retrieves alerts that match the specified owner for the alert.

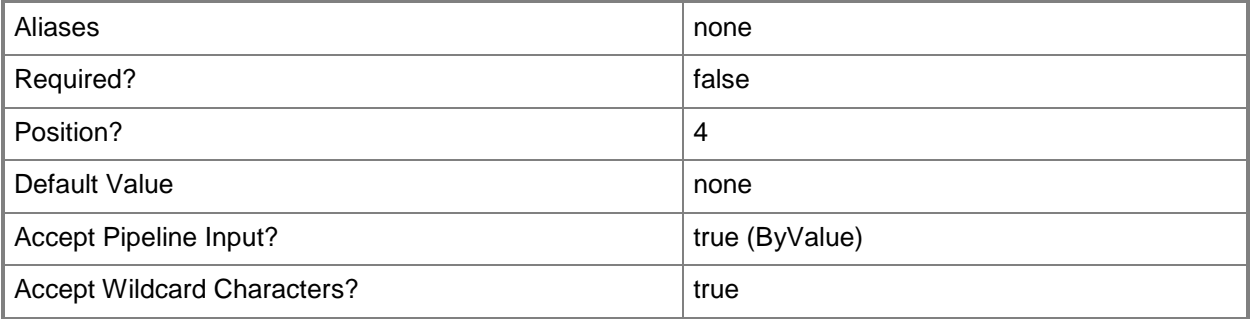

# **-Priority<String[]>**

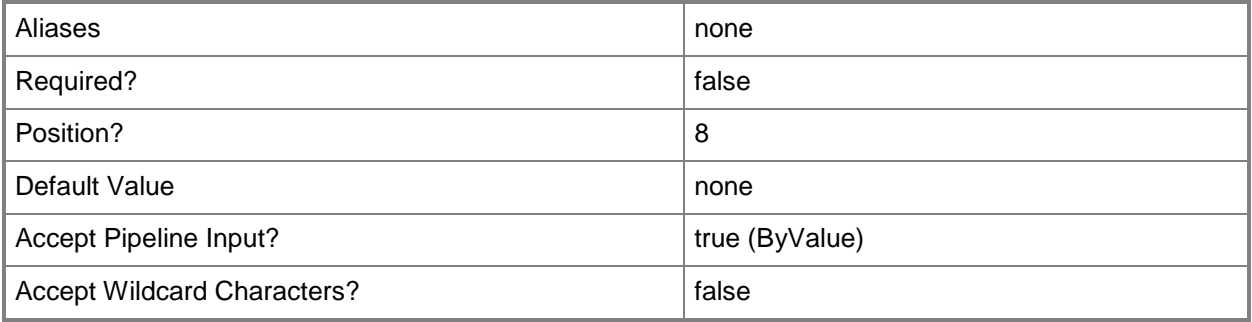

# **-ResolutionState<Int32[]>**

Retrieves alerts that match a specified resolution state Id. For example, the resolution state Id for "Closed" is 255.

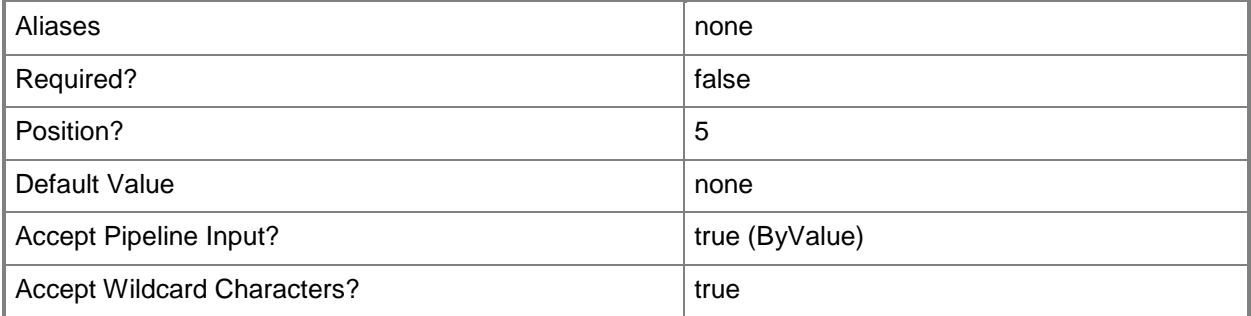

# **-ResolvedBy<String[]>**

Retrieves alerts that match the specified user name for the user that resolved the alert.

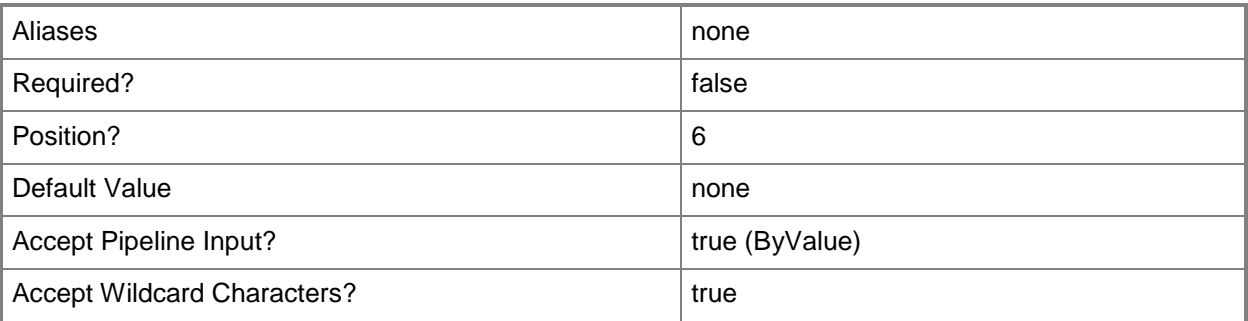

# **-SCSession<Connection[]>**

Specifies a connection to a management server. The default is the current management group connection. Specify a Management group connection object, such as one returned by the Get-SCOMManagementGroupConnection cmdlet.

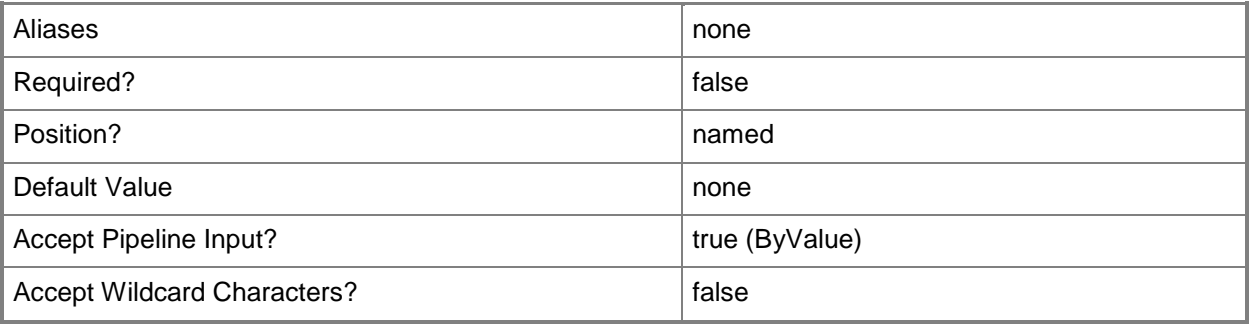

# **-Severity<String[]>**

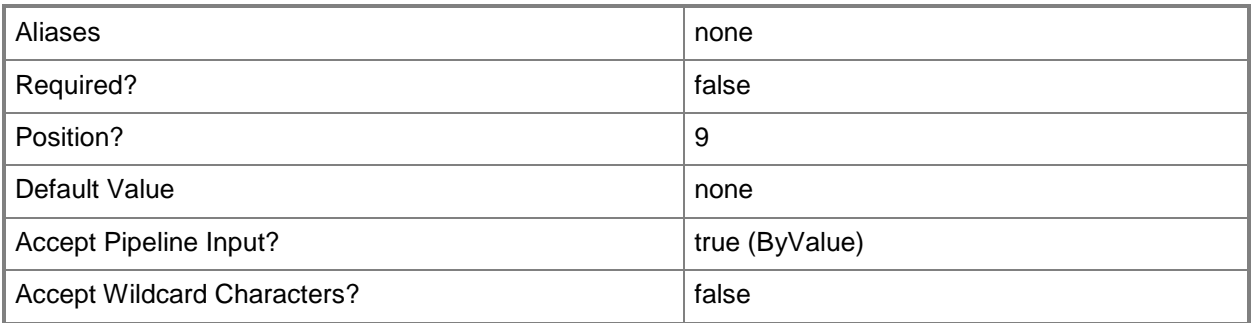

#### **<CommonParameters>**

This cmdlet supports the common parameters: -Verbose, -Debug, -ErrorAction, -ErrorVariable, - OutBuffer, and -OutVariable. For more information, see about CommonParameters

# **Examples**

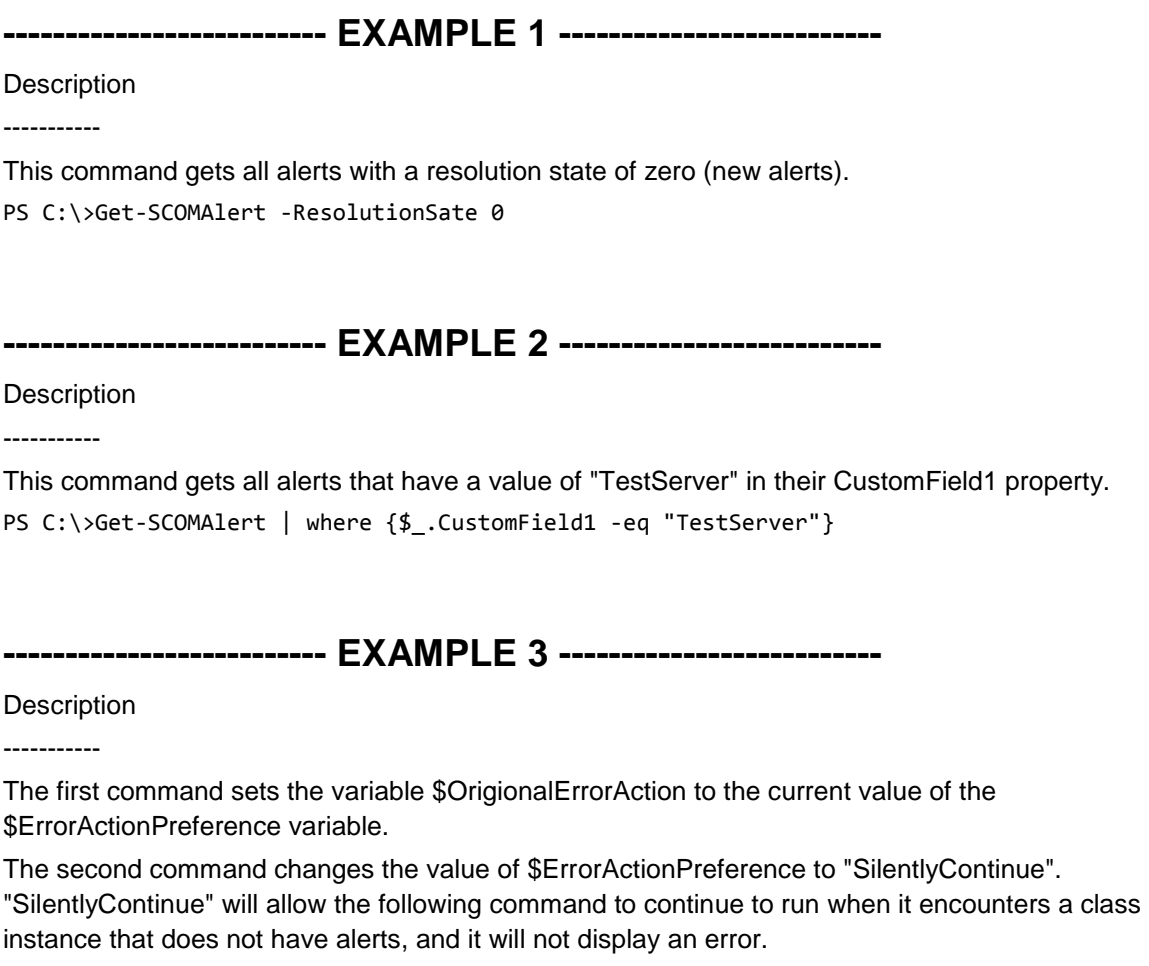

The third command gets all classes with "health" in their name and uses the pipeline operator (|) to pass the class objects to the Get-SCOMClassInstance cmdlet which gets the class instances for each class object. It then passes each of the class instance objects to the Get-SCOMAlert cmdlet which returns the alerts that have a resolution state between 5 and 200, inclusive, for each class instance.

The fourth command sets the value for \$ErrorActionPreference back to the value stored in the \$OrigionalErrorAction variable.

PS C:\>\$OriginalErrorAction = \$ErrorActionPreference

PS C:\>\$ErrorActionPreference = "SilentlyContinue"

PS C:\>Get-SCOMClass -Name \*health\* | Get-SCOMClassInstance | Get-SCOMAlert -ResolutionState (5..200)

PS C:\>\$ErrorActionPreference = \$OriginalErrorAction

#### **-------------------------- EXAMPLE 4 --------------------------**

**Description** 

-----------

This command gets the alert with the Id of 7413b06b-a95b-4ae3-98f2-dac9ff76dabd. PS C:\>Get-SCOMAlert -Id 7413b06b-a95b-4ae3-98f2-dac9ff76dabd

#### **Related topics**

Get-SCOMClassInstance [Set-SCOMAlert](#page-461-0)

# **Get-SCOMAlertHistory**

#### **Get-SCOMAlertHistory**

Gets history entries for the specified alerts.

#### **Syntax**

```
Parameter Set: FromAlertDefault 
Get-SCOMAlertHistory [-Alert] <MonitoringAlert[]> [ <CommonParameters>]
```
#### **Detailed Description**

The Get-SCOMAlertHistory cmdlet gets history entries for the specified alerts.

#### **Parameters**

## **-Alert<MonitoringAlert[]>**

Retrieves the history for the specified alert objects. Enter a variable that represents the alerts, or type a command that gets the alerts. For information about how to get an alert object, type Get-Help Get-SCOMAlert.

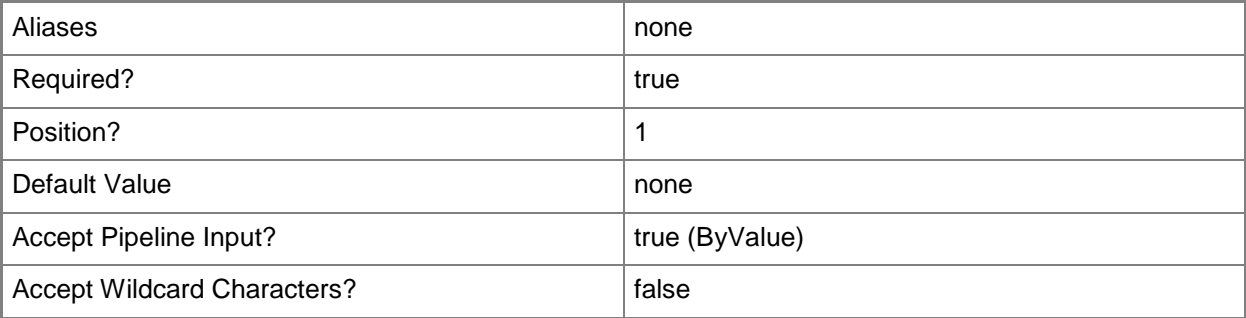

#### **<CommonParameters>**

This cmdlet supports the common parameters: -Verbose, -Debug, -ErrorAction, -ErrorVariable, OutBuffer, and -OutVariable. For more information, see [about\\_CommonParameters](http://technet.microsoft.com/en-us/library/dd315352.aspx)

# **Examples**

#### **-------------------------- EXAMPLE 1 --------------------------**

**Description** 

-----------

This command gets all alerts with "heartbeat" in their name and uses the pipeline operator (|) to pass the alerts to Get-SCOMAlertHistory which retrieves the history for each alert. Format-Table displays the values for the ResolutionState, Owner, ModifiedBy, and Comments properties for each alert.

PS C:\>Get-SCOMAlert -Name \*heartbeat\* | Get-SCOMAlertHistory | Format-Table, ResolutionState, Owner, ModifiedBy, Comments

## **Related topics**

[Get-SCOMAlert](#page-170-0)

# **Get-SCOMAlertResolutionSetting**

# **Get-SCOMAlertResolutionSetting**

Gets the automatic alert resolution setting for the management group.

#### **Syntax**

```
Parameter Set: Empty 
Get-SCOMAlertResolutionSetting [-ComputerName <String[]> ] [-Credential <PSCredential> ] [-
SCSession <Connection[]> ] [ <CommonParameters>]
```
# **Detailed Description**

The Get-SCOMAlertResolutionSetting cmdlet gets the automatic alert resolution setting for the management group.

#### **Parameters**

## **-ComputerName<String[]>**

Specifies a computer to establish a connection with. The computer must be running the System Center Data Access service. The default is the computer for the current management group connection.

Valid formats include a NetBIOS name, an IP address, or a fully qualified domain name. To specify the local computer, type the computer name, "localhost", or a dot (.).

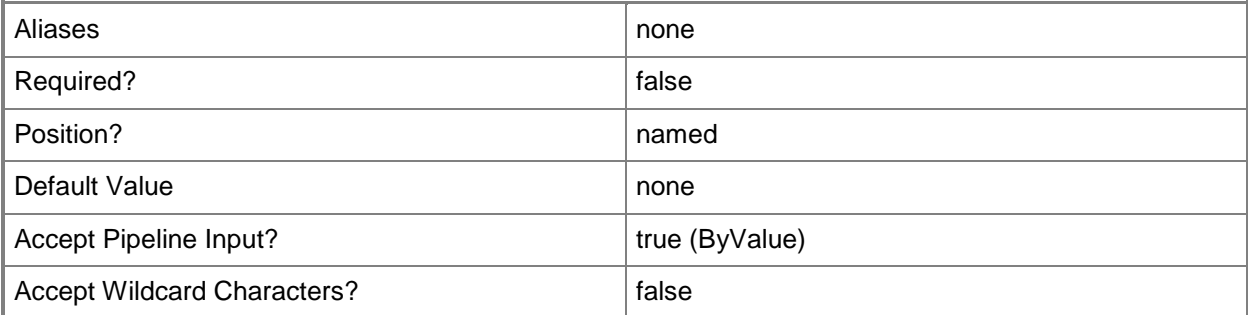

#### **-Credential<PSCredential>**

Specifies a user account under which the management group connection will run. It must have access to the server that is specified in the ComputerName parameter if specified. The default is the current user.

Enter a PSCredential object, such as one that is returned by the Get-Credential cmdlet.
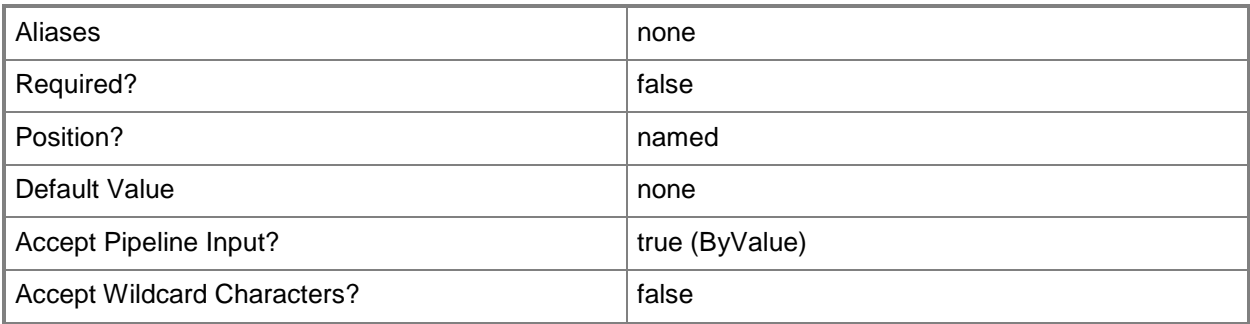

# **-SCSession<Connection[]>**

Specifies a connection to a management server. The default is the current management group connection.

Enter a Management group connection object, such as one returned by the Get-SCManagementGroupConnection cmdlet.

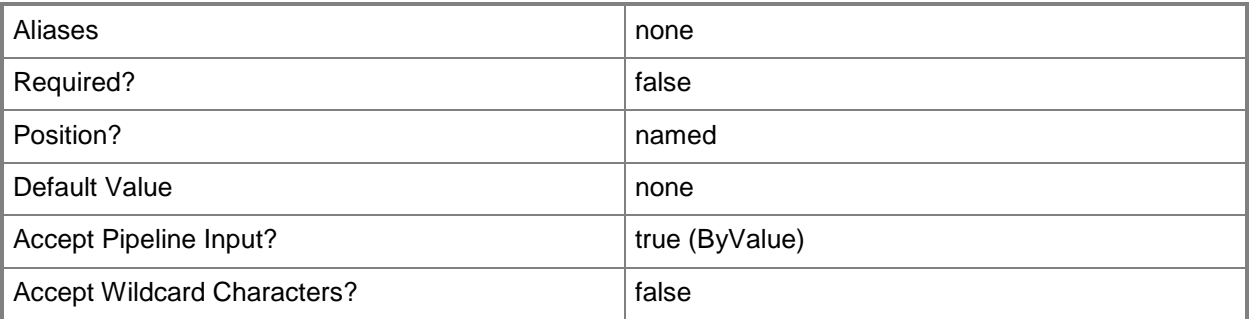

#### **<CommonParameters>**

This cmdlet supports the common parameters: -Verbose, -Debug, -ErrorAction, -ErrorVariable, - OutBuffer, and -OutVariable. For more information, see [about\\_CommonParameters](http://technet.microsoft.com/en-us/library/dd315352.aspx)

# **Examples**

**-------------------------- EXAMPLE 1 --------------------------**

This command gets the automatic alert resolution for the management group.

PS C:\>Get-SCOMAlertResolutionSetting

# **Get-SCOMAlertResolutionState**

#### **Get-SCOMAlertResolutionState**

Gets the alert resolution states defined in the management group.

#### **Syntax**

```
Parameter Set: Empty 
Get-SCOMAlertResolutionState [-ComputerName <String[]> ] [-Credential <PSCredential> ] [-
SCSession <Connection[]> ] [ <CommonParameters>]
Parameter Set: FromManagementState 
Get-SCOMAlertResolutionState -ResolutionStateCode <Byte[]> [-ComputerName <String[]> ] [-
Credential <PSCredential> ] [-SCSession <Connection[]> ] [ <CommonParameters>]
Parameter Set: FromName 
Get-SCOMAlertResolutionState -Name <String[]> [-ComputerName <String[]> ] [-Credential 
<PSCredential> ] [-SCSession <Connection[]> ] [ <CommonParameters>]
```
## **Detailed Description**

The Get-SCOMAlertResolutionState cmdlet gets the alert resolution states defined in the management group.

#### **Parameters**

## **-ComputerName<String[]>**

Specifies a computer to establish a connection with. The computer must be running the System Center Data Access service. The default is the computer for the current management group connection.

Valid formats include a NetBIOS name, an IP address, or a fully qualified domain name. To specify the local computer, type the computer name, "localhost", or a dot (.).

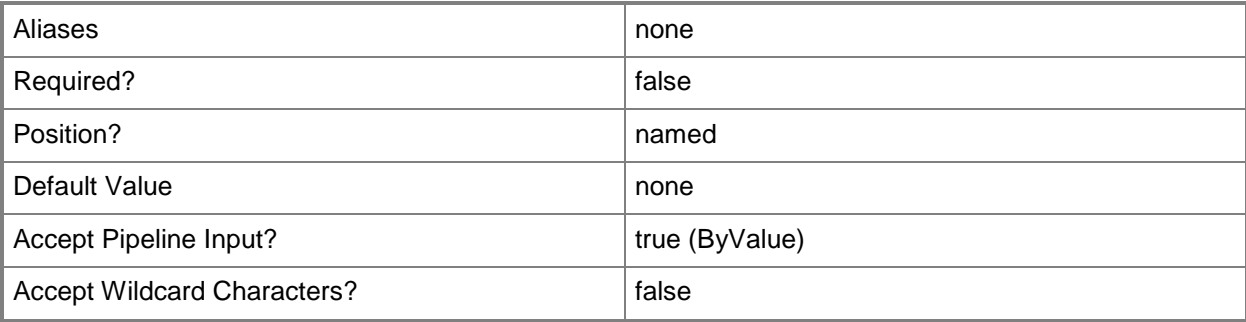

## **-Credential<PSCredential>**

Specifies a user account under which the management group connection will run. It must have access to the server that is specified in the ComputerName parameter if specified. The default is the current user.

Enter a PSCredential object, such as one that is returned by the Get-Credential cmdlet.

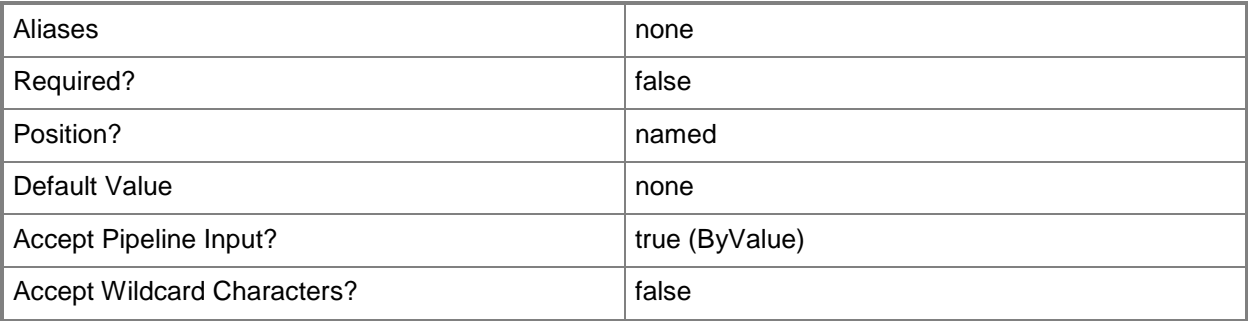

# **-Name<String[]>**

The name of the alert resolution state.

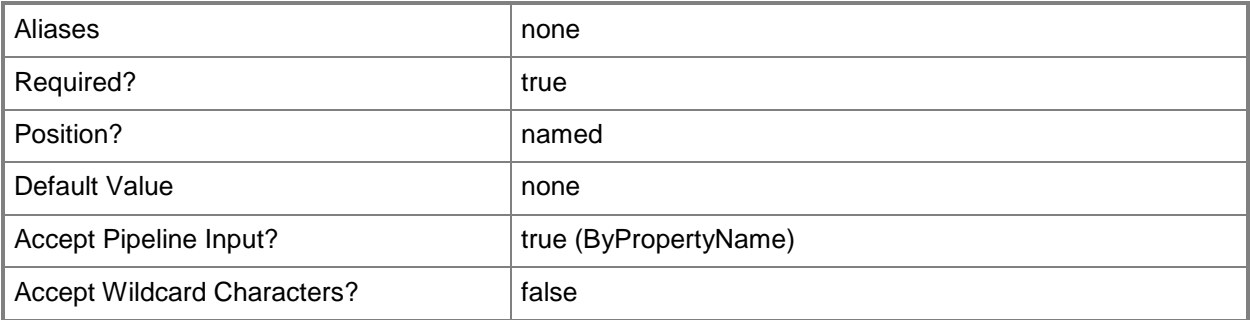

# **-ResolutionStateCode<Byte[]>**

The code of the alert resolution state.

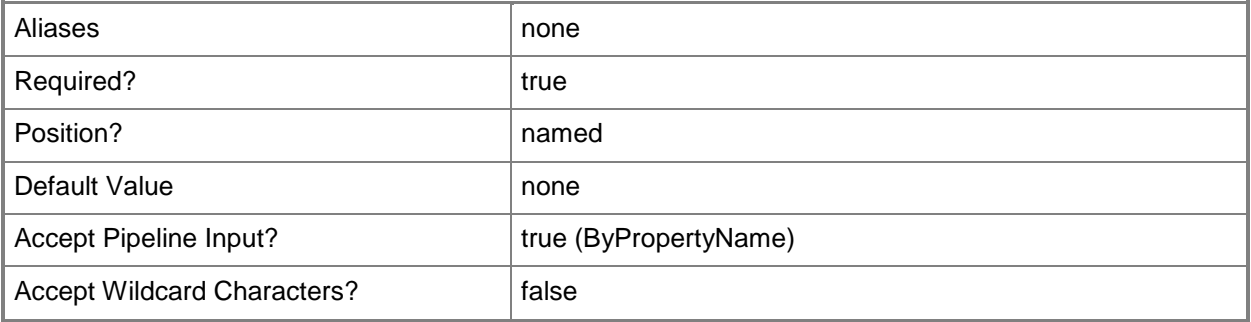

# **-SCSession<Connection[]>**

Specifies a connection to a management server. The default is the current management group connection.

Enter a Management group connection object, such as one returned by the Get-SCManagementGroupConnection cmdlet.

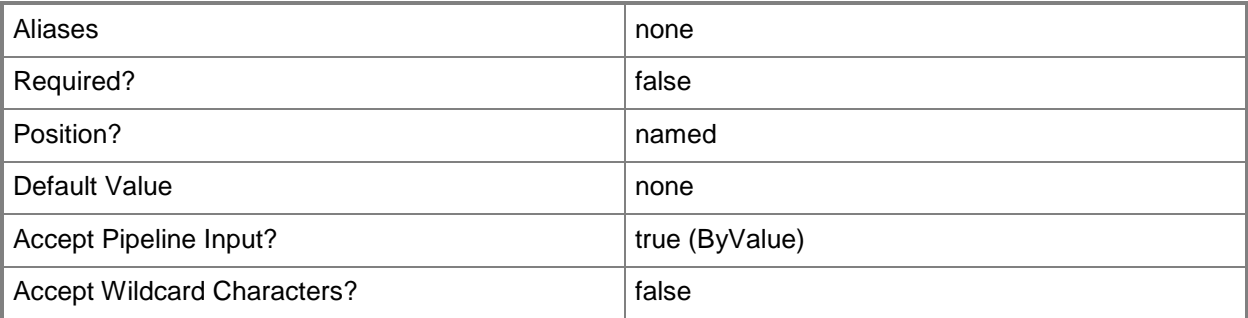

## **<CommonParameters>**

This cmdlet supports the common parameters: -Verbose, -Debug, -ErrorAction, -ErrorVariable, - OutBuffer, and -OutVariable. For more information, see **about\_CommonParameters** 

# **Examples**

**-------------------------- EXAMPLE 1 --------------------------**

This command gets all resolution states.

PS C:\>Get-SCOMAlertResolutionState

**-------------------------- EXAMPLE 2 --------------------------**

This command gets information about the resolution state with code 42. PS C:\>Get-SCOMAlertResolutionState -ResolutionStateCode 42

# **Get-SCOMClass**

#### **Get-SCOMClass**

Retrieves a class.

#### **Syntax**

```
Parameter Set: AllParameterSets
Get-SCOMClass [-ComputerName <String[]> ] [-Credential <PSCredential> ] [-SCSession 
<Connection[]> ] [ <CommonParameters>]
Parameter Set: FromClassDisplayName 
Get-SCOMClass [-DisplayName] <String[]> [ <CommonParameters>]
Parameter Set: FromClassGuids 
Get-SCOMClass [-Id] <Guid[]> [ <CommonParameters>]
Parameter Set: FromClassName 
Get-SCOMClass [-Name] <String[]> [ <CommonParameters>]
Parameter Set: FromEMO 
Get-SCOMClass [-Instance] <EnterpriseManagementObject[]> [ <CommonParameters>]
Parameter Set: FromManagementPack 
Get-SCOMClass [-ManagementPack] <ManagementPack[]> [ <CommonParameters>]
```
## **Detailed Description**

The Get-SCOMClass cmdlet retrieves a class defined by Operations Manager or an imported management pack.

#### **Parameters**

#### **-ComputerName<String[]>**

Specifies a computer to establish a connection with. The computer must be running the System Center Data Access service. The default value is the computer for the current management group connection.

Valid formats include a NetBIOS name, an IP address, or a fully qualified domain name (FQDN). To specify the local computer, type the computer name, "localhost", or a dot (.).

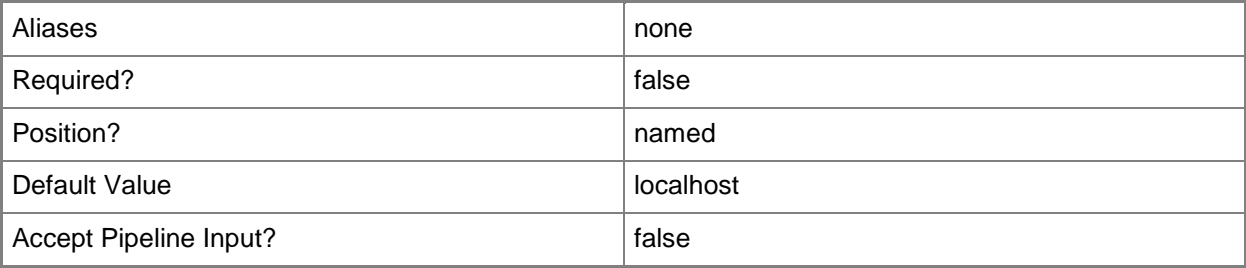

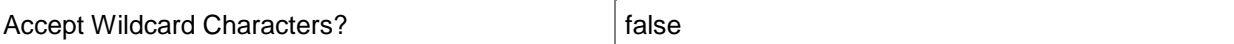

## **-Credential<PSCredential>**

Specifies a user account under which the management group connection will run. The account must have access to the server that is specified in the ComputerName parameter, if the server is specified. The default value is the current user.

You can enter a PSCredential object that is returned by the Get-Credential cmdlet.

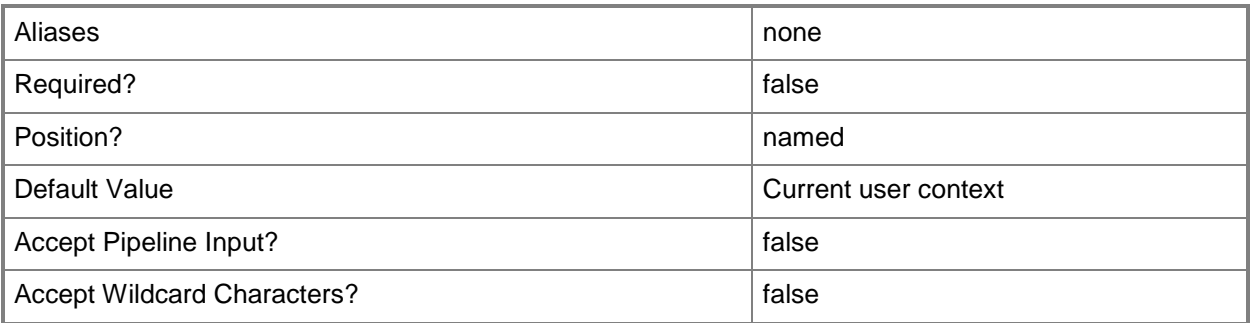

# **-DisplayName<String[]>**

Specifies the display name of the class to retrieve.

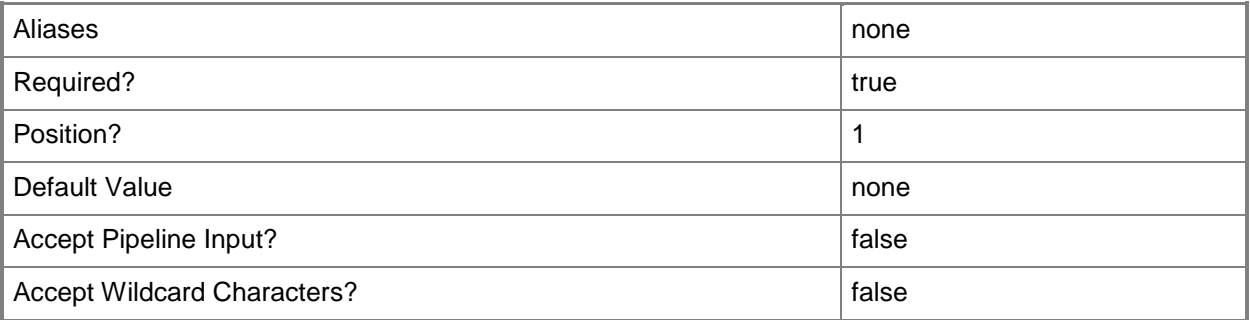

## **-Id<Guid[]>**

Specifies the Id of the class to retrieve. This may be a Guid or a string that will be converted to a Guid.

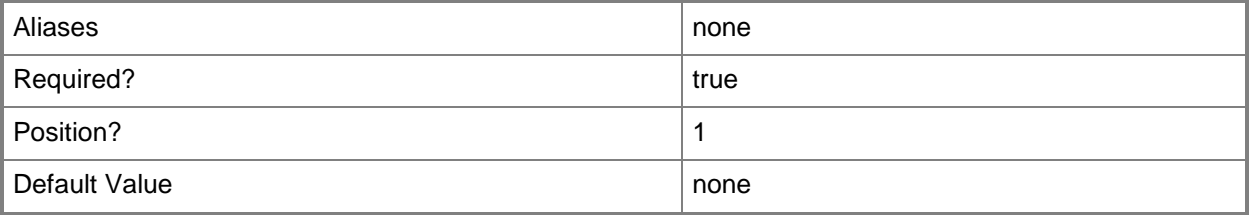

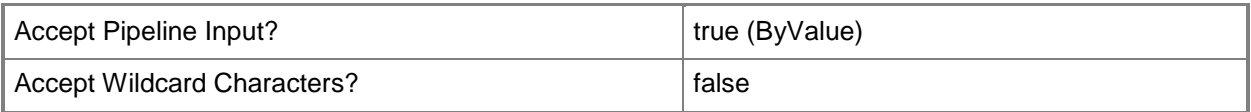

# **-Instance<EnterpriseManagementObject[]>**

Specifies an instance of a class to retrieve.

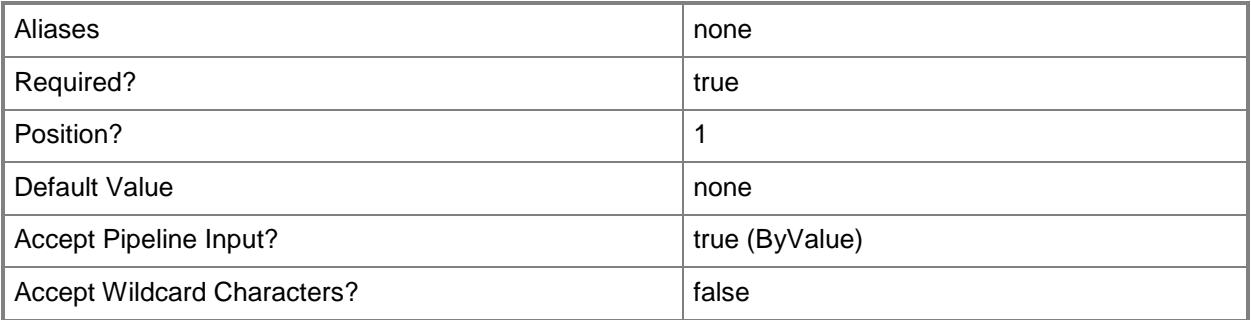

# **-ManagementPack<ManagementPack[]>**

Specifies one or more management packs containing the classes to retrieve.

You can enter a ManagementPack object that is returned by the Get-SCOMManagementPack cmdlet.

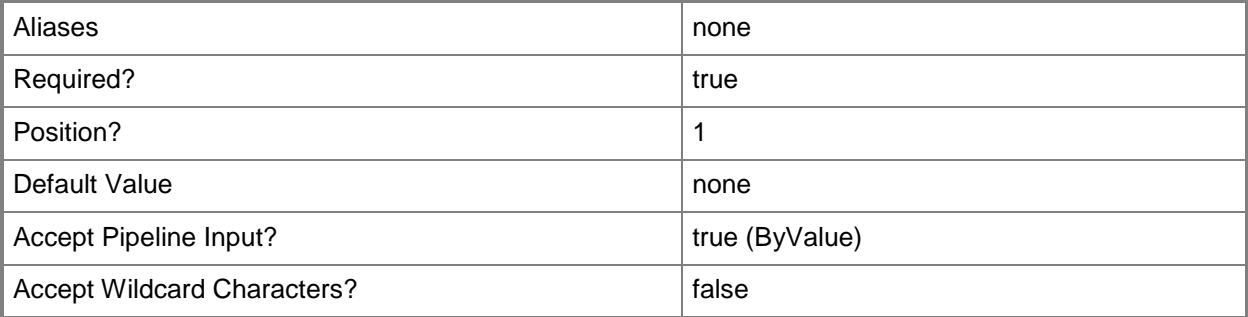

# **-Name<String[]>**

Specifies the name of a class to retrieve.

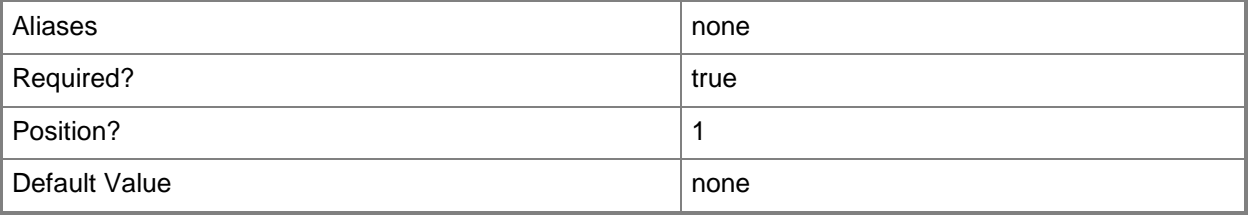

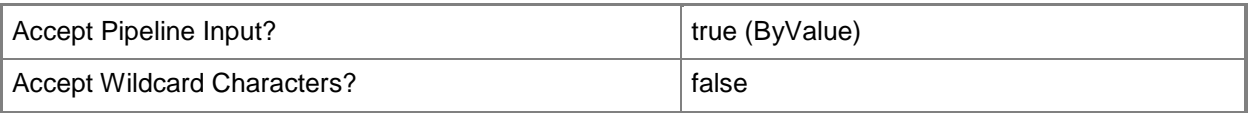

# **-SCSession<Connection[]>**

Specifies a connection to a management server. The default value is the current management group connection.

You can enter a management group connection object that is returned by the Get-SCOMManagementGroupConnection cmdlet.

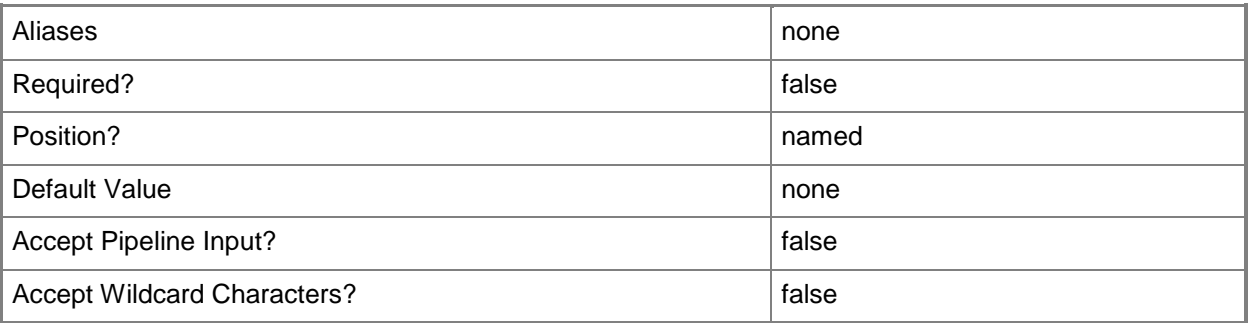

#### **<CommonParameters>**

This cmdlet supports the common parameters: -Verbose, -Debug, -ErrorAction, -ErrorVariable, - OutBuffer, and -OutVariable. For more information, see [about\\_CommonParameters](http://technet.microsoft.com/en-us/library/dd315352.aspx)

## **Inputs**

The input type is the type of the objects that you can pipe to the cmdlet.

- **Microsoft.EnterpriseManagement.Common.EnterpriseManagementObject**You can pipe an instance of a management pack to the Instance parameter of the Get-SCOMClass cmdlet. The Microsoft.EnterpriseManagement.Common.EnterpriseManagementObject object is one the properties of the output object of the Get-SCOMClassinstance cmdlet.
- **System.Guid**You can pipe a Guid to the Id parameter of the Get-SCOMClass cmdlets.
- **Microsoft.EnterpriseManagement.Configuration.ManagementPackManagementPack**You can pipe a management pack to the ManagementPack parameter of the Get-SCOMClass cmdlet. This management pack object should contain the class to retrieve.
- **System.String**You can pipe a name to the Name parameter of the Get-SCOMClass cmdlet.

# **Outputs**

The output type is the type of the objects that the cmdlet emits.

 **Microsoft.EnterpriseManagement.Configuration.ManagementPackClass**This cmdlet generates a management pack object.

# **Examples**

#### **-------------------------- EXAMPLE 1 --------------------------**

The command in this example retrieves all classes that end with 'user'. PS C:\>Get-SCOMClass -name \*user

#### **-------------------------- EXAMPLE 2 --------------------------**

The command in this example retrieves the class in which DisplayName equals "User". PS C:\>Get-SCOMClass -DisplayName "User"

# **Get-SCOMClassInstance**

#### **Get-SCOMClassInstance**

Gets a list of class instances.

#### **Syntax**

```
Parameter Set: Empty 
Get-SCOMClassInstance [-ComputerName <String[]> ] [-Credential <PSCredential> ] [-SCSession 
<Connection[]> ] [ <CommonParameters>]
Parameter Set: FromEMODisplayNameParameterSetName 
Get-SCOMClassInstance [-DisplayName] <String[]> [-ComputerName <String[]> ] [-Credential 
<PSCredential> ] [-SCSession <Connection[]> ] [ <CommonParameters>]
Parameter Set: FromEMOIdParameterSetName 
Get-SCOMClassInstance -Id <Guid[]> [-ComputerName <String[]> ] [-Credential <PSCredential> ] 
[-SCSession <Connection[]> ] [ <CommonParameters>]
Parameter Set: FromEMONameParameterSetName 
Get-SCOMClassInstance -Name <String[]> [-ComputerName <String[]> ] [-Credential 
<PSCredential> ] [-SCSession <Connection[]> ] [ <CommonParameters>]
Parameter Set: FromGroup 
Get-SCOMClassInstance [-Group] <EnterpriseManagementObject[]> [-ComputerName <String[]> ] [-
Credential <PSCredential> ] [-SCSession <Connection[]> ] [ <CommonParameters>]
Parameter Set: FromManagementPackClass 
Get-SCOMClassInstance [-Class] <ManagementPackClass[]> [-ComputerName <String[]> ] [-
Credential <PSCredential> ] [-SCSession <Connection[]> ] [ <CommonParameters>]
```
## **Detailed Description**

The Get-SCOMClassInstance cmdlet gets a list of class instances.

#### **Parameters**

## **-Class<ManagementPackClass[]>**

Retrieves the class instance for one or more class objects. Enter a variable that represents the classes, or type a command that gets the classes. For information about how to get a class object, type Get-Help Get-SCOMClass.

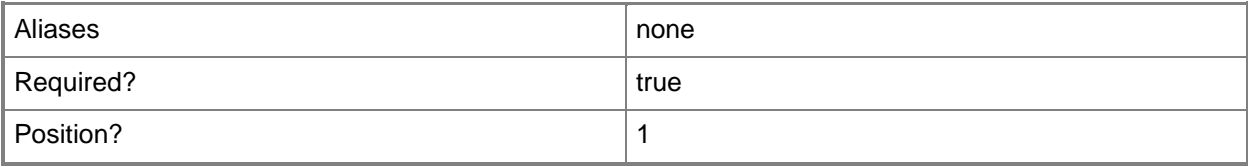

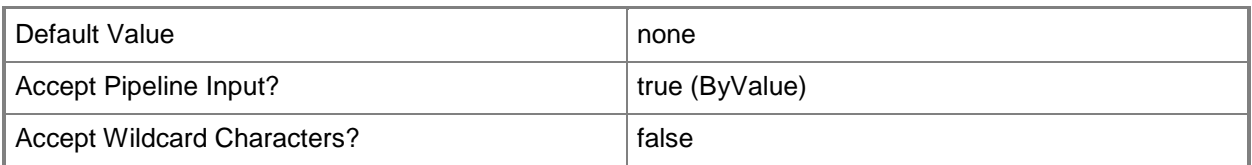

# **-ComputerName<String[]>**

Specifies the name of a computer to establish a connection with. The computer must be running the System Center Data Access Service. The default value is the computer for the current management group connection. Valid formats include a NetBIOS name, an IP address, or a fully qualified domain name. To specify the local computer, type the computer name, "localhost", or a dot (.).

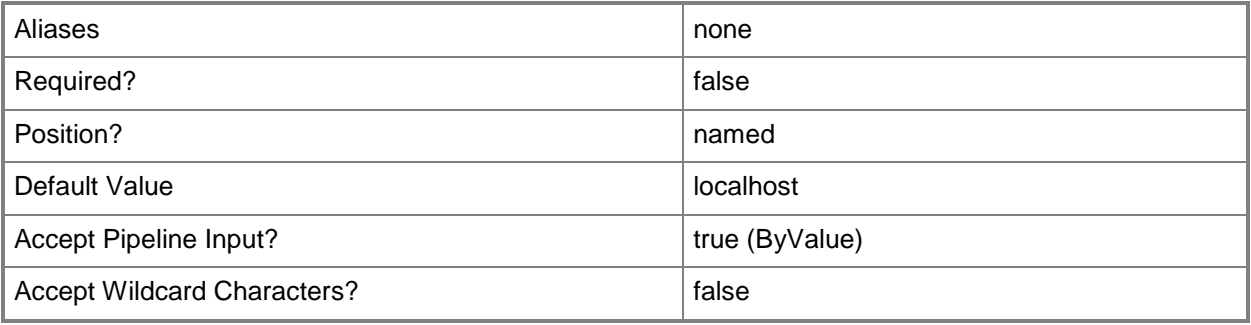

# **-Credential<PSCredential>**

Specifies a user account under which the management group connection will run. The default is the current user. Type a user name, such as "User01", "Domain01\User01", or "User@Domain.com", or enter a PSCredential object, such as one returned by the Get-Credential cmdlet. When you type a user name, you will be prompted for a password. For more information, type Get-Help Get-Credential.

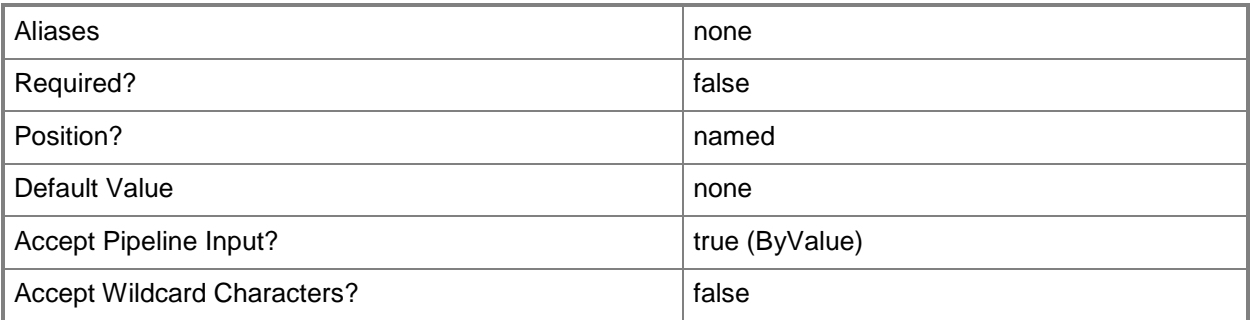

# **-DisplayName<String[]>**

Specifies the display name of an object. This parameter takes one or more strings and will look for matches in the DisplayName property of the given objects that this cmdlet works with. DisplayName values may vary depending on which localized management packs are imported into the management group and the locale of the user running Windows PowerShell.

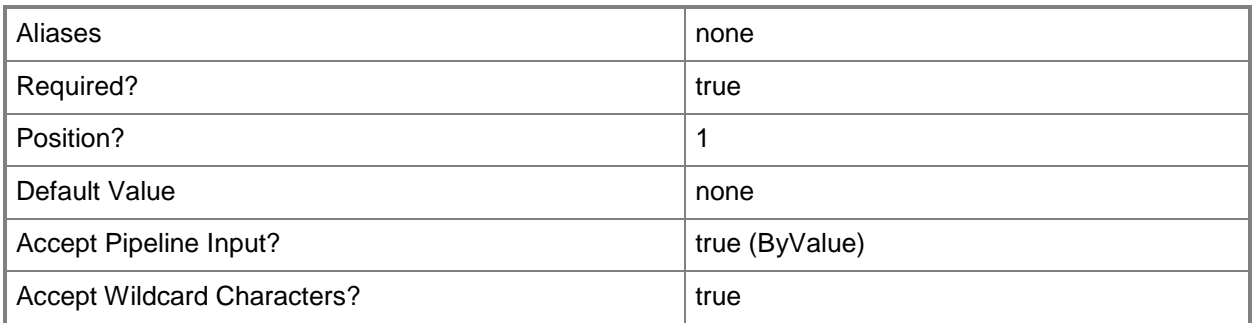

# **-Group<EnterpriseManagementObject[]>**

Retrieves the class instance for one or more group objects. Enter a variable that represents the groups, or type a command that gets the groups. For information about how to get a group object, type Get-Help Get-SCOMGroup.

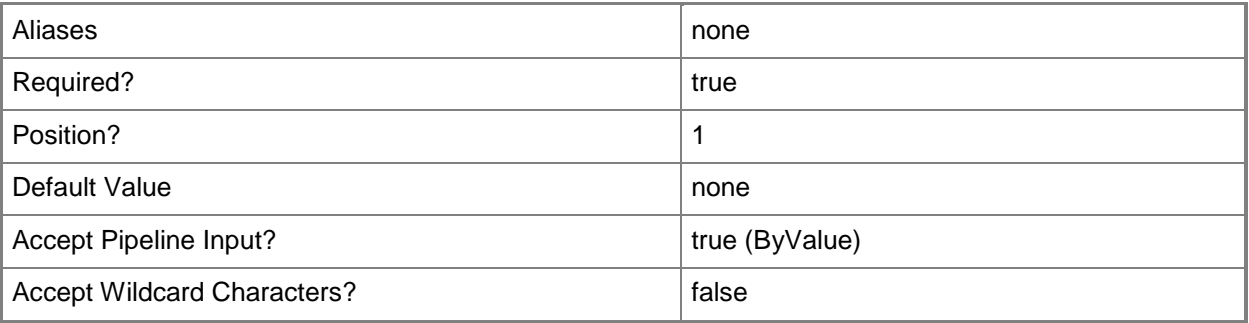

# **-Id<Guid[]>**

Retrieves the class instance with the specified GUID. The GUID is stored in the Id property of the object that represents an SCOMClassInstance. To get the GUID of a class, type "Get-SCOMClassInstance | Format-Table DisplayName, Id".

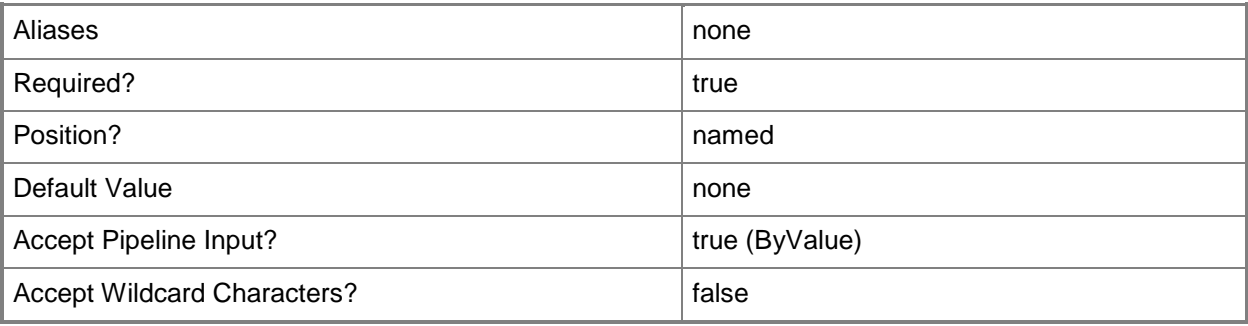

# **-Name<String[]>**

Specifies the name of an object. This parameter takes one or more strings and will look for matches in the Name property of the given objects that this cmdlet works with.

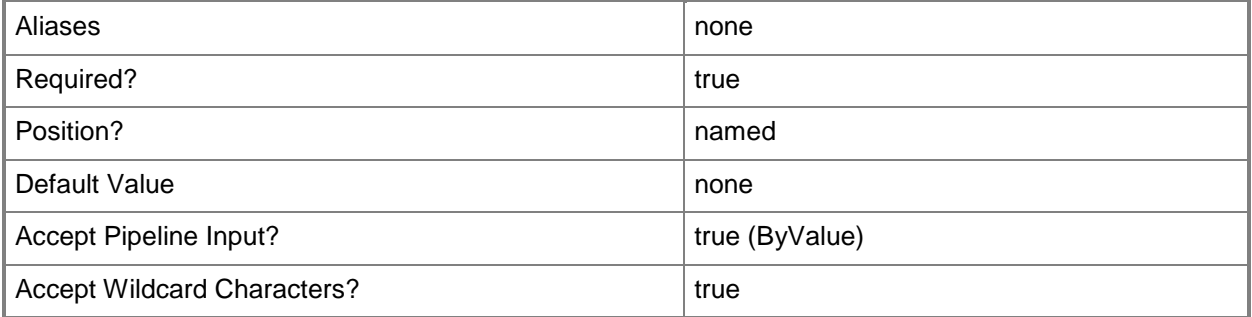

# **-SCSession<Connection[]>**

Specifies a connection to a management server. The default is the current management group connection. Specify a Management group connection object, such as one returned by the Get-SCOMManagementGroupConnection cmdlet.

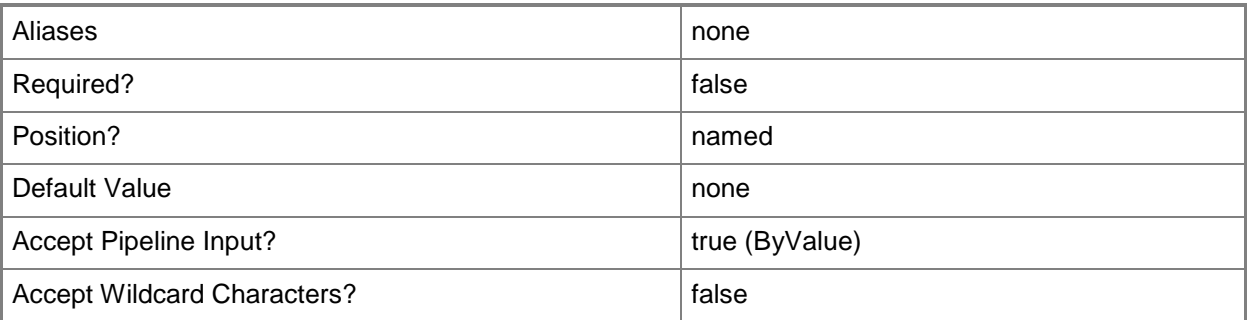

#### **<CommonParameters>**

This cmdlet supports the common parameters: -Verbose, -Debug, -ErrorAction, -ErrorVariable, OutBuffer, and -OutVariable. For more information, see [about\\_CommonParameters](http://technet.microsoft.com/en-us/library/dd315352.aspx)

# **Examples**

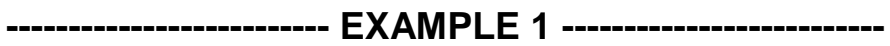

**Description** 

-----------

This command gets class instances that have "Server01.Contoso.Com" in their display name and class instances that are in the Contoso.com domain.

PS C:\>Get-SCOMClassInstance -Displayname "Server01.Contoso.Com", "\*.Contoso.com"

**-------------------------- EXAMPLE 2 --------------------------**

**Description** 

-----------

This command gets all classes with "Windows" in their name. It then uses the pipeline operator (|) to send the classes to the Get-SCOMClassInstance cmdlet which retrieves the class instances for each of the classes.

PS C:\>Get-SCOMClass -Name \*Windows\* | Get-SCOMClassInstance

#### **-------------------------- EXAMPLE 3 --------------------------**

**Description** 

-----------

This command gets all groups with "Windows" in their name. It then uses the pipeline operator (|) to send the groups to the Get-SCOMClassInstance cmdlet which retrieves the class instances for each of the groups.

PS C:\>Get-SCOMGroup -DisplayName \*Windows\* | Get-SCOMClassInstance

#### **-------------------------- EXAMPLE 4 --------------------------**

**Description** 

-----------

This command gets the class instance that has an Id of 7413b06b-a95b-4ae3-98f2-dac9ff76dabd. PS C:\>Get-SCOMClassInstance -Id 7413b06b-a95b-4ae3-98f2-dac9ff76dabd

## **Related topics**

Get-SCOMClass Get-SCOMGroup

# **Get-SCOMCommand**

#### **Get-SCOMCommand**

Gets Operations Manager commands in the current session.

#### **Syntax**

```
Parameter Set: CmdletSet 
Get-SCOMCommand [-Noun <String[]> ] [-Verb <String[]> ] [ <CommonParameters>]
Parameter Set: AllCommandSet 
Get-SCOMCommand [[-Name] <String[]> ] [-CommandType <CommandTypes> ] [ <CommonParameters>]
```
## **Detailed Description**

The Get-SCOMCommand cmdlet gets Operations Manager commands in the current session.

#### **Parameters**

#### **-CommandType<CommandTypes>**

Specifies a connection to a management server. The default is the current management group connection.

Enter a Management group connection object, such as one returned by the Get-SCManagementGroupConnection cmdlet.

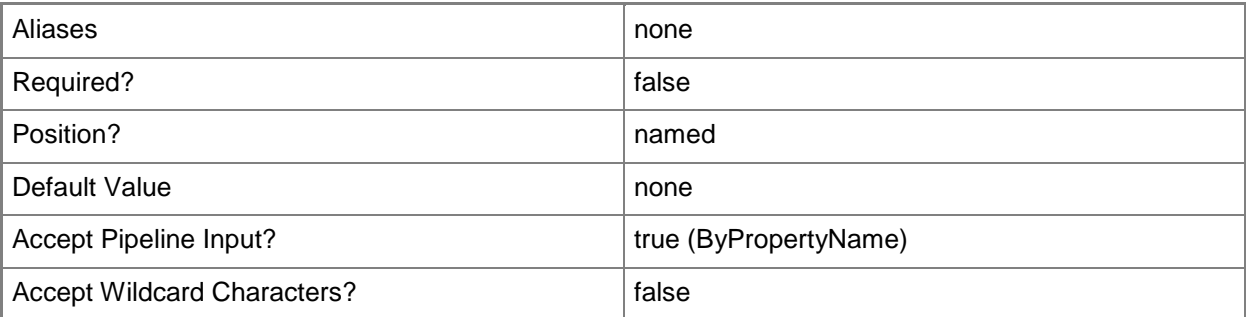

# **-Name<String[]>**

Specifies a connection to a management server. The default is the current management group connection.

Enter a Management group connection object, such as one returned by the Get-SCManagementGroupConnection cmdlet.

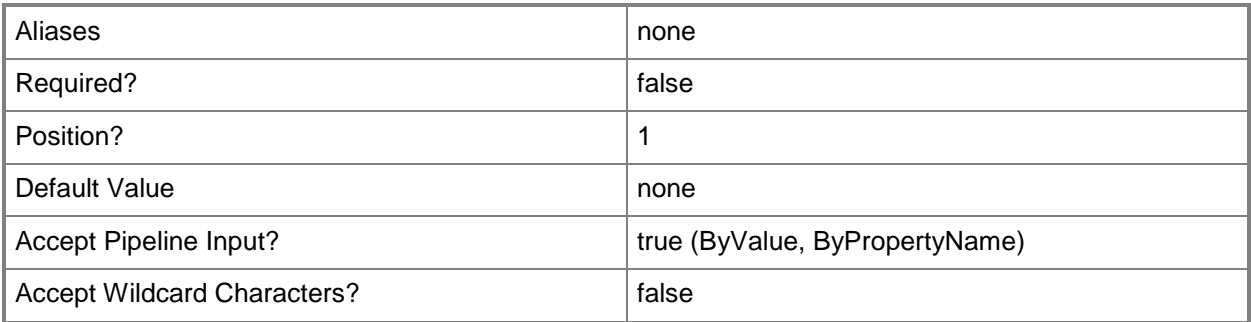

# **-Noun<String[]>**

Specifies a connection to a management server. The default is the current management group connection.

Enter a Management group connection object, such as one returned by the Get-SCManagementGroupConnection cmdlet.

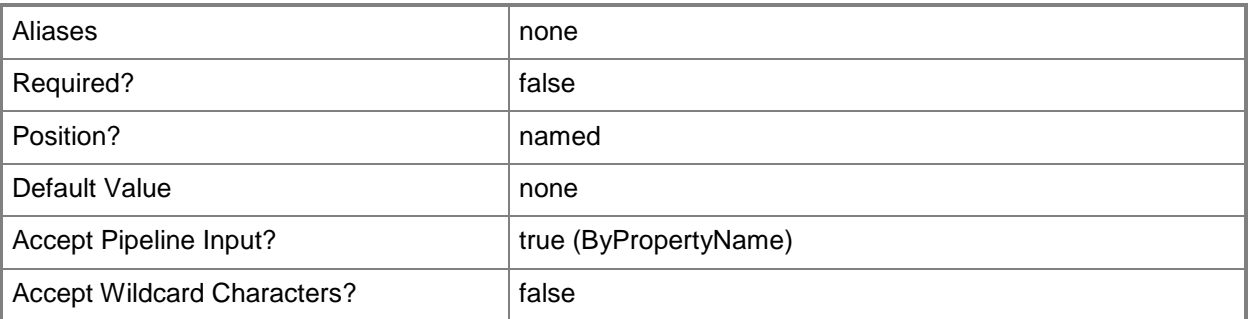

# **-Verb<String[]>**

Specifies a connection to a management server. The default is the current management group connection.

Enter a Management group connection object, such as one returned by the Get-SCManagementGroupConnection cmdlet.

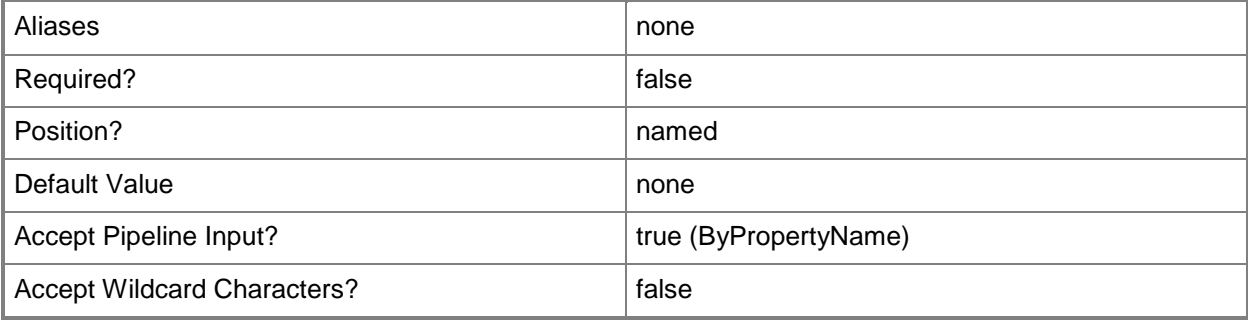

#### **<CommonParameters>**

This cmdlet supports the common parameters: -Verbose, -Debug, -ErrorAction, -ErrorVariable, OutBuffer, and -OutVariable. For more information, see [about\\_CommonParameters](http://technet.microsoft.com/en-us/library/dd315352.aspx)

# **Examples**

**-------------------------- EXAMPLE 1 --------------------------**

This command gets all commands in the Operations Manager module with the word "agent" in their name.

PS C:\>Get-SCOMCommand "\*agent\*"

#### **-------------------------- EXAMPLE 2 --------------------------**

This command gets all commands in the Operations Manager module that use the verb "Get". PS C:\>Get-SCOMCommand -Verb Get

# **Get-SCOMConnector**

#### **Get-SCOMConnector**

Gets the specified connectors.

#### **Syntax**

```
Parameter Set: Empty 
Get-SCOMConnector [-ComputerName <String[]> ] [-Credential <PSCredential> ] [-SCSession 
<Connection[]> ] [ <CommonParameters>]
Parameter Set: FromConnectorDisplayName 
Get-SCOMConnector [[-DisplayName] <String[]> ] [-ComputerName <String[]> ] [-Credential 
<PSCredential> ] [-SCSession <Connection[]> ] [ <CommonParameters>]
Parameter Set: FromConnectorId 
Get-SCOMConnector [-ComputerName <String[]> ] [-Credential <PSCredential> ] [-Id <Guid[]> ] 
[-SCSession <Connection[]> ] [ <CommonParameters>]
Parameter Set: FromConnectorName 
Get-SCOMConnector [-ComputerName <String[]> ] [-Credential <PSCredential> ] [-Name 
<String[]> ] [-SCSession <Connection[]> ] [ <CommonParameters>]
```
## **Detailed Description**

The Get-SCOMConnector cmdlet gets the specified connectors.

#### **Parameters**

# **-ComputerName<String[]>**

Specifies the name of a computer to establish a connection with. The computer must be running the System Center Data Access Service. The default value is the computer for the current management group connection. Valid formats include a NetBIOS name, an IP address, or a fully qualified domain name. To specify the local computer, type the computer name, "localhost", or a dot (.).

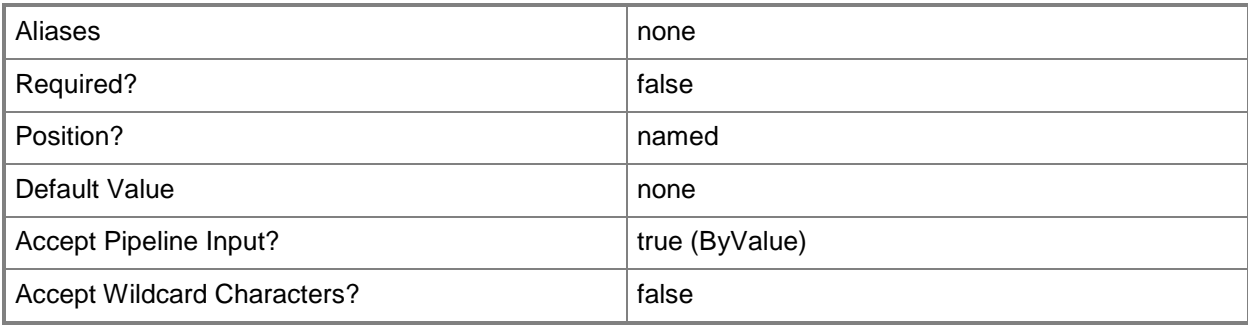

#### **-Credential<PSCredential>**

Specifies a user account under which the management group connection will run. The default is the current user. Type a user name, such as "User01", "Domain01\User01", or "User@Domain.com", or enter a PSCredential object, such as one returned by the Get-Credential cmdlet. When you type a user name, you will be prompted for a password. For more information, type Get-Help Get-Credential.

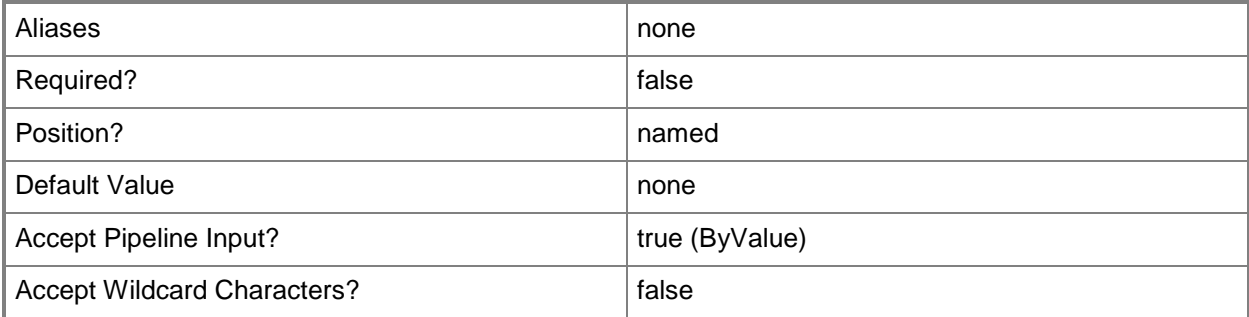

# **-DisplayName<String[]>**

Specifies the display name of an object. This parameter takes one or more strings and will look for matches in the DisplayName property of the given objects that this cmdlet works with. DisplayName values may vary depending on which localized management packs are imported into the management group and the locale of the user running Windows PowerShell.

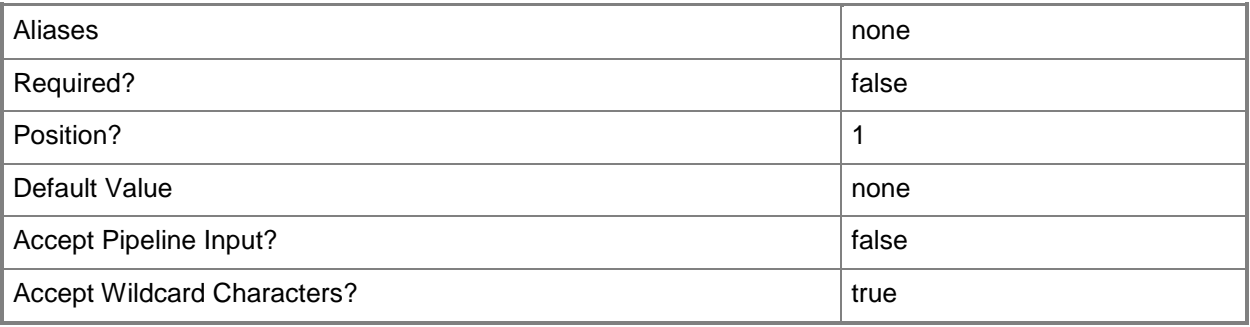

# **-Id<Guid[]>**

Retrieves the connector with the specified GUID. The Id is stored in the Id property of the object that represents an SCOM connector. To get the Id of a connector, type "Get-SCOMConnector | Format-Table Name, Id".

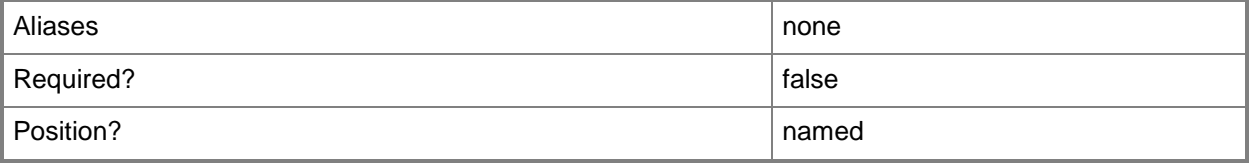

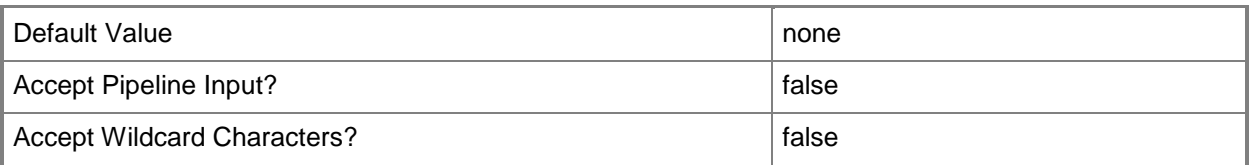

# **-Name<String[]>**

Specifies the name of an object.

This parameter takes one or more strings and will look for matches in the Name property of the given objects that this cmdlet works with.

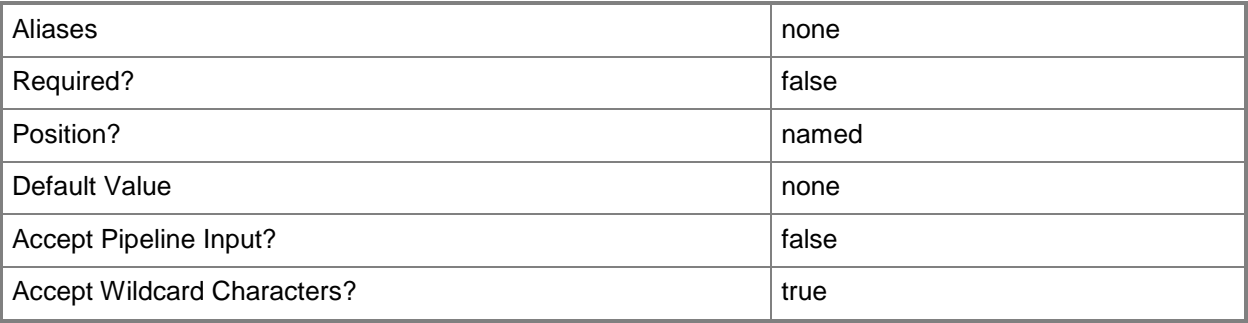

# **-SCSession<Connection[]>**

Specifies a connection to a management server. The default is the current management group connection. Specify a Management group connection object, such as one returned by the Get-SCOMManagementGroupConnection cmdlet.

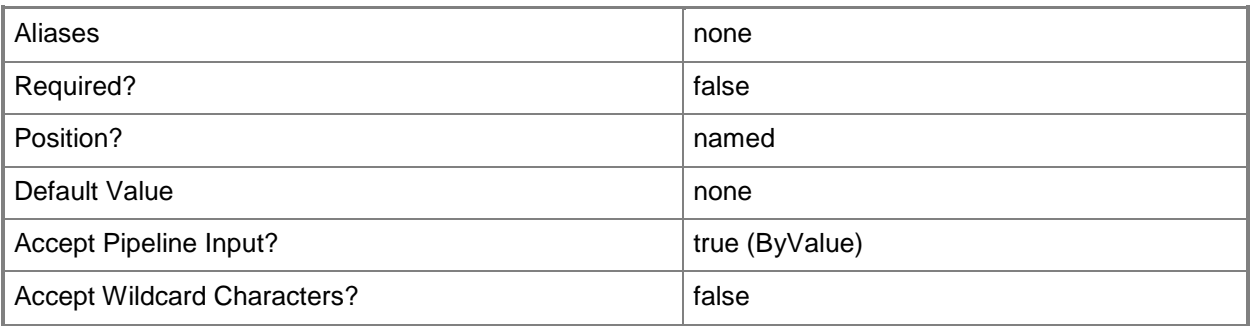

# **<CommonParameters>**

This cmdlet supports the common parameters: -Verbose, -Debug, -ErrorAction, -ErrorVariable, - OutBuffer, and -OutVariable. For more information, see about CommonParameters

# **Examples**

#### **-------------------------- EXAMPLE 1 --------------------------**

Description

-----------

This command gets all connectors that have a display name beginning with "Connector". PS C:\>Get-SCOMConnector -DisplayName Connector\*

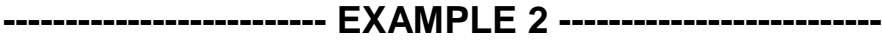

**Description** 

-----------

This command gets all connectors that have a name that begins with "Operations Manager". PS C:\>Get-SCOMConnector -Name "Operations Manager\*"

#### **-------------------------- EXAMPLE 3 --------------------------**

Description

-----------

This command gets the connector with the Id of 7413b06b-a95b-4ae3-98f2-dac9ff76dabd. PS C:\>Get-SCOMConnector -Id 7413b06b-a95b-4ae3-98f2-dac9ff76dabd

# **Get-SCOMDatabaseGroomingSetting**

#### **Get-SCOMDatabaseGroomingSetting**

Gets the database grooming settings for the management group.

#### **Syntax**

```
Parameter Set: Empty 
Get-SCOMDatabaseGroomingSetting [-ComputerName <String[]> ] [-Credential <PSCredential> ] [-
SCSession <Connection[]> ] [ <CommonParameters>]
```
# **Detailed Description**

The Get-SCOMDatabaseGroomingSetting cmdlet gets the database grooming settings for the management group. Database grooming settings are used to automatically remove unnecessary data from the Operations Manager database in order to maintain performance.

#### **Parameters**

#### **-ComputerName<String[]>**

Specifies a computer to establish a connection with. The computer must be running the System Center Data Access service. The default is the computer for the current management group connection.

Valid formats include a NetBIOS name, an IP address, or a fully qualified domain name. To specify the local computer, type the computer name, "localhost", or a dot (.).

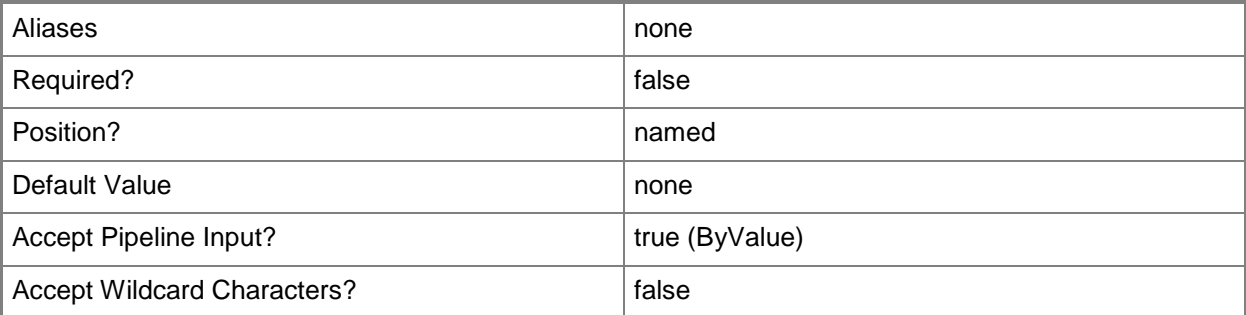

## **-Credential<PSCredential>**

Specifies a user account under which the management group connection will run. It must have access to the server that is specified in the ComputerName parameter if specified. The default is the current user.

Enter a PSCredential object, such as one that is returned by the Get-Credential cmdlet.

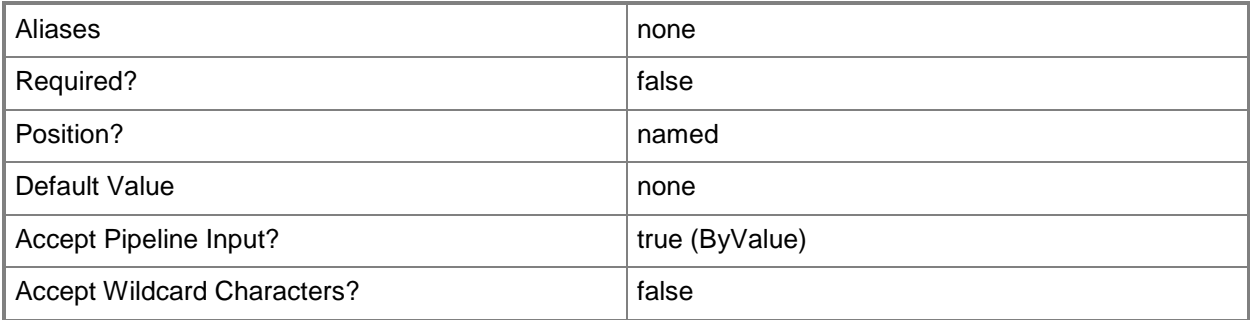

#### **-SCSession<Connection[]>**

Specifies a connection to a management server. The default is the current management group connection.

Enter a Management group connection object, such as one returned by the Get-SCManagementGroupConnection cmdlet.

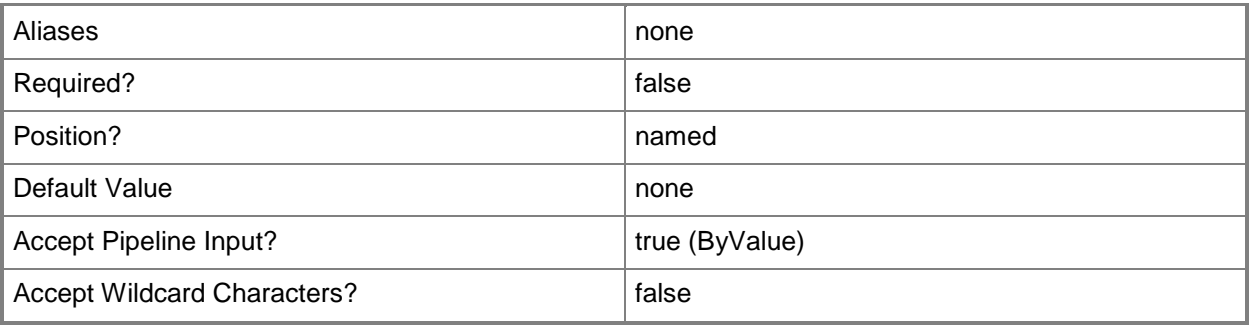

#### **<CommonParameters>**

This cmdlet supports the common parameters: -Verbose, -Debug, -ErrorAction, -ErrorVariable, OutBuffer, and -OutVariable. For more information, see [about\\_CommonParameters](http://technet.microsoft.com/en-us/library/dd315352.aspx)

# **Examples**

**-------------------------- EXAMPLE 1 --------------------------**

This example gets the database grooming settings for the management group. PS C:\>Get-SCOMDatabaseGroomingSetting

# **Get-SCOMDataWarehouseSetting**

## **Get-SCOMDataWarehouseSetting**

Gets the data warehouse settings for the management group.

#### **Syntax**

```
Parameter Set: Empty 
Get-SCOMDataWarehouseSetting [-ComputerName <String[]> ] [-Credential <PSCredential> ] [-
SCSession <Connection[]> ] [ <CommonParameters>]
```
# **Detailed Description**

The Get-SCOMDataWarehouseSetting cmdlet gets the data warehouse settings for the management group.

#### **Parameters**

## **-ComputerName<String[]>**

Specifies a computer to establish a connection with. The computer must be running the System Center Data Access service. The default is the computer for the current management group connection.

Valid formats include a NetBIOS name, an IP address, or a fully qualified domain name. To specify the local computer, type the computer name, "localhost", or a dot (.).

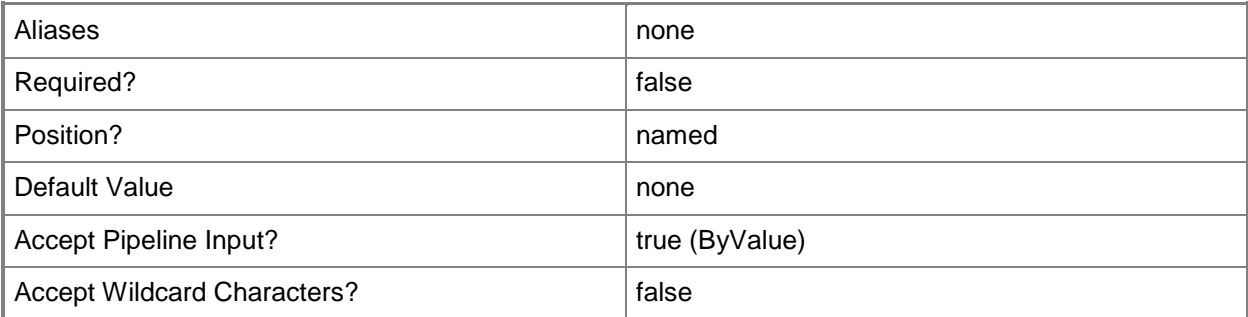

## **-Credential<PSCredential>**

Specifies a user account under which the management group connection will run. It must have access to the server that is specified in the ComputerName parameter if specified. The default is the current user.

Enter a PSCredential object, such as one that is returned by the Get-Credential cmdlet.

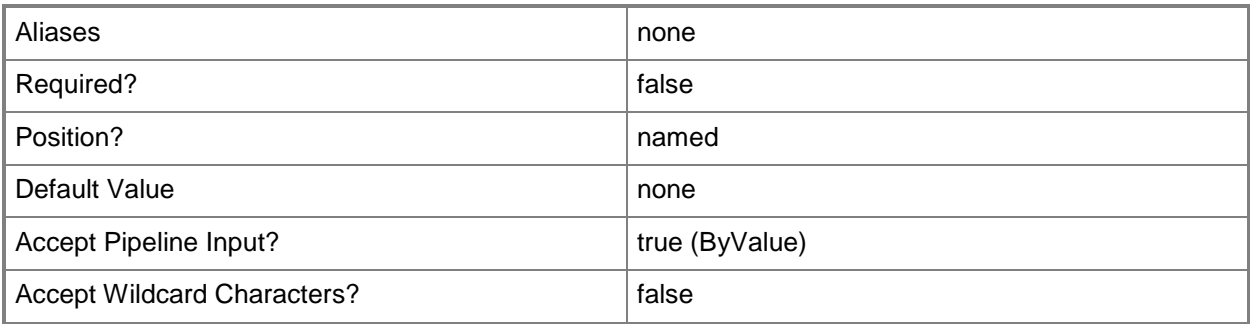

# **-SCSession<Connection[]>**

Specifies a connection to a management server. The default is the current management group connection.

Enter a Management group connection object, such as one returned by the Get-SCManagementGroupConnection cmdlet.

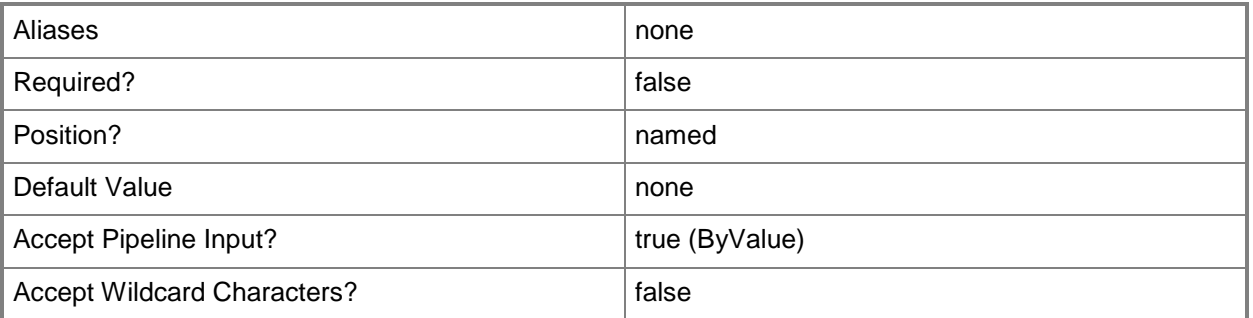

#### **<CommonParameters>**

This cmdlet supports the common parameters: -Verbose, -Debug, -ErrorAction, -ErrorVariable, - OutBuffer, and -OutVariable. For more information, see [about\\_CommonParameters](http://technet.microsoft.com/en-us/library/dd315352.aspx)

# **Examples**

**-------------------------- EXAMPLE 1 --------------------------**

This command gets the data warehouse settings for the management group.

PS C:\>Get-SCOMDataWarehouseSetting

# **Get-SCOMDiagnostic**

# **Get-SCOMDiagnostic**

Gets a list of diagnostics.

#### **Syntax**

```
Parameter Set: Empty 
Get-SCOMDiagnostic [-ComputerName <String[]> ] [-Credential <PSCredential> ] [-SCSession 
<Connection[]> ] [ <CommonParameters>]
Parameter Set: FromDiagnosticDisplayName 
Get-SCOMDiagnostic [-DisplayName] <String[]> [-ComputerName <String[]> ] [-Credential 
<PSCredential> ] [-SCSession <Connection[]> ] [ <CommonParameters>]
Parameter Set: FromDiagnosticId 
Get-SCOMDiagnostic -Id <Guid[]> [-ComputerName <String[]> ] [-Credential <PSCredential> ] [-
SCSession <Connection[]> ] [ <CommonParameters>]
Parameter Set: FromDiagnosticName
Get-SCOMDiagnostic -Name <String[]> [-ComputerName <String[]> ] [-Credential <PSCredential> 
] [-SCSession <Connection[]> ] [ <CommonParameters>]
Parameter Set: FromManagementPack 
Get-SCOMDiagnostic -ManagementPack <ManagementPack[]> [-ComputerName <String[]> ] [-
Credential <PSCredential> ] [-SCSession <Connection[]> ] [ <CommonParameters>]
Parameter Set: FromManagementPackClass 
Get-SCOMDiagnostic -Target <ManagementPackClass[]> [-ComputerName <String[]> ] [-Credential 
<PSCredential> ] [-SCSession <Connection[]> ] [ <CommonParameters>]
Parameter Set: FromMonitorInstance 
Get-SCOMDiagnostic -Monitor <ManagementPackMonitor[]> [-ComputerName <String[]> ] [-
Credential <PSCredential> ] [-SCSession <Connection[]> ] [ <CommonParameters>]
```
## **Detailed Description**

The Get-SCOMDiagnostic cmdlet gets a list of diagnostics.

#### **Parameters**

## **-ComputerName<String[]>**

Specifies a computer to establish a connection with. The computer must be running the Operations Manager Data Access service.

Valid formats include a NetBIOS name, an IP address, or a fully qualified domain name. To specify the local computer, type the computer name, "localhost", or a dot (.).

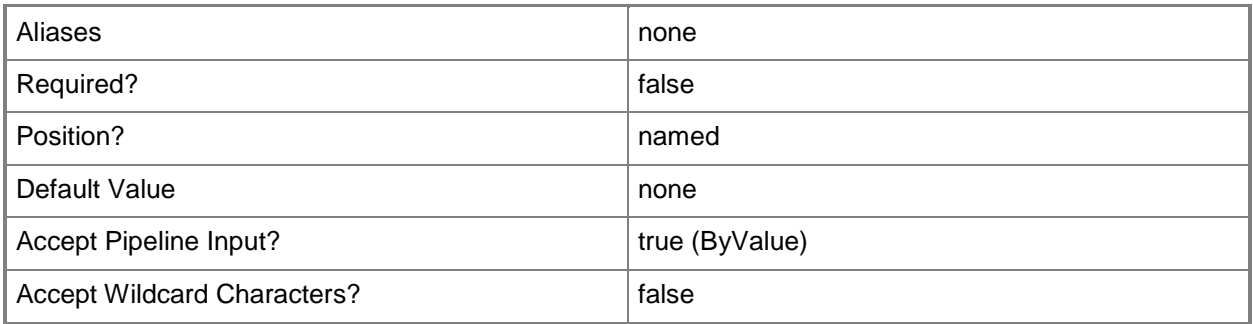

# **-Credential<PSCredential>**

Specifies a user account under which the management group connection will run. The default is the current user.

Type a user name, such as "User01", "Domain01\User01", or "User@Domain.com", or enter a PSCredential object, such as one returned by the Get-Credential cmdlet. When you type a user name, you will be prompted for a password. For more information, type Get-Help Get-Credential.

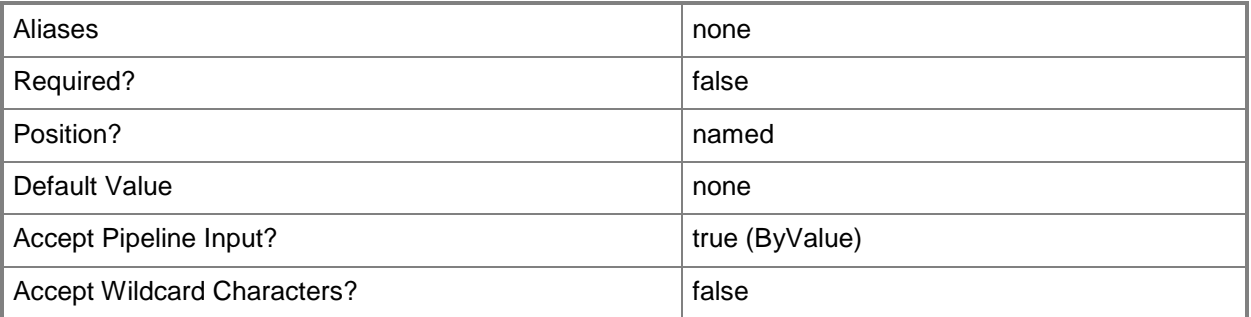

# **-DisplayName<String[]>**

Specifies the DisplayName. This parameter takes one or more strings and will look for matches in the DisplayName property of the given objects that this cmdlet works with.

The DisplayName values may vary based which localized management packs are imported into the management group as well as the locale of the user running PowerShell.

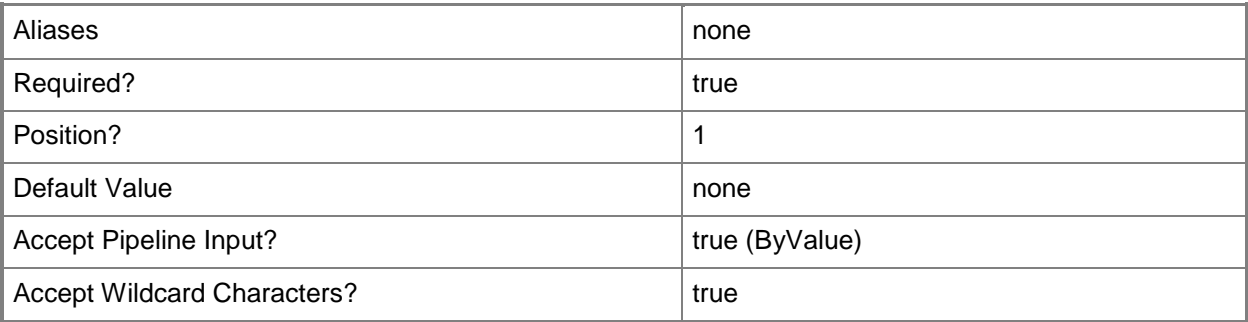

# **-Id<Guid[]>**

Specifies the globally unique identifier. This parameter takes one or more globally unique identifiers (Guids) and uses them to compare against the id property of the objects retrieved by this cmdlet.

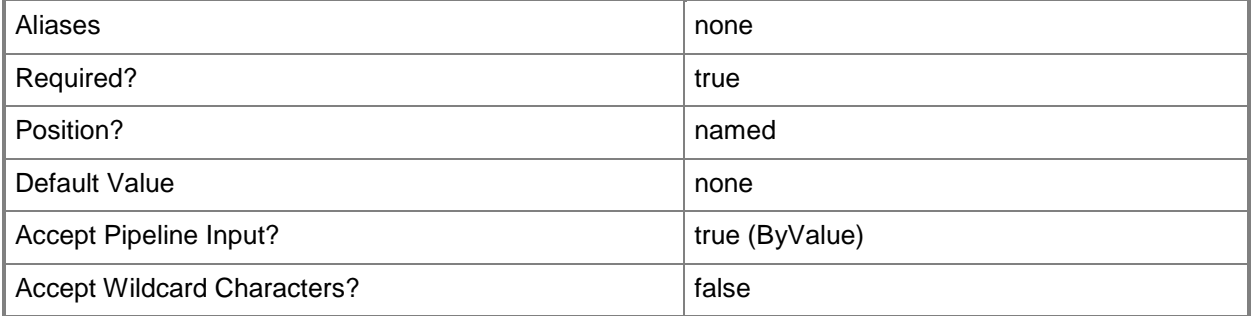

# **-ManagementPack<ManagementPack[]>**

Specifies the management pack object. This parameter takes one or more management pack objects. Retrieve management pack objects using the Get-SCManagementPack cmdlet.

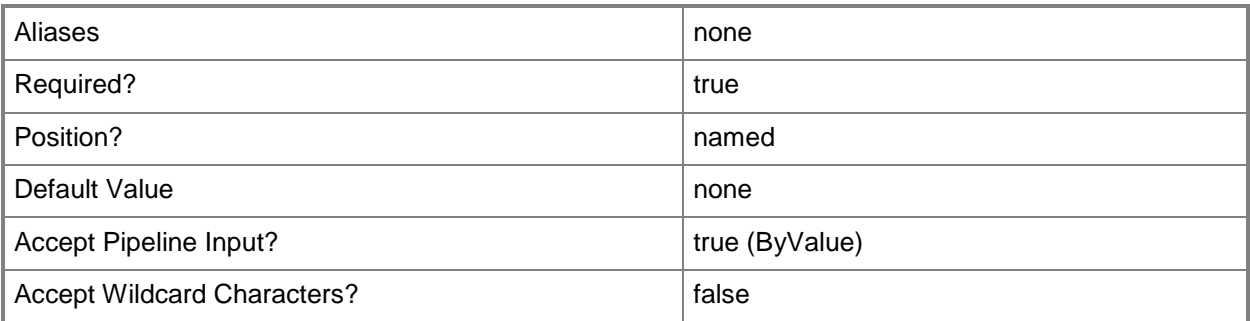

# **-Monitor<ManagementPackMonitor[]>**

Specifies the monitors that this cmdlet should retrieve objects for.

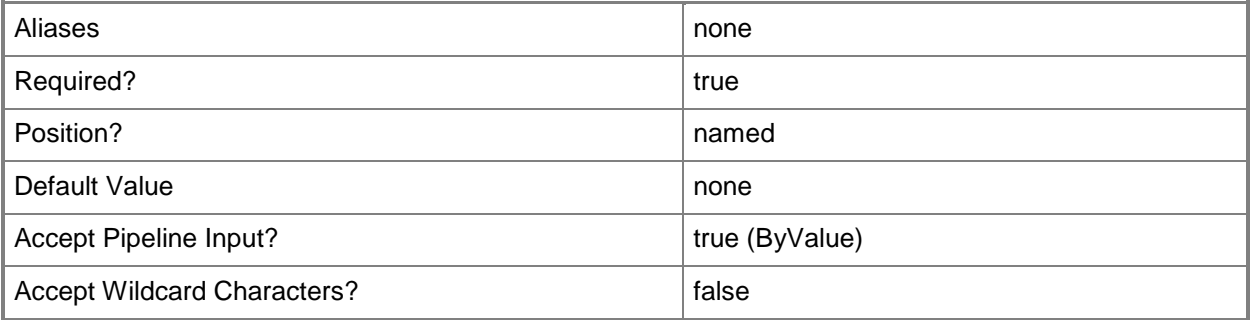

# **-Name<String[]>**

Specifies the Name. This parameter takes one or more strings and will look for matches in the Name property of the given objects that this cmdlet works with.

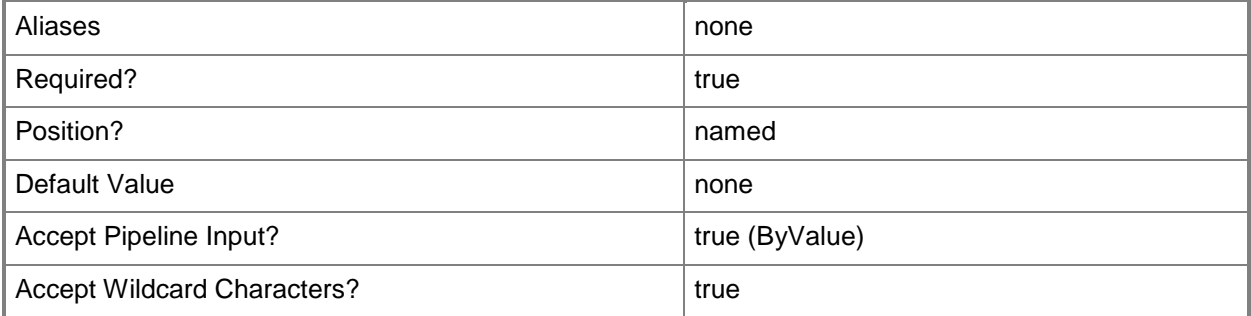

# **-SCSession<Connection[]>**

Specifies a connection to a management server. The default is the current management group connection.

Specify a Management group connection object, such as one returned by the Get-SCManagementGroupConnection cmdlet.

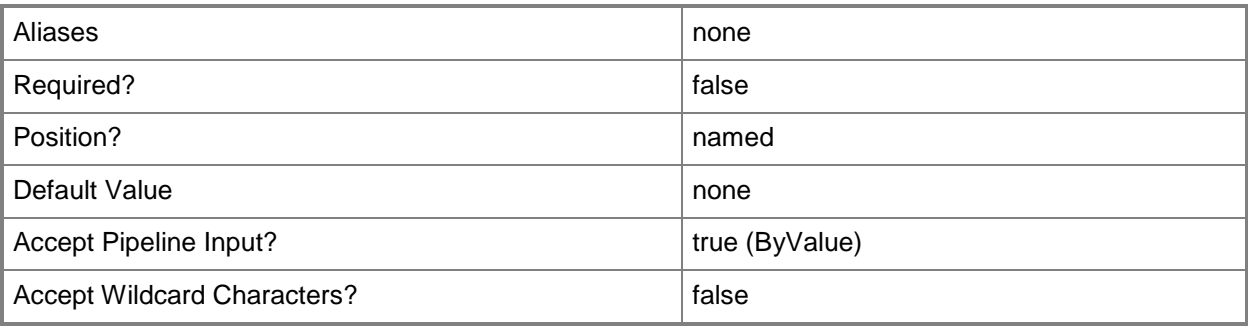

# **-Target<ManagementPackClass[]>**

Specifies the target classes to use to limit the results of this cmdlet. Retrieve classes using the Get-SCClass cmdlet.

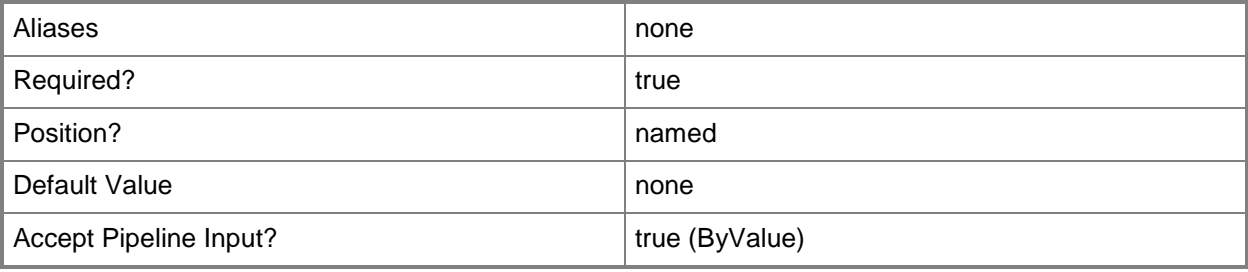

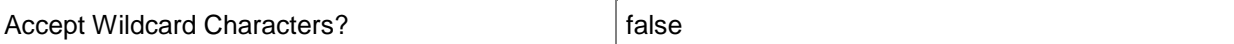

#### **<CommonParameters>**

This cmdlet supports the common parameters: -Verbose, -Debug, -ErrorAction, -ErrorVariable, - OutBuffer, and -OutVariable. For more information, see about CommonParameters

# **Examples**

**-------------------------- EXAMPLE 1 --------------------------**

This command gets a list of all diagnostics related to Network Management. PS C:\> Get-SCOMDiagnostic –Name \*NetworkManagement\*

# **Get-SCOMDiscovery**

#### **Get-SCOMDiscovery**

Retrieves discovery information from Operations Manager.

#### **Syntax**

```
Parameter Set: __AllParameterSets 
Get-SCOMDiscovery [-ComputerName <String[]> ] [-Credential <PSCredential> ] [-SCSession 
<Connection[]> ] [ <CommonParameters>]
Parameter Set: FromDiscoveryDisplayName 
Get-SCOMDiscovery [-DisplayName] <String[]> [ <CommonParameters>]
Parameter Set: FromDiscoveryId 
Get-SCOMDiscovery [-Id] <Guid[]> [ <CommonParameters>]
Parameter Set: FromDiscoveryName 
Get-SCOMDiscovery [-Name] <String[]> [ <CommonParameters>]
Parameter Set: FromManagementPack 
Get-SCOMDiscovery [-ManagementPack] <ManagementPack[]> [ <CommonParameters>]
Parameter Set: FromManagementPackClass 
Get-SCOMDiscovery [-Target] <ManagementPackClass[]> [ <CommonParameters>]
```
## **Detailed Description**

The Get-SCOMDiscovery cmdlet retrieves discovery information from Operations Manager.

#### **Parameters**

## **-ComputerName<String[]>**

Specifies a computer to establish a connection with. The computer must be running the System Center Data Access service. The default value is the computer for the current management group connection. Valid formats include a NetBIOS name, an IP address, or a fully qualified domain name (FQDN). To specify the local computer, type the computer name, "localhost", or a dot (.).

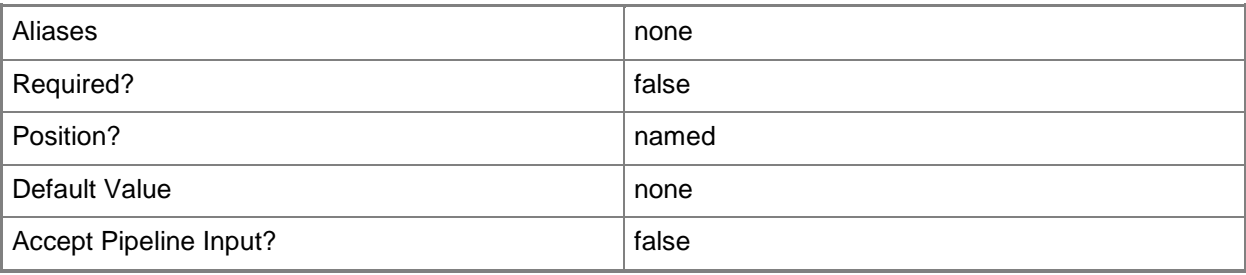

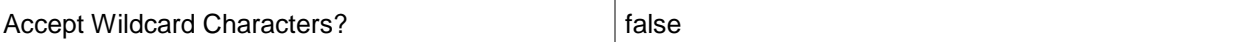

## **-Credential<PSCredential>**

Specifies a user account under which the management group connection will run. The account must have access to the server that is specified in the ComputerName parameter, if the server is specified. The default value is the current user.

You can enter a PSCredential object that is returned by the Get-Credential cmdlet.

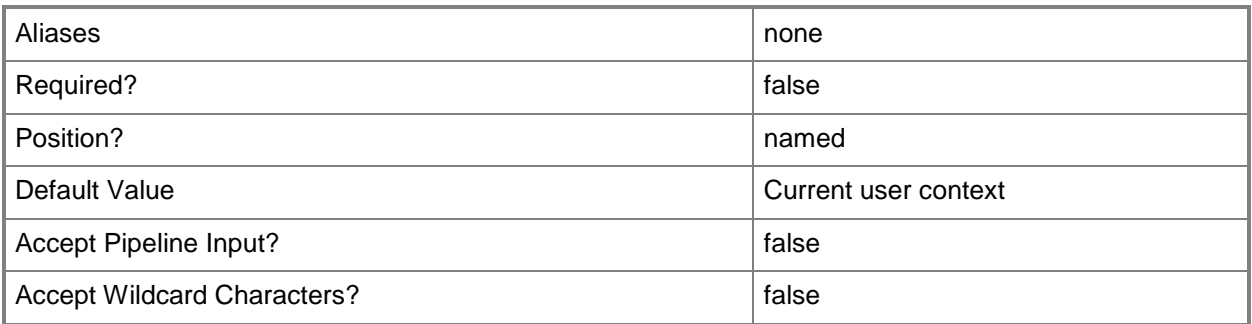

# **-DisplayName<String[]>**

Specifies the display name of the discovery object to be retrieved.

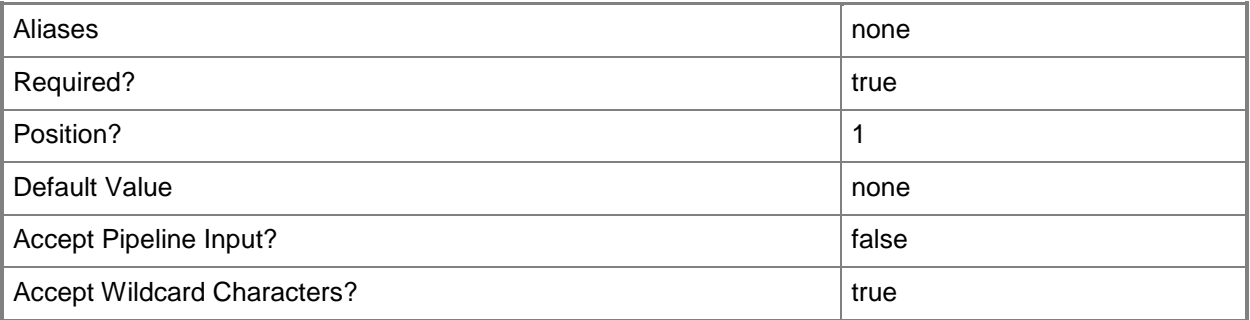

## **-Id<Guid[]>**

Specifies the Id (guid) of the discovery object to be retrieved. This may be a Guid or a string that will be converted to a Guid.

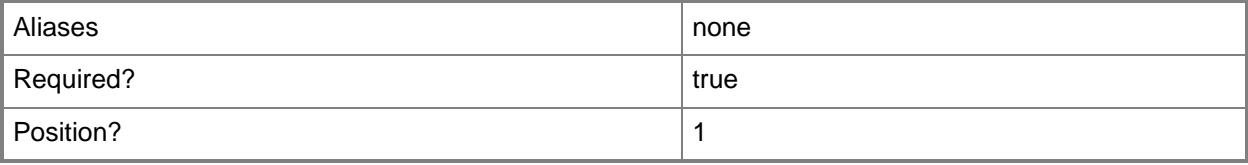

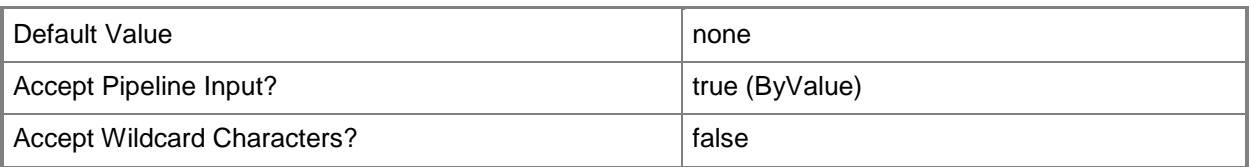

# **-ManagementPack<ManagementPack[]>**

Specifies one or more management packs containing the discovery objects to retrieve.

You can enter a ManagementPack object that is returned by the Get-SCOMManagementPack cmdlet.

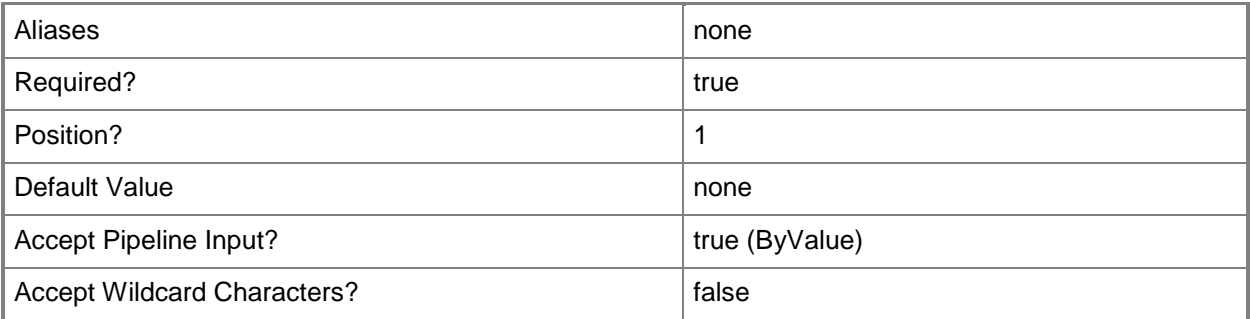

# **-Name<String[]>**

Specifies the name of a discovery object to retrieve.

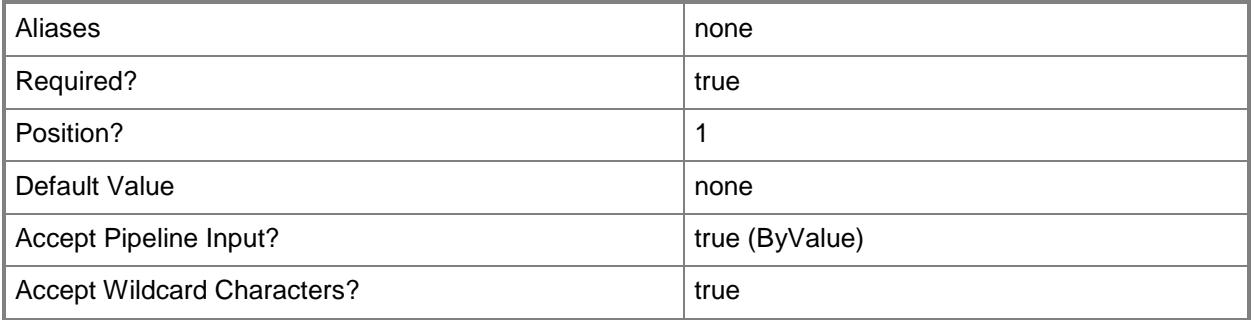

# **-SCSession<Connection[]>**

Specifies a connection to a management server. The default value is the current management group connection.

You can enter a management group connection object that is returned by the Get-SCOMManagementGroupConnection cmdlet.

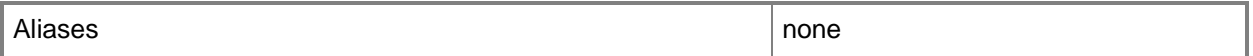

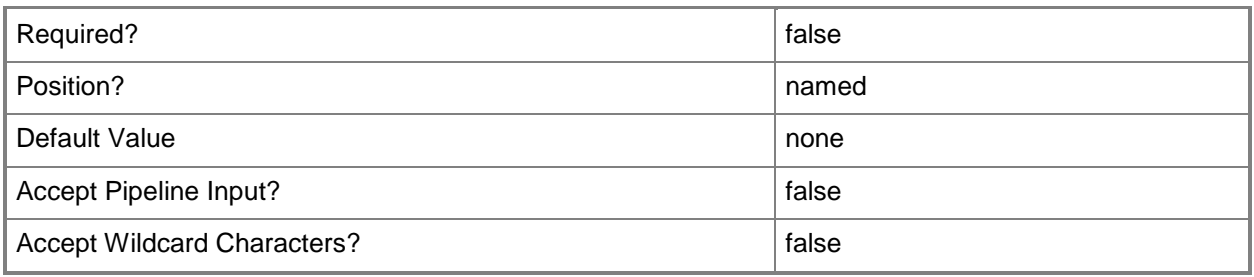

# **-Target<ManagementPackClass[]>**

Specifies the management pack that contains the classes that are targeted by the discovery.

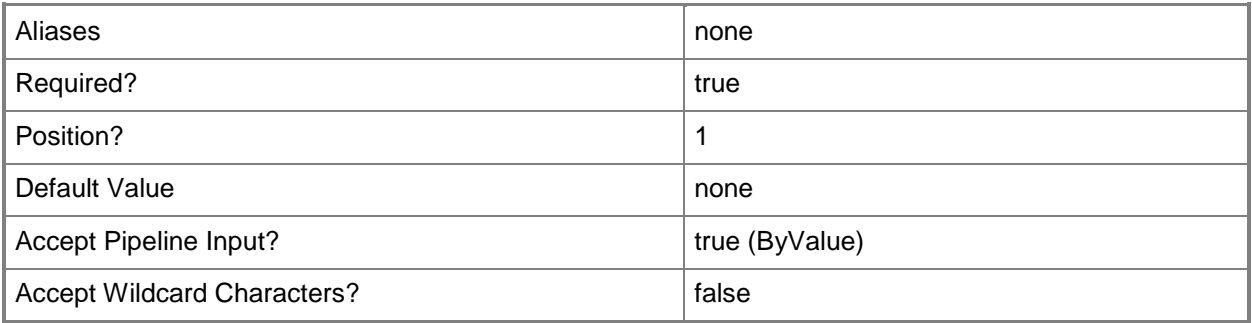

#### **<CommonParameters>**

This cmdlet supports the common parameters: -Verbose, -Debug, -ErrorAction, -ErrorVariable, OutBuffer, and -OutVariable. For more information, see [about\\_CommonParameters](http://technet.microsoft.com/en-us/library/dd315352.aspx)

## **Inputs**

The input type is the type of the objects that you can pipe to the cmdlet.

- **Microsoft.EnterpriseManagement.Configuration.ManagementPack**You can pipe a management pack object to the ManagementPack parameter of the Get-SCOMDiscovery cmdlet.
- **System.String**You can pipe a discovery name to the Name parameter of the Get-SCOMDiscovery cmdlet.
- **System.Guid**You can pipe a Guid of a discovery object to the Id parameter of the Get-SCOMDiscovery cmdlet.
- **Microsoft.EnterpriseManagement.Configuration.ManagementPackClass**You can pipe a management pack to the Target parameter of the Get-SCOMDiscovery cmdlet.

# **Outputs**

The output type is the type of the objects that the cmdlet emits.

 **Microsoft.EnterpriseManagement.Configuration.ManagementPackDiscovery**This cmdlets generates a discovery object.

# **Examples**

#### **-------------------------- EXAMPLE 1 --------------------------**

The command in this example retrieves the discoveries that are defined in Operations Manager. PS C:\>Get-SCOMDiscovery

**-------------------------- EXAMPLE 2 --------------------------**

Gets the discovery that is named '\*PopulateRootM\*' and formats the output as a list. PS C:\>Get-SCOMDiscovery -Name \*PopulateRootM\*|format-list

# **Get-SCOMErrorReportingSetting**

# **Get-SCOMErrorReportingSetting**

Gets the error reporting settings for the management group.

#### **Syntax**

```
Parameter Set: Empty 
Get-SCOMErrorReportingSetting [-ComputerName <String[]> ] [-Credential <PSCredential> ] [-
SCSession <Connection[]> ] [ <CommonParameters>]
```
# **Detailed Description**

The Get-SCOMErrorReportingSetting cmdlet gets the error reporting settings for the management group.

#### **Parameters**

## **-ComputerName<String[]>**

Specifies a computer to establish a connection with. The computer must be running the System Center Data Access service. The default is the computer for the current management group connection.

Valid formats include a NetBIOS name, an IP address, or a fully qualified domain name. To specify the local computer, type the computer name, "localhost", or a dot (.).

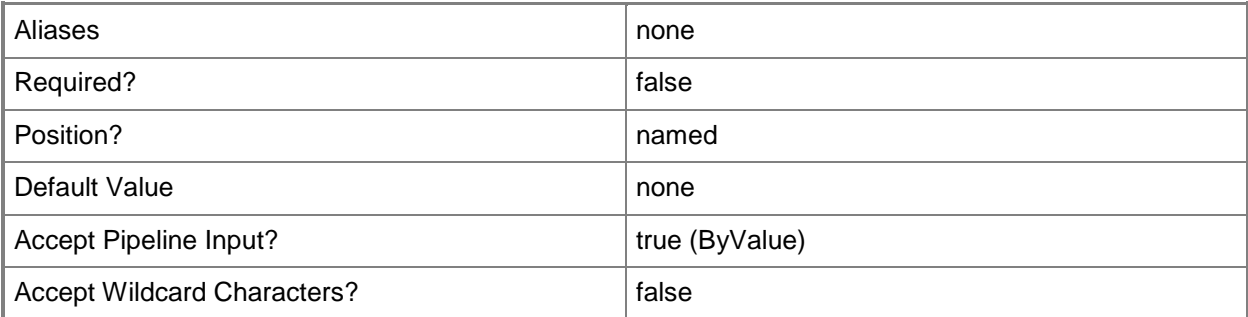

## **-Credential<PSCredential>**

Specifies a user account under which the management group connection will run. It must have access to the server that is specified in the ComputerName parameter if specified. The default is the current user.

Enter a PSCredential object, such as one that is returned by the Get-Credential cmdlet.
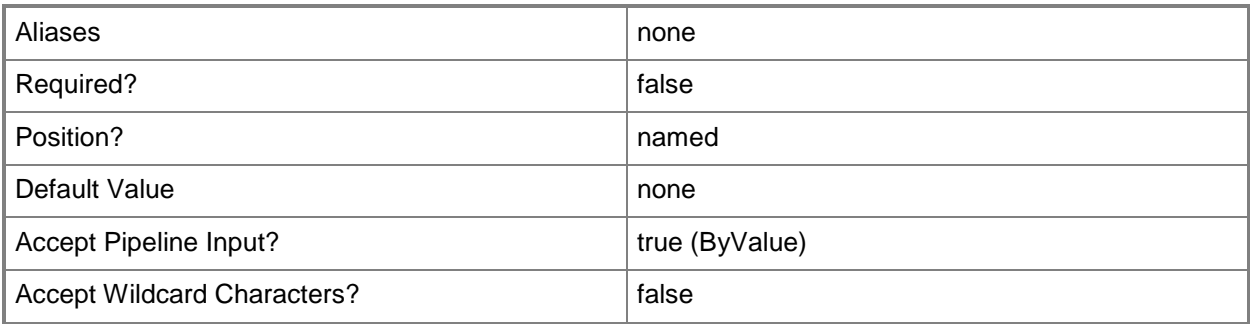

## **-SCSession<Connection[]>**

Specifies a connection to a management server. The default is the current management group connection.

Enter a Management group connection object, such as one returned by the Get-SCManagementGroupConnection cmdlet.

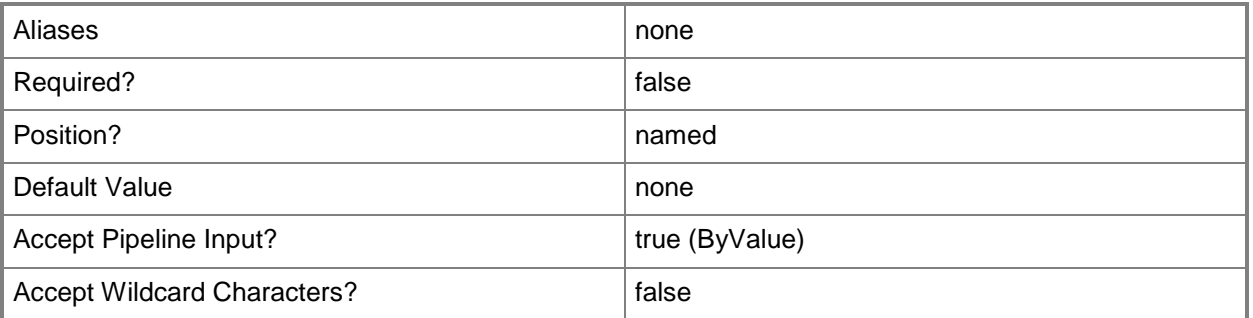

#### **<CommonParameters>**

This cmdlet supports the common parameters: -Verbose, -Debug, -ErrorAction, -ErrorVariable, - OutBuffer, and -OutVariable. For more information, see [about\\_CommonParameters](http://technet.microsoft.com/en-us/library/dd315352.aspx)

## **Examples**

**-------------------------- EXAMPLE 1 --------------------------**

This command gets the error reporting settings for the management group. PS C:\>Get-SCOMErrorReportingSetting

# **Get-SCOMEvent**

#### **Get-SCOMEvent**

Gets events that have been collected by monitoring rules.

#### **Syntax**

```
Parameter Set: Empty 
Get-SCOMEvent [-ComputerName <String[]> ] [-Credential <PSCredential> ] [-SCSession 
<Connection[]> ] [ <CommonParameters>]
Parameter Set: FromEventId 
Get-SCOMEvent [-Id] <Guid[]> [-ComputerName <String[]> ] [-Credential <PSCredential> ] [-
SCSession <Connection[]> ] [ <CommonParameters>]
Parameter Set: FromInstance 
Get-SCOMEvent [-Instance] <EnterpriseManagementObject[]> [[-EventId] <Int32[]> ] [[-
EventLogName] <String[]> ] [[-EventSource] <String[]> ] [-ComputerName <String[]> ] [-
Credential <PSCredential> ] [-SCSession <Connection[]> ] [ <CommonParameters>]
Parameter Set: FromManagementPackRule 
Get-SCOMEvent [-Rule] <ManagementPackRule[]> [[-EventId] <Int32[]> ] [[-EventLogName] 
<String[]> ] [[-EventSource] <String[]> ] [-ComputerName <String[]> ] [-Credential 
<PSCredential> ] [-SCSession <Connection[]> ] [ <CommonParameters>]
```
## **Detailed Description**

The Get-SCOMEvent cmdlet gets events that have been collected by monitoring rules.

#### **Parameters**

## **-ComputerName<String[]>**

Specifies the name of a computer to establish a connection with. The computer must be running the System Center Data Access Service. The default value is the computer for the current management group connection. Valid formats include a NetBIOS name, an IP address, or a fully qualified domain name. To specify the local computer, type the computer name, "localhost", or a dot (.).

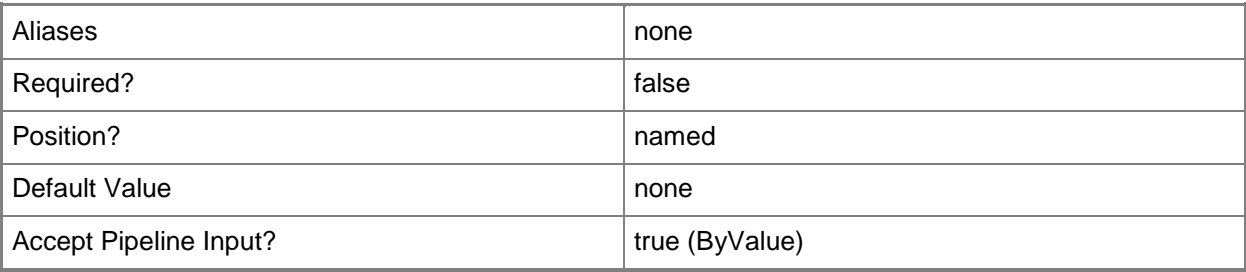

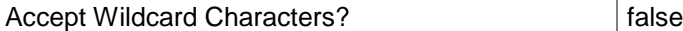

### **-Credential<PSCredential>**

Specifies a user account under which the management group connection will run. The default is the current user. Type a user name, such as "User01", "Domain01\User01", or "User@Domain.com", or enter a PSCredential object, such as one returned by the Get-Credential cmdlet. When you type a user name, you will be prompted for a password. For more information, type Get-Help Get-Credential.

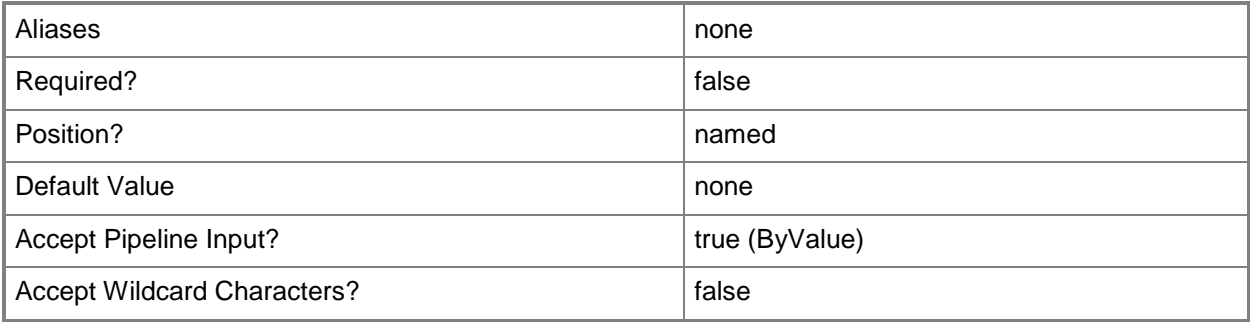

## **-EventId<Int32[]>**

Retrieves an event matching the specified ID. Event IDs are stored in the Number property of the object that represents an SCOM event. To get the event ID of an event, type "Get-SCOMEvent -Id \$Id | Format-Table RuleDisplayName, Number".

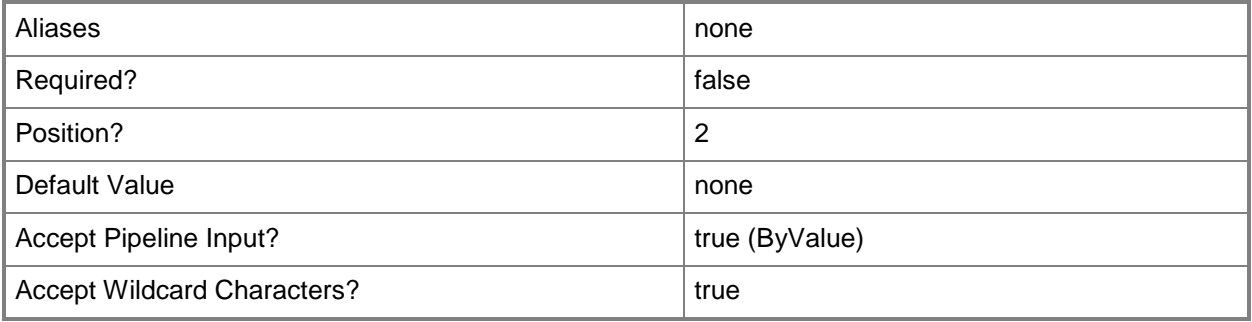

## **-EventLogName<String[]>**

Retrieves events matching the specified event log name. Event log names are stored in the Channel property of the object that represents an SCOM event. To get the event souce of an event, type "Get-SCOMEvent -Id \$Id | Format-Table RuleDisplayName, Channel".

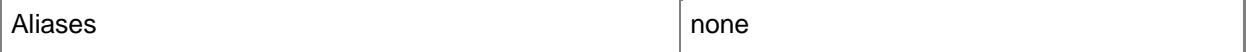

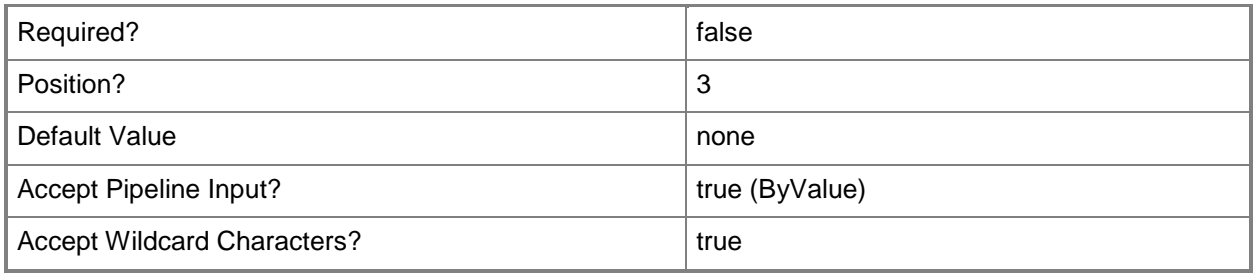

## **-EventSource<String[]>**

Retrieves events matching the specified event source. Event sources are stored in the PublisherName property of the object that represents an SCOMEvent. To get the event ID of an event, type "Get-SCOMEvent -Instance \$Instance | Format-Table DisplayName, PublisherName".

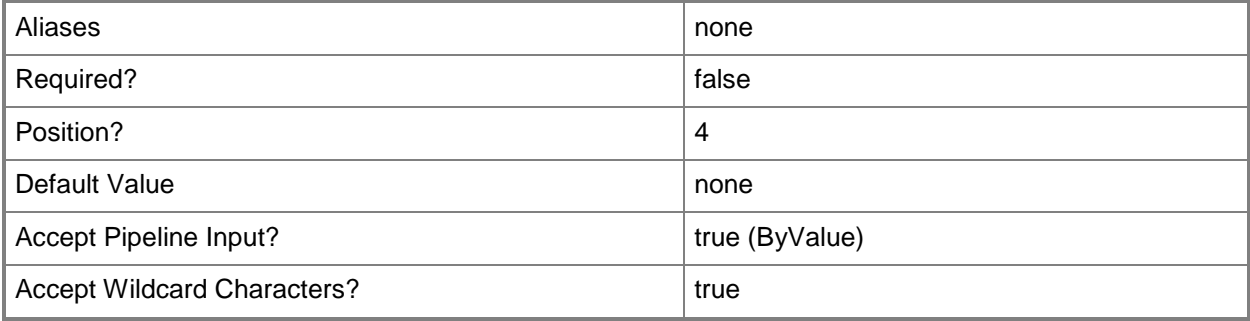

## **-Id<Guid[]>**

Retrieves the event with the specified GUID.

The GUID is stored in the Id property of the object that represents an SCOMEvent. To get the GUID of an event, type "Get-SCOMEvent -Instance \$Instance | Format-Table RuleDisplayName, Id".

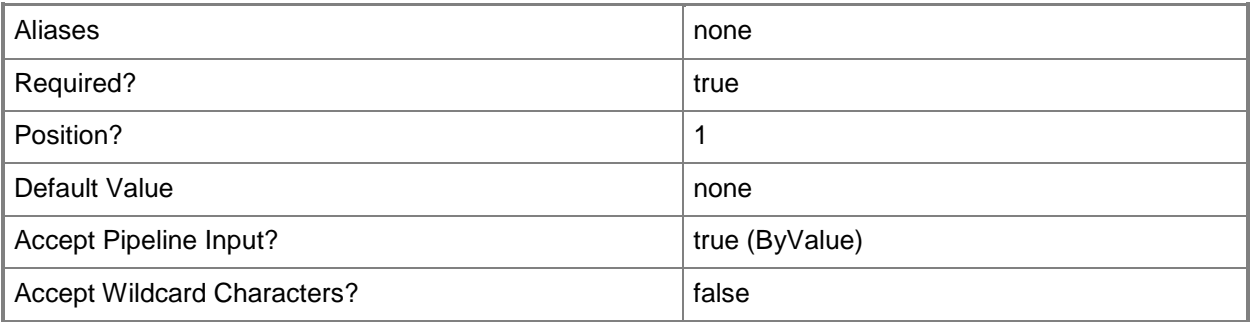

## **-Instance<EnterpriseManagementObject[]>**

Retrieves all events associated with the specified class instance object. Enter a variable that represents the class instance, or type a command that gets the class instance. This parameter also accepts group

objects.For information about how to get a class instance object, type Get-Help Get-SCOMClassInstance.

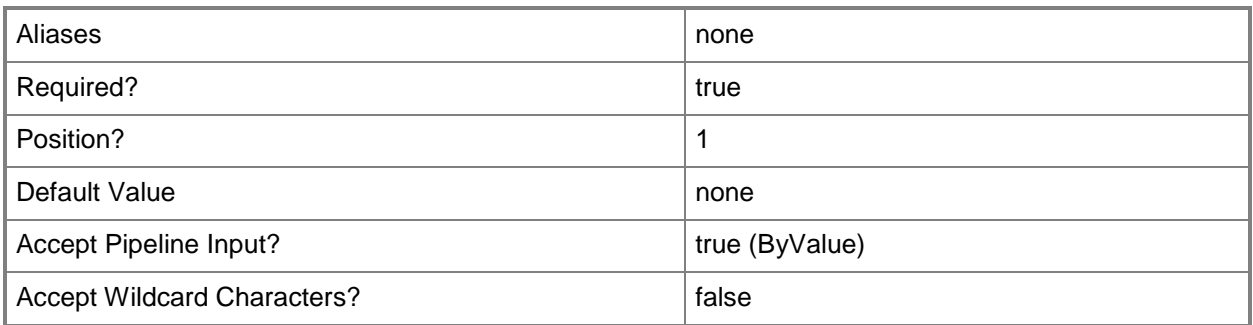

## **-Rule<ManagementPackRule[]>**

Retrieves all events collected by the specified monitoring rule object. Enter a variable that represents the monitoring rule, or type a command that gets the monitoring rule.For information about how to get a monitoring rule object, type Get-Help Get-SCOMRule.

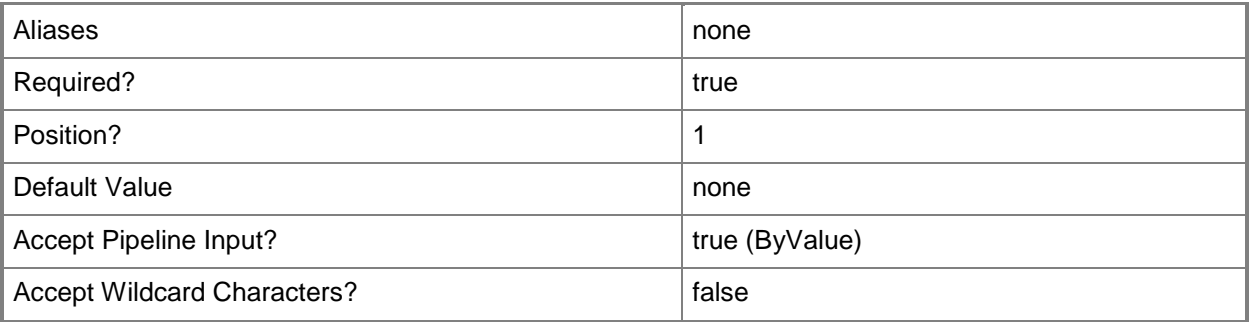

## **-SCSession<Connection[]>**

Specifies a connection to a management server. The default is the current management group connection. Specify a Management group connection object, such as one returned by the Get-SCOMManagementGroupConnection cmdlet.

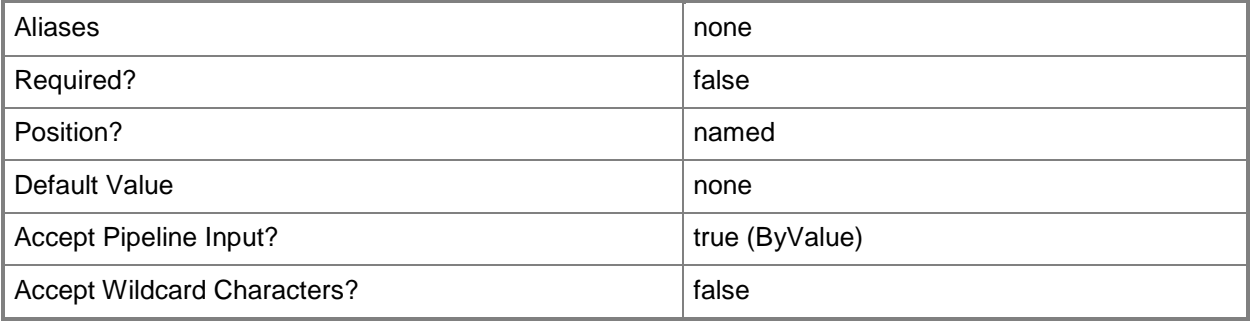

#### **<CommonParameters>**

This cmdlet supports the common parameters: -Verbose, -Debug, -ErrorAction, -ErrorVariable, OutBuffer, and -OutVariable. For more information, see [about\\_CommonParameters](http://technet.microsoft.com/en-us/library/dd315352.aspx)

### **Examples**

**-------------------------- EXAMPLE 1 --------------------------**

**Description** 

-----------

The first command gets all monitoring rules with "WMI" in their name and stores them in the \$Rules variable.

The second command gets all classes with "health" in their display name and uses the pipeline operator (|) to pass the class objects to the Get-SCOMClassInstance cmdlet which gets the class instances for each of the class objects. Then, the command gets the events for each class instance matching the rules stored in the \$Rules variable. Using the ErrorAction parameter with its value set to SilentlyContinue allows the command to continue if it does not find an event that matches the specified rule.

PS C:\>\$Rules = Get-SCOMRule -Name \*WMI\* PS C:\>Get-SCOMClass -DisplayName \*health\* | Get-SCOMClassInstance | Get-SCOMEvent -Rule \$Rules -ErrorAction SilentlyContinue

**-------------------------- EXAMPLE 2 --------------------------**

**Description** 

----------- This command gets the event with an Id of 7413b06b-a95b-4ae3-98f2-dac9ff76dabd.

PS C:\>Get-SCOMEvent -Id 7413b06b-a95b-4ae3-98f2-dac9ff76dabd

**-------------------------- EXAMPLE 3 --------------------------**

**Description** 

-----------

This command gets all events and then pipes them to the Group-Object cmdlet which displays the events grouped by EventId.

PS C:\>Get-SCOMEvent | Group-Object -Property Number

## **Related topics**

Get-SCOMClassInstance [Get-SCOMRule](#page-318-0)

# **Get-SCOMGatewayManagementServer**

#### **Get-SCOMGatewayManagementServer**

Gets the gateway management servers.

#### **Syntax**

```
Parameter Set: Empty 
Get-SCOMGatewayManagementServer [-ComputerName <String[]> ] [-Credential <PSCredential> ] [-
SCSession <Connection[]> ] [ <CommonParameters>]
Parameter Set: FromGatewayManagementServerNames 
Get-SCOMGatewayManagementServer [[-Name] <String[]> ] [-ComputerName <String[]> ] [-
Credential <PSCredential> ] [-SCSession <Connection[]> ] [ <CommonParameters>]
```
#### **Detailed Description**

The Get-SCOMGatewayManagementServer cmdlet gets the gateway management servers.

#### **Parameters**

#### **-ComputerName<String[]>**

Specifies the name of a computer to establish a connection with. The computer must be running the System Center Data Access Service. The default value is the computer for the current management group connection. Valid formats include a NetBIOS name, an IP address, or a fully qualified domain name. To specify the local computer, type the computer name, "localhost", or a dot (.).

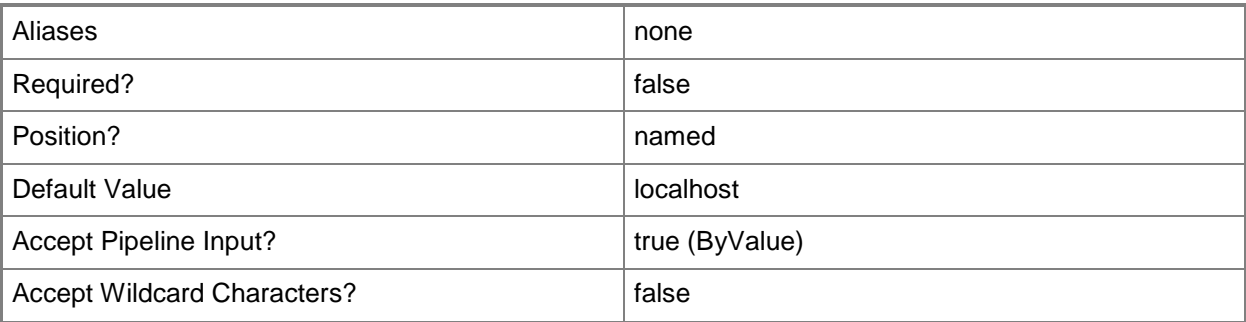

#### **-Credential<PSCredential>**

Specifies a user account under which the management group connection will run. The default is the current user. Type a user name, such as "User01", "Domain01\User01", or "User@Domain.com", or enter a PSCredential object, such as one returned by the Get-Credential cmdlet. When you type a user name, you will be prompted for a password. For more information, type Get-Help Get-Credential.

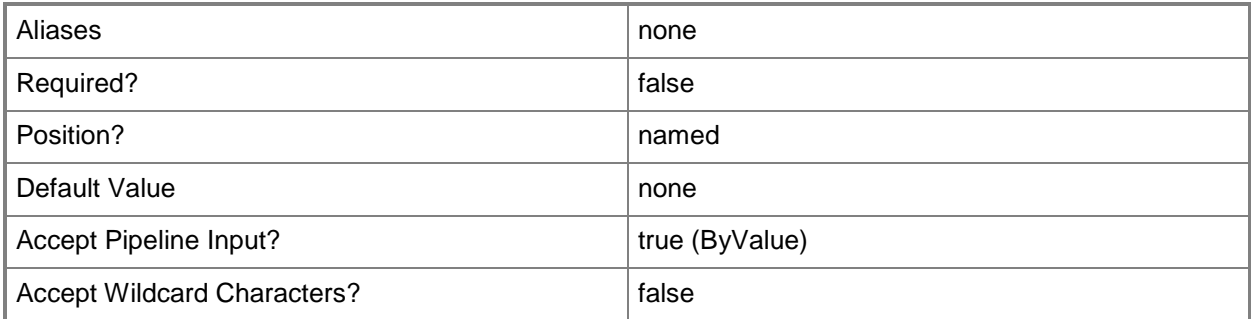

## **-Name<String[]>**

Specifies the name of an object.

This parameter takes one or more strings and will look for matches in the Name property of the given objects that this cmdlet works with.

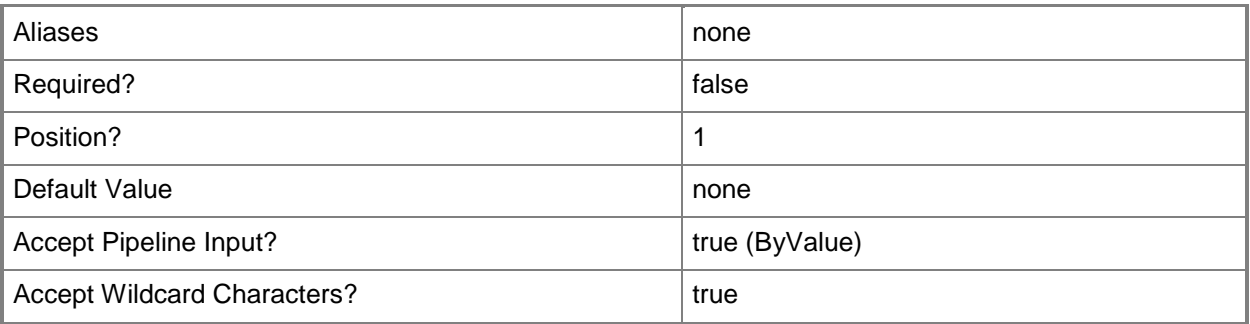

## **-SCSession<Connection[]>**

Specifies a connection to a management server. The default is the current management group connection. Specify a Management group connection object, such as one returned by the Get-SCOMManagementGroupConnection cmdlet.

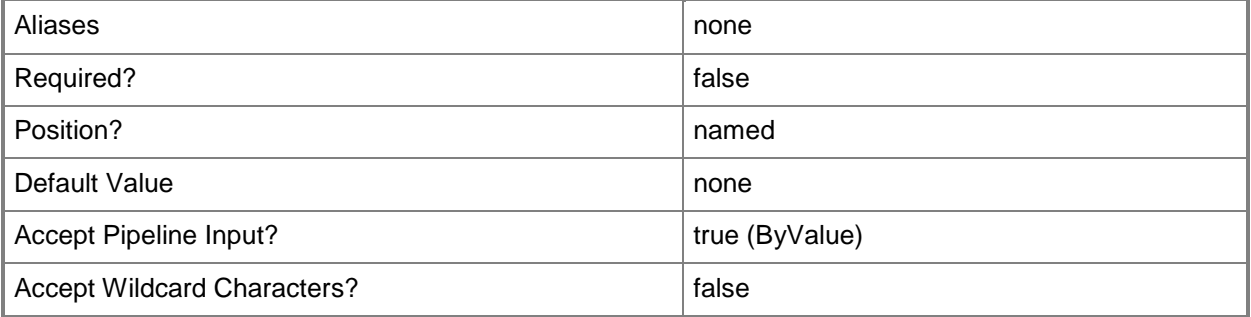

#### **<CommonParameters>**

This cmdlet supports the common parameters: -Verbose, -Debug, -ErrorAction, -ErrorVariable, OutBuffer, and -OutVariable. For more information, see [about\\_CommonParameters](http://technet.microsoft.com/en-us/library/dd315352.aspx)

## **Examples**

**-------------------------- EXAMPLE 1 --------------------------**

**Description** 

-----------

This command gets the gateway management server named "Server01.Contoso.com" and all gateway management servers that are in the Contoso.com domain.

PS C:\>Get-SCOMGatewayManagementServer -Name "Server01.Contoso.com", "\*.Contoso.com"

#### **-------------------------- EXAMPLE 2 --------------------------**

**Description** 

-----------

This command gets all gateway management servers that have a health state of "Success".

PS C:\>Get-SCOMGatewayManagementServer | where {\$\_.HealthState -eq "Success"}

**-------------------------- EXAMPLE 3 --------------------------**

**Description** 

-----------

This command establishes a temporary connection to Server01.Contoso.com and gets all gateway management servers for that connection.

PS C:\>Get-SCOMGatewayManagementServer -ComputerName "Server01.Contoso.com"

## **Related topics**

[Get-SCOMManagementServer](#page-254-0)

## **Get-SCOMGroup**

### **Get-SCOMGroup**

Gets a list of groups.

#### **Syntax**

```
Parameter Set: Empty 
Get-SCOMGroup [-ComputerName <String[]> ] [-Credential <PSCredential> ] [-SCSession 
<Connection[]> ] [ <CommonParameters>]
Parameter Set: FromGroupDisplayName 
Get-SCOMGroup [-DisplayName] <String[]> [-ComputerName <String[]> ] [-Credential 
<PSCredential> ] [-SCSession <Connection[]> ] [ <CommonParameters>]
Parameter Set: FromGroupGuid 
Get-SCOMGroup [-Id] <Guid[]> [-ComputerName <String[]> ] [-Credential <PSCredential> ] [-
SCSession <Connection[]> ] [ <CommonParameters>]
```
#### **Detailed Description**

The Get-SCOMGroup cmdlet gets a list of groups.

Because a group object is a type of class instance object, it can be passed into an Instance parameter.

#### **Parameters**

#### **-ComputerName<String[]>**

Specifies the name of a computer to establish a connection with. The computer must be running the System Center Data Access Service. The default value is the computer for the current management group connection. Valid formats include a NetBIOS name, an IP address, or a fully qualified domain name. To specify the local computer, type the computer name, "localhost", or a dot (.).

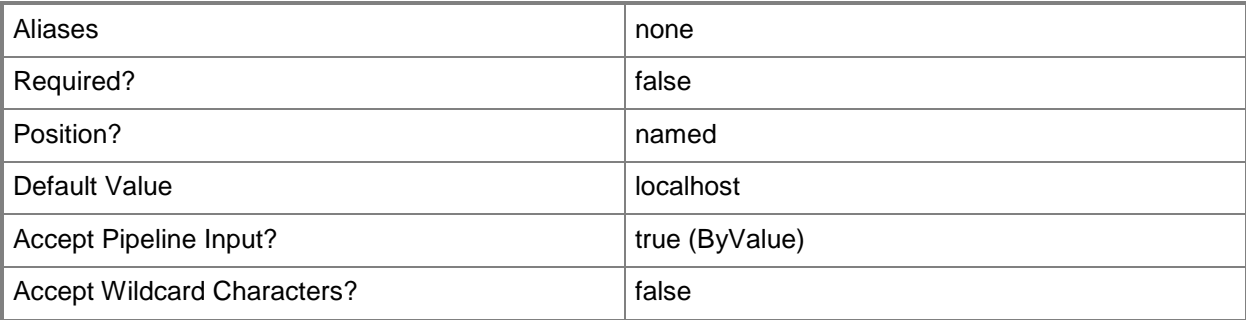

#### **-Credential<PSCredential>**

Specifies a user account under which the management group connection will run. The default is the current user. Type a user name, such as "User01", "Domain01\User01", or "User@Domain.com", or enter a PSCredential object, such as one returned by the Get-Credential cmdlet. When you type a user name, you will be prompted for a password. For more information, type Get-Help Get-Credential.

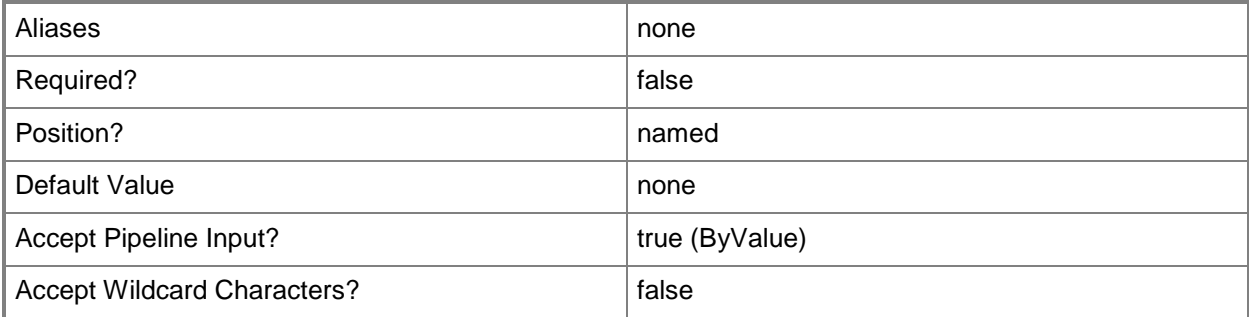

## **-DisplayName<String[]>**

Specifies the display name of an object. This parameter takes one or more strings and will look for matches in the DisplayName property of the given objects that this cmdlet works with. DisplayName values may vary depending on which localized management packs are imported into the management group and the locale of the user running Windows PowerShell.

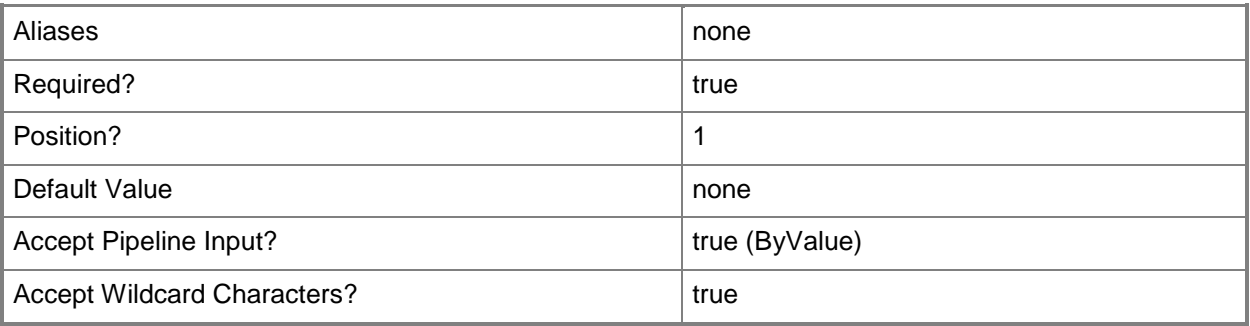

## **-Id<Guid[]>**

Retrieves the group with the specified GUID.

The GUID is stored in the Id property of the object that represents an SCOMGroup. To get the GUID of a class, type "Get-SCOMGroup | Format-Table DisplayName, Id".

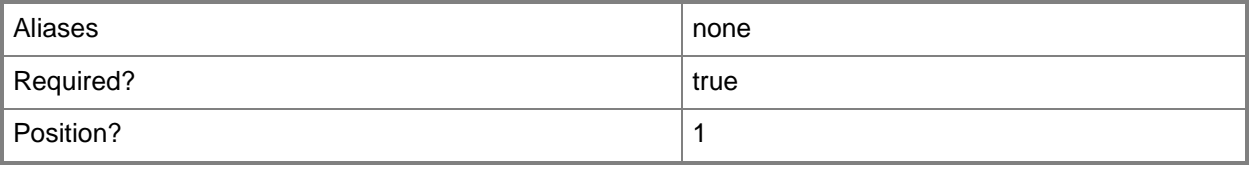

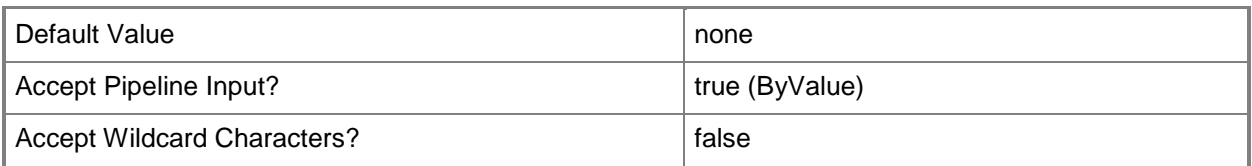

## **-SCSession<Connection[]>**

Specifies a connection to a management server. The default is the current management group connection. Specify a Management group connection object, such as one returned by the Get-SCOMManagementGroupConnection cmdlet.

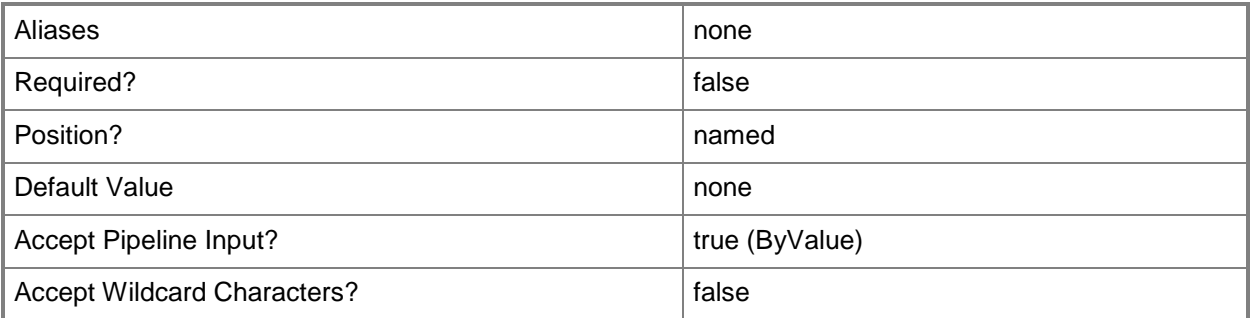

## **<CommonParameters>**

This cmdlet supports the common parameters: -Verbose, -Debug, -ErrorAction, -ErrorVariable, OutBuffer, and -OutVariable. For more information, see [about\\_CommonParameters](http://technet.microsoft.com/en-us/library/dd315352.aspx)

## **Examples**

**-------------------------- EXAMPLE 1 --------------------------**

**Description** 

-----------

This command gets all groups that have a display name that includes "Agent" and all groups that have a display name that includes "Windows".

PS C:\>Get-SCOMGroup -DisplayName \*Agent\*, \*Windows\*

**-------------------------- EXAMPLE 2 --------------------------**

**Description** 

-----------

This command gets all groups that have "computer" in their display name. PS C:\>Get-SCOMGroup \*computer\*

**-------------------------- EXAMPLE 3 --------------------------**

Description

-----------

This command gets the group with the Id of 7413b06b-a95b-4ae3-98f2-dac9ff76dabd. PS C:\>Get-SCOMGroup -Id 7413b06b-a95b-4ae3-98f2-dac9ff76dabd

## **Related topics**

Get-SCOMClassInstance

# **Get-SCOMHeartbeatSetting**

#### **Get-SCOMHeartbeatSetting**

Gets the server and agent heartbeat settings for the management group.

#### **Syntax**

```
Parameter Set: Empty 
Get-SCOMHeartbeatSetting [-ComputerName <String[]> ] [-Credential <PSCredential> ] [-
SCSession <Connection[]> ] [ <CommonParameters>]
```
## **Detailed Description**

The Get-SCOMHeartbeatSetting cmdlet gets the server and agent heartbeat settings for the management group.

#### **Parameters**

#### **-ComputerName<String[]>**

Specifies a computer to establish a connection with. The computer must be running the System Center Data Access service. The default is the computer for the current management group connection.

Valid formats include a NetBIOS name, an IP address, or a fully qualified domain name. To specify the local computer, type the computer name, "localhost", or a dot (.).

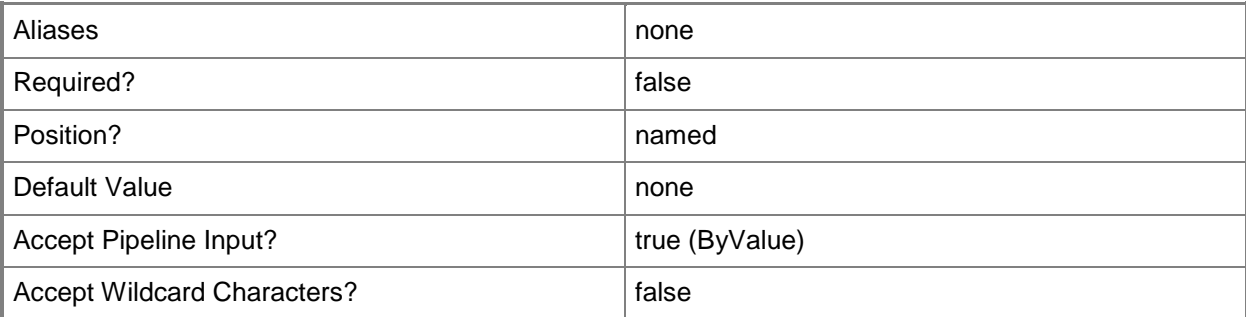

#### **-Credential<PSCredential>**

Specifies a user account under which the management group connection will run. It must have access to the server that is specified in the ComputerName parameter if specified. The default is the current user.

Enter a PSCredential object, such as one that is returned by the Get-Credential cmdlet.

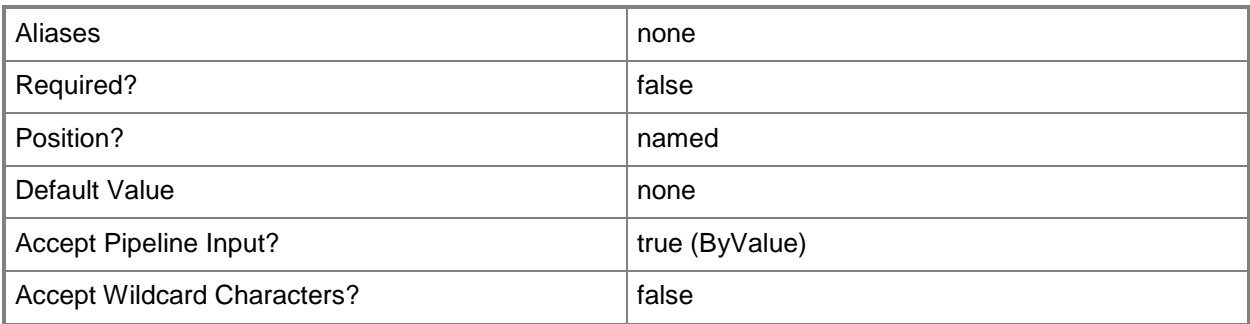

## **-SCSession<Connection[]>**

Specifies a connection to a management server. The default is the current management group connection.

Enter a Management group connection object, such as one returned by the Get-SCManagementGroupConnection cmdlet.

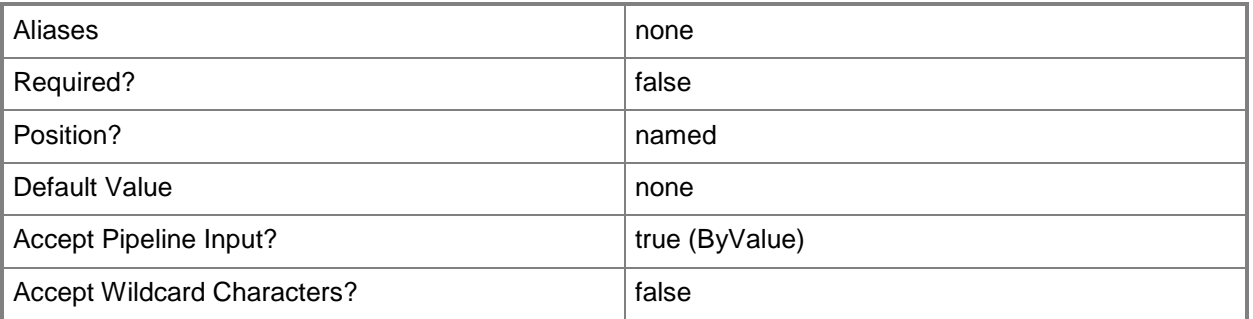

#### **<CommonParameters>**

This cmdlet supports the common parameters: -Verbose, -Debug, -ErrorAction, -ErrorVariable, - OutBuffer, and -OutVariable. For more information, see [about\\_CommonParameters](http://technet.microsoft.com/en-us/library/dd315352.aspx)

## **Examples**

**-------------------------- EXAMPLE 1 --------------------------**

This command gets the server and agent heartbeat settings for the management group. PS C:\>Get-SCOMHeartbeatSetting

## **Get-SCOMLicense**

#### **Get-SCOMLicense**

Displays the Microsoft Software License Terms for the currently active product license.

#### **Syntax**

```
Parameter Set: Empty 
Get-SCOMLicense [-ComputerName <String[]> ] [-Credential <PSCredential> ] [-SCSession 
<Connection[]> ] [ <CommonParameters>]
```
## **Detailed Description**

The Get-SCOMLicense cmdlet displays the Microsoft Software License Terms for the currently active product license.

#### **Parameters**

## **-ComputerName<String[]>**

Specifies a computer to establish a connection with. The computer must be running the System Center Data Access service. The default is the computer for the current management group connection.

Valid formats include a NetBIOS name, an IP address, or a fully qualified domain name. To specify the local computer, type the computer name, "localhost", or a dot (.).

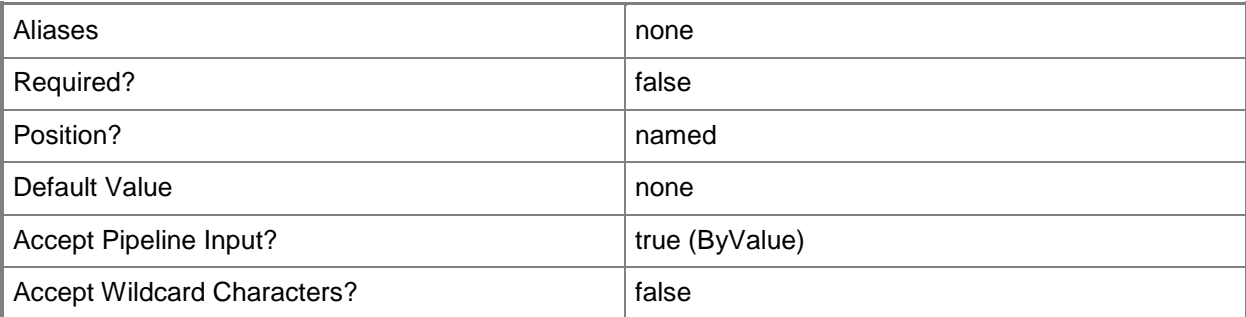

#### **-Credential<PSCredential>**

Specifies a user account under which the management group connection will run. It must have access to the server that is specified in the ComputerName parameter if specified. The default is the current user.

Enter a PSCredential object, such as one that is returned by the Get-Credential cmdlet.

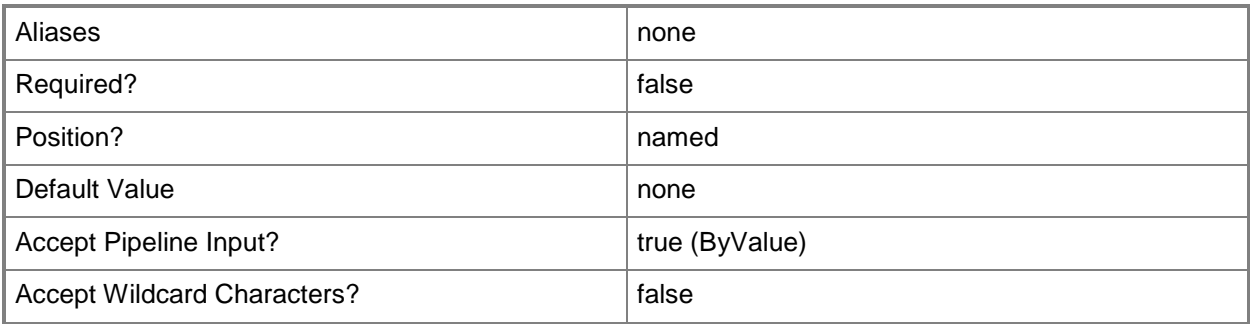

## **-SCSession<Connection[]>**

Specifies a connection to a management server. The default is the current management group connection.

Enter a Management group connection object, such as one returned by the Get-SCManagementGroupConnection cmdlet.

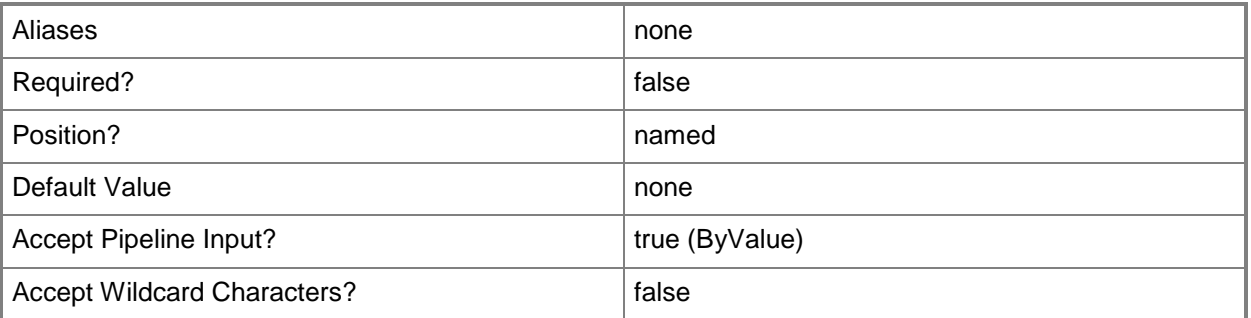

#### **<CommonParameters>**

This cmdlet supports the common parameters: -Verbose, -Debug, -ErrorAction, -ErrorVariable, - OutBuffer, and -OutVariable. For more information, see [about\\_CommonParameters](http://technet.microsoft.com/en-us/library/dd315352.aspx)

## **Examples**

**-------------------------- EXAMPLE 1 --------------------------**

This command displays the Microsoft Software License Terms for the currently active product license. PS C:\>Get-SCOMLicense

## **Get-SCOMLocation**

#### **Get-SCOMLocation**

Gets a location.

#### **Syntax**

```
Parameter Set: Empty 
Get-SCOMLocation [-ComputerName <String[]> ] [-Credential <PSCredential> ] [-SCSession 
<Connection[]> ] [ <CommonParameters>]
Parameter Set: FromAgent 
Get-SCOMLocation [-Agent] <AgentManagedComputer[]> [-ComputerName <String[]> ] [-Credential 
<PSCredential> ] [-SCSession <Connection[]> ] [ <CommonParameters>]
Parameter Set: FromDisplayName 
Get-SCOMLocation [-DisplayName] <String[]> [-ComputerName <String[]> ] [-Credential 
<PSCredential> ] [-SCSession <Connection[]> ] [ <CommonParameters>]
Parameter Set: FromEMOIdParameterSetName 
Get-SCOMLocation -Id <Guid[]> [-ComputerName <String[]> ] [-Credential <PSCredential> ] [-
SCSession <Connection[]> ] [ <CommonParameters>]
Parameter Set: FromManagementServer 
Get-SCOMLocation [-ManagementServer] <ManagementServer[]> [-ComputerName <String[]> ] [-
Credential <PSCredential> ] [-SCSession <Connection[]> ] [ <CommonParameters>]
Parameter Set: FromPool 
Get-SCOMLocation [-Pool] <ManagementServicePool[]> [-ComputerName <String[]> ] [-Credential 
<PSCredential> ] [-SCSession <Connection[]> ] [ <CommonParameters>]
```
#### **Detailed Description**

The Get-SCOMLocation cmdlet gets a location. You can associate an agent with a location so that its state can be displayed in the Web Application Availability Monitoring Summary Map Dashboard.

For more information about locations, type: Get-Help New-SCOMLocation -detailed.

#### **Parameters**

#### **-Agent<AgentManagedComputer[]>**

Specifies one or more agent objects. Enter a variable that represents the agents, or type a command that gets the agents.

For information about how to get agents, type Get-Help Get-SCOMAgent.

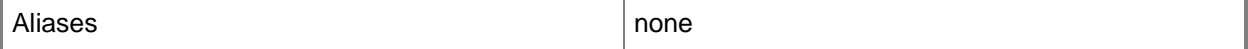

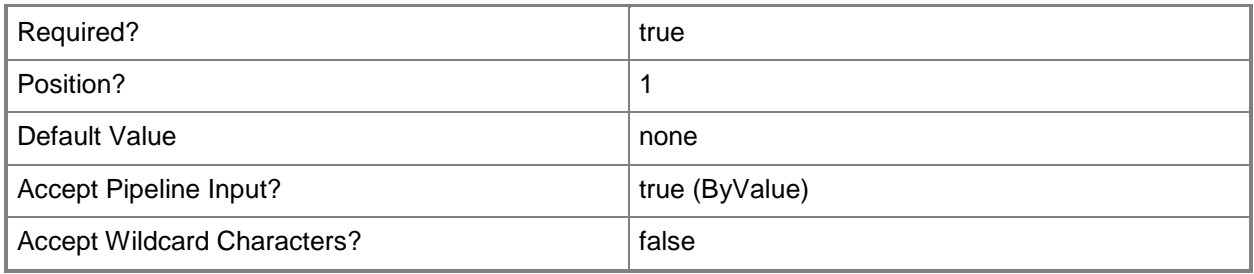

## **-ComputerName<String[]>**

Specifies a computer to establish a connection with. The computer must be running the Operations Manager Data Access service.

Valid formats include a NetBIOS name, an IP address, or a fully qualified domain name. To specify the local computer, type the computer name, "localhost", or a dot (.).

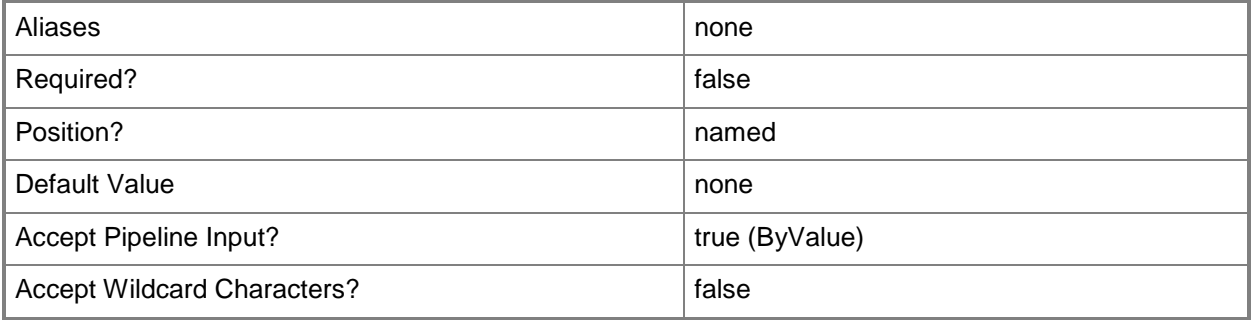

## **-Credential<PSCredential>**

Specifies a user account under which the management group connection will run. The default is the current user. Type a user name, such as "User01", "Domain01\User01", or "User@Domain.com", or enter a PSCredential object, such as one returned by the Get-Credential cmdlet. When you type a user name, you will be prompted for a password. For more information, type Get-Help Get-Credential.

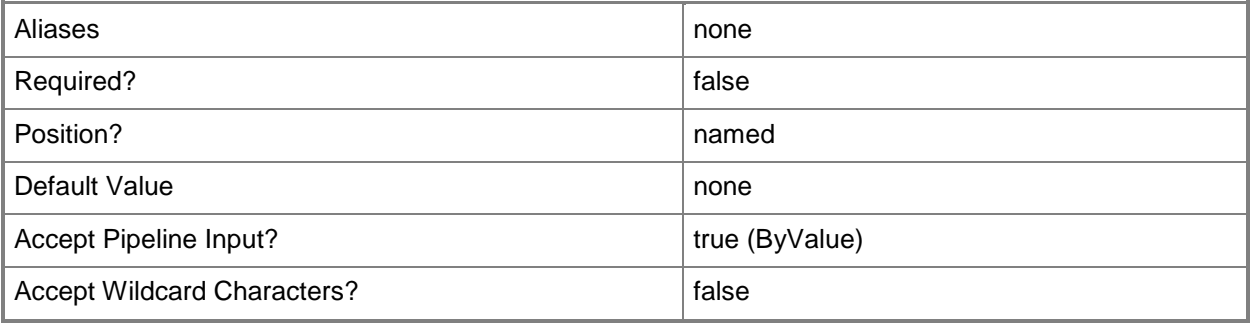

## **-DisplayName<String[]>**

Specifies the display name of an object. This parameter takes one or more strings and will look for matches in the DisplayName property of the given objects that this cmdlet works with. DisplayName values may vary depending on which localized management packs are imported into the management group and the locale of the user running Windows PowerShell.

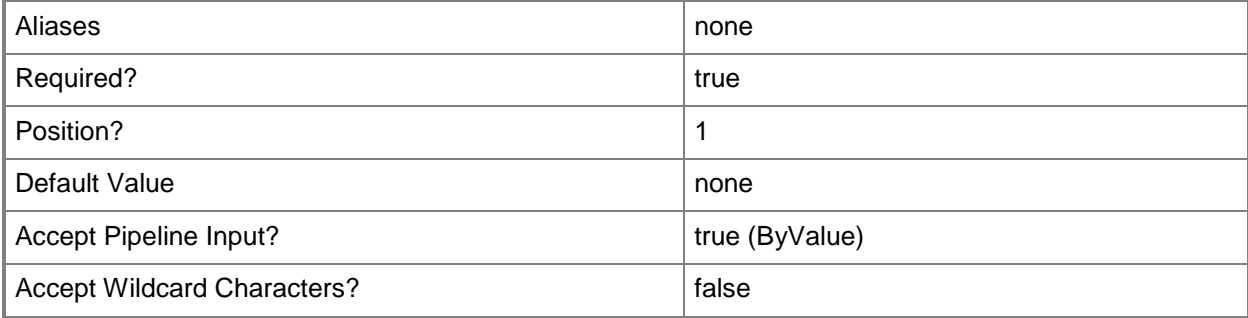

## **-Id<Guid[]>**

Specifies the GUID of the location to retrieve.

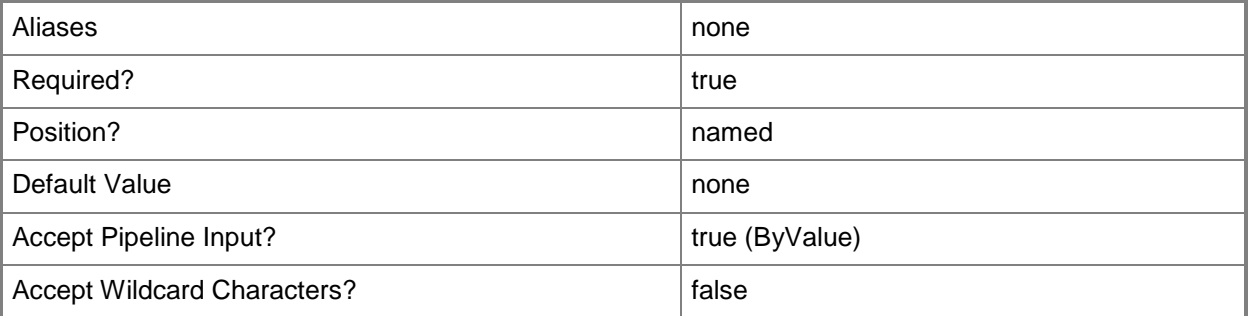

#### **-ManagementServer<ManagementServer[]>**

Specifies a primary management server object. For information about how to get a management server object, type Get-Help Get-SCOMManagementServer.

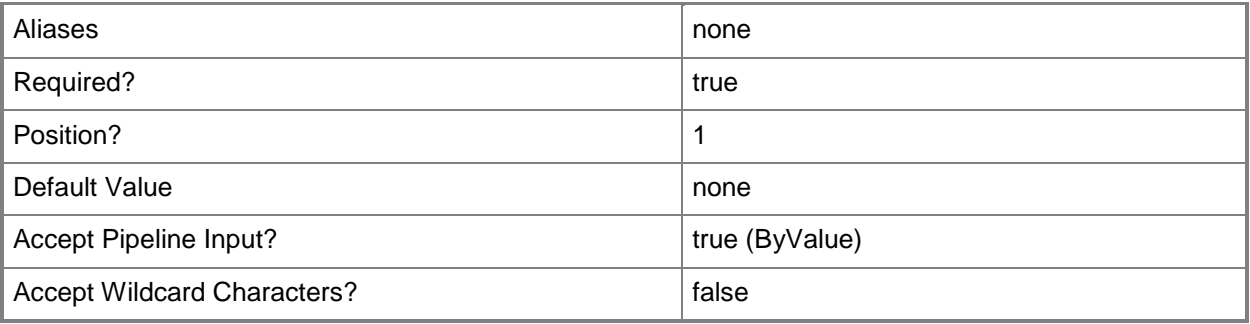

## **-Pool<ManagementServicePool[]>**

Specifies one or more resource pool objects. Enter a variable that represents the resource pools, or type a command that gets the resource pools.

For information about how to get a resource pool object, type "Get-Help Get-SCOMResourcePool".

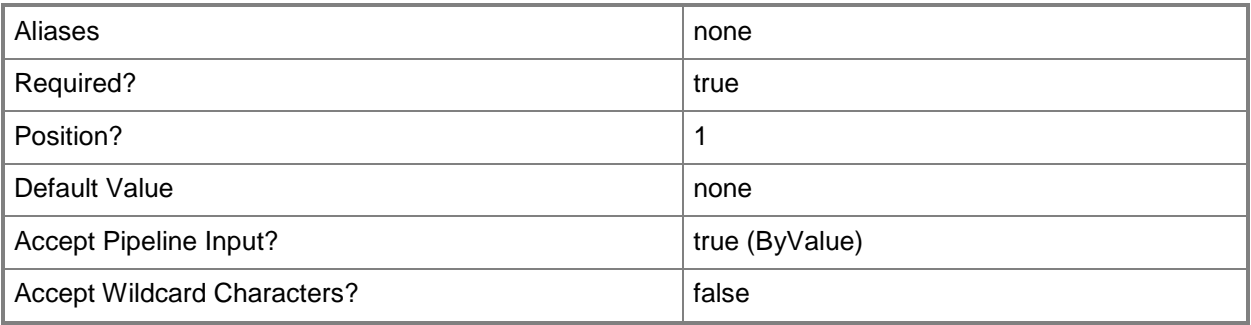

## **-SCSession<Connection[]>**

Specifies a connection to a management server. The default is the current management group connection.

For information about how to get a management group connection, type Get-Help Get-SCOMManagementGroupConnection cmdlet.

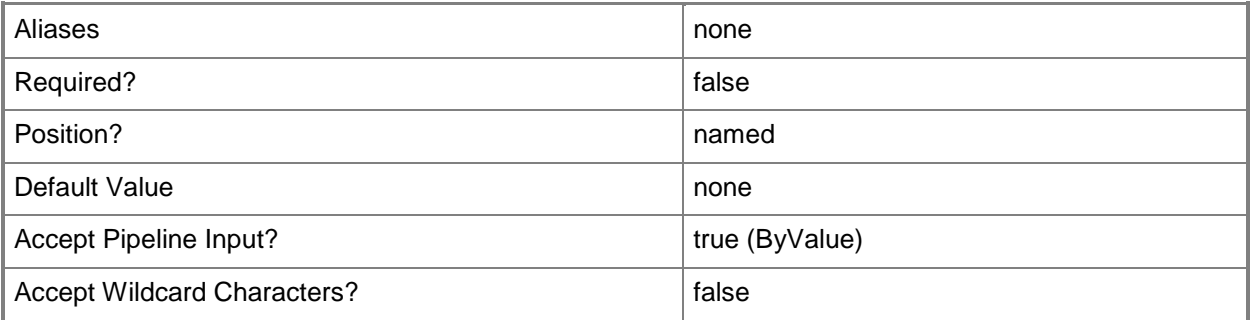

#### **<CommonParameters>**

This cmdlet supports the common parameters: -Verbose, -Debug, -ErrorAction, -ErrorVariable, - OutBuffer, and -OutVariable. For more information, see [about\\_CommonParameters](http://technet.microsoft.com/en-us/library/dd315352.aspx)

## **Examples**

**------------------------- EXAMPLE 1 --------------------------**

**Description** 

-----------

This command gets the location with the display name "Seattle, WA" and displays information about this location to the user.

PS C:\> Get-SCOMLocation -DisplayName "Seattle, WA"

#### **------------------------- EXAMPLE 2 --------------------------**

#### **Description**

-----------

The first command gets the management group connection object for the management group MgmtGroup01 and stores the object in the \$Session variable.

The second command gets the location for the session stored in \$Session.

PS C:\> \$Session = Get-SCOMManagementGroupConnection -ManagementGroupName "MgmtGroup01" PS C:\>Get-SCOMLocation –SCSession \$Session

**------------------------- EXAMPLE 3 --------------------------**

**Description** 

-----------

The first command gets the agent-managed computer object named Server01 and stores the object in the \$Agent variable.

The second command gets the location for the agent-managed computer stored in \$Agent.

PS C:\> \$Agent = Get-SCOMAgent -Name "Server01.Contoso.com"

PS C:\>Get-SCOMLocation –Agent \$Agent

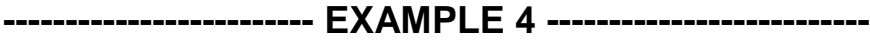

**Description** 

-----------

The first command gets the management server object named MgmtServer01 and stores the object in the \$MgmtSvr variable.

The second command gets the location for the management server stored in \$MgmtSvr.

PS C:\> \$MgmtSvr = Get-SCOMManagementServer -Name "MgmtServer01.Contoso.com"

PS C:\>Get-SCOMLocation -ManagementServer \$MgmtSvr

**------------------------- EXAMPLE 5 --------------------------**

**Description** 

-----------

The first command gets the resource pool object named Pool01 and stores the object in the \$Pool variable.

The second command gets the location for the pool stored in \$Pool. PS C:\> \$Pool = Get-SCOMResourcePool -Name "Pool01" PS C:\>Get-SCOMLocation -Pool \$Pool

## **Related topics**

[New-SCOMLocation](#page-373-0) [Remove-SCOMLocation](#page-399-0) [Set-SCOMLocation](#page-494-0)

# **Get-SCOMMaintenanceMode**

#### **Get-SCOMMaintenanceMode**

Gets details about maintenance mode entries.

#### **Syntax**

```
Parameter Set: FromInstance 
Get-SCOMMaintenanceMode [[-Instance] <MonitoringObject[]> ] [[-History]] [-ComputerName 
<String[]> ] [-Credential <PSCredential> ] [-SCSession <Connection[]> ] [ 
<CommonParameters>]
```
## **Detailed Description**

The Get-SCOMMaintenanceMode cmdlet gets details about maintenance mode entries.

When you use the Get-SCOMMaintenance mode cmdlet to retrieve information about maintenance mode entries, the start time, end time, and scheduled end time values are returned in the computer's local time. If you pipe the results of Get-SCOMMaintenance mode to Format-Table, the start time, end time, and scheduled end time values are returned in UTC time.

#### **Parameters**

## **-ComputerName<String[]>**

Specifies the name of a computer to establish a connection with. The computer must be running the System Center Data Access Service. The default value is the computer for the current management group connection. Valid formats include a NetBIOS name, an IP address, or a fully qualified domain name. To specify the local computer, type the computer name, "localhost", or a dot (.).

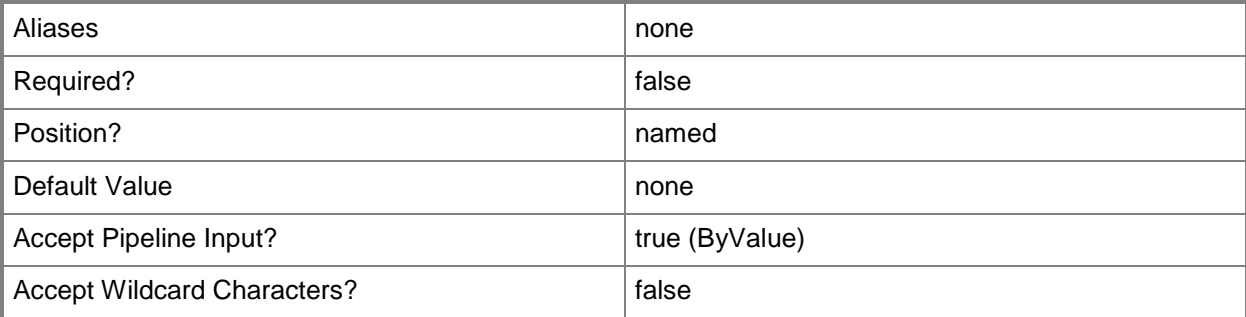

#### **-Credential<PSCredential>**

Specifies a user account under which the management group connection will run. The default is the current user. Type a user name, such as "User01", "Domain01\User01", or "User@Domain.com", or enter a PSCredential object, such as one returned by the Get-Credential cmdlet. When you type a user name, you will be prompted for a password. For more information, type Get-Help Get-Credential.

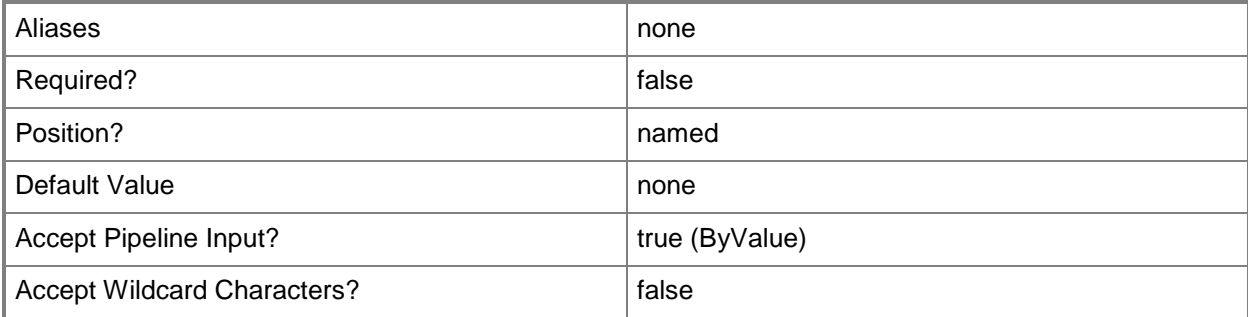

#### **-History**

Indicates that all maintenance mode entries will be returned whether or not they are active. By default, only active maintenance mode entries are returned.

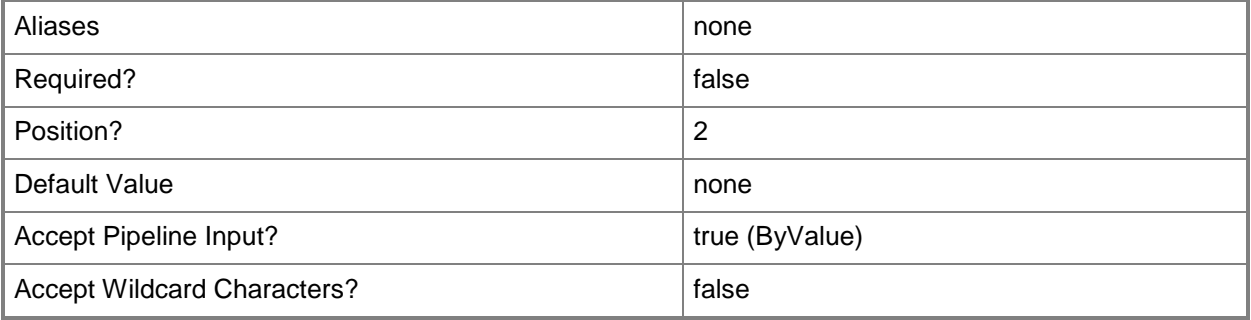

## **-Instance<MonitoringObject[]>**

Returns maintenance mode entries for the specified class instance object. Enter a variable that represents the class instance, or type a command that gets the class instance. This parameter also accepts group objects.

For information about how to get a class instance object, type Get-Help Get-SCOMClassInstance.

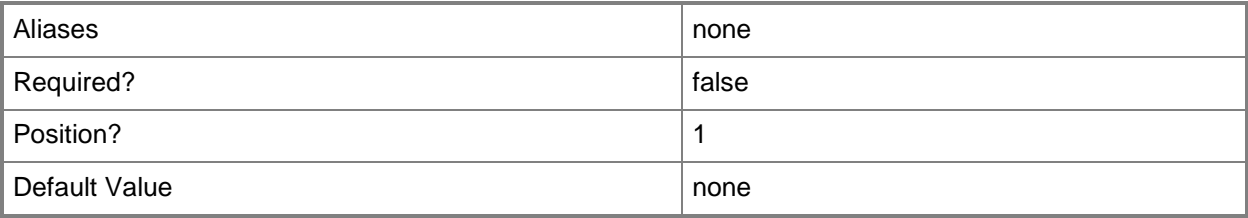

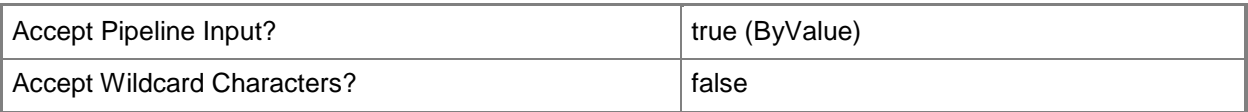

## **-SCSession<Connection[]>**

Specifies a connection to a management server. The default is the current management group connection. Specify a Management group connection object, such as one returned by the Get-SCOMManagementGroupConnection cmdlet.

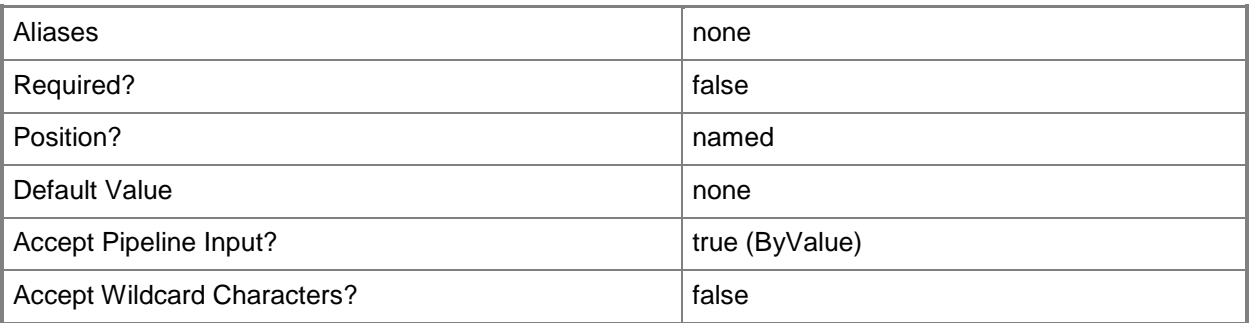

#### **<CommonParameters>**

This cmdlet supports the common parameters: -Verbose, -Debug, -ErrorAction, -ErrorVariable, - OutBuffer, and -OutVariable. For more information, see [about\\_CommonParameters](http://technet.microsoft.com/en-us/library/dd315352.aspx)

## **Examples**

**-------------------------- EXAMPLE 1 --------------------------**

**Description** 

-----------

This command gets all active maintenance mode entries.

PS C:\>Get-SCOMMaintenanceMode

**-------------------------- EXAMPLE 2 --------------------------**

Description

-----------

This command gets all active maintenance mode entries for class instances in the Contoso.com domain. If the command encounters a class instance for which there is no active maintenance mode entry, the SilentlyContinue value for the ErrorAction parameter allows the command to continue without displaying an error.

#### **-------------------------- EXAMPLE 3 --------------------------**

**Description** 

-----------

This command gets all class instances in the Contoso.com domain and then uses the pipeline operator (|) to pass the class instance objects to the Get-SCOMMaintenanceMode cmdlet. Because the History parameter is used, all maintenance mode entries are returned for the class instance objects, regardless of whether they are active.

PS C:\>Get-SCOMClassInstance -Name \*.Contoso.com | Get-SCOMMaintenanceMode -History

#### **Related topics**

Get-SCOMClassInstance [Set-SCOMMaintenanceMode](#page-499-0) [Start-SCOMMaintenanceMode](#page-545-0)

# **Get-SCOMManagementGroup**

#### **Get-SCOMManagementGroup**

Gets a Microsoft.EnterpriseManagement.ManagementGroup object for the current management group.

#### **Syntax**

```
Parameter Set: Empty 
Get-SCOMManagementGroup [-ComputerName <String[]> ] [-Credential <PSCredential> ] [-
SCSession <Connection[]> ] [ <CommonParameters>]
```
## **Detailed Description**

The Get-SCOMManagementGroup cmdlet gets a Microsoft.EnterpriseManagement.ManagementGroup object for the current management group. The ManagementGroup object is used as the base for all Operations Manager SDK operations.

#### **Parameters**

#### **-ComputerName<String[]>**

Specifies a computer to establish a connection with. The computer must be running the System Center Data Access service. The default is the computer for the current management group connection.

Valid formats include a NetBIOS name, an IP address, or a fully qualified domain name. To specify the local computer, type the computer name, "localhost", or a dot (.).

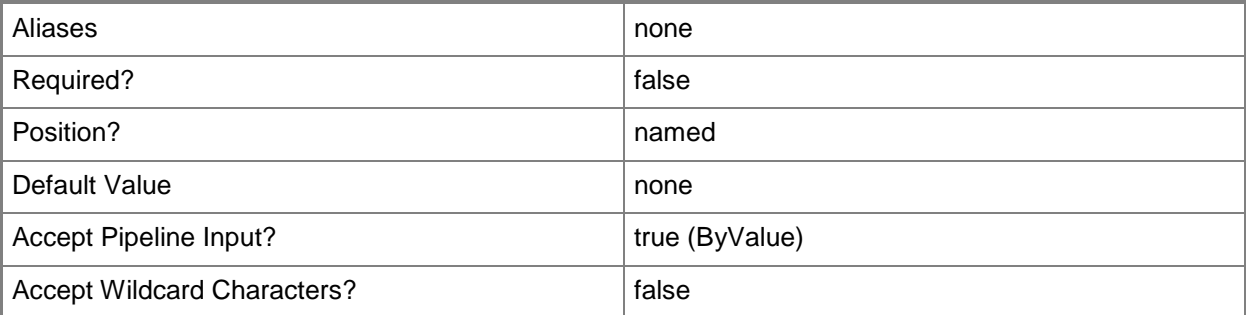

#### **-Credential<PSCredential>**

Specifies a user account under which the management group connection will run. It must have access to the server that is specified in the ComputerName parameter if specified. The default is the current user.

Enter a PSCredential object, such as one that is returned by the Get-Credential cmdlet.

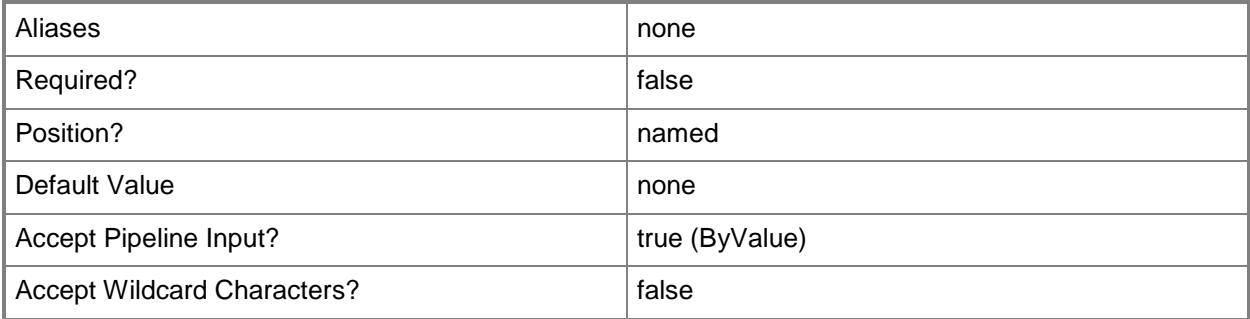

#### **-SCSession<Connection[]>**

Specifies a connection to a management server. The default is the current management group connection.

Enter a Management group connection object, such as one returned by the Get-SCManagementGroupConnection cmdlet.

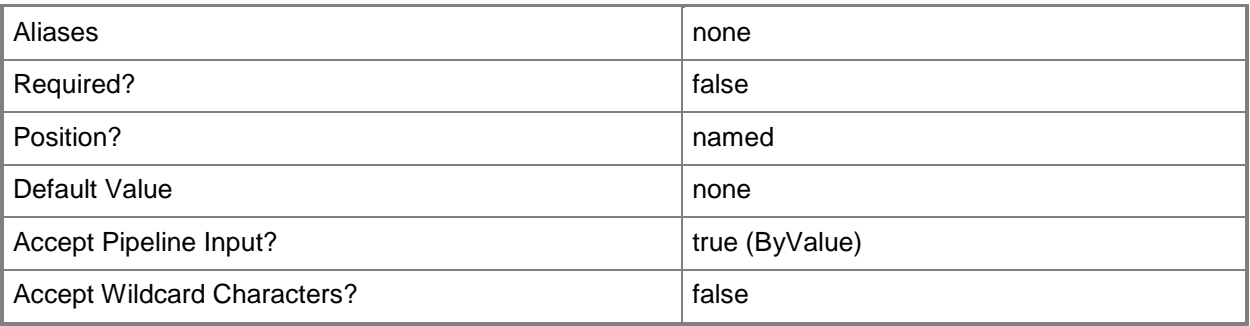

#### **<CommonParameters>**

This cmdlet supports the common parameters: -Verbose, -Debug, -ErrorAction, -ErrorVariable, OutBuffer, and -OutVariable. For more information, see [about\\_CommonParameters](http://technet.microsoft.com/en-us/library/dd315352.aspx)

## **Examples**

**-------------------------- EXAMPLE 1 --------------------------**

This command ets a Microsoft.EnterpriseManagement.ManagementGroup object for the current management group.

PS C:\>Get-SCOMManagementGroup

#### **-------------------------- EXAMPLE 2 --------------------------**

This example gets a management group object and then pipes it to the Get-Member cmdlet in order to display all public properties and methods available for use.

PS C:\>\$mg = Get-SCOMManagementGroup

PS C:\>\$mg | Get-Member

# **Get-SCOMManagementGroupConnection**

#### **Get-SCOMManagementGroupConnection**

Retrieves all management group connections, including the IsActive state of these connections. Only one connection will have its IsActive state set to True because only one connection can be active at any time.

## **Syntax**

```
Parameter Set: FromComputerNames 
Get-SCOMManagementGroupConnection [-ComputerName] <String[]> [ <CommonParameters>]
Parameter Set: FromInstanceId 
Get-SCOMManagementGroupConnection [-Id] <Guid[]> [ <CommonParameters>]
Parameter Set: FromManagementGroupName 
Get-SCOMManagementGroupConnection [-ManagementGroupName] <String[]> [ <CommonParameters>]
```
## **Detailed Description**

The Get-SCOMManagementGroupConnection cmdlet retrieves all management group connections, including the IsActive state of these connections. Only one connection will have its IsActive state set to True, because only one connection can be active at any time.

#### **Parameters**

## **-ComputerName<String[]>**

Specifies a computer to establish a connection with. The computer must be running the System Center Data Access service. The default value is the computer for the current management group connection.

Valid formats include a NetBIOS name, an IP address, or a fully qualified domain name (FQDN). To specify the local computer, type the computer name, "localhost", or a dot (.).

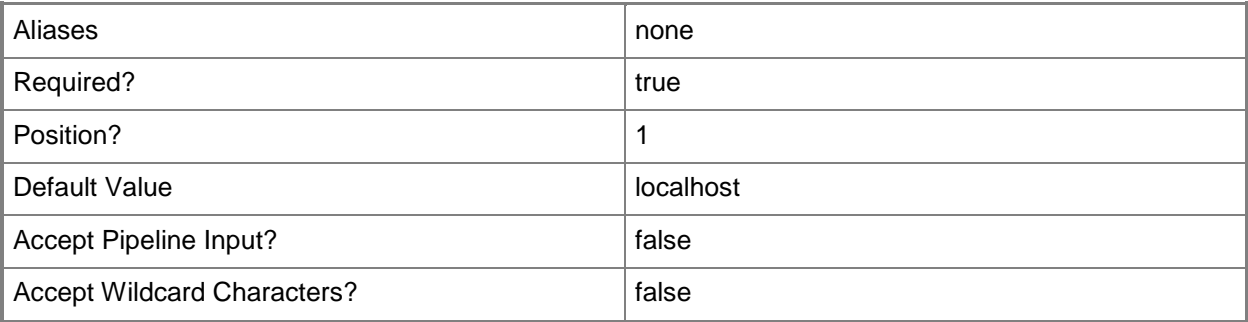

## **-Id<Guid[]>**

Specifies the ID of a management group for which to retrieve connections.

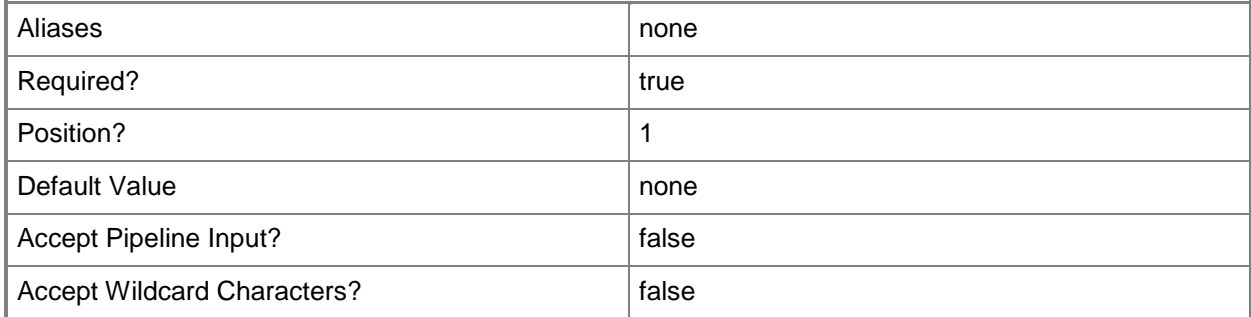

## **-ManagementGroupName<String[]>**

Specifies the names of the management groups for which to retrieve connections.

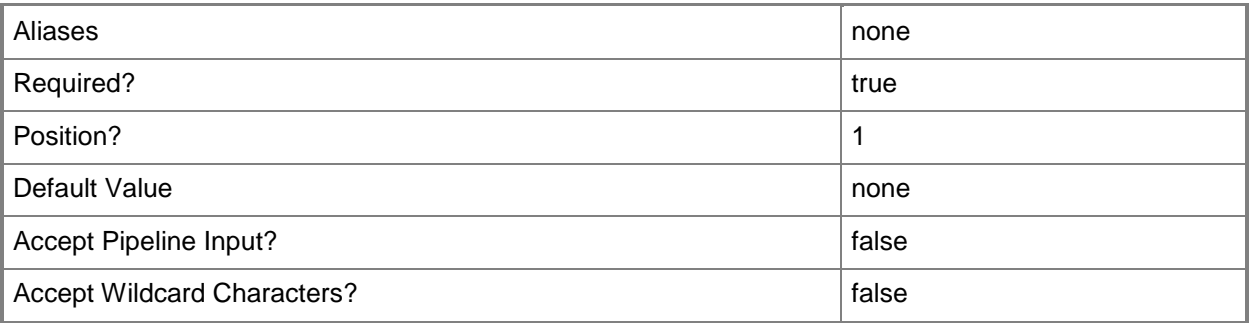

## **<CommonParameters>**

This cmdlet supports the common parameters: -Verbose, -Debug, -ErrorAction, -ErrorVariable, OutBuffer, and -OutVariable. For more information, see [about\\_CommonParameters](http://technet.microsoft.com/en-us/library/dd315352.aspx)

#### **Inputs**

The input type is the type of the objects that you can pipe to the cmdlet.

 **System.String**You can pipe a computer name to the ComputerName parameter of the Get-SCOMManagementGroupConnection cmdlet.

## **Outputs**

The output type is the type of the objects that the cmdlet emits.

**SessionObject**This cmdlet generates a SessionObject object.

## **Examples**

#### **-------------------------- EXAMPLE 1 --------------------------**

The command in this example retrieves all the available management group connections. PS C:\>Get-SCOMManagementGroupConnection

## **Related topics**

New-SCOMManagementGroupConnection Remove-SCOMManagementGroupConnection Set-SCOMManagementGroupConnection

# **Get-SCOMManagementPack**

#### **Get-SCOMManagementPack**

Retrieves management packs that have been imported into a management group; that exist in management pack files (.mp, .xml); or that reside within a management pack bundle (.mpb) file.

## **Syntax**

```
Parameter Set: __AllParameterSets 
Get-SCOMManagementPack [-ComputerName <String[]> ] [-Credential <PSCredential> ] [-SCSession 
<Connection[]> ] [ <CommonParameters>]
Parameter Set: FromManagementPackBundle 
Get-SCOMManagementPack [-BundleFile] <String[]> [ <CommonParameters>]
Parameter Set: FromManagementPackDisplayName 
Get-SCOMManagementPack [-DisplayName] <String[]> [[-Recurse]] [ <CommonParameters>]
Parameter Set: FromManagementPackFile 
Get-SCOMManagementPack [-ManagementPackFile] <String[]> [ <CommonParameters>]
Parameter Set: FromManagementPackGuid 
Get-SCOMManagementPack [-Id] <Guid[]> [[-Recurse]] [ <CommonParameters>]
Parameter Set: FromManagementPackName 
Get-SCOMManagementPack [-Name] <String[]> [[-Recurse]] [ <CommonParameters>]
```
## **Detailed Description**

The Get-SCOMManagementPack cmdlet retrieves management packs that have been imported into a management group; that exist in management pack files (.mp, .xml); or that reside within a management pack bundle (.mpb) file.

#### **Parameters**

## **-BundleFile<String[]>**

Specifies the names of the management pack bundle files (.mpb) from which to retrieve management packs.

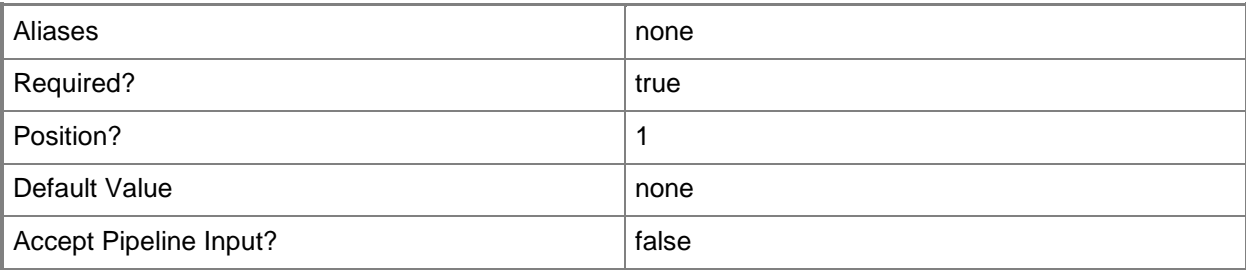

## **-ComputerName<String[]>**

Specifies a computer to establish a connection with. The computer must be running the System Center Data Access service. The default value is the computer for the current management group connection. Valid formats include a NetBIOS name, an IP address, or a fully qualified domain name (FQDN). To specify the local computer, type the computer name, "localhost", or a dot (.).

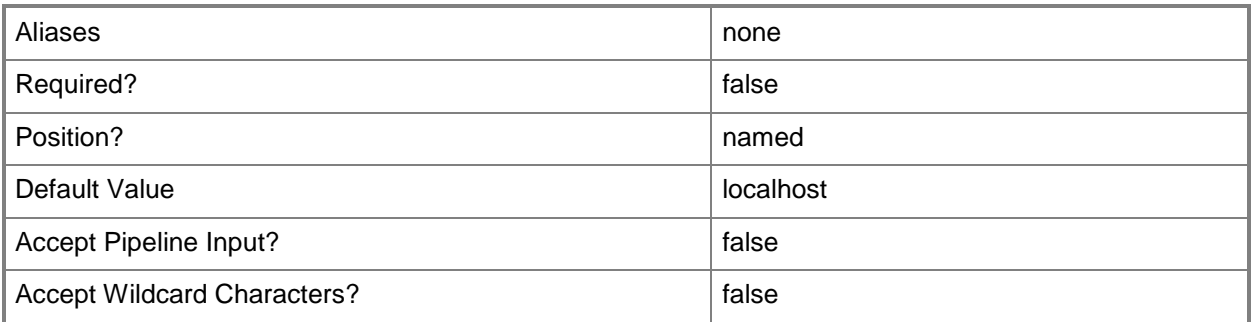

## **-Credential<PSCredential>**

Specifies a user account under which the management group connection will run. The account must have access to the server that is specified in the ComputerName parameter, if the server is specified. The default value is the current user.

You can enter a PSCredential object that is returned by the Get-Credential cmdlet.

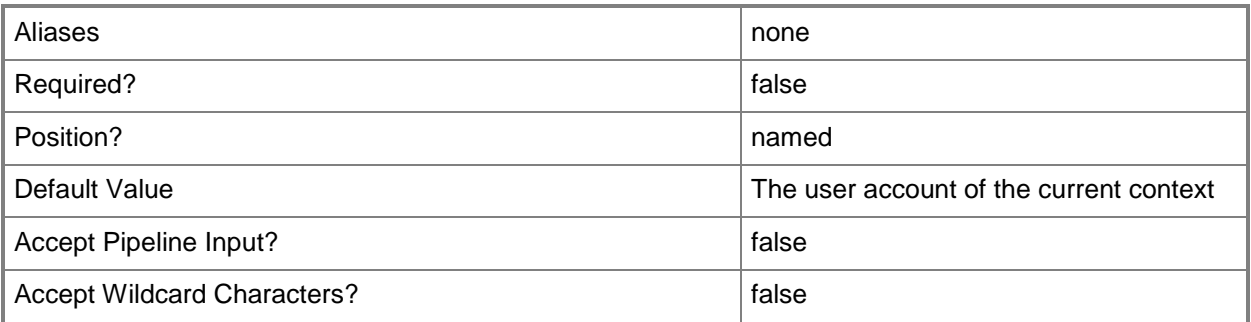

## **-DisplayName<String[]>**

Specifies the display name of the management packs to retrieve. This parameter is interpreted as a regular expression.

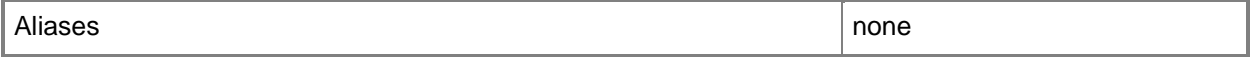

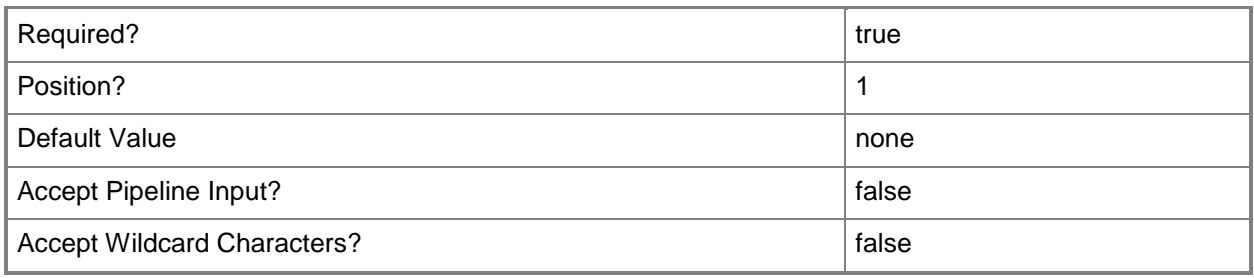

## **-Id<Guid[]>**

Specifies the Id of the management packs to retrieve.

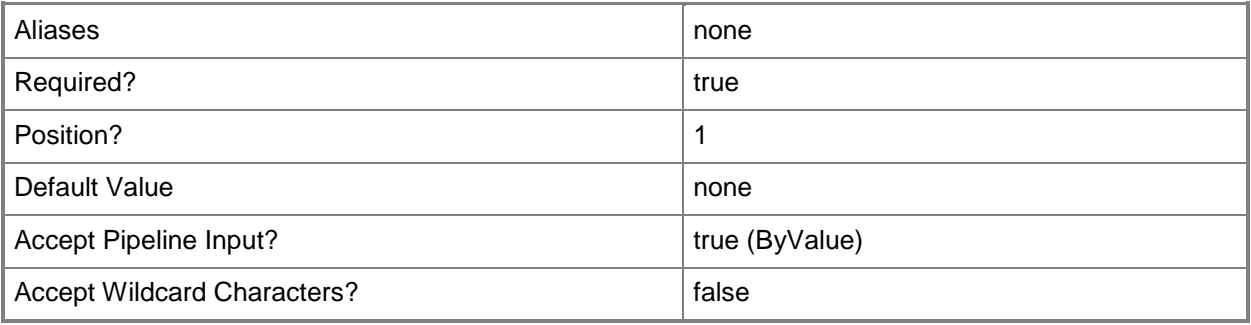

## **-ManagementPackFile<String[]>**

Specifies the file name (.xml or .mp) of the management packs to retrieve.

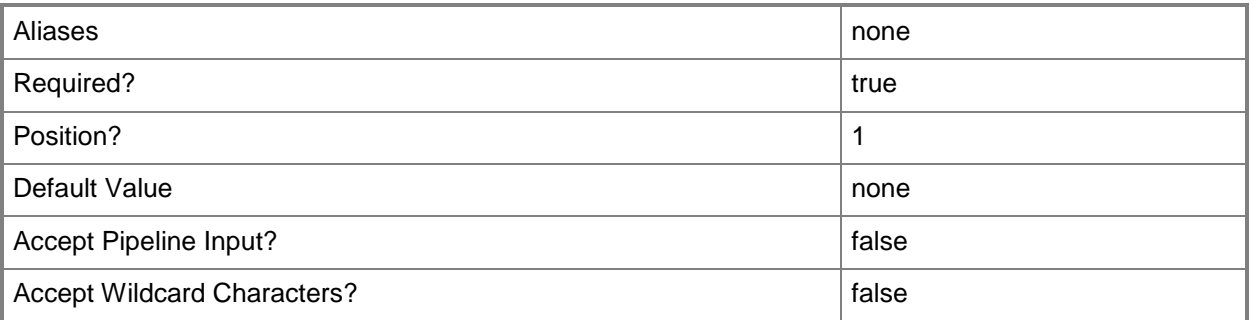

## **-Name<String[]>**

Specifies the names of the management packs to retrieve. This parameter is interpreted as a regular expression.

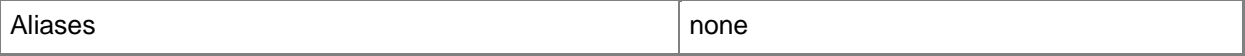
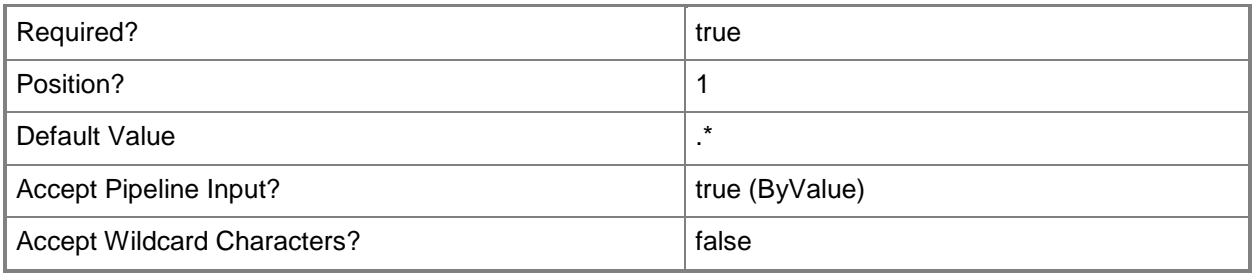

### **-Recurse**

Recursively retrieves all management packs that depend on the management packs that are specified to be retrieved.

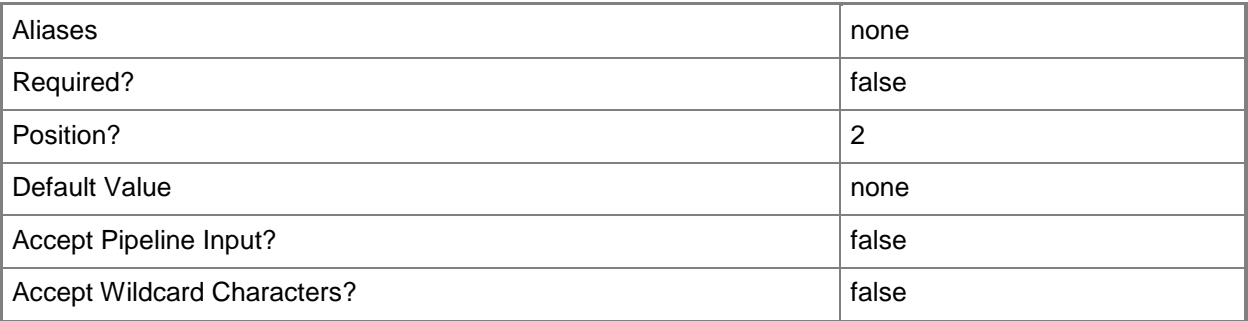

# **-SCSession<Connection[]>**

Specifies a connection to a management server. The default value is the current management group connection.

You can enter a management group connection object that is returned by the Get-SCOMManagementGroupConnection cmdlet.

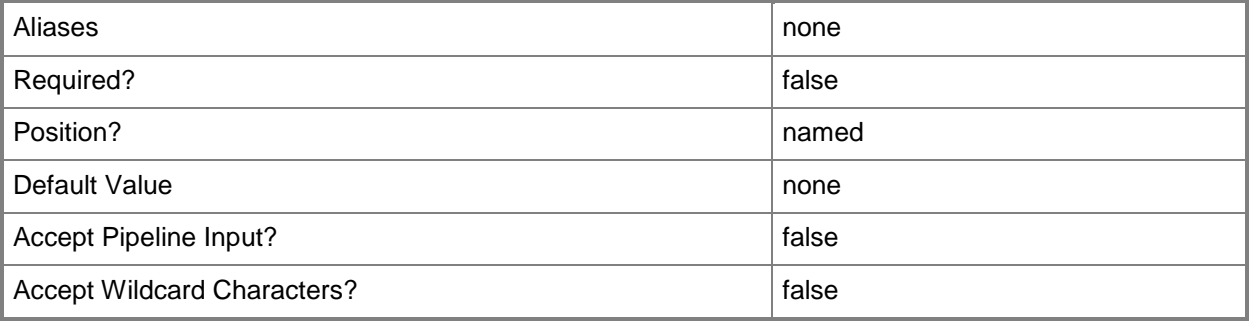

### **<CommonParameters>**

This cmdlet supports the common parameters: -Verbose, -Debug, -ErrorAction, -ErrorVariable, - OutBuffer, and -OutVariable. For more information, see about CommonParameters

### **Inputs**

The input type is the type of the objects that you can pipe to the cmdlet.

- **System.Guid**You can pipe the Guid of a management pack to the Id parameter of the Get-SCOMManagementPack cmdlet.
- **System.String**You can pipe the name of a management pack to the Name parameter of the Get-SCOMManagementPack cmdlet.

### **Outputs**

The output type is the type of the objects that the cmdlet emits.

 **Microsoft.EnterpiseManagement.Configuration.ManagementPack**The management pack object contains the management pack and its properties.

# **Examples**

### **-------------------------- EXAMPLE 1 --------------------------**

The command in this example retrieves all imported management packs. PS C:\>Get-SCOMManagementPack

### **-------------------------- EXAMPLE 2 --------------------------**

The command in this example retrieves only the System.Library management pack. PS C:\>Get-SCOMManagementPack -Name System.Library

# **Related topics**

Import-SCOMManagementPack New-SCOMManagementPackBundle Export-SCOMManagementPack New-SCOMManagementPack Protect-SCOMManagementPack Remove-SCOMManagementPack Test-SCOMManagementPack

# **Get-SCOMManagementServer**

### **Get-SCOMManagementServer**

Gets the management servers in the management group.

### **Syntax**

```
Parameter Set: Empty 
Get-SCOMManagementServer [-ComputerName <String[]> ] [-Credential <PSCredential> ] [-
SCSession <Connection[]> ] [ <CommonParameters>]
Parameter Set: FromManagementServerNames 
Get-SCOMManagementServer [[-Name] <String[]> ] [-ComputerName <String[]> ] [-Credential 
<PSCredential> ] [-SCSession <Connection[]> ] [ <CommonParameters>]
```
### **Detailed Description**

The Get-SCOMManagementServer cmdlet gets the management servers in the management group.

### **Parameters**

### **-ComputerName<String[]>**

Specifies the name of a computer to establish a connection with. The computer must be running the System Center Data Access Service. The default value is the computer for the current management group connection. Valid formats include a NetBIOS name, an IP address, or a fully qualified domain name. To specify the local computer, type the computer name, "localhost", or a dot (.).

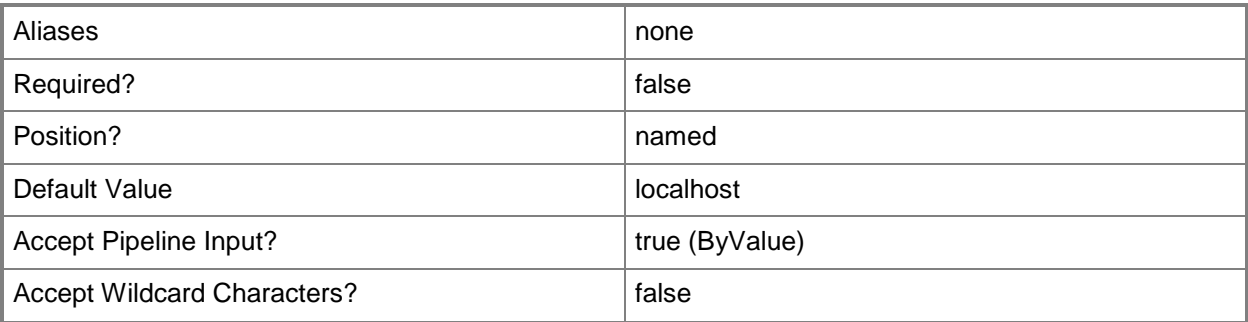

# **-Credential<PSCredential>**

Specifies a user account under which the management group connection will run. The default is the current user. Type a user name, such as "User01", "Domain01\User01", or "User@Domain.com", or enter a PSCredential object, such as one returned by the Get-Credential cmdlet. When you type a user name, you will be prompted for a password. For more information, type Get-Help Get-Credential.

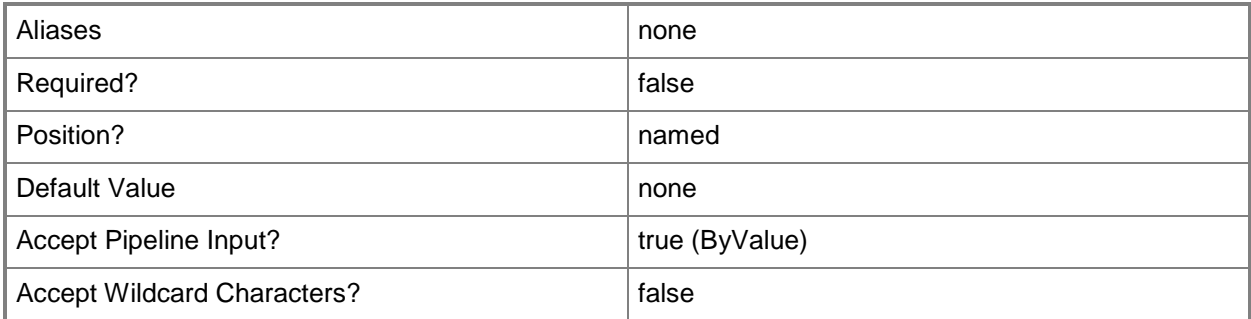

# **-Name<String[]>**

Specifies the name of an object.

This parameter takes one or more strings and will look for matches in the Name property of the given objects that this cmdlet works with.

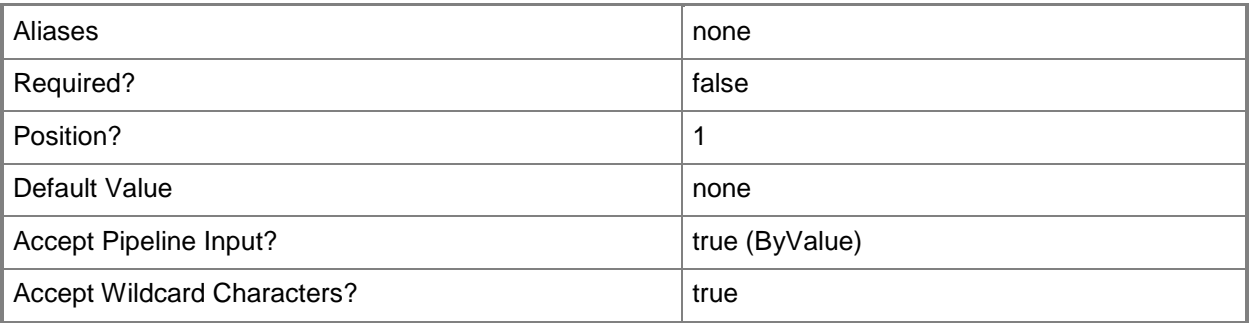

# **-SCSession<Connection[]>**

Specifies a connection to a management server. The default is the current management group connection. Specify a Management group connection object, such as one returned by the Get-SCOMManagementGroupConnection cmdlet.

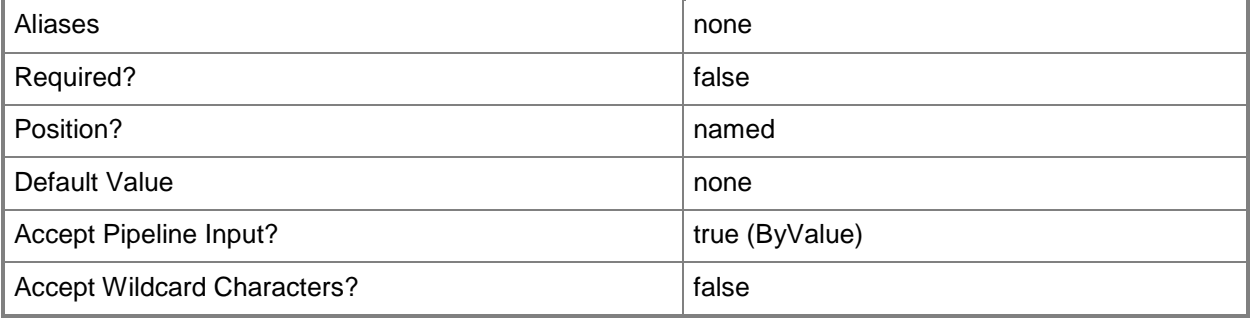

### **<CommonParameters>**

This cmdlet supports the common parameters: -Verbose, -Debug, -ErrorAction, -ErrorVariable, OutBuffer, and -OutVariable. For more information, see [about\\_CommonParameters](http://technet.microsoft.com/en-us/library/dd315352.aspx)

## **Examples**

**-------------------------- EXAMPLE 1 --------------------------**

**Description** 

-----------

This command gets the management servers in the active connection that are named Server01.Contoso.com and that have a domain of Contoso.com.

PS C:\>Get-SCOMManagementServer -Name "Server01.Contoso.com", "\*.Contoso.com"

**-------------------------- EXAMPLE 2 --------------------------**

**Description** 

-----------

This command establishes a temporary connection to Server01.Contoso.com and gets all management servers in that management group.

PS C:\>Get-SCOMManagementServer -Computername "Server01.Contoso.com"

### **Related topics**

[Get-SCOMGatewayManagementServer](#page-222-0)

# <span id="page-257-0"></span>**Get-SCOMMonitor**

## **Get-SCOMMonitor**

Gets the specified monitors.

### **Syntax**

```
Parameter Set: Empty 
Get-SCOMMonitor [-ComputerName <String[]> ] [-Credential <PSCredential> ] [-SCSession 
<Connection[]> ] [ <CommonParameters>]
Parameter Set: FromEMO 
Get-SCOMMonitor [-Instance] <EnterpriseManagementObject[]> [[-Recurse]] [-ComputerName 
<String[]> ] [-Credential <PSCredential> ] [-SCSession <Connection[]> ] [ 
<CommonParameters>]
Parameter Set: FromManagementPack 
Get-SCOMMonitor [-ManagementPack] <ManagementPack[]> [-ComputerName <String[]> ] [-
Credential <PSCredential> ] [-SCSession <Connection[]> ] [ <CommonParameters>]
Parameter Set: FromManagementPackClass 
Get-SCOMMonitor [-Target] <ManagementPackClass[]> [[-Recurse]] [-ComputerName <String[]> ] 
[-Credential <PSCredential> ] [-SCSession <Connection[]> ] [ <CommonParameters>]
Parameter Set: FromMonitoringDisplayRuleName 
Get-SCOMMonitor [-DisplayName] <String[]> [-ComputerName <String[]> ] [-Credential 
<PSCredential> ] [-SCSession <Connection[]> ] [ <CommonParameters>]
Parameter Set: FromMonitoringRuleId 
Get-SCOMMonitor -Id <Guid[]> [-ComputerName <String[]> ] [-Credential <PSCredential> ] [-
SCSession <Connection[]> ] [ <CommonParameters>]
Parameter Set: FromMonitorName 
Get-SCOMMonitor -Name <String[]> [-ComputerName <String[]> ] [-Credential <PSCredential> ]
[-SCSession <Connection[]> ] [ <CommonParameters>]
```
# **Detailed Description**

The Get-SCOMMonitor cmdlet gets the specified monitors.

### **Parameters**

### **-ComputerName<String[]>**

Specifies the name of a computer to establish a connection with. The computer must be running the System Center Data Access Service. The default value is the computer for the current management group connection. Valid formats include a NetBIOS name, an IP address, or a fully qualified domain name. To specify the local computer, type the computer name, "localhost", or a dot (.).

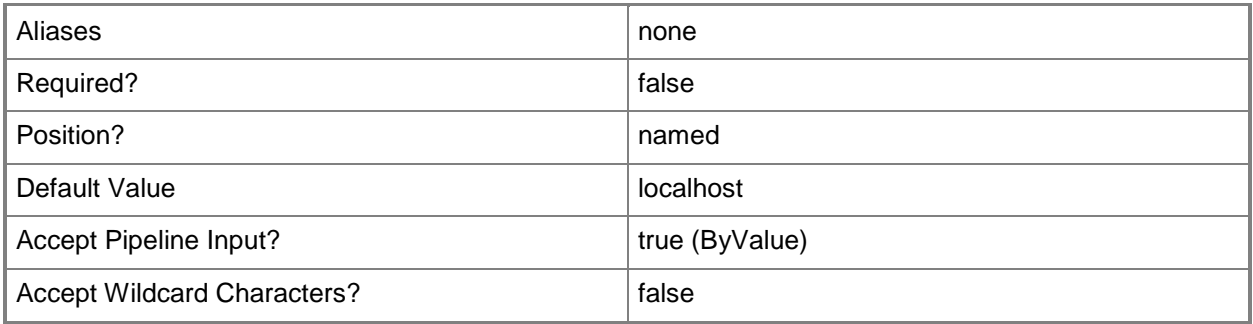

## **-Credential<PSCredential>**

Specifies a user account under which the management group connection will run. The default is the current user. Type a user name, such as "User01", "Domain01\User01", or "User@Domain.com", or enter a PSCredential object, such as one returned by the Get-Credential cmdlet. When you type a user name, you will be prompted for a password. For more information, type Get-Help Get-Credential.

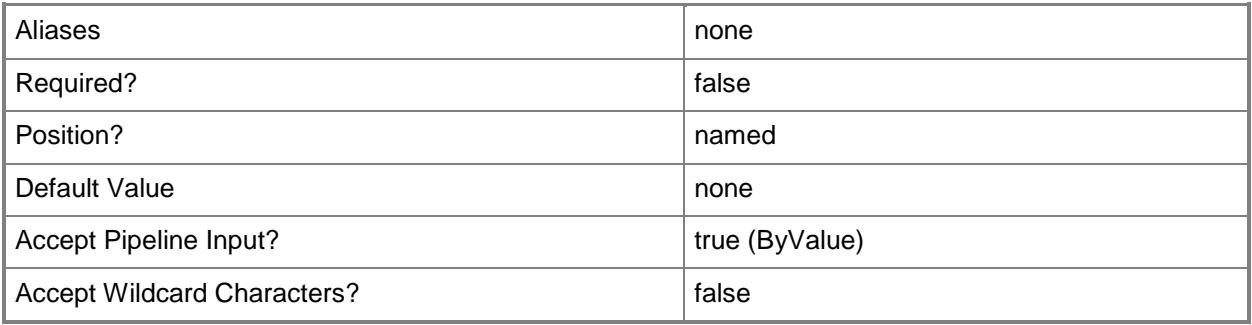

# **-DisplayName<String[]>**

Specifies the display name of an object. This parameter takes one or more strings and will look for matches in the DisplayName property of the given objects that this cmdlet works with. DisplayName values may vary depending on which localized management packs are imported into the management group and the locale of the user running Windows PowerShell.

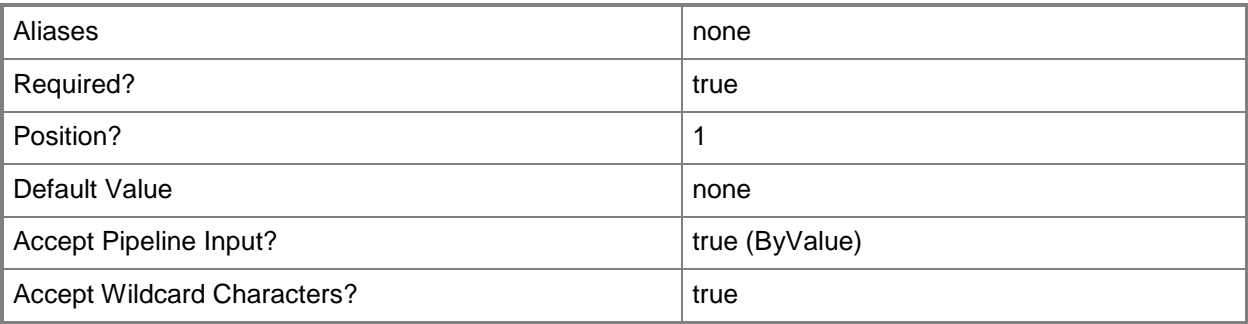

# **-Id<Guid[]>**

Retrieves the monitor with the specified GUID.

The GUID is stored in the Id property of the object that represents an SCOMMonitor. To get the GUID of a monitor, type "Get-SCOMMonitor | Format-Table DisplayName, Id".

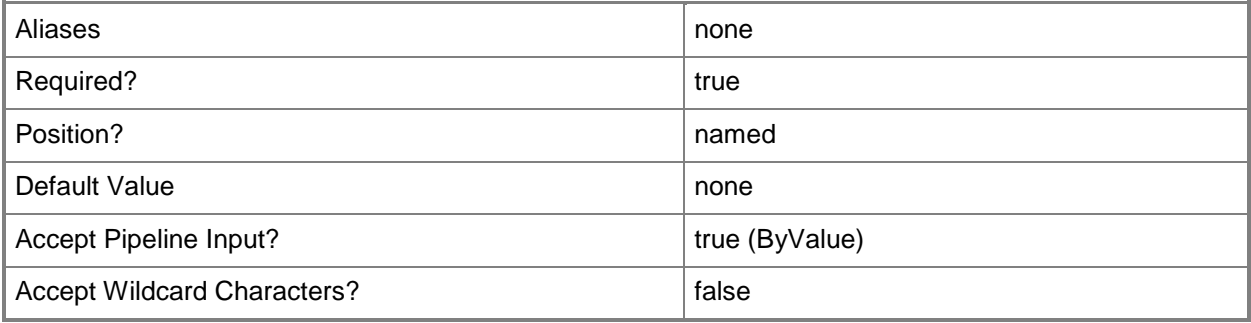

# **-Instance<EnterpriseManagementObject[]>**

Retrieves monitors for the specified class instance object. Enter a variable that represents the class instance, or type a command that gets the class instance. This parameter also accepts group objects. For information about how to get a class instance object, type Get-Help Get-SCOMClassInstance.

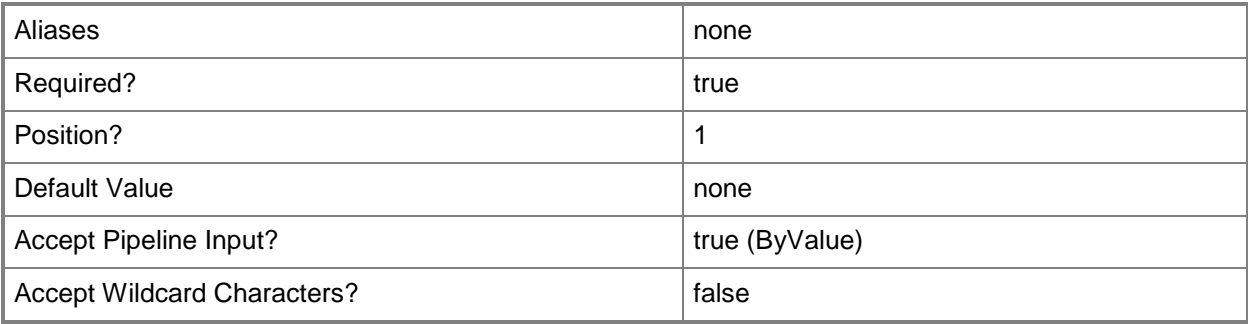

# **-ManagementPack<ManagementPack[]>**

Retrieves monitors for one or more specified management pack objects. Enter a variable that represents the management packs, or type a command that gets the management packs.

For information about how to get a management pack object, type Get-Help Get-SCOMManagementPack.

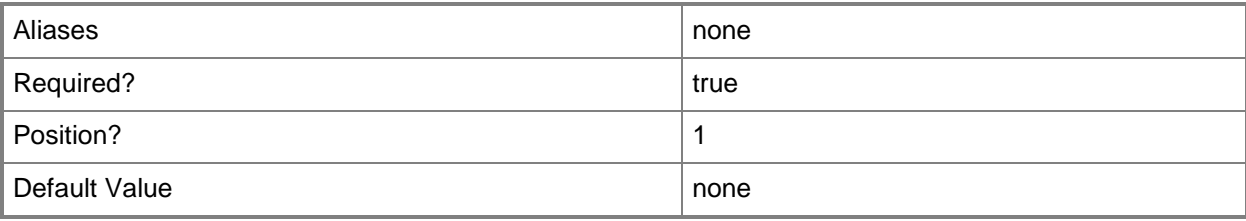

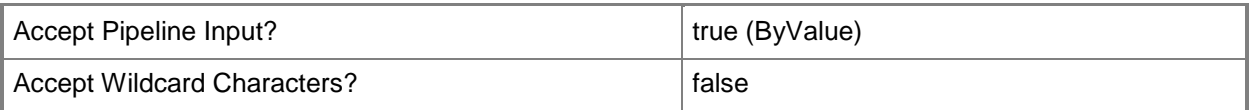

# **-Name<String[]>**

Specifies the name of an object.

This parameter takes one or more strings and will look for matches in the Name property of the given objects that this cmdlet works with.

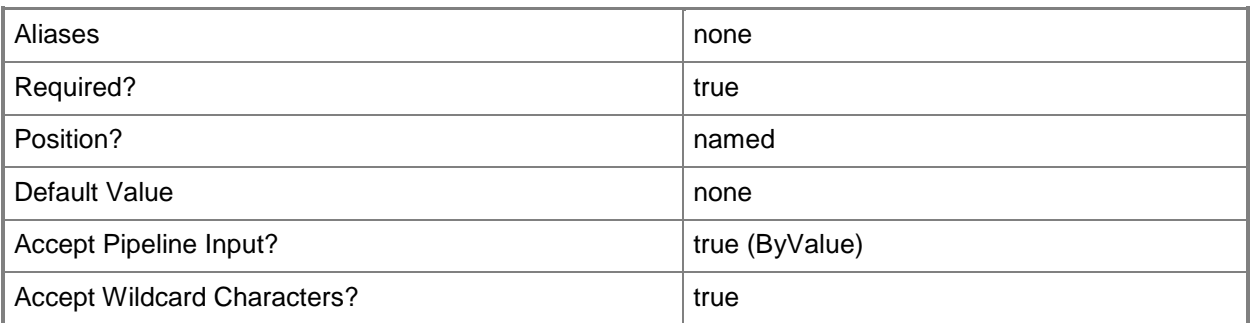

## **-Recurse**

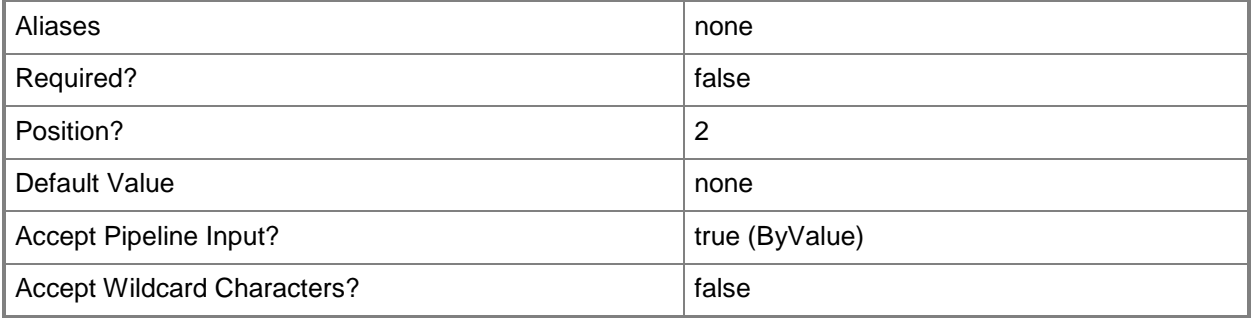

# **-SCSession<Connection[]>**

Specifies a connection to a management server. The default is the current management group connection. Specify a Management group connection object, such as one returned by the Get-SCOMManagementGroupConnection cmdlet.

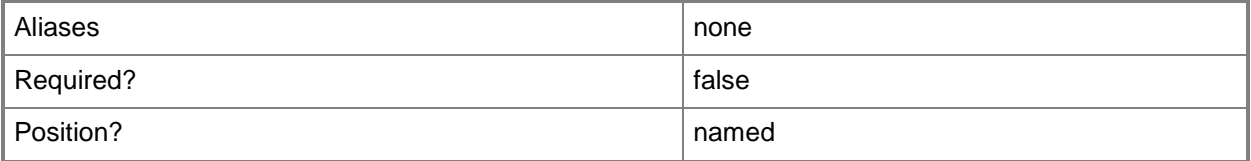

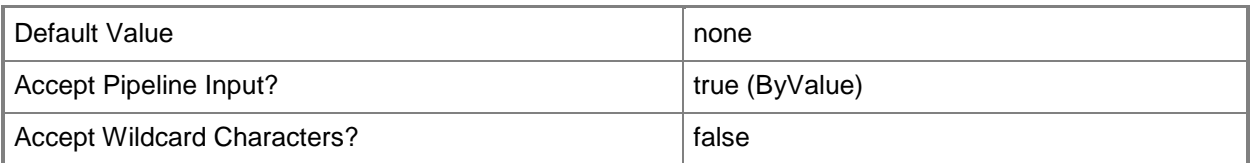

# **-Target<ManagementPackClass[]>**

Retrieves monitors for one or more target class objects. Enter a variable that represents the target classes, or type a command that gets the target classes.

For information about how to get a class object, type Get-Help Get-SCOMClass.

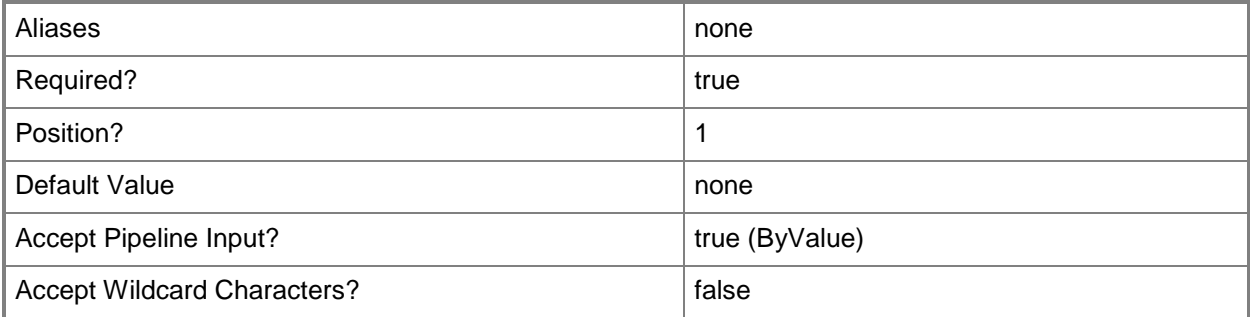

### **<CommonParameters>**

This cmdlet supports the common parameters: -Verbose, -Debug, -ErrorAction, -ErrorVariable, OutBuffer, and -OutVariable. For more information, see [about\\_CommonParameters](http://technet.microsoft.com/en-us/library/dd315352.aspx)

# **Examples**

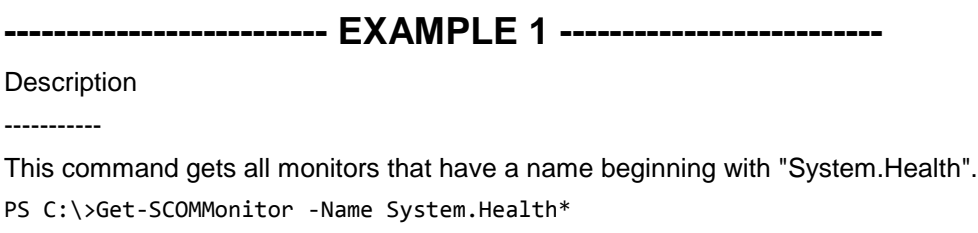

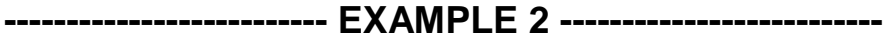

Description

-----------

This command gets all monitors that have a display name containing "Performance". PS C:\>Get-SCOMMonitor -DisplayName \*Performance\*

### **-------------------------- EXAMPLE 3 --------------------------**

#### **Description**

-----------

This command gets the management pack with the display name of "System Center Core Library" and then uses the pipeline operator (|) to pass the management pack object to the Get-SCOMMonitor cmdlet which gets all monitors for the management pack object.

PS C:\>Get-SCOMManagementPack -DisplayName "System Center Core Library" | Get-SCOMMonitor

### **-------------------------- EXAMPLE 4 --------------------------**

#### **Description**

-----------

The first command gets the path to a management pack file and saves it in the \$MPFile variable.

The second command uses the ManagementPack parameter to get the monitors contained in the management pack stored in the \$MPFile variable.

PS C:\>\$MPFile = "C:\Program Files\System Center Operations Manager

2007\Microsoft.SystemCenter.2007.mp"

PS C:\>Get-SCOMMonitor -ManagementPack \$MpFile

#### **-------------------------- EXAMPLE 5 --------------------------**

**Description** 

-----------

The first command gets all classes with "health" in their display name and uses the pipeline operator (|) to pass the class objects to the Get-SCOMClassInstance cmdlet which gets the instance for each class, and then stores the results in the \$Instances variable.

The second command gets the monitors for the class instances stored in the \$Instances variable.

PS C:\>\$Instances = Get-SCOMClass -DisplayName \*health\* | Get-SCOMClassInstance PS C:\>Get-SCOMMonitor -Instance \$Instances

**-------------------------- EXAMPLE 6 --------------------------**

#### **Description**

-----------

This command gets the monitors with target classes that contain "health" in their display name. PS C:\>Get-SCOMMonitor -Target (Get-SCOMClass -DisplayName \*health\*)

**-------------------------- EXAMPLE 7 --------------------------**

#### **Description**

-----------

This command gets the monitor that has an Id of 7413b06b-a95b-4ae3-98f2-dac9ff76dabd. PS C:\>Get-SCOMMonitor -Id 7413b06b-a95b-4ae3-98f2-dac9ff76dabd

# **Related topics**

Get-SCOMClassInstance Get-SCOMManagementPack

# **Get-SCOMNotificationChannel**

## **Get-SCOMNotificationChannel**

Gets the notfication channels defined in the management group.

### **Syntax**

```
Parameter Set: Empty 
Get-SCOMNotificationChannel [-ComputerName <String[]> ] [-Credential <PSCredential> ] [-
SCSession <Connection[]> ] [ <CommonParameters>]
Parameter Set: FromDisplayName 
Get-SCOMNotificationChannel [-DisplayName] <String[]> [-ComputerName <String[]> ] [-
Credential <PSCredential> ] [-SCSession <Connection[]> ] [ <CommonParameters>]
```
## **Detailed Description**

The Get-SCOMNotificationChannel cmdlet gets the notfication channels defined in the management group.

## **Parameters**

# **-ComputerName<String[]>**

Specifies a computer to establish a connection with. The computer must be running the System Center Data Access service. The default is the computer for the current management group connection.

Valid formats include a NetBIOS name, an IP address, or a fully qualified domain name. To specify the local computer, type the computer name, "localhost", or a dot (.).

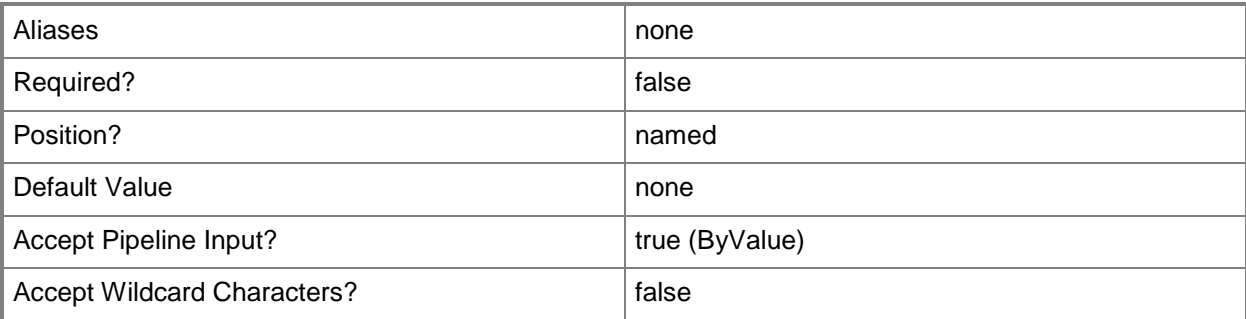

## **-Credential<PSCredential>**

Specifies a user account under which the management group connection will run. It must have access to the server that is specified in the ComputerName parameter if specified. The default is the current user.

Enter a PSCredential object, such as one that is returned by the Get-Credential cmdlet.

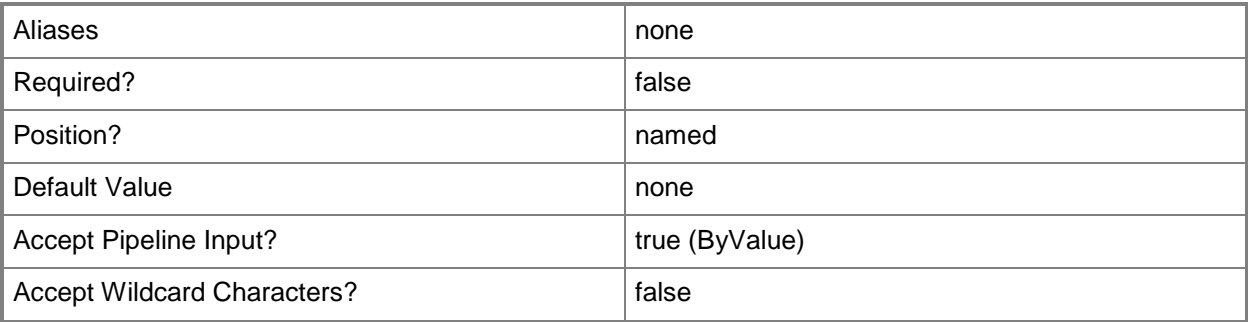

# **-DisplayName<String[]>**

The display name of the channel.

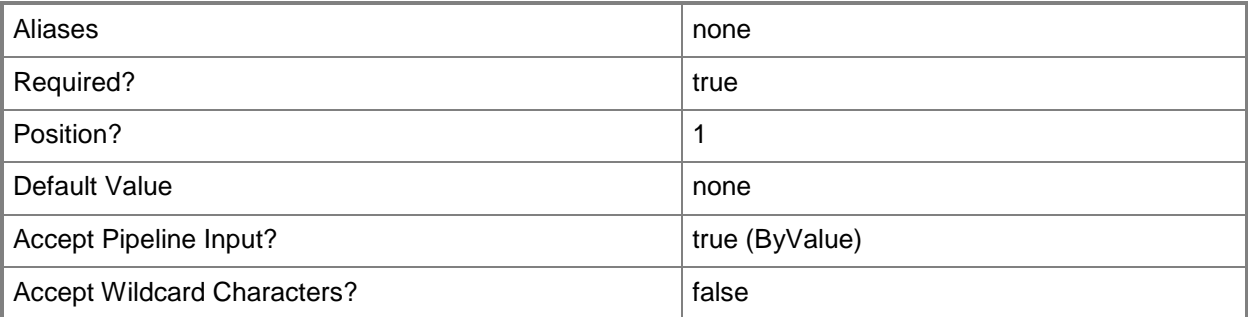

# **-SCSession<Connection[]>**

Specifies a connection to a management server. The default is the current management group connection.

Enter a Management group connection object, such as one returned by the Get-SCManagementGroupConnection cmdlet.

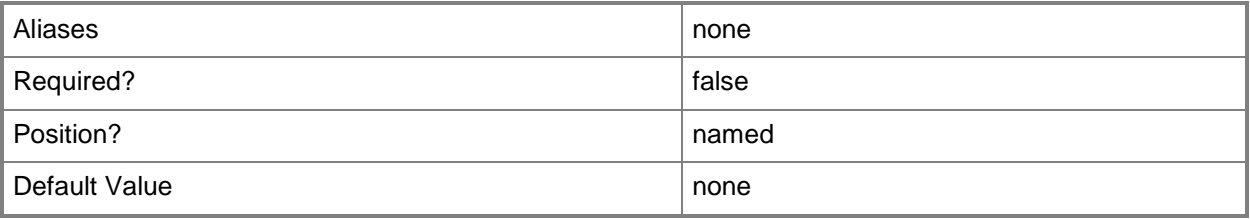

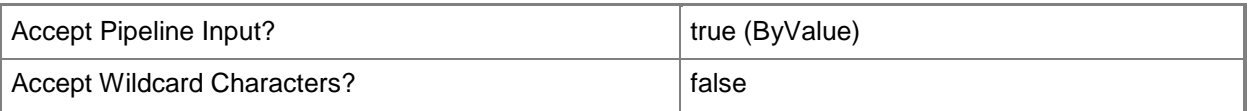

### **<CommonParameters>**

This cmdlet supports the common parameters: -Verbose, -Debug, -ErrorAction, -ErrorVariable, - OutBuffer, and -OutVariable. For more information, see [about\\_CommonParameters](http://technet.microsoft.com/en-us/library/dd315352.aspx)

# **Examples**

**-------------------------- EXAMPLE 1 --------------------------**

This command gets all notification channels.

PS C:\>Get-SCOMNotificationChannel

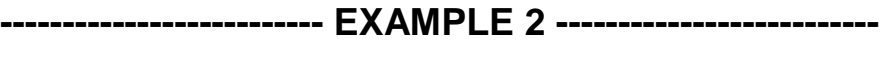

This command gets the notification channel named "Email channel". PS C:\>Get-SCOMNotificationChannel -DisplayName "Email channel"

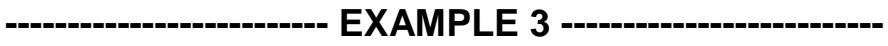

This command gets the notification channel named "MyCustomChannel". PS C:\>Get-SCOMNotificationChannel "MyCustomChannel"

# **Get-SCOMNotificationSubscriber**

### **Get-SCOMNotificationSubscriber**

Gets the notfication subscribers defined in the management group.

### **Syntax**

```
Parameter Set: Empty 
Get-SCOMNotificationSubscriber [-ComputerName <String[]> ] [-Credential <PSCredential> ] [-
SCSession <Connection[]> ] [ <CommonParameters>]
Parameter Set: FromId 
Get-SCOMNotificationSubscriber -Id <Guid[]> [-ComputerName <String[]> ] [-Credential 
<PSCredential> ] [-SCSession <Connection[]> ] [ <CommonParameters>]
Parameter Set: FromName 
Get-SCOMNotificationSubscriber [-Name] <String[]> [-ComputerName <String[]> ] [-Credential 
<PSCredential> ] [-SCSession <Connection[]> ] [ <CommonParameters>]
```
### **Detailed Description**

The Get-SCOMNotificationSubscriber cmdlet gets the notfication subscribers defined in the management group.

### **Parameters**

# **-ComputerName<String[]>**

Specifies a computer to establish a connection with. The computer must be running the System Center Data Access service. The default is the computer for the current management group connection.

Valid formats include a NetBIOS name, an IP address, or a fully qualified domain name. To specify the local computer, type the computer name, "localhost", or a dot (.).

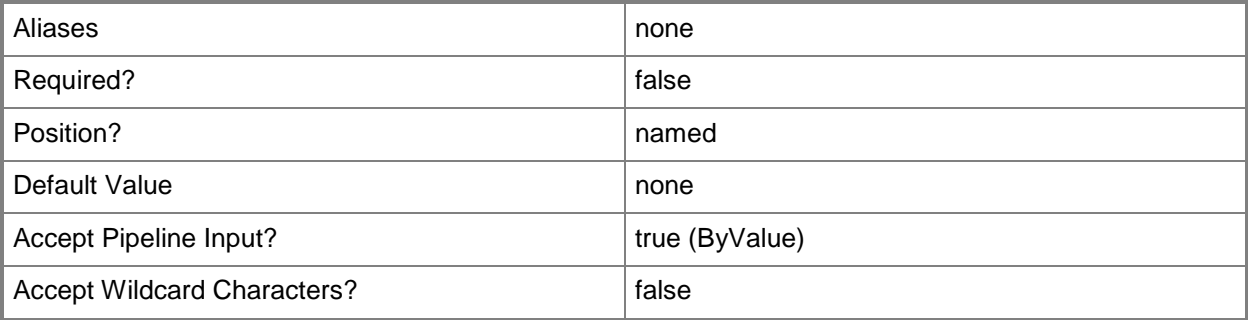

## **-Credential<PSCredential>**

Specifies a user account under which the management group connection will run. It must have access to the server that is specified in the ComputerName parameter if specified. The default is the current user.

Enter a PSCredential object, such as one that is returned by the Get-Credential cmdlet.

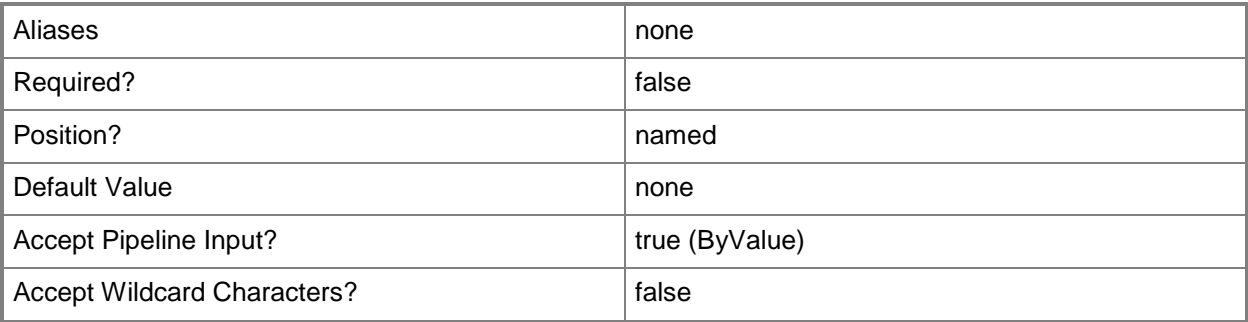

# **-Id<Guid[]>**

The ID of a subscriber.

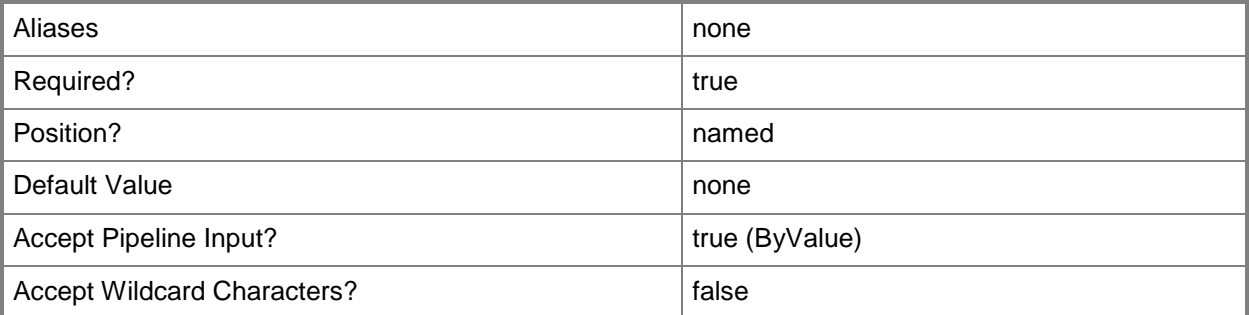

# **-Name<String[]>**

The name of a subscriber.

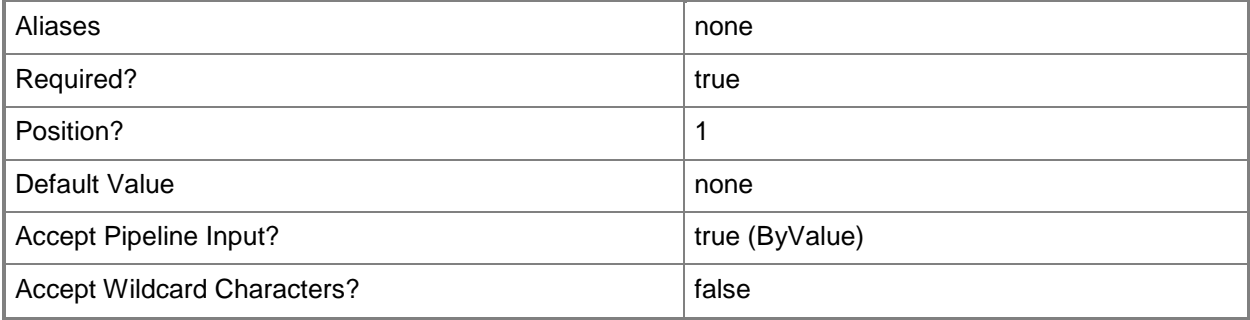

# **-SCSession<Connection[]>**

Specifies a connection to a management server. The default is the current management group connection.

Enter a Management group connection object, such as one returned by the Get-SCManagementGroupConnection cmdlet.

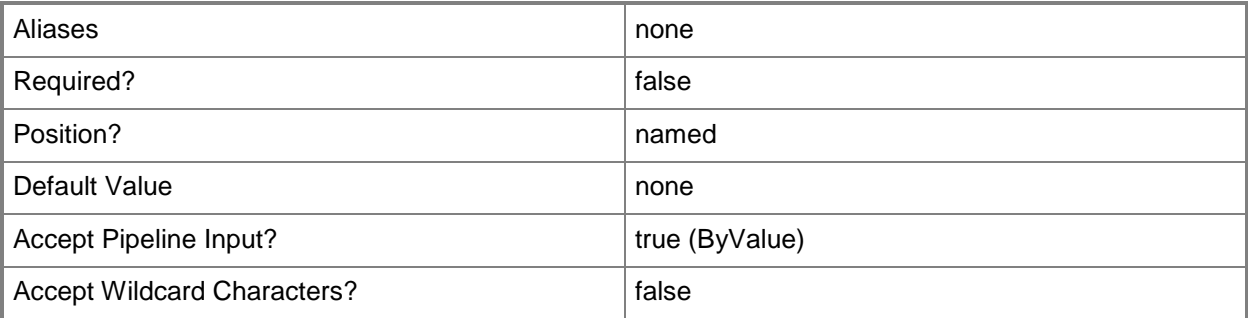

### **<CommonParameters>**

This cmdlet supports the common parameters: -Verbose, -Debug, -ErrorAction, -ErrorVariable, - OutBuffer, and -OutVariable. For more information, see **about\_CommonParameters** 

# **Examples**

### **-------------------------- EXAMPLE 1 --------------------------**

This command gets all notification subscribers.

PS C:\>Get-SCOMNotificationSubcriber

**-------------------------- EXAMPLE 2 --------------------------**

This command gets the notification subscriber with the name "Katarina". PS C:\>Get-SCOMNotificationSubcriber -Name "Katarina"

# **Get-SCOMNotificationSubscription**

## **Get-SCOMNotificationSubscription**

Gets a list of notification subscriptions.

### **Syntax**

```
Parameter Set: Empty 
Get-SCOMNotificationSubscription [-ComputerName <String[]> ] [-Credential <PSCredential> ] 
[-SCSession <Connection[]> ] [ <CommonParameters>]
Parameter Set: FromDisplayName 
Get-SCOMNotificationSubscription [-DisplayName] <String[]> [-ComputerName <String[]> ] [-
Credential <PSCredential> ] [-SCSession <Connection[]> ] [ <CommonParameters>]
Parameter Set: FromId 
Get-SCOMNotificationSubscription -Id <Guid[]> [-ComputerName <String[]> ] [-Credential 
<PSCredential> ] [-SCSession <Connection[]> ] [ <CommonParameters>]
Parameter Set: FromName 
Get-SCOMNotificationSubscription -Name <String[]> [-ComputerName <String[]> ] [-Credential 
<PSCredential> ] [-SCSession <Connection[]> ] [ <CommonParameters>]
```
# **Detailed Description**

The Get-SCOMNotificationSubscription cmdlet gets a list of notification subscriptions.

### **Parameters**

# **-ComputerName<String[]>**

Specifies the name of a computer to establish a connection with. The computer must be running the System Center Data Access Service. The default value is the computer for the current management group connection. Valid formats include a NetBIOS name, an IP address, or a fully qualified domain name. To specify the local computer, type the computer name, "localhost", or a dot (.).

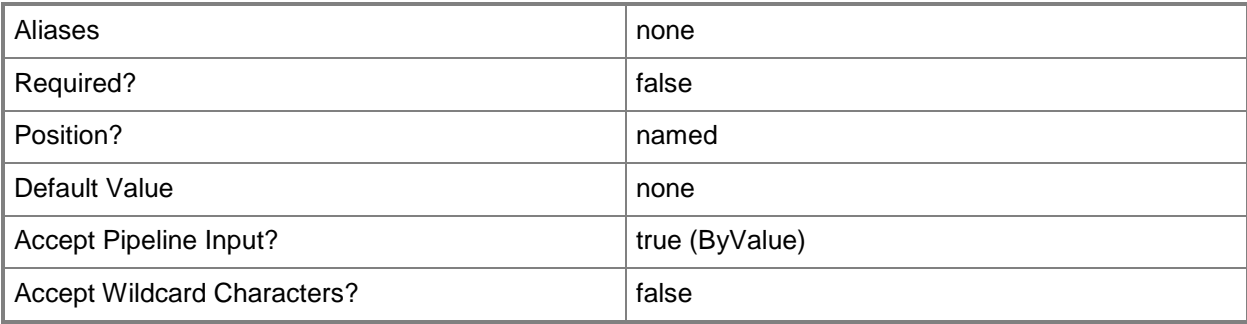

### **-Credential<PSCredential>**

Specifies a user account under which the management group connection will run. The default is the current user. Type a user name, such as "User01", "Domain01\User01", or "User@Domain.com", or enter a PSCredential object, such as one returned by the Get-Credential cmdlet. When you type a user name, you will be prompted for a password. For more information, type Get-Help Get-Credential.

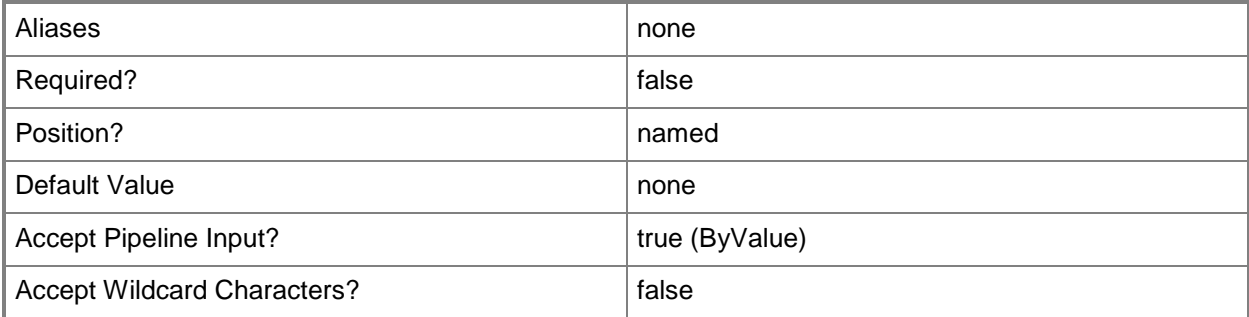

# **-DisplayName<String[]>**

Specifies the display name of an object. This parameter takes one or more strings and will look for matches in the DisplayName property of the given objects that this cmdlet works with. DisplayName values may vary depending on which localized management packs are imported into the management group and the locale of the user running Windows PowerShell.

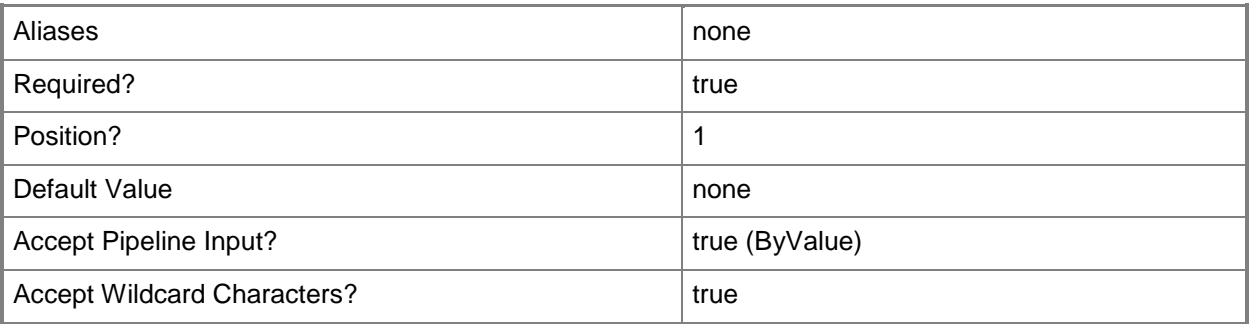

# **-Id<Guid[]>**

Specifies a Guid. This parameter takes one or more globally unique identifiers (Guids) and uses them to compare against the id property of the objects retrieved by this cmdlet.

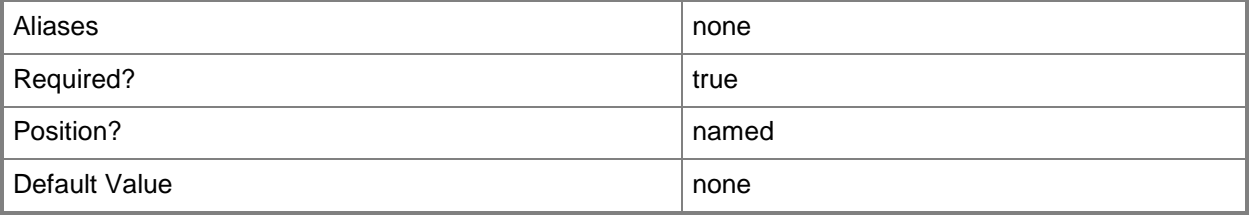

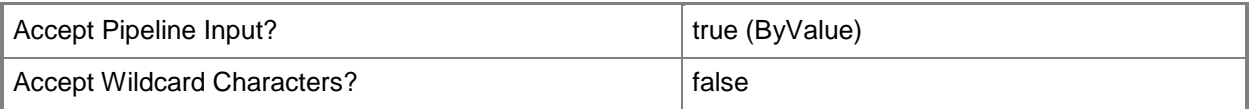

# **-Name<String[]>**

Specifies a name. This parameter takes one or more strings and will look for matches in the Name property of the given objects that this cmdlet works with.

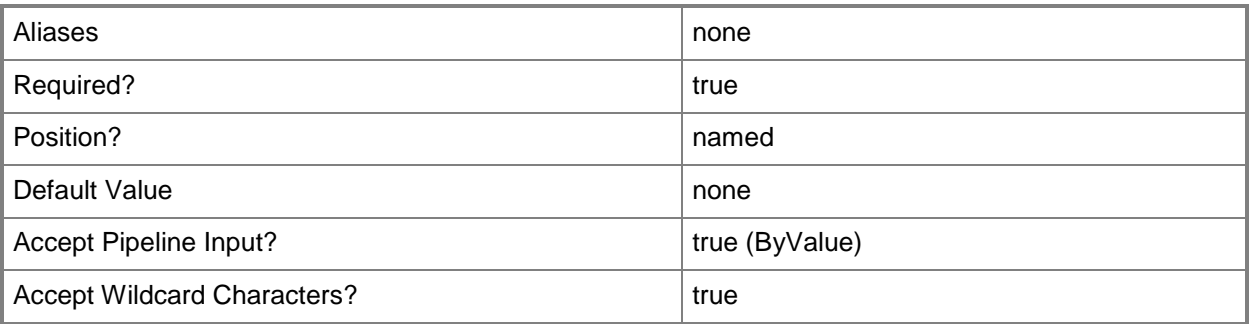

# **-SCSession<Connection[]>**

Specifies a connection to a management server. The default is the current management group connection. Specify a Management group connection object, such as one returned by the Get-SCOMManagementGroupConnection cmdlet.

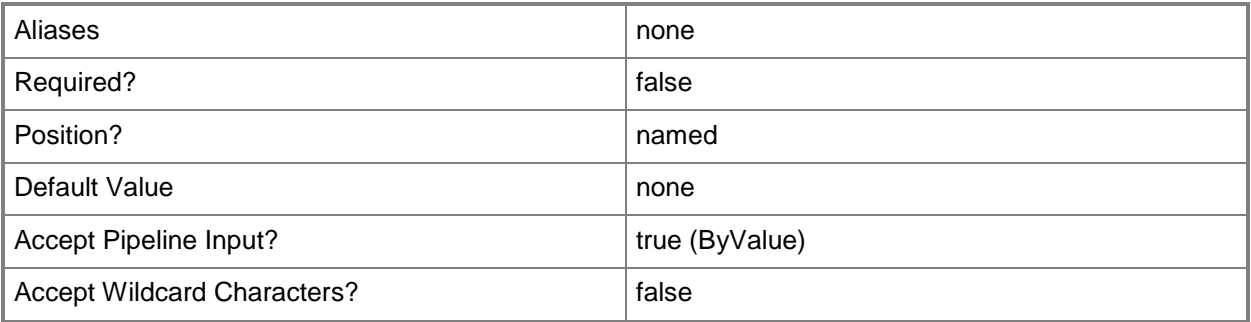

# **<CommonParameters>**

This cmdlet supports the common parameters: -Verbose, -Debug, -ErrorAction, -ErrorVariable, - OutBuffer, and -OutVariable. For more information, see [about\\_CommonParameters](http://technet.microsoft.com/en-us/library/dd315352.aspx)

### **-------------------------- EXAMPLE 1 --------------------------**

This command gets the notification subscription with the displayname of subscription01 and displays information about the subscription to the user.

PS C:\> Get-SCOMNotificationSubscription -DisplayName "subscription01"

# **Get-SCOMOverride**

### **Get-SCOMOverride**

Gets a list of overrides or a resulting set of overrides.

### **Syntax**

```
Parameter Set: Empty 
Get-SCOMOverride [-ComputerName <String[]> ] [-Credential <PSCredential> ] [-SCSession 
<Connection[]> ] [ <CommonParameters>]
Parameter Set: FromManagementPackDiagnostic 
Get-SCOMOverride [[-Diagnostic] <ManagementPackDiagnostic[]> ] [-Class 
<ManagementPackClass[]> ] [-ComputerName <String[]> ] [-Credential <PSCredential> ] [-Group 
<EnterpriseManagementObject[]> ] [-Instance <EnterpriseManagementObject[]> ] [-SCSession 
<Connection[]> ] [ <CommonParameters>]
Parameter Set: FromManagementPackDiscovery 
Get-SCOMOverride [[-Discovery] <ManagementPackDiscovery[]> ] [-Class <ManagementPackClass[]> 
] [-ComputerName <String[]> ] [-Credential <PSCredential> ] [-Group 
<EnterpriseManagementObject[]> ] [-Instance <EnterpriseManagementObject[]> ] [-SCSession 
<Connection[]> ] [ <CommonParameters>]
Parameter Set: FromManagementPackMonitor 
Get-SCOMOverride [[-Monitor] <ManagementPackMonitor[]> ] [-Class <ManagementPackClass[]> ] 
[-ComputerName <String[]> ] [-Credential <PSCredential> ] [-Group 
<EnterpriseManagementObject[]> ] [-Instance <EnterpriseManagementObject[]> ] [-SCSession 
<Connection[]> ] [ <CommonParameters>]
Parameter Set: FromManagementPackRecovery 
Get-SCOMOverride [[-Recovery] <ManagementPackRecovery[]> ] [-Class <ManagementPackClass[]> ] 
[-ComputerName <String[]> ] [-Credential <PSCredential> ] [-Group 
<EnterpriseManagementObject[]> ] [-Instance <EnterpriseManagementObject[]> ] [-SCSession 
<Connection[]> ] [ <CommonParameters>]
Parameter Set: FromManagementPackRule 
Get-SCOMOverride [[-Rule] <ManagementPackRule[]> ] [-Class <ManagementPackClass[]> ] [-
ComputerName <String[]> ] [-Credential <PSCredential> ] [-Group 
<EnterpriseManagementObject[]> ] [-Instance <EnterpriseManagementObject[]> ] [-SCSession 
<Connection[]> ] [ <CommonParameters>]
Parameter Set: FromTask 
Get-SCOMOverride [[-Task] <ManagementPackTask[]> ] [-Class <ManagementPackClass[]> ] [-
ComputerName <String[]> ] [-Credential <PSCredential> ] [-Group 
<EnterpriseManagementObject[]> ] [-Instance <EnterpriseManagementObject[]> ] [-SCSession 
<Connection[]> ] [ <CommonParameters>]
```
# **Detailed Description**

The Get-SCOMOverride cmdlet gets a list of overrides or a resulting set of overrides.

### **Parameters**

# **-Class<ManagementPackClass[]>**

Retrieves overrides for one or more specified class objects. Enter a variable that represents the classes, or type a command that gets the classes. For information about how to get a class object, type Get-Help Get-SCOMClass.

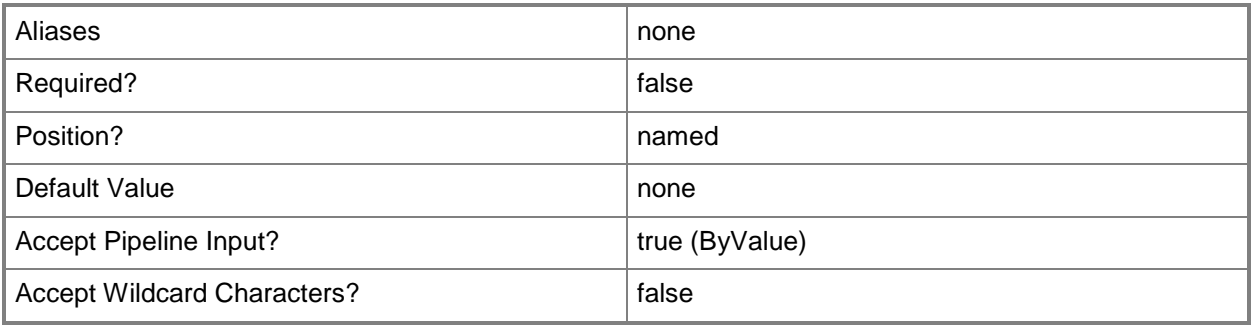

# **-ComputerName<String[]>**

Specifies the name of a computer to establish a connection with. The computer must be running the System Center Data Access Service. The default value is the computer for the current management group connection. Valid formats include a NetBIOS name, an IP address, or a fully qualified domain name. To specify the local computer, type the computer name, "localhost", or a dot (.).

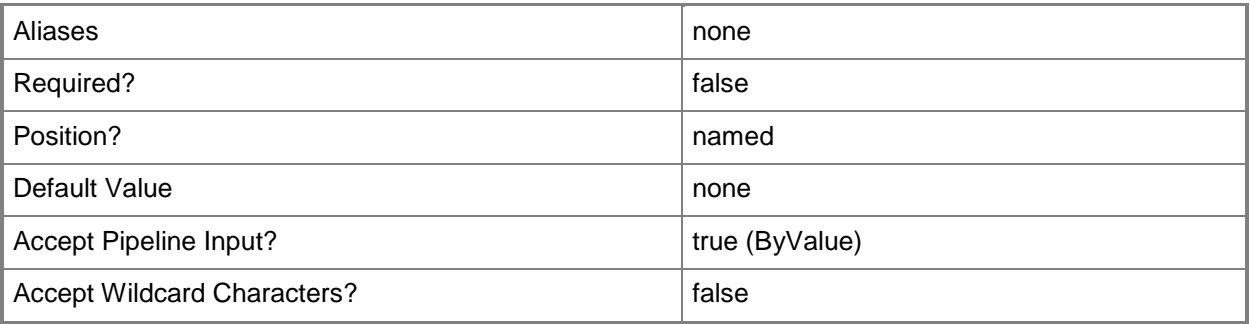

### **-Credential<PSCredential>**

Specifies a user account under which the management group connection will run. The default is the current user. Type a user name, such as "User01", "Domain01\User01", or "User@Domain.com", or enter a PSCredential object, such as one returned by the Get-Credential cmdlet. When you type a user name, you will be prompted for a password. For more information, type Get-Help Get-Credential.

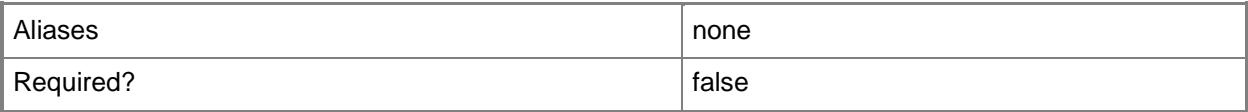

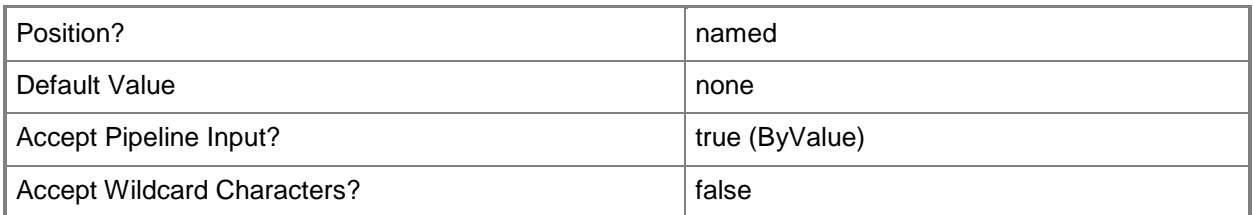

# **-Diagnostic<ManagementPackDiagnostic[]>**

Retrieves overrides for one or more specified diagnostic objects. Enter a variable that represents the diagnostics, or type a command that gets the diagnostics.

For information about how to get a diagnostic object, type Get-Help Get-SCOMDiagnostic.

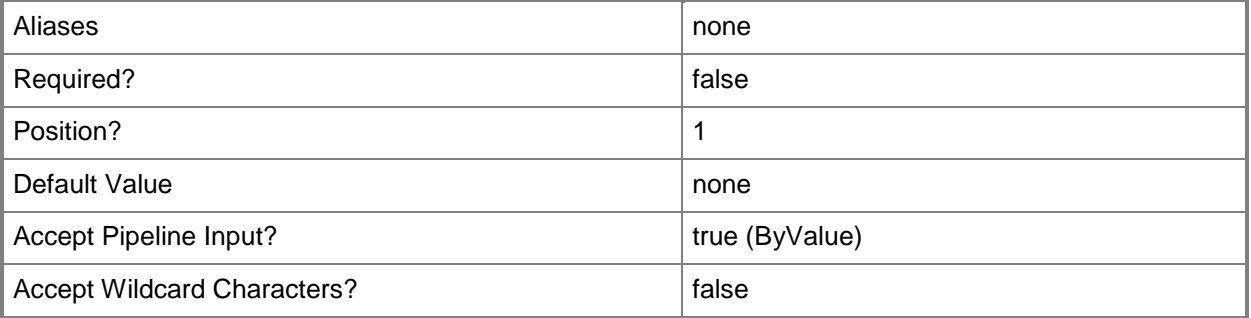

### **-Discovery<ManagementPackDiscovery[]>**

Retrieves overrides for one or more specified discovery objects. Enter a variable that represents the discoveries, or type a command that gets the discoveries.

For information about how to get a discovery object, type Get-Help Get-SCOMDiscovery.

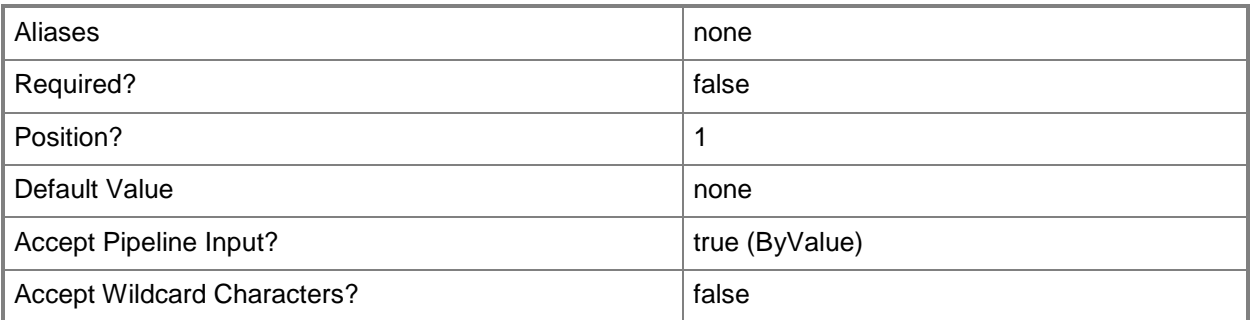

# **-Group<EnterpriseManagementObject[]>**

Retrieves overrides for one or more group objects. Enter a variable that represents the groups, or type a command that gets the groups.

For information about how to get a group object, type Get-Help Get-SCOMGroup.

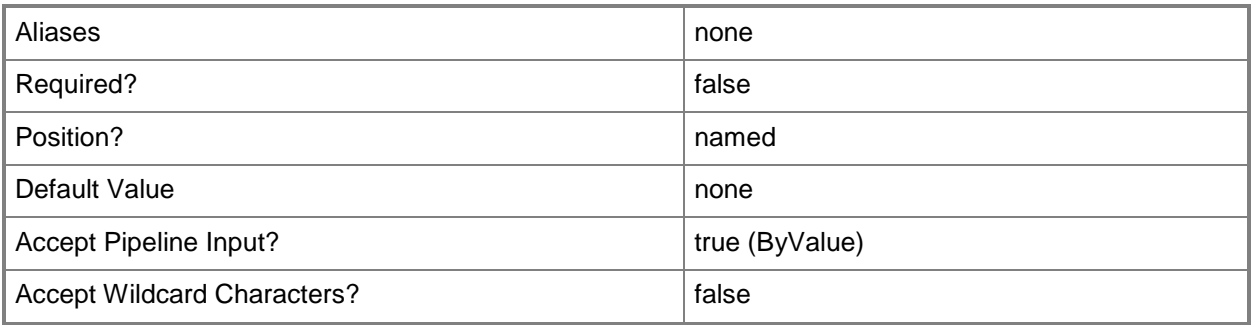

## **-Instance<EnterpriseManagementObject[]>**

Retrieves overrides for one or more specified class instance objects. Enter a variable that represents the class instances, or type a command that gets the class instances. This parameter also accepts group objects.

For information about how to get a class instance object, type Get-Help Get-SCOMClassInstance.

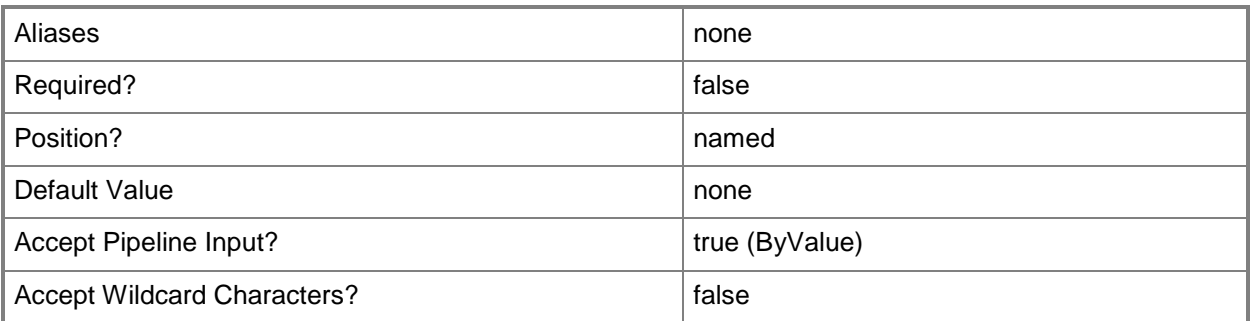

# **-Monitor<ManagementPackMonitor[]>**

Retrieves overrides for one or more specified monitor objects. Enter a variable that represents the monitors, or type a command that gets the monitors.

For information about how to get a monitor object, type Get-Help Get-SCOMMonitor.

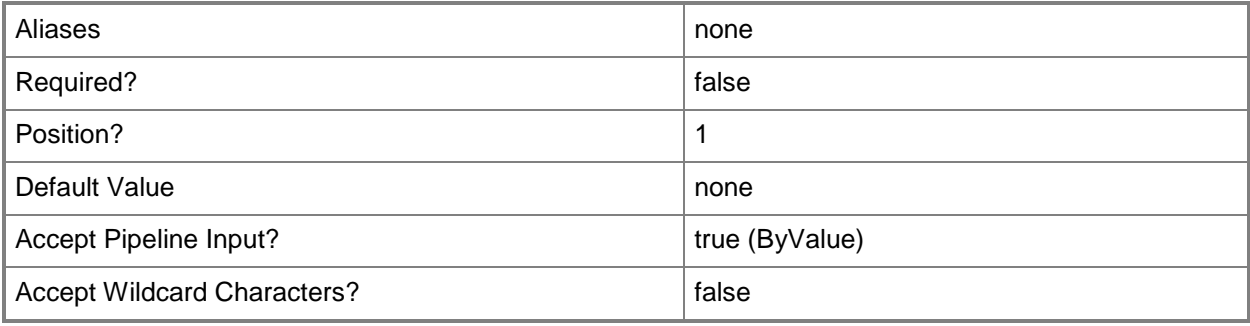

# **-Recovery<ManagementPackRecovery[]>**

Retrieves overrides for one or more recovery objects. Enter a variable that represents the recoveries, or type a command that gets the recoveries.

For information about how to get a recovery object, type Get-Help Get-SCOMRecovery.

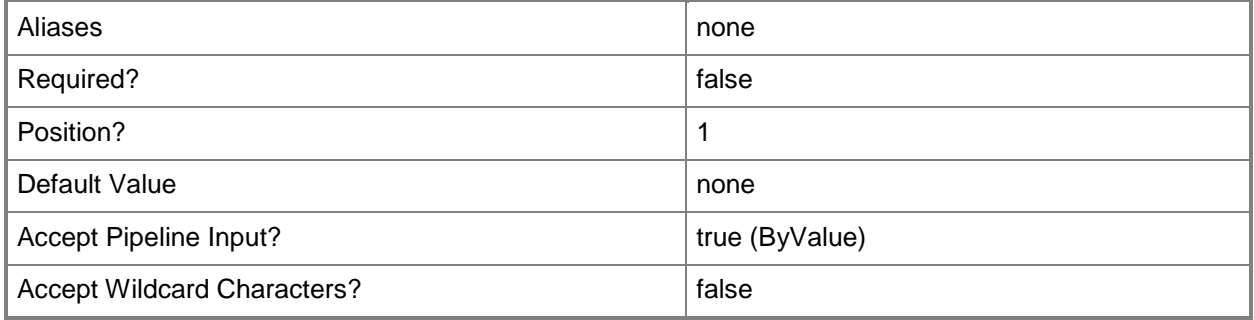

# **-Rule<ManagementPackRule[]>**

Retrieves overrides for one or more specified monitoring rule objects. Enter a variable that represents the monitoring rules, or type a command that gets the monitoring rules.

For information about how to get a monitoring rule object, type Get-Help Get-SCOMRule.

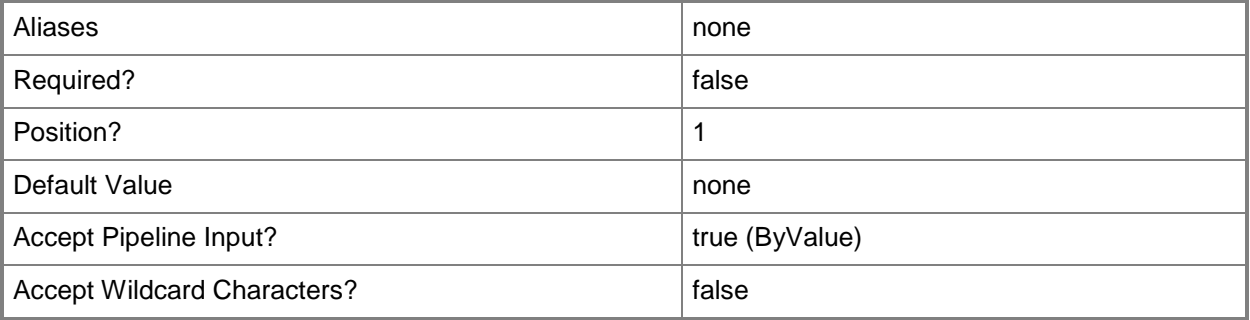

# **-SCSession<Connection[]>**

Specifies a connection to a management server. The default is the current management group connection. Specify a Management group connection object, such as one returned by the Get-SCOMManagementGroupConnection cmdlet.

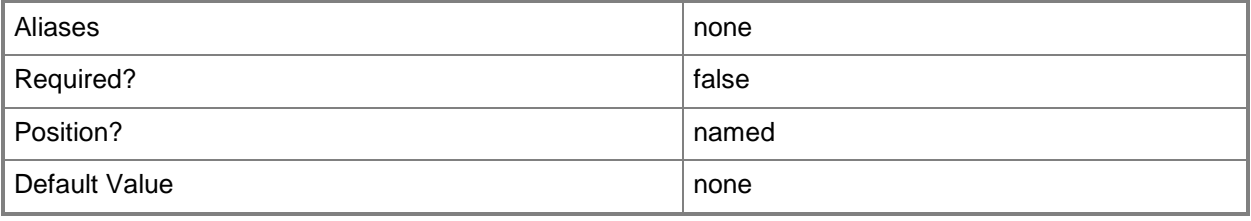

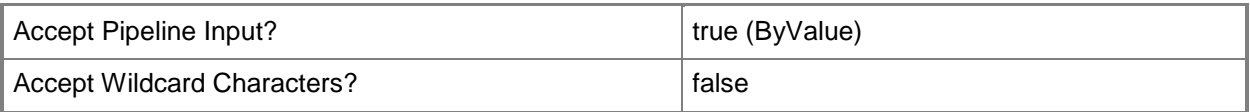

# **-Task<ManagementPackTask[]>**

Retrieves overrides for one or more specified task objects. Enter a variable that represents the tasks, or type a command that gets the tasks.

For information about how to get a task object, type Get-Help Get-SCOMTask.

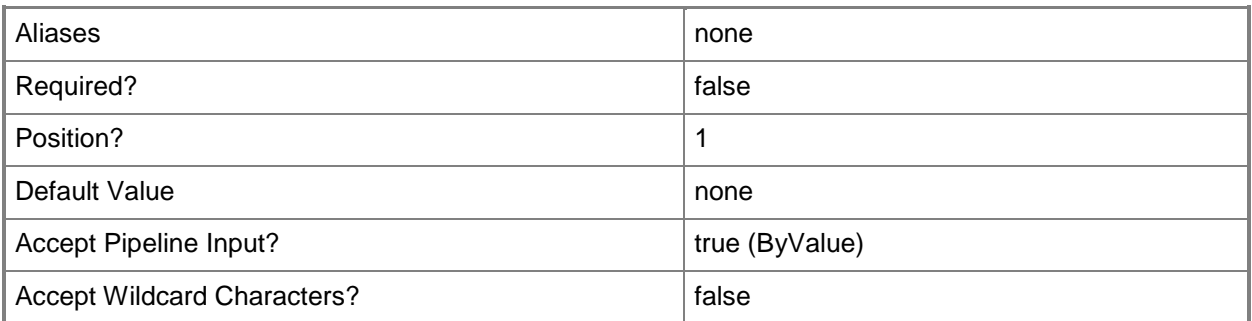

## **<CommonParameters>**

This cmdlet supports the common parameters: -Verbose, -Debug, -ErrorAction, -ErrorVariable, - OutBuffer, and -OutVariable. For more information, see [about\\_CommonParameters](http://technet.microsoft.com/en-us/library/dd315352.aspx)

# **Examples**

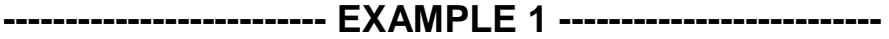

#### **Description**

-----------

This command gets all monitoring rules that contain "health" in their name, and then returns the overrides for the rule objects.

Using the ErrorAction parameter with the SilentlyContinue value allows the command to continue if it cannot find an override for a specific monitoring rule, and will not display an error.

PS C:\>Get-SCOMRule -Name \*health\* | Get-SCOMOverride -ErrorAction SilentlyContinue

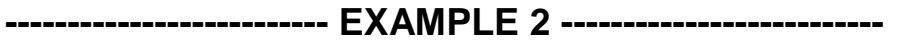

Description

-----------

This command gets the override for monitors that contain "health" in their name and are in a class with a display name that contains "computer".

#### **-------------------------- EXAMPLE 3 --------------------------**

**Description** 

-----------

This command gets all discoveries that contain "system" in their name, and then returns the overrides for those discovery objects.

Using the ErrorAction parameter with the SilentlyContinue value allows the command to continue if it cannot find an override for a specific discovery, and will not display an error.

PS C:\>Get-SCOMDiscovery -name \*system\* | Get-SCOMOverride -ErrorAction SilentlyContinue

### **Related topics**

Get-SCOMClass Get-SCOMClassInstance Get-SCOMDiscovery Get-SCOMGroup [Get-SCOMDiagnostic](#page-205-0) [Get-SCOMMonitor](#page-257-0) [Get-SCOMRecovery](#page-292-0) [Get-SCOMRule](#page-318-0) [Get-SCOMTask](#page-335-0)

# **Get-SCOMOverrideResult**

### **Get-SCOMOverrideResult**

Gets override results.

### **Syntax**

```
Parameter Set: FromClassDiscovery 
Get-SCOMOverrideResult [-Class] <ManagementPackClass[]> [-Discovery] 
<ManagementPackDiscovery[]> [-ComputerName <String[]> ] [-Credential <PSCredential> ] [-
SCSession <Connection[]> ] [ <CommonParameters>]
Parameter Set: FromClassMonitor 
Get-SCOMOverrideResult [-Class] <ManagementPackClass[]> [-Monitor] <ManagementPackMonitor[]> 
[-ComputerName <String[]> ] [-Credential <PSCredential> ] [-SCSession <Connection[]> ] [ 
<CommonParameters>]
Parameter Set: FromClassRule 
Get-SCOMOverrideResult [-Class] <ManagementPackClass[]> [-Rule] <ManagementPackRule[]> [-
ComputerName <String[]> ] [-Credential <PSCredential> ] [-SCSession <Connection[]> ] [ 
<CommonParameters>]
Parameter Set: FromInstanceDiscovery 
Get-SCOMOverrideResult [-Instance] <EnterpriseManagementObject[]> [-Discovery] 
<ManagementPackDiscovery[]> [-ComputerName <String[]> ] [-Credential <PSCredential> ] [-
SCSession <Connection[]> ] [ <CommonParameters>]
Parameter Set: FromInstanceMonitor 
Get-SCOMOverrideResult [-Instance] <EnterpriseManagementObject[]> [-Monitor] 
<ManagementPackMonitor[]> [-ComputerName <String[]> ] [-Credential <PSCredential> ] [-
SCSession <Connection[]> ] [ <CommonParameters>]
Parameter Set: FromInstanceRule 
Get-SCOMOverrideResult [-Instance] <EnterpriseManagementObject[]> [-Rule] 
<ManagementPackRule[]> [-ComputerName <String[]> ] [-Credential <PSCredential> ] [-SCSession 
<Connection[]> ] [ <CommonParameters>]
```
### **Detailed Description**

The Get-SCOMOverrideResult cmdlet gets existing overrides associated with specified workflows, scoped to a specified class or class instance.

### **Parameters**

### **-Class<ManagementPackClass[]>**

Specifies a management pack class object. Overrides scoped to this class are retrieved. For information about how to get a management pack class object, type: Get-Help Get-SCOMClass.

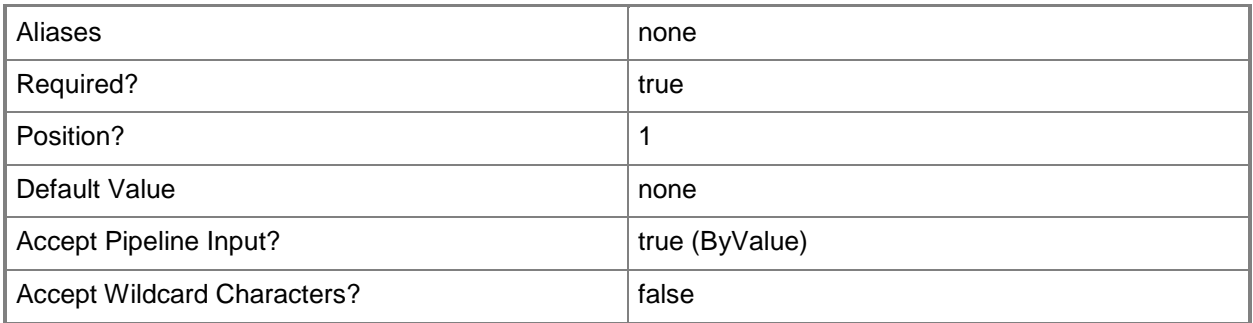

# **-ComputerName<String[]>**

Specifies a computer to establish a connection with. The computer must be running the Operations Manager Data Access service.

Valid formats include a NetBIOS name, an IP address, or a fully qualified domain name. To specify the local computer, type the computer name, "localhost", or a dot (.).

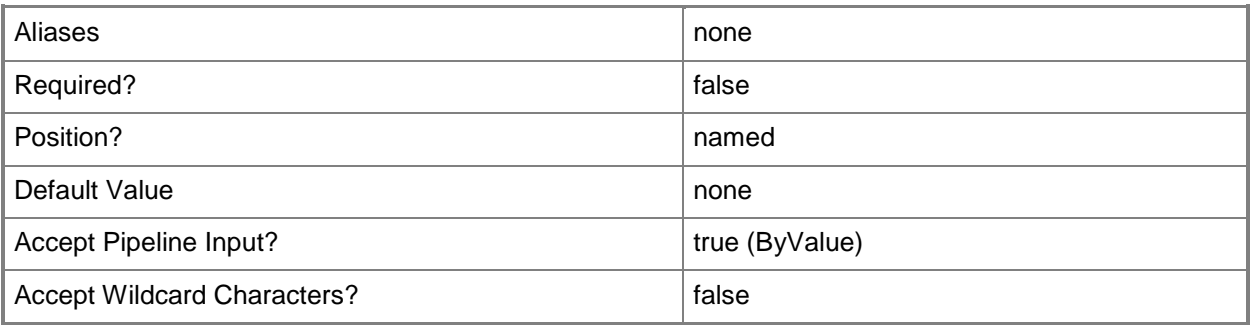

# **-Credential<PSCredential>**

Specifies a user account under which the management group connection will run. The default is the current user. Type a user name, such as "User01", "Domain01\User01", or "User@Domain.com", or enter a PSCredential object, such as one returned by the Get-Credential cmdlet. When you type a user name, you will be prompted for a password. For more information, type Get-Help Get-Credential.

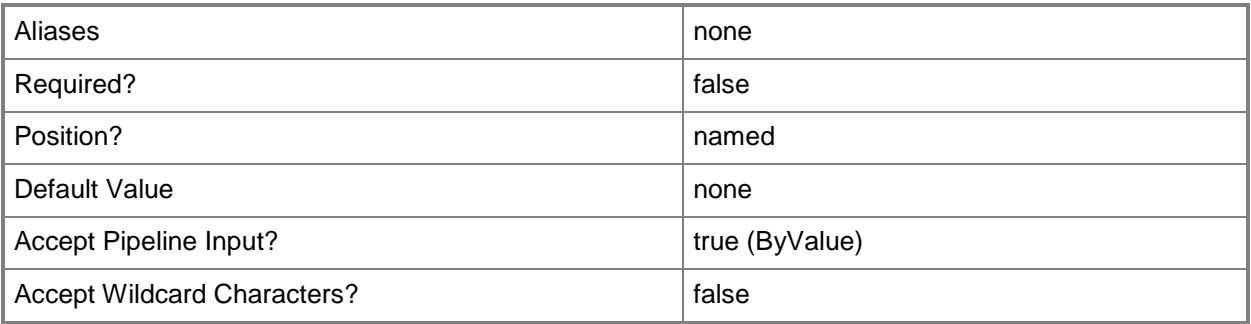

# **-Discovery<ManagementPackDiscovery[]>**

Specifies the discovery workflow object for which overrides are retrieved.

For information about how to get a discovery object, type: Get-Help Get-SCOMDiscovery.

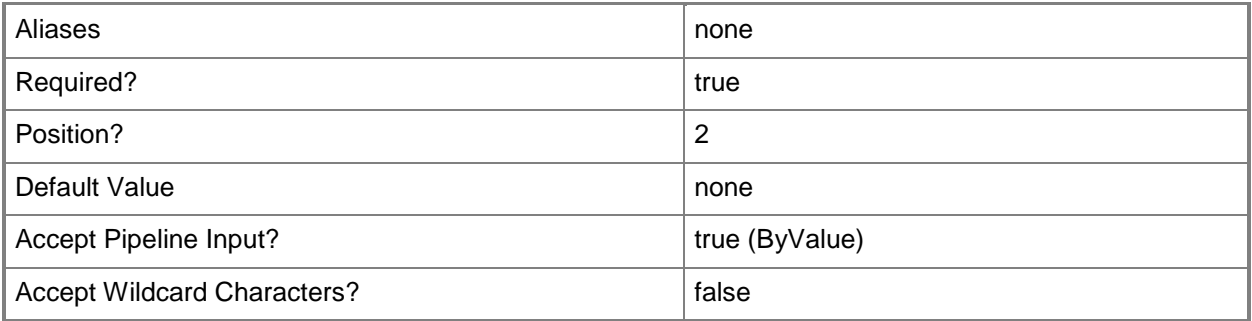

# **-Instance<EnterpriseManagementObject[]>**

Specifies an instance of a class. Overrides scoped to this instance are retrieved.

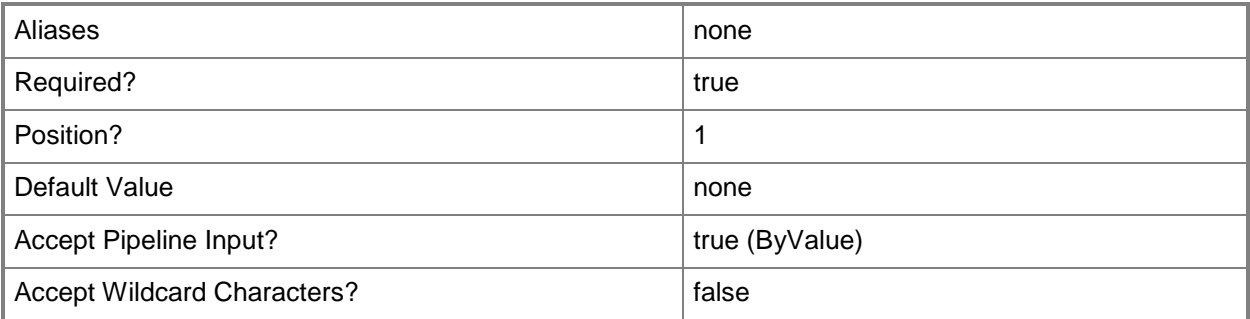

# **-Monitor<ManagementPackMonitor[]>**

Specifies the monitor workflow object for which overrides are retrieved.

For information about how to get a monitor object, type: Get-Help Get-SCOMMonitor.

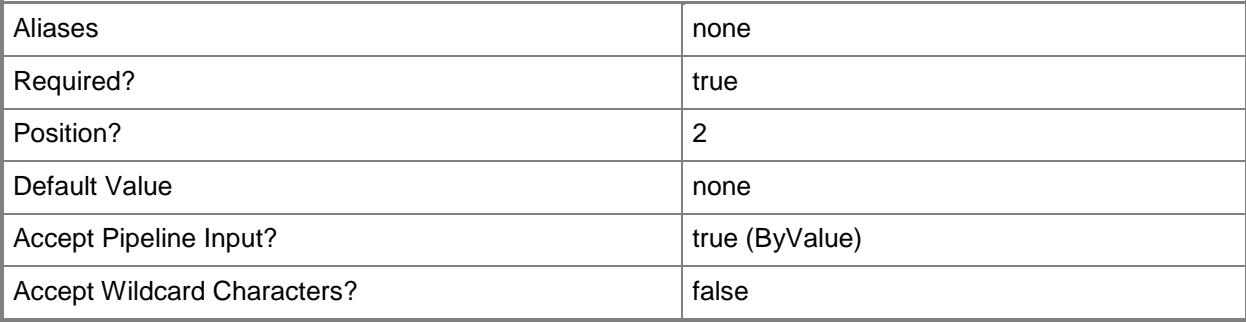

# **-Rule<ManagementPackRule[]>**

Specifies the monitoring rule workflow object for which overrides are retrieved.

For information about how to get a rule object, type: Get-Help Get-SCOMRule.

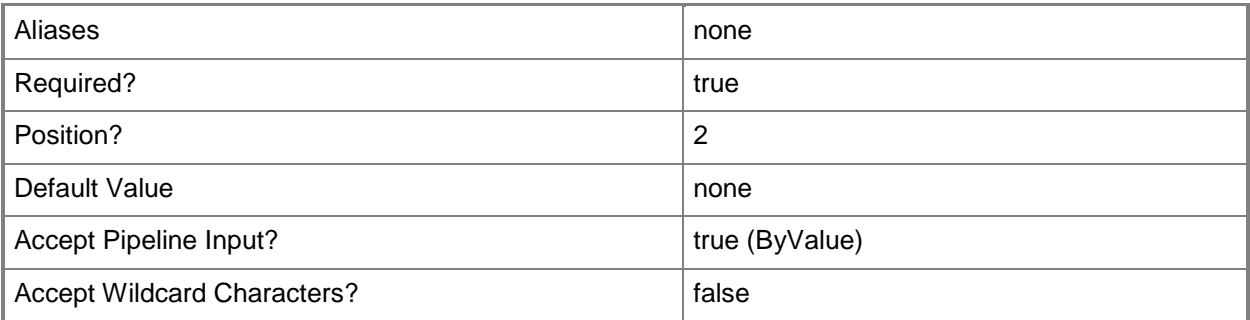

# **-SCSession<Connection[]>**

Specifies a connection to a management server. The default is the current management group connection.

For information about how to get a management group connection, type: Get-Help Get-SCOMManagementGroupConnection cmdlet.

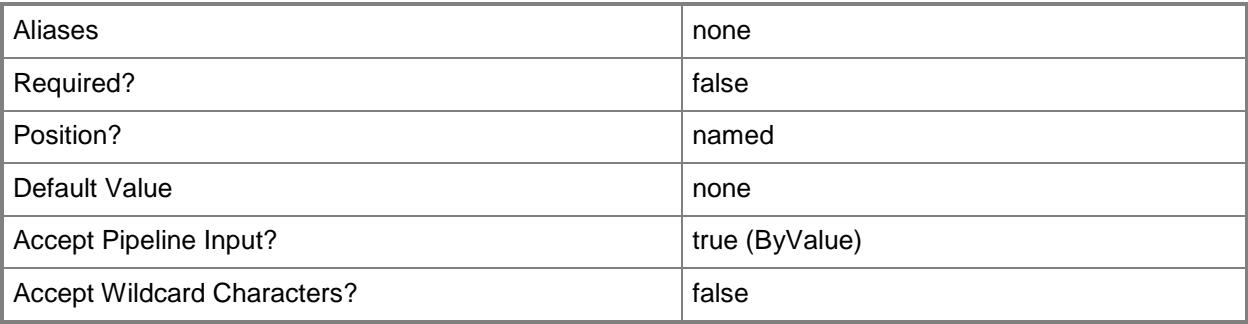

### **<CommonParameters>**

This cmdlet supports the common parameters: -Verbose, -Debug, -ErrorAction, -ErrorVariable, OutBuffer, and -OutVariable. For more information, see [about\\_CommonParameters](http://technet.microsoft.com/en-us/library/dd315352.aspx)

# **Examples**

**-------------------------- EXAMPLE 1 -------------------------**

**Description** 

-----------

The first command gets the class object named Memory and stores the object in the \$Class variable.

The second command gets the discovery object with the display name "Discover Windows Server Computers" and stores the object in the \$Discovery variable.

The third command gets the management group connection object for Server01 and stores the object in the \$Session variable.

The last command gets the list of overrides for the specified discovery, scoped to the specified class, for the specified management group connection, and returns information about the override result to the user.

PS C:\> \$Class = Get-SCOMClass -DisplayName "Memory"

PS C:\>\$Discovery = Get-SCOMDiscovery -DisplayName "Discover Windows Server Computers"

PS C:\>\$Session = Get-SCOMManagementGroupConnection -ComputerName "Server01.Contoso.com"

PS C:\>Get-SCOMOverrideResult -Class \$Class -Discovery \$Discovery -SCSession \$Session

#### **-------------------------- EXAMPLE 2 -------------------------**

**Description** 

-----------

The first command gets the class instance object named Operations Manager Agents and stores the object in the \$Instance variable.

The second command gets the monitor object with the display name "Management Service connectivity state" and stores the object in the \$Monitor variable.

The last command gets the override result for the specified instance and monitor, and returns information about the override result to the user.

PS C:\> \$Instance = Get-SCOMClassInstance -DisplayName " Operations Manager Agents"

PS C:\>\$Monitor = Get-SCOMMonitor -DisplayName "Management Service connectivity state"

PS C:\>Get-SCOMOverrideResult -Instance \$Instance -Monitor \$Monitor

**-------------------------- EXAMPLE 3 -------------------------**

Description

----------- The first command gets the monitoring rule object with the display name "Alert on Failed Power Shell Scripts" and stores the object in the \$Rule variable.

The second command gets the class object named Memory and uses the pipeline operator to pass the object to Get-SCOMOverrideResult which gets the override result for the specified rule, scoped to the piped class object.

PS C:\> \$Rule = Get-SCOMRule –DisplayName "Alert on Failed Power Shell Scripts" PS C:\>Get-SCOMClass –DisplayName "Memory" | Get-SCOMOverrideResult –Rule \$Rule

**-------------------------- EXAMPLE 4 -------------------------**

**Description** 

-----------

The first command gets the discovery object with the display name "Discover Windows Server Computers" and stores the object in the \$Discovery variable.

The second command gets the class instance object named Operations Manager Agents and uses the pipeline operator to pass the object to Get-SCOMOverrideResult which gets the override result for the specified discovery, scoped to the piped class instance object.

PS C:\> \$Discovery = Get-SCOMDiscovery -DisplayName "Discover Windows Server Computers" PS C:\>Get-SCOMClassInstance -DisplayName " Operations Manager Agents" | Get-SCOMOverrideResult -Discovery \$Discovery

# **Get-SCOMParentManagementServer**

### **Get-SCOMParentManagementServer**

Gets the management servers that an agent reports to.

### **Syntax**

```
Parameter Set: FromAgent 
Get-SCOMParentManagementServer [-Agent] <AgentManagedComputer[]> [ <CommonParameters>]
Parameter Set: FromGatewayManagementServer 
Get-SCOMParentManagementServer [-GatewayServer] <ManagementServer[]> [ <CommonParameters>]
```
## **Detailed Description**

The Get-SCOMParentManagementServer cmdlet cmdlet gets the management servers that an agent reports to.

### **Parameters**

### **-Agent<AgentManagedComputer[]>**

Specifies one or more agent objects. Enter a variable that represents the agents, or type a command that gets the agents.

For information about how to get an agent object, type Get-Help Get-SCAgent.

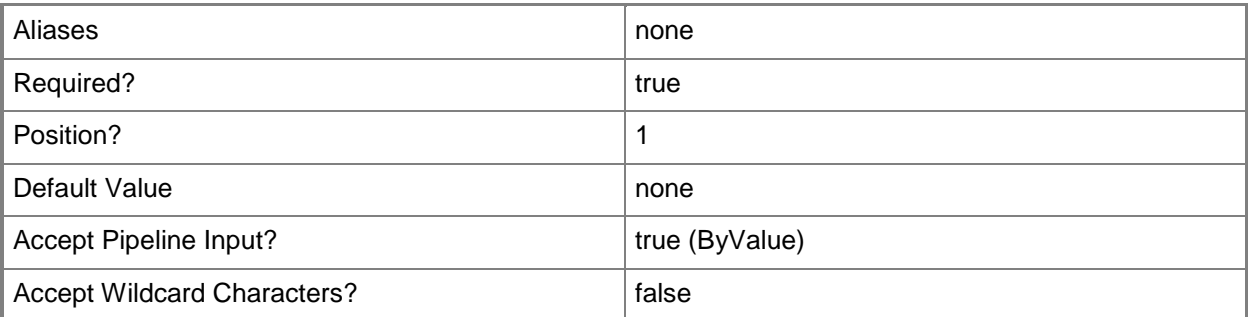

### **-GatewayServer<ManagementServer[]>**

Specifies a gateway management server.

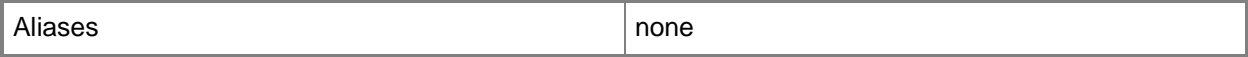
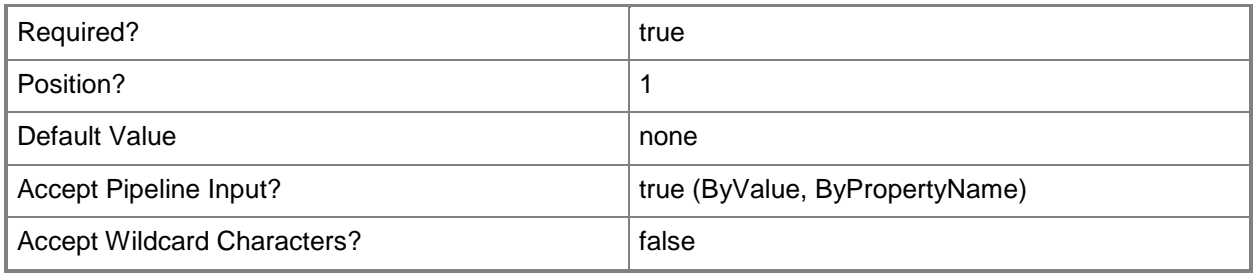

#### **<CommonParameters>**

This cmdlet supports the common parameters: -Verbose, -Debug, -ErrorAction, -ErrorVariable, - OutBuffer, and -OutVariable. For more information, see [about\\_CommonParameters](http://technet.microsoft.com/en-us/library/dd315352.aspx)

### **Examples**

#### **-------------------------- EXAMPLE 1 --------------------------**

This command gets the management servers that the agent named Server01 reports to.

The command in parenthesis, which is executed first, gets the agent named Server01. The cmdlet then uses the InputObject parameter to pass the results of the command in parentheses to Get-SCOMParentManagementServer. Get-SCOMParentManagementServer then retrieves the management servers that the agent reports to.

PS C:\>Get-SCOMParentManagementServer -Agent (Get-SCAgent -Name "Server01.Contoso.com")

#### **-------------------------- EXAMPLE 2 --------------------------**

The first command gets agents that begin with "Server" in the Contoso.com domain by piping the name with a wildcard character into the Get-SCAgent cmdlet. The command stores the agents in the \$Agents variable.

The second command gets the management servers that the agents stored in the \$Agents variable report to.

PS C:\>\$Agents = "Server\*.Contoso.com" | Get-SCAgent

PS C:\>Get-SCOMParentManagementServer -Agent \$Agents

#### **-------------------------- EXAMPLE 3 --------------------------**

This command gets the agent named "Server01.Consoso.com" and returns the management servers that the agent reports to.

PS C:\>"Server01.Contoso.com" | Get-SCAgent | Get-SCOMParentManagementServer

# **Get-SCOMPendingManagement**

### **Get-SCOMPendingManagement**

Gets pending agent management actions.

#### **Syntax**

```
Parameter Set: Empty 
Get-SCOMPendingManagement [-ComputerName <String[]> ] [-Credential <PSCredential> ] [-
SCSession <Connection[]> ] [ <CommonParameters>]
```
### **Detailed Description**

The Get-SCOMPendingManagement gets pending agent management actions.

### **Parameters**

### **-ComputerName<String[]>**

Specifies the name of a computer to establish a connection with. The computer must be running the System Center Data Access Service. The default value is the computer for the current management group connection. Valid formats include a NetBIOS name, an IP address, or a fully qualified domain name. To specify the local computer, type the computer name, "localhost", or a dot (.).

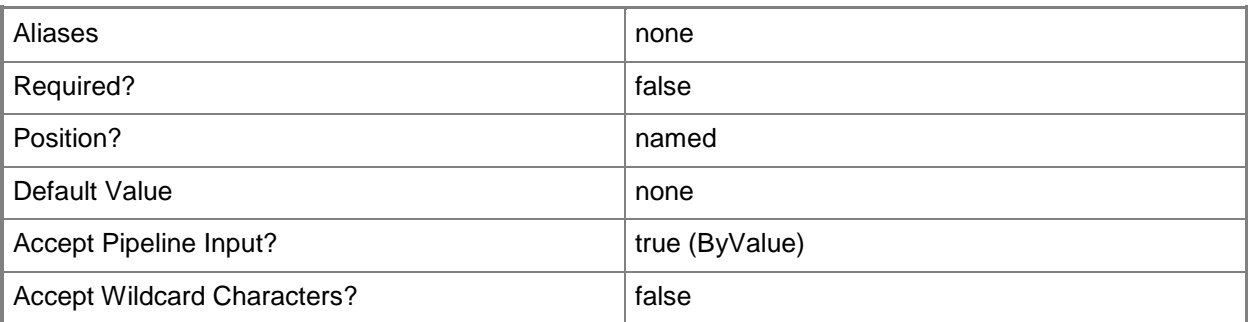

### **-Credential<PSCredential>**

Specifies a user account under which the management group connection will run. The default is the current user. Type a user name, such as "User01", "Domain01\User01", or "User@Domain.com", or enter a PSCredential object, such as one returned by the Get-Credential cmdlet. When you type a user name, you will be prompted for a password. For more information, type Get-Help Get-Credential.

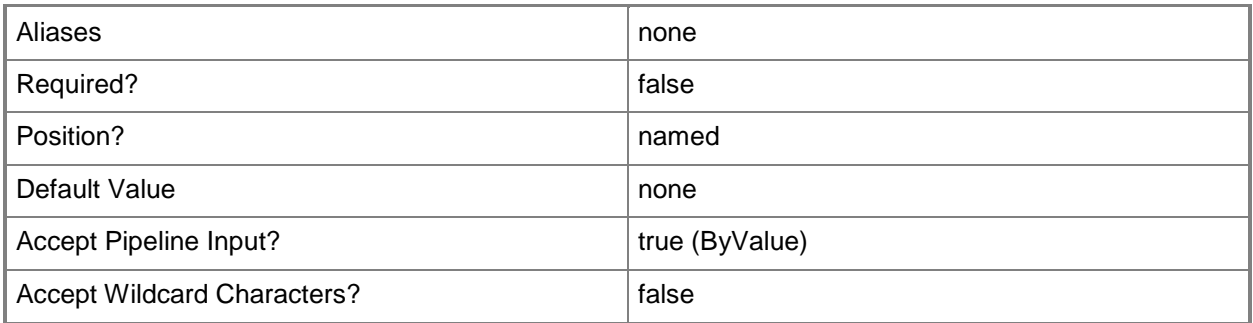

## **-SCSession<Connection[]>**

Specifies a connection to a management server. The default is the current management group connection. Specify a Management group connection object, such as one returned by the Get-SCOMManagementGroupConnection cmdlet.

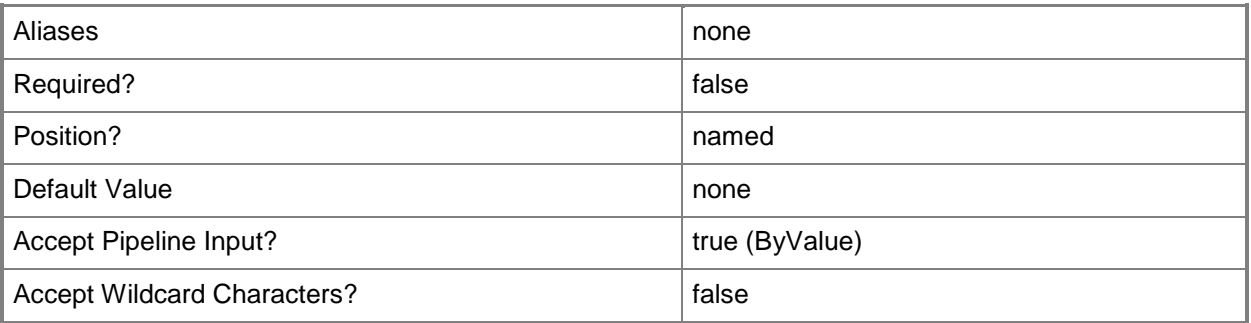

### **<CommonParameters>**

This cmdlet supports the common parameters: -Verbose, -Debug, -ErrorAction, -ErrorVariable, OutBuffer, and -OutVariable. For more information, see [about\\_CommonParameters](http://technet.microsoft.com/en-us/library/dd315352.aspx)

# **Examples**

**-------------------------- EXAMPLE 1 --------------------------**

**Description** 

-----------

This command gets all pending management entries and sorts them by AgentName. PS C:\>Get-SCOMPendingManagement | Sort AgentName

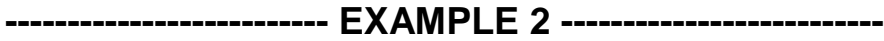

**Description** 

-----------

This command gets the agent management entries that are pending with an action of "ManualApproval", and sorts the returned entries by AgentName.

PS C:\>Get-SCOMPendingManagement | where {\$\_.AgentPendingActionType -eq "ManualApproval"} | Sort AgentName

#### **-------------------------- EXAMPLE 3 --------------------------**

**Description** 

-----------

This command gets all pending management entries, groups them by their pending action type, and then sorts them in descending order by the number of entries there are per action type group. It then returns the action type group name and number of entries in each group.

PS C:\>Get-SCOMPendingManagement | Group AgentPendingActionType | Sort -Descending Count | Select-object Name, Count

### **Related topics**

[Approve-SCOMPendingManagement](#page-90-0) [Deny-SCOMPendingManagement](#page-97-0)

# **Get-SCOMRecovery**

#### **Get-SCOMRecovery**

Gets a list of recoveries.

#### **Syntax**

```
Parameter Set: Empty 
Get-SCOMRecovery [-ComputerName <String[]> ] [-Credential <PSCredential> ] [-SCSession 
<Connection[]> ] [ <CommonParameters>]
Parameter Set: FromManagementPack 
Get-SCOMRecovery -ManagementPack <ManagementPack[]> [-ComputerName <String[]> ] [-Credential 
<PSCredential> ] [-SCSession <Connection[]> ] [ <CommonParameters>]
Parameter Set: FromManagementPackClass 
Get-SCOMRecovery -Target <ManagementPackClass[]> [-ComputerName <String[]> ] [-Credential 
<PSCredential> ] [-SCSession <Connection[]> ] [ <CommonParameters>]
Parameter Set: FromMonitorInstance 
Get-SCOMRecovery -Monitor <ManagementPackMonitor[]> [-ComputerName <String[]> ] [-Credential 
<PSCredential> ] [-SCSession <Connection[]> ] [ <CommonParameters>]
Parameter Set: FromRecoveryDisplayName 
Get-SCOMRecovery [-DisplayName] <String[]> [-ComputerName <String[]> ] [-Credential 
<PSCredential> ] [-SCSession <Connection[]> ] [ <CommonParameters>]
Parameter Set: FromRecoveryId 
Get-SCOMRecovery -Id <Guid[]> [-ComputerName <String[]> ] [-Credential <PSCredential> ] [-
SCSession <Connection[]> ] [ <CommonParameters>]
Parameter Set: FromRecoveryName 
Get-SCOMRecovery -Name <String[]> [-ComputerName <String[]> ] [-Credential <PSCredential> ] 
[-SCSession <Connection[]> ] [ <CommonParameters>]
```
### **Detailed Description**

The Get-SCOMRecovery cmdlet gets a list of recoveries.

#### **Parameters**

### **-ComputerName<String[]>**

Specifies the name of a computer to establish a connection with. The computer must be running the System Center Data Access Service. The default value is the computer for the current management group connection. Valid formats include a NetBIOS name, an IP address, or a fully qualified domain name. To specify the local computer, type the computer name, "localhost", or a dot (.).

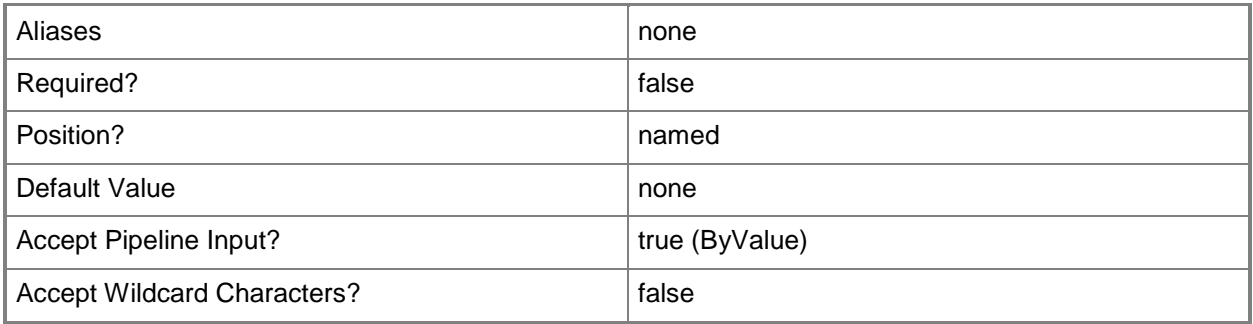

### **-Credential<PSCredential>**

Specifies a user account under which the management group connection will run. The default is the current user. Type a user name, such as "User01", "Domain01\User01", or "User@Domain.com", or enter a PSCredential object, such as one returned by the Get-Credential cmdlet. When you type a user name, you will be prompted for a password. For more information, type Get-Help Get-Credential.

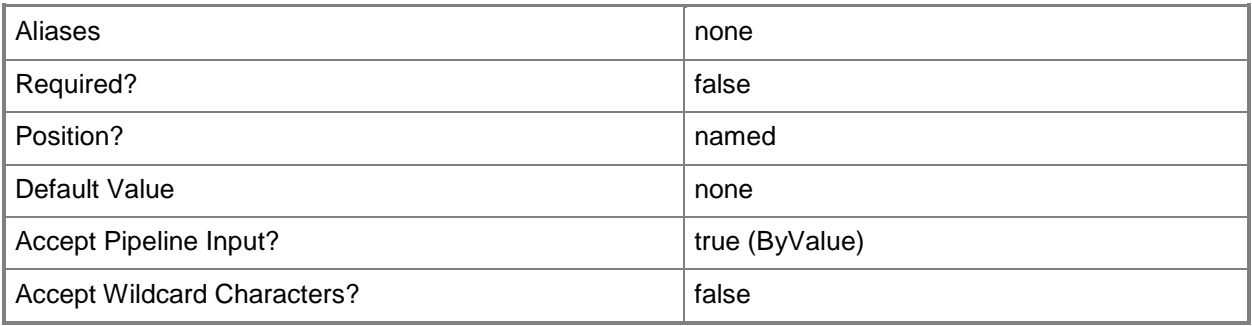

# **-DisplayName<String[]>**

Specifies the display name of an object. This parameter takes one or more strings and will look for matches in the DisplayName property of the given objects that this cmdlet works with. DisplayName values may vary depending on which localized management packs are imported into the management group and the locale of the user running Windows PowerShell.

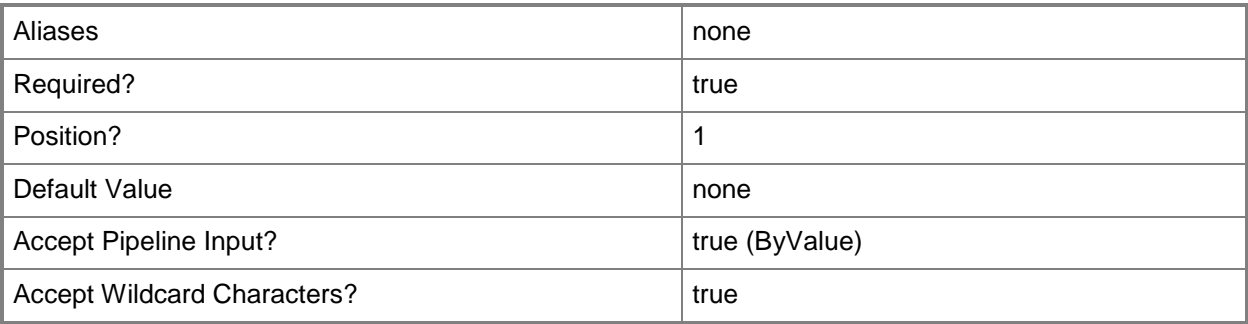

### **-Id<Guid[]>**

Specifies a Guid. This parameter takes one or more globally unique identifiers (Guids) and uses them to compare against the id property of the objects retrieved by this cmdlet.

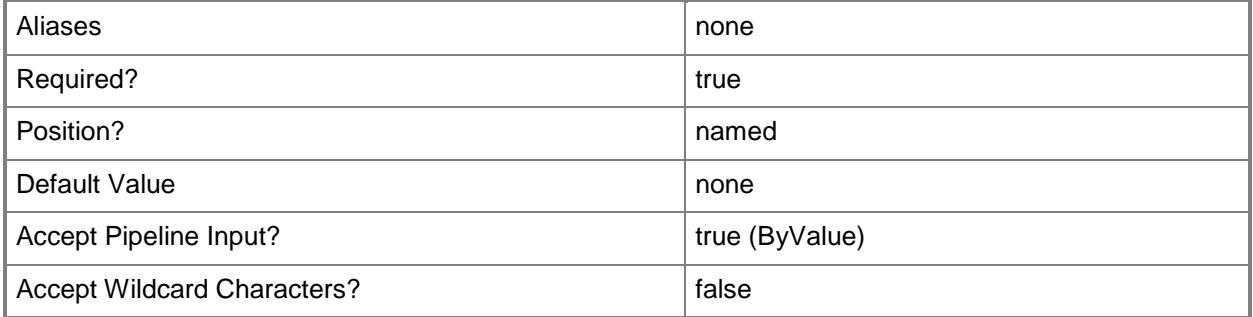

### **-ManagementPack<ManagementPack[]>**

Specifies a management pack. This parameter takes one or more management pack objects. Retrieve management pack objects using the Get-SCManagementPack cmdlet.

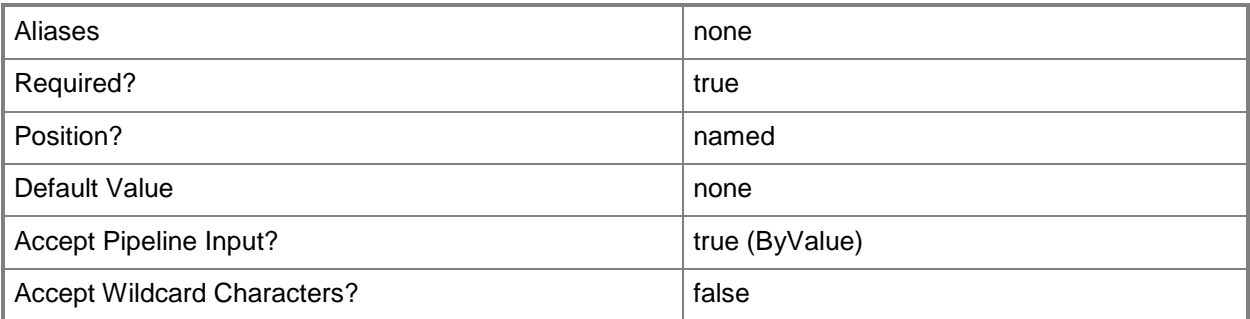

# **-Monitor<ManagementPackMonitor[]>**

Specifies the monitors that this cmdlet should retrieve objects for.

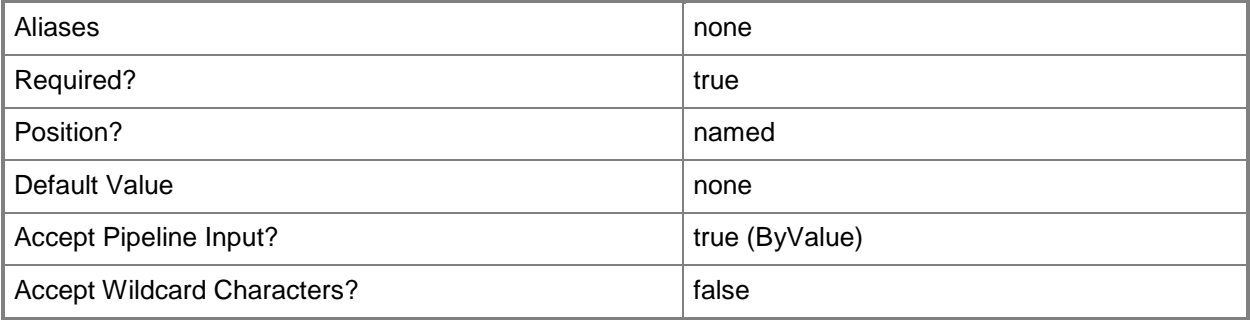

# **-Name<String[]>**

Specifies a name. This parameter takes one or more strings and will look for matches in the Name property of the given objects that this cmdlet works with.

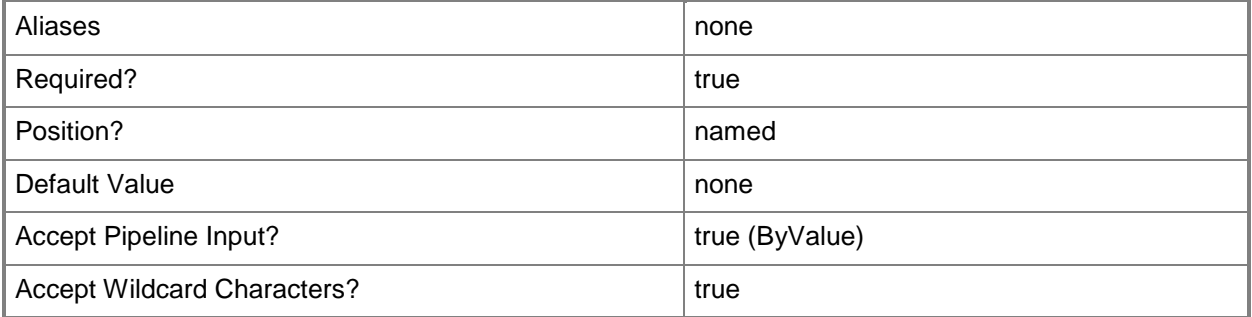

### **-SCSession<Connection[]>**

Specifies a connection to a management server. The default is the current management group connection. Specify a Management group connection object, such as one returned by the Get-SCOMManagementGroupConnection cmdlet.

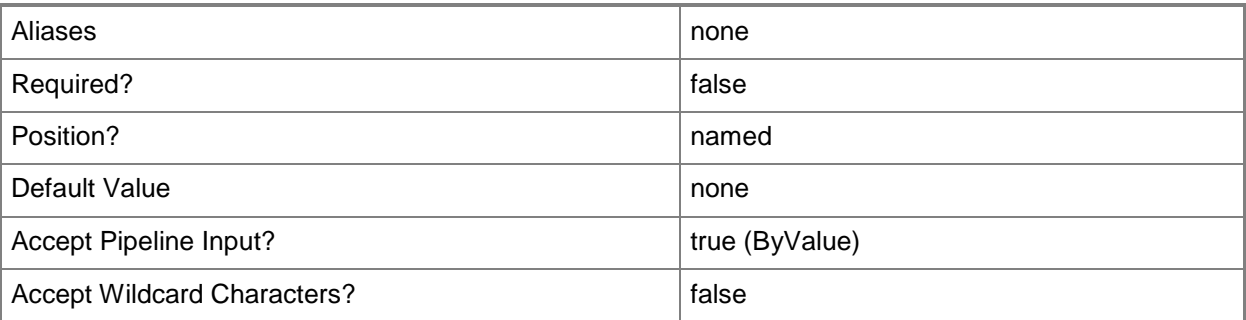

### **-Target<ManagementPackClass[]>**

Specifies the target classes to use to limit the results of this cmdlet. Retrieve classes using the Get-SCClass cmdlet.

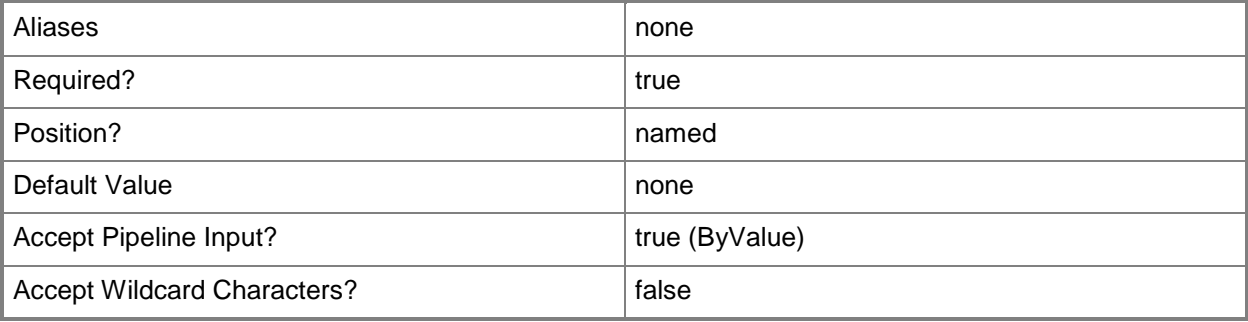

### **<CommonParameters>**

This cmdlet supports the common parameters: -Verbose, -Debug, -ErrorAction, -ErrorVariable, - OutBuffer, and -OutVariable. For more information, see [about\\_CommonParameters](http://technet.microsoft.com/en-us/library/dd315352.aspx)

### **Examples**

# **-------------------------- EXAMPLE 1 --------------------------**

This command gets all recoveries related to the Health Service.

PS C:\> Get-SCOMRecovery –Name Microsoft.SystemCenter.HealthService.Recovery.\*

# **Get-SCOMRelationship**

### **Get-SCOMRelationship**

Retrieves information about relationship objects from Operations Manager.

### **Syntax**

```
Parameter Set: Empty 
Get-SCOMRelationship [[-Source] <ManagementPackClass[]> ] [[-Target] <ManagementPackClass[]> 
] [ <CommonParameters>]
Parameter Set: AllParameterSets
Get-SCOMRelationship [-ComputerName <String[]> ] [-Credential <PSCredential> ] [-SCSession 
<Connection[]> ] [ <CommonParameters>]
Parameter Set: FromManagementPack 
Get-SCOMRelationship [-ManagementPack] <ManagementPack[]> [[-Source] <ManagementPackClass[]> 
] [[-Target] <ManagementPackClass[]> ] [ <CommonParameters>]
Parameter Set: FromRelationshipDisplayName 
Get-SCOMRelationship [-DisplayName] <String[]> [[-Source] <ManagementPackClass[]> ] [[-
Target] <ManagementPackClass[]> ] [ <CommonParameters>]
Parameter Set: FromRelationshipId 
Get-SCOMRelationship [-Id] <Guid[]> [ <CommonParameters>]
Parameter Set: FromRelationshipName 
Get-SCOMRelationship [-Name] <String[]> [[-Source] <ManagementPackClass[]> ] [[-Target] 
<ManagementPackClass[]> ] [ <CommonParameters>]
```
### **Detailed Description**

The Get-SCOMRelationship cmdlet retrieves information about relationship objects from Operations Manager.

#### **Parameters**

### **-ComputerName<String[]>**

Specifies a computer to establish a connection with. The computer must be running the System Center Data Access service. The default value is the computer for the current management group connection. Valid formats include a NetBIOS name, an IP address, or a fully qualified domain name (FQDN). To specify the local computer, type the computer name, "localhost", or a dot (.).

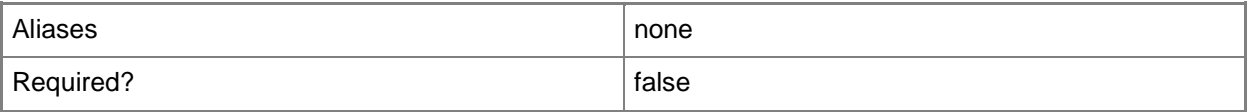

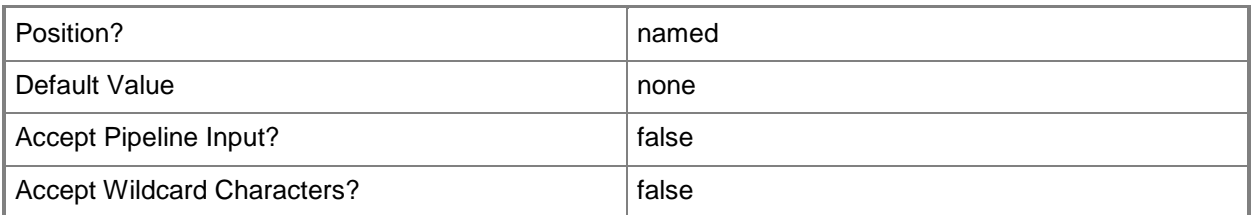

### **-Credential<PSCredential>**

Specifies a user account under which the management group connection will run. The account must have access to the server that is specified in the ComputerName parameter, if the server is specified. The default value is the current user.

You can enter a PSCredential object that is returned by the Get-Credential cmdlet.

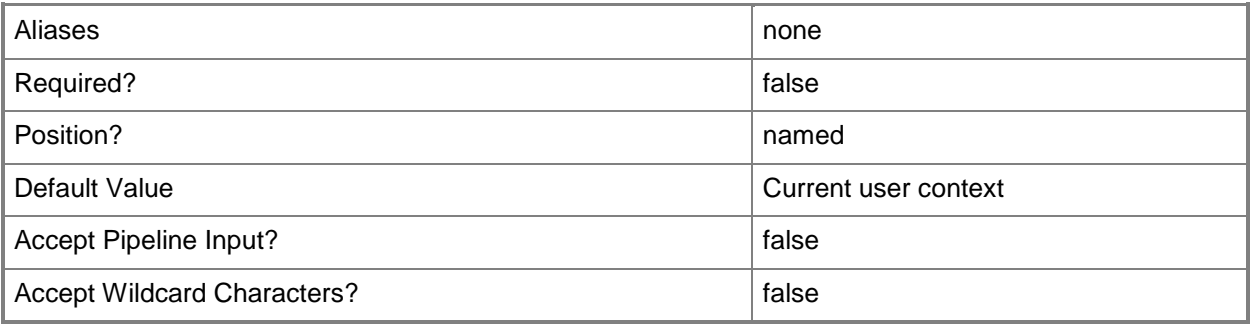

# **-DisplayName<String[]>**

Specifies the display name of the relationship object to retrieve.

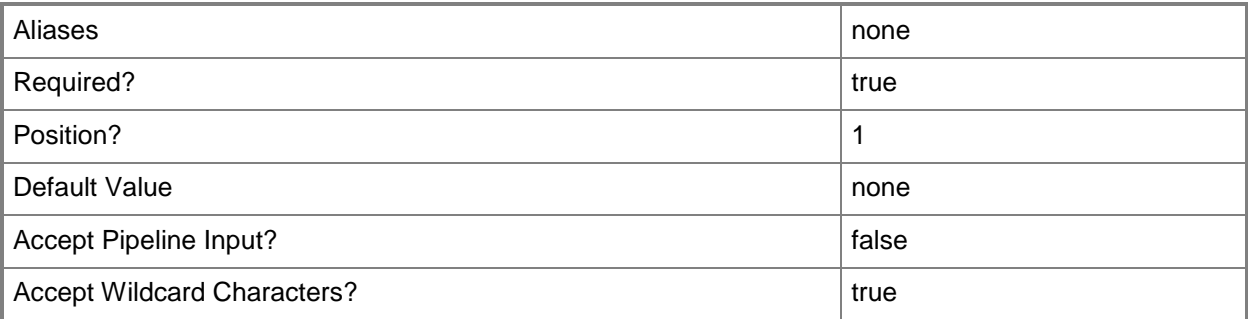

### **-Id<Guid[]>**

Specifies the ID of the relationship object to retrieve. This may be a Guid or a string that will be converted to a Guid.

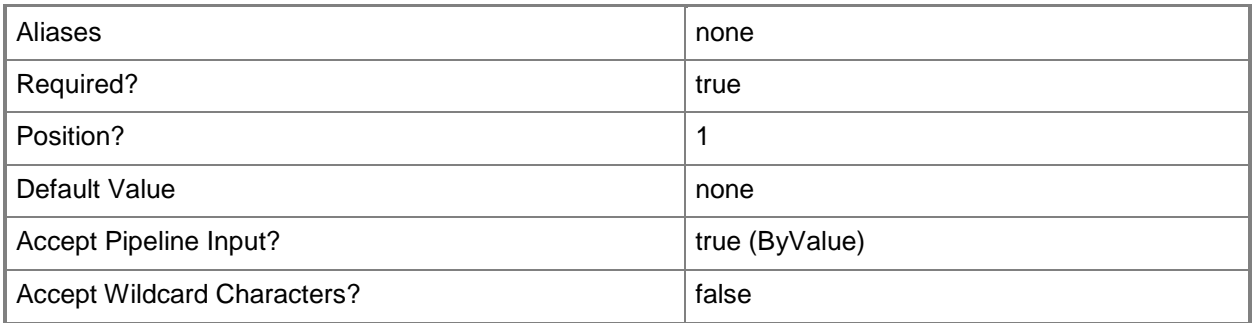

### **-ManagementPack<ManagementPack[]>**

Specifies one or more management packs containing the relationships to retrieve.

You can enter a ManagementPack object that is returned by the Get-SCOMManagementPack cmdlet.

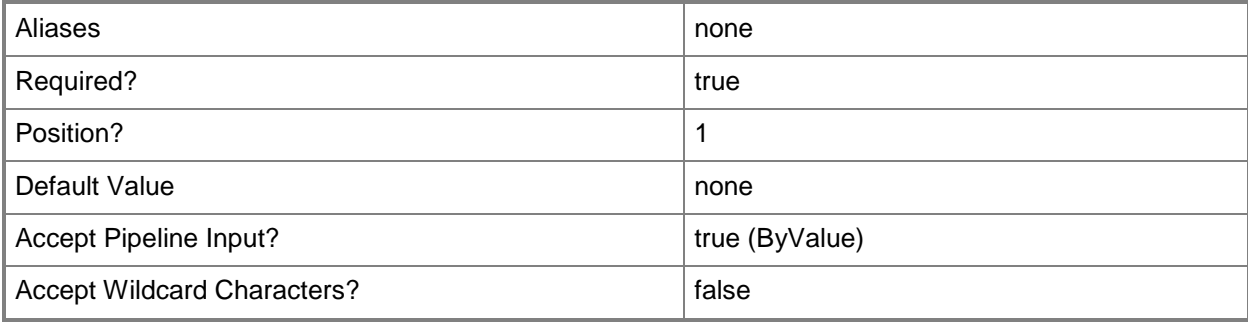

# **-Name<String[]>**

Specifies the name of the relationship object to retrieve.

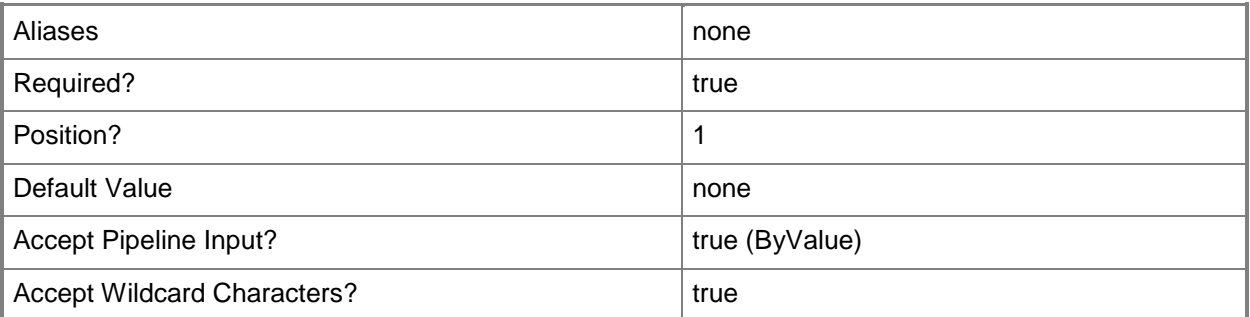

# **-SCSession<Connection[]>**

Specifies a connection to a management server. The default value is the current management group connection.

You can enter a management group connection object that is returned by the Get-SCOMManagementGroupConnection cmdlet.

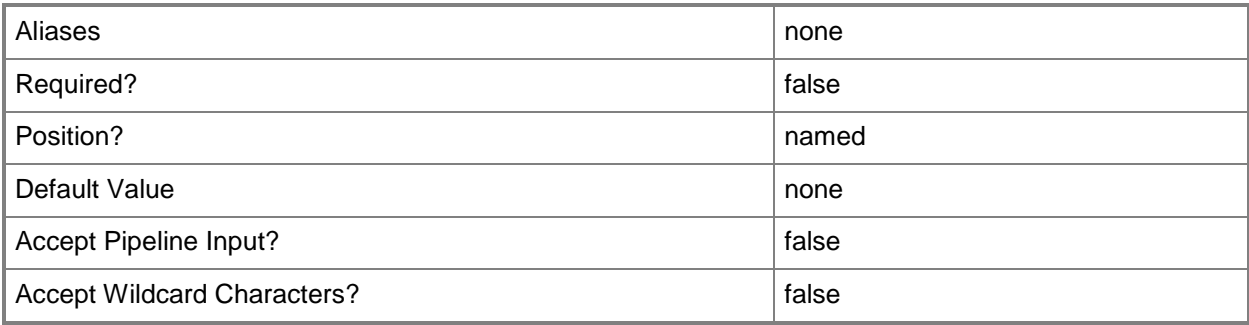

### **-Source<ManagementPackClass[]>**

Specifies the classes that represent the source of the relationship. If more than one class is specified, any relationship that has one of those classes as a source is returned. The source class of the relationship must be an exact match of the specified class type.

If you specify classes for both the Target and the Source parameters, the cmdlet returns all relationships in which the target class is one of the specified target classes and the source class is one of the specified source classes.

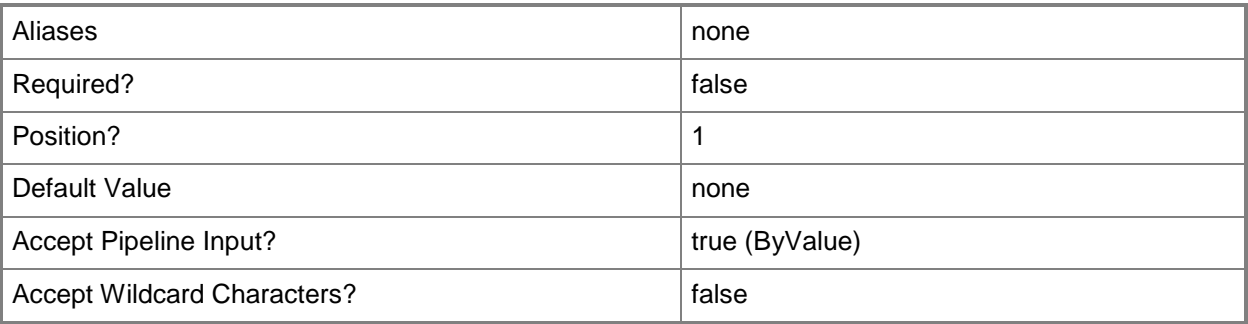

### **-Target<ManagementPackClass[]>**

Specifies the classes that represent the target of the relationship. If more than one class is specified, any relationship that has one of those classes as a target is returned. The target class of the relationship must be an exact match of the specified class type.

If you specify classes for both the Target and the Source parameters, the cmdlet returns all relationships in which the target class is one of the specified target classes and the source class is one of the specified source classes.

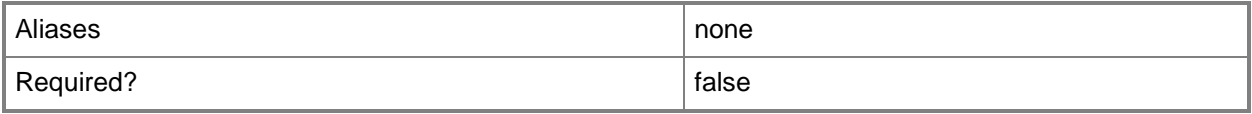

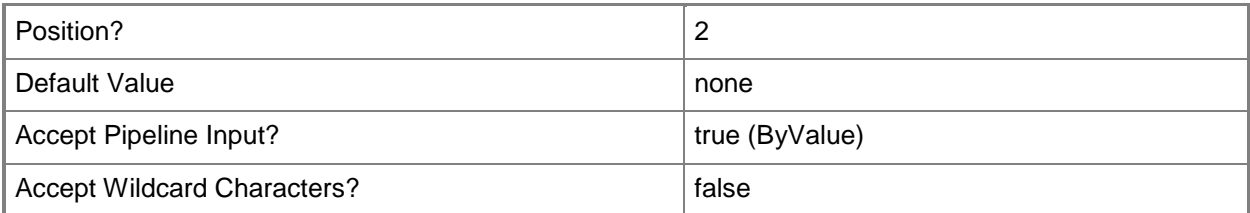

### **<CommonParameters>**

This cmdlet supports the common parameters: -Verbose, -Debug, -ErrorAction, -ErrorVariable, OutBuffer, and -OutVariable. For more information, see [about\\_CommonParameters](http://technet.microsoft.com/en-us/library/dd315352.aspx)

### **Inputs**

The input type is the type of the objects that you can pipe to the cmdlet.

- **Microsoft.EnterpriseManagement.Configuration.ManagementPackClass**You can pipe a source class to the Source parameter of the Get-SCOMRelationship cmdlet.
- **Microsoft.EnterpriseManagement.Configuration.ManagementPackClass**You can pipe a target class to the Target parameter of the Get-SCOMRelationship cmdlet.
- **System.Guid**You can pipe a GUID to the Id parameter of the Get-SCOMRelationship cmdlet.
- **Microsoft.EnterpriseManagement.Configuration.ManagementPack**You can pipe a management pack to the ManagementPack parameter of the Get-SCOMRelationship cmdlet.
- **System.String**You can pipe a name to the Name parameter of the Get-SCOMRelationship cmdlet.

### **Outputs**

The output type is the type of the objects that the cmdlet emits.

This cmdlet does not generate any output.

### **Examples**

**-------------------------- EXAMPLE 1 --------------------------**

The command in this example retrieves information about three relationship objects. PS C:\>Get-SCOMRelationship | select-object -first 3

### **-------------------------- EXAMPLE 2 --------------------------**

The commands in this example retrieve relationships that target configuration items. PS C:\>\$x = Get-SCOMClass -name "system.configitem" PS C:\>Get-SCOMRelationship –Target \$x

#### **-------------------------- EXAMPLE 3 --------------------------**

The commands in this example retrieve relationships that target configuration items, and any types that are derived from these configuration items.

PS C:\> \$x = Get-SCOMClass -name "system.configitem"

- PS C:\>\$y = @(\$x; \$x.GetDerivedTypes())
- PS C:\>Get-SCOMRelationship –Target \$y

# **Get-SCOMRelationshipInstance**

### **Get-SCOMRelationshipInstance**

Retrieves the instances of relationships from Operations Manager.

#### **Syntax**

```
Parameter Set: AllParameterSets
Get-SCOMRelationshipInstance [-ComputerName <String[]> ] [-Credential <PSCredential> ] [-
SCSession <Connection[]> ] [ <CommonParameters>]
Parameter Set: FromRelationshipInstanceId 
Get-SCOMRelationshipInstance [-Id] <Guid[]> [ <CommonParameters>]
Parameter Set: FromRelationshipInstanceSourceTarget 
Get-SCOMRelationshipInstance [[-SourceInstance] <EnterpriseManagementObject[]> ] [[-
TargetInstance] <EnterpriseManagementObject[]> ] [ <CommonParameters>]
```
### **Detailed Description**

The Get-SCOMRelationshipInstance cmdlet retrieves the instances of relationships from Operations Manager. These relationships describe the relationship of one ClassInstance to another ClassInstance.

#### **Parameters**

### **-ComputerName<String[]>**

Specifies a computer to establish a connection with. The computer must be running the System Center Data Access service. The default value is the computer for the current management group connection.

Valid formats include a NetBIOS name, an IP address, or a fully qualified domain name (FQDN). To specify the local computer, type the computer name, "localhost", or a dot (.).

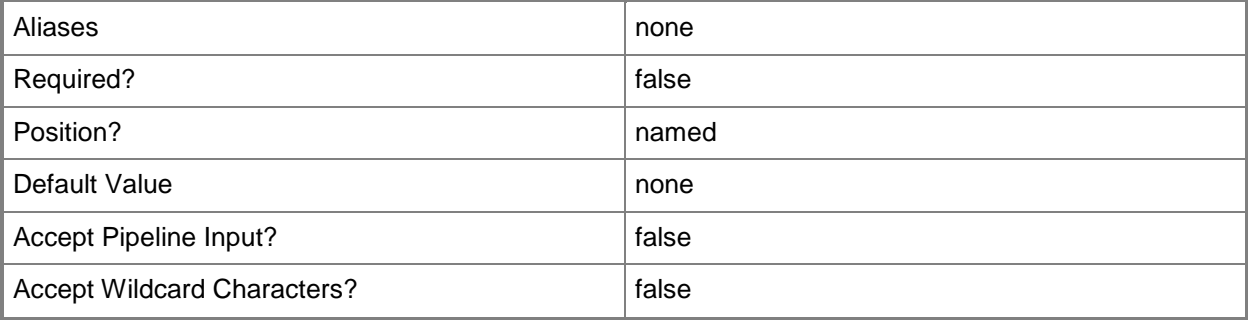

### **-Credential<PSCredential>**

Specifies a user account under which the management group connection will run. The account must have access to the server that is specified in the ComputerName parameter, if the server is specified. The default value is the current user. You can enter a PSCredential object that is returned by the Get-Credential cmdlet.

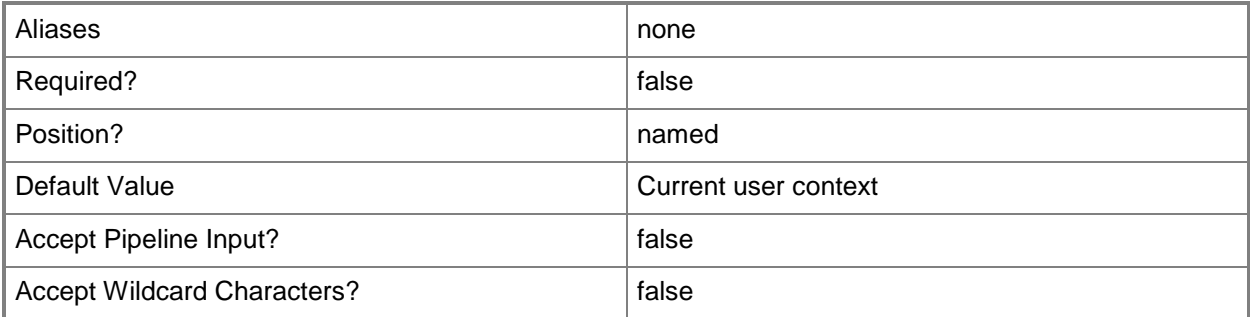

# **-Id<Guid[]>**

Specifies the ID of the relationship object to retrieve. This may be a Guid or a string that will be converted to a Guid.

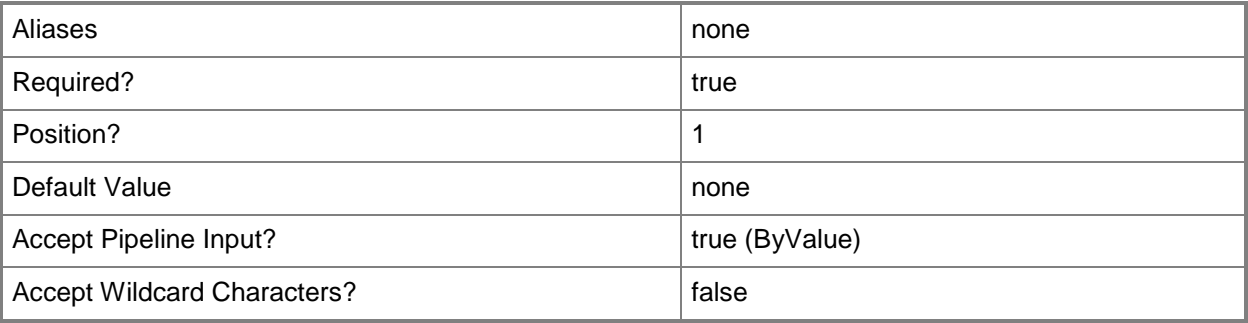

### **-SCSession<Connection[]>**

Specifies a connection to a management server. The default value is the current management group connection.

You can enter a management group connection object that is returned by the Get-SCOMManagementGroupConnection cmdlet.

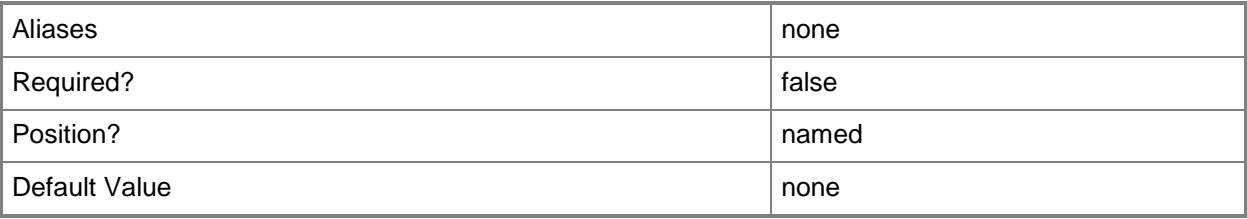

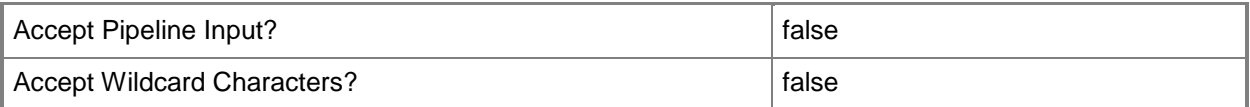

### **-SourceInstance<EnterpriseManagementObject[]>**

Specifies the instances that represent the source class of the relationships to be retrieved.

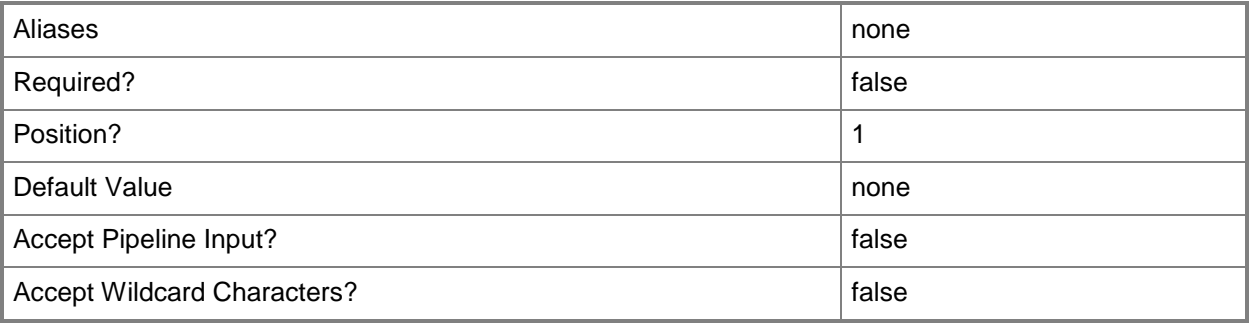

### **-TargetInstance<EnterpriseManagementObject[]>**

Specifies the instances that represent the target class of the relationships to be retrieved.

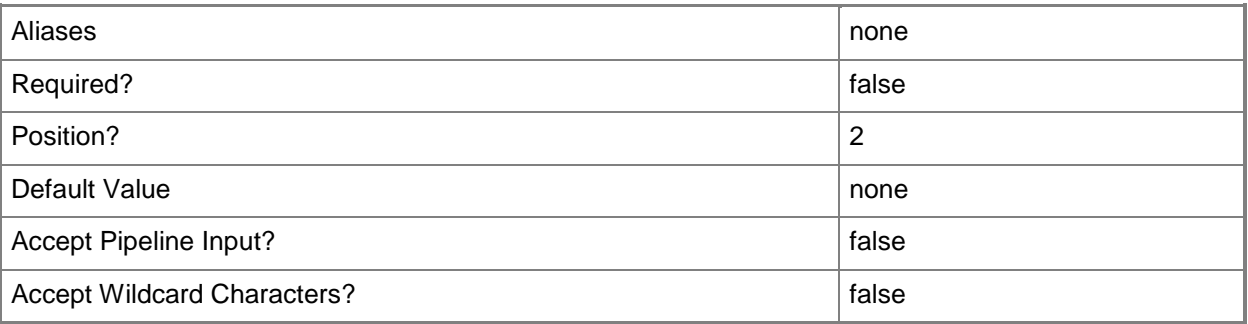

### **<CommonParameters>**

This cmdlet supports the common parameters: -Verbose, -Debug, -ErrorAction, -ErrorVariable, - OutBuffer, and -OutVariable. For more information, see about CommonParameters

### **Inputs**

The input type is the type of the objects that you can pipe to the cmdlet.

 **System.Guid**You can pipe a GUID of a relationship object to the Id parameter of the Get-SCOMRelationshipInstance cmdlet.

### **Outputs**

The output type is the type of the objects that the cmdlet emits.

**EnterpriseManagementRelationshipObject**This cmdlet generates a relationship object.

### **Examples**

#### **-------------------------- EXAMPLE 1 --------------------------**

The commands in this example retrieve all relationship instances for which the source instance and the target instance is the Health Service class.

PS C:\>\$healthService = Get-SCOMClassInstance -Class (Get-SCOMClass -name Microsoft.SystemCenter.HealthService)

PS C:\>Get-SCOMRelationshipInstance -SourceInstance \$healthService -TargetInstance \$HealthService | format-Table

# **Get-SCOMReportingSetting**

### **Get-SCOMReportingSetting**

Gets the reporting server settings for the management group.

### **Syntax**

```
Parameter Set: Empty 
Get-SCOMReportingSetting [-ComputerName <String[]> ] [-Credential <PSCredential> ] [-
SCSession <Connection[]> ] [ <CommonParameters>]
```
### **Detailed Description**

The Get-SCOMReportingSetting cmdlet gets the reporting server settings for the management group.

### **Parameters**

### **-ComputerName<String[]>**

Specifies a computer to establish a connection with. The computer must be running the System Center Data Access service. The default is the computer for the current management group connection. Valid formats include a NetBIOS name, an IP address, or a fully qualified domain name. To specify the local computer, type the computer name, "localhost", or a dot (.).

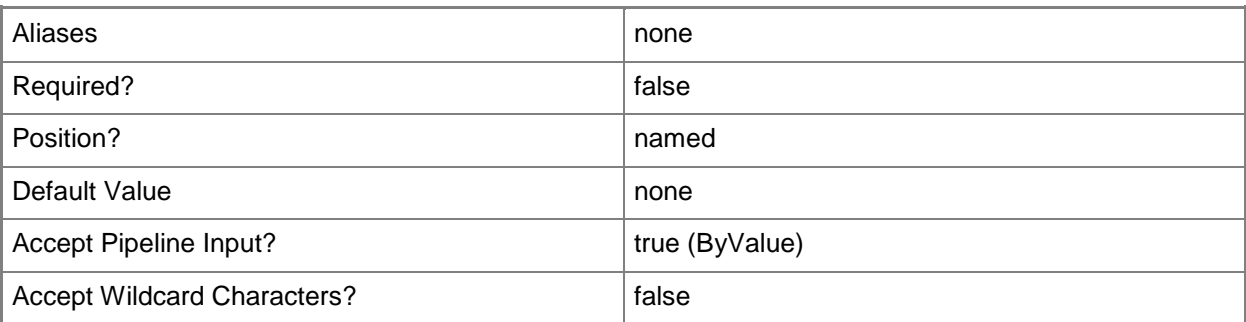

### **-Credential<PSCredential>**

Specifies a user account under which the management group connection will run. It must have access to the server that is specified in the ComputerName parameter if specified. The default is the current user.

Enter a PSCredential object, such as one that is returned by the Get-Credential cmdlet.

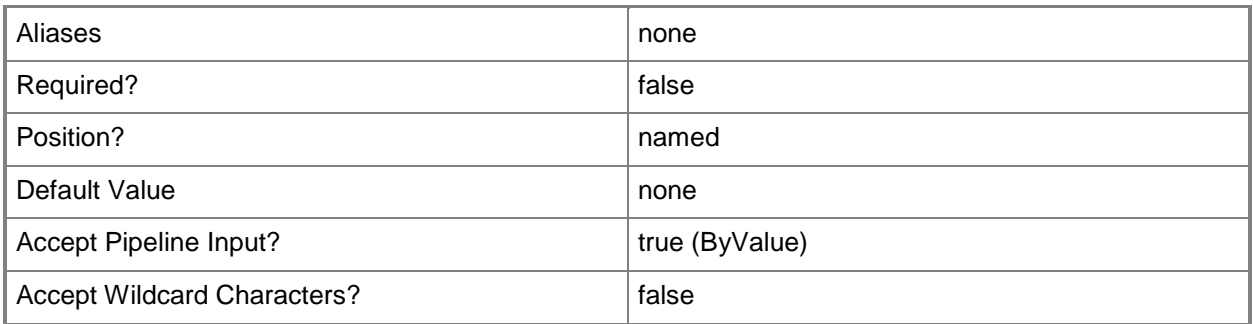

# **-SCSession<Connection[]>**

Specifies a connection to a management server. The default is the current management group connection.

Enter a Management group connection object, such as one returned by the Get-SCManagementGroupConnection cmdlet.

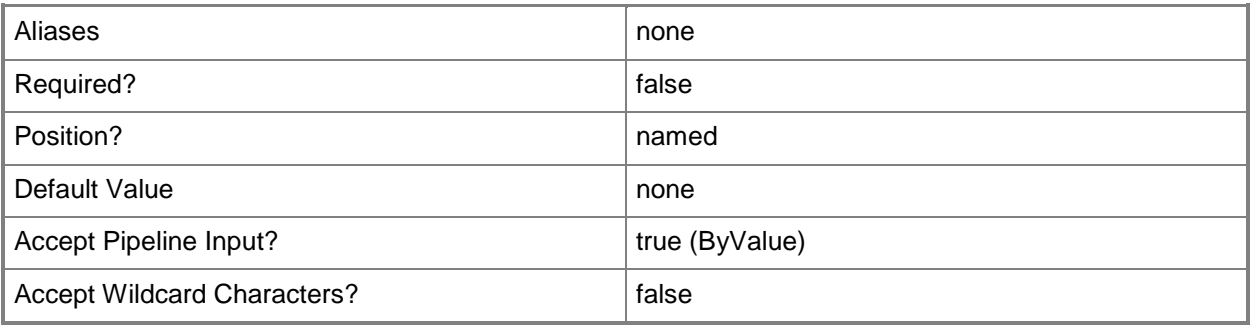

### **<CommonParameters>**

This cmdlet supports the common parameters: -Verbose, -Debug, -ErrorAction, -ErrorVariable, - OutBuffer, and -OutVariable. For more information, see about CommonParameters

# **Examples**

**-------------------------- EXAMPLE 1 --------------------------**

This command gets the reporting server settings for the management group.

PS C:\>Get-SCOMReportingSetting

### **Get-SCOMResourcePool**

Gets resource pools.

#### **Syntax**

```
Parameter Set: Empty 
Get-SCOMResourcePool [-ComputerName <String[]> ] [-Credential <PSCredential> ] [-
EnableAutomaticMembership <Boolean> ] [-SCSession <Connection[]> ] [ <CommonParameters>]
Parameter Set: FromClassDisplayName 
Get-SCOMResourcePool [-DisplayName] <String[]> [-ComputerName <String[]> ] [-Credential 
<PSCredential> ] [-EnableAutomaticMembership <Boolean> ] [-SCSession <Connection[]> ] [ 
<CommonParameters>]
Parameter Set: FromClassName 
Get-SCOMResourcePool -Name <String[]> [-ComputerName <String[]> ] [-Credential 
<PSCredential> ] [-EnableAutomaticMembership <Boolean> ] [-SCSession <Connection[]> ] [ 
<CommonParameters>]
Parameter Set: FromId 
Get-SCOMResourcePool -Id <Guid[]> [-ComputerName <String[]> ] [-Credential <PSCredential> ] 
[-EnableAutomaticMembership <Boolean> ] [-SCSession <Connection[]> ] [ <CommonParameters>]
Parameter Set: FromMember 
Get-SCOMResourcePool [-Member] <ComputerHealthService[]> [-ComputerName <String[]> ] [-
Credential <PSCredential> ] [-EnableAutomaticMembership <Boolean> ] [-SCSession 
<Connection[]> ] [ <CommonParameters>]
Parameter Set: FromObserver 
Get-SCOMResourcePool [-Observer] <ComputerHealthService[]> [-ComputerName <String[]> ] [-
Credential <PSCredential> ] [-EnableAutomaticMembership <Boolean> ] [-SCSession 
<Connection[]> ] [ <CommonParameters>]
```
### **Detailed Description**

The Get-SCOMResourcePool cmdlet gets the specified resource pools.

### **Parameters**

### **-ComputerName<String[]>**

Specifies the name of a computer to establish a connection with. The computer must be running the System Center Data Access Service. The default value is the computer for the current management group connection. Valid formats include a NetBIOS name, an IP address, or a fully qualified domain name. To specify the local computer, type the computer name, "localhost", or a dot (.).

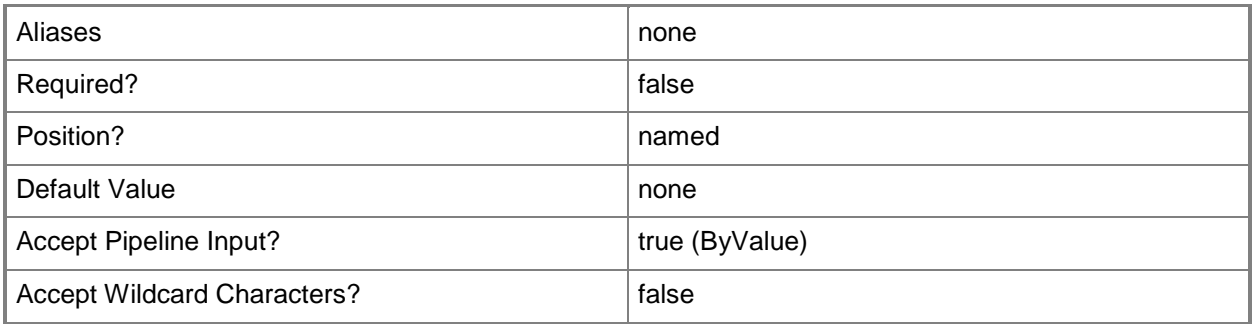

### **-Credential<PSCredential>**

Specifies a user account under which the management group connection will run. The default is the current user. Type a user name, such as "User01", "Domain01\User01", or "User@Domain.com", or enter a PSCredential object, such as one returned by the Get-Credential cmdlet. When you type a user name, you will be prompted for a password. For more information, type Get-Help Get-Credential.

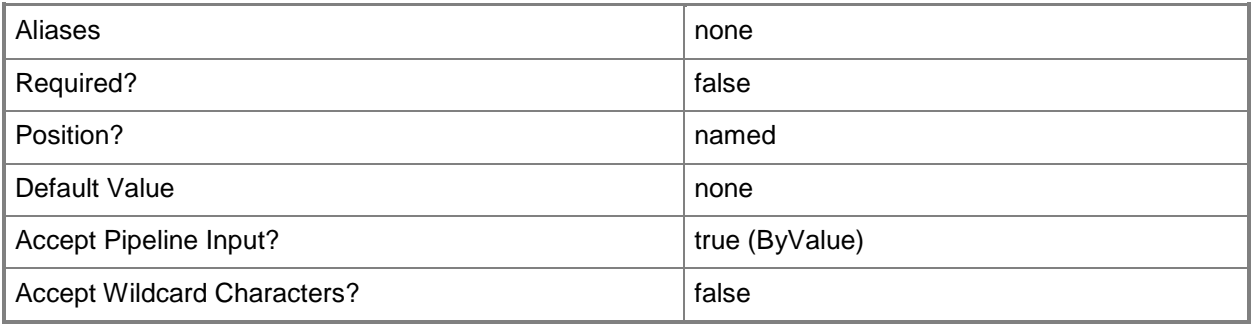

# **-DisplayName<String[]>**

Specifies the display name of an object. This parameter takes one or more strings and will look for matches in the DisplayName property of the given objects that this cmdlet works with. DisplayName values may vary depending on which localized management packs are imported into the management group and the locale of the user running Windows PowerShell.

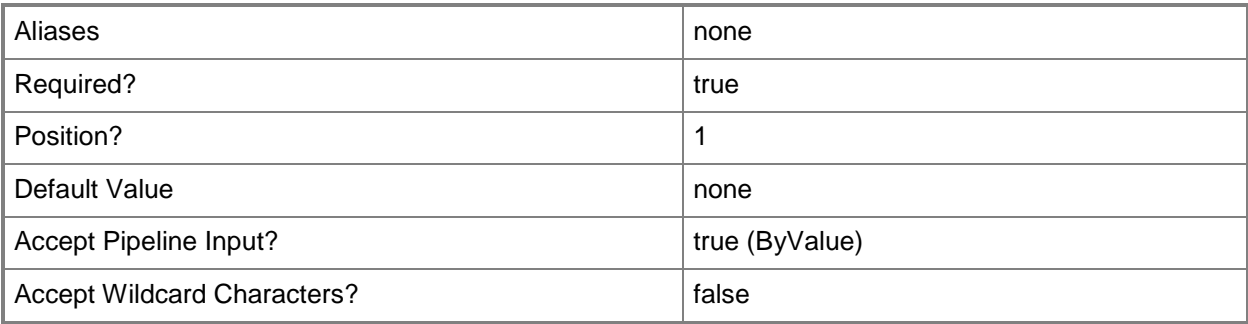

### **-EnableAutomaticMembership<Boolean>**

Returns only resource pools for which automatic membership is enabled. These resource pools contain only management servers.

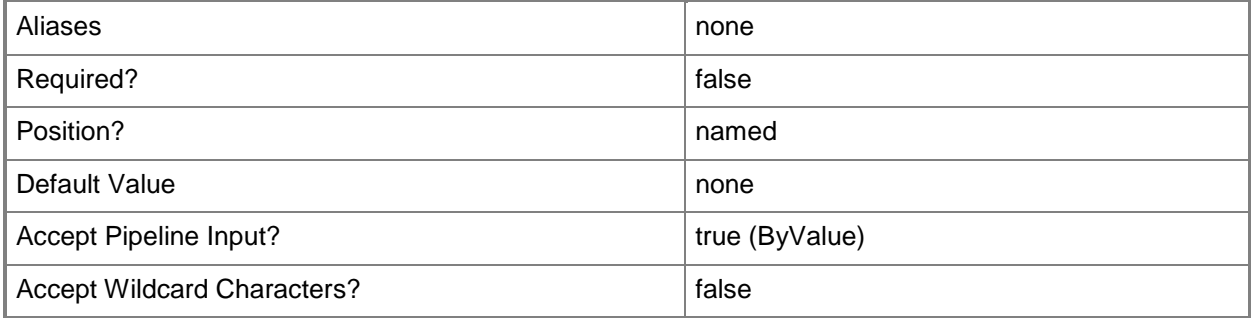

### **-Id<Guid[]>**

Retrieves the resource pool with the specified GUID.

The GUID is stored in the Id property of the object that represents a resource pool. To get the GUID of a resource pool, type "Get-SCOMResourcePool | Format-Table DisplayName, Id".

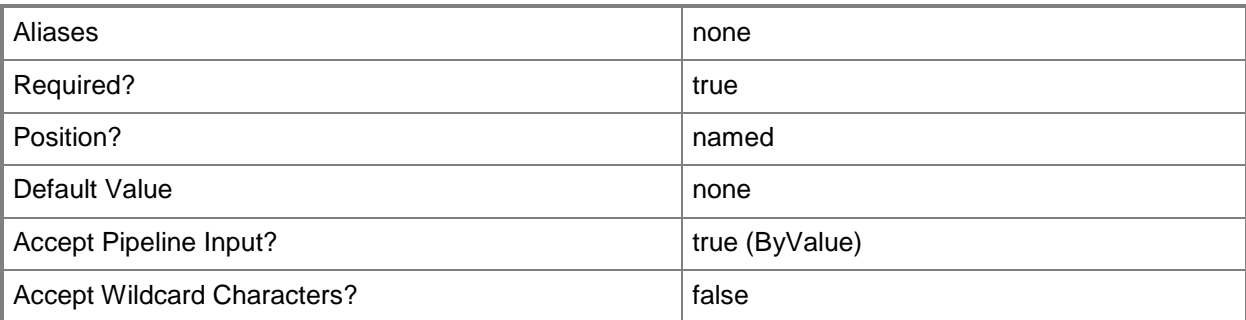

### **-Member<ComputerHealthService[]>**

Specifies an object to include in the resource pool.

Valid objects that can be members of a resource pool include management servers and gateway servers. For information about how to get a management server object, type "Get-Help Get-SCOMManagementServer". For information about how to get a gateway server object, type "Get-Help Get-SCOMGatewayManagementServer".

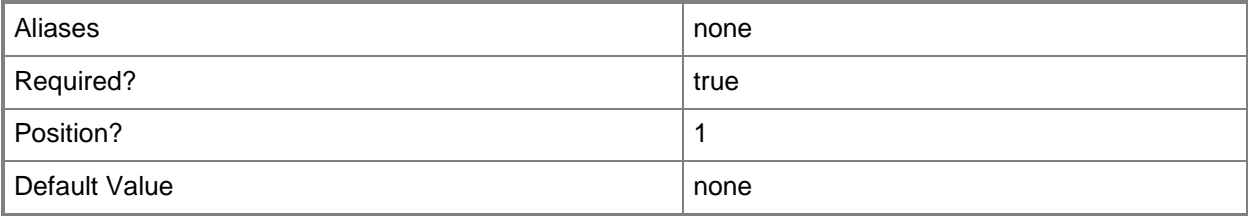

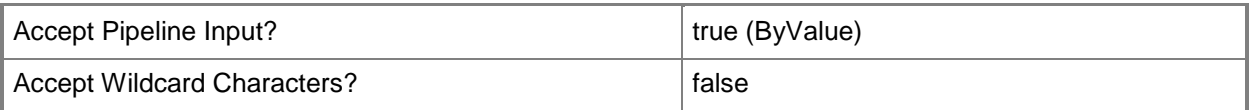

# **-Name<String[]>**

Specifies the name of an object. This parameter takes one or more strings and looks for matches in the Name property of the given objects that this cmdlet works with.

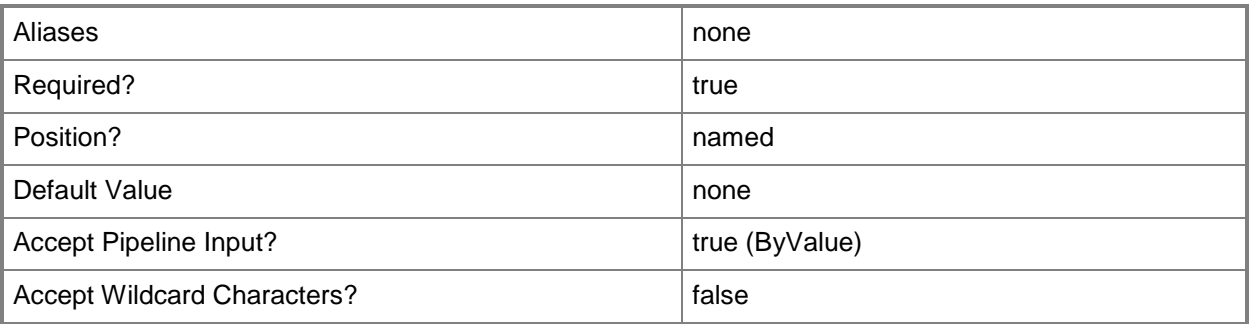

# **-Observer<ComputerHealthService[]>**

Specifies a management server or a gateway management server that is not a member of the resource pool.

To make a resource pool highly available, you must add a minimum of three members to the pool, or two members and one observer.

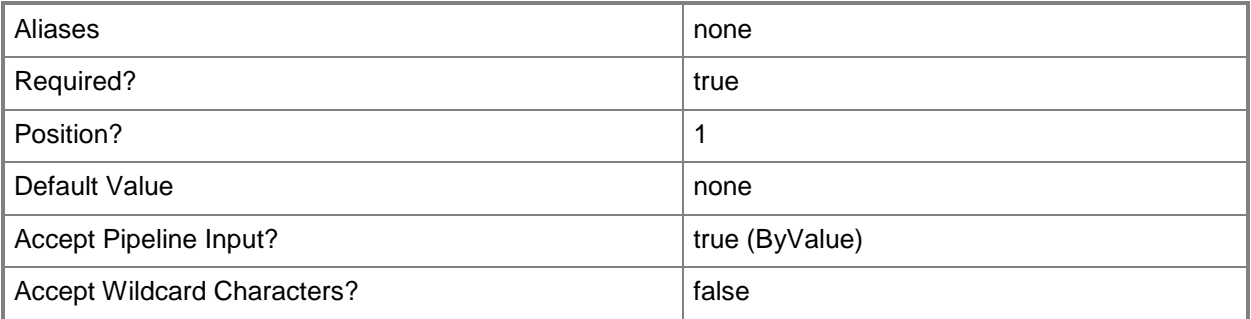

# **-SCSession<Connection[]>**

Specifies a connection to a management server. The default is the current management group connection. Specify a Management group connection object, such as one returned by the Get-SCOMManagementGroupConnection cmdlet.

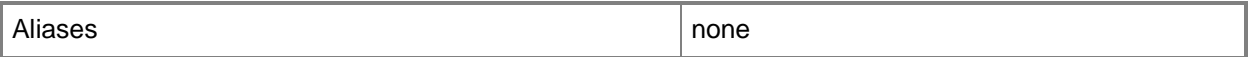

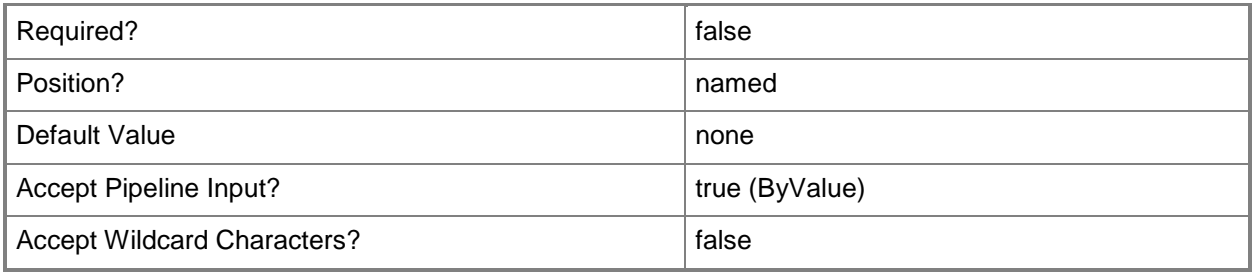

#### **<CommonParameters>**

This cmdlet supports the common parameters: -Verbose, -Debug, -ErrorAction, -ErrorVariable, OutBuffer, and -OutVariable. For more information, see [about\\_CommonParameters](http://technet.microsoft.com/en-us/library/dd315352.aspx)

### **Examples**

**-------------------------- EXAMPLE 1 --------------------------**

**Description** 

-----------

This command gets the resource pools with "Management" in their display name and resource pool names that begin with "All".

PS C:\> Get-SCOMResourcePool -DisplayName \*Management\*, All\*

**-------------------------- EXAMPLE 2 --------------------------**

**Description** -----------

This command gets the resource pools with "02286611" in their name.

PS C:\> Get-SCOMResourcePool -Name \*02286611\*

#### **-------------------------- EXAMPLE 3 --------------------------**

**Description** 

-----------

This command gets the resource pool with the Id of 7413b06b-a95b-4ae3-98f2-dac9ff76dabd of and the resource pool with the Id of 2ef74789-f9f5-46b0-af70-16d01d4f4577.

PS C:\> Get-SCOMResourcePool –Id 7413b06b-a95b-4ae3-98f2-dac9ff76dabd, 2ef74789-f9f5-46b0 af70-16d01d4f4577

#### **-------------------------- EXAMPLE 4 --------------------------**

#### **Description**

-----------

The first command gets the member with the display name Member01 and stores it in the \$Member variable.

The second command returns all resource pools for which Member01 (stored in the \$Member variable) is a member.

PS C:\> \$Member = Get-SCOMManagementServer -Name "Member01"

PS C:\>Get-SCOMResourcePool -Member \$Member

#### **-------------------------- EXAMPLE 5 --------------------------**

**Description** 

-----------

The first command gets the observer with the display name Observer01 and stores it in the \$Observer variable.

The second command returns all resource pools for which Observer01 (stored in the \$Observer variable) is an observer.

PS C:\> \$Observer = Get-SCOMManagementServer -Name "Observer01" PS C:\>Get-SCOMResourcePool -Observer \$Observer

#### **Related topics**

[New-SCOMResourcePool](#page-380-0) [Remove-SCOMResourcePool](#page-421-0) [Set-SCOMResourcePool](#page-514-0)

# **Get-SCOMRMSEmulator**

#### **Get-SCOMRMSEmulator**

Gets the management server that hosts the RMS Emulator role.

#### **Syntax**

```
Parameter Set: Empty 
Get-SCOMRMSEmulator [-ComputerName <String[]> ] [-Credential <PSCredential> ] [-SCSession 
<Connection[]> ] [ <CommonParameters>]
```
### **Detailed Description**

The Get-SCOMRMSEmulator cmdlet gets the management server that currently hosts the RMS Emulator role.

#### **Parameters**

### **-ComputerName<String[]>**

Specifies the name of a computer to establish a connection with. The computer must be running the System Center Data Access Service. The default value is the computer for the current management group connection. Valid formats include a NetBIOS name, an IP address, or a fully qualified domain name. To specify the local computer, type the computer name, "localhost", or a dot (.).

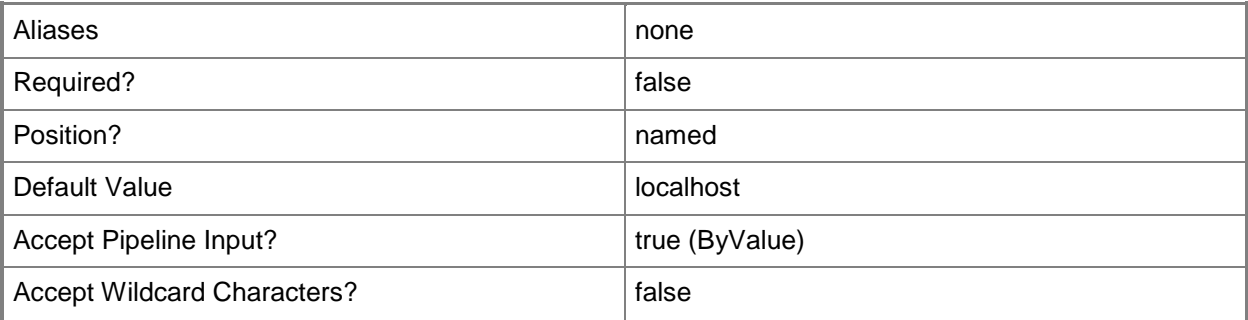

### **-Credential<PSCredential>**

Specifies a user account under which the management group connection will run. The default is the current user. Type a user name, such as "User01", "Domain01\User01", or "User@Domain.com", or enter a PSCredential object, such as one returned by the Get-Credential cmdlet. When you type a user name, you will be prompted for a password. For more information, type Get-Help Get-Credential.

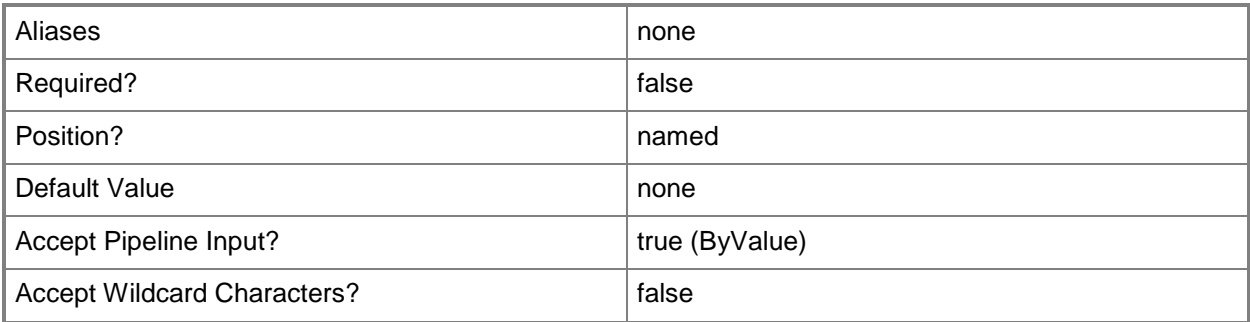

### **-SCSession<Connection[]>**

Specifies a connection to a management server. The default is the current management group connection. Specify a Management group connection object, such as one returned by the Get-SCOMManagementGroupConnection cmdlet.

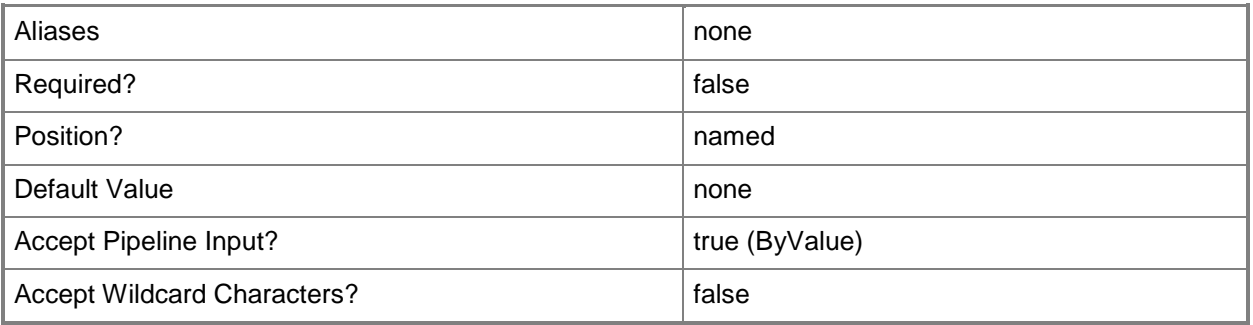

### **<CommonParameters>**

This cmdlet supports the common parameters: -Verbose, -Debug, -ErrorAction, -ErrorVariable, - OutBuffer, and -OutVariable. For more information, see about CommonParameters

# **Examples**

**-------------------------- EXAMPLE 1 --------------------------**

**Description** -----------

This command establishes a temporary connection to Server01.Contoso.com and gets the management servers that holds the RMS Emulator role.

PS C:\>Get-SCOMRMSEmulator -Computername "Server01.Contoso.com"

# **Related topics**

[Remove-SCOMRMSEmulator](#page-425-0) [Set-SCOMRMSEmulator](#page-521-0)

# **Get-SCOMRule**

### **Get-SCOMRule**

Gets a list of monitoring rules.

### **Syntax**

```
Parameter Set: Empty 
Get-SCOMRule [-ComputerName <String[]> ] [-Credential <PSCredential> ] [-SCSession 
<Connection[]> ] [ <CommonParameters>]
Parameter Set: FromManagementPack 
Get-SCOMRule [-ManagementPack] <ManagementPack[]> [-ComputerName <String[]> ] [-Credential 
<PSCredential> ] [-SCSession <Connection[]> ] [ <CommonParameters>]
Parameter Set: FromManagementPackClass 
Get-SCOMRule [-Target] <ManagementPackClass[]> [-ComputerName <String[]> ] [-Credential 
<PSCredential> ] [-SCSession <Connection[]> ] [ <CommonParameters>]
Parameter Set: FromMonitoringDisplayRuleName 
Get-SCOMRule [-DisplayName] <String[]> [-ComputerName <String[]> ] [-Credential 
<PSCredential> ] [-SCSession <Connection[]> ] [ <CommonParameters>]
Parameter Set: FromMonitoringRuleId 
Get-SCOMRule -Id <Guid[]> [-ComputerName <String[]> ] [-Credential <PSCredential> ] [-
SCSession <Connection[]> ] [ <CommonParameters>]
Parameter Set: FromMonitoringRuleName 
Get-SCOMRule -Name <String[]> [-ComputerName <String[]> ] [-Credential <PSCredential> ] [-
SCSession <Connection[]> ] [ <CommonParameters>]
```
### **Detailed Description**

The Get-SCOMRule cmdlet gets a list of monitoring rules.

#### **Parameters**

### **-ComputerName<String[]>**

Specifies the name of a computer to establish a connection with. The computer must be running the System Center Data Access Service. The default value is the computer for the current management group connection. Valid formats include a NetBIOS name, an IP address, or a fully qualified domain name. To specify the local computer, type the computer name, "localhost", or a dot (.).

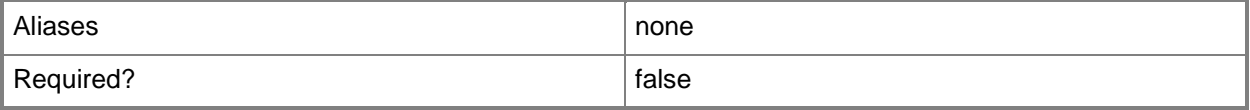

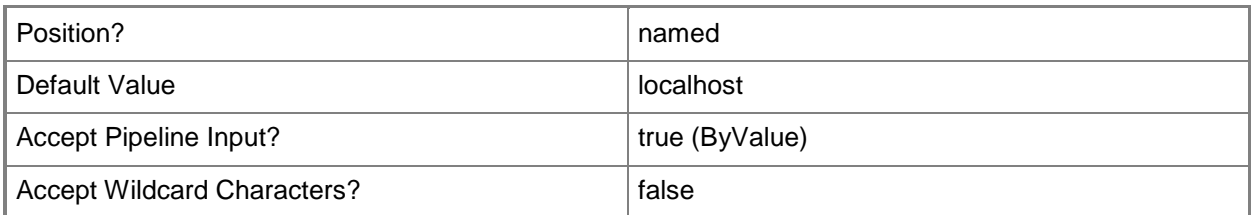

### **-Credential<PSCredential>**

Specifies a user account under which the management group connection will run. The default is the current user. Type a user name, such as "User01", "Domain01\User01", or "User@Domain.com", or enter a PSCredential object, such as one returned by the Get-Credential cmdlet. When you type a user name, you will be prompted for a password. For more information, type Get-Help Get-Credential.

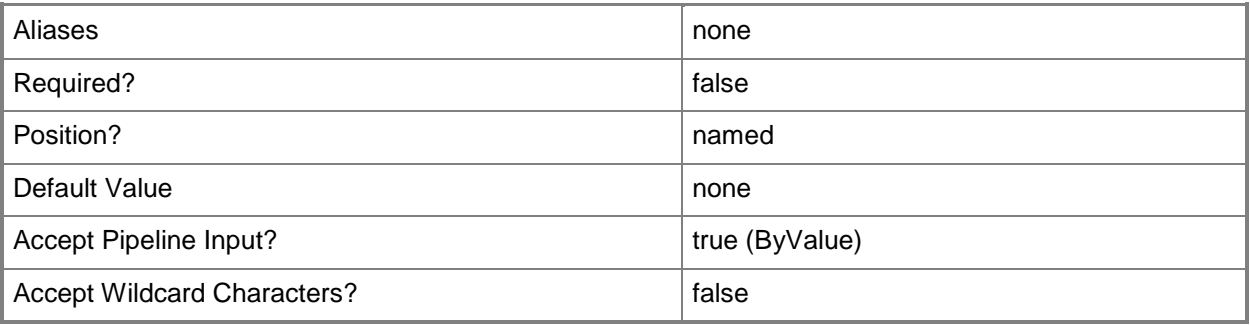

# **-DisplayName<String[]>**

Specifies the display name of an object. This parameter takes one or more strings and will look for matches in the DisplayName property of the given objects that this cmdlet works with. DisplayName values may vary depending on which localized management packs are imported into the management group and the locale of the user running Windows PowerShell.

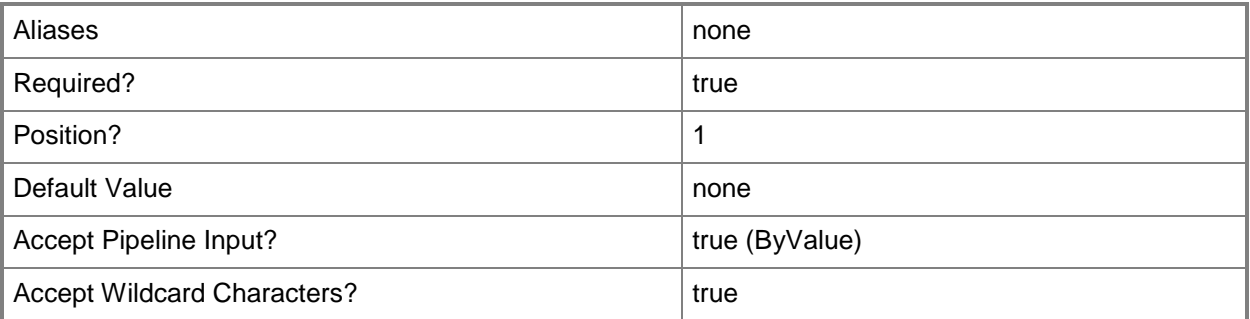

### **-Id<Guid[]>**

Retrieves the monitoring rule with the specified GUID.

The GUID is stored in the Id property of the object that represents an SCGroup. To get the GUID of a class, type "Get-SCOMGroup | Format-Table DisplayName, Id".

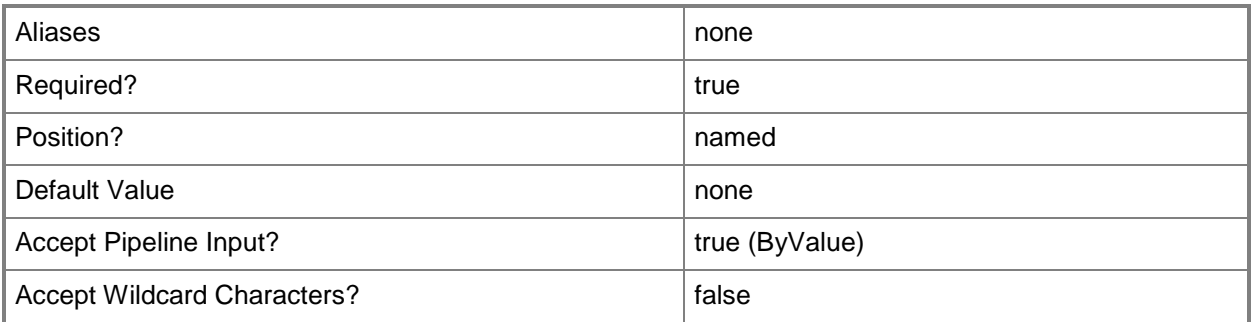

### **-ManagementPack<ManagementPack[]>**

Retrieves monitoring rules for one or more specified management pack objects. Enter a variable that represents the management packs, or type a command that gets the management packs. For information about how to get a management pack object, type Get-Help Get-

SCOMManagementPack.

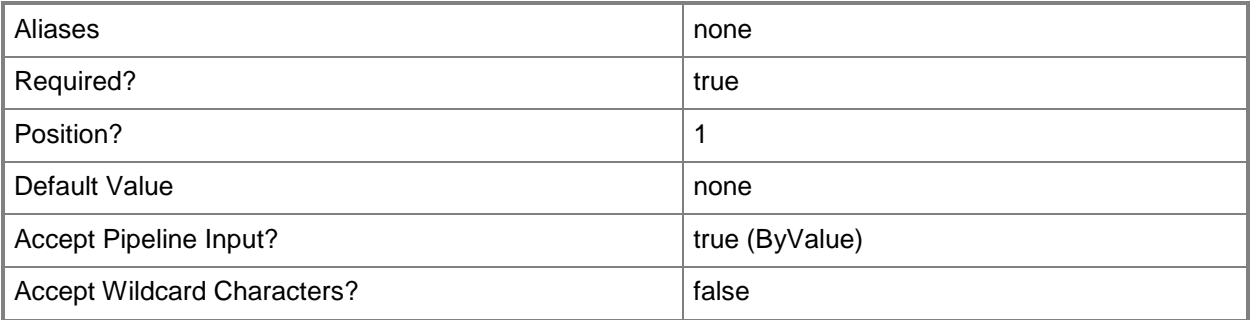

### **-Name<String[]>**

Specifies the name of an object.

This parameter takes one or more strings and will look for matches in the Name property of the given objects that this cmdlet works with.

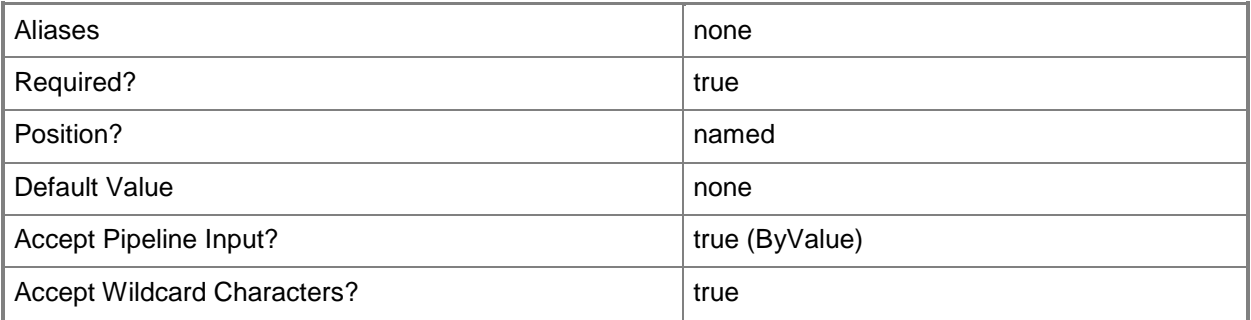

## **-SCSession<Connection[]>**

Specifies a connection to a management server. The default is the current management group connection. Specify a Management group connection object, such as one returned by the Get-SCOMManagementGroupConnection cmdlet.

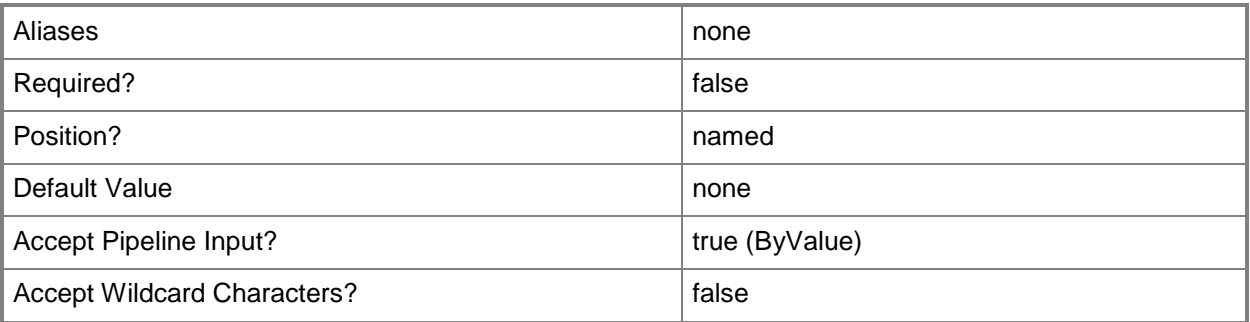

### **-Target<ManagementPackClass[]>**

Retrieves monitoring rules for one or more specified target class objects. Enter a variable that represents the target classes, or type a command that gets the target classes.

For information about how to get a class object, type Get-Help Get-SCOMClass.

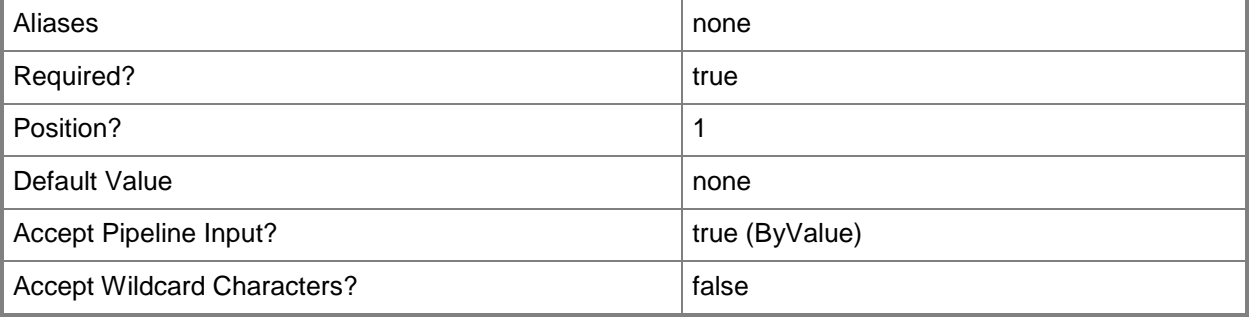

#### **<CommonParameters>**

This cmdlet supports the common parameters: -Verbose, -Debug, -ErrorAction, -ErrorVariable, - OutBuffer, and -OutVariable. For more information, see about CommonParameters

### **Examples**

**-------------------------- EXAMPLE 1 --------------------------**

**Description** 

-----------

This command gets all monitoring rules with "health" in their name. PS C:\>Get-SCOMRule -Name \*health\*

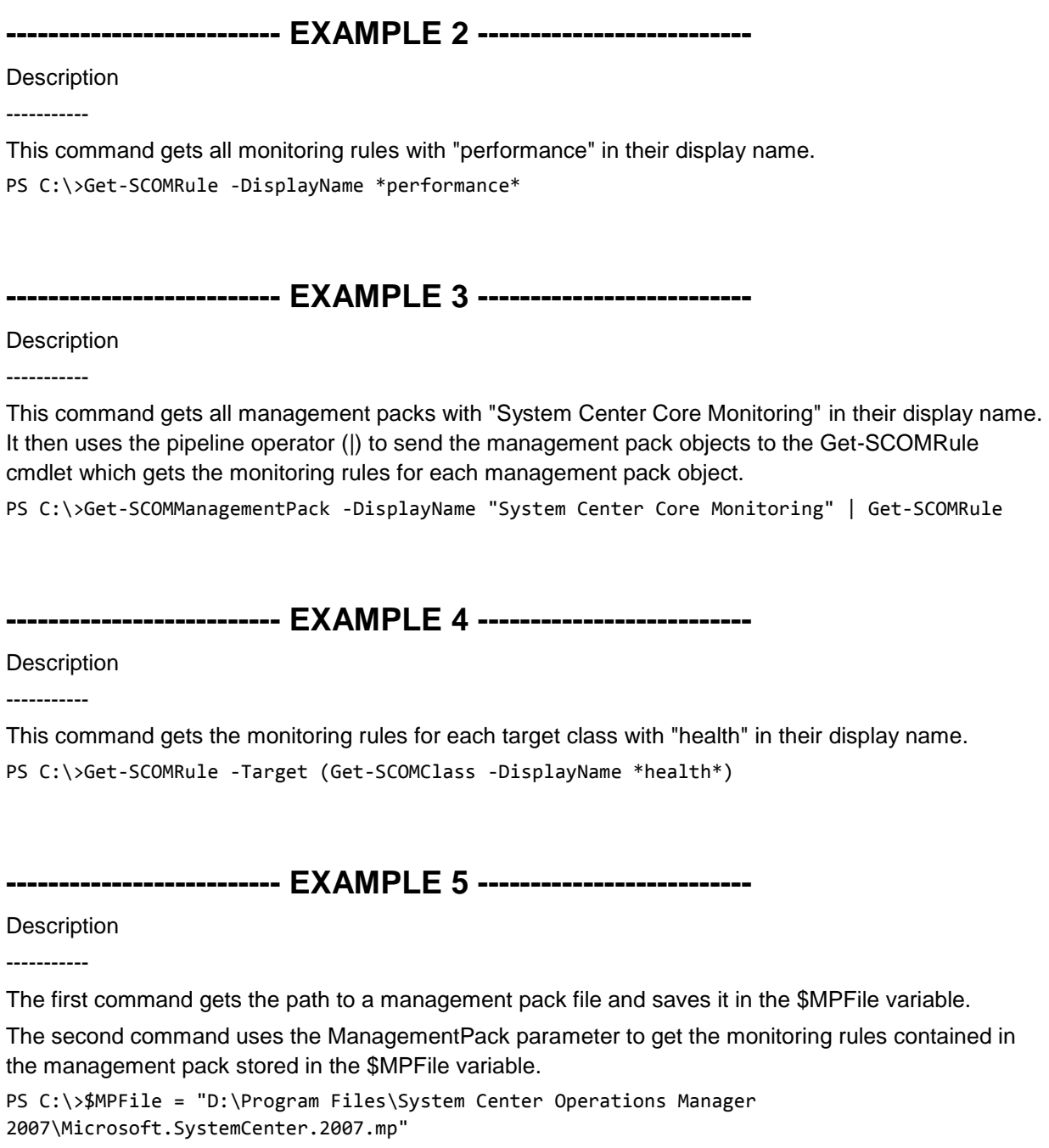

PS C:\>Get-SCOMRule -ManagementPack \$MPFile

**-------------------------- EXAMPLE 6 --------------------------**

Description

-----------

This example gets the monitoring rule with an Id of 7413b06b-a95b-4ae3-98f2-dac9ff76dabd. PS C:\>Get-SCOMRule -Id 7413b06b-a95b-4ae3-98f2-dac9ff76dabd

# **Related topics**

Get-SCOMClass Get-SCOMManagementPack [Disable-SCOMRule](#page-116-0) [Enable-SCOMRule](#page-138-0)
## **Get-SCOMRunAsAccount**

Gets Run As accounts.

## **Syntax**

```
Parameter Set: EmptyParameterSet 
Get-SCOMRunAsAccount [-ComputerName <String[]> ] [-Credential <PSCredential> ] [-SCSession 
<Connection[]> ] [ <CommonParameters>]
Parameter Set: FromId 
Get-SCOMRunAsAccount -Id <Guid[]> [-ComputerName <String[]> ] [-Credential <PSCredential> ] 
[-SCSession <Connection[]> ] [ <CommonParameters>]
Parameter Set: FromRunAsAccountName 
Get-SCOMRunAsAccount [-Name] <String[]> [-ComputerName <String[]> ] [-Credential 
<PSCredential> ] [-SCSession <Connection[]> ] [ <CommonParameters>]
```
# **Detailed Description**

The Get-SCRunAsAccount cmdlet gets Run As accounts.

#### **Parameters**

# **-ComputerName<String[]>**

Specifies a computer to establish a connection with. The computer must be running the System Center Data Access service. The default is the computer for the current management group connection.

Valid formats include a NetBIOS name, an IP address, or a fully qualified domain name. To specify the local computer, type the computer name, "localhost", or a dot (.).

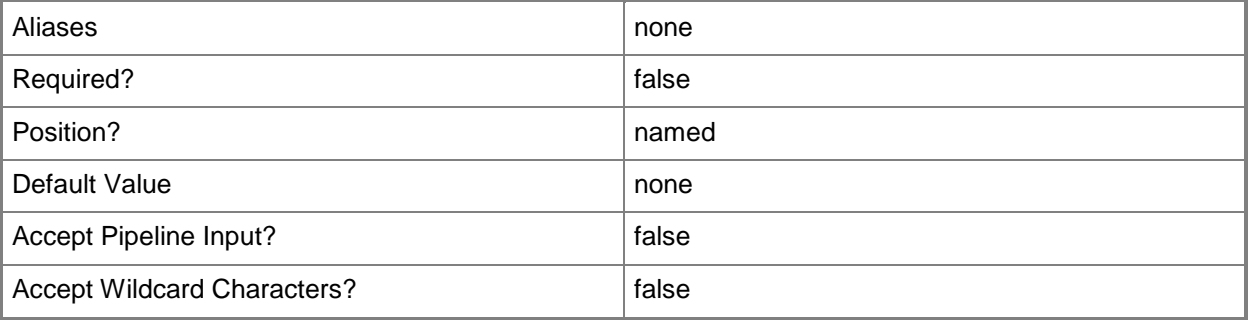

## **-Credential<PSCredential>**

Specifies a user account under which the management group connection will run. It must have access to the server that is specified in the ComputerName parameter if specified. The default is the current user.

Enter a PSCredential object, such as one that is returned by the Get-Credential cmdlet.

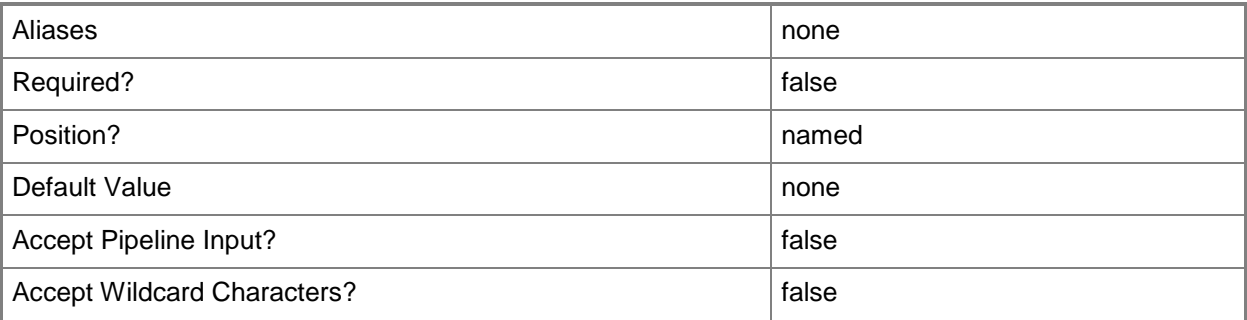

# **-Id<Guid[]>**

The account ID.

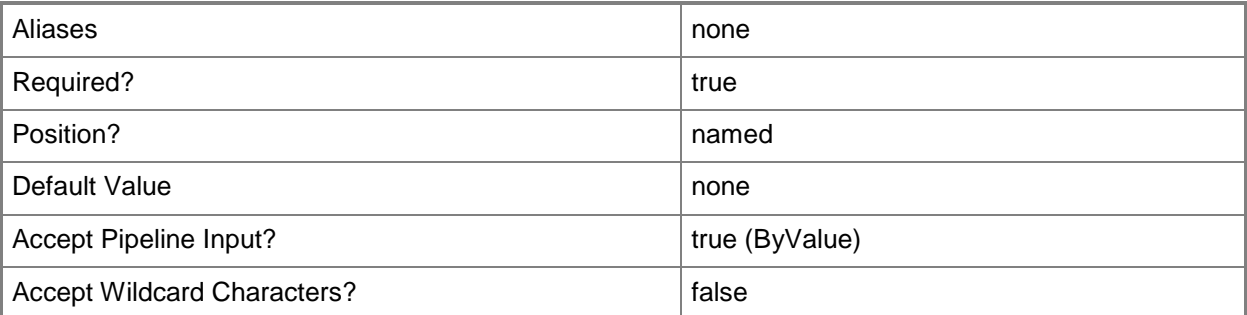

# **-Name<String[]>**

The account name.

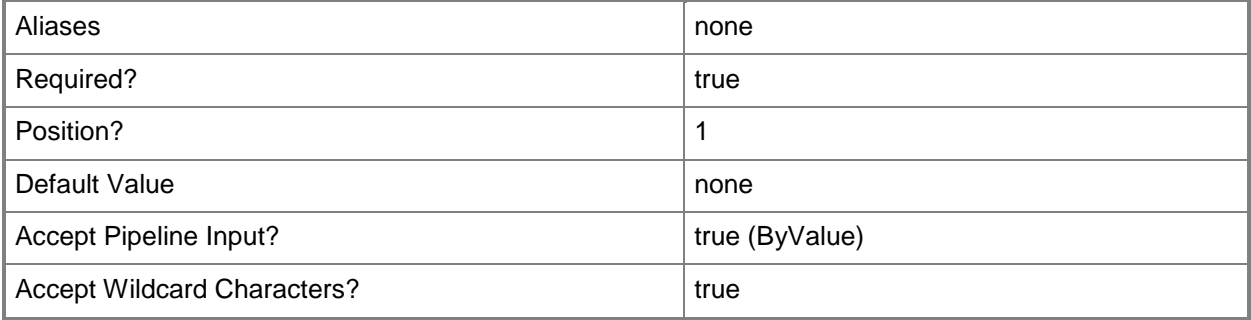

# **-SCSession<Connection[]>**

Specifies a connection to a management server. The default is the current management group connection.

Enter a Management group connection object, such as one returned by the Get-SCManagementGroupConnection cmdlet.

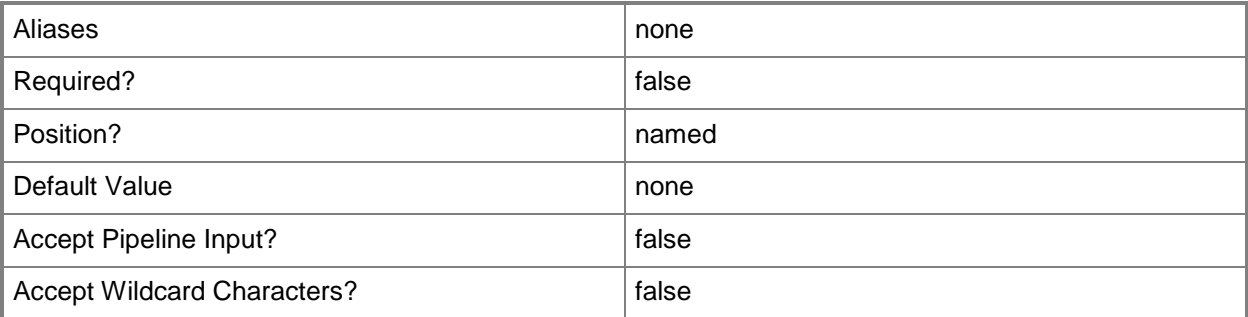

## **<CommonParameters>**

This cmdlet supports the common parameters: -Verbose, -Debug, -ErrorAction, -ErrorVariable, - OutBuffer, and -OutVariable. For more information, see **about\_CommonParameters** 

# **Examples**

**-------------------------- EXAMPLE 1 --------------------------**

This command gets all action accounts.

PS C:\>Get-SCOMRunAsAccount

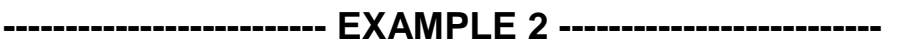

This command gets all data warehouse accounts. PS C:\>Get-SCOMRunAsAccount -Name "Data Warehouse\*"

# **Get-SCOMRunAsDistribution**

## **Get-SCOMRunAsDistribution**

Gets the distribution policy of an Operations Manager Run As account.

#### **Syntax**

```
Parameter Set: Default 
Get-SCOMRunAsDistribution [-RunAsAccount] <SecureData[]> [-ComputerName <String[]> ] [-
Credential <PSCredential> ] [-SCSession <Connection[]> ] [ <CommonParameters>]
```
# **Detailed Description**

The Get-SCOMRunAsDistribution cmdlet gets the distribution policy of an Operations Manager Run As account. Distribution policies determine which computers receive a runas account credential.

Due to the default formatting behavior of Windows PowerShell, it is possible that the console will not automatically display the list of approved distribution computers. To see the full list, save the output of this cmdlet to a variable, then inspect the .SecureDistribution parameter.

#### **Parameters**

## **-ComputerName<String[]>**

Specifies a computer to establish a connection with. The computer must be running the System Center Data Access service. The default is the computer for the current management group connection.

Valid formats include a NetBIOS name, an IP address, or a fully qualified domain name. To specify the local computer, type the computer name, "localhost", or a dot (.).

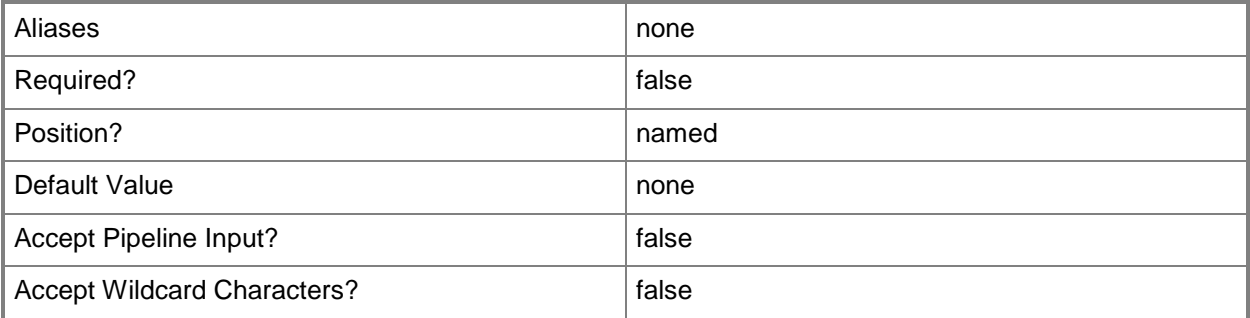

## **-Credential<PSCredential>**

Specifies a user account under which the management group connection will run. It must have access to the server that is specified in the ComputerName parameter if specified. The default is the current user.

Enter a PSCredential object, such as one that is returned by the Get-Credential cmdlet.

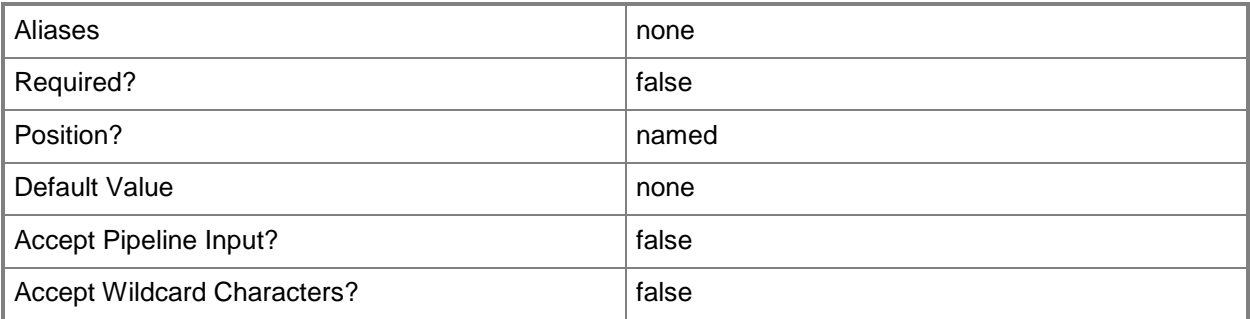

# **-RunAsAccount<SecureData[]>**

The runas account. Enter a Microsoft.EnterpriseManagement.Security.SecureData object, such as one returned from Get-SCOMRunAsAccount.

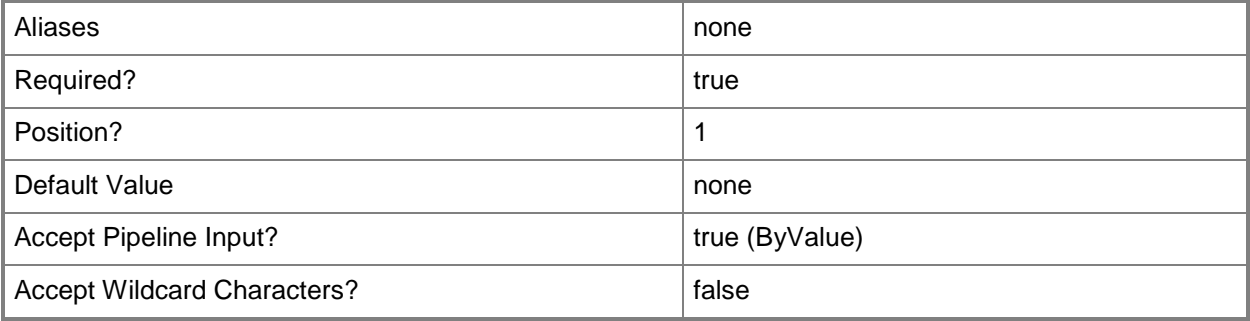

# **-SCSession<Connection[]>**

Specifies a connection to a management server. The default is the current management group connection.

Enter a Management group connection object, such as one returned by the Get-SCManagementGroupConnection cmdlet.

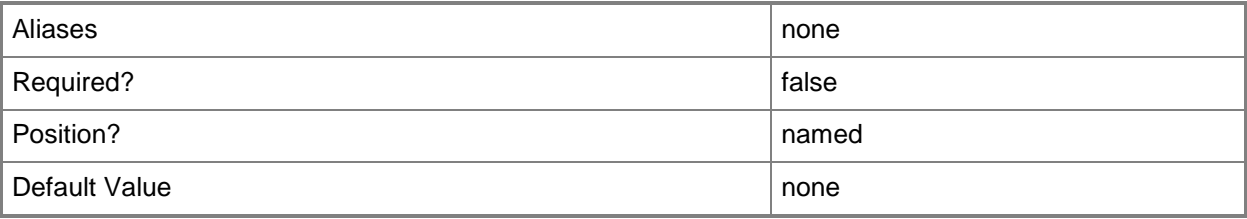

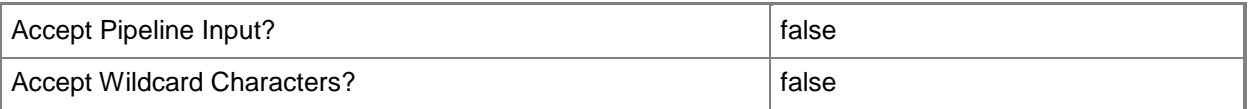

#### **<CommonParameters>**

This cmdlet supports the common parameters: -Verbose, -Debug, -ErrorAction, -ErrorVariable, OutBuffer, and -OutVariable. For more information, see [about\\_CommonParameters](http://technet.microsoft.com/en-us/library/dd315352.aspx)

# **Examples**

**-------------------------- EXAMPLE 1 --------------------------**

This command displays the distribution policy for the contoso\administrator account.

PS C:\>Get-SCOMRunAsAccount "contoso\administrator" | Get-SCOMRunAsDistribution

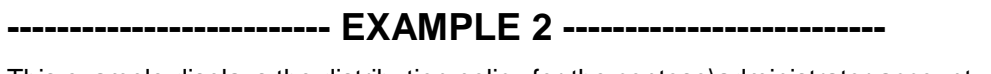

This example displays the distribution policy for the contoso\administrator account, and then lists the systems approved for distribution.

PS C:\>Get-SCOMRunAsAccount "contoso\administrator" | Get-SCOMRunAsDistribution | Tee-Object -Variable distribution

PS C:\>\$distribution.SecureDistribution

# **Get-SCOMRunAsProfile**

## **Get-SCOMRunAsProfile**

Gets a list of Run As profiles.

#### **Syntax**

```
Parameter Set: Empty 
Get-SCOMRunAsProfile [-ComputerName <String[]> ] [-Credential <PSCredential> ] [-SCSession 
<Connection[]> ] [ <CommonParameters>]
Parameter Set: FromId 
Get-SCOMRunAsProfile -Id <Guid[]> [-ComputerName <String[]> ] [-Credential <PSCredential> ] 
[-SCSession <Connection[]> ] [ <CommonParameters>]
Parameter Set: FromManagementPack 
Get-SCOMRunAsProfile [-ManagementPack] <ManagementPack[]> [-ComputerName <String[]> ] [-
Credential <PSCredential> ] [-SCSession <Connection[]> ] [ <CommonParameters>]
Parameter Set: FromRunAsProfileDisplayName 
Get-SCOMRunAsProfile [-DisplayName] <String[]> [-ComputerName <String[]> ] [-Credential 
<PSCredential> ] [-SCSession <Connection[]> ] [ <CommonParameters>]
Parameter Set: FromRunAsProfileName 
Get-SCOMRunAsProfile -Name <String[]> [-ComputerName <String[]> ] [-Credential 
<PSCredential> ] [-SCSession <Connection[]> ] [ <CommonParameters>]
```
## **Detailed Description**

The Get-SCOMRunAsProfile cmdlet gets a list of Run As profiles.

#### **Parameters**

#### **-ComputerName<String[]>**

Specifies the name of a computer to establish a connection with. The computer must be running the System Center Data Access Service. The default value is the computer for the current management group connection. Valid formats include a NetBIOS name, an IP address, or a fully qualified domain name. To specify the local computer, type the computer name, "localhost", or a dot (.).

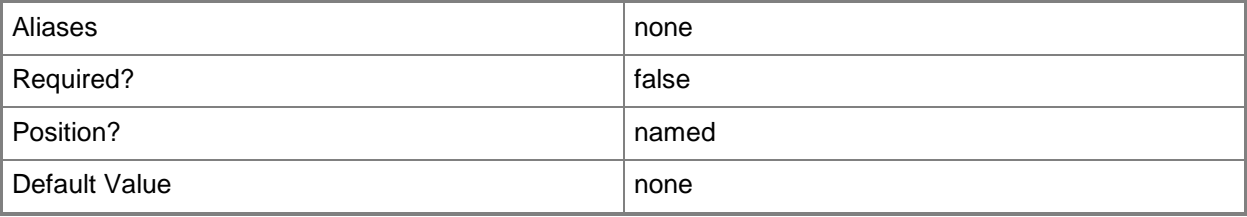

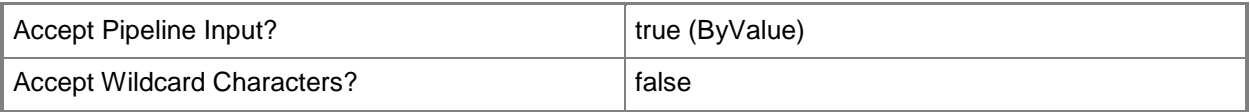

# **-Credential<PSCredential>**

Specifies a user account under which the management group connection will run. The default is the current user. Type a user name, such as "User01", "Domain01\User01", or "User@Domain.com", or enter a PSCredential object, such as one returned by the Get-Credential cmdlet. When you type a user name, you will be prompted for a password. For more information, type Get-Help Get-Credential.

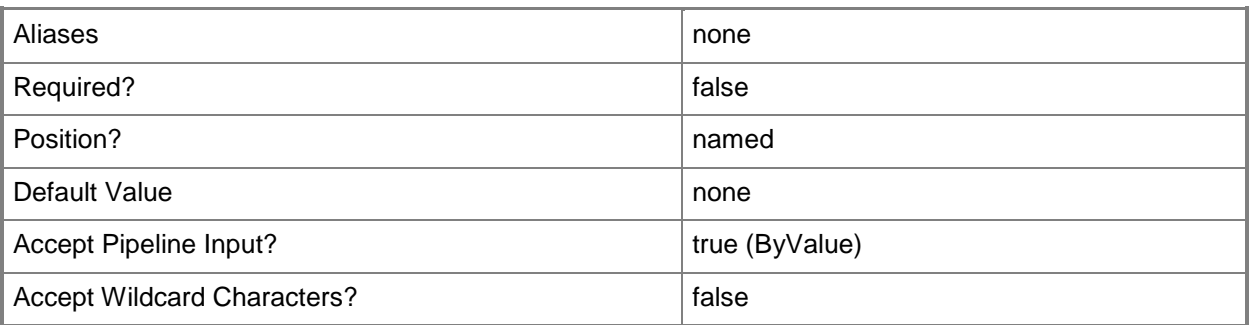

# **-DisplayName<String[]>**

Specifies the display name of an object. This parameter takes one or more strings and will look for matches in the DisplayName property of the given objects that this cmdlet works with. DisplayName values may vary depending on which localized management packs are imported into the management group and the locale of the user running Windows PowerShell.

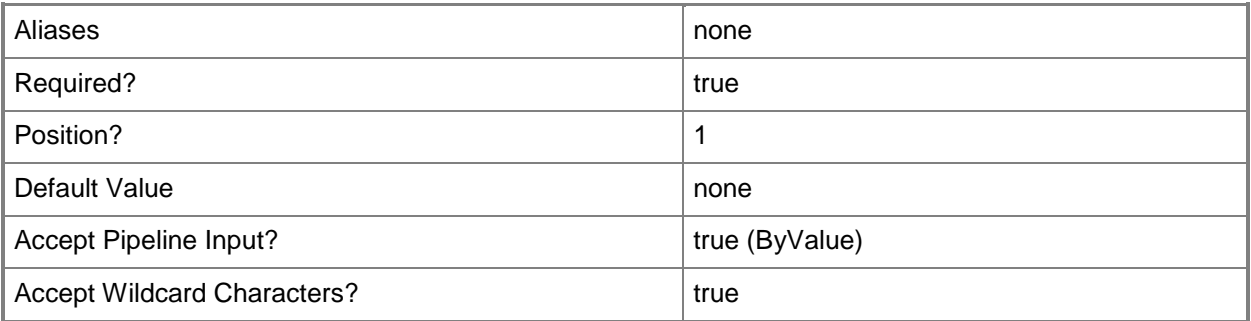

# **-Id<Guid[]>**

Retrieves the Run As profile with the specified GUID.

An Id is a GUID that uniquely identifies an object on a local or remote computer. The GUID is unique, even when you have multiple sessions running in Windows PowerShell.

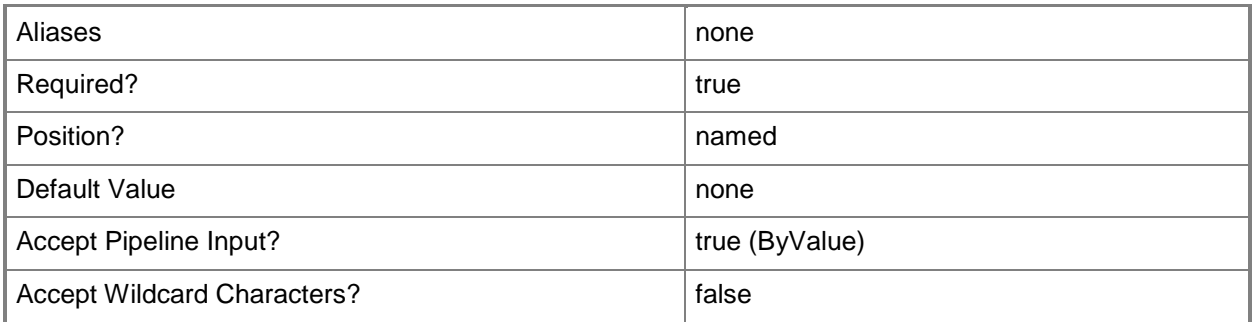

# **-ManagementPack<ManagementPack[]>**

Retrieves the Run As profiles for one or more management pack objects. Enter a variable that represents the management packs, or type a command that gets the management packs.

For information about how to get a management pack object, type Get-Help Get-SCOMManagementPack.

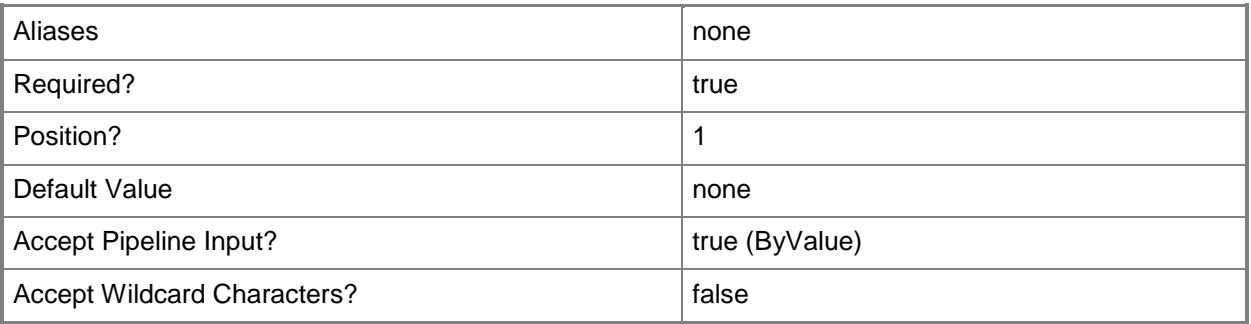

# **-Name<String[]>**

Specifies the name of an object.

This parameter takes one or more strings and will look for matches in the Name property of the given objects that this cmdlet works with.

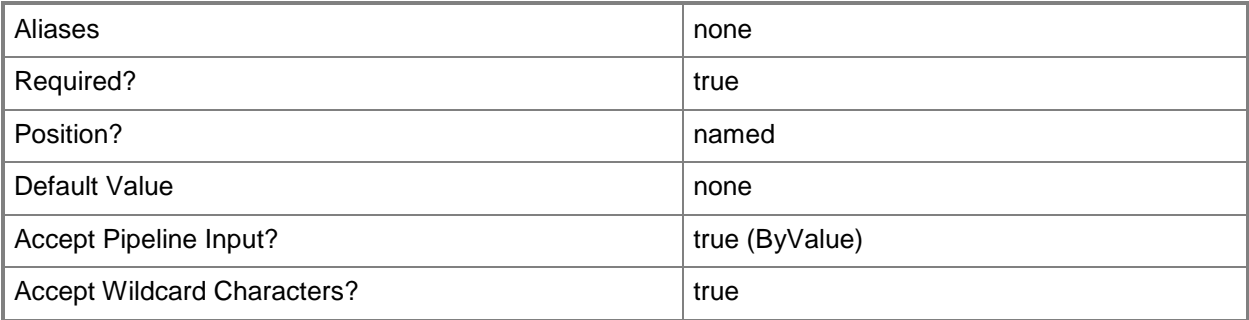

# **-SCSession<Connection[]>**

Specifies a connection to a management server. The default is the current management group connection. Specify a Management group connection object, such as one returned by the Get-SCOMManagementGroupConnection cmdlet.

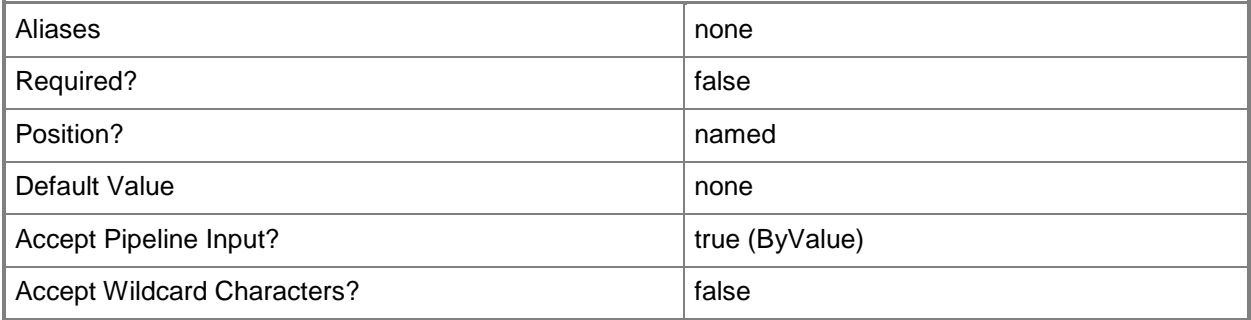

## **<CommonParameters>**

This cmdlet supports the common parameters: -Verbose, -Debug, -ErrorAction, -ErrorVariable, OutBuffer, and -OutVariable. For more information, see [about\\_CommonParameters](http://technet.microsoft.com/en-us/library/dd315352.aspx)

# **Outputs**

The output type is the type of the objects that the cmdlet emits.

**Microsoft.EnterpriseManagement.Configuration.MonitoringSecureReference**

## **Examples**

**-------------------------- EXAMPLE 1 --------------------------**

#### **Description**

-----------

This command gets the Run As profiles that have a name beginning with "Microsoft.SystemCenter". PS C:\>Get-SCOMRunAsProfile -Name Microsoft.SystemCenter\*

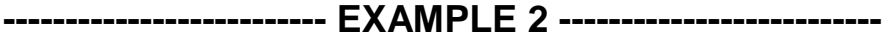

#### **Description**

-----------

This command gets the Run As profile with the display name of "Automatic Agent Management Account".

PS C:\>Get-SCOMRunAsProfile -DisplayName "Automatic Agent Management Account"

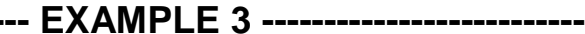

#### **Description**

**-------------------------- EXAMPLE 3 --------------------------**

-----------

This command gets the Run As profile with an Id of 7413b06b-a95b-4ae3-98f2-dac9ff76dabd. PS C:\>Get-SCOMRunAsProfile -Id 7413b06b-a95b-4ae3-98f2-dac9ff76dabd

#### **-------------------------- EXAMPLE 4 --------------------------**

#### **Description**

-----------

This command gets the management pack named "System Center Core Library" and uses the pipeline operator (|) to pass the management pack object to the Get-SCOMRunAsProfile cmdlet which gets all of the Run As profiles for the management pack object.

PS C:\>Get-SCOMManagementPack -displayname "System Center Core Library" | Get-SCOMRunAsProfile

## **Related topics**

Get-SCOMManagementPack [Set-SCOMRunAsProfile](#page-530-0)

# <span id="page-335-0"></span>**Get-SCOMTask**

## **Get-SCOMTask**

Gets a list of tasks.

#### **Syntax**

```
Parameter Set: Empty 
Get-SCOMTask [-ComputerName <String[]> ] [-Credential <PSCredential> ] [-SCSession 
<Connection[]> ] [ <CommonParameters>]
Parameter Set: FromInstance 
Get-SCOMTask [-Instance] <EnterpriseManagementObject[]> [-ComputerName <String[]> ] [-
Credential <PSCredential> ] [-SCSession <Connection[]> ] [ <CommonParameters>]
Parameter Set: FromManagementPack 
Get-SCOMTask [-ManagementPack] <ManagementPack[]> [-ComputerName <String[]> ] [-Credential 
<PSCredential> ] [-SCSession <Connection[]> ] [ <CommonParameters>]
Parameter Set: FromManagementPackClass 
Get-SCOMTask [-ComputerName <String[]> ] [-Credential <PSCredential> ] [-SCSession 
<Connection[]> ] [-Target <ManagementPackClass[]> ] [ <CommonParameters>]
Parameter Set: FromTaskDisplayName 
Get-SCOMTask [-DisplayName] <String[]> [-ComputerName <String[]> ] [-Credential 
<PSCredential> ] [-SCSession <Connection[]> ] [ <CommonParameters>]
Parameter Set: FromTaskId 
Get-SCOMTask -Id <Guid[]> [-ComputerName <String[]> ] [-Credential <PSCredential> ] [-
SCSession <Connection[]> ] [ <CommonParameters>]
Parameter Set: FromTaskName 
Get-SCOMTask [-ComputerName <String[]> ] [-Credential <PSCredential> ] [-Name <String[]> ]
[-SCSession <Connection[]> ] [ <CommonParameters>]
```
## **Detailed Description**

The Get-SCOMTask cmdlet gets a list of tasks.

#### **Parameters**

## **-ComputerName<String[]>**

Specifies the name of a computer to establish a connection with. The computer must be running the System Center Data Access Service. The default value is the computer for the current management group connection. Valid formats include a NetBIOS name, an IP address, or a fully qualified domain name. To specify the local computer, type the computer name, "localhost", or a dot (.).

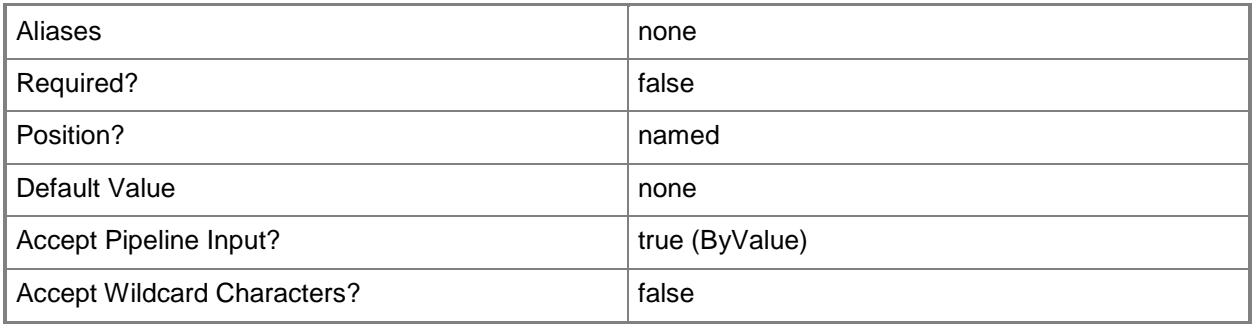

# **-Credential<PSCredential>**

Specifies a user account under which the management group connection will run. The default is the current user. Type a user name, such as "User01", "Domain01\User01", or "User@Domain.com", or enter a PSCredential object, such as one returned by the Get-Credential cmdlet. When you type a user name, you will be prompted for a password. For more information, type Get-Help Get-Credential.

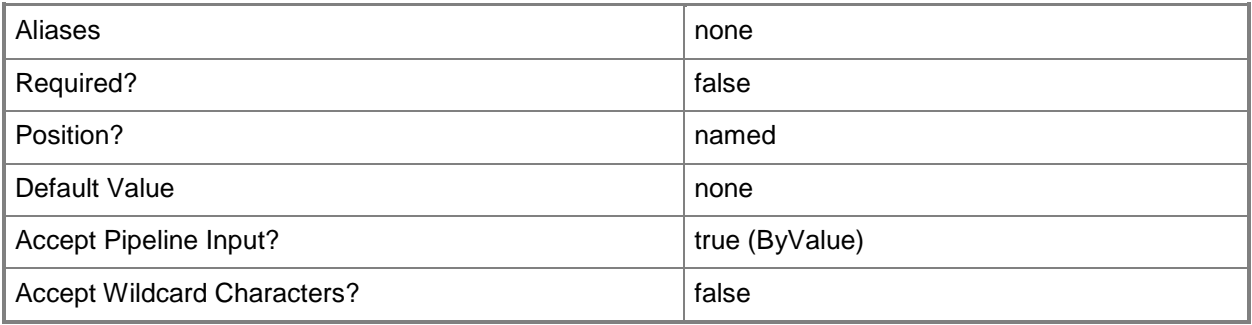

# **-DisplayName<String[]>**

Specifies the display name of an object. This parameter takes one or more strings and will look for matches in the DisplayName property of the given objects that this cmdlet works with. DisplayName values may vary depending on which localized management packs are imported into the management group and the locale of the user running Windows PowerShell.

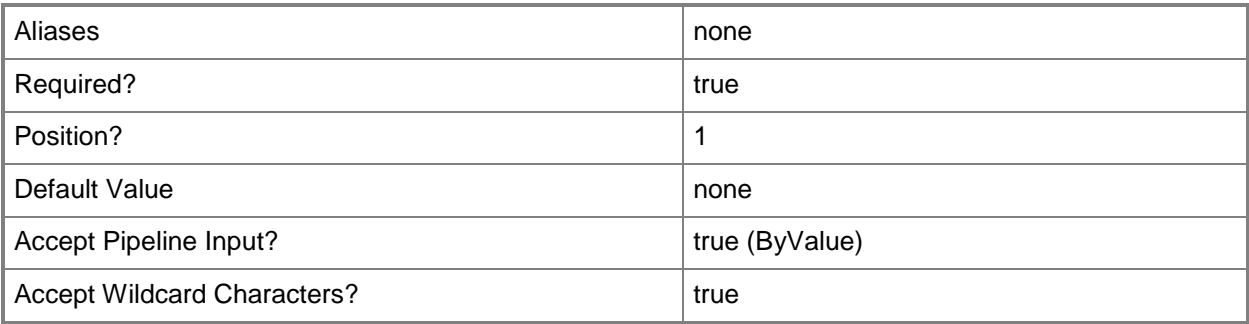

# **-Id<Guid[]>**

Retrieves the task with the specified GUID.

The GUID is stored in the Id property of the object that represents an SCOMTask. To get the GUID of a task, type "Get-SCOMTask | Format-Table DisplayName, Id".

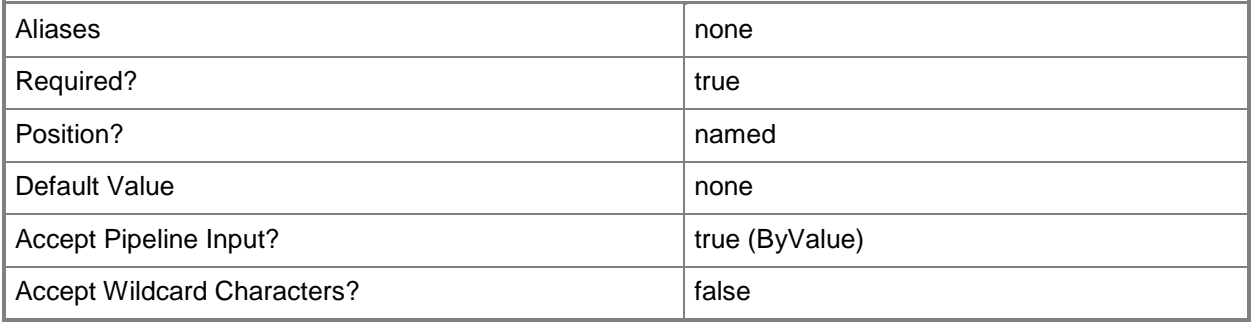

# **-Instance<EnterpriseManagementObject[]>**

Retrieves tasks for one or more class instance objects. Enter a variable that represents the class instances, or type a command that gets the class instances. This parameter also accepts group objects. For information about how to get a class instance object, type Get-Help Get-SCOMClassInstance.

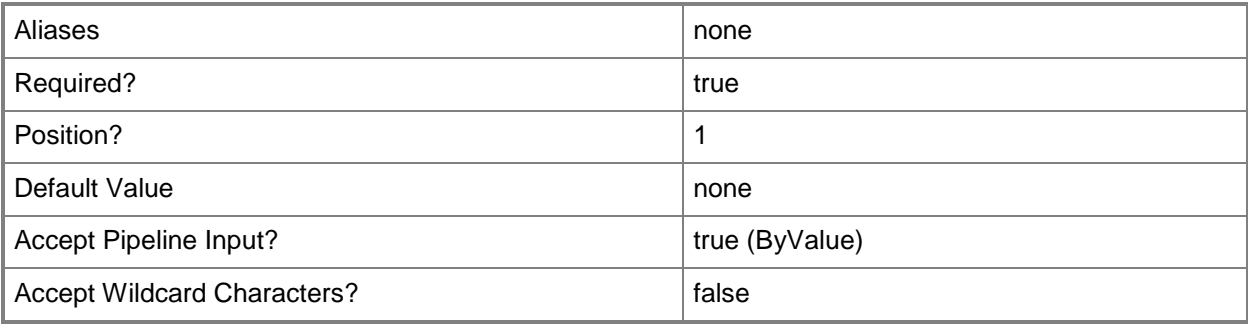

# **-ManagementPack<ManagementPack[]>**

Retrieves tasks for one or more management pack objects. Enter a variable that represents the management packs, or type a command that gets the management packs.

For information about how to get a management pack object, type Get-Help Get-SCOMManagementPack.

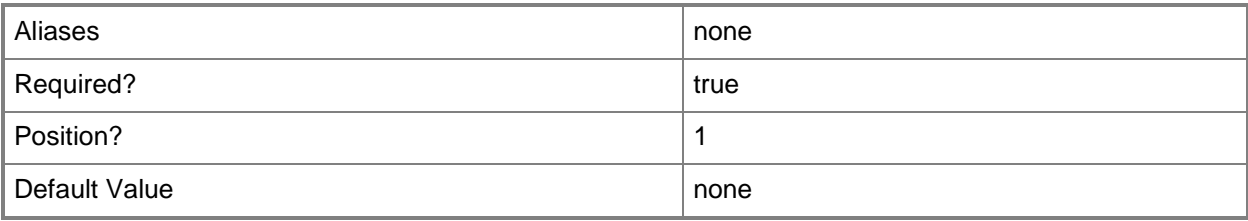

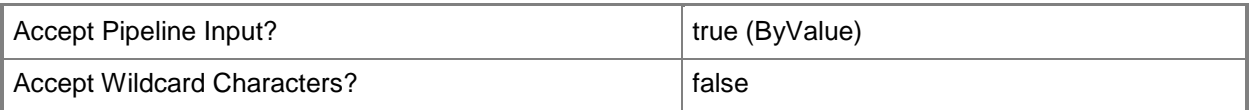

# **-Name<String[]>**

Specifies the name of an object.

This parameter takes one or more strings and will look for matches in the Name property of the given objects that this cmdlet works with.

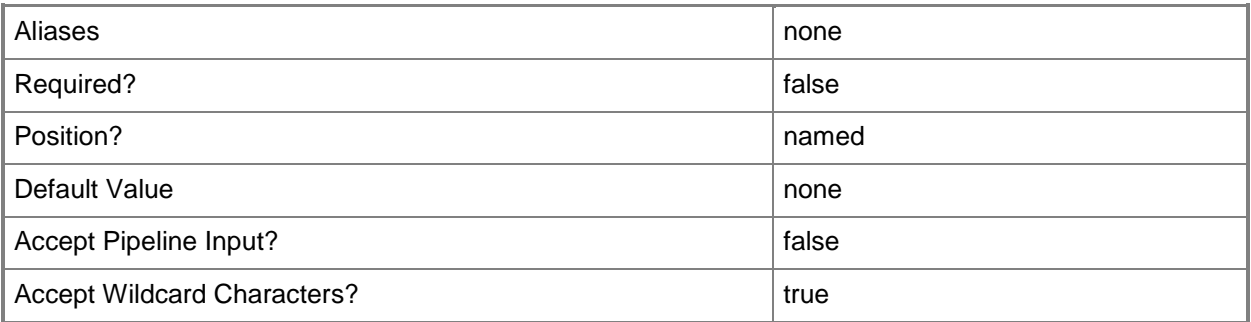

# **-SCSession<Connection[]>**

Specifies a connection to a management server. The default is the current management group connection. Specify a Management group connection object, such as one returned by the Get-SCOMManagementGroupConnection cmdlet.

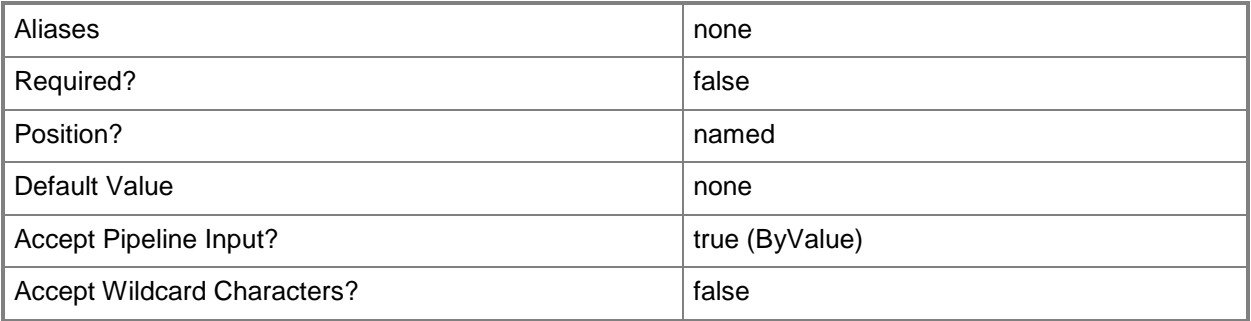

# **-Target<ManagementPackClass[]>**

Retrieves tasks for one or more specified target class objects. Enter a variable that represents the target classes, or type a command that gets the target classes.

For information about how to get a class object, type Get-Help Get-SCOMClass.

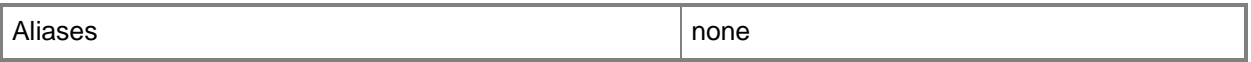

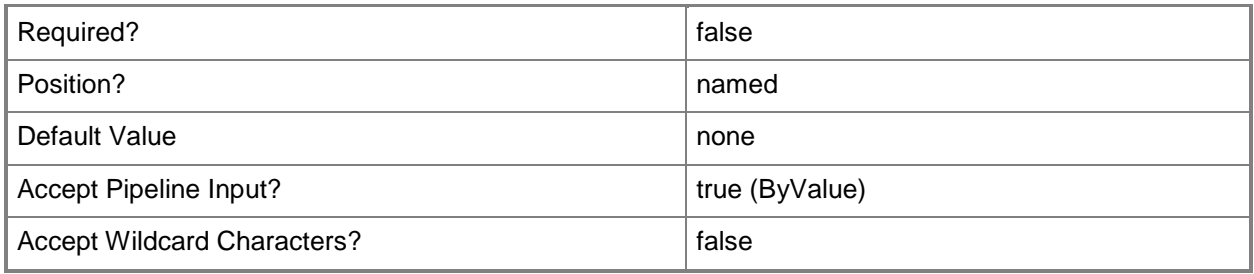

#### **<CommonParameters>**

This cmdlet supports the common parameters: -Verbose, -Debug, -ErrorAction, -ErrorVariable, OutBuffer, and -OutVariable. For more information, see [about\\_CommonParameters](http://technet.microsoft.com/en-us/library/dd315352.aspx)

## **Examples**

**-------------------------- EXAMPLE 1 --------------------------**

**Description** 

-----------

This command gets all tasks with "health" in their name. PS C:\>Get-SCOMTask -Name \*health\*

**-------------------------- EXAMPLE 2 --------------------------**

**Description** 

-----------

This command gets all tasks that have a display name beginning with "Stop". PS C:\>Get-SCOMTask -DisplayName "Stop\*"

**-------------------------- EXAMPLE 3 --------------------------**

**Description** 

-----------

This command gets all tasks for the management packs with "System Center Core" in their display name. By using the ErrorAction parameter with the SilentlyContinue value, if the command encounters a management pack with no associated tasks, the command will continue to run, and will not display errors.

PS C:\>Get-SCOMManagementPack -DisplayName "System Center Core\*" | Get-SCOMTask -ErrorAction SilentlyContinue

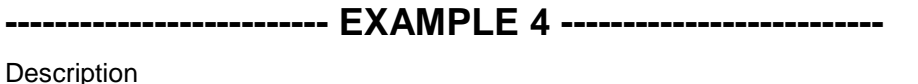

-----------

This command gets all tasks for classes with "health" in their name. PS C:\>Get-SCOMClass -Name \*health\* | Get-SCOMTask

#### **-------------------------- EXAMPLE 5 --------------------------**

#### **Description**

-----------

This command gets all tasks for class instances that have "Contoso.com" in their name. PS C:\>Get-SCOMClassInstance -Name \*.Contoso.com | Get-SCOMTask

#### **-------------------------- EXAMPLE 6 --------------------------**

**Description** -----------

This command gets the task with an Id of 7413b06b-a95b-4ae3-98f2-dac9ff76dabd. PS C:\>Get-SCOMTask -Id 7413b06b-a95b-4ae3-98f2-dac9ff76dabd

#### **Related topics**

Get-SCOMClass Get-SCOMClassInstance Get-SCOMManagementPack [Get-SCOMTaskResult](#page-341-0) [Start-SCOMTask](#page-548-0)

# <span id="page-341-0"></span>**Get-SCOMTaskResult**

#### **Get-SCOMTaskResult**

Gets the results for tasks that have run.

## **Syntax**

```
Parameter Set: Empty 
Get-SCOMTaskResult [-ComputerName <String[]> ] [-Credential <PSCredential> ] [-SCSession 
<Connection[]> ] [ <CommonParameters>]
Parameter Set: FromInstance 
Get-SCOMTaskResult [-Instance] <EnterpriseManagementObject[]> [-ComputerName <String[]> ] [-
Credential <PSCredential> ] [-SCSession <Connection[]> ] [ <CommonParameters>]
Parameter Set: FromTask 
Get-SCOMTaskResult [-Task] <ManagementPackTask[]> [-ComputerName <String[]> ] [-Credential 
<PSCredential> ] [-SCSession <Connection[]> ] [ <CommonParameters>]
Parameter Set: FromTaskResultBatchId 
Get-SCOMTaskResult [-BatchID] <Guid[]> [-ComputerName <String[]> ] [-Credential 
<PSCredential> ] [-SCSession <Connection[]> ] [ <CommonParameters>]
Parameter Set: FromTaskResultId 
Get-SCOMTaskResult [-Id] <Guid[]> [-ComputerName <String[]> ] [-Credential <PSCredential> ] 
[-SCSession <Connection[]> ] [ <CommonParameters>]
```
# **Detailed Description**

The Get-SCOMTaskResult cmdlet gets the results for tasks that have run.

#### **Parameters**

# **-BatchID<Guid[]>**

Retrieves task results for a batch in which a task was run.

A Batch Id is a GUID that uniquely identifies the batch in which a task was run.

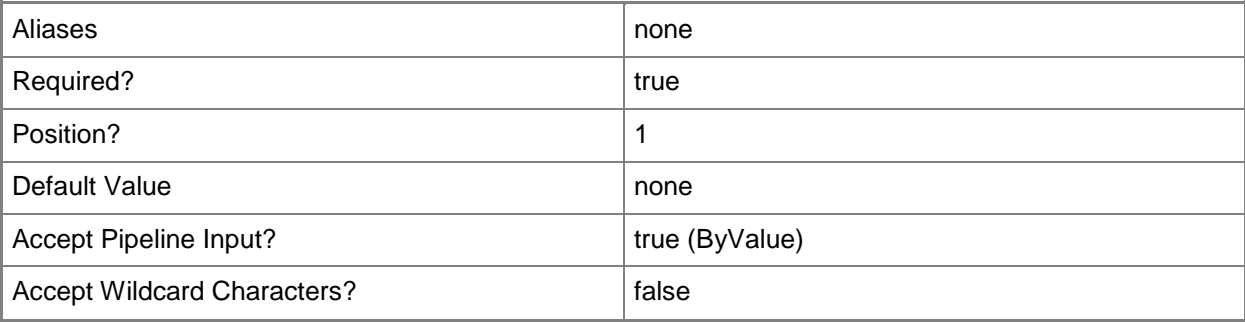

# **-ComputerName<String[]>**

Specifies the name of a computer to establish a connection with. The computer must be running the System Center Data Access Service. The default value is the computer for the current management group connection. Valid formats include a NetBIOS name, an IP address, or a fully qualified domain name. To specify the local computer, type the computer name, "localhost", or a dot (.).

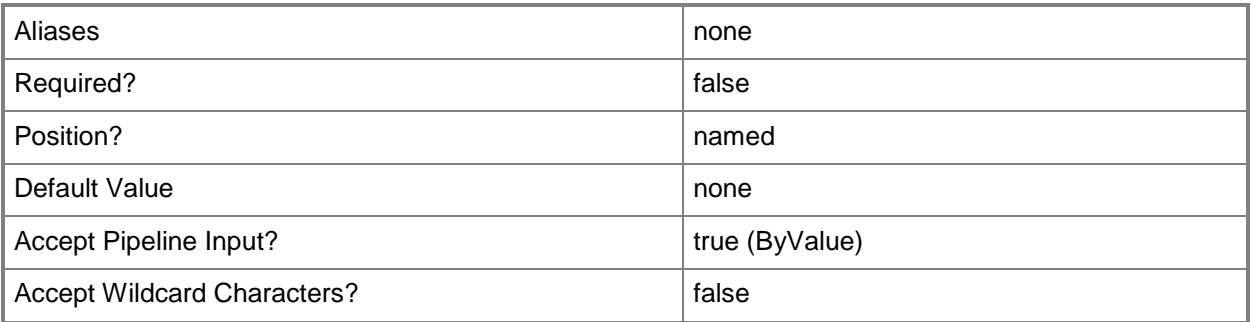

# **-Credential<PSCredential>**

Specifies a user account under which the management group connection will run. The default is the current user. Type a user name, such as "User01", "Domain01\User01", or "User@Domain.com", or enter a PSCredential object, such as one returned by the Get-Credential cmdlet. When you type a user name, you will be prompted for a password. For more information, type Get-Help Get-Credential.

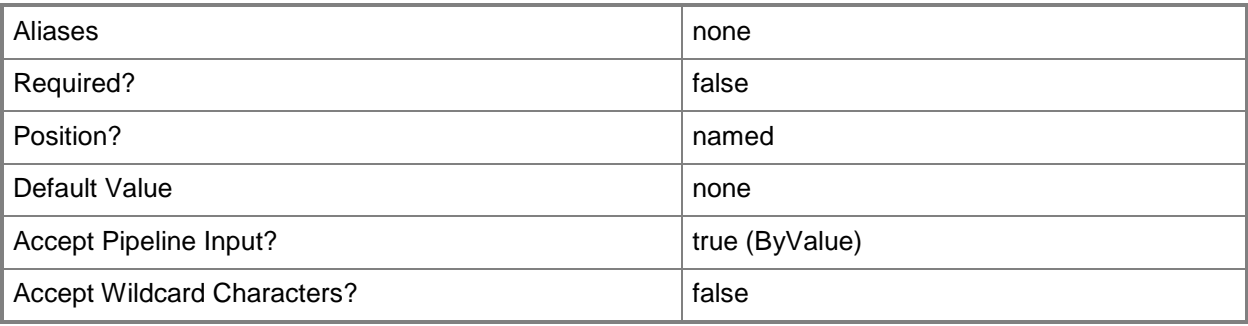

# **-Id<Guid[]>**

Retrieves the task results with the specified Id.

An Id is a GUID that uniquely identifies an object on a local or remote computer. The GUID is unique, even when you have multiple sessions running in Windows PowerShell.

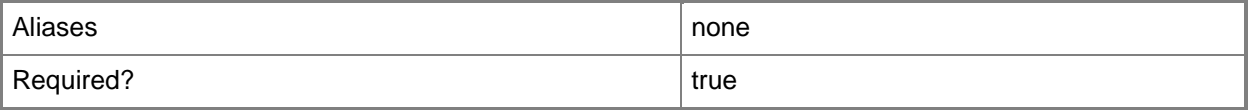

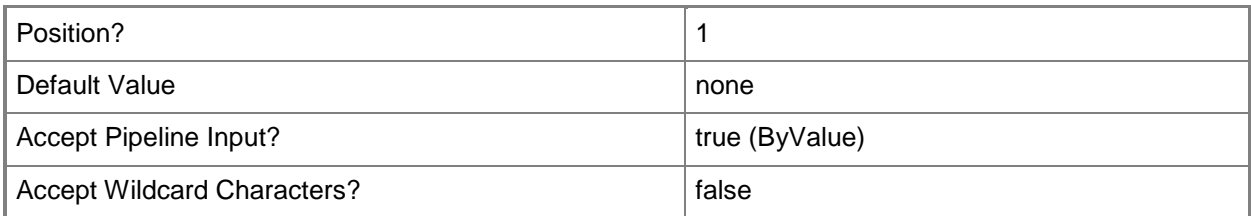

# **-Instance<EnterpriseManagementObject[]>**

Retrieves task results for one or more specified class instance objects. Enter a variable that represents the class instances, or type a command that gets the class instances. This parameter also accepts group objects.

For information about how to get a class instance object, type Get-Help Get-SCOMClassInstance.

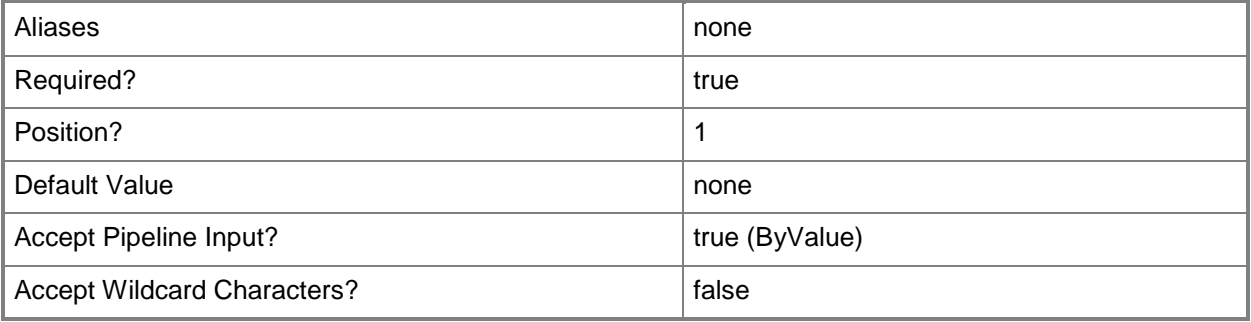

# **-SCSession<Connection[]>**

Specifies a connection to a management server. The default is the current management group connection. Specify a Management group connection object, such as one returned by the Get-SCOMManagementGroupConnection cmdlet.

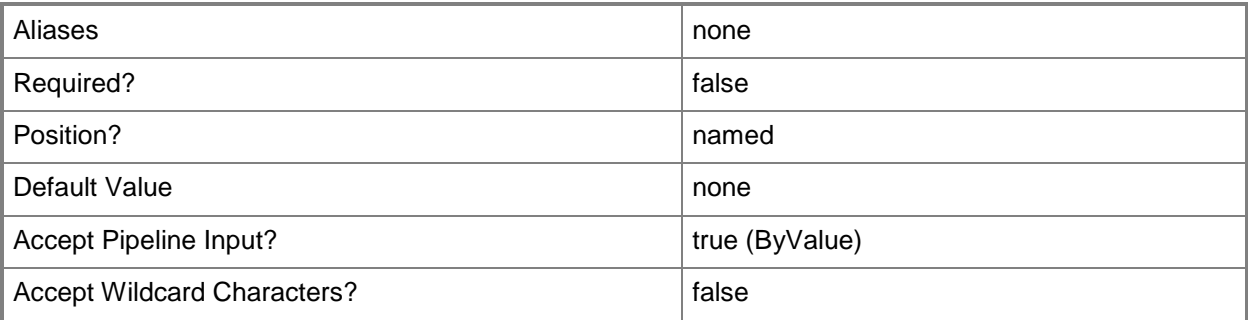

# **-Task<ManagementPackTask[]>**

Retrieves task results for one or more specified task objects. Enter a variable that represents the tasks, or type a command that gets the tasks.

For information about how to get a class instance object, type Get-Help Get-SCOMTask.

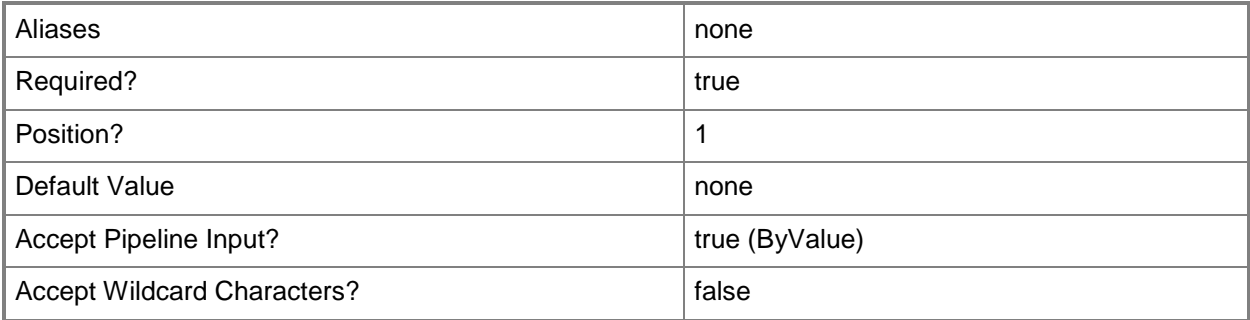

#### **<CommonParameters>**

This cmdlet supports the common parameters: -Verbose, -Debug, -ErrorAction, -ErrorVariable, - OutBuffer, and -OutVariable. For more information, see [about\\_CommonParameters](http://technet.microsoft.com/en-us/library/dd315352.aspx)

# **Examples**

#### **-------------------------- EXAMPLE 1 --------------------------**

**Description** 

-----------

This command gets all tasks with "SystemCenter" in their name, and then returns the task results for those tasks.

By using the ErrorAction parameter with a value of SilentlyContinue, tasks that do not have matching task results will not show an error.

PS C:\>Get-SCOMTask -Name \*SystemCenter\* | -Get-SCOMTaskResult -ErrorAction SilentlyContinue

**-------------------------- EXAMPLE 2 --------------------------**

**Description** 

-----------

This command gets all class instances in the Contoso.com domain and then returns the task results for each class instance object.

By using the ErrorAction parameter with a value of SilentlyContinue, class instances that do not have matching task results will not show an error.

PS C:\>Get-SCOMClassInstance -displayname "\*.Consoso.com" | Get-SCOMTaskResult -ErrorAction SilentlyContinue

**-------------------------- EXAMPLE 3 --------------------------**

**Description** 

-----------

This command gets the task results with an Id of 7413b06b-a95b-4ae3-98f2-dac9ff76dabd. PS C:\>Get-SCOMTaskResult -Id 7413b06b-a95b-4ae3-98f2-dac9ff76dabd

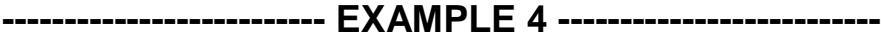

**Description** 

-----------

This command gets the task results with a BatchId of 2ef74789-f9f5-46b0-af70-16d01d4f4577. PS C:\>Get-SCOMTaskResult -BatchId 2ef74789-f9f5-46b0-af70-16d01d4f4577

# **Related topics**

Get-SCOMClassInstance [Get-SCOMTask](#page-335-0) [Start-SCOMTask](#page-548-0)

# **Get-SCOMTierConnector**

#### **Get-SCOMTierConnector**

Gets the connectors associated with a tiered management group.

## **Syntax**

```
Parameter Set: Empty 
Get-SCOMTierConnector -Tier <TieredManagementGroup> [-ComputerName <String[]> ] [-Credential 
<PSCredential> ] [-SCSession <Connection[]> ] [ <CommonParameters>]
Parameter Set: DisplayName 
Get-SCOMTierConnector [-DisplayName] <String[]> -Tier <TieredManagementGroup> [-ComputerName 
<String[]> ] [-Credential <PSCredential> ] [-SCSession <Connection[]> ] [ 
<CommonParameters>]
Parameter Set: Id 
Get-SCOMTierConnector -Id <Guid[]> -Tier <TieredManagementGroup> [-ComputerName <String[]> ] 
[-Credential <PSCredential> ] [-SCSession <Connection[]> ] [ <CommonParameters>]
Parameter Set: Name 
Get-SCOMTierConnector -Name <String[]> -Tier <TieredManagementGroup> [-ComputerName 
<String[]> ] [-Credential <PSCredential> ] [-SCSession <Connection[]> ] [ 
<CommonParameters>]
```
# **Detailed Description**

The Get-SCOMTierConnector cmdlet gets the connectors associated with a tiered management group.

#### **Parameters**

## **-ComputerName<String[]>**

Specifies a computer to establish a connection with. The computer must be running the System Center Data Access service. The default is the computer for the current management group connection.

Valid formats include a NetBIOS name, an IP address, or a fully qualified domain name. To specify the local computer, type the computer name, "localhost", or a dot (.).

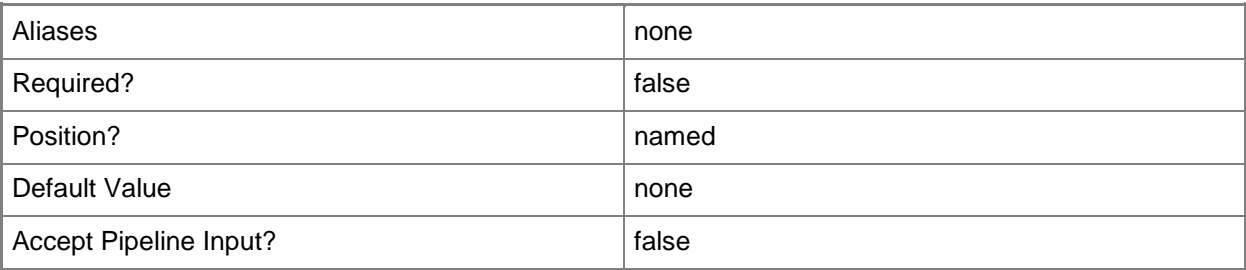

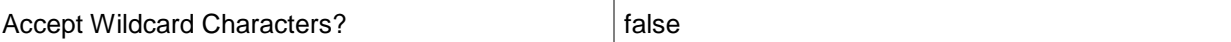

## **-Credential<PSCredential>**

Specifies a user account under which the management group connection will run. It must have access to the server that is specified in the ComputerName parameter if specified. The default is the current user.

Enter a PSCredential object, such as one that is returned by the Get-Credential cmdlet.

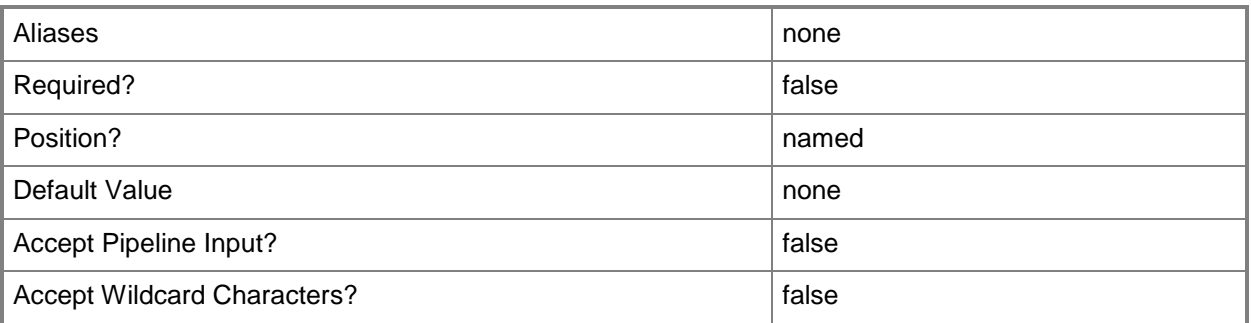

# **-DisplayName<String[]>**

Specifies the display name of the connector.

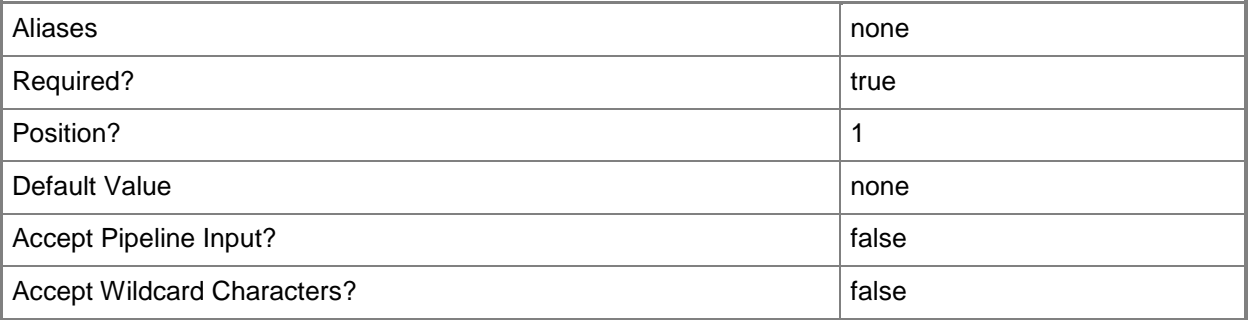

## **-Id<Guid[]>**

Specifies the connector ID.

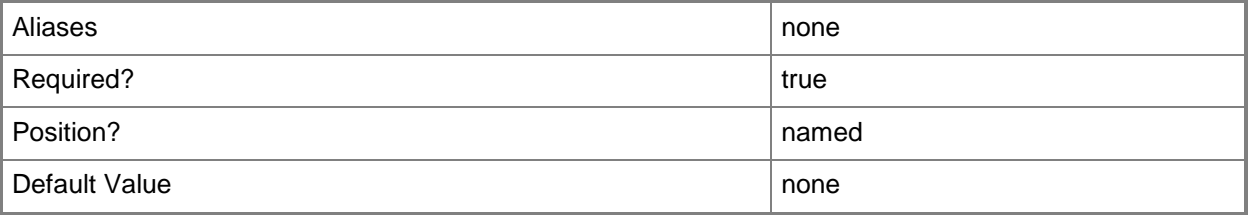

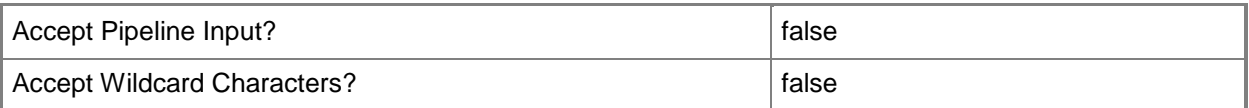

# **-Name<String[]>**

Specifies the name of the connector.

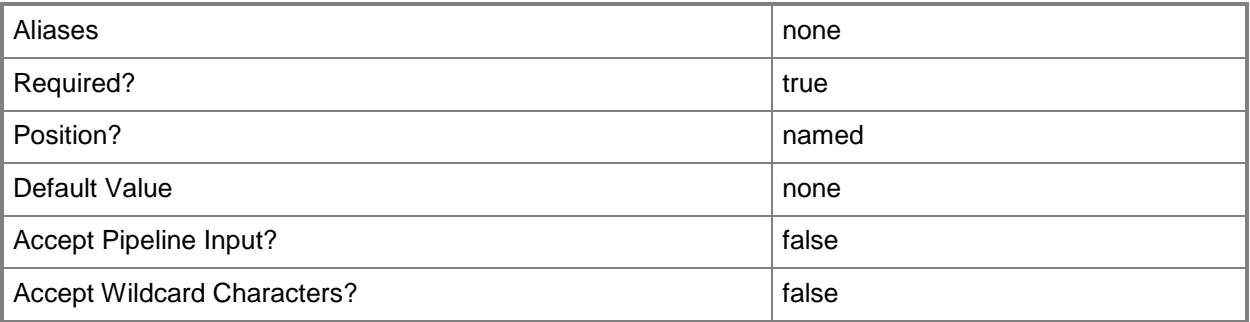

# **-SCSession<Connection[]>**

Specifies a connection to a management server. The default is the current management group connection.

Enter a Management group connection object, such as one returned by the Get-SCManagementGroupConnection cmdlet.

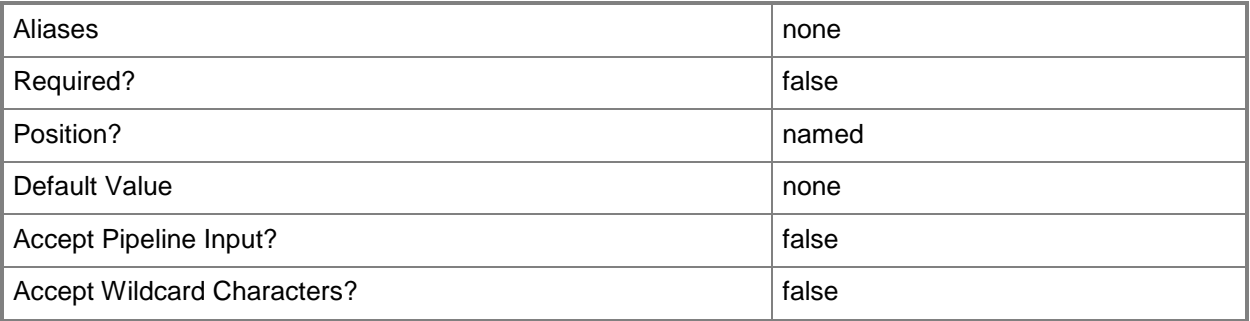

# **-Tier<TieredManagementGroup>**

Specifies the management group tier.

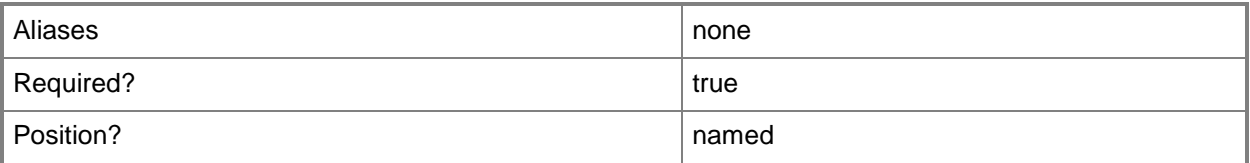

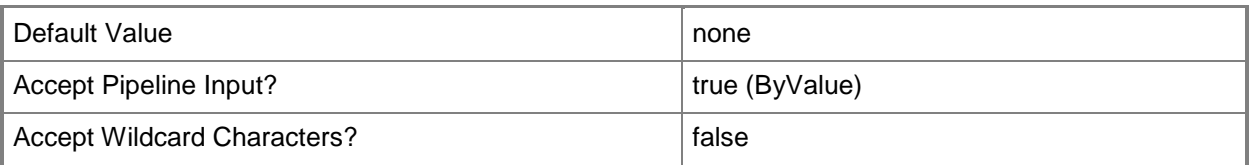

# **<CommonParameters>**

This cmdlet supports the common parameters: -Verbose, -Debug, -ErrorAction, -ErrorVariable, - OutBuffer, and -OutVariable. For more information, see about CommonParameters

# **Examples**

**-------------------------- EXAMPLE 1 --------------------------**

This command gets all connectors for all tiered management groups. PS C:\>Get-SCOMTieredManagementGroup | Get-SCOMTierConnector

#### **-------------------------- EXAMPLE 2 --------------------------**

This command gets all connectors associated with the ContosoTier tiered management group, that have "myconnector" in their name.

PS C:\>Get-SCOMTieredManagementGroup "ContosoTier" | Get-SCOMTierConnector -Name "\*myconnector\*"

# **Get-SCOMTieredManagementGroup**

#### **Get-SCOMTieredManagementGroup**

Gets tiered management groups defined in Operations Manager.

#### **Syntax**

```
Parameter Set: Empty 
Get-SCOMTieredManagementGroup [-ComputerName <String[]> ] [-Credential <PSCredential> ] [-
OnlyForConnector] [-SCSession <Connection[]> ] [-Confirm] [-WhatIf] [ <CommonParameters>]
Parameter Set: Id 
Get-SCOMTieredManagementGroup -Id <Guid[]> [-ComputerName <String[]> ] [-Credential 
<PSCredential> ] [-SCSession <Connection[]> ] [-Confirm] [-WhatIf] [ <CommonParameters>]
Parameter Set: Name 
Get-SCOMTieredManagementGroup [-Name] <String[]> [-ComputerName <String[]> ] [-Credential 
<PSCredential> ] [-SCSession <Connection[]> ] [-Confirm] [-WhatIf] [ <CommonParameters>]
```
## **Detailed Description**

The Get-SCOMTieredManagementGroup cmdlet gets tiered management groups defined in Operations Manager.

#### **Parameters**

## **-ComputerName<String[]>**

Specifies a computer to establish a connection with. The computer must be running the System Center Data Access service. The default is the computer for the current management group connection.

Valid formats include a NetBIOS name, an IP address, or a fully qualified domain name. To specify the local computer, type the computer name, "localhost", or a dot (.).

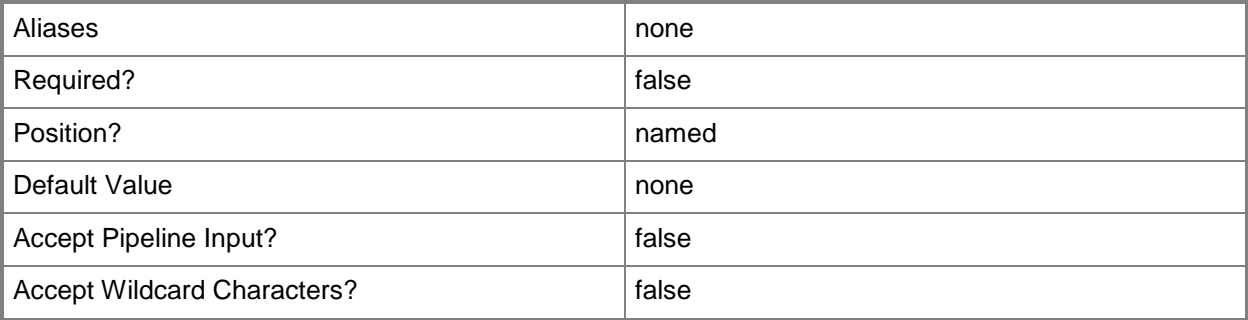

# **-Credential<PSCredential>**

Specifies a user account under which the management group connection will run. It must have access to the server that is specified in the ComputerName parameter if specified. The default is the current user.

Enter a PSCredential object, such as one that is returned by the Get-Credential cmdlet.

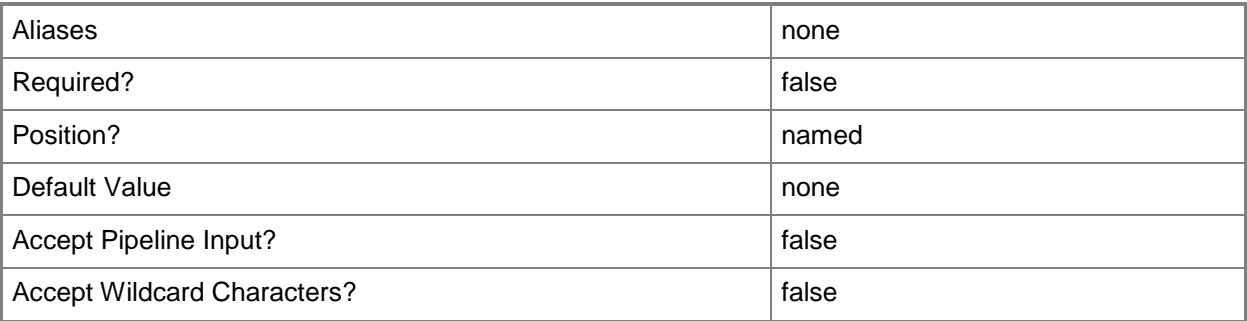

# **-Id<Guid[]>**

The ID of the tiered management group.

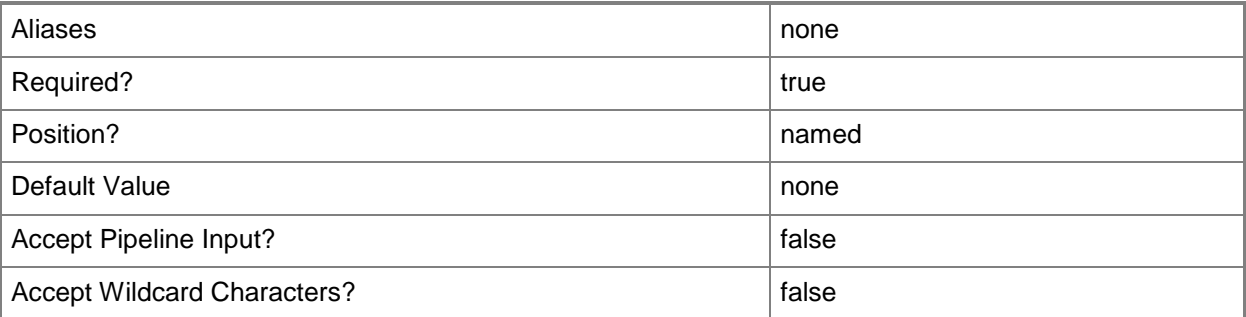

# **-Name<String[]>**

The name of the tiered management group.

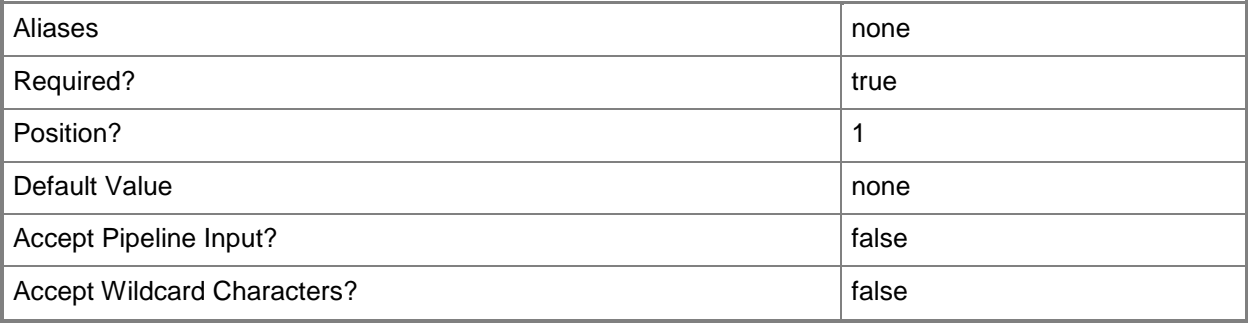

# **-OnlyForConnector**

If set, will only return tiered management groups which are available to connectors.

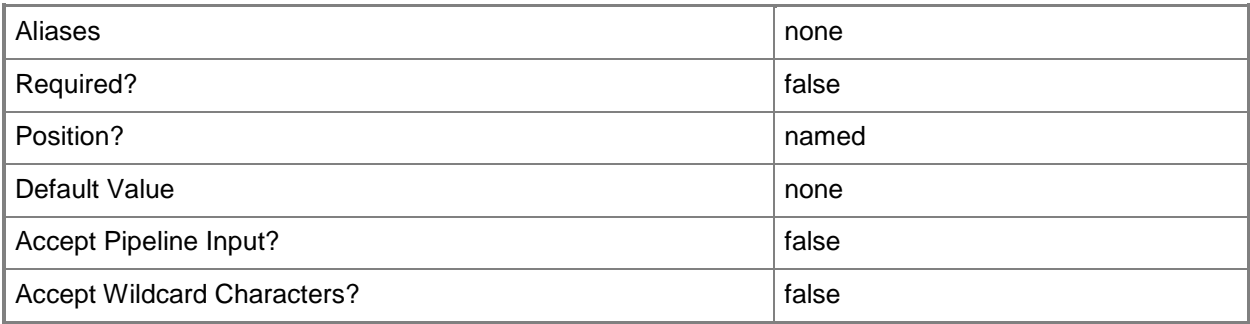

# **-SCSession<Connection[]>**

Specifies a connection to a management server. The default is the current management group connection.

Enter a Management group connection object, such as one returned by the Get-SCManagementGroupConnection cmdlet.

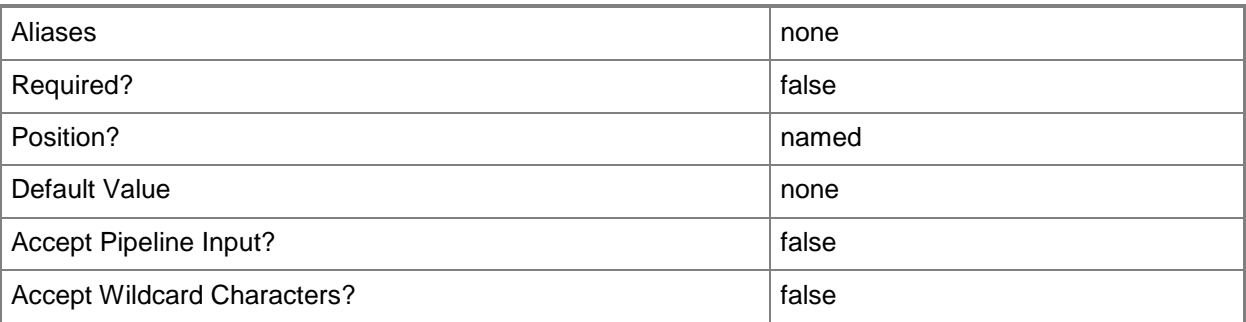

# **-Confirm**

Prompts you for confirmation before executing the command.

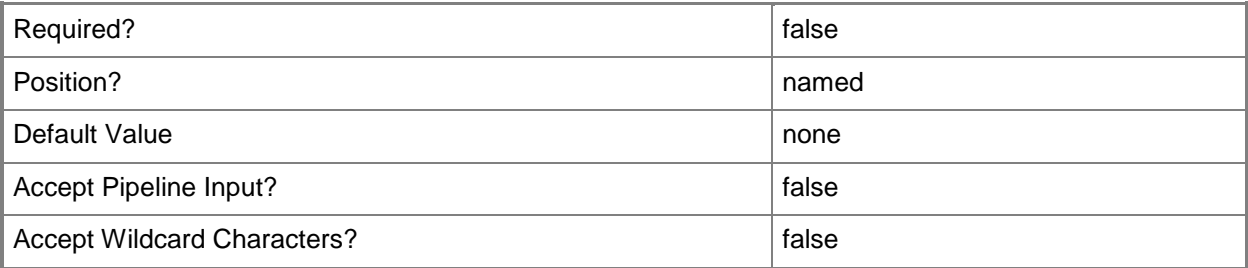

## **-WhatIf**

Describes what would happen if you executed the command without actually executing the command.

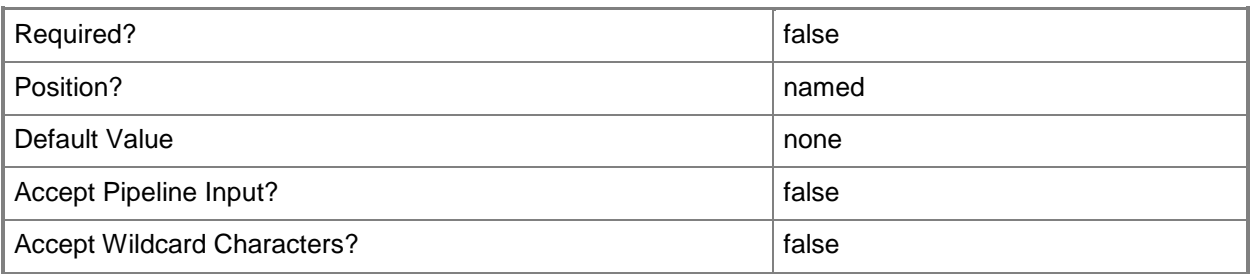

#### **<CommonParameters>**

This cmdlet supports the common parameters: -Verbose, -Debug, -ErrorAction, -ErrorVariable, - OutBuffer, and -OutVariable. For more information, see [about\\_CommonParameters](http://technet.microsoft.com/en-us/library/dd315352.aspx)

# **Examples**

**-------------------------- EXAMPLE 1 --------------------------**

This command gets all tiered management groups.

PS C:\>Get-SCOMTieredManagementGroup

**-------------------------- EXAMPLE 2 --------------------------**

This command gets the Fabrikam tiered management group.

PS C:\>Get-SCOMTieredManagementGroup -Name "Fabrikam"

#### **-------------------------- EXAMPLE 3 --------------------------**

This command gets only those tiered management groups which are marked as available for connectors.

PS C:\>Get-SCOMTieredManagementGroup -OnlyForConnector

# **Get-SCOMUserRole**

#### **Get-SCOMUserRole**

Gets user roles.

#### **Syntax**

```
Parameter Set: Empty 
Get-SCOMUserRole [-ComputerName <String[]> ] [-Credential <PSCredential> ] [-SCSession 
<Connection[]> ] [ <CommonParameters>]
Parameter Set: FromUserRoleDisplayName 
Get-SCOMUserRole [-DisplayName] <String[]> [-ComputerName <String[]> ] [-Credential 
<PSCredential> ] [-SCSession <Connection[]> ] [ <CommonParameters>]
Parameter Set: FromUserRoleId 
Get-SCOMUserRole -Id <Guid[]> [-ComputerName <String[]> ] [-Credential <PSCredential> ] [-
SCSession <Connection[]> ] [ <CommonParameters>]
Parameter Set: FromUserRoleName 
Get-SCOMUserRole -Name <String[]> [-ComputerName <String[]> ] [-Credential <PSCredential> ] 
[-SCSession <Connection[]> ] [ <CommonParameters>]
```
# **Detailed Description**

The Get-SCOMUserRole cmdlet gets user roles.

## **Parameters**

# **-ComputerName<String[]>**

Specifies the name of a computer to establish a connection with. The computer must be running the System Center Data Access Service. The default value is the computer for the current management group connection. Valid formats include a NetBIOS name, an IP address, or a fully qualified domain name. To specify the local computer, type the computer name, "localhost", or a dot (.).

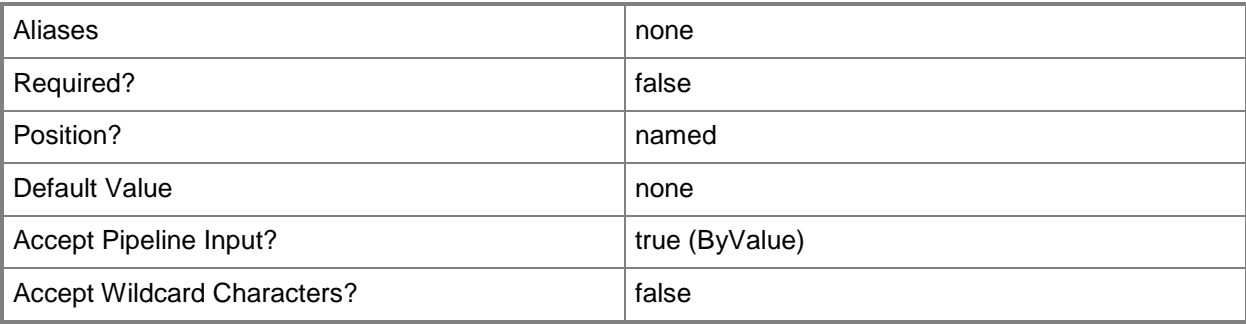

## **-Credential<PSCredential>**

Specifies a user account under which the management group connection will run. The default is the current user.

Type a user name, such as "User01", "Domain01\User01", or "User@Domain.com", or enter a PSCredential object, such as one returned by the Get-Credential cmdlet. When you type a user name, you will be prompted for a password. For more information, type Get-Help Get-Credential.

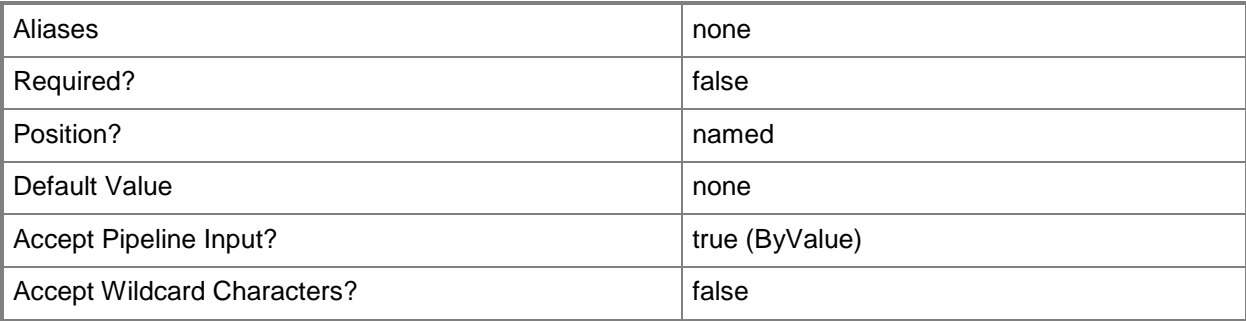

# **-DisplayName<String[]>**

Specifies the display name of an object. This parameter takes one or more strings and will look for matches in the DisplayName property of the given objects that this cmdlet works with. DisplayName values may vary depending on which localized management packs are imported into the management group and the locale of the user running Windows PowerShell.

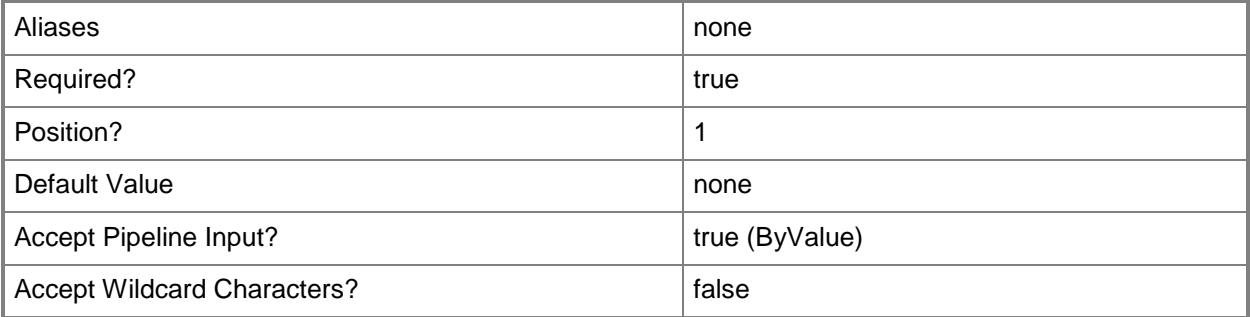

# **-Id<Guid[]>**

Specifies the Guid of an object. This parameter takes one or more globally unique identifiers (Guids) and uses them to compare against the id property of the objects retrieved by this cmdlet.

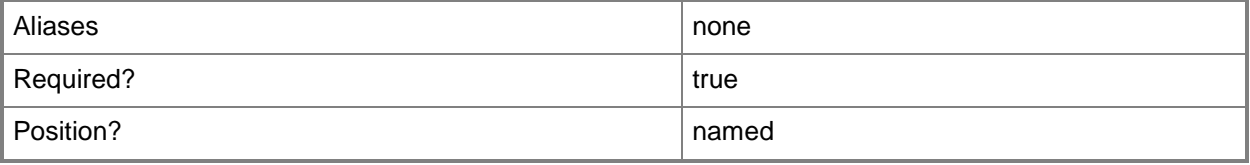

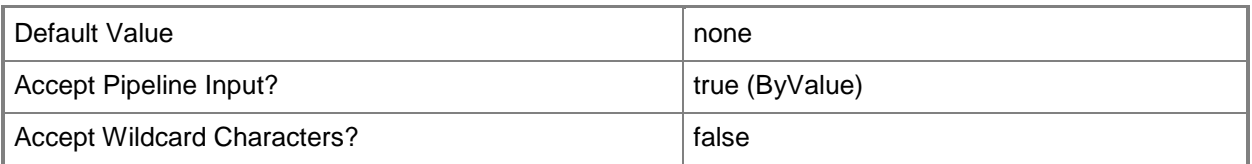

# **-Name<String[]>**

Specifies the name of an object. This parameter takes one or more strings and will look for matches in the Name property of the given objects that this cmdlet works with.

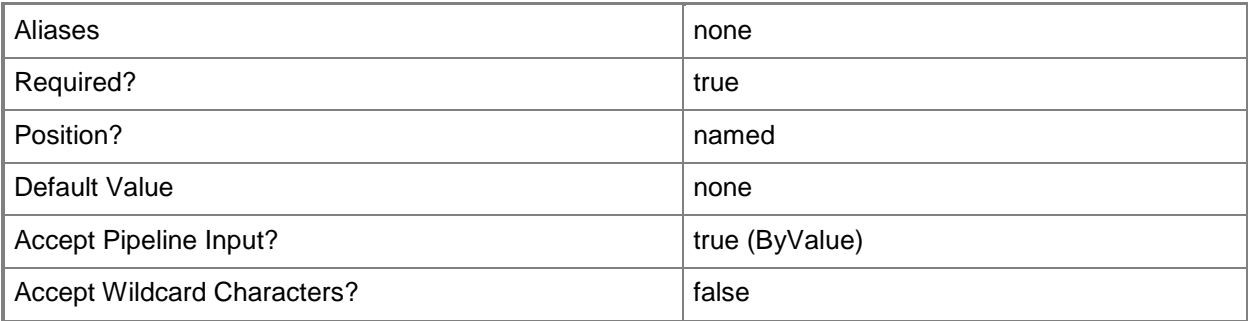

# **-SCSession<Connection[]>**

Specifies a connection to a management server. The default is the current management group connection. Specify a Management group connection object, such as one returned by the Get-SCOMManagementGroupConnection cmdlet.

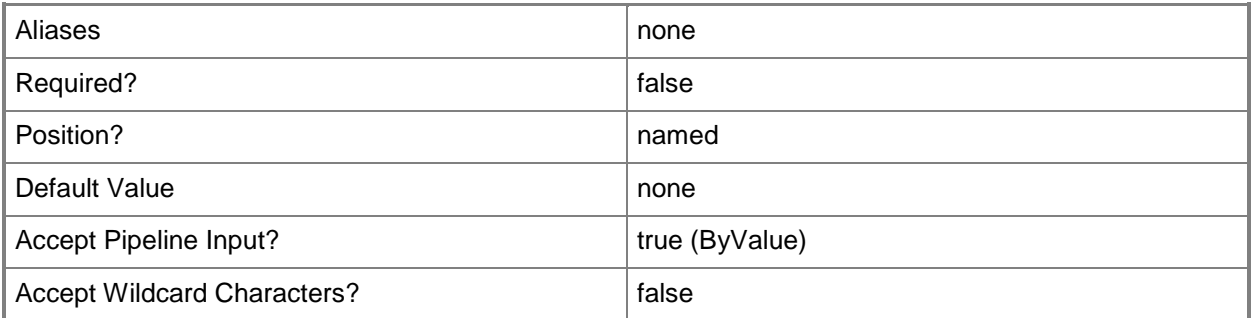

## **<CommonParameters>**

This cmdlet supports the common parameters: -Verbose, -Debug, -ErrorAction, -ErrorVariable, - OutBuffer, and -OutVariable. For more information, see [about\\_CommonParameters](http://technet.microsoft.com/en-us/library/dd315352.aspx)

# **-------------------------- EXAMPLE 1 --------------------------**

This command gets the user role information for the OperationsManagerReadOnlyOperators role. PS C:\> Get-SCOMUserRole -Name OperationsManagerReadOnlyOperators

# **Get-SCOMWebAddressSetting**

# **Get-SCOMWebAddressSetting**

Gets the web console and online product knowledge addresses for the management group.

#### **Syntax**

```
Parameter Set: Empty 
Get-SCOMWebAddressSetting [-ComputerName <String[]> ] [-Credential <PSCredential> ] [-
SCSession <Connection[]> ] [ <CommonParameters>]
```
# **Detailed Description**

The Get-SCOMWebAddressSetting cmdlet gets the web console and online product knowledge addresses for the management group.

#### **Parameters**

## **-ComputerName<String[]>**

Specifies a computer to establish a connection with. The computer must be running the System Center Data Access service. The default is the computer for the current management group connection.

Valid formats include a NetBIOS name, an IP address, or a fully qualified domain name. To specify the local computer, type the computer name, "localhost", or a dot (.).

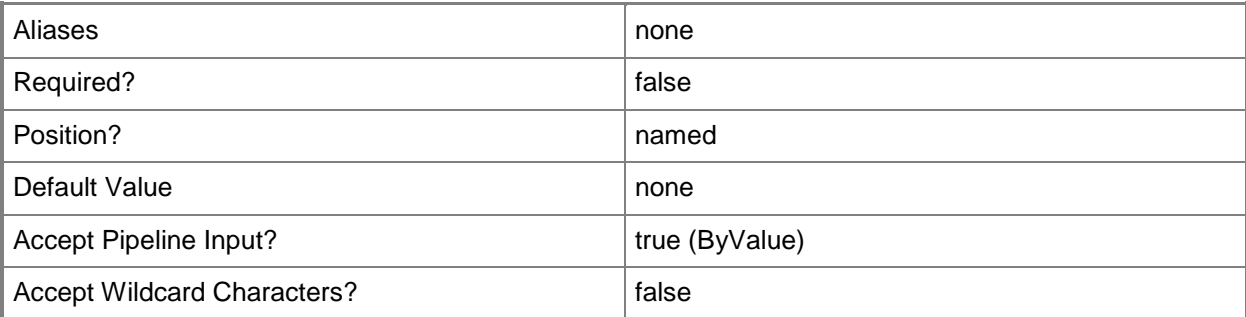

#### **-Credential<PSCredential>**

Specifies a user account under which the management group connection will run. It must have access to the server that is specified in the ComputerName parameter if specified. The default is the current user.

Enter a PSCredential object, such as one that is returned by the Get-Credential cmdlet.

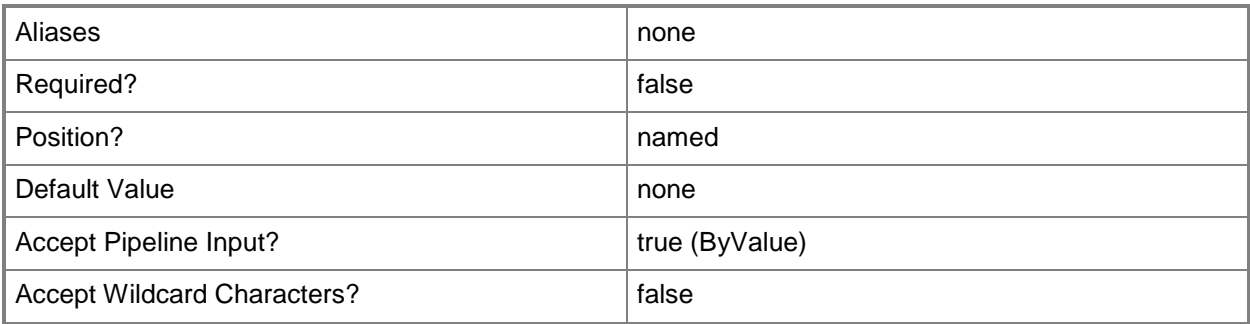

# **-SCSession<Connection[]>**

Specifies a connection to a management server. The default is the current management group connection.

Enter a Management group connection object, such as one returned by the Get-SCManagementGroupConnection cmdlet.

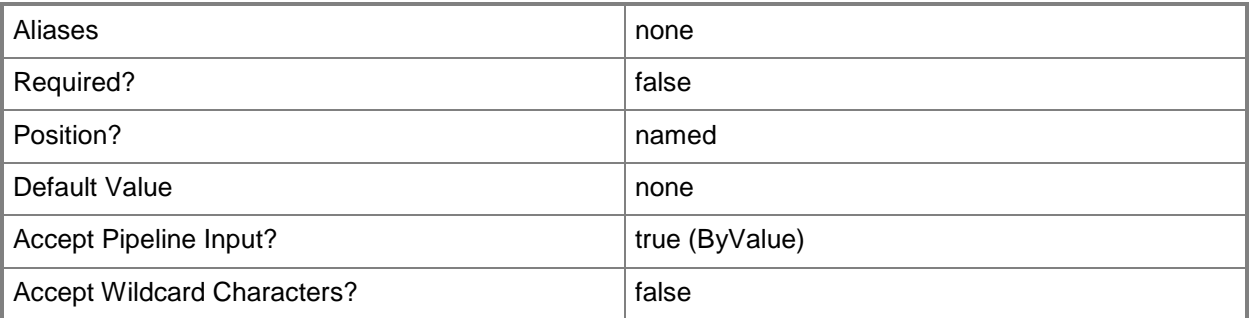

#### **<CommonParameters>**

This cmdlet supports the common parameters: -Verbose, -Debug, -ErrorAction, -ErrorVariable, - OutBuffer, and -OutVariable. For more information, see [about\\_CommonParameters](http://technet.microsoft.com/en-us/library/dd315352.aspx)

# **Examples**

**-------------------------- EXAMPLE 1 --------------------------**

This command gets the web console and online product knowledge addresses for the management group.

PS C:\>Get-SCOMWebAddressSetting
## **Import-SCOMManagementPack**

Imports management packs.

#### **Syntax**

```
Parameter Set: FromManagementPackFile 
Import-SCOMManagementPack [-Fullname] <String[]> [-Confirm] [-WhatIf] [ <CommonParameters>]
Parameter Set: __AllParameterSets 
Import-SCOMManagementPack [-ComputerName <String[]> ] [-Credential <PSCredential> ] [-
PassThru] [-SCSession <Connection[]> ] [-Confirm] [-WhatIf] [ <CommonParameters>]
Parameter Set: FromManagementPack 
Import-SCOMManagementPack [-ManagementPack] <ManagementPack[]> [-Confirm] [-WhatIf] [ 
<CommonParameters>]
```
## **Detailed Description**

The Import-SCOMManagementPack cmdlet imports management packs.

Operations Manager attempts to validate the XML code of the management packs before the import. If the management pack contains XML code that is not valid, the management pack is not imported, and an error is returned.

#### **Parameters**

## **-ComputerName<String[]>**

Specifies a computer to establish a connection with. The computer must be running the System Center Data Access service. The default value is the computer for the current management group connection.

Valid formats include a NetBIOS name, an IP address, or a fully qualified domain name (FQDN). To specify the local computer, type the computer name, "localhost", or a dot (.).

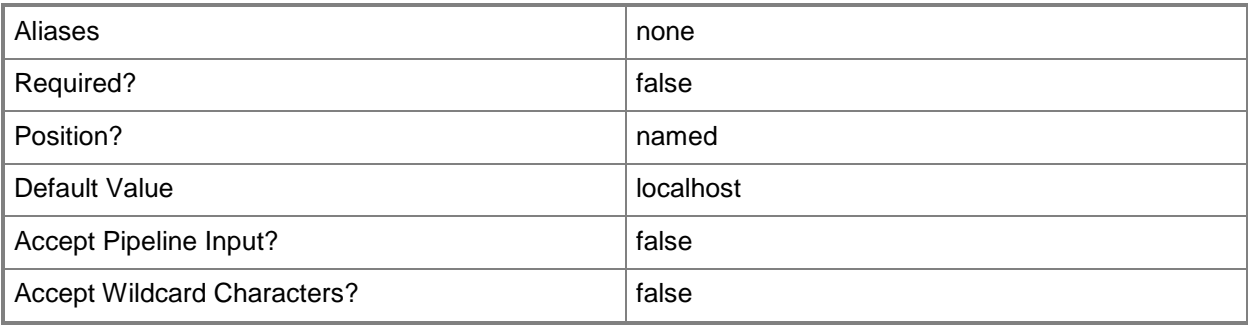

#### **-Credential<PSCredential>**

Specifies a user account under which the management group connection will run. The account must have access to the server that is specified in the ComputerName parameter, if the server is specified. The default value is the current user.

You can enter a PSCredential object that is returned by the Get-Credential cmdlet.

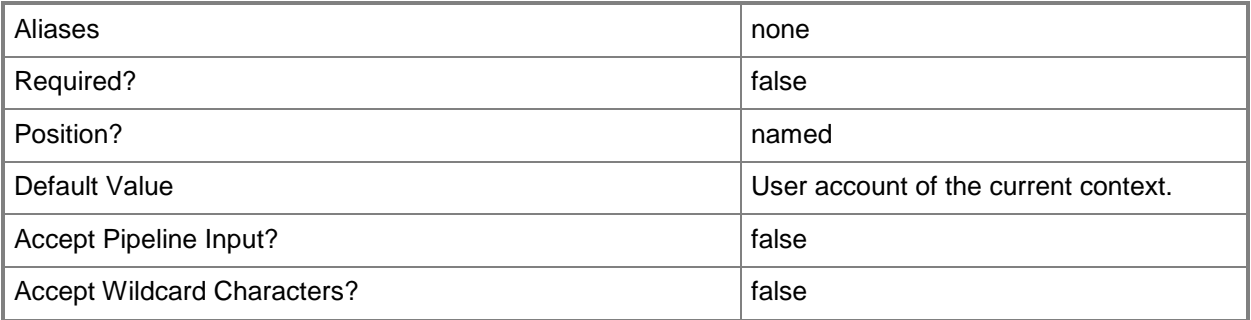

## **-Fullname<String[]>**

Specifies the full paths and file names of the management packs to import. The list must contain files that are management packs (\*.xml, \*.mp) or management pack bundles (\*.mpb). If you specify a management pack bundle, all management packs from that bundle are imported.

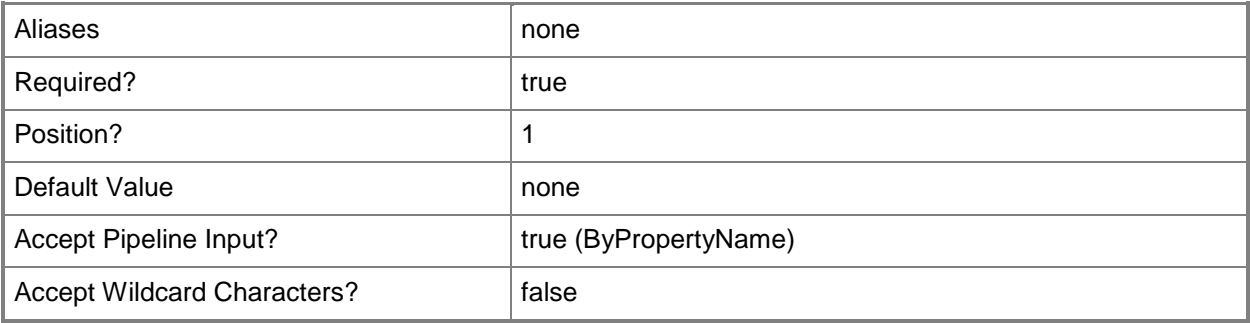

#### **-ManagementPack<ManagementPack[]>**

Specifies one or more management packs to import. You can enter a ManagementPack object that is returned by the Get-SCOMManagementPack cmdlet.

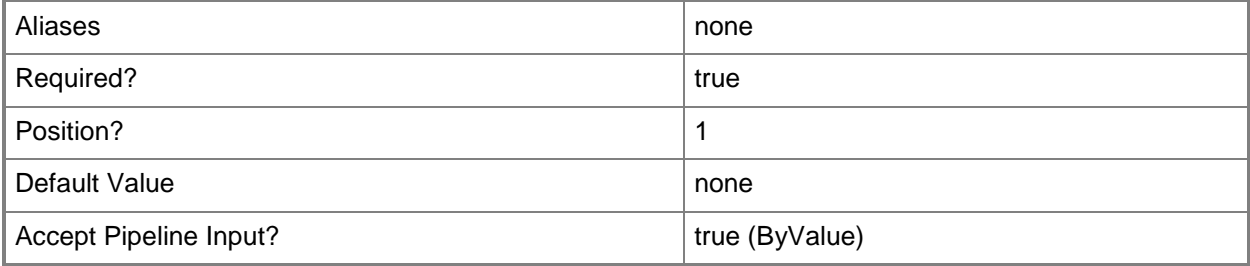

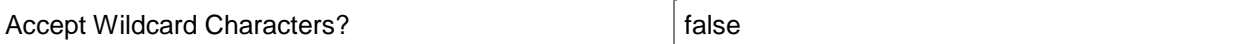

## **-PassThru**

Passes the newly imported management pack to the pipeline. By default, this cmdlet does not generate any output.

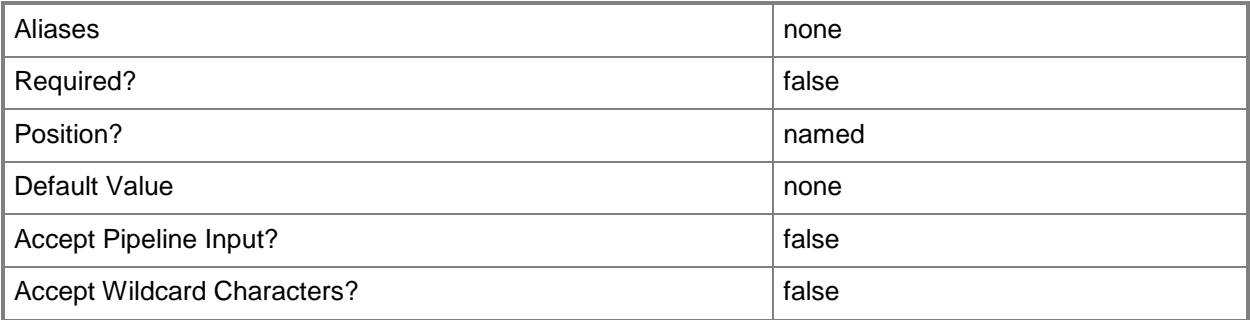

# **-SCSession<Connection[]>**

Specifies a connection to a management server. The default value is the current management group connection.

You can enter a management group connection object that is returned by the Get-SCOMManagementGroupConnection cmdlet.

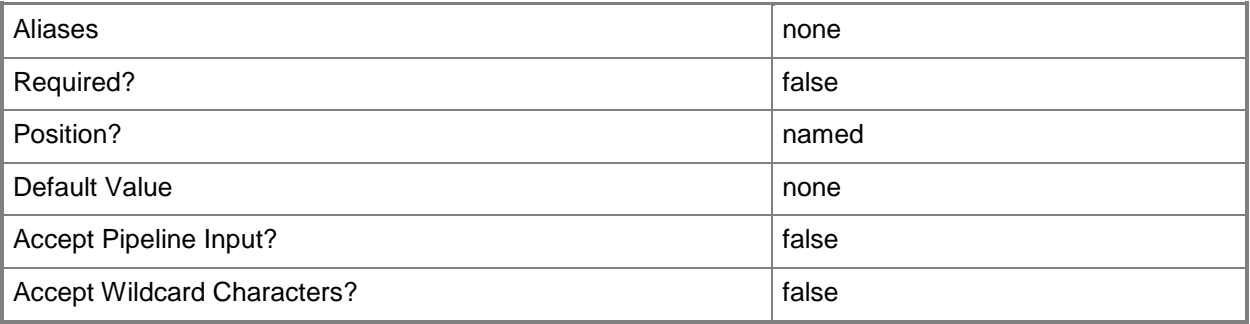

## **-Confirm**

Prompts you for confirmation before executing the command.

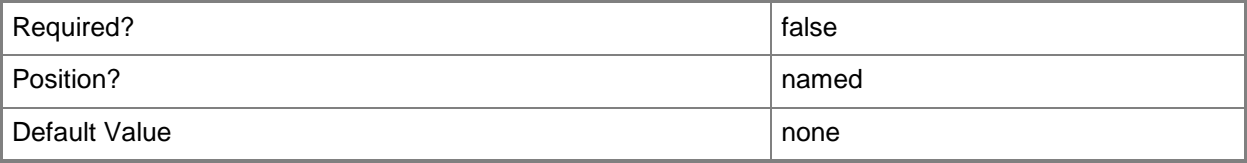

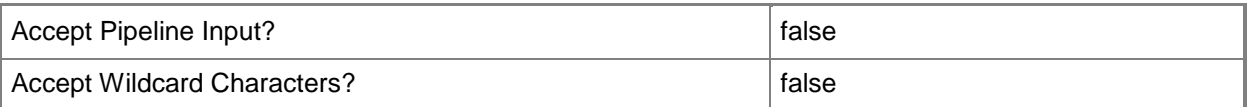

#### **-WhatIf**

Describes what would happen if you executed the command without actually executing the command.

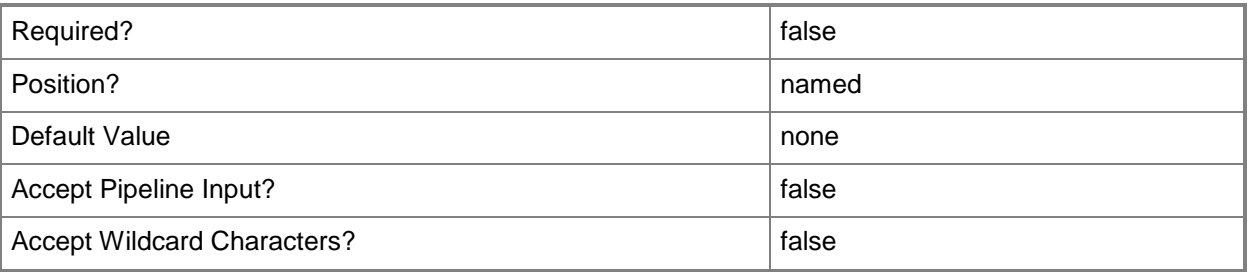

# **<CommonParameters>**

This cmdlet supports the common parameters: -Verbose, -Debug, -ErrorAction, -ErrorVariable, OutBuffer, and -OutVariable. For more information, see [about\\_CommonParameters](http://technet.microsoft.com/en-us/library/dd315352.aspx)

# **Inputs**

The input type is the type of the objects that you can pipe to the cmdlet.

 **Microsoft.EnterpriseManagement.Configuration.ManagementPack**You can pipe a management pack to the ManagementPack parameter of the Import-SCOMManagementPack cmdlet.

# **Outputs**

The output type is the type of the objects that the cmdlet emits.

 **Microsoft.EnterpriseManagement.Configuration.ManagementPack**An object that represents the management pack. It is available only when you use the -PassThru parameter.

## **Notes**

 If you specify multiple management packs, the order in which those management packs are imported will satisfy management pack interdependencies. As a result, management packs might be imported in an order that differs from the order that is provided at the command prompt.

## **Examples**

#### **-------------------------- EXAMPLE 1 --------------------------**

This command imports the management pack file c:\temp\mymanagementpack.xml.

PS C:\>Import-SCOMManagementPack c:\temp\mymanagementpack.xml

#### **-------------------------- EXAMPLE 2 --------------------------**

This command imports only the Woodgrove.ManagementPack management pack that is included in the c:\temp\mymanagementpackbundle.mpb management pack bundle file.

PS C:\>Import-SCOMManagementPack c:\temp\mymanagementpackbundle.mpb -name Woodgrove.ManagementPack

#### **-------------------------- EXAMPLE 3 --------------------------**

This command imports only the Woodgrove.ManagementPack management pack that is included in the c:\temp\mymanagementpackbundle.mpb management pack bundle file, and displays information about the imported management pack.

PS C:\>Import-SCOMManagementPack c:\temp\mymanagementpackbundle.mpb -name Woodgrove.ManagementPack -passthru

#### **Related topics**

New-SCOMManagementPackBundle Export-SCOMManagementPack Get-SCOMManagementPack New-SCOMManagementPack Protect-SCOMManagementPack Remove-SCOMManagementPack Test-SCOMManagementPack

# **Install-SCOMAgent**

#### **Install-SCOMAgent**

Deploys one or more System Center Management agents using push install.

#### **Syntax**

```
Parameter Set: Empty 
Install-SCOMAgent -DNSHostName <String[]> -PrimaryManagementServer <ManagementServer> [-
ActionAccount <PSCredential> ] [-AgentActionAccount <PSCredential> ] [-PassThru] [-Confirm] 
[-WhatIf] [ <CommonParameters>]
```
#### **Detailed Description**

The Install-SCOMAgent cmdlet deploys one or more System Center Operations Manager agents using push install.

#### **Parameters**

#### **-ActionAccount<PSCredential>**

Specifies the credentials under which the deployment task will run. If this parameter is omitted or has a null value, the default action account of the management server that will manage the agent is used. This is not the action account that the agent will use after it is installed on the computer. By default, the action account the agent will use is set to Local System, but can be changed using the AgentActionAccount parameter.

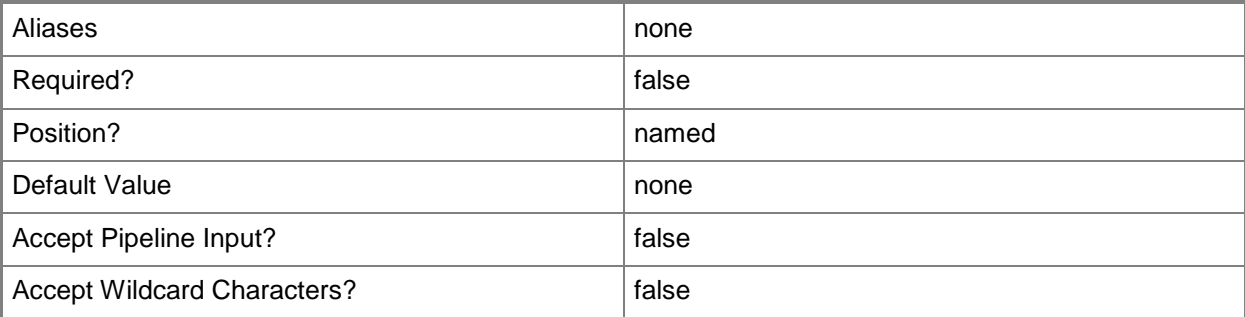

# **-AgentActionAccount<PSCredential>**

Specifies the action account that the agent will use after it is installed on a computer. If this parameter is omitted, the Local System account is used. Enter a variable that represents an action account, or type a command that gets the action account. For information about how to get action accounts, type Get-Help Get-SCOMRunAsAccount.

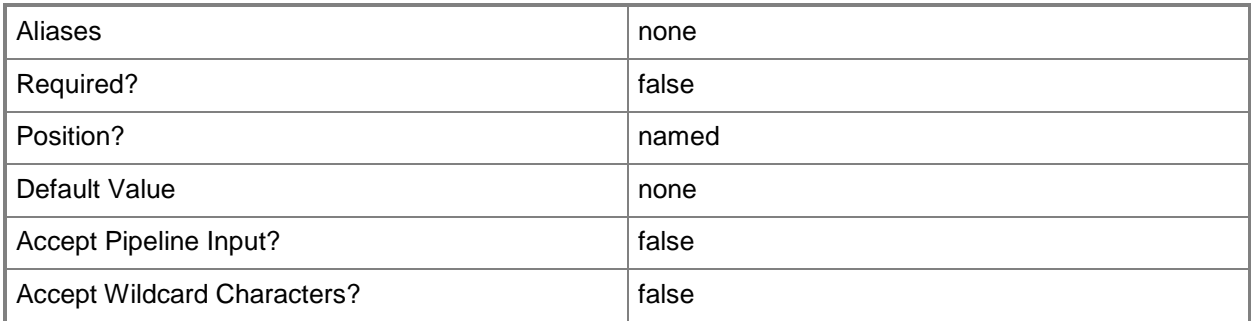

# **-DNSHostName<String[]>**

Specifies the name of a Domain Name System (DNS) host.

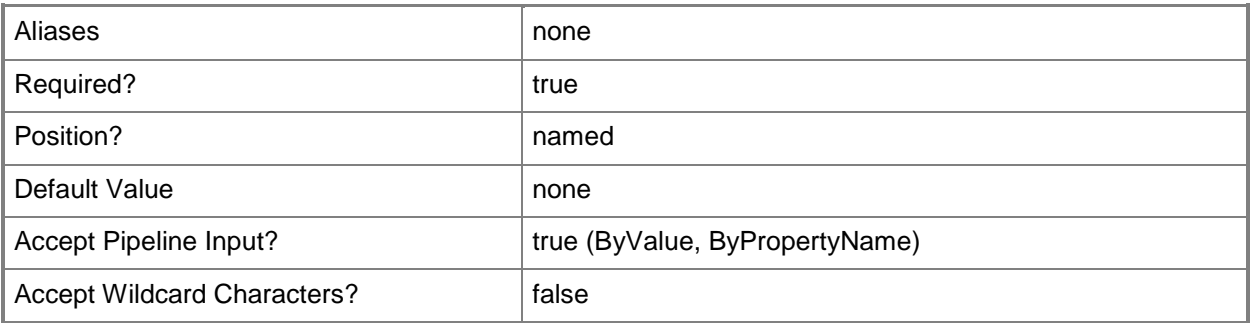

### **-PassThru**

Returns an object representing the agent. By default, this cmdlet does not generate any output.

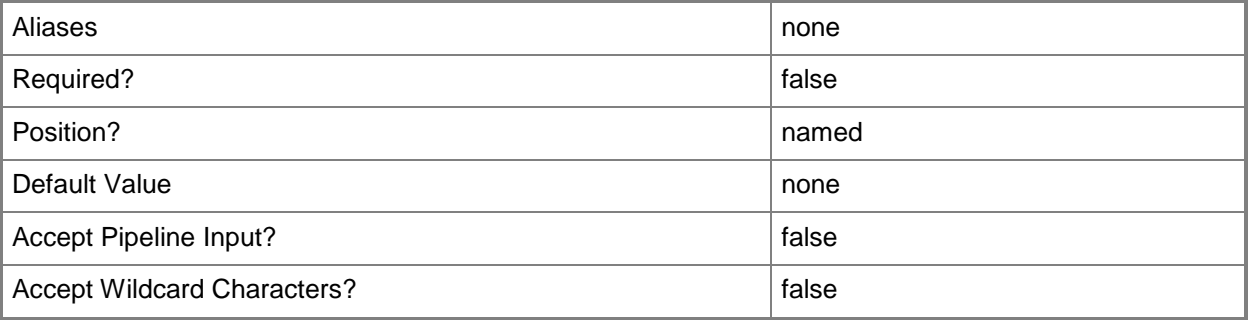

### **-PrimaryManagementServer<ManagementServer>**

Specifies the primary management server for the agent. Enter a variable that represents the management server, or type a command that gets the management server.

For information about how to get a management server object, type Get-Help Get-SCOMManagementServer.

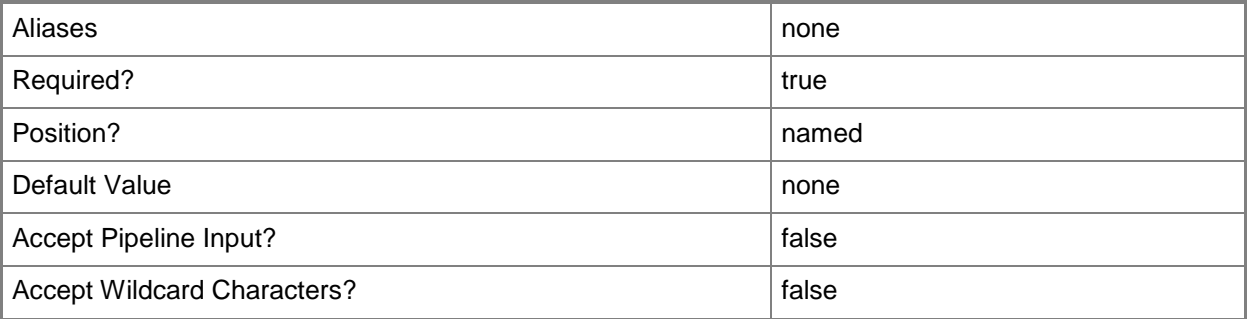

# **-Confirm**

Prompts you for confirmation before executing the command.

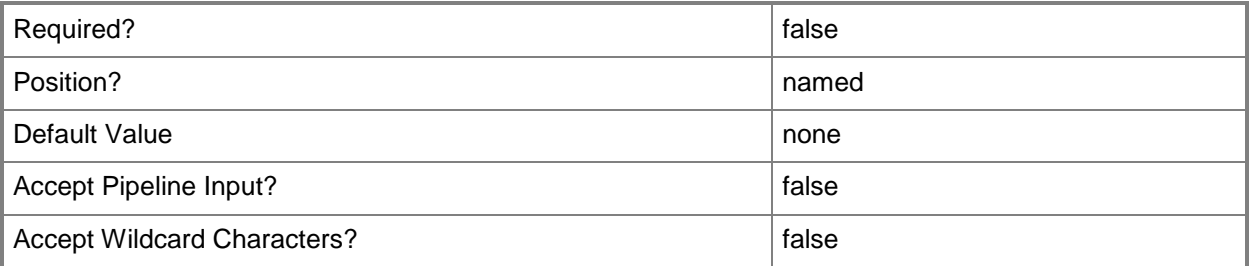

#### **-WhatIf**

Describes what would happen if you executed the command without actually executing the command.

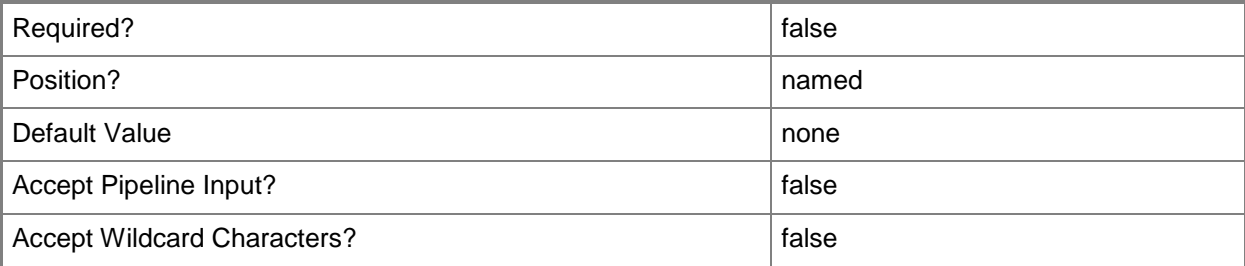

#### **<CommonParameters>**

This cmdlet supports the common parameters: -Verbose, -Debug, -ErrorAction, -ErrorVariable, OutBuffer, and -OutVariable. For more information, see [about\\_CommonParameters](http://technet.microsoft.com/en-us/library/dd315352.aspx)

#### **Examples**

**-------------------------- EXAMPLE 1 --------------------------**

**Description** 

-----------

The first command gets the management server named "MgmtServer01.Contoso.com" and stores it in the \$PrimaryMgmtServer variable.

The second command installs an agent on Server01.Contoso.com, and sets its primary management server to the management server stored in the \$PrimaryMgmtServer variable.

PS C:\>\$PrimaryMgmtServer = Get-SCOMManagementServer -Name "MgmtServer01.Contoso.com"

PS C:\>Install-SCOMAgent -Name "Server01.Contoso.com" -PrimaryManagementServer \$PrimaryMgmtServer

**-------------------------- EXAMPLE 2 --------------------------**

**Description** 

-----------

The first command prompts the user for credentials and stores them in the \$InstallAccount variable.

The second command gets the management server named "MgmtServer01.Contoso.com" and stores it in the \$PrimaryMgmtServer variable.

The third command installs an agent on Server01.Contoso.com using the credentials supplied in the \$InstallAccount varialbe, and sets the primary management server for the agent to the management server stored in the \$PrimaryMgmtServer variable.

PS C:\>\$InstallAccount = Get-Credential

PS C:\>\$PrimaryMgmtServer = Get-SCOMManagementServer -Name "MgmtServer01.Contoso.com" PS C:\>Install-SCOMAgent -Name "Server01.Contoso.com" -PrimaryManagementServer \$PrimaryMgmtServer -ActionAccount \$InstallAccount

**-------------------------- EXAMPLE 3 --------------------------**

**Description** 

-----------

The first command stores the name of three computers in the \$Agents variable.

The second command prompts the user for credentials and stores them in the \$InstallAccount variable.

The third command prompts the user for a password for a user account named ActionAccount in the Contoso domain and stores the credentials in the \$AgentActionAccount variable.

The fourth command gets the management server named "MgmtServer01.Contoso.com" and stores it in the \$PrimaryMgmtServer variable.

The fifth command installs an agent on the three computers using the credentials supplied in the \$InstallAccount variable, sets the primary management server for the agent to the management server stored in the \$PrimaryMgmtServer variable, and sets the agent action account to the ActionAccount user.

PS C:\>\$Agents = "DC1.contoso.com","DC2.contoso.com","DC3.contoso.com"

PS C:\>\$InstallAccount = Get-Credential

PS C:\>\$AgentActionAccount = Get-Credential Contoso\ActionAccount

PS C:\>\$PrimaryMgmtServer = Get-SCOMManagementserver -Name MgmtServer01.contoso.com

PS C:\>\$Install-SCOMAgent -Name \$Agents -PrimaryManagementServer \$PrimaryMgmtServer -ActionAccount \$InstallAccount -AgentActionAccount \$AgentActionAccount -Confirm

#### **Related topics**

[Get-SCOMRunAsAccount](#page-324-0) [Get-SCOMAgent](#page-160-0) [Get-SCOMManagementServer](#page-254-0) [Uninstall-SCOMAgent](#page-557-0)

# **Join-SCOMCEIP**

#### **Join-SCOMCEIP**

Enables Operations Manager CEIP data collection on the local computer.

#### **Syntax**

```
Parameter Set: Empty 
Join-SCOMCEIP [-ComputerName <String[]> ] [-Credential <PSCredential> ] [-SCSession 
<Connection[]> ] [-Confirm] [-WhatIf] [ <CommonParameters>]
```
### **Detailed Description**

The Join-SCOMCEIP cmdlet enables Operations Manager Customer Experience Improvement Program (CEIP) data collection on the local computer. If enabled, it collects usage and performace data from the Operations Manager UI and cmdlets.

#### **Parameters**

#### **-ComputerName<String[]>**

Specifies a computer to establish a connection with. The computer must be running the System Center Data Access service. The default is the computer for the current management group connection.

Valid formats include a NetBIOS name, an IP address, or a fully qualified domain name. To specify the local computer, type the computer name, "localhost", or a dot (.).

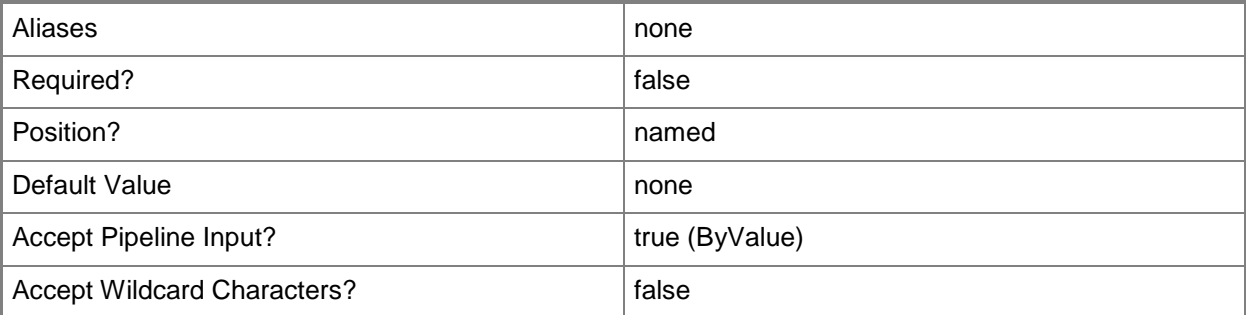

#### **-Credential<PSCredential>**

Specifies a user account under which the management group connection will run. It must have access to the server that is specified in the ComputerName parameter if specified. The default is the current user.

Enter a PSCredential object, such as one that is returned by the Get-Credential cmdlet.

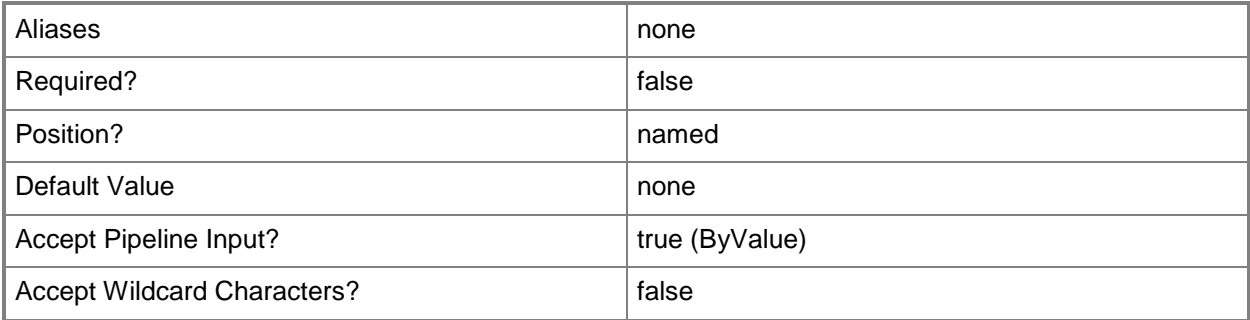

#### **-SCSession<Connection[]>**

Specifies a connection to a management server. The default is the current management group connection.

Enter a Management group connection object, such as one returned by the Get-SCManagementGroupConnection cmdlet.

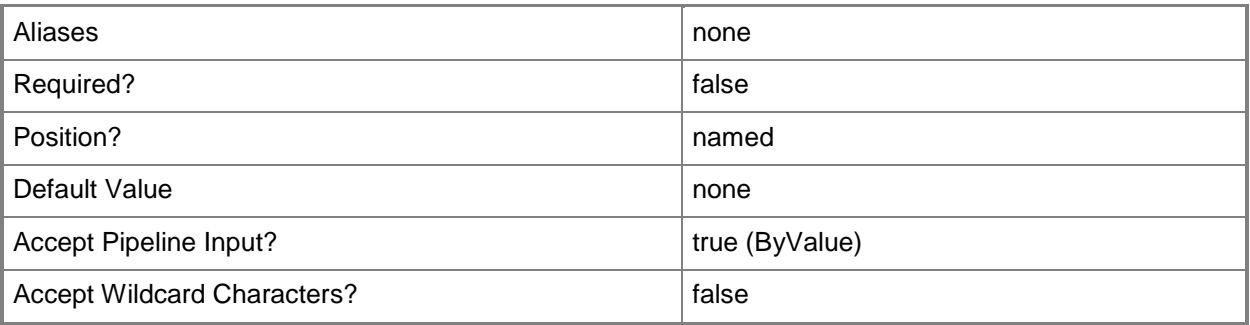

## **-Confirm**

Prompts you for confirmation before executing the command.

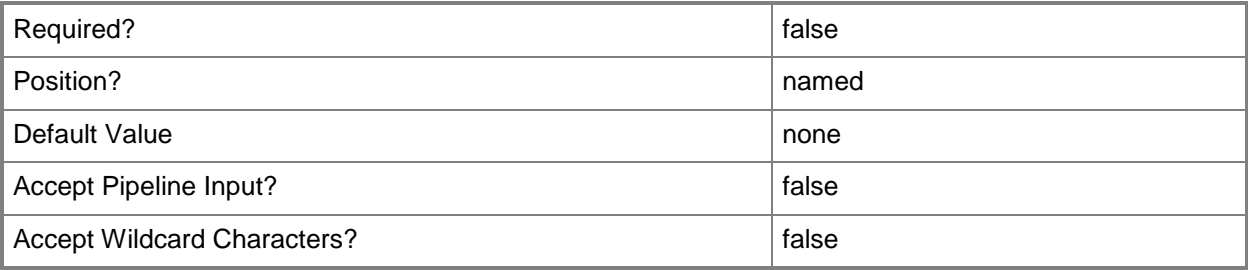

### **-WhatIf**

Describes what would happen if you executed the command without actually executing the command.

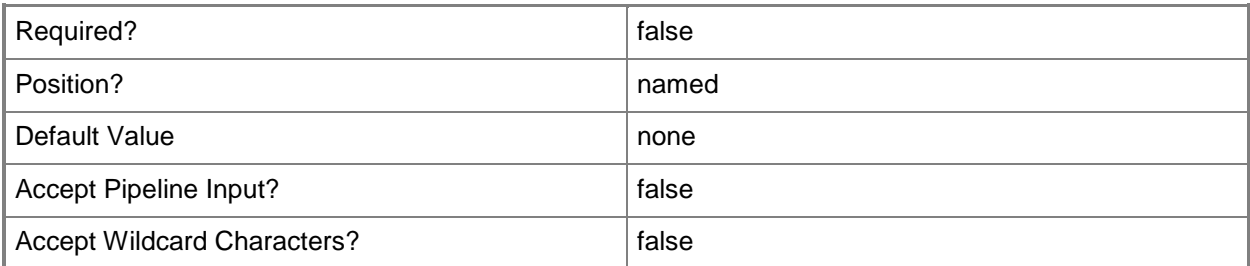

#### **<CommonParameters>**

This cmdlet supports the common parameters: -Verbose, -Debug, -ErrorAction, -ErrorVariable, - OutBuffer, and -OutVariable. For more information, see [about\\_CommonParameters](http://technet.microsoft.com/en-us/library/dd315352.aspx)

# **Examples**

**-------------------------- EXAMPLE 1 --------------------------**

This command enables Operations Manager CEIP data collection on the local computer. PS C:\>Join-SCOMCEIP

# **New-SCOMLocation**

#### **New-SCOMLocation**

Creates a location to which you can assign agents.

#### **Syntax**

```
Parameter Set: FromDisplayName 
New-SCOMLocation [-DisplayName] <String> -Latitude <String> -Longitude <String> [-
ComputerName <String[]> ] [-Credential <PSCredential> ] [-SCSession <Connection[]> ] [ 
<CommonParameters>]
```
### **Detailed Description**

The New-SCOMLocation cmdlet creates a location to which you can assign agents. These locations display in the Web Application Availability Monitoring Summary Map Dashboard.

#### **Parameters**

#### **-ComputerName<String[]>**

Specifies a computer to establish a connection with. The computer must be running the Operations Manager Data Access service.

Valid formats include a NetBIOS name, an IP address, or a fully qualified domain name. To specify the local computer, type the computer name, "localhost", or a dot (.).

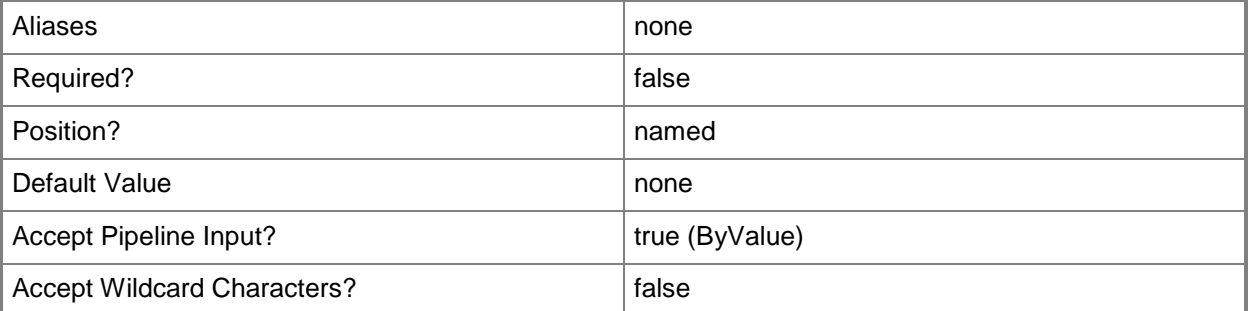

#### **-Credential<PSCredential>**

Specifies a user account under which the management group connection will run. The default is the current user. Type a user name, such as "User01", "Domain01\User01", or "User@Domain.com", or enter a PSCredential object, such as one returned by the Get-Credential cmdlet. When you type a user name, you will be prompted for a password. For more information, type Get-Help Get-Credential.

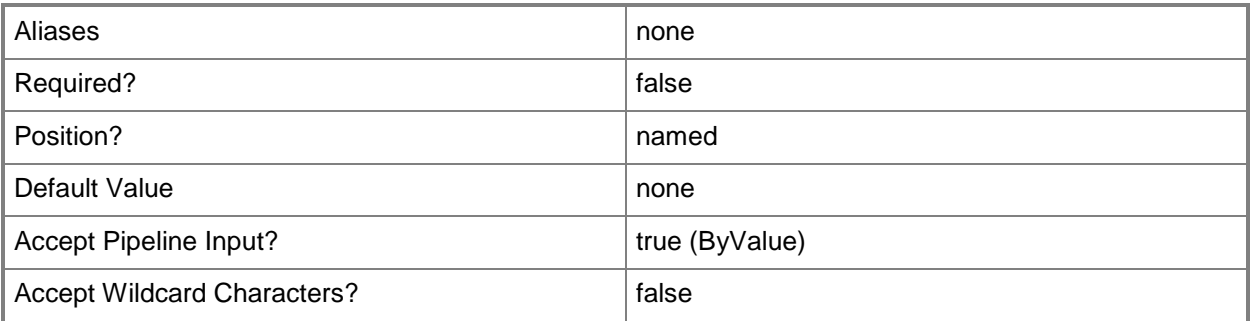

## **-DisplayName<String>**

Specifies the display name of the location.

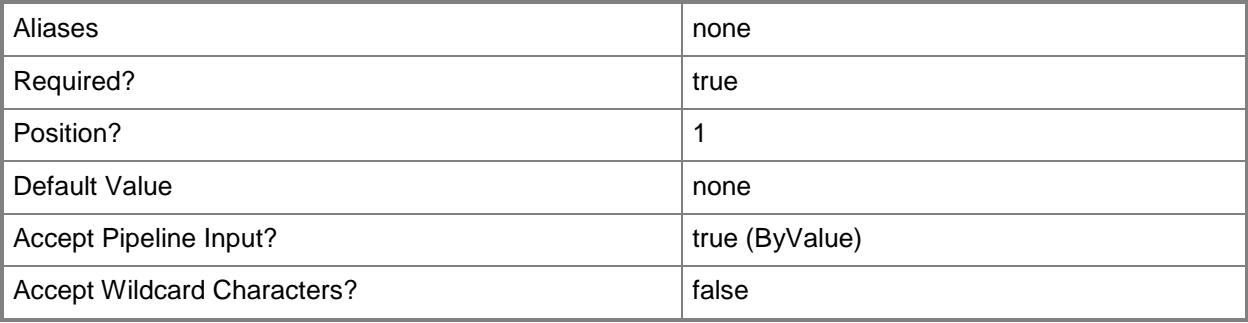

# **-Latitude<String>**

Specifies the latitude for a location in decimal degrees.

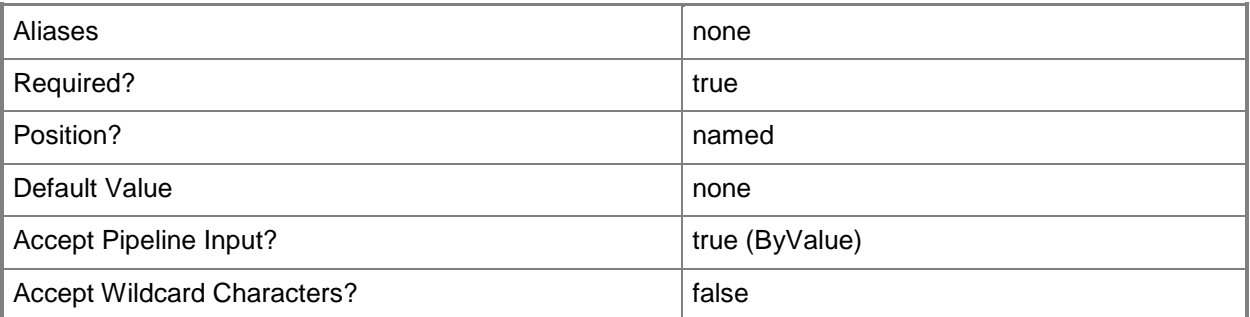

## **-Longitude<String>**

Specifies the longitude for a location in decimal degrees.

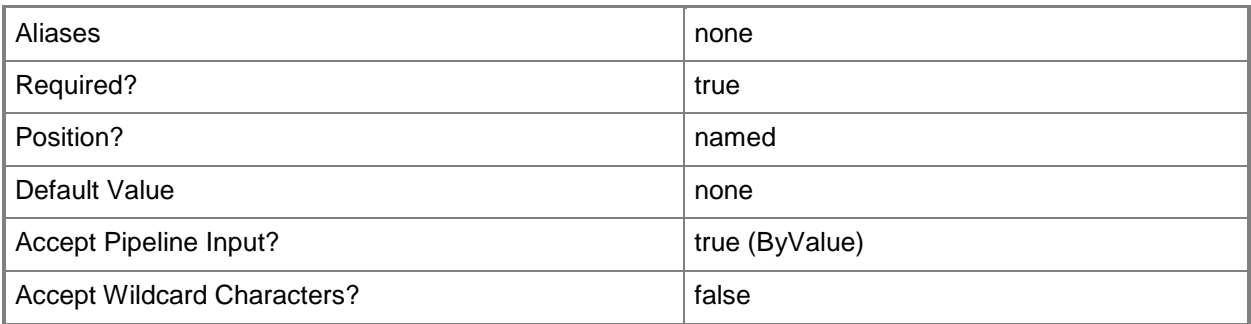

## **-SCSession<Connection[]>**

Specifies a connection to a management server. The default is the current management group connection.

For information about how to get a management group connection, type Get-Help Get-SCOMManagementGroupConnection cmdlet.

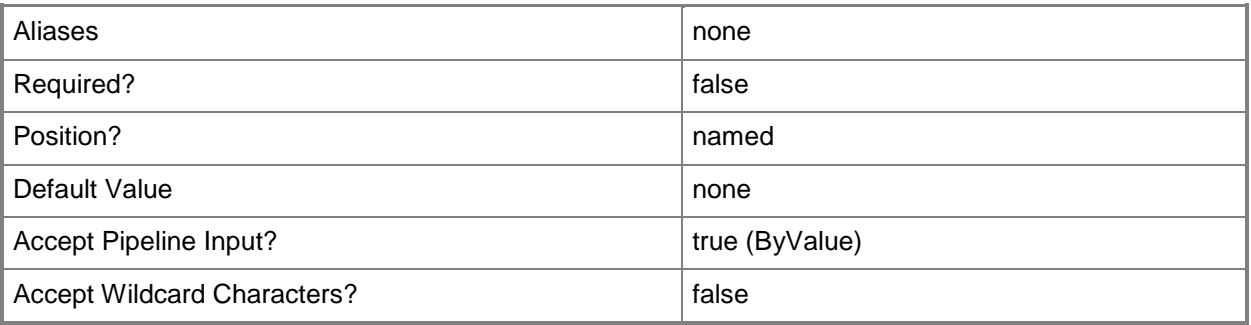

#### **<CommonParameters>**

This cmdlet supports the common parameters: -Verbose, -Debug, -ErrorAction, -ErrorVariable, - OutBuffer, and -OutVariable. For more information, see about CommonParameters

# **Examples**

**-------------------------- EXAMPLE 1 -------------------------**

**Description** -----------

This command creates a location with a display name of Seattle, WA, specifying the latitude and longitude of Seattle, and then displays information about the location to the user.

PS C:\> New-SCOMLocation -DisplayName "Seattle, WA" -Latitude 47.6063889 -Longitude -122.330833

# **Related topics**

**[Get-SCOMLocation](#page-233-0)** [Remove-SCOMLocation](#page-399-0) **[Set-SCOMLocation](#page-494-0)** [Update-SCOMLocation](#page-565-0)

# **New-SCOMManagementGroupConnection**

#### **New-SCOMManagementGroupConnection**

Creates a new connection for the specified management group.

#### **Syntax**

```
Parameter Set: FromComputerNames 
New-SCOMManagementGroupConnection [[-ComputerName] <String[]> ] [[-Credential] 
<PSCredential> ] [-PassThru] [ <CommonParameters>]
```
### **Detailed Description**

The New-SCOMManagementGroupConnection cmdlet creates a new connection for the specified management group. The last connection that is created with the New-SCOMManagementGroupConnection cmdlet becomes the active connection that is used by the Getcmdlets when no –ComputerName or –SCSession parameter is specified. You can use the Set-SCOMManagementGroupConnection cmdlet to set a different active connection. If a connection already exists, this cmdlet does not create a new connection.

#### **Parameters**

#### **-ComputerName<String[]>**

Specifies a computer to establish a connection with. The computer must be running the System Center Data Access service. The default value is the computer for the current management group connection. Valid formats include a NetBIOS name, an IP address, or a fully qualified domain name (FQDN). To specify the local computer, type the computer name, "localhost", or a dot (.).

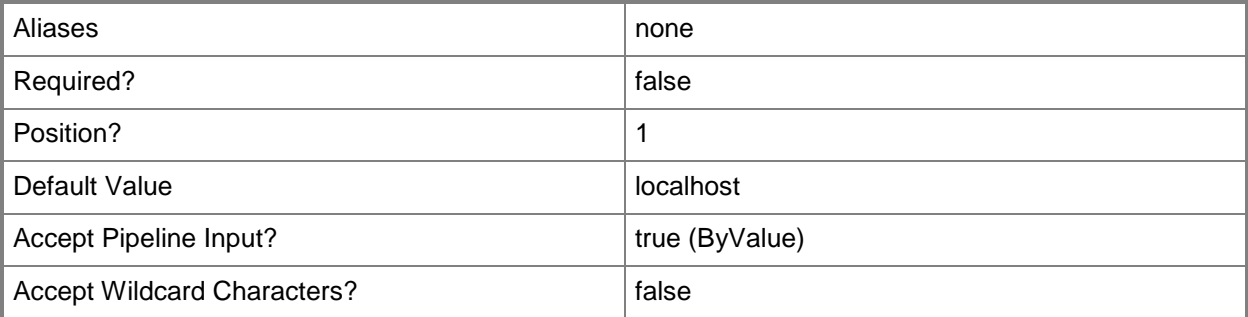

#### **-Credential<PSCredential>**

Specifies a user account under which the management group connection will run. The account must have access to the server that is specified in the ComputerName parameter, if the server is specified. The default value is the current user.

You can enter a PSCredential object that is returned by the Get-Credential cmdlet.

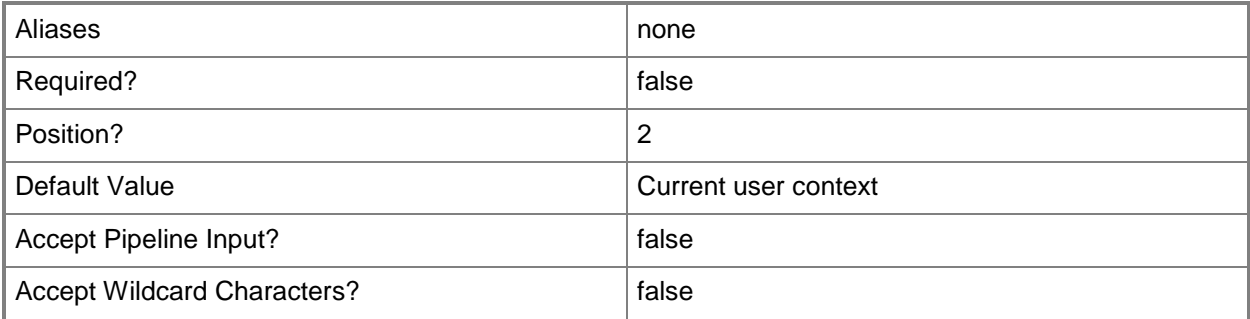

#### **-PassThru**

Specifies the output object that represents the new session. This output object can be passed to other cmdlets.

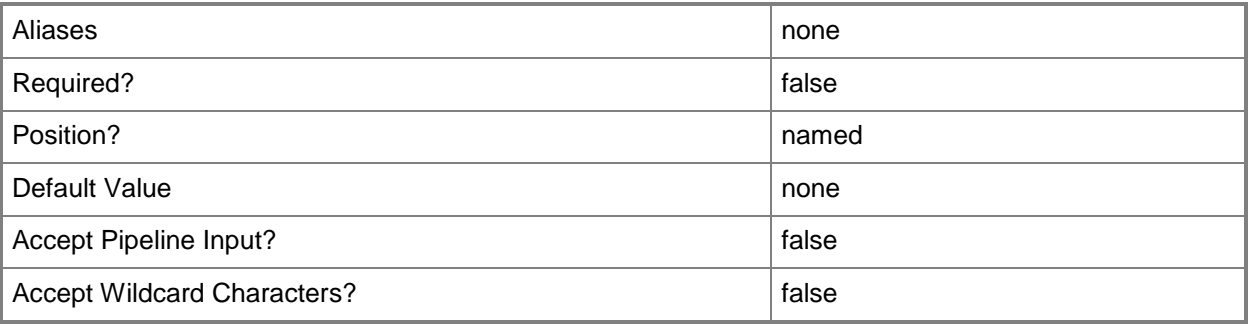

#### **<CommonParameters>**

This cmdlet supports the common parameters: -Verbose, -Debug, -ErrorAction, -ErrorVariable, OutBuffer, and -OutVariable. For more information, see [about\\_CommonParameters](http://technet.microsoft.com/en-us/library/dd315352.aspx)

#### **Inputs**

The input type is the type of the objects that you can pipe to the cmdlet.

 **System.String**You can pipe a computer name to the ComputerName parameter of the New-SCOMManagementGroupConnection cmdlet.

#### **Outputs**

The output type is the type of the objects that the cmdlet emits.

 **Connection object.**This cmdlet can generate a connection object when it is used with the – PassThru parameter.

## **Examples**

**-------------------------- EXAMPLE 1 --------------------------**

The commands in this example create a new management group connection.

PS C:\>New-SCOMManagementGroupConnection -ComputerName localhost -Credential (Get-Credential WOODGROVE\Administrator)

PS C:\>Get-SCOMManagementGroupConnection

### **Related topics**

Get-SCOMManagementGroupConnection Remove-SCOMManagementGroupConnection Set-SCOMManagementGroupConnection

#### <span id="page-380-0"></span>**New-SCOMResourcePool**

Creates a resource pool.

#### **Syntax**

```
Parameter Set: Empty 
New-SCOMResourcePool [-DisplayName] <String> [-Member] <ComputerHealthService[]> [-
ComputerName <String[]> ] [-Credential <PSCredential> ] [-Description <String> ] [-Observer 
<ComputerHealthService[]> ] [-SCSession <Connection[]> ] [ <CommonParameters>]
```
#### **Detailed Description**

The New-SCOMResourcePool cmdlet creates a resource pool. The new resource pool can contain management servers or gateway servers.

#### **Parameters**

#### **-ComputerName<String[]>**

Specifies the name of a computer to establish a connection with. The computer must be running the System Center Data Access Service. The default value is the computer for the current management group connection. Valid formats include a NetBIOS name, an IP address, or a fully qualified domain name. To specify the local computer, type the computer name, "localhost", or a dot (.).

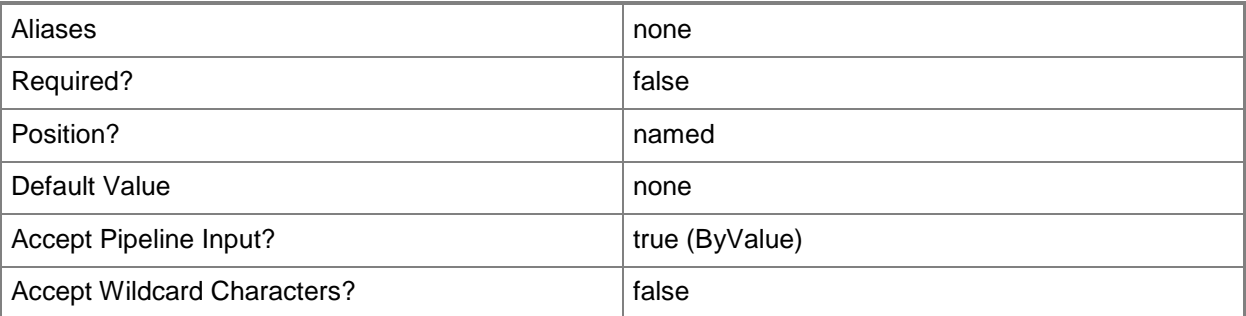

#### **-Credential<PSCredential>**

Specifies a user account under which the management group connection will run. The default is the current user. Type a user name, such as "User01", "Domain01\User01", or "User@Domain.com", or enter a PSCredential object, such as one returned by the Get-Credential cmdlet. When you type a user name, you will be prompted for a password. For more information, type Get-Help Get-Credential.

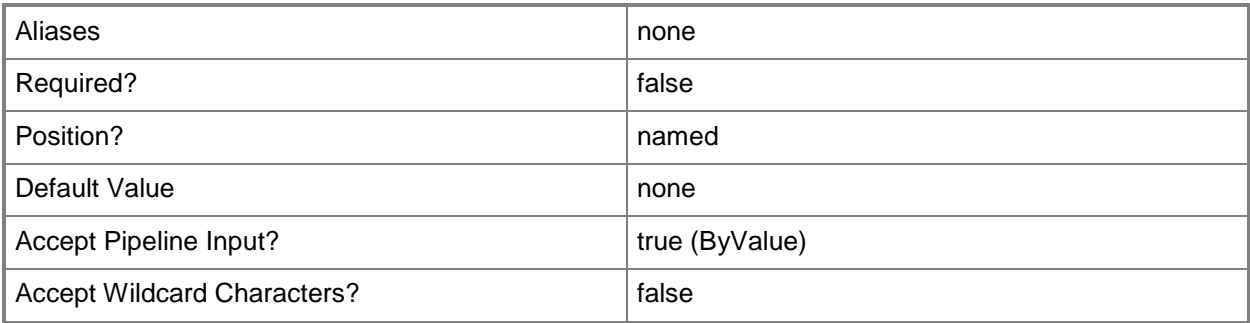

## **-Description<String>**

Specifies a description for the resource pool. The maximum character length for this parameter is 4,000.

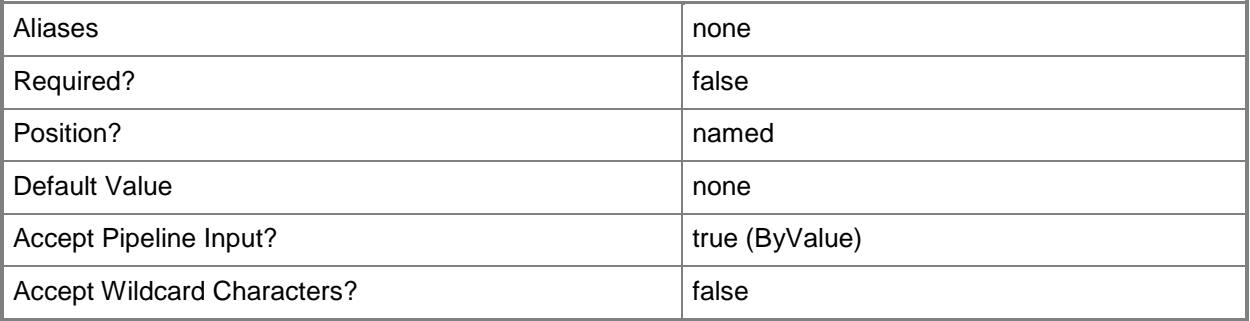

# **-DisplayName<String>**

Specifies the display name of an object. This parameter takes one or more strings and will look for matches in the DisplayName property of the given objects that this cmdlet works with. DisplayName values may vary depending on which localized management packs are imported into the management group and the locale of the user running Windows PowerShell.

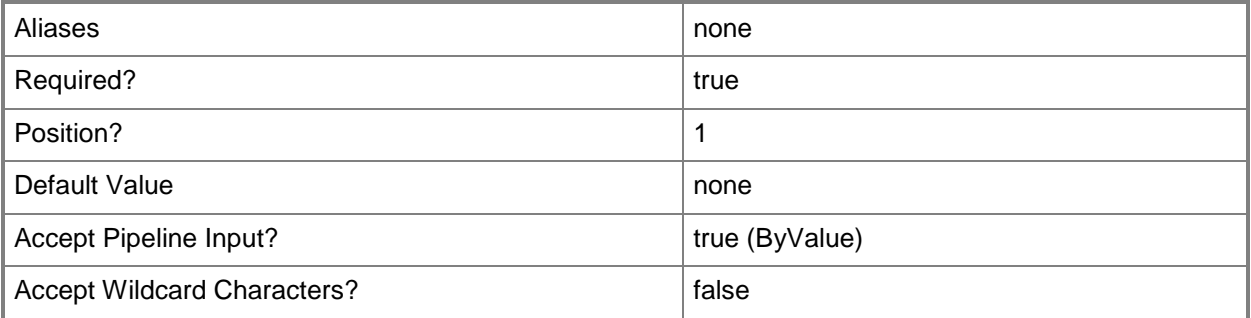

## **-Member<ComputerHealthService[]>**

Specifies an object to include in the resource pool.

Valid objects that can be members of a resource pool include management servers or gateway servers. For information about how to get a management server object, type Get-Help Get-

SCOMManagementServer. For information about how to get a gateway server object, type Get-Help Get-SCOMGatewayManagementServer.

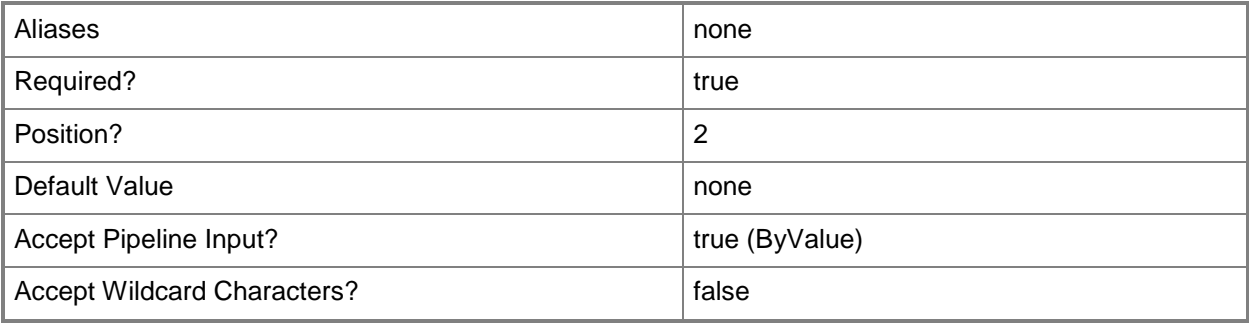

## **-Observer<ComputerHealthService[]>**

Specifies a management server or a gateway management server that is not a member of the resource pool.

To make a resource pool highly available, you must add a minimum of three members to the pool, or two members and one observer.

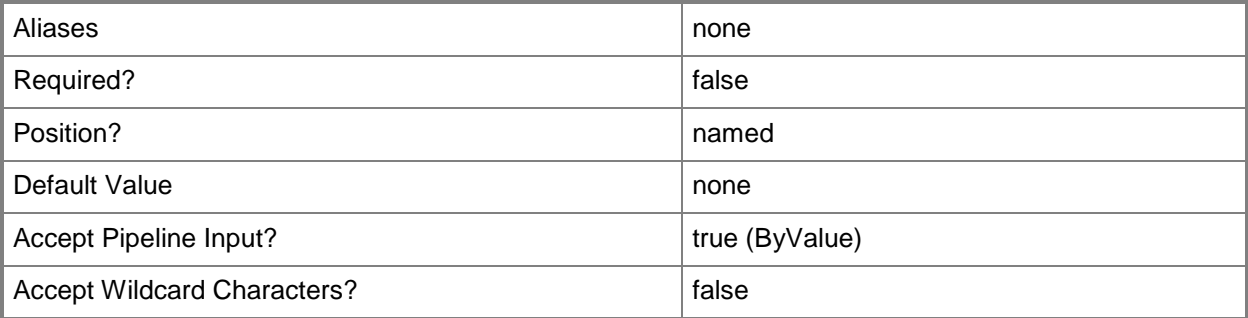

# **-SCSession<Connection[]>**

Specifies a connection to a management server. The default is the current management group connection. Specify a Management group connection object, such as one returned by the Get-SCOMManagementGroupConnection cmdlet.

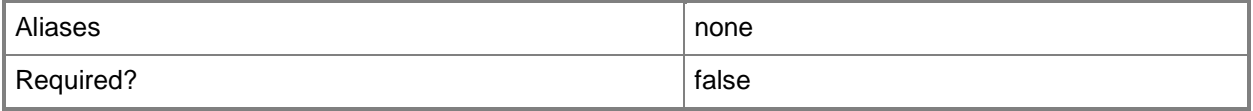

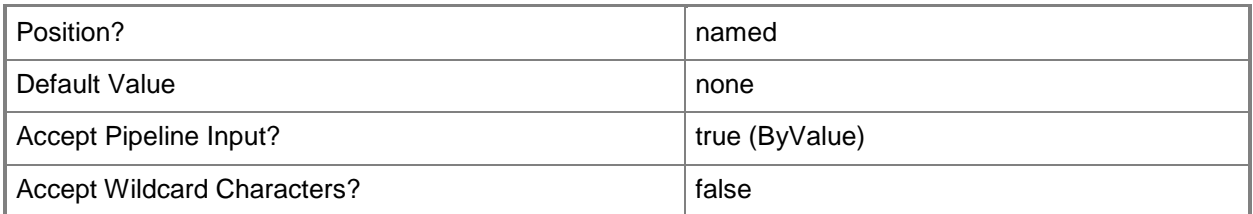

#### **<CommonParameters>**

This cmdlet supports the common parameters: -Verbose, -Debug, -ErrorAction, -ErrorVariable, OutBuffer, and -OutVariable. For more information, see [about\\_CommonParameters](http://technet.microsoft.com/en-us/library/dd315352.aspx)

## **Examples**

**-------------------------- EXAMPLE 1 --------------------------**

**Description** 

-----------

This command creates a resource pool named Pool01 that contains all management servers.

The command in parentheses, which is executed first, gets all management servers. The cmdlet then passes the results of the command in parentheses to the New-SCOMResourcePool cmdlet. New-SCOMResourcePool then creates the resource pool and adds the management servers.

Note: Because the management servers are added to this resource pool manually, this resource pool will not have automatic membership enabled, and all future members will need to be added manually.

PS C:\> New-SCOMResourcePool -DisplayName "Pool01" -Member (Get-SCOMManagementServer) -PassThru

## **Related topics**

[New-SCOMResourcePool](#page-380-0) [Remove-SCOMResourcePool](#page-421-0) [Set-SCOMResourcePool](#page-514-0)

# **Remove-SCOMADAgentAssignment**

#### **Remove-SCOMADAgentAssignment**

Deletes an Active Directory agent assignment from the management group.

#### **Syntax**

```
Parameter Set: FromAgentAssignment 
Remove-SCOMADAgentAssignment -AgentAssignment <AgentAssignment> -PrimaryServer 
<ManagementServer> [-ComputerName <String[]> ] [-Credential <PSCredential> ] [-SCSession 
<Connection[]> ] [-Confirm] [-WhatIf] [ <CommonParameters>]
```
#### **Detailed Description**

The Remove-SCOMADAgentAssignment cmdlet deletes an Active Directory agent assignment from the management group.

#### **Parameters**

#### **-AgentAssignment<AgentAssignment>**

The agent assignment to remove.

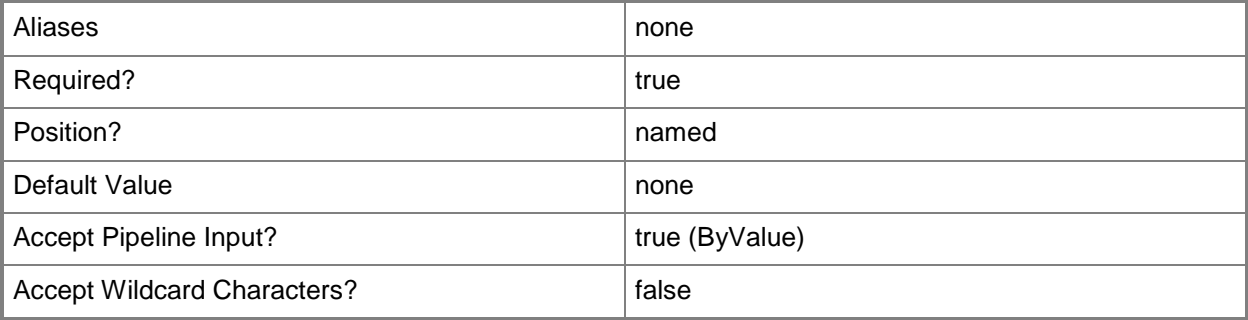

# **-ComputerName<String[]>**

Specifies a computer to establish a connection with. The computer must be running the System Center Data Access service. The default is the computer for the current management group connection. Valid formats include a NetBIOS name, an IP address, or a fully qualified domain name. To specify the local computer, type the computer name, "localhost", or a dot (.).

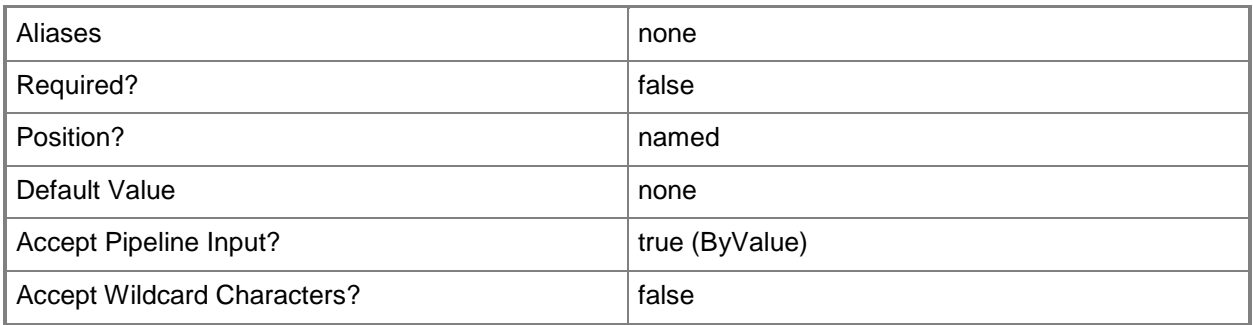

### **-Credential<PSCredential>**

Specifies a user account under which the management group connection will run. It must have access to the server that is specified in the ComputerName parameter if specified. The default is the current user.

Enter a PSCredential object, such as one that is returned by the Get-Credential cmdlet.

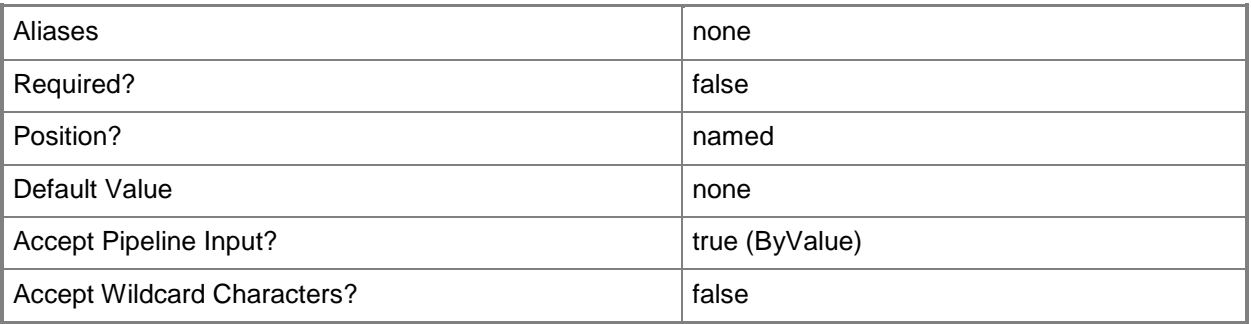

#### **-PrimaryServer<ManagementServer>**

The primary management server used for the agent assignment being removed. This parameter is automatically populated when you pipe input from the Get-SCOMADAgentAssignment cmdlet.

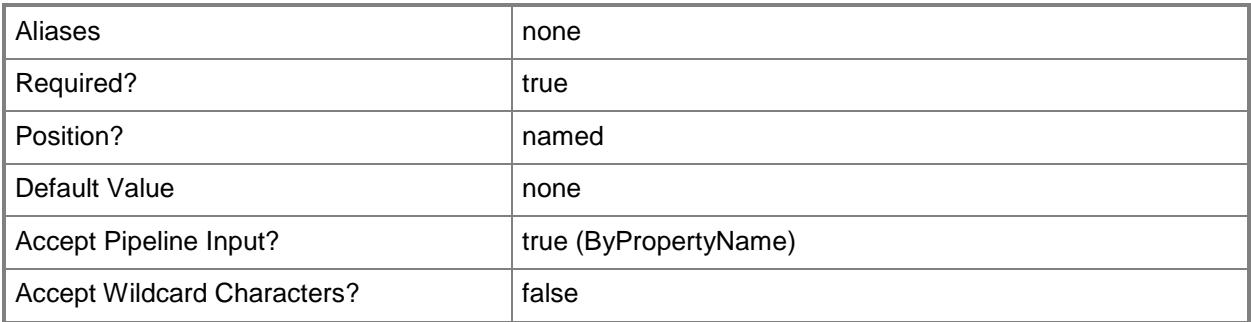

# **-SCSession<Connection[]>**

Specifies a connection to a management server. The default is the current management group connection.

Enter a Management group connection object, such as one returned by the Get-SCManagementGroupConnection cmdlet.

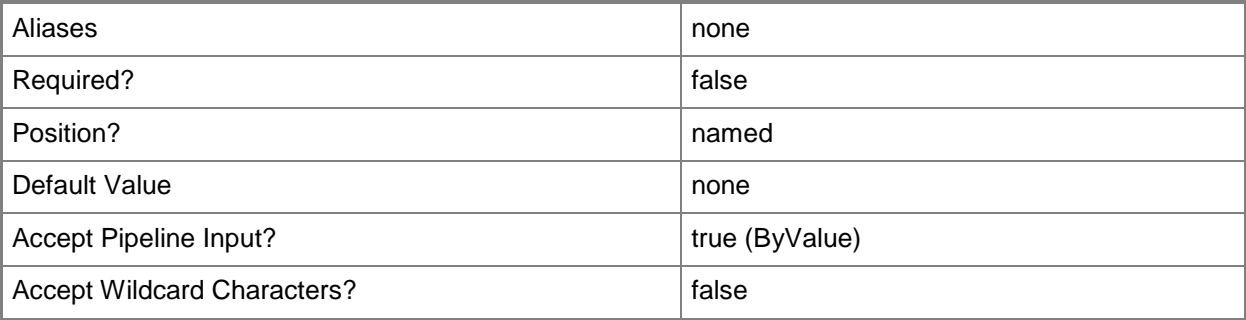

## **-Confirm**

Prompts you for confirmation before executing the command.

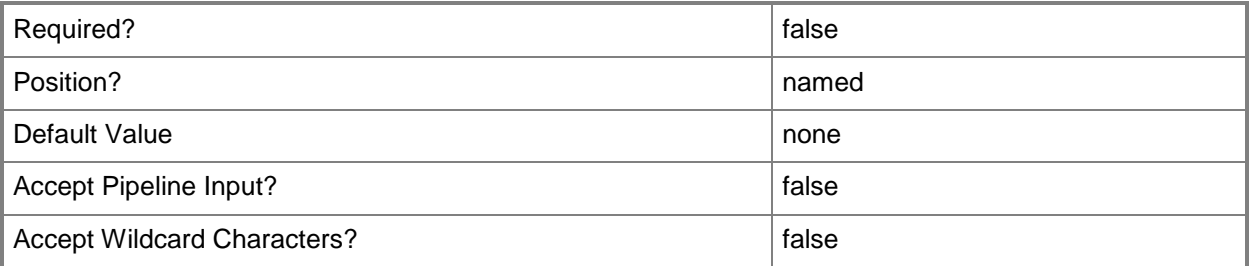

#### **-WhatIf**

Describes what would happen if you executed the command without actually executing the command.

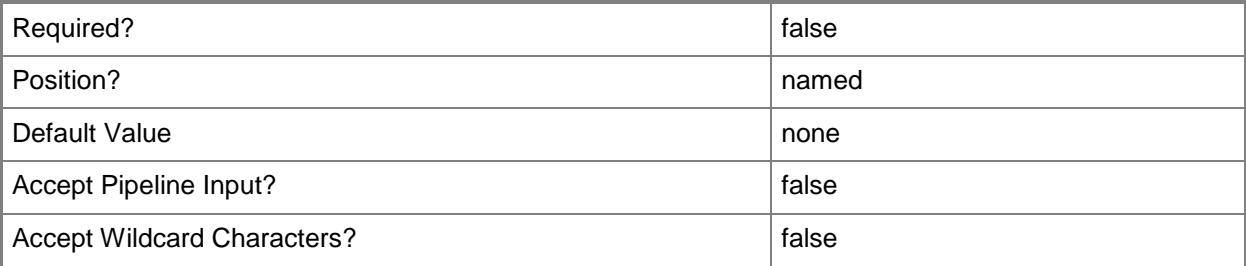

#### **<CommonParameters>**

This cmdlet supports the common parameters: -Verbose, -Debug, -ErrorAction, -ErrorVariable, OutBuffer, and -OutVariable. For more information, see [about\\_CommonParameters](http://technet.microsoft.com/en-us/library/dd315352.aspx)

### **Examples**

#### **-------------------------- EXAMPLE 1 --------------------------**

This command deletes all Active Directory agent assignments from server OMServer01.

PS C:\>Get-SCOMManagementServer "OMServer01\*" | Get-SCOMADAgentAssignment | Remove-SCOMADAgentAssignment

### **-------------------------- EXAMPLE 2 --------------------------**

This command deletes all Active Directory agent assignments for the domain contoso.com. PS C:\>Get-SCOMADAgentAssignment -Domain "contoso.com" | Remove-SCOMADAgentAssignment

# **Remove-SCOMAgentlessManagedComputer**

#### **Remove-SCOMAgentlessManagedComputer**

Removes a computer that is not managed by an agent.

#### **Syntax**

```
Parameter Set: Default 
Remove-SCOMAgentlessManagedComputer [-Computer] <RemotelyManagedComputer[]> [-Confirm] [-
WhatIf] [ <CommonParameters>]
```
## **Detailed Description**

The Remove-SCOMAgentlessManagedComputer cmdlet removes a computer that is not managed by an agent.

#### **Parameters**

#### **-Computer<RemotelyManagedComputer[]>**

Specifies the agentless managed computer or computers to remove. Retrieve these objects using the Get-SCOMAgentlessManagedComputer cmdlet.

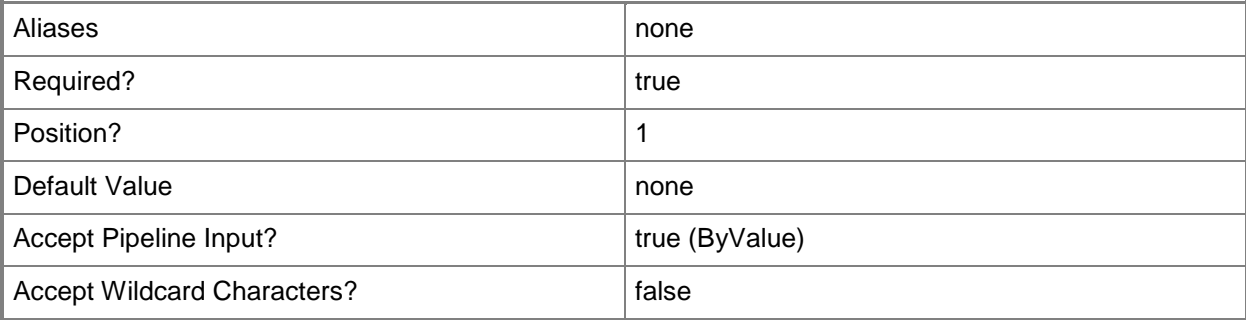

### **-Confirm**

Prompts you for confirmation before executing the command.

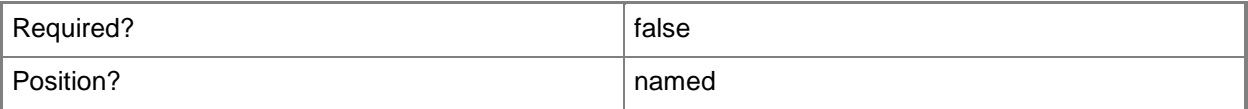

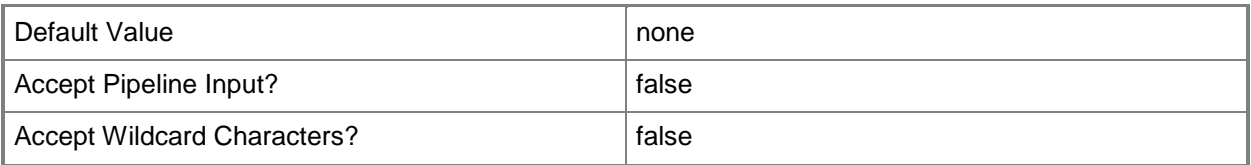

#### **-WhatIf**

Describes what would happen if you executed the command without actually executing the command.

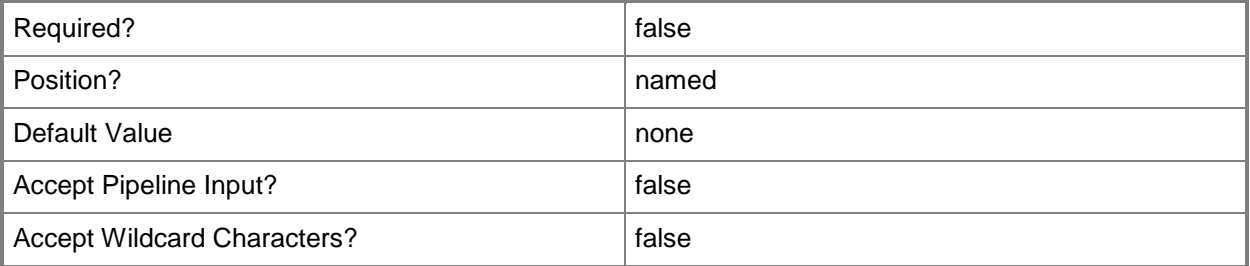

### **<CommonParameters>**

This cmdlet supports the common parameters: -Verbose, -Debug, -ErrorAction, -ErrorVariable, OutBuffer, and -OutVariable. For more information, see [about\\_CommonParameters](http://technet.microsoft.com/en-us/library/dd315352.aspx)

## **Examples**

#### **-------------------------- EXAMPLE 1 --------------------------**

This example gets all computers with server01 in the name and then removes them from being managed agentlessly.

PS C:\> Get-SCOMAgentlesslyManagedComputer server01\* | Remove-SCOMAgentlesslyManagedComputer -Confirm

# **Remove-SCOMAlertResolutionState**

#### **Remove-SCOMAlertResolutionState**

Removes a custom alert resolution state from the management group.

#### **Syntax**

```
Parameter Set: FromManagementState 
Remove-SCOMAlertResolutionState -ResolutionState <MonitoringAlertResolutionState[]> [-
ComputerName <String[]> ] [-Credential <PSCredential> ] [-SCSession <Connection[]> ] [-
Confirm] [-WhatIf] [ <CommonParameters>]
```
#### **Detailed Description**

The Remove-SCOMAlertResolutionSate removes a custom alert resolution state from the management group.

#### **Parameters**

#### **-ComputerName<String[]>**

Specifies a computer to establish a connection with. The computer must be running the System Center Data Access service. The default is the computer for the current management group connection. Valid formats include a NetBIOS name, an IP address, or a fully qualified domain name. To specify the local computer, type the computer name, "localhost", or a dot (.).

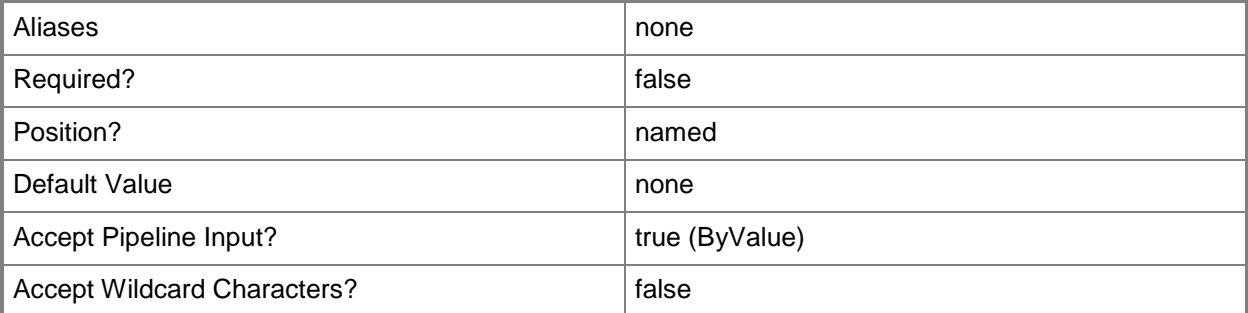

#### **-Credential<PSCredential>**

Specifies a user account under which the management group connection will run. It must have access to the server that is specified in the ComputerName parameter if specified. The default is the current user.

Enter a PSCredential object, such as one that is returned by the Get-Credential cmdlet.

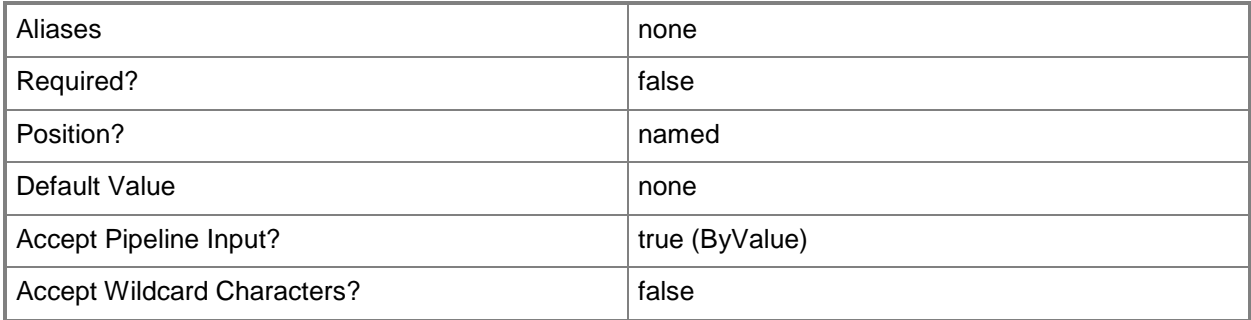

#### **-ResolutionState<MonitoringAlertResolutionState[]>**

The custom resolution state to remove.

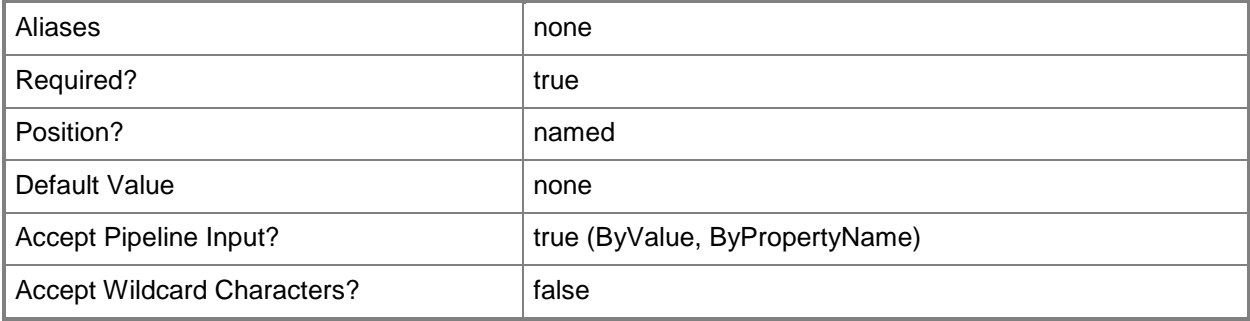

## **-SCSession<Connection[]>**

Specifies a connection to a management server. The default is the current management group connection.

Enter a Management group connection object, such as one returned by the Get-SCManagementGroupConnection cmdlet.

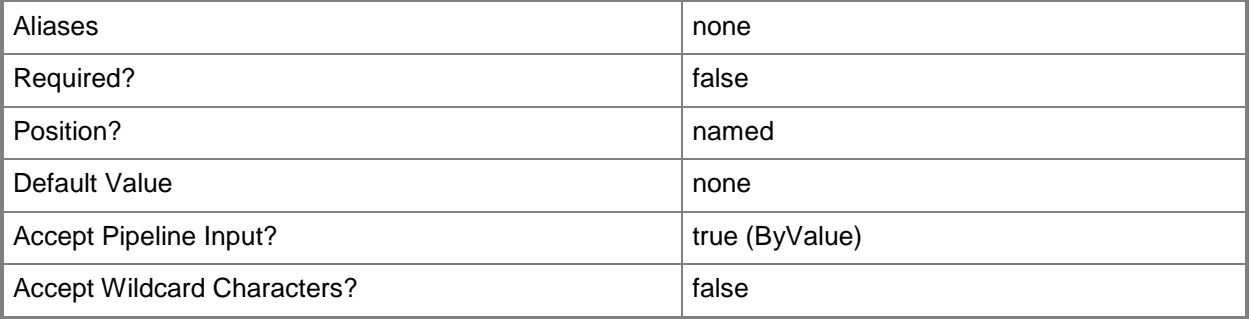

### **-Confirm**

Prompts you for confirmation before executing the command.

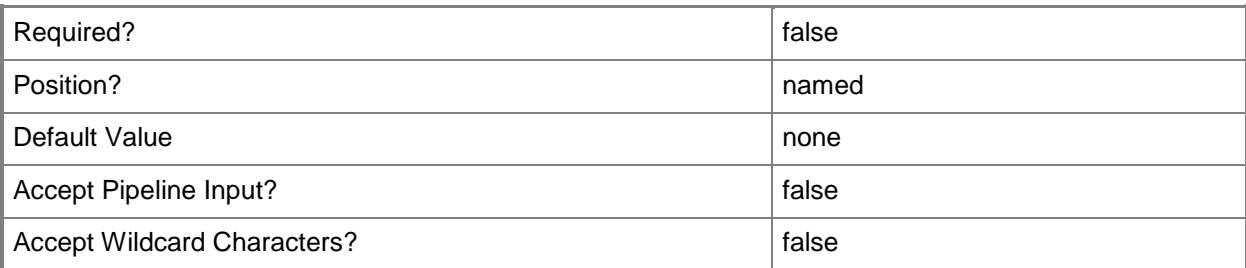

#### **-WhatIf**

Describes what would happen if you executed the command without actually executing the command.

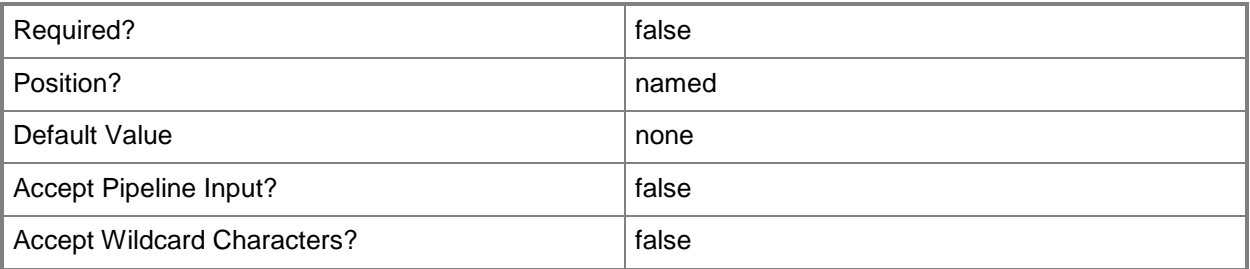

## **<CommonParameters>**

This cmdlet supports the common parameters: -Verbose, -Debug, -ErrorAction, -ErrorVariable, - OutBuffer, and -OutVariable. For more information, see [about\\_CommonParameters](http://technet.microsoft.com/en-us/library/dd315352.aspx)

# **Examples**

**-------------------------- EXAMPLE 1 --------------------------**

This example adds a new custom alert resolution state named "Investigating", and then removes it. PS C:\>Add-SCOMAlertResolutionState -Name Investigating -ResolutionStateCode 10 PS C:\>Get-SCOMAlertResolutionState -Name Investigating | Remove-SCOMAlertResolutionState

# **Remove-SCOMConnector**

#### **Remove-SCOMConnector**

Removes a connector from the management group.

#### **Syntax**

```
Parameter Set: FromConnector 
Remove-SCOMConnector [-Connector] <MonitoringConnector[]> [-ComputerName <String[]> ] [-
Credential <PSCredential> ] [-SCSession <Connection[]> ] [-Confirm] [-WhatIf] [ 
<CommonParameters>]
```
#### **Detailed Description**

The Remove-SCOMConnector cmdlet removes a connector from the management group, disabling any transmission of information to that connector.

#### **Parameters**

#### **-ComputerName<String[]>**

Specifies a computer to establish a connection with. The computer must be running the System Center Data Access service. The default is the computer for the current management group connection. Valid formats include a NetBIOS name, an IP address, or a fully qualified domain name. To specify the local computer, type the computer name, "localhost", or a dot (.).

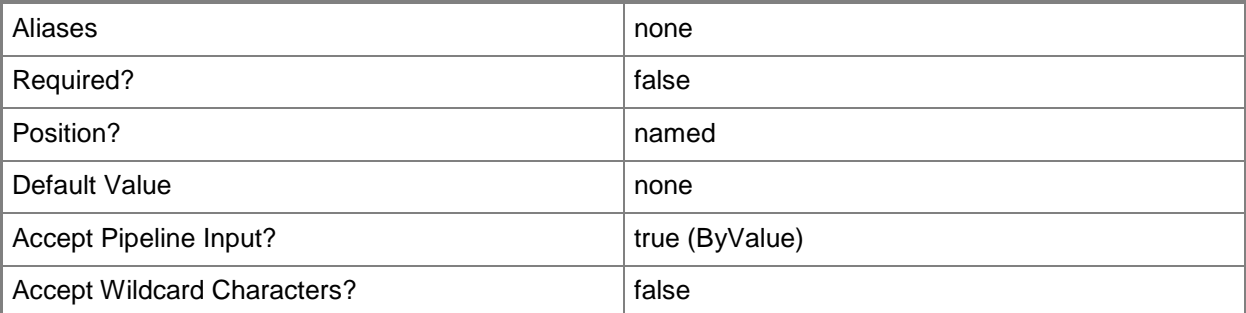

## **-Connector<MonitoringConnector[]>**

One or more monitoring connectors

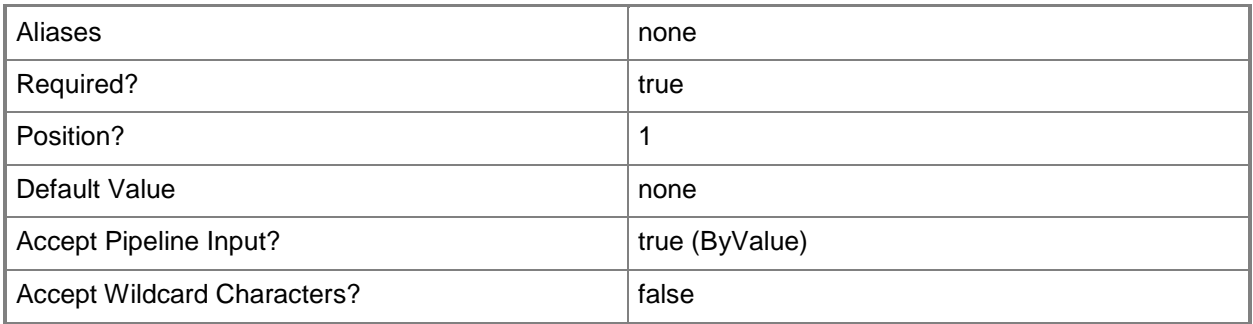

### **-Credential<PSCredential>**

Specifies a user account under which the management group connection will run. It must have access to the server that is specified in the ComputerName parameter if specified. The default is the current user.

Enter a PSCredential object, such as one that is returned by the Get-Credential cmdlet.

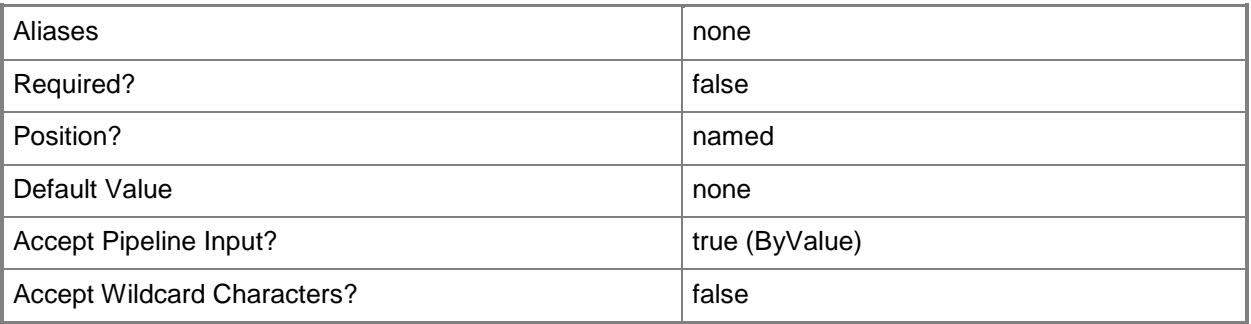

# **-SCSession<Connection[]>**

Specifies a connection to a management server. The default is the current management group connection.

Enter a Management group connection object, such as one returned by the Get-SCManagementGroupConnection cmdlet.

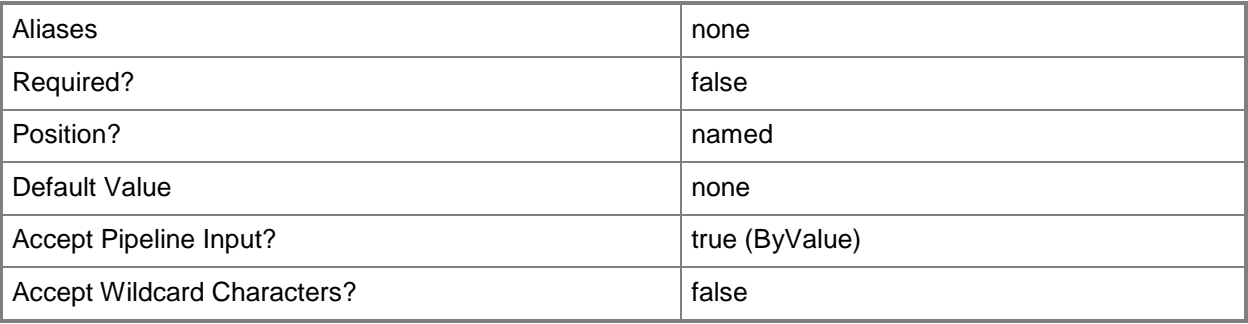

### **-Confirm**

Prompts you for confirmation before executing the command.

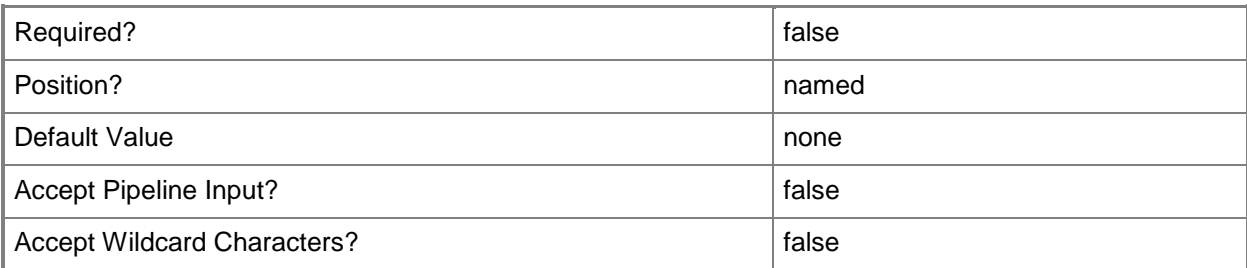

#### **-WhatIf**

Describes what would happen if you executed the command without actually executing the command.

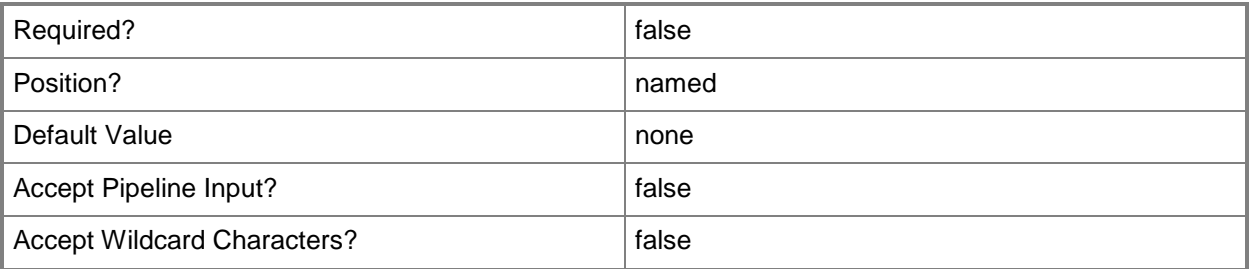

## **<CommonParameters>**

This cmdlet supports the common parameters: -Verbose, -Debug, -ErrorAction, -ErrorVariable, - OutBuffer, and -OutVariable. For more information, see [about\\_CommonParameters](http://technet.microsoft.com/en-us/library/dd315352.aspx)

# **Examples**

**-------------------------- EXAMPLE 1 --------------------------**

This command deletes the CustomConnector01 connector.

PS C:\>Get-SCOMConnector "CustomConnector01" | Remove-SCOMConnector
# **Remove-SCOMDisabledClassInstance**

#### **Remove-SCOMDisabledClassInstance**

Deletes all class instances for which discovery has been disabled by using an override.

### **Syntax**

```
Parameter Set: Empty 
Remove-SCOMDisabledClassInstance [-ComputerName <String[]> ] [-Credential <PSCredential> ] 
[-SCSession <Connection[]> ] [ <CommonParameters>]
```
## **Detailed Description**

The Remove-SCOMDisabledClassInstance cmdlet deletes all class instances for which discovery has been disabled by using an override. All the relationships that involve these class instances are also deleted.

Warning - This operation will result in class instances and relationships being permanently deleted. This operation is irreversible and will likely result in a significant amount of activity in the operational database.

## **Parameters**

## **-ComputerName<String[]>**

Specifies the name of a computer to establish a connection with. The computer must be running the System Center Data Access Service. The default value is the computer for the current management group connection. Valid formats include a NetBIOS name, an IP address, or a fully qualified domain name. To specify the local computer, type the computer name, "localhost", or a dot (.).

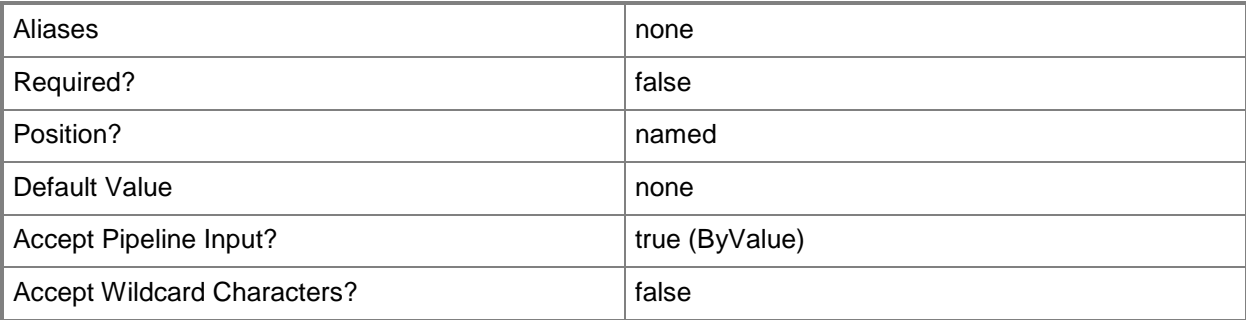

### **-Credential<PSCredential>**

Specifies a user account under which the management group connection will run. The default is the current user. Type a user name, such as "User01", "Domain01\User01", or "User@Domain.com", or enter a PSCredential object, such as one returned by the Get-Credential cmdlet. When you type a user name, you will be prompted for a password. For more information, type Get-Help Get-Credential.

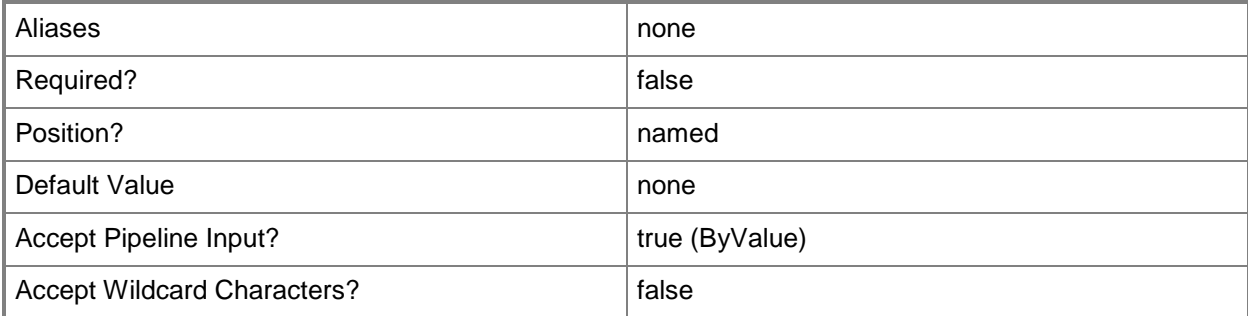

# **-SCSession<Connection[]>**

Specifies a connection to a management server. The default is the current management group connection. Specify a Management group connection object, such as one returned by the Get-SCOMManagementGroupConnection cmdlet.

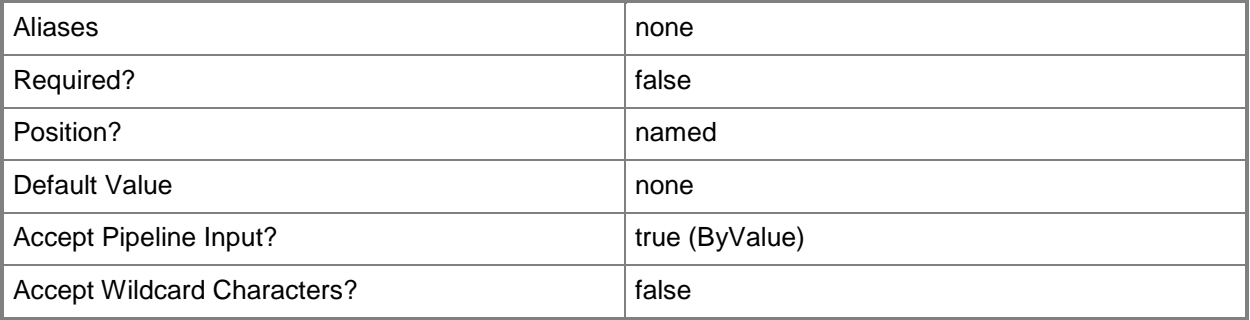

## **<CommonParameters>**

This cmdlet supports the common parameters: -Verbose, -Debug, -ErrorAction, -ErrorVariable, - OutBuffer, and -OutVariable. For more information, see about CommonParameters

## **Examples**

**-------------------------- EXAMPLE 1 --------------------------**

This command runs the Remove-SCOMDisabledClassInstance cmdlet interactively. PS C:\> Remove-SCOMDisabledClassInstance

# **-------------------------- EXAMPLE 2 --------------------------**

This command runs the cmdlet as a job so that it runs asynchronously. PS C:\> start-job -command "Remove-SCDisabledClassInstances"

# **Remove-SCOMLocation**

#### **Remove-SCOMLocation**

Removes a location.

#### **Syntax**

```
Parameter Set: FromAgent 
Remove-SCOMLocation [-Agent] <AgentManagedComputer[]> [-ComputerName <String[]> ] [-
Credential <PSCredential> ] [-SCSession <Connection[]> ] [-Confirm] [-WhatIf] [ 
<CommonParameters>]
Parameter Set: FromLocation 
Remove-SCOMLocation [-Location] <EnterpriseManagementObject[]> [-ComputerName <String[]> ] 
[-Credential <PSCredential> ] [-SCSession <Connection[]> ] [-Confirm] [-WhatIf] [ 
<CommonParameters>]
Parameter Set: FromManagementServer 
Remove-SCOMLocation [-ManagementServer] <ManagementServer[]> [-ComputerName <String[]> ] [-
Credential <PSCredential> ] [-SCSession <Connection[]> ] [-Confirm] [-WhatIf] [ 
<CommonParameters>]
Parameter Set: FromPool 
Remove-SCOMLocation [-Pool] <ManagementServicePool[]> [-ComputerName <String[]> ] [-
Credential <PSCredential> ] [-SCSession <Connection[]> ] [-Confirm] [-WhatIf] [ 
<CommonParameters>]
```
## **Detailed Description**

The Remove-SCOMocation cmdlet removes a location.For more information about locations, type: Get-Help New-SCOMLocation -detailed.

#### **Parameters**

#### **-Agent<AgentManagedComputer[]>**

Specifies one or more agent objects. Enter a variable that represents the agents, or type a command that gets the agents.

For information about how to get agents, type Get-Help Get-SCOMAgent.

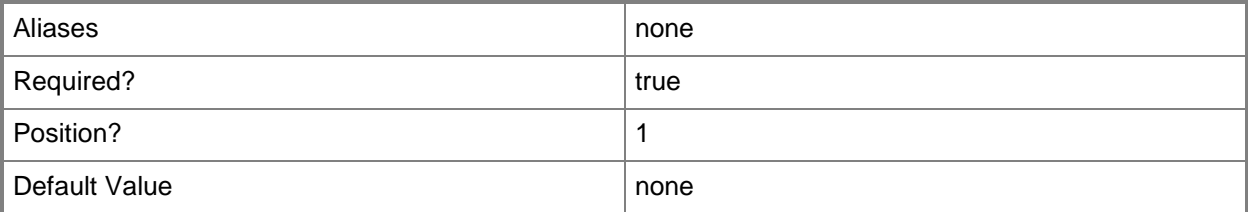

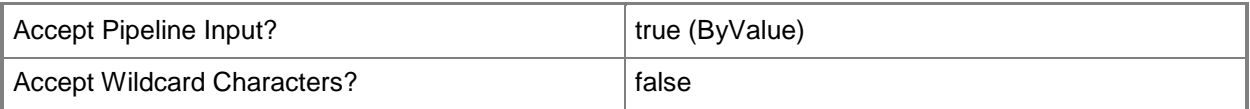

## **-ComputerName<String[]>**

Specifies a computer to establish a connection with. The computer must be running the Operations Manager Data Access service.

Valid formats include a NetBIOS name, an IP address, or a fully qualified domain name. To specify the local computer, type the computer name, "localhost", or a dot (.).

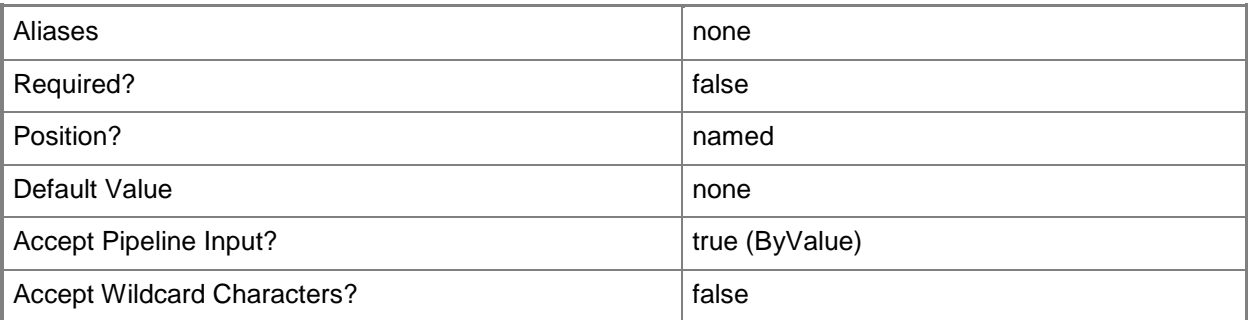

## **-Credential<PSCredential>**

Specifies a user account under which the management group connection will run. The default is the current user. Type a user name, such as "User01", "Domain01\User01", or "User@Domain.com", or enter a PSCredential object, such as one returned by the Get-Credential cmdlet. When you type a user name, you will be prompted for a password. For more information, type Get-Help Get-Credential.

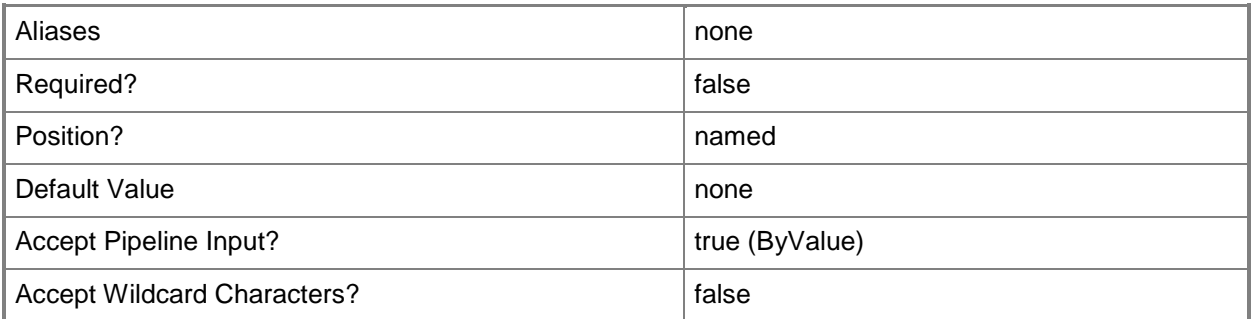

# **-Location<EnterpriseManagementObject[]>**

Specifies a location object.

For information about how to get a location, type Get-Help Get-SCOMLocation.

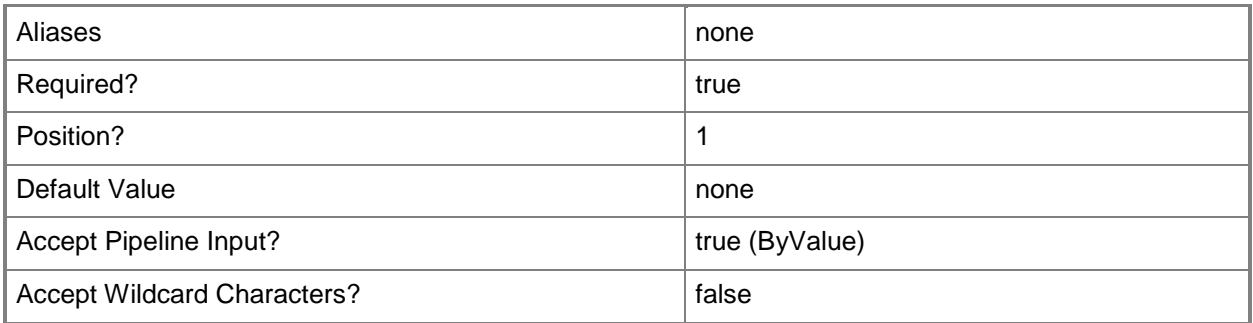

## **-ManagementServer<ManagementServer[]>**

Specifies a primary management server object. For information about how to get a management server object, type Get-Help Get-SCOMManagementServer.

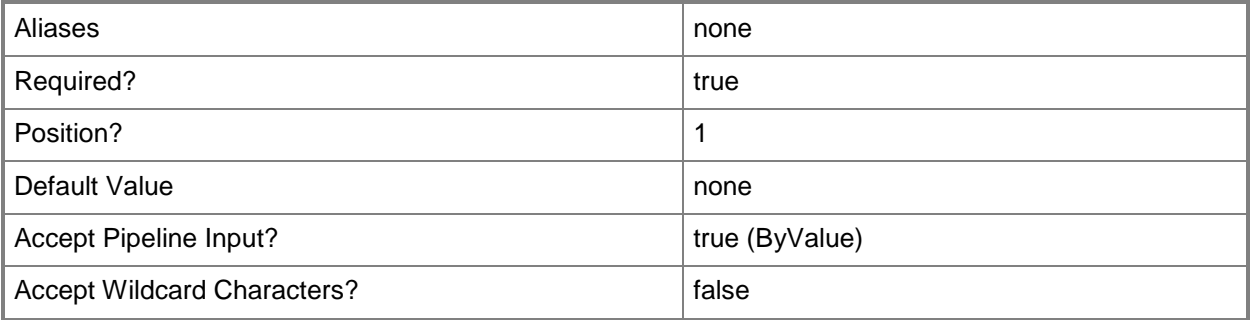

## **-Pool<ManagementServicePool[]>**

Specifies one or more resource pool objects. Enter a variable that represents the resource pools, or type a command that gets the resource pools.

For information about how to get a resource pool object, type "Get-Help Get-SCOMResourcePool".

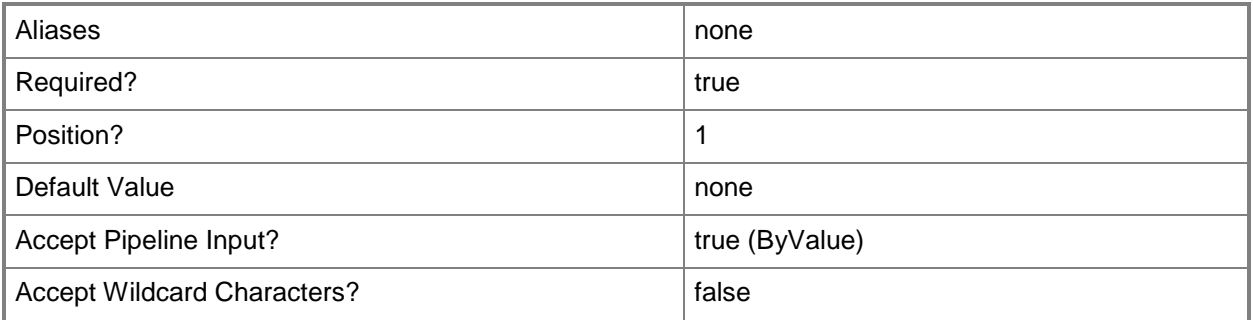

## **-SCSession<Connection[]>**

Specifies a connection to a management server. The default is the current management group connection.

For information about how to get a management group connection, type Get-Help Get-SCOMManagementGroupConnection cmdlet.

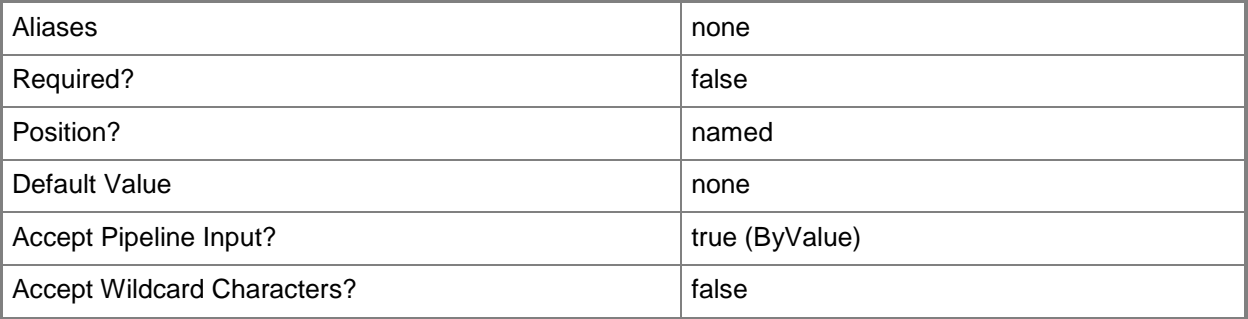

## **-Confirm**

Prompts you for confirmation before executing the command.

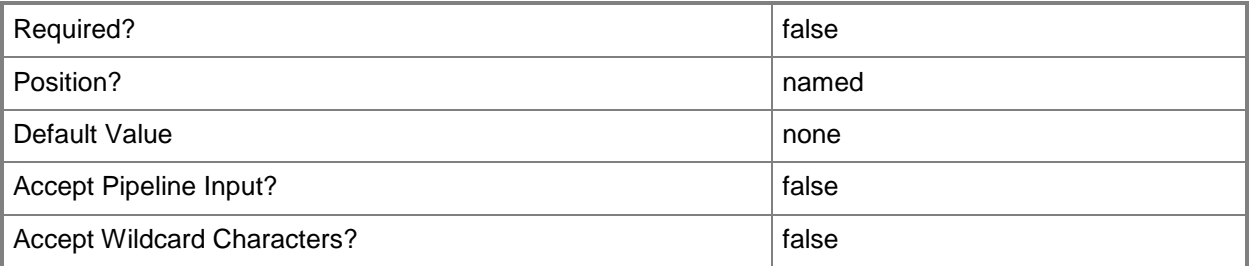

### **-WhatIf**

Describes what would happen if you executed the command without actually executing the command.

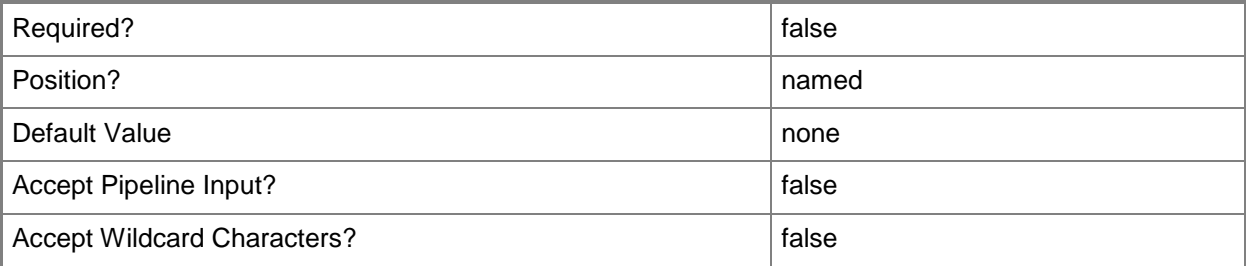

#### **<CommonParameters>**

This cmdlet supports the common parameters: -Verbose, -Debug, -ErrorAction, -ErrorVariable, OutBuffer, and -OutVariable. For more information, see [about\\_CommonParameters](http://technet.microsoft.com/en-us/library/dd315352.aspx)

## **Examples**

**------------------------- EXAMPLE 1 --------------------------**

**Description** 

-----------

The first command gets the location object with the display name of Seattle, WA and stores the object in the \$Location variable.

The second command deletes the location stored in \$Location, in this case, the location named Seattle, WA.

PS C:\> \$Location = Get-SCOMLocation -DisplayName "Seattle, WA"

PS C:\>Remove-SCOMLocation -Location \$Location

#### **------------------------- EXAMPLE 2 --------------------------**

**Description** 

-----------

The first command gets the agent object named Server01 and stores the object in the \$Agent variable.

The second command removes the location association from the agent-managed computer stored in \$Agent. This action does not delete the location itself.

PS C:\> \$Agent = Get-SCOMAgent -Name "Server01.Contoso.com"

PS C:\>Remove-SCOMLocation -Agent \$Agent

**------------------------- EXAMPLE 3 --------------------------**

**Description** 

-----------

The first command gets the management server object named MgmtServer01 and stores the object in the \$MgmtServer variable.

The second command removes the location association from the management server stored in \$MgmtServer. This action does not delete the location itself.

PS C:\> \$MgmtServer = Get-SCOMManagementServer –Name "MgmtServer01.Contoso.com"

PS C:\>Remove-SCOMLocation -ManagementServer \$MgmtServer

**------------------------- EXAMPLE 4 --------------------------**

**Description** 

-----------

The first command gets the resource pool object named Notifications Resource Pool and stores the object in the \$Pool variable.

The second command removes the location association from the resource pool stored in \$Pool. This action does not delete the location itself.

PS C:\> \$Pool = Get-SCOMResourcePool –Name "Notifications Resource Pool"

PS C:\>Remove-SCOMLocation -Pool \$Pool

### **Related topics**

[Get-SCOMLocation](#page-233-0) [New-SCOMLocation](#page-373-0) [Set-SCOMLocation](#page-494-0)

# **Remove-SCOMManagementGroupConnection**

#### **Remove-SCOMManagementGroupConnection**

Removes a management group connection.

#### **Syntax**

```
Parameter Set: FromConnection 
Remove-SCOMManagementGroupConnection [-Connection] <Connection[]> [-Confirm] [-WhatIf] [ 
<CommonParameters>]
```
## **Detailed Description**

The Remove-SCOMManagementGroupConnection cmdlet removes a management group connection.

#### **Parameters**

## **-Connection<Connection[]>**

Specifies the connection, originating from the Get-SCOMManagementGroupConnection cmdlet, to be removed.

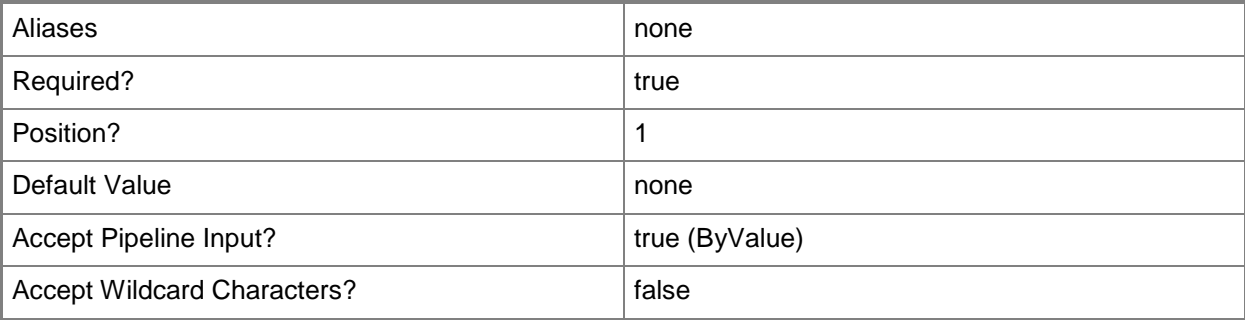

## **-Confirm**

Prompts you for confirmation before executing the command.

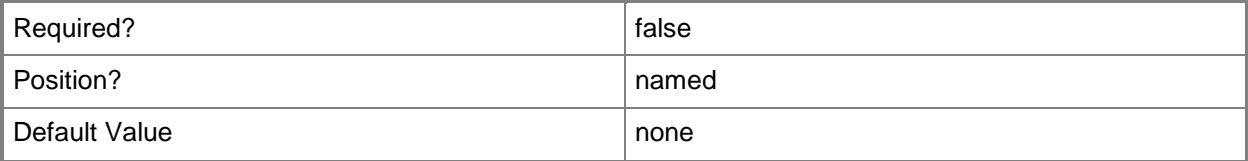

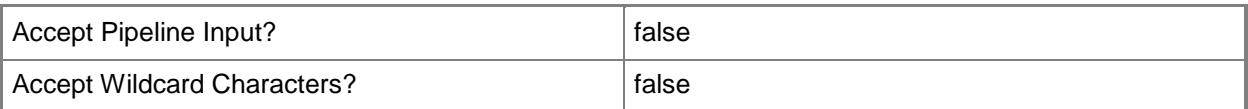

### **-WhatIf**

Describes what would happen if you executed the command without actually executing the command.

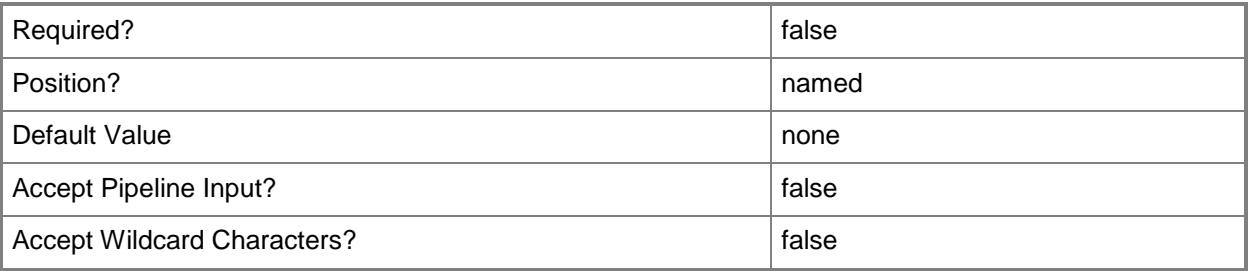

## **<CommonParameters>**

This cmdlet supports the common parameters: -Verbose, -Debug, -ErrorAction, -ErrorVariable, OutBuffer, and -OutVariable. For more information, see [about\\_CommonParameters](http://technet.microsoft.com/en-us/library/dd315352.aspx)

## **Inputs**

The input type is the type of the objects that you can pipe to the cmdlet.

 **Microsoft.SystemCenter.Core.Connection.Connection**You can pipe a management group connection to the Connection parameter of the cmdlet.

## **Outputs**

The output type is the type of the objects that the cmdlet emits.

• This cmdlet does not generate any output.

## **Examples**

**-------------------------- EXAMPLE 1 --------------------------**

The script in this example displays management server sessions (management group connections), removes the active management server session, and then displays available sessions to verify the removal.

PS C:\>Get-SCOMManagementGroupConnection

PS C:\>Get-SCOMManagementGroupConnection |?{\$\_.IsActive } | Remove-

SCOMManagementGroupConnection

PS C:\>Get-SCOMManagementGroupConnection

# **Related topics**

Get-SCOMManagementGroupConnection New-SCOMManagementGroupConnection Set-SCOMManagementGroupConnection

# **Remove-SCOMManagementPack**

#### **Remove-SCOMManagementPack**

Removes management packs.

#### **Syntax**

```
Parameter Set: FromManagementPack 
Remove-SCOMManagementPack [-ManagementPack] <ManagementPack[]> [-Confirm] [-WhatIf] [ 
<CommonParameters>]
```
## **Detailed Description**

The Remove-SCOMManagementPack cmdlet removes management packs, along with all instances of types that are included in those management packs. You cannot remove a management pack on which other management packs, which are not being removed, are dependent.

#### **Parameters**

#### **-ManagementPack<ManagementPack[]>**

Specifies the management pack to remove. You can specify a ManagementPack object that is returned by the Get-SCOMManagementPack cmdlet.

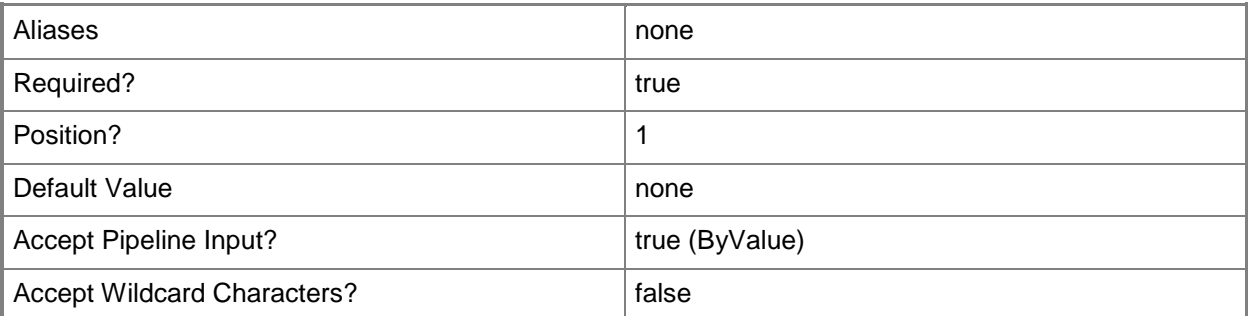

## **-Confirm**

Prompts you for confirmation before executing the command.

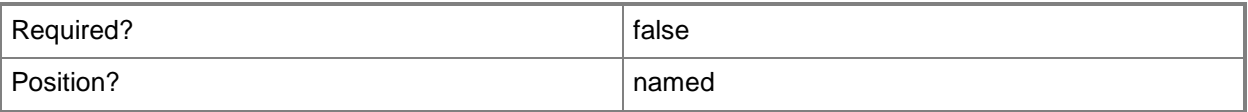

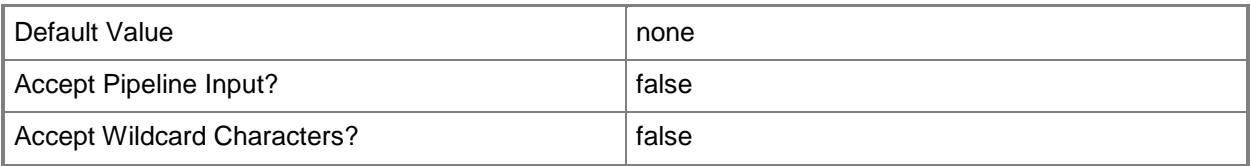

### **-WhatIf**

Describes what would happen if you executed the command without actually executing the command.

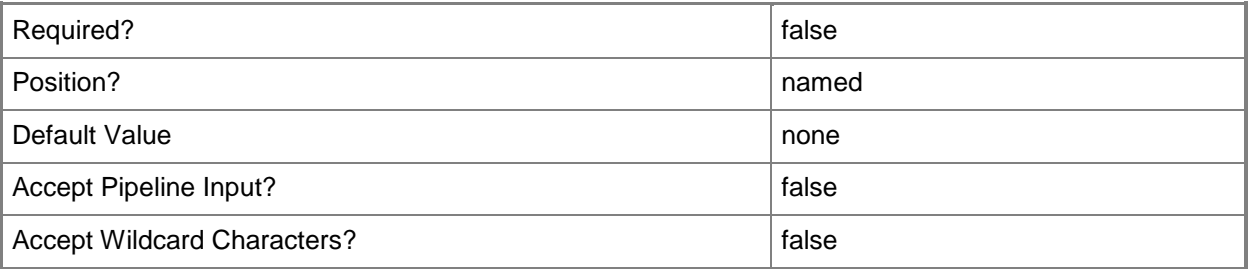

## **<CommonParameters>**

This cmdlet supports the common parameters: -Verbose, -Debug, -ErrorAction, -ErrorVariable, OutBuffer, and -OutVariable. For more information, see [about\\_CommonParameters](http://technet.microsoft.com/en-us/library/dd315352.aspx)

## **Inputs**

The input type is the type of the objects that you can pipe to the cmdlet.

 **Microsoft.EnterpriseManagement.Configuration.ManagementPack**You can pipe a management pack to the ManagementPack parameter of the Remove-SCOMManagementPack cmdlet, for example, the object that is returned by the Get-SCOMManagementPack cmdlet.

## **Outputs**

The output type is the type of the objects that the cmdlet emits.

**None.**This cmdlet does not generate any output.

## **Examples**

**-------------------------- EXAMPLE 1 --------------------------**

The pipelined command in this example removes all management packs in which the name matches the string "woodgrove".

PS C:\>Get-SCOMManagementPack | ?{ \$\_.name -match "Woodgrove" } | Remove-SCOMManagementPack

## **-------------------------- EXAMPLE 2 --------------------------**

The command in this example removes all management packs in which the name matches the string "Woodgrove".

PS C:\>\$mps = Get-SCOMManagementPack | ?{ \$\_.name -match "Woodgrove" }; Remove-SCOMManagementPack \$mps

### **Related topics**

Import-SCOMManagementPack New-SCOMManagementPackBundle Export-SCOMManagementPack Get-SCOMManagementPack New-SCOMManagementPack Protect-SCOMManagementPack Test-SCOMManagementPack

# **Remove-SCOMNotificationChannel**

## **Remove-SCOMNotificationChannel**

Removes a notification channel from the management group.

## **Syntax**

```
Parameter Set: Default 
Remove-SCOMNotificationChannel [-Action] <NotificationAction> [[-Endpoint] 
<NotificationEndpoint> ] [-ComputerName <String[]> ] [-Credential <PSCredential> ] [-
SCSession <Connection[]> ] [-Confirm] [-WhatIf] [ <CommonParameters>]
```
## **Detailed Description**

The Remove-SCOMNotificationChannel cmdlet removes a notification channel from the management group.

#### **Parameters**

#### **-Action<NotificationAction>**

The notification action used in the channel being removed. This parameter is automatically populated when you pipe input from Get-SCOMNotificationChannel.

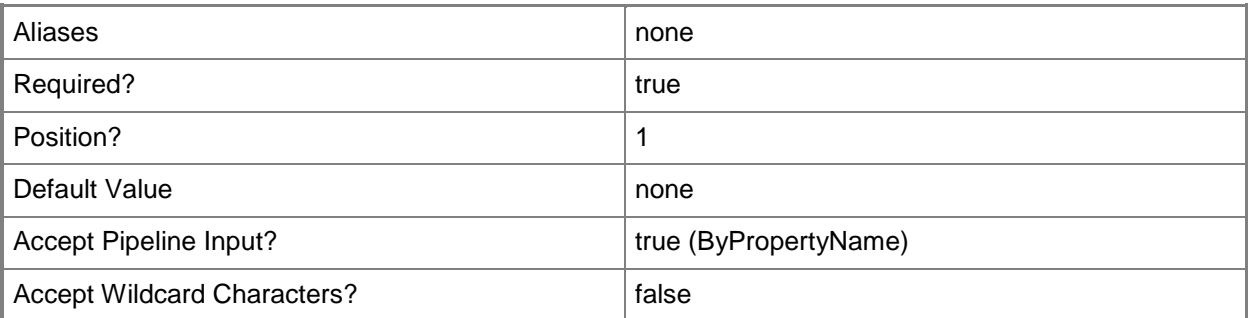

## **-ComputerName<String[]>**

Specifies a computer to establish a connection with. The computer must be running the System Center Data Access service. The default is the computer for the current management group connection.

Valid formats include a NetBIOS name, an IP address, or a fully qualified domain name. To specify the local computer, type the computer name, "localhost", or a dot (.).

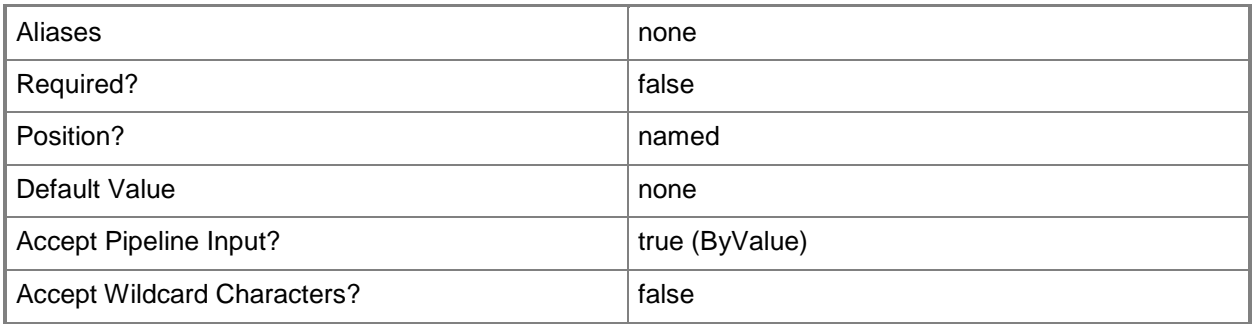

## **-Credential<PSCredential>**

Specifies a user account under which the management group connection will run. It must have access to the server that is specified in the ComputerName parameter if specified. The default is the current user.

Enter a PSCredential object, such as one that is returned by the Get-Credential cmdlet.

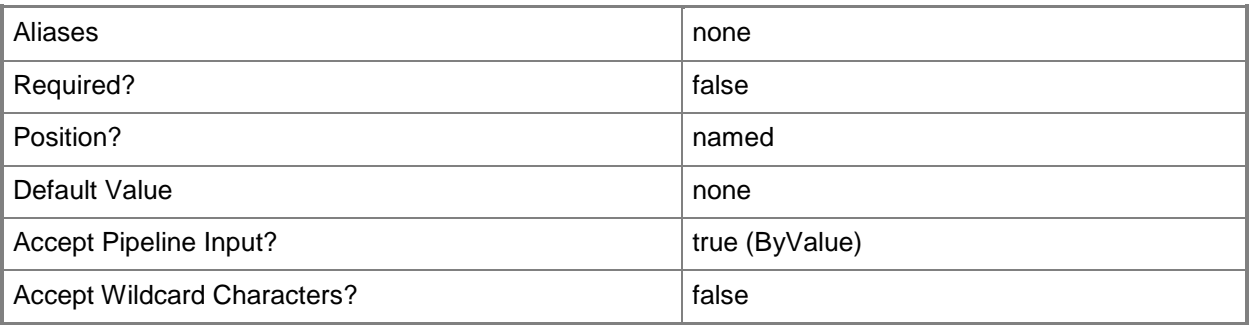

## **-Endpoint<NotificationEndpoint>**

The notification endpoint used in the channel being removed. This parameter is automatically populated when you pipe input from Get-SCOMNotificationChannel.

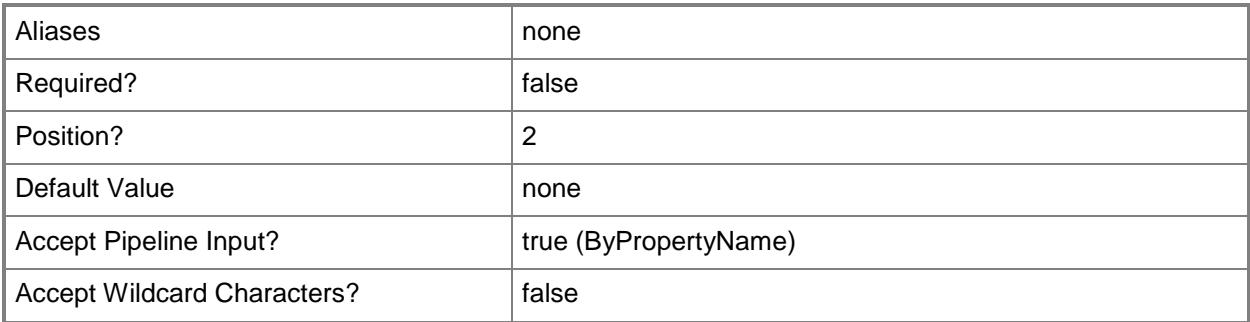

# **-SCSession<Connection[]>**

Specifies a connection to a management server. The default is the current management group connection.

Enter a Management group connection object, such as one returned by the Get-SCManagementGroupConnection cmdlet.

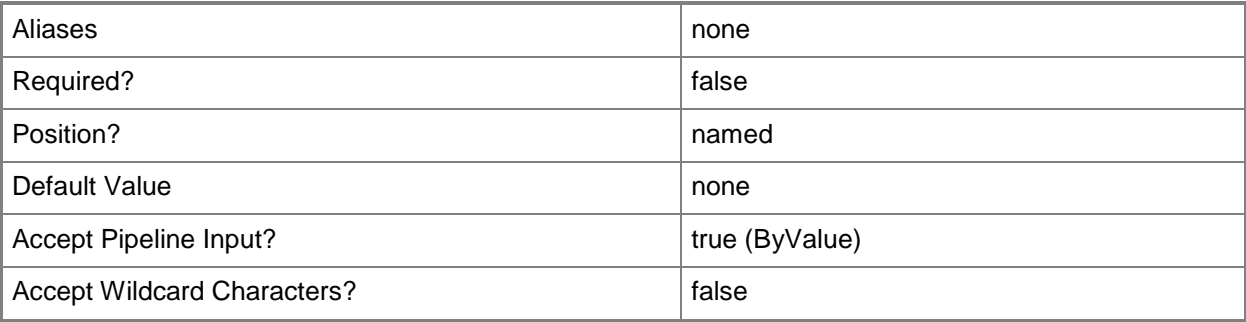

## **-Confirm**

Prompts you for confirmation before executing the command.

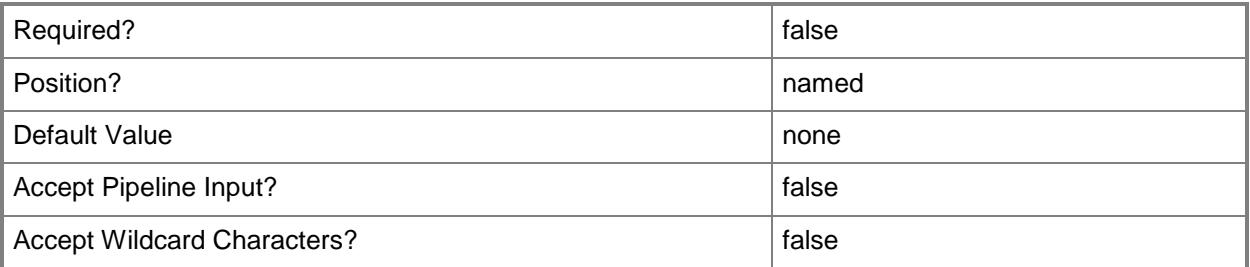

### **-WhatIf**

Describes what would happen if you executed the command without actually executing the command.

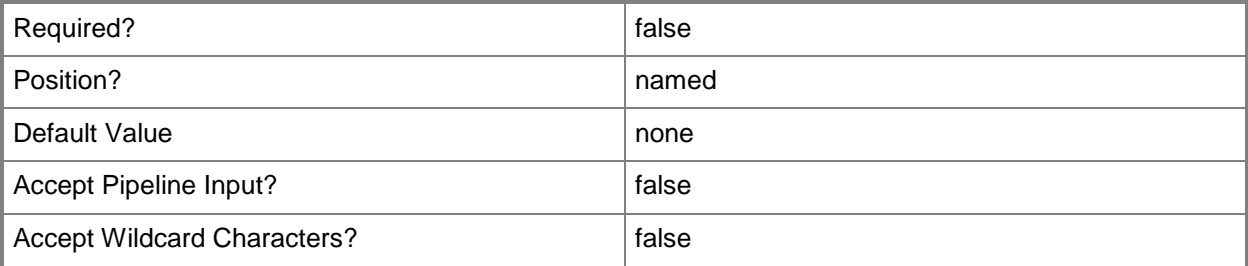

### **<CommonParameters>**

This cmdlet supports the common parameters: -Verbose, -Debug, -ErrorAction, -ErrorVariable, - OutBuffer, and -OutVariable. For more information, see **about\_CommonParameters** 

## **Examples**

# **-------------------------- EXAMPLE 1 --------------------------**

This command removes the EmailMeWhenAnythingHappens channel.

PS C:\>Get-SCOMNotificationChannel "EmailMeWhenAnythingHappens" | Remove-SCOMNotificationChannel

# **Remove-SCOMNotificationSubscriber**

### **Remove-SCOMNotificationSubscriber**

Removes a notification subscriber from the management group.

### **Syntax**

```
Parameter Set: FromNotificationRecipient 
Remove-SCOMNotificationSubscriber [-Recipient] <NotificationRecipient[]> [-ComputerName 
<String[]> ] [-Credential <PSCredential> ] [-SCSession <Connection[]> ] [-Confirm] [-WhatIf] 
[ <CommonParameters>]
```
## **Detailed Description**

The Remove-SCOMNotificationSubscriber cmdlet removes a notification subscriber from the management group.

#### **Parameters**

#### **-ComputerName<String[]>**

Specifies a computer to establish a connection with. The computer must be running the System Center Data Access service. The default is the computer for the current management group connection. Valid formats include a NetBIOS name, an IP address, or a fully qualified domain name. To specify the local computer, type the computer name, "localhost", or a dot (.).

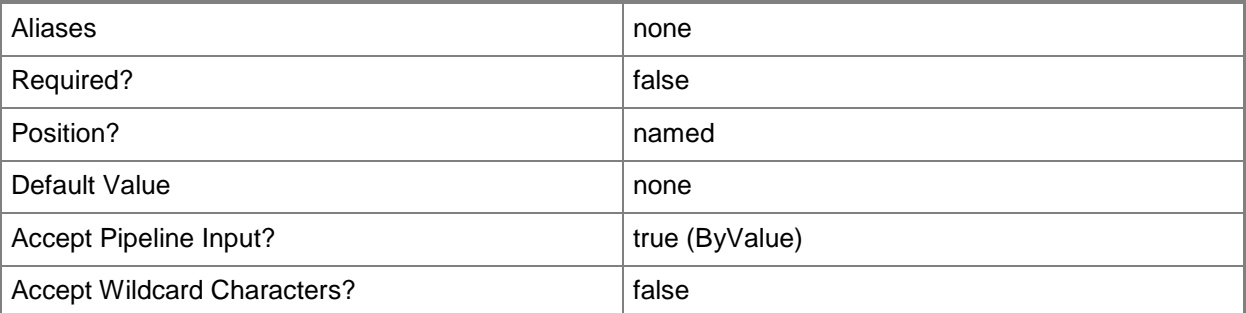

## **-Credential<PSCredential>**

Specifies a user account under which the management group connection will run. It must have access to the server that is specified in the ComputerName parameter if specified. The default is the current user.

Enter a PSCredential object, such as one that is returned by the Get-Credential cmdlet.

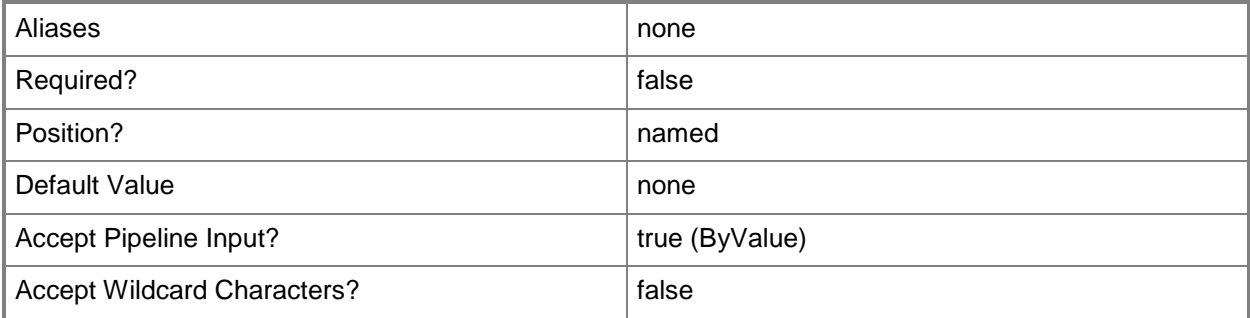

#### **-Recipient<NotificationRecipient[]>**

The notification subscriber being removed.

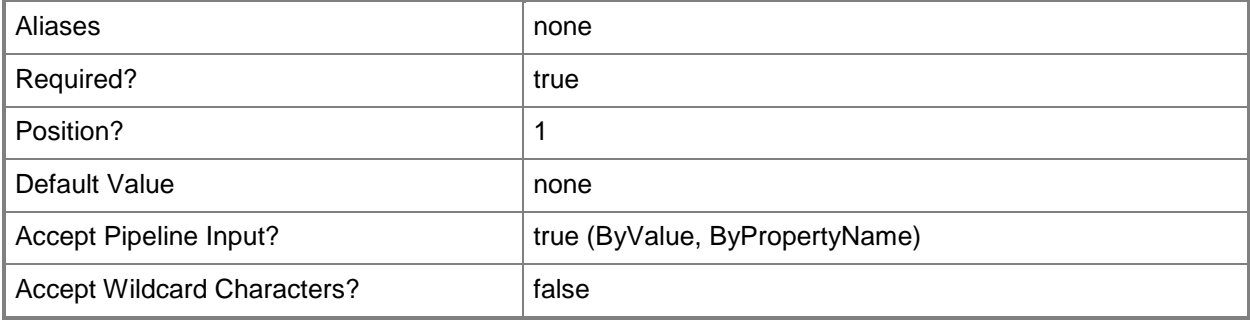

## **-SCSession<Connection[]>**

Specifies a connection to a management server. The default is the current management group connection.

Enter a Management group connection object, such as one returned by the Get-SCManagementGroupConnection cmdlet.

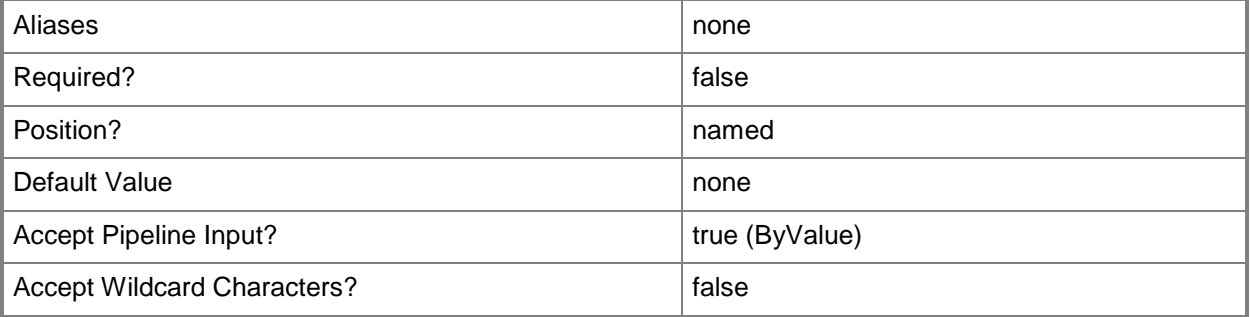

## **-Confirm**

Prompts you for confirmation before executing the command.

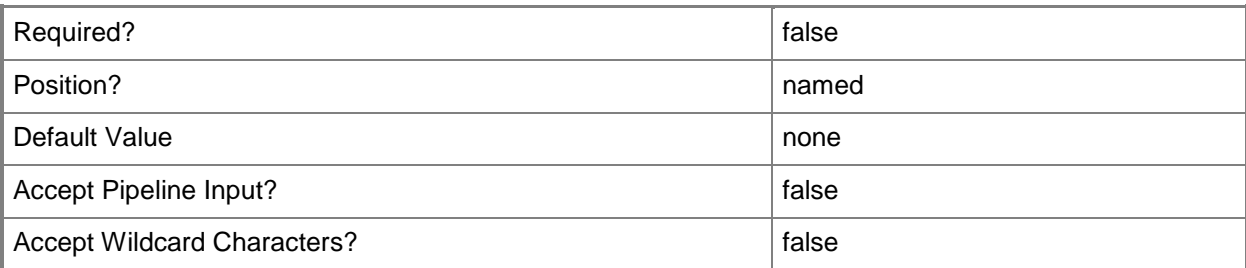

## **-WhatIf**

Describes what would happen if you executed the command without actually executing the command.

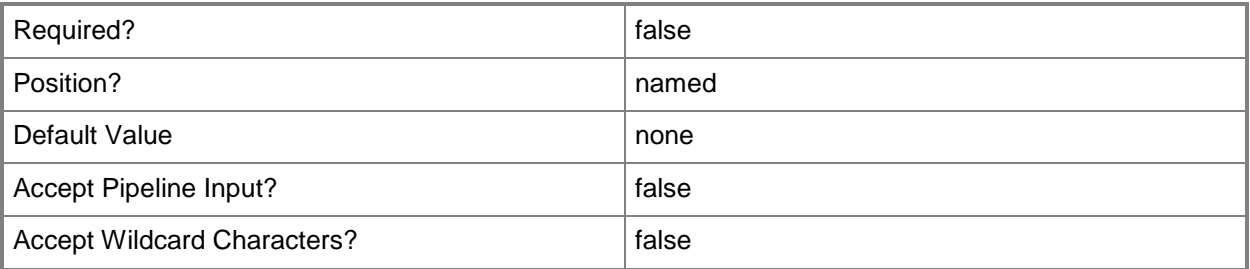

## **<CommonParameters>**

This cmdlet supports the common parameters: -Verbose, -Debug, -ErrorAction, -ErrorVariable, - OutBuffer, and -OutVariable. For more information, see [about\\_CommonParameters](http://technet.microsoft.com/en-us/library/dd315352.aspx)

## **Examples**

**-------------------------- EXAMPLE 1 --------------------------**

This command removes the "Katarina" notification subscriber.

PS C:\>Get-SCOMNotificationSubscriber "Katarina" | Remove-SCOMNotificationSubscriber

# **Remove-SCOMNotificationSubscription**

## **Remove-SCOMNotificationSubscription**

Removes a notification subscription from the management group.

## **Syntax**

```
Parameter Set: FromNotificationSubscription 
Remove-SCOMNotificationSubscription [-Subscription] <NotificationSubscription[]> [-
ComputerName <String[]> ] [-Credential <PSCredential> ] [-SCSession <Connection[]> ] [-
Confirm] [-WhatIf] [ <CommonParameters>]
```
## **Detailed Description**

The Remove-SCOMNotificationSubscription cmdlet removes a notification subscription from the management group.

#### **Parameters**

#### **-ComputerName<String[]>**

Specifies a computer to establish a connection with. The computer must be running the System Center Data Access service. The default is the computer for the current management group connection. Valid formats include a NetBIOS name, an IP address, or a fully qualified domain name. To specify the local computer, type the computer name, "localhost", or a dot (.).

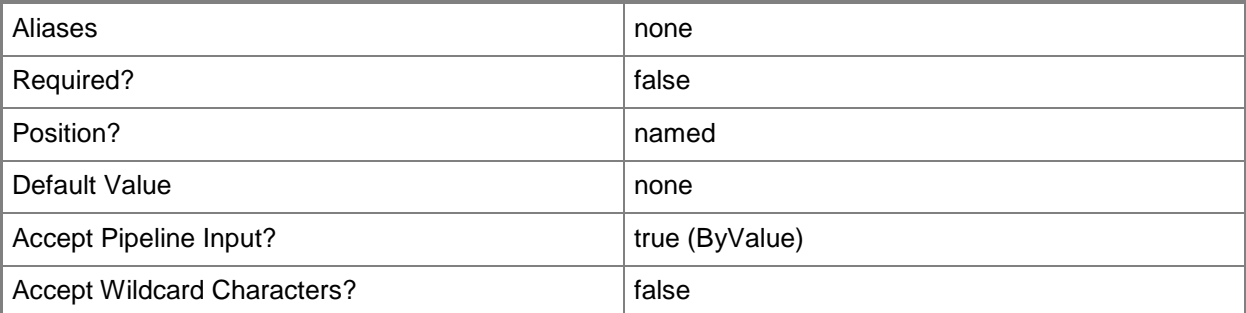

## **-Credential<PSCredential>**

Specifies a user account under which the management group connection will run. It must have access to the server that is specified in the ComputerName parameter if specified. The default is the current user.

Enter a PSCredential object, such as one that is returned by the Get-Credential cmdlet.

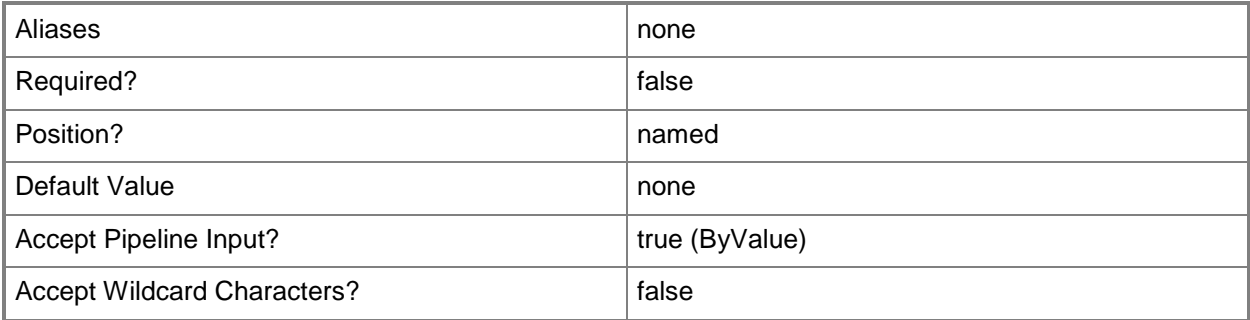

## **-SCSession<Connection[]>**

Specifies a connection to a management server. The default is the current management group connection.

Enter a Management group connection object, such as one returned by the Get-SCManagementGroupConnection cmdlet.

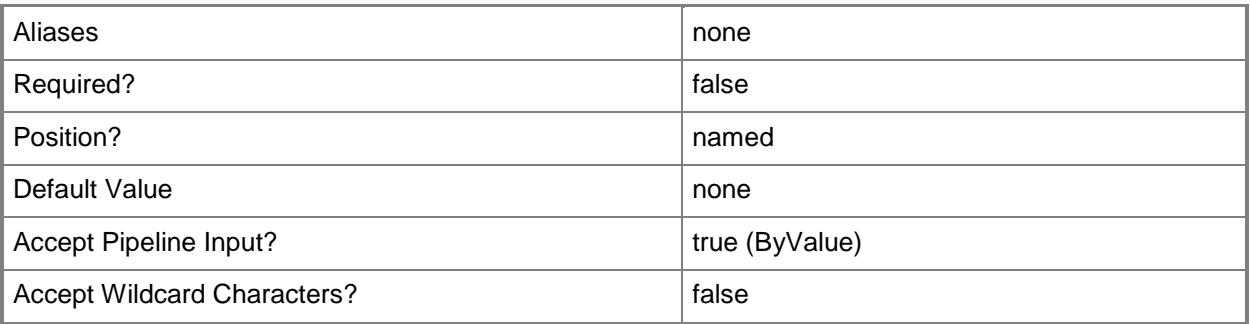

## **-Subscription<NotificationSubscription[]>**

The notification subscription to remove.

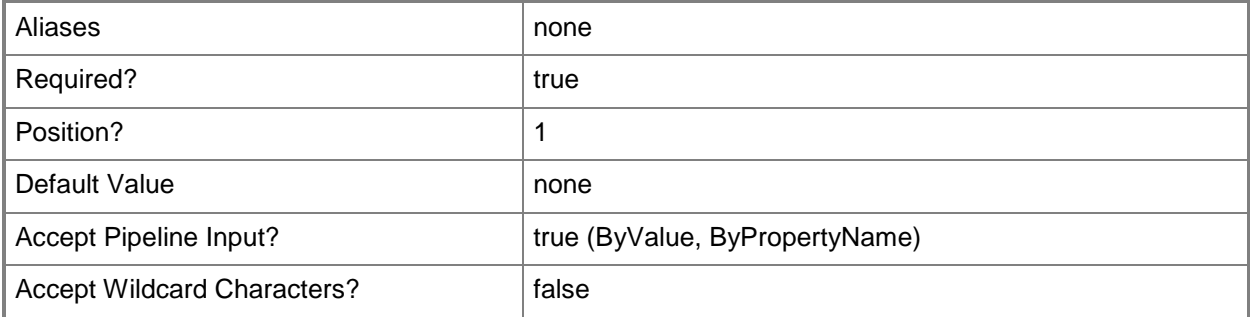

## **-Confirm**

Prompts you for confirmation before executing the command.

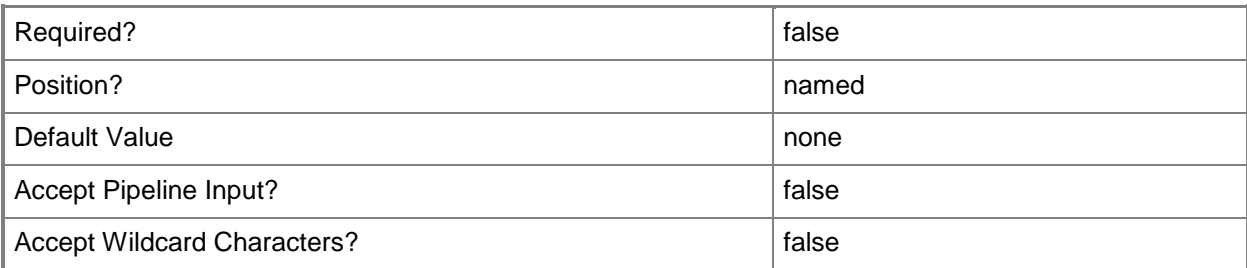

### **-WhatIf**

Describes what would happen if you executed the command without actually executing the command.

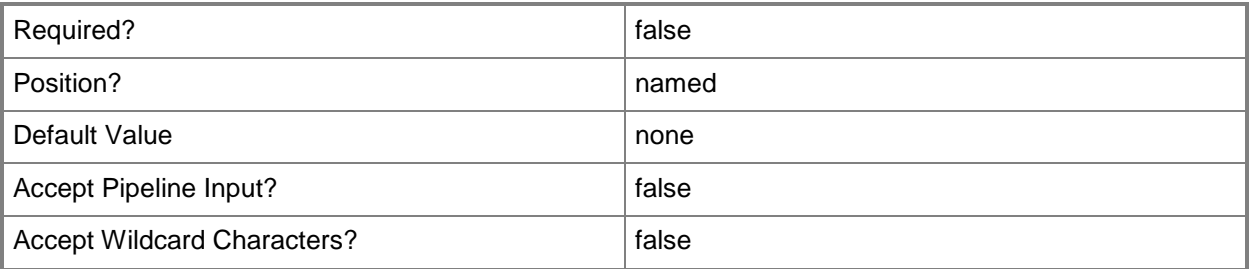

## **<CommonParameters>**

This cmdlet supports the common parameters: -Verbose, -Debug, -ErrorAction, -ErrorVariable, - OutBuffer, and -OutVariable. For more information, see [about\\_CommonParameters](http://technet.microsoft.com/en-us/library/dd315352.aspx)

## **Examples**

**-------------------------- EXAMPLE 1 --------------------------**

This command removes the Subscription01 notification subscription.

PS C:\>Get-SCOMNotificationSubscription "Subscription01" | Remove-SCOMNotificationSubscription

# **Remove-SCOMResourcePool**

#### **Remove-SCOMResourcePool**

Removes one or more resource pools.

## **Syntax**

```
Parameter Set: Empty 
Remove-SCOMResourcePool [-ResourcePool] <ManagementServicePool[]> [-ComputerName <String[]> 
] [-Credential <PSCredential> ] [-SCSession <Connection[]> ] [-Confirm] [-WhatIf] [ 
<CommonParameters>]
```
## **Detailed Description**

The Remove-SCOMResourcePool cmdlet removes one or more resource pools.

This cmdlet requires a SCOMResourcePool object. For information about how to get a resource pool object, type "Get-Help Get-SCOMResourcePool".

#### **Parameters**

#### **-ComputerName<String[]>**

Specifies the name of a computer to establish a connection with. The computer must be running the System Center Data Access Service. The default value is the computer for the current management group connection. Valid formats include a NetBIOS name, an IP address, or a fully qualified domain name. To specify the local computer, type the computer name, "localhost", or a dot (.).

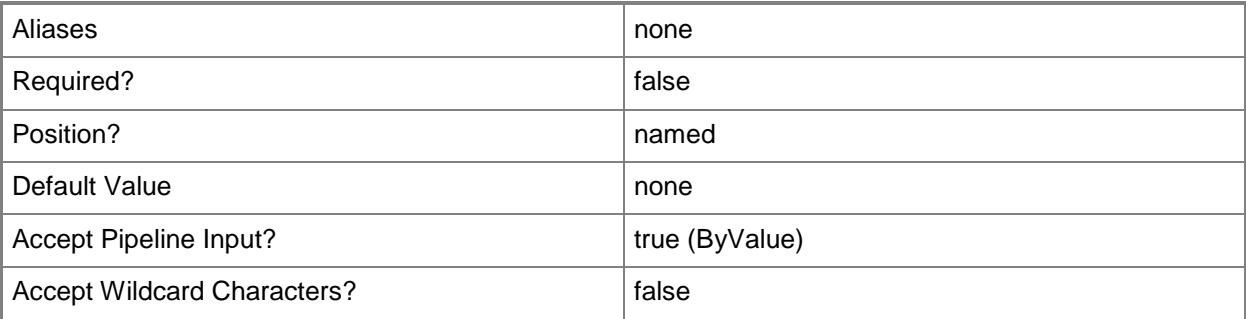

## **-Credential<PSCredential>**

Specifies a user account under which the management group connection will run. The default is the current user. Type a user name, such as "User01", "Domain01\User01", or "User@Domain.com", or enter a PSCredential object, such as one returned by the Get-Credential cmdlet. When you type a user name, you will be prompted for a password. For more information, type Get-Help Get-Credential.

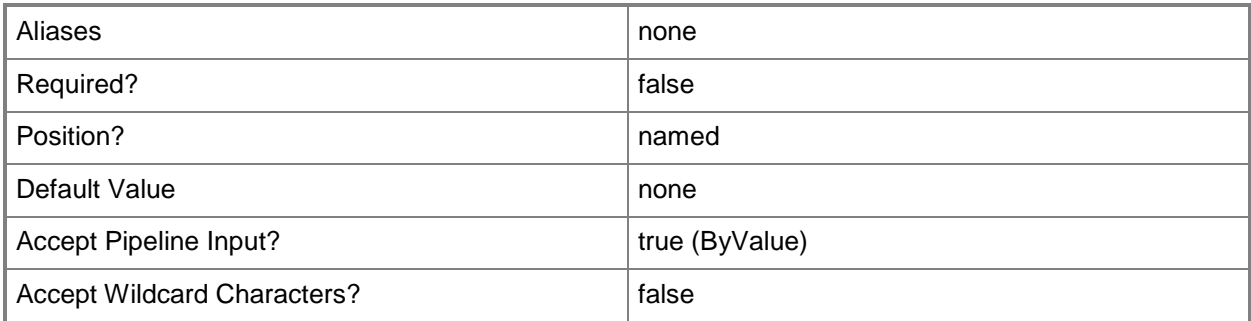

## **-ResourcePool<ManagementServicePool[]>**

Specifies one or more resource pool objects. Enter a variable that represents the resource pools, or type a command that gets the resource pools.

For information about how to get a resource pool object, type "Get-Help Get-SCOMResourcePool".

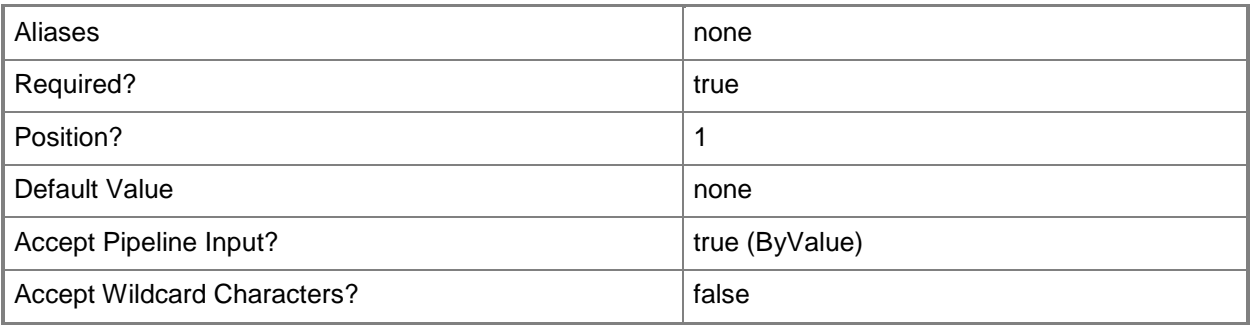

## **-SCSession<Connection[]>**

Specifies a connection to a management server. The default is the current management group connection. Specify a Management group connection object, such as one returned by the Get-SCOMManagementGroupConnection cmdlet.

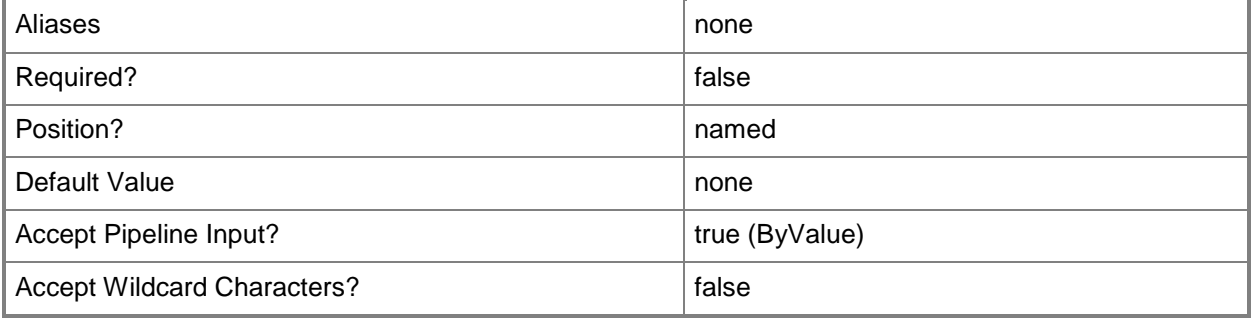

## **-Confirm**

Prompts you for confirmation before executing the command.

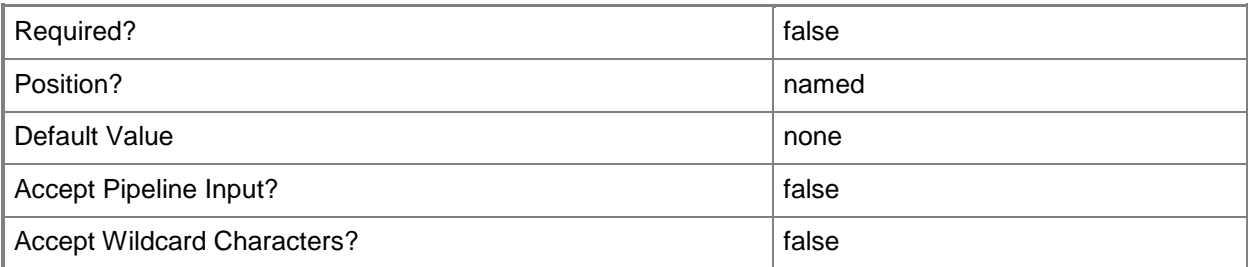

## **-WhatIf**

Describes what would happen if you executed the command without actually executing the command.

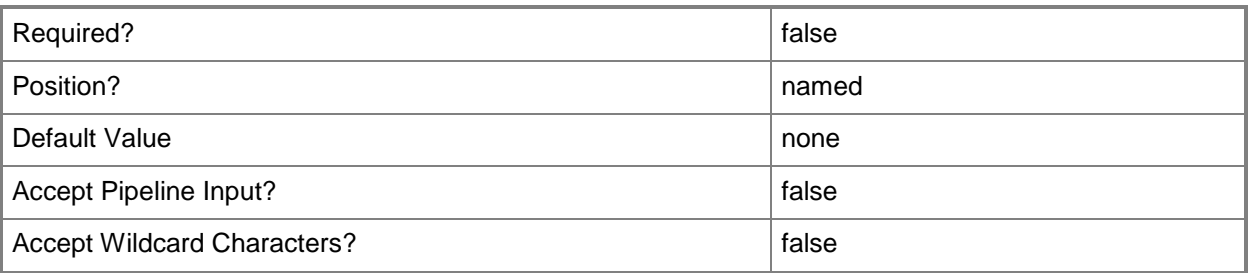

## **<CommonParameters>**

This cmdlet supports the common parameters: -Verbose, -Debug, -ErrorAction, -ErrorVariable, - OutBuffer, and -OutVariable. For more information, see [about\\_CommonParameters](http://technet.microsoft.com/en-us/library/dd315352.aspx)

# **Examples**

**-------------------------- EXAMPLE 1 --------------------------**

**Description** 

-----------

This command gets all resource pools that have a display name beginning with "Pool01". It then prompts the user for confirmation before removing the resource pool.

PS C:\> Get-SCOMResourcePool -DisplayName Pool01\* | Remove-SCOMResourcePool -Confirm

## **Related topics**

Get-SCResourcePool

New-SCResourcePool Set-SCResourcePool

# <span id="page-425-0"></span>**Remove-SCOMRMSEmulator**

### **Remove-SCOMRMSEmulator**

Removes the RMS Emulator Role.

#### **Syntax**

```
Parameter Set: Default 
Remove-SCOMRMSEmulator [-ComputerName <String[]> ] [-Credential <PSCredential> ] [-SCSession 
<Connection[]> ] [-Confirm] [-WhatIf] [ <CommonParameters>]
```
## **Detailed Description**

The Remove-SCOMRMSEmulator cmdlet removes the RMS Emulator Role from the management group. It will prompt you to validate that you actually want to perform this action.

#### **Parameters**

## **-ComputerName<String[]>**

Specifies the name of a computer to establish a connection with. The computer must be running the System Center Data Access Service. The default value is the computer for the current management group connection. Valid formats include a NetBIOS name, an IP address, or a fully qualified domain name. To specify the local computer, type the computer name, "localhost", or a dot (.).

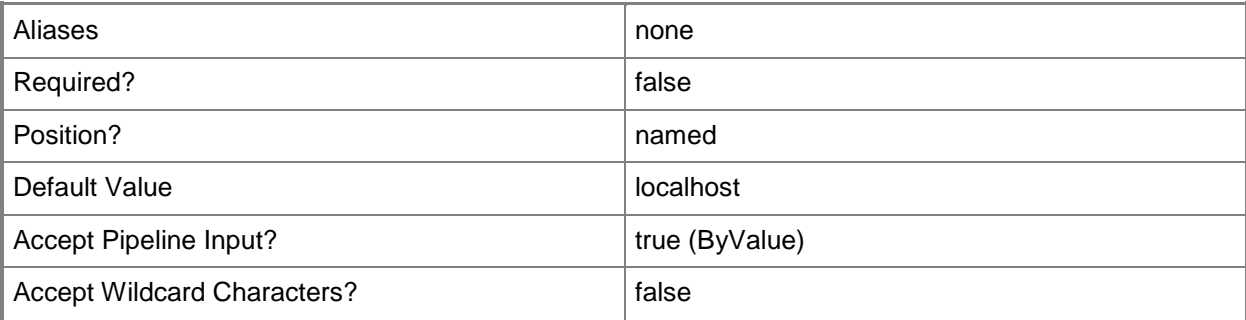

## **-Credential<PSCredential>**

Specifies a user account under which the management group connection will run. The default is the current user. Type a user name, such as "User01", "Domain01\User01", or "User@Domain.com", or enter a PSCredential object, such as one returned by the Get-Credential cmdlet. When you type a user name, you will be prompted for a password. For more information, type Get-Help Get-Credential.

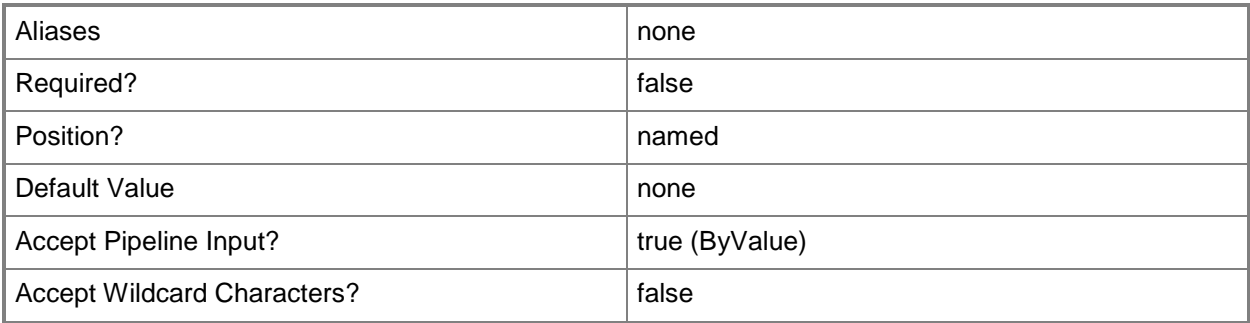

# **-SCSession<Connection[]>**

Specifies a connection to a management server. The default is the current management group connection. Specify a Management group connection object, such as one returned by the Get-SCOMManagementGroupConnection cmdlet.

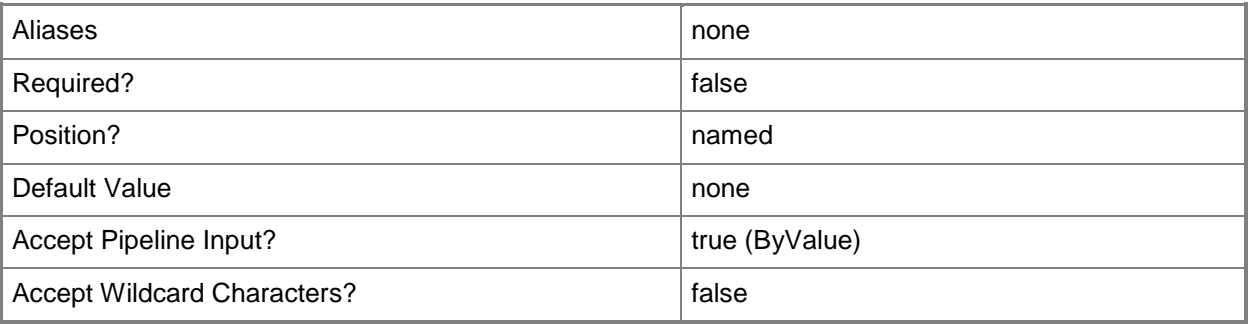

## **-Confirm**

Prompts you for confirmation before executing the command.

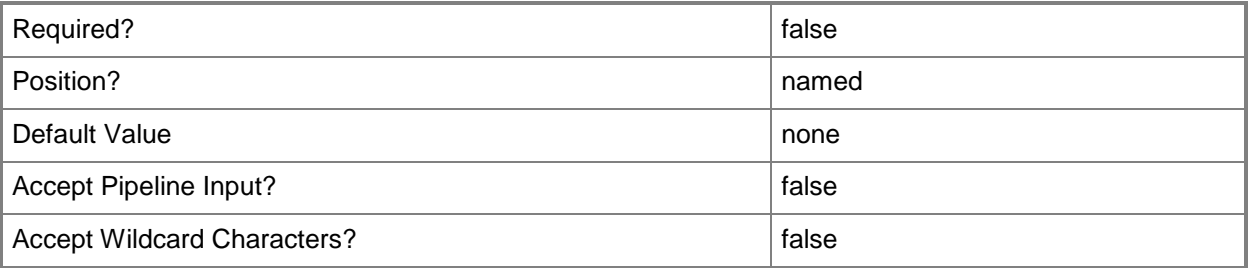

## **-WhatIf**

Describes what would happen if you executed the command without actually executing the command.

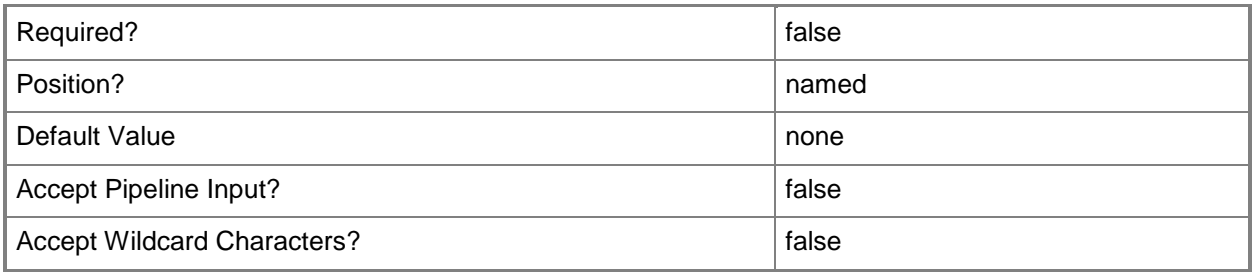

#### **<CommonParameters>**

This cmdlet supports the common parameters: -Verbose, -Debug, -ErrorAction, -ErrorVariable, OutBuffer, and -OutVariable. For more information, see [about\\_CommonParameters](http://technet.microsoft.com/en-us/library/dd315352.aspx)

## **Examples**

**-------------------------- EXAMPLE 1 --------------------------**

**Description** 

-----------

This command removes the RMS Emulator role from Server01, prompting for confirmation prior to performing the operation.

PS C:\>Remove-SCOMRMSEmulator -ComputerName "Server01.Contoso.com" -Confirm

## **Related topics**

[Get-SCOMRMSEmulator](#page-315-0) [Remove-SCOMRMSEmulator](#page-425-0)

# **Remove-SCOMRunAsAccount**

## **Remove-SCOMRunAsAccount**

Removes a Run As account from the management group.

## **Syntax**

```
Parameter Set: Default 
Remove-SCOMRunAsAccount [-RunAsAccount] <SecureData[]> [-ComputerName <String[]> ] [-
Credential <PSCredential> ] [-SCSession <Connection[]> ] [-Confirm] [-WhatIf] [ 
<CommonParameters>]
```
## **Detailed Description**

The Remove-SCOMRunAsAccount cmdlet removes a Run As account from the management group. The account must not be part of any existing Run As profiles, or the command will fail.

#### **Parameters**

#### **-ComputerName<String[]>**

Specifies a computer to establish a connection with. The computer must be running the System Center Data Access service. The default is the computer for the current management group connection. Valid formats include a NetBIOS name, an IP address, or a fully qualified domain name. To specify the local computer, type the computer name, "localhost", or a dot (.).

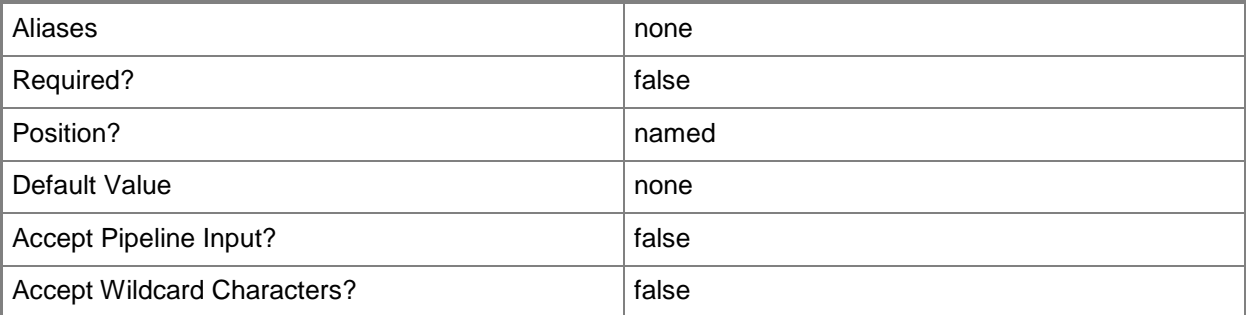

## **-Credential<PSCredential>**

Specifies a user account under which the management group connection will run. It must have access to the server that is specified in the ComputerName parameter if specified. The default is the current user.

Enter a PSCredential object, such as one that is returned by the Get-Credential cmdlet.

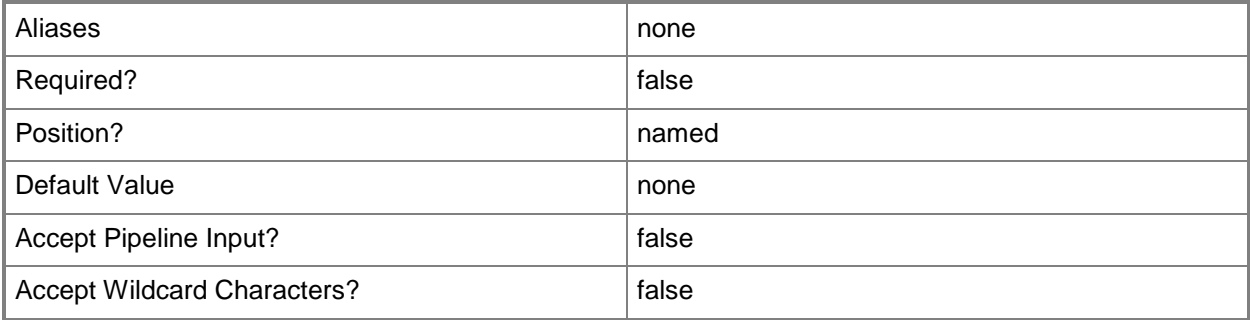

## **-RunAsAccount<SecureData[]>**

The Run As account to remove. Ensure this account is not part of any Run As profiles.

Enter a Microsoft.EnterpriseManagement.Security.SecureData object, such as one returned from Get-SCOMRunAsAccount.

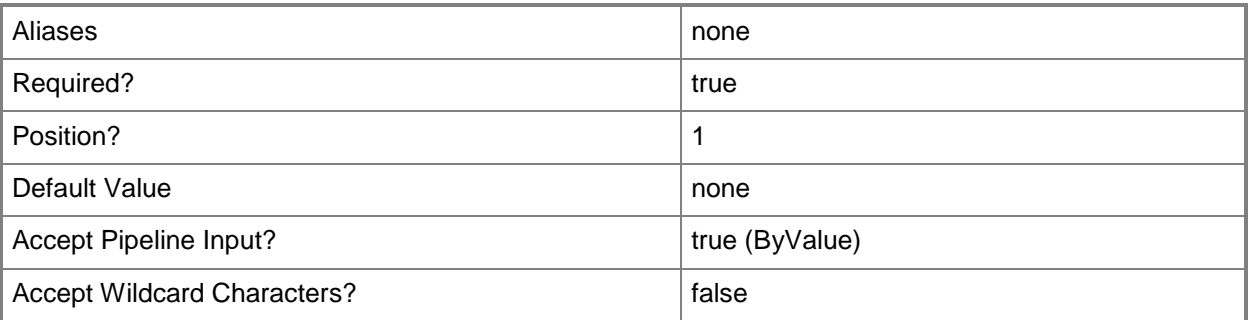

## **-SCSession<Connection[]>**

Specifies a connection to a management server. The default is the current management group connection.

Enter a Management group connection object, such as one returned by the Get-SCManagementGroupConnection cmdlet.

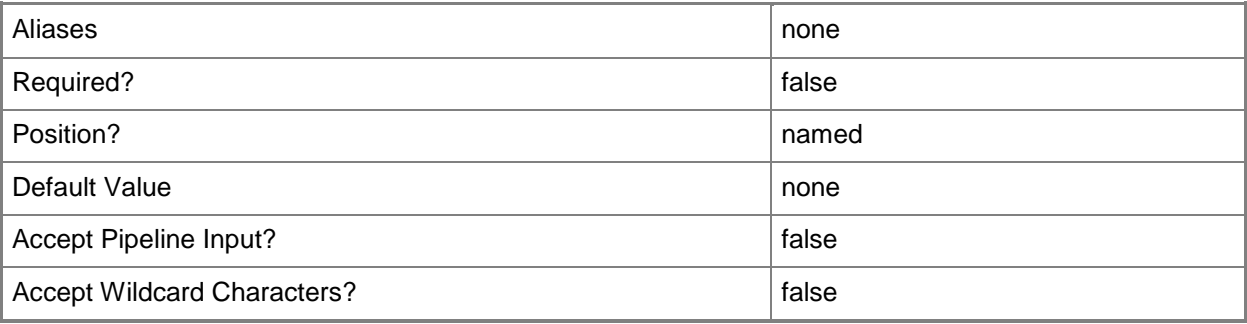

## **-Confirm**

Prompts you for confirmation before executing the command.

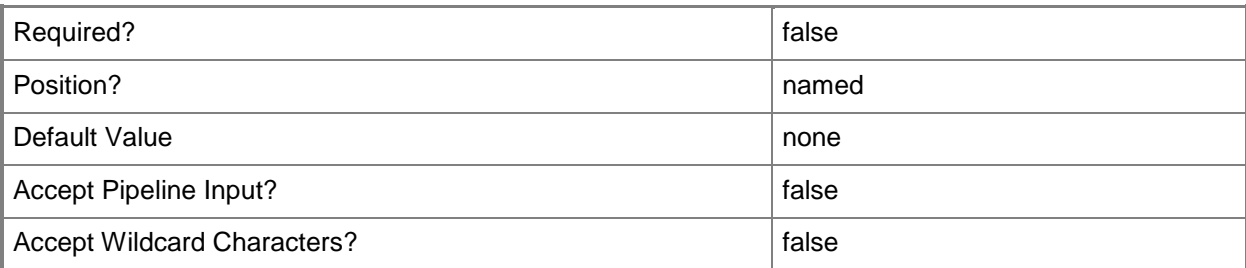

## **-WhatIf**

Describes what would happen if you executed the command without actually executing the command.

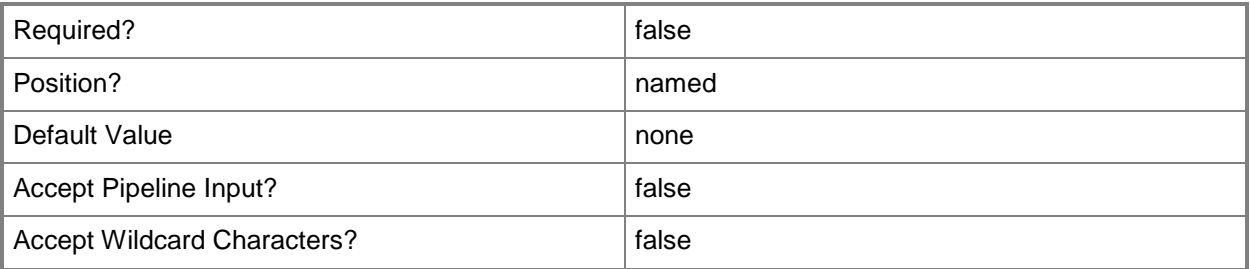

## **<CommonParameters>**

This cmdlet supports the common parameters: -Verbose, -Debug, -ErrorAction, -ErrorVariable, - OutBuffer, and -OutVariable. For more information, see [about\\_CommonParameters](http://technet.microsoft.com/en-us/library/dd315352.aspx)

# **Examples**

**-------------------------- EXAMPLE 1 --------------------------**

This command removes the contoso\administrator Run As account.

PS C:\>Get-SCOMRunAsAccount -Name 'contoso\administrator' | Remove-SCOMRunAsAccount

# **Remove-SCOMRunAsProfile**

### **Remove-SCOMRunAsProfile**

Removes a Run as profile from the management group.

### **Syntax**

```
Parameter Set: FromRunAsProfile 
Remove-SCOMRunAsProfile [-RunAsProfile] <ManagementPackSecureReference[]> [-ComputerName 
<String[]> ] [-Credential <PSCredential> ] [-SCSession <Connection[]> ] [-Confirm] [-WhatIf] 
[ <CommonParameters>]
```
## **Detailed Description**

The Remove-SCOMRunAsProfile cmdlet removes a Run as profile from the management group.

#### **Parameters**

#### **-ComputerName<String[]>**

Specifies a computer to establish a connection with. The computer must be running the System Center Data Access service. The default is the computer for the current management group connection.

Valid formats include a NetBIOS name, an IP address, or a fully qualified domain name. To specify the local computer, type the computer name, "localhost", or a dot (.).

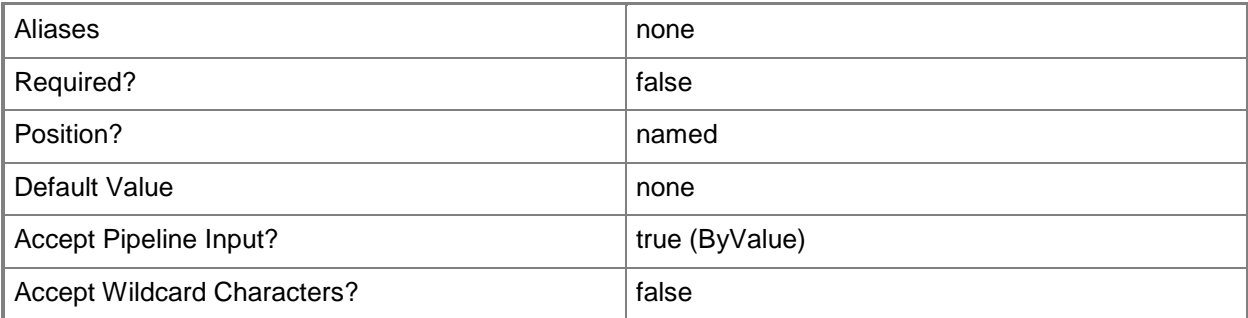

## **-Credential<PSCredential>**

Specifies a user account under which the management group connection will run. It must have access to the server that is specified in the ComputerName parameter if specified. The default is the current user.

Enter a PSCredential object, such as one that is returned by the Get-Credential cmdlet.
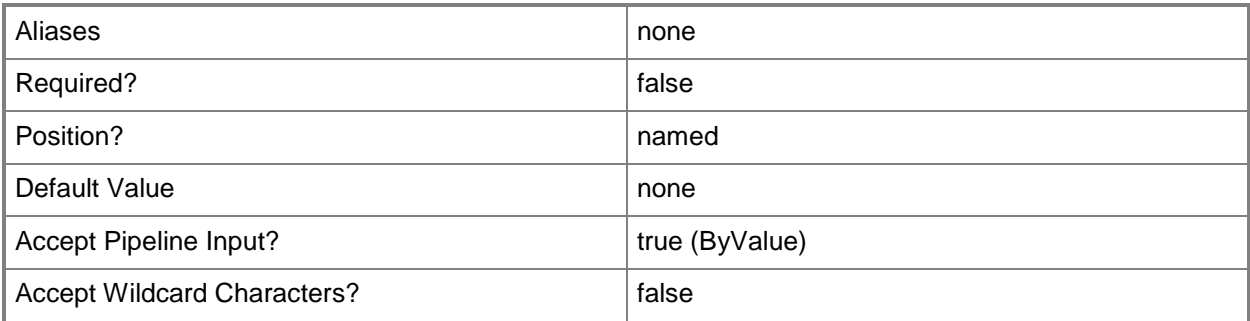

# **-RunAsProfile<ManagementPackSecureReference[]>**

The runas profile to remove.

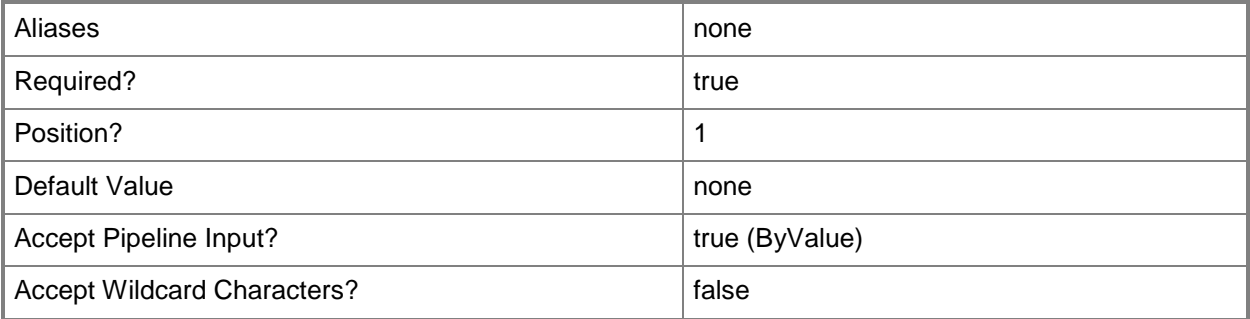

# **-SCSession<Connection[]>**

Specifies a connection to a management server. The default is the current management group connection.

Enter a Management group connection object, such as one returned by the Get-SCManagementGroupConnection cmdlet.

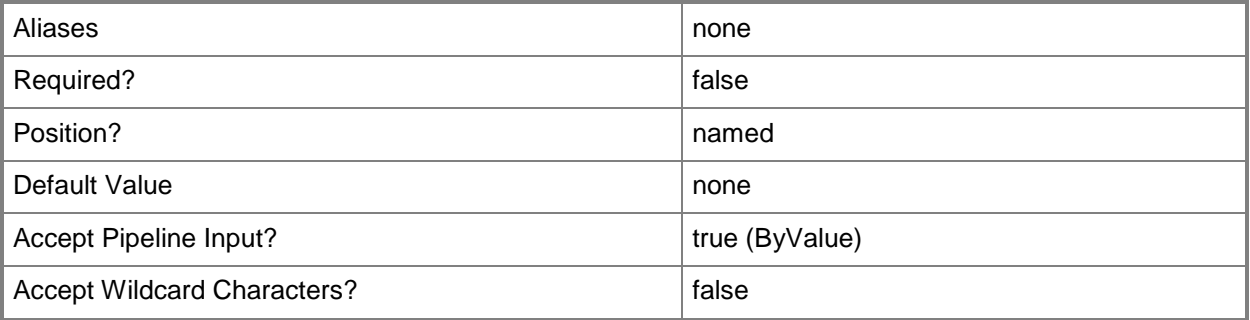

### **-Confirm**

Prompts you for confirmation before executing the command.

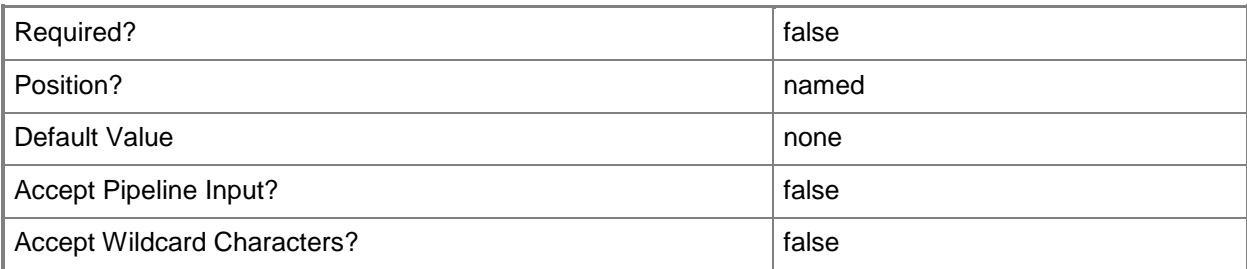

#### **-WhatIf**

Describes what would happen if you executed the command without actually executing the command.

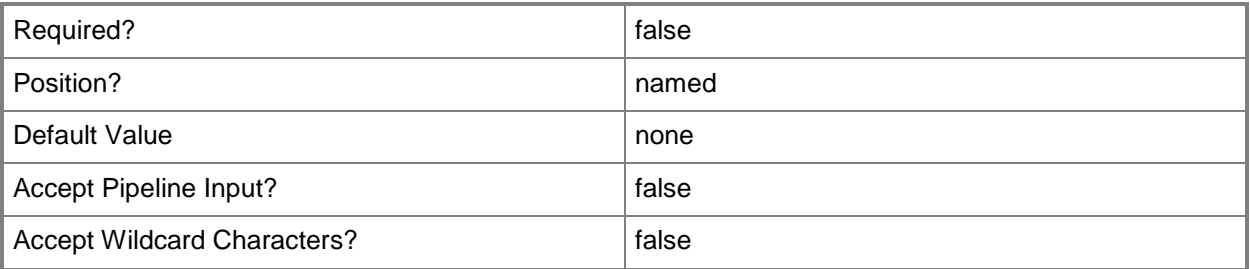

## **<CommonParameters>**

This cmdlet supports the common parameters: -Verbose, -Debug, -ErrorAction, -ErrorVariable, OutBuffer, and -OutVariable. For more information, see [about\\_CommonParameters](http://technet.microsoft.com/en-us/library/dd315352.aspx)

# **Examples**

**-------------------------- EXAMPLE 1 --------------------------**

This command deletes the Profile01 profile.

PS C:\>Get-SCOMRunAsProfile "Profile01" | Remove-SCOMRunAsProfile

# **Remove-SCOMSubscriberSchedule**

#### **Remove-SCOMSubscriberSchedule**

Removes an entry from a notification subscriber schedule.

#### **Syntax**

```
Parameter Set: Default 
Remove-SCOMSubscriberSchedule [-Subscriber] <NotificationRecipient> [-Entry] 
<NotificationRecipientScheduleEntry> [-ComputerName <String[]> ] [-Credential <PSCredential> 
] [-PassThru] [-SCSession <Connection[]> ] [-Confirm] [-WhatIf] [ <CommonParameters>]
```
#### **Detailed Description**

The Remove-SCOMSubscriberSchedule cmdlet removes an entry from a notification subscriber schedule.

#### **Parameters**

#### **-ComputerName<String[]>**

Specifies a computer to establish a connection with. The computer must be running the System Center Data Access service. The default is the computer for the current management group connection. Valid formats include a NetBIOS name, an IP address, or a fully qualified domain name. To specify the local computer, type the computer name, "localhost", or a dot (.).

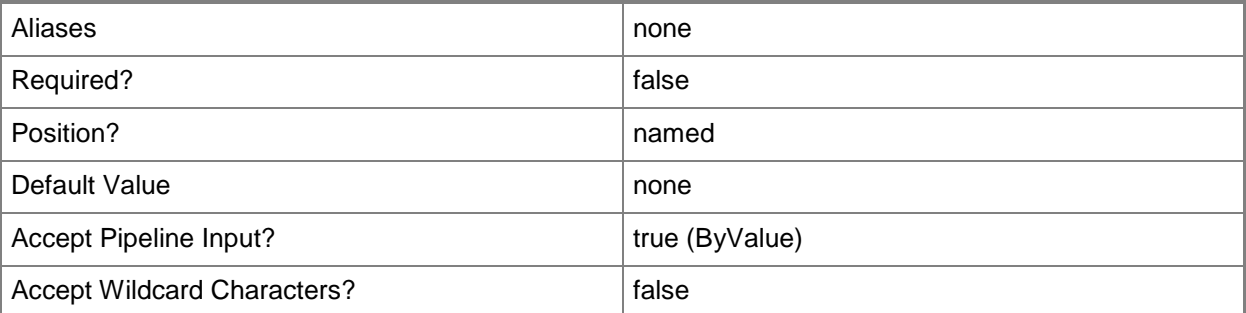

## **-Credential<PSCredential>**

Specifies a user account under which the management group connection will run. It must have access to the server that is specified in the ComputerName parameter if specified. The default is the current user.

Enter a PSCredential object, such as one that is returned by the Get-Credential cmdlet.

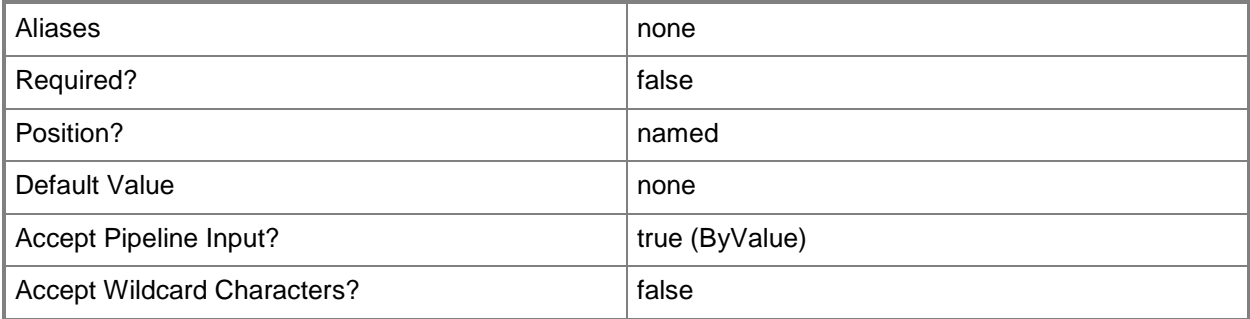

## **-Entry<NotificationRecipientScheduleEntry>**

The schedule entry which will be removed.

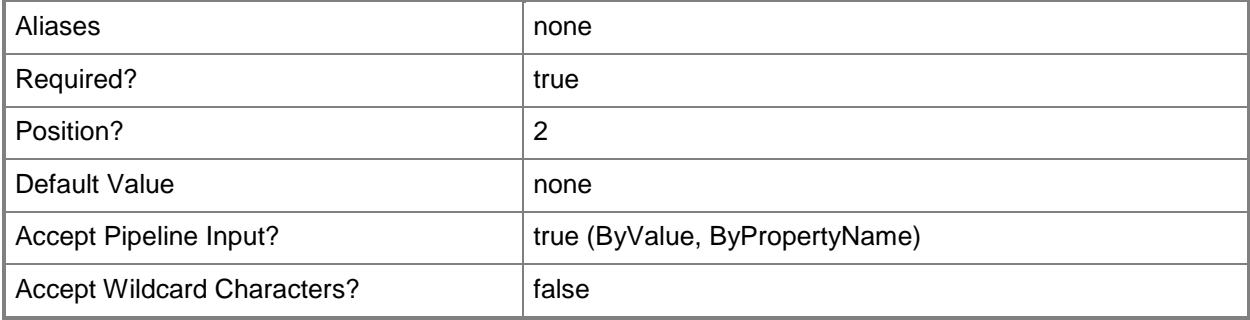

### **-PassThru**

Specifies a connection to a management server. The default is the current management group connection.

Enter a Management group connection object, such as one returned by the Get-SCManagementGroupConnection cmdlet.

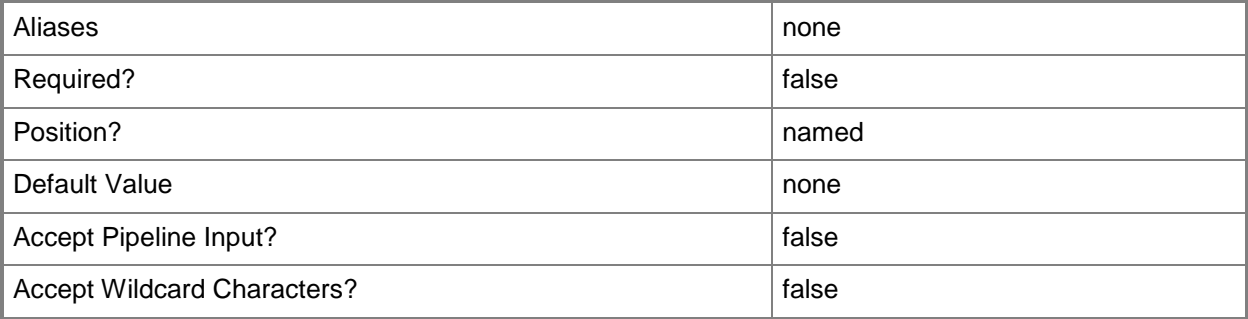

# **-SCSession<Connection[]>**

Specifies a connection to a management server. The default is the current management group connection.

Enter a Management group connection object, such as one returned by the Get-SCManagementGroupConnection cmdlet.

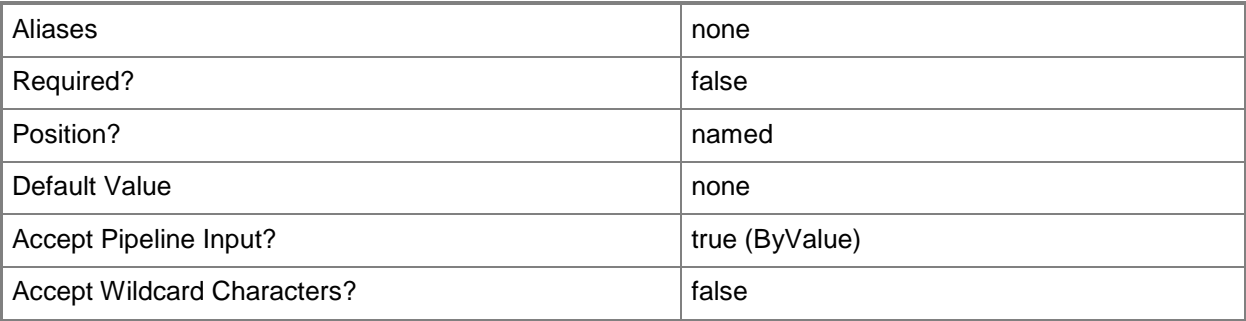

## **-Subscriber<NotificationRecipient>**

The notification subscriber whose schedule entries will be removed.

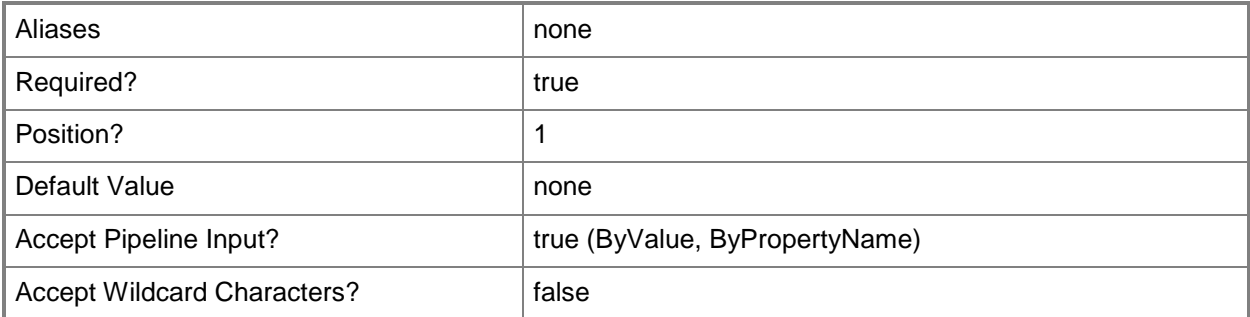

## **-Confirm**

Prompts you for confirmation before executing the command.

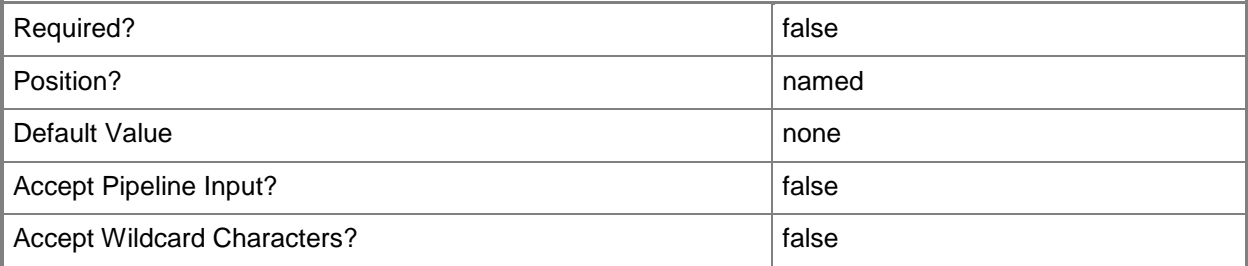

### **-WhatIf**

Describes what would happen if you executed the command without actually executing the command.

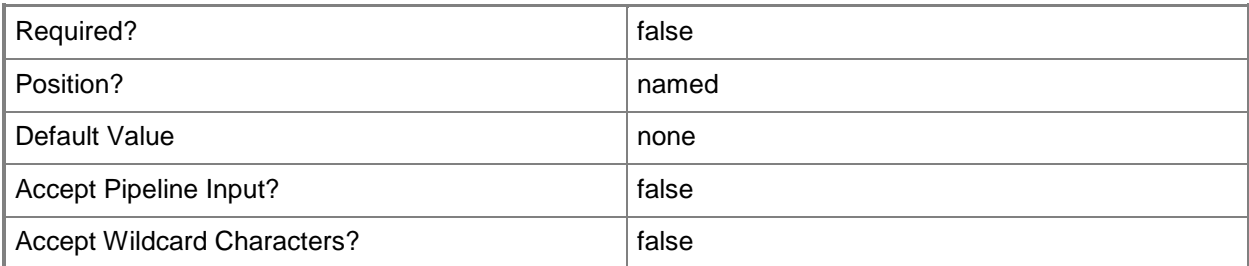

#### **<CommonParameters>**

This cmdlet supports the common parameters: -Verbose, -Debug, -ErrorAction, -ErrorVariable, - OutBuffer, and -OutVariable. For more information, see [about\\_CommonParameters](http://technet.microsoft.com/en-us/library/dd315352.aspx)

# **Examples**

**-------------------------- EXAMPLE 1 --------------------------**

This example removes the last schedule entry from a subscriber.

PS C:\>\$subscriber = Get-SCOMNotificationSubscriber "Katarina"

PS C:\>\$subscriber.ScheduleEntries | Select-Object -Last 1 | Remove-ScomSubscriberSchedule - Subscriber \$subscriber

# **Remove-SCOMTierConnector**

#### **Remove-SCOMTierConnector**

Disassociates a connector from a tiered management group.

#### **Syntax**

```
Parameter Set: Default 
Remove-SCOMTierConnector -Connector <MonitoringConnector> -Tier <TieredManagementGroup> [-
ComputerName <String[]> ] [-Credential <PSCredential> ] [-SCSession <Connection[]> ] [-
Confirm] [-WhatIf] [ <CommonParameters>]
```
#### **Detailed Description**

The Remove-SCOMTierConnector cmdlet disassociates a connector from a tiered management group. Removing a connector from a tier stops that tier from transmitting monitoring information to that connector.

#### **Parameters**

#### **-ComputerName<String[]>**

Specifies a computer to establish a connection with. The computer must be running the System Center Data Access service. The default is the computer for the current management group connection.

Valid formats include a NetBIOS name, an IP address, or a fully qualified domain name. To specify the local computer, type the computer name, "localhost", or a dot (.).

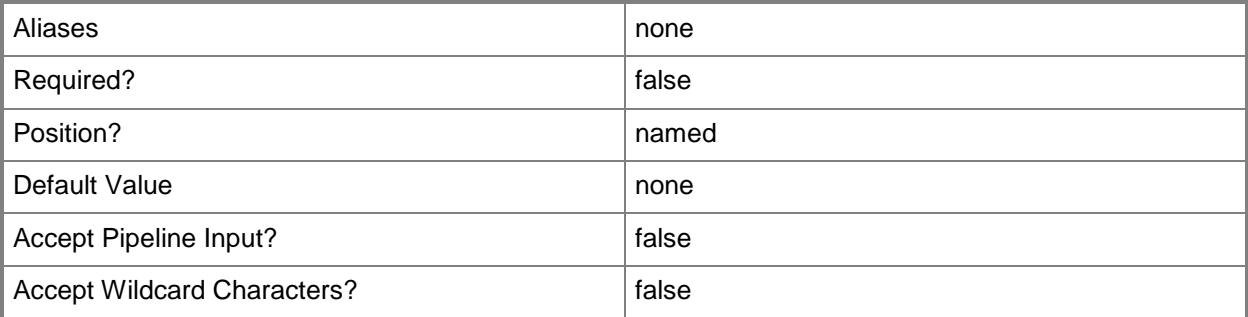

## **-Connector<MonitoringConnector>**

Specifies the connector to remove.

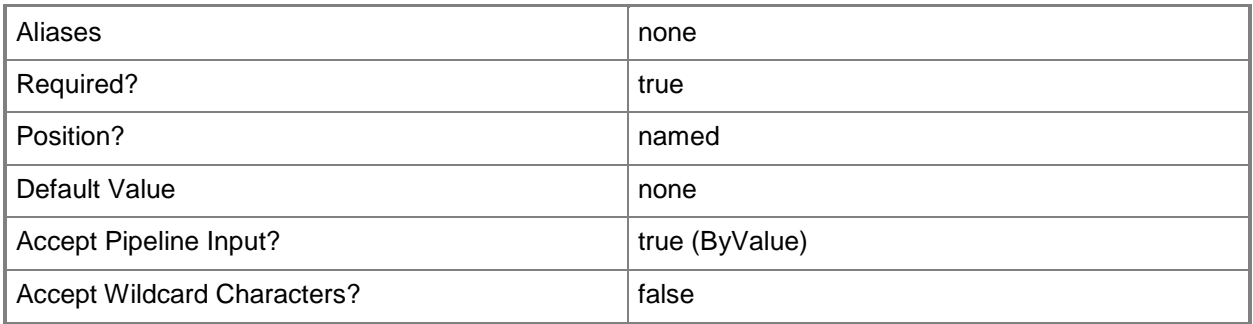

## **-Credential<PSCredential>**

Specifies a user account under which the management group connection will run. It must have access to the server that is specified in the ComputerName parameter if specified. The default is the current user.

Enter a PSCredential object, such as one that is returned by the Get-Credential cmdlet.

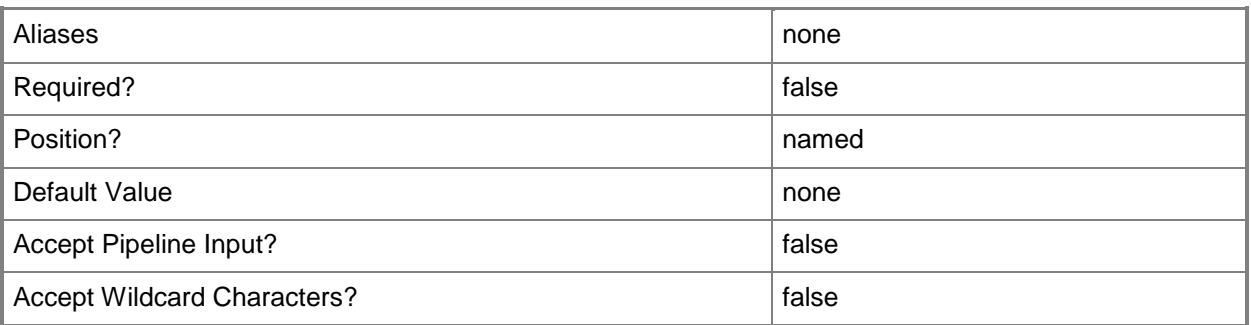

# **-SCSession<Connection[]>**

Specifies a connection to a management server. The default is the current management group connection.

Enter a Management group connection object, such as one returned by the Get-SCManagementGroupConnection cmdlet.

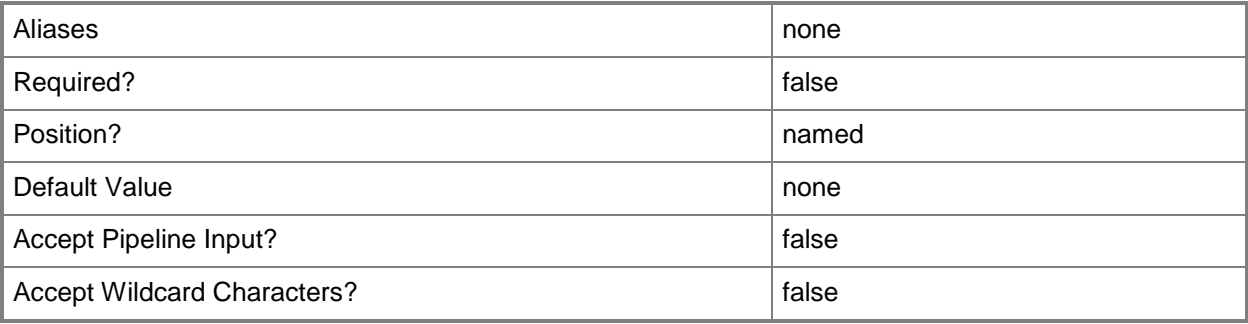

## **-Tier<TieredManagementGroup>**

Specifies the tiered management group from which to remove the connector.

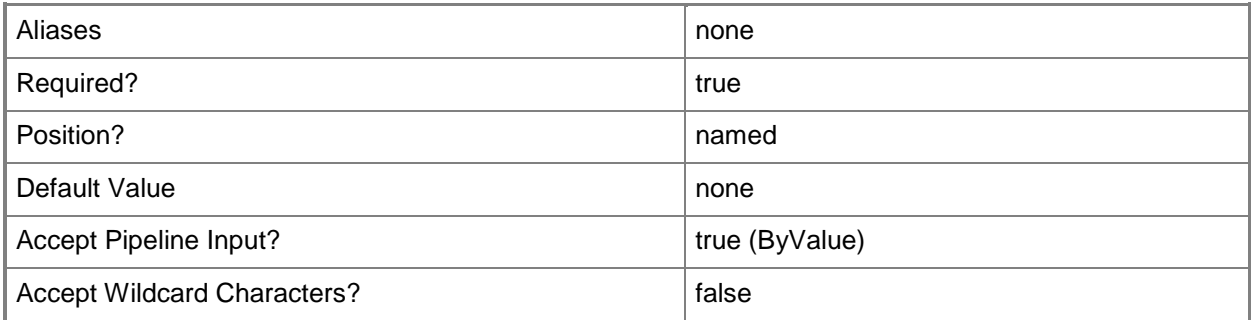

## **-Confirm**

Prompts you for confirmation before executing the command.

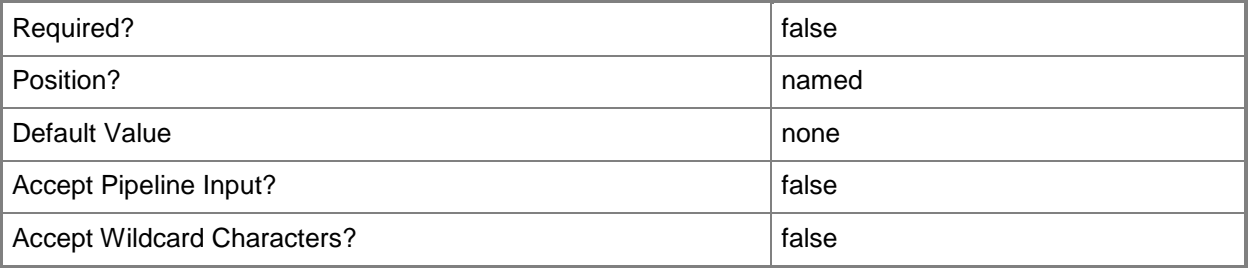

## **-WhatIf**

Describes what would happen if you executed the command without actually executing the command.

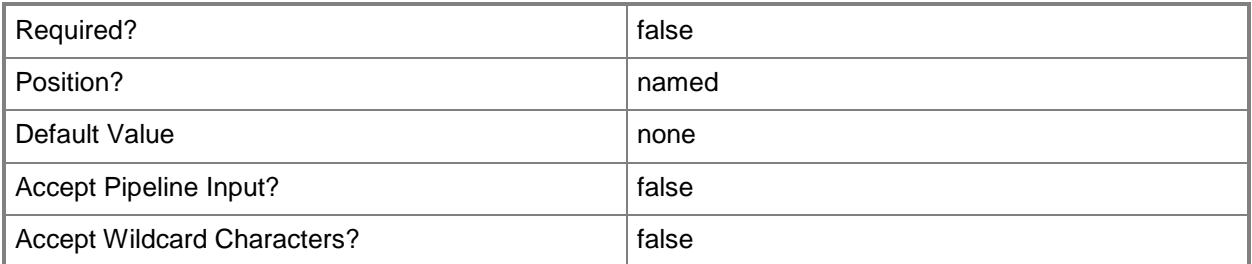

## **<CommonParameters>**

This cmdlet supports the common parameters: -Verbose, -Debug, -ErrorAction, -ErrorVariable, - OutBuffer, and -OutVariable. For more information, see **about\_CommonParameters** 

#### **-------------------------- EXAMPLE 1 --------------------------**

This example clears all connectors from the first defined tiered management group.

PS C:\>\$tier = Get-SCOMTieredManagementGroup | Select-Object -First 1

PS C:\>Get-SCOMTierConnector -Tier \$tier | Remove-SCOMTierConnector -Tier \$tier

# **Remove-SCOMTieredManagementGroup**

#### **Remove-SCOMTieredManagementGroup**

Removes a tiered management group.

#### **Syntax**

```
Parameter Set: Default 
Remove-SCOMTieredManagementGroup -Tier <TieredManagementGroup[]> [-ComputerName <String[]> ] 
[-Credential <PSCredential> ] [-SCSession <Connection[]> ] [-Confirm] [-WhatIf] [ 
<CommonParameters>]
```
### **Detailed Description**

The Remove-SCOMTieredManagementGroup cmdlet removes a tiered management group.

#### **Parameters**

#### **-ComputerName<String[]>**

Specifies a computer to establish a connection with. The computer must be running the System Center Data Access service. The default is the computer for the current management group connection.

Valid formats include a NetBIOS name, an IP address, or a fully qualified domain name. To specify the local computer, type the computer name, "localhost", or a dot (.).

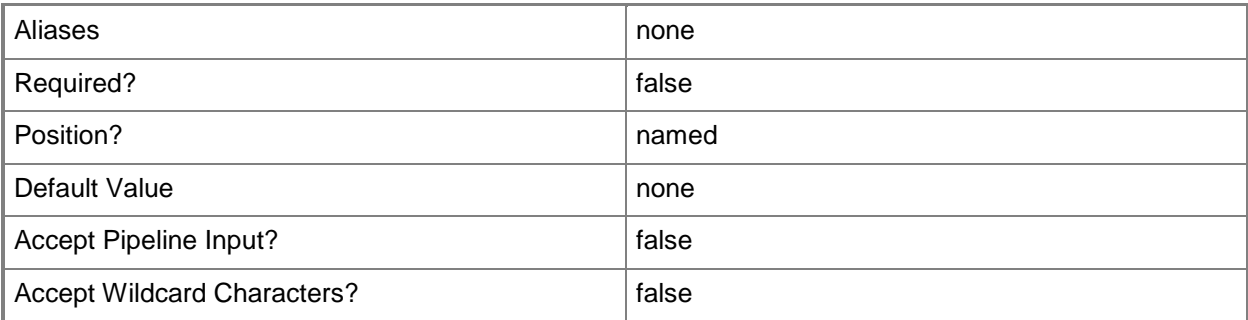

#### **-Credential<PSCredential>**

Specifies a user account under which the management group connection will run. It must have access to the server that is specified in the ComputerName parameter if specified. The default is the current user.

Enter a PSCredential object, such as one that is returned by the Get-Credential cmdlet.

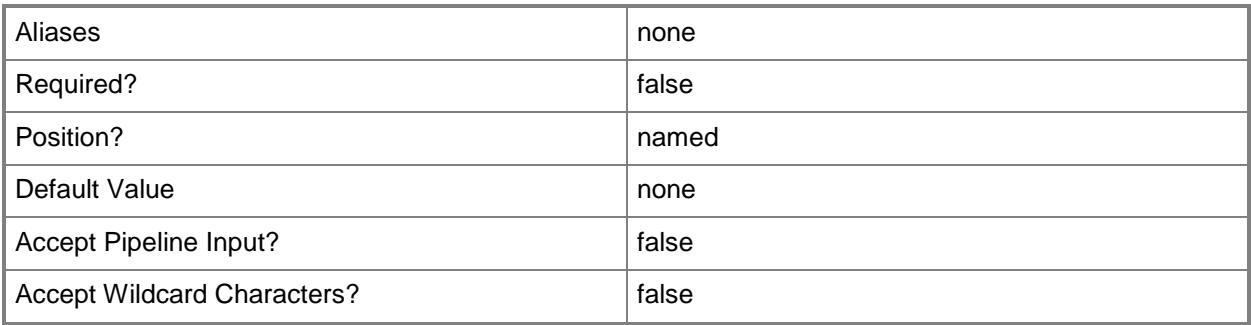

# **-SCSession<Connection[]>**

Specifies a connection to a management server. The default is the current management group connection.

Enter a Management group connection object, such as one returned by the Get-SCManagementGroupConnection cmdlet.

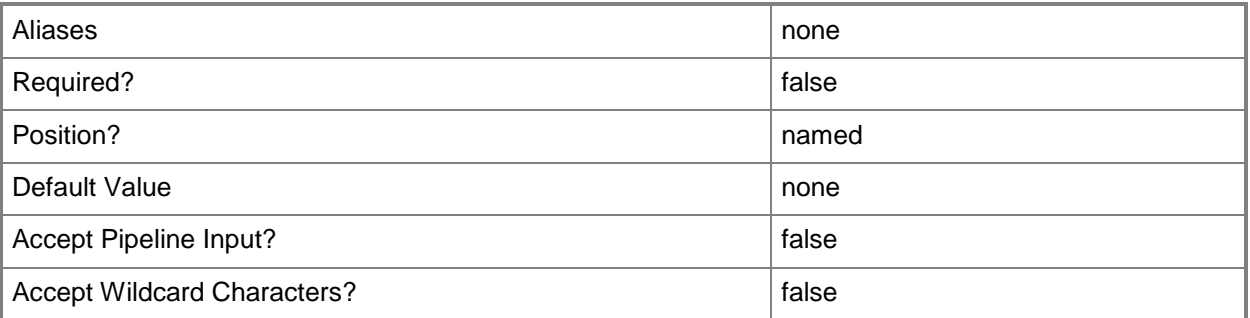

## **-Tier<TieredManagementGroup[]>**

Specifies a connection to a management server. The default is the current management group connection.

Enter a Management group connection object, such as one returned by the Get-SCManagementGroupConnection cmdlet.

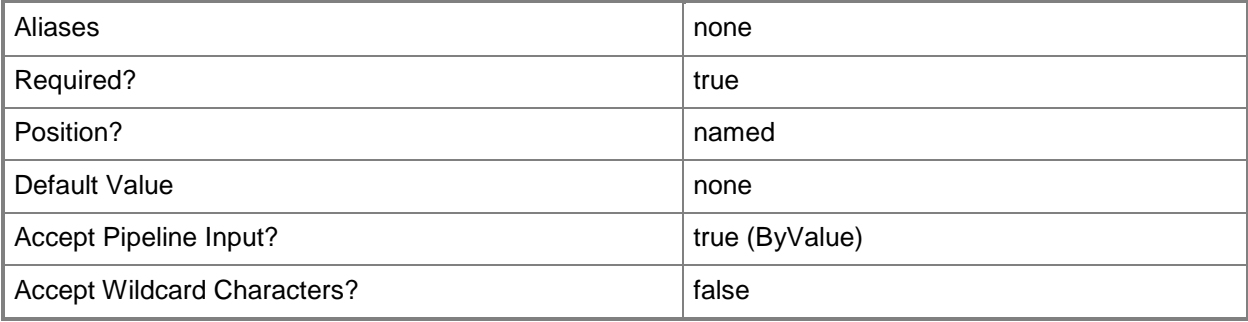

### **-Confirm**

Prompts you for confirmation before executing the command.

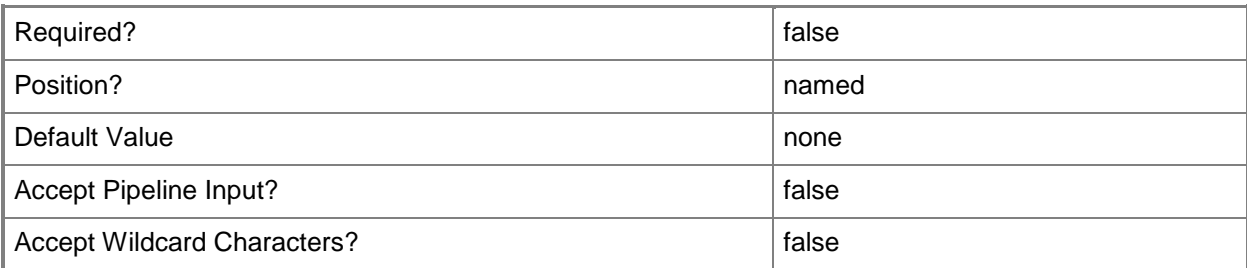

#### **-WhatIf**

Describes what would happen if you executed the command without actually executing the command.

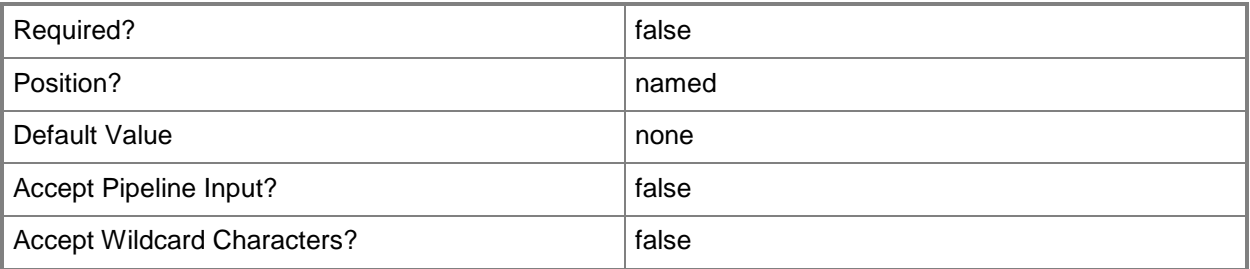

## **<CommonParameters>**

This cmdlet supports the common parameters: -Verbose, -Debug, -ErrorAction, -ErrorVariable, - OutBuffer, and -OutVariable. For more information, see [about\\_CommonParameters](http://technet.microsoft.com/en-us/library/dd315352.aspx)

# **Examples**

**-------------------------- EXAMPLE 1 --------------------------**

This command removes all tiered management groups.

PS C:\>Get-SCOMTieredManagementGroup | Remove-SCOMTieredManagementGroup

# **Repair-SCOMAgent**

#### **Repair-SCOMAgent**

Repairs an Operations Manager agent.

#### **Syntax**

```
Parameter Set: FromAgent 
Repair-SCOMAgent -Agent <AgentManagedComputer[]> [-Actionaccount <PSCredential> ] [-
PassThru] [ <CommonParameters>]
```
#### **Detailed Description**

The Repair-SCOMAgent cmdlet repairs the specified Operations Manager agent.

#### **Parameters**

#### **-Actionaccount<PSCredential>**

Specifies the credentials under which the task will run. If this parameter is omitted or has a null value, the default action account of the management server that manages the agent is used.

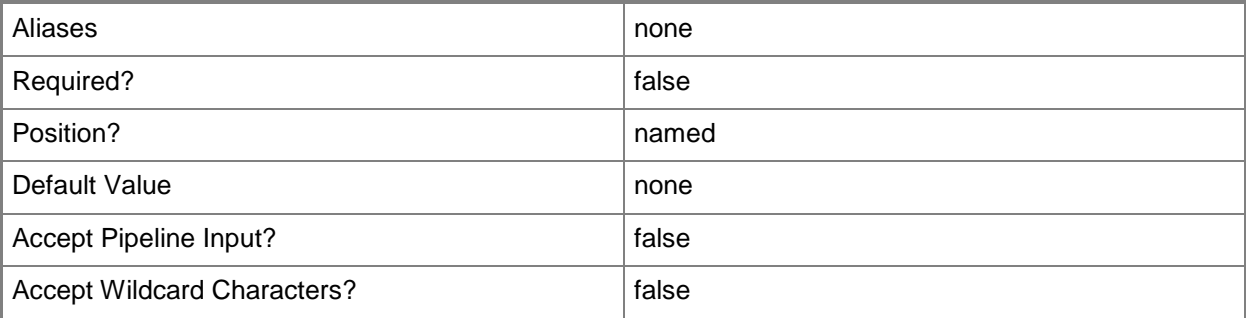

## **-Agent<AgentManagedComputer[]>**

Specifies one or more agent objects to repair. Enter a variable that represents the agents, or type a command that gets the agents.For information about how to get agents, type Get-Help Get-SCOMAgent.

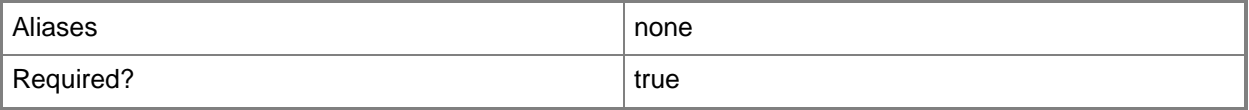

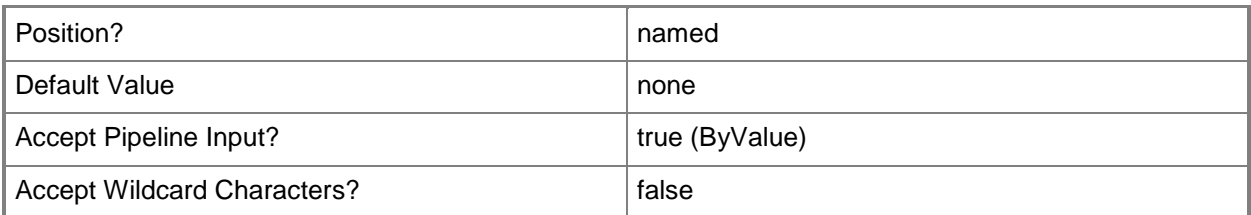

## **-PassThru**

Returns an object representing the agent. By default, this cmdlet does not generate any output.

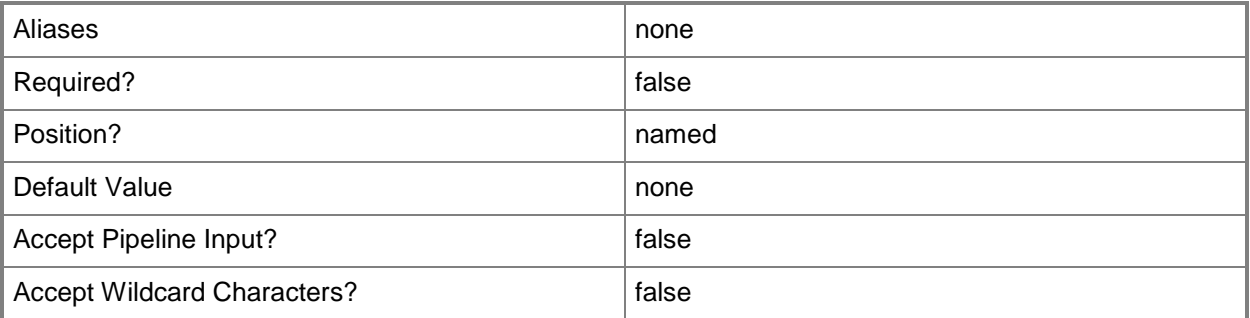

#### **<CommonParameters>**

This cmdlet supports the common parameters: -Verbose, -Debug, -ErrorAction, -ErrorVariable, OutBuffer, and -OutVariable. For more information, see [about\\_CommonParameters](http://technet.microsoft.com/en-us/library/dd315352.aspx)

# **Examples**

**-------------------------- EXAMPLE 1 --------------------------**

This example gets the Operations Manager agent named Server01.Contoso.Com and uses the pipeline operator to pass the agent to the Repair-SCOMAgent cmdlet.

PS C:\> Get-SCOMAgent -Name "Server01.Contoso.Com" | Repair-SCOMAgent

# **Resolve-SCOMAlert**

#### **Resolve-SCOMAlert**

Resolves an alert. This does the same action as Set-SCOMAlert -ResolutionState 255.

#### **Syntax**

```
Parameter Set: FromAlertDefault 
Resolve-SCOMAlert [[-Comment] <String> ] [[-CustomField1] <String> ] [[-CustomField2] 
<String> ] [[-CustomField3] <String> ] [[-CustomField4] <String> ] [[-CustomField5] <String> 
] [[-CustomField6] <String> ] [[-CustomField7] <String> ] [[-CustomField8] <String> ] [[-
CustomField9] <String> ] [[-CustomField10] <String> ] [[-Owner] <String> ] [[-TicketId] 
<String> ] -Alert <MonitoringAlert[]> [-Connector <MonitoringConnector> ] [-PassThru] [-
Confirm] [-WhatIf] [ <CommonParameters>]
```
#### **Detailed Description**

The Resolve-SCOMAlert cmdlet resolves an alert in Operations Manager by setting the resolutionstate on the alert to Closed (255).

#### **Parameters**

#### **-Alert<MonitoringAlert[]>**

The monitoring alert that will be resolved.

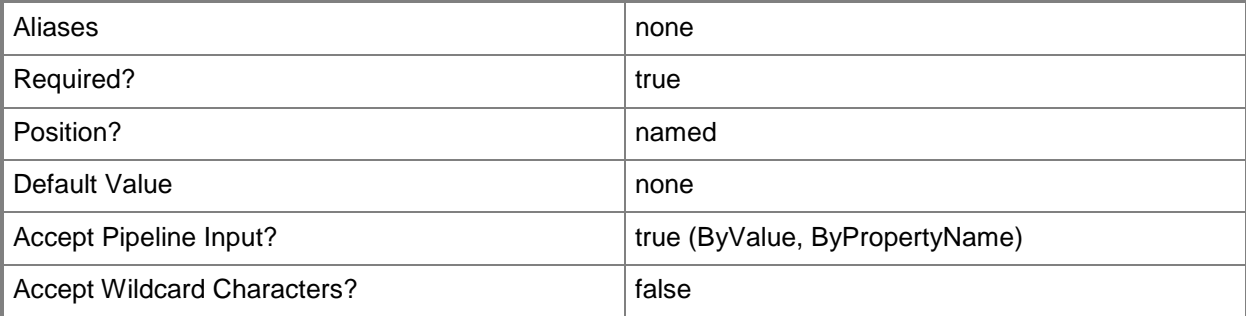

#### **-Comment<String>**

A comment to set when resolving the alert.

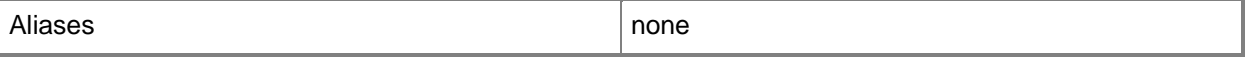

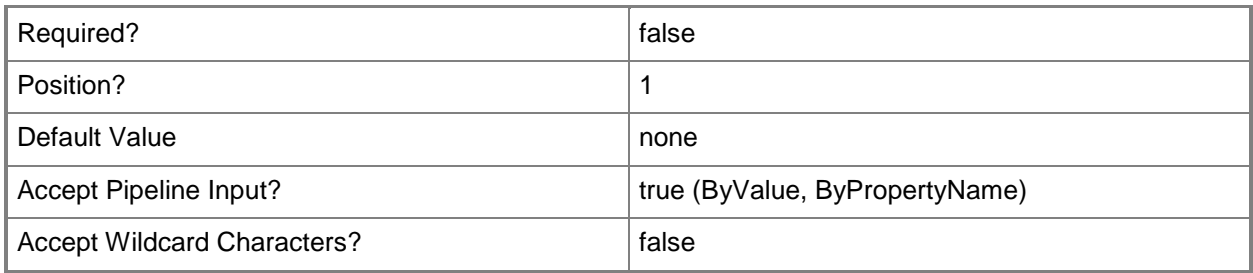

# **-Connector<MonitoringConnector>**

The monitoring connector.

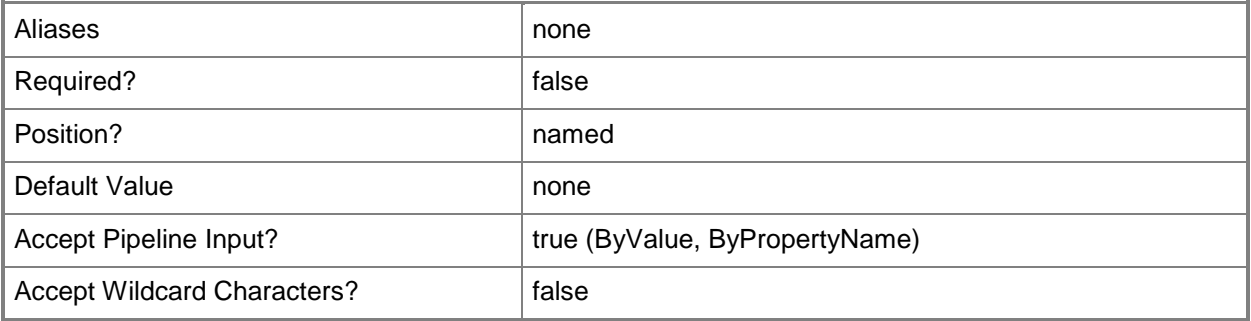

# **-CustomField1<String>**

Any information to place in CustomField1.

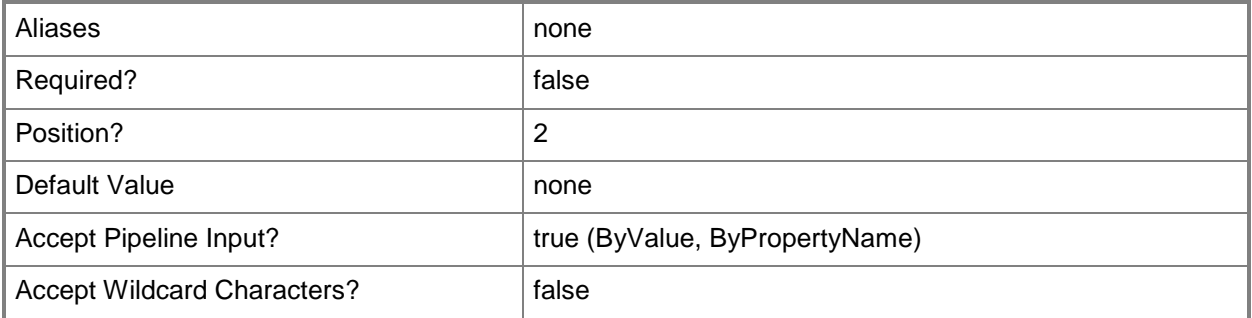

# **-CustomField10<String>**

Any information to place in CustomField10.

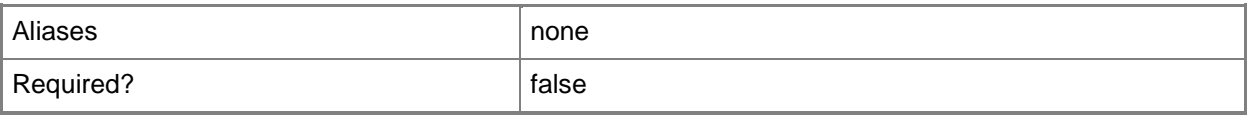

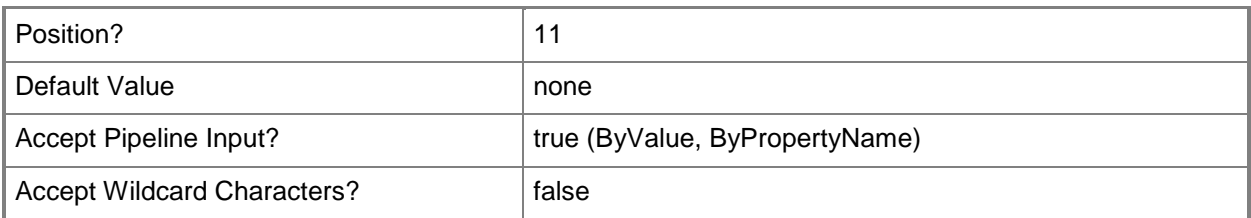

# **-CustomField2<String>**

Any information to place in CustomField2.

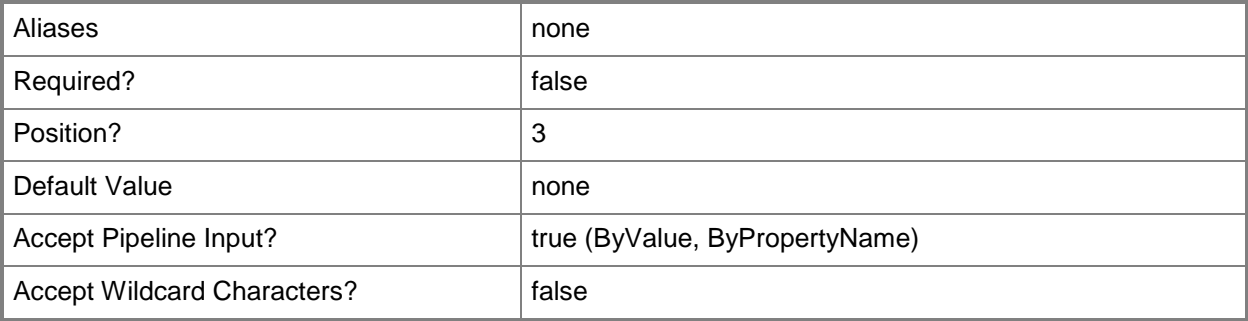

## **-CustomField3<String>**

Any information to place in CustomField3.

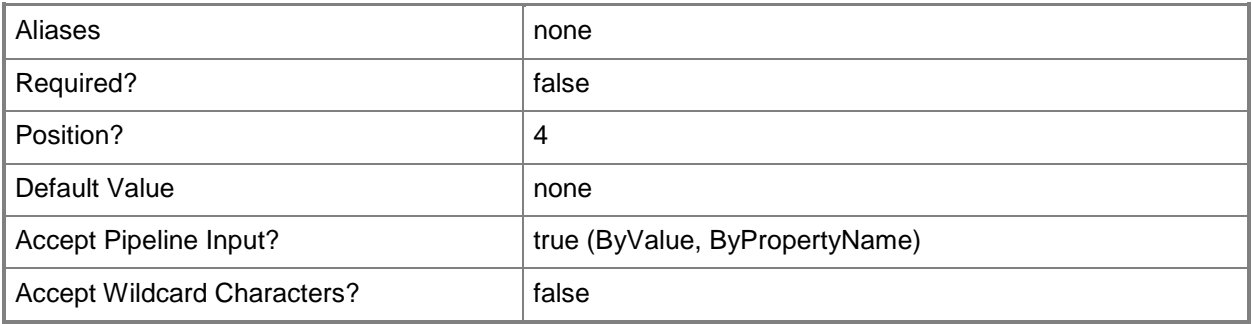

# **-CustomField4<String>**

Any information to place in CustomField4.

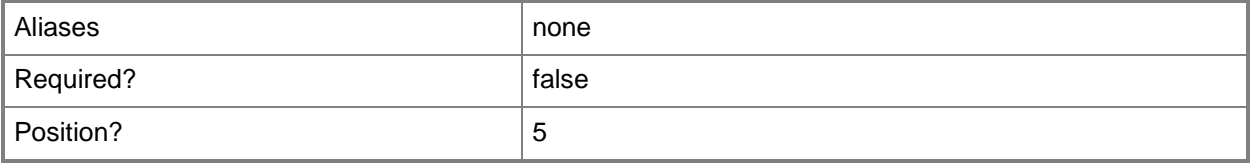

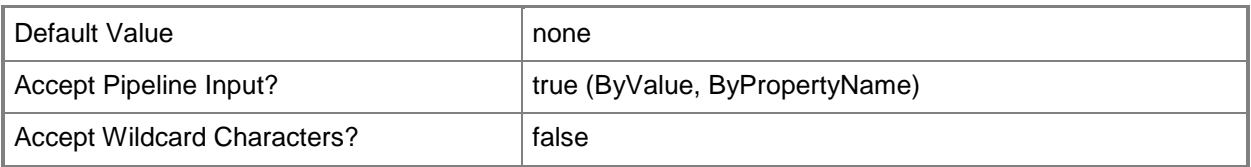

# **-CustomField5<String>**

Any information to place in CustomField5.

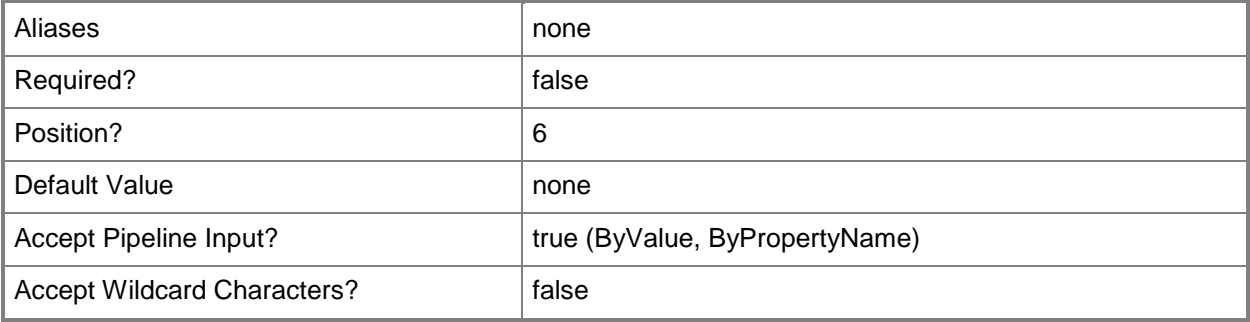

# **-CustomField6<String>**

Any information to place in CustomField6.

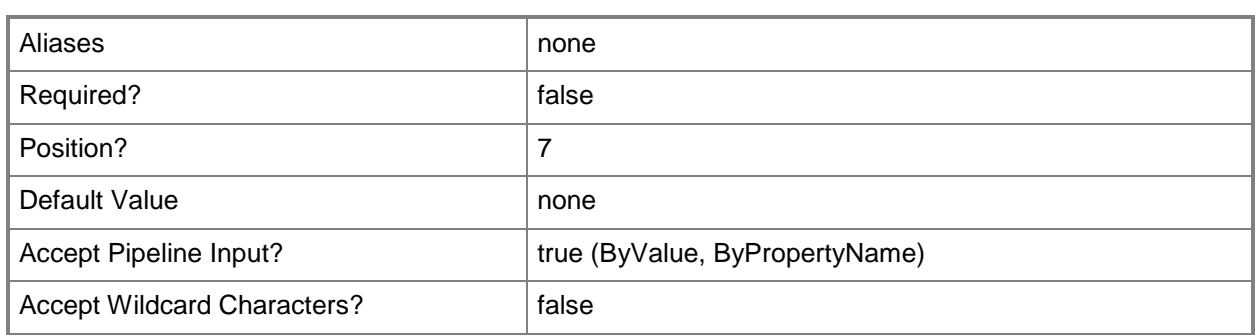

# **-CustomField7<String>**

Any information to place in CustomField7.

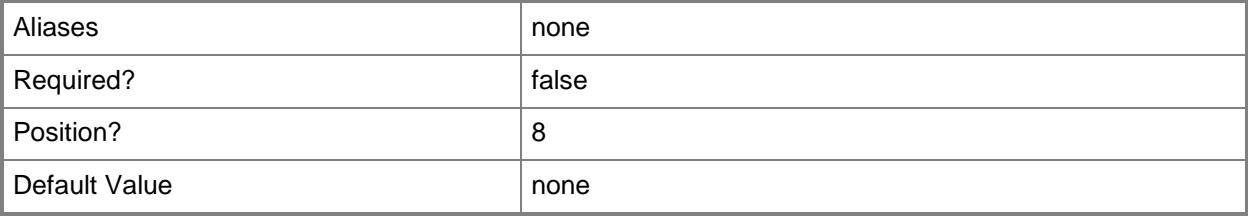

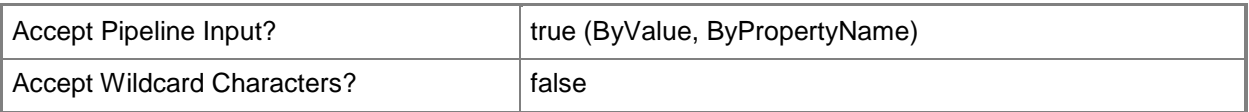

# **-CustomField8<String>**

Any information to place in CustomField8.

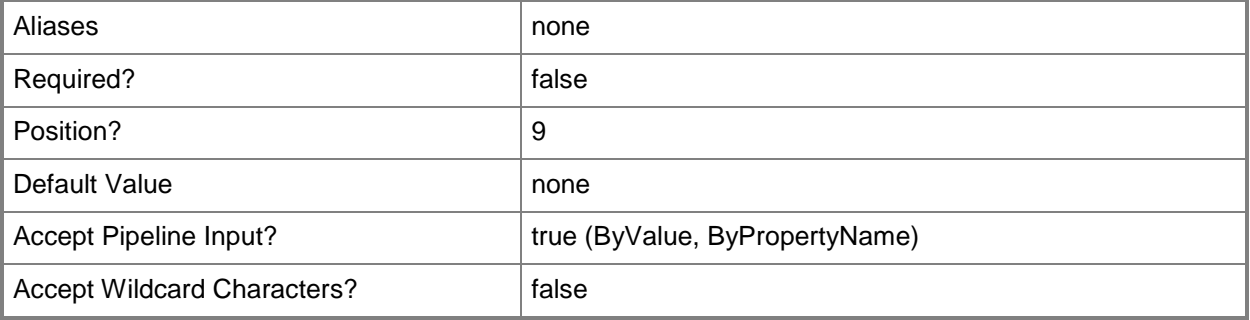

## **-CustomField9<String>**

Any information to place in CustomField9.

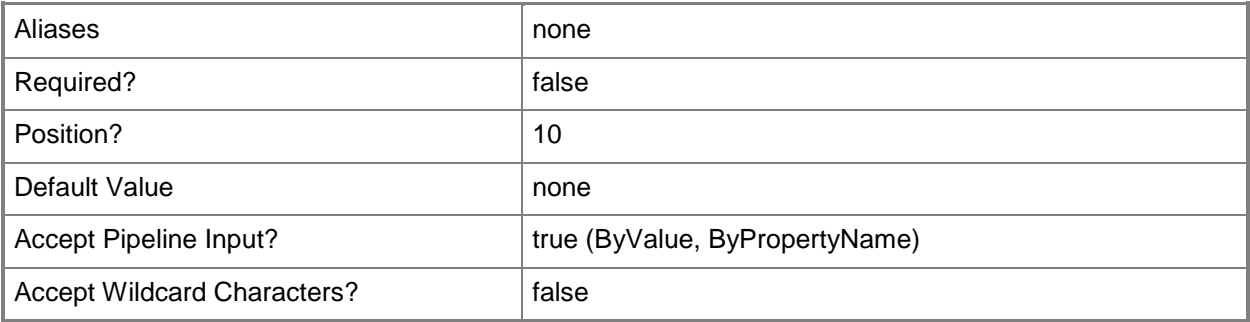

## **-Owner<String>**

The owner of the alert.

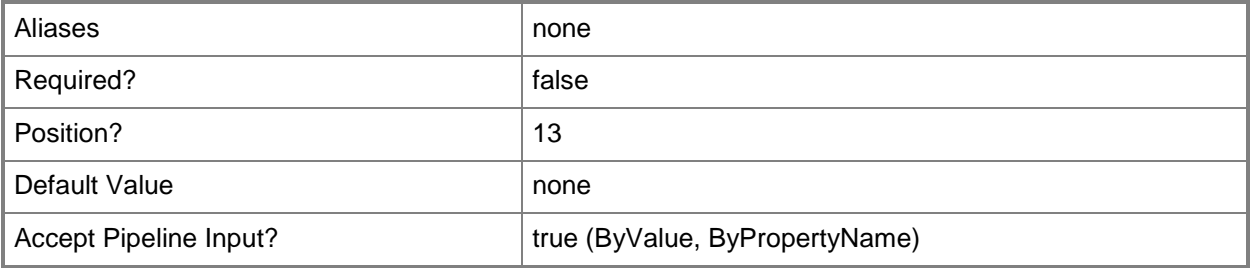

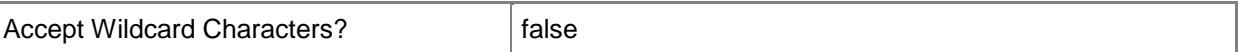

# **-PassThru**

If set, returns the resolved alert.

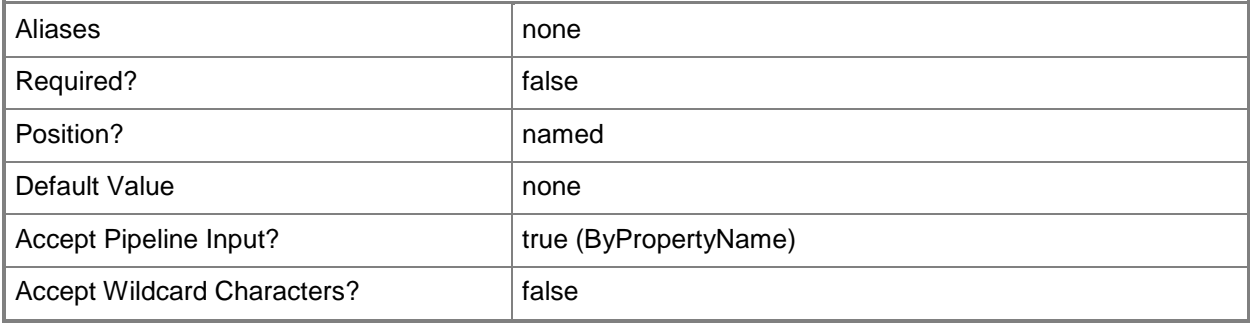

# **-TicketId<String>**

The ticket ID.

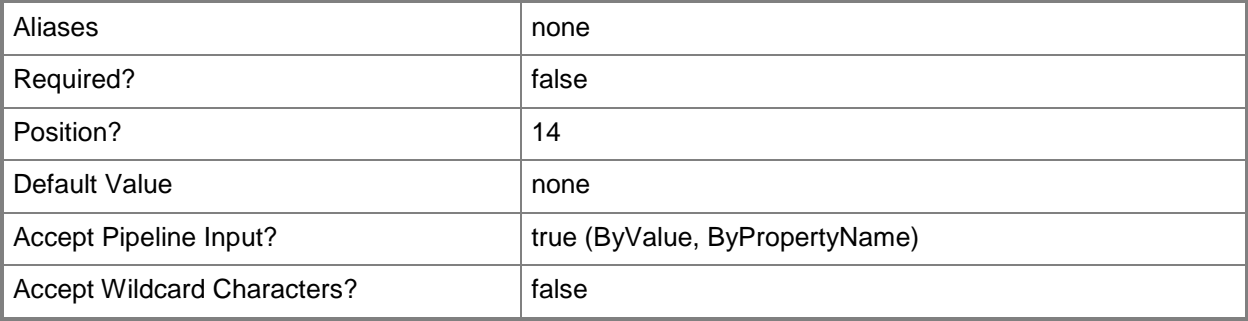

## **-Confirm**

Prompts you for confirmation before executing the command.

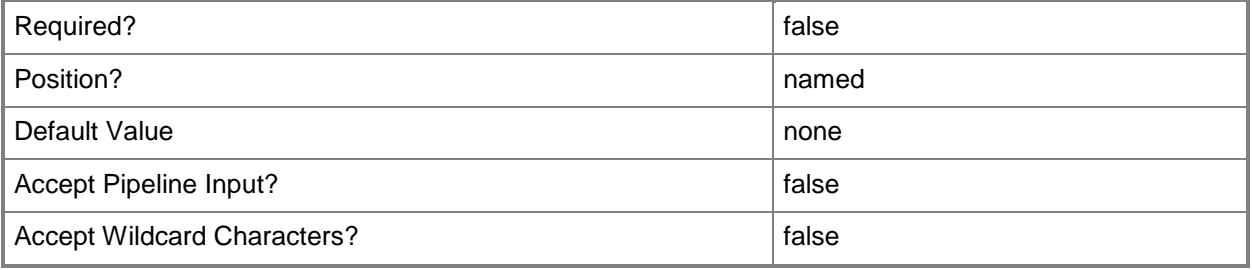

#### **-WhatIf**

Describes what would happen if you executed the command without actually executing the command.

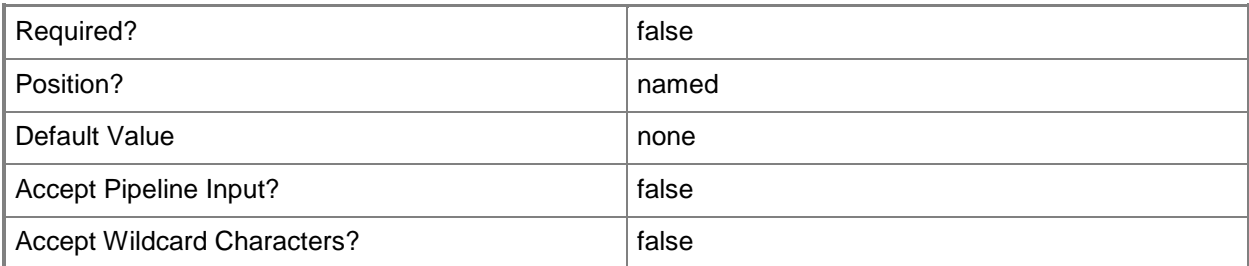

#### **<CommonParameters>**

This cmdlet supports the common parameters: -Verbose, -Debug, -ErrorAction, -ErrorVariable, - OutBuffer, and -OutVariable. For more information, see [about\\_CommonParameters](http://technet.microsoft.com/en-us/library/dd315352.aspx)

## **Examples**

**-------------------------- EXAMPLE 1 --------------------------**

This command resolves all Error alerts.

PS C:\>Get-SCOMAlert -Severity 2 | Resolve-SCOMAlert -Comment 'All alerts are resolved.'

# **Set-SCOMAgentApprovalSetting**

### **Set-SCOMAgentApprovalSetting**

Sets the manual agent approval setting for the management group.

#### **Syntax**

```
Parameter Set: AutoReject 
Set-SCOMAgentApprovalSetting -AutoReject[-ComputerName <String[]> ] [-Credential 
<PSCredential> ] [-PassThru] [-SCSession <Connection[]> ] [ <CommonParameters>]
Parameter Set: AutoApprove 
Set-SCOMAgentApprovalSetting -AutoApprove[-ComputerName <String[]> ] [-Credential 
<PSCredential> ] [-PassThru] [-SCSession <Connection[]> ] [ <CommonParameters>]
Parameter Set: Pending 
Set-SCOMAgentApprovalSetting -Pending[-ComputerName <String[]> ] [-Credential <PSCredential> 
] [-PassThru] [-SCSession <Connection[]> ] [ <CommonParameters>]
```
#### **Detailed Description**

The Set-SCOMAgentApprovalSetting cmdlet sets the manual agent approval setting for the management group. New manual agents can be automatically approved (AutoApprove), automatically rejected (AutoReject), or set to Pending.

#### **Parameters**

#### **-AutoApprove**

If specified, any new manual agents contacting a management server will automatically be approved and joined to the management group.

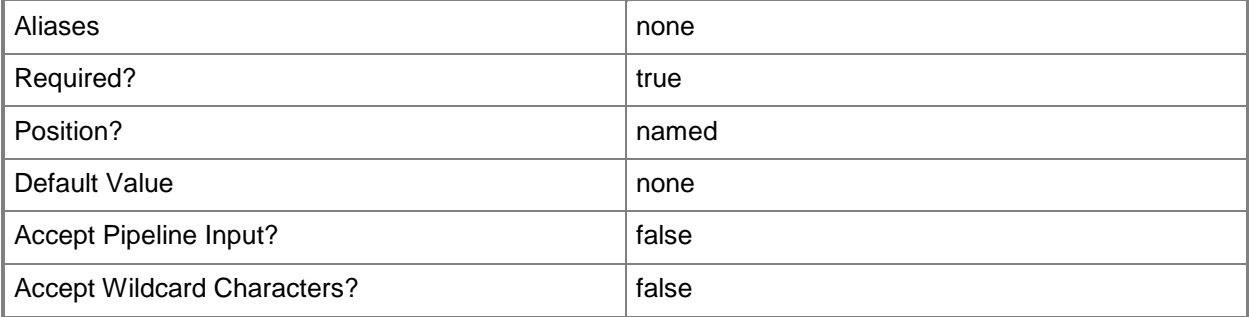

## **-AutoReject**

If specified, any new manual agents contacting a management server will automatically be rejected and not allowed to join the management group.

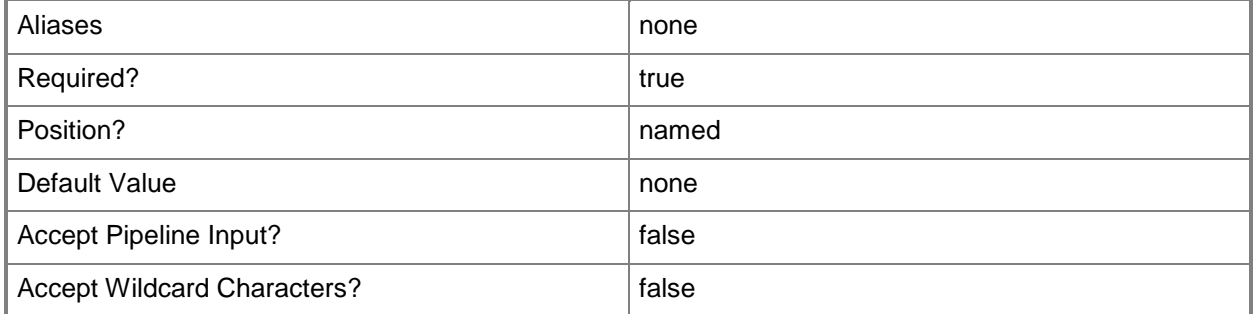

## **-ComputerName<String[]>**

Specifies a computer to establish a connection with. The computer must be running the System Center Data Access service. The default is the computer for the current management group connection.

Valid formats include a NetBIOS name, an IP address, or a fully qualified domain name. To specify the local computer, type the computer name, "localhost", or a dot (.).

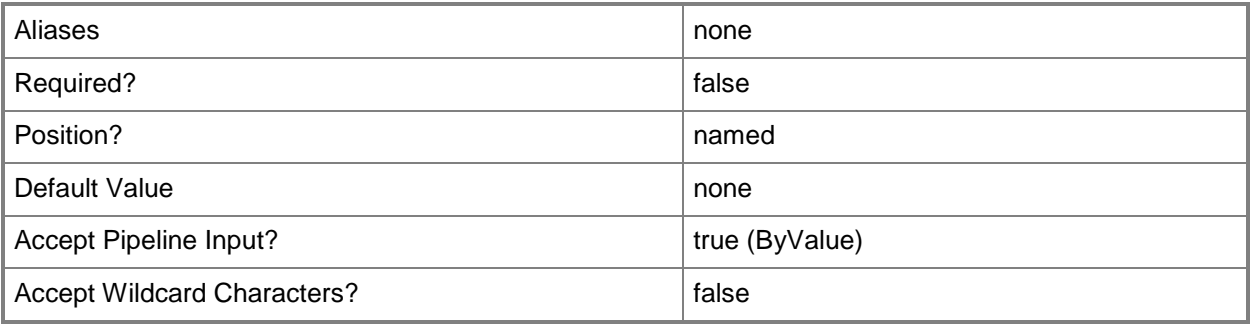

#### **-Credential<PSCredential>**

Specifies a user account under which the management group connection will run. It must have access to the server that is specified in the ComputerName parameter if specified. The default is the current user.

Enter a PSCredential object, such as one that is returned by the Get-Credential cmdlet.

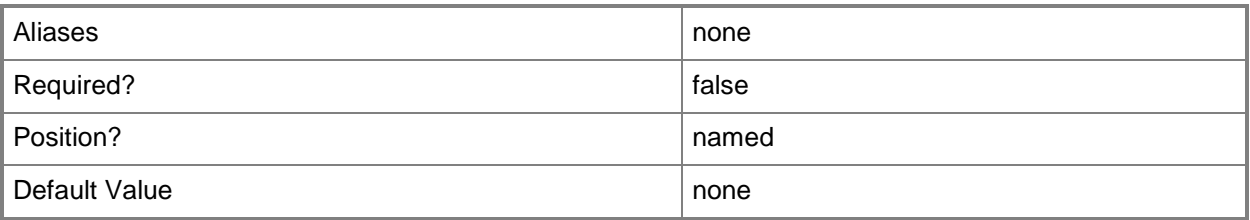

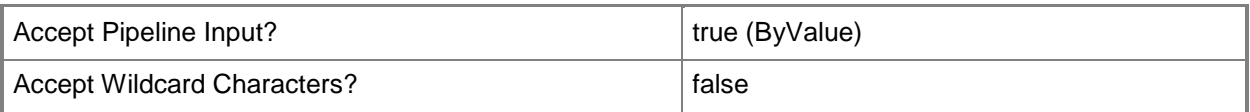

#### **-PassThru**

If specified, the setting will be returned to the pipeline.

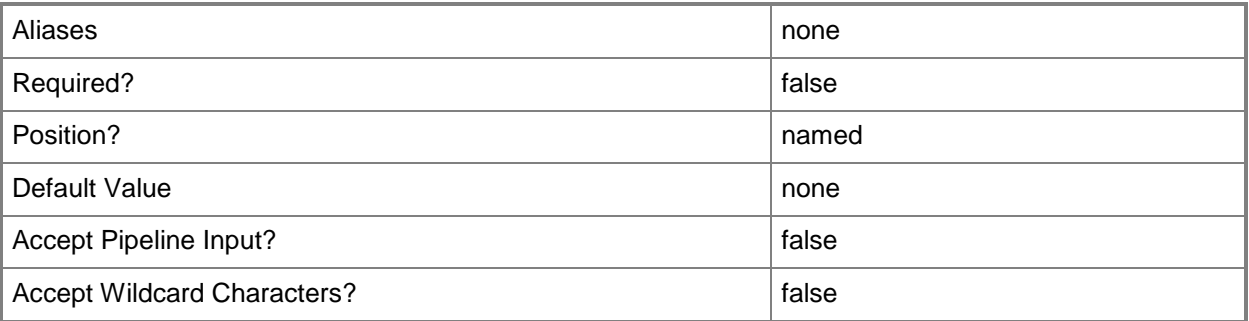

# **-Pending**

If specified, any new manual agents contacting a management server will be placed in the pending management list. Use the Get-SCOMPendingManagement, Approve-SCOMPendingManagement, and Deny-SCOMPendingManagement cmdlets to manage agents in the pending management list.

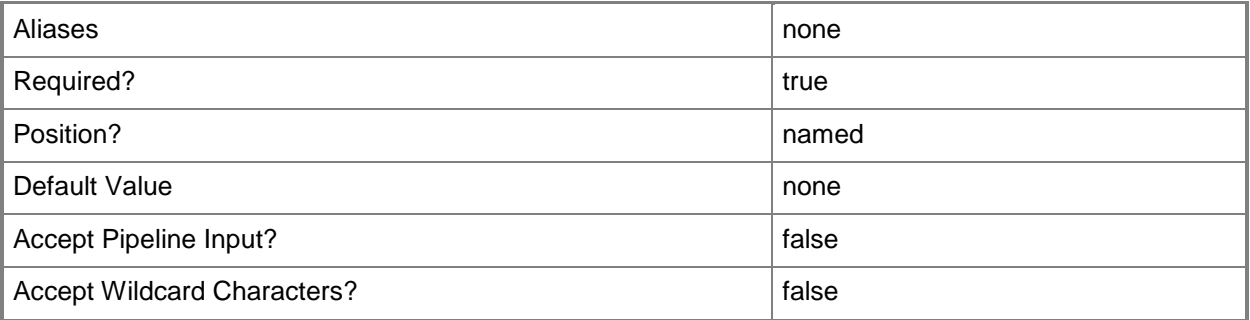

## **-SCSession<Connection[]>**

Specifies a connection to a management server. The default is the current management group connection.

Enter a Management group connection object, such as one returned by the Get-SCManagementGroupConnection cmdlet.

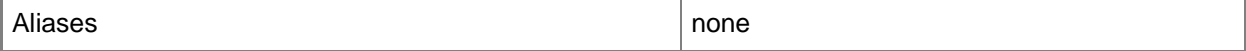

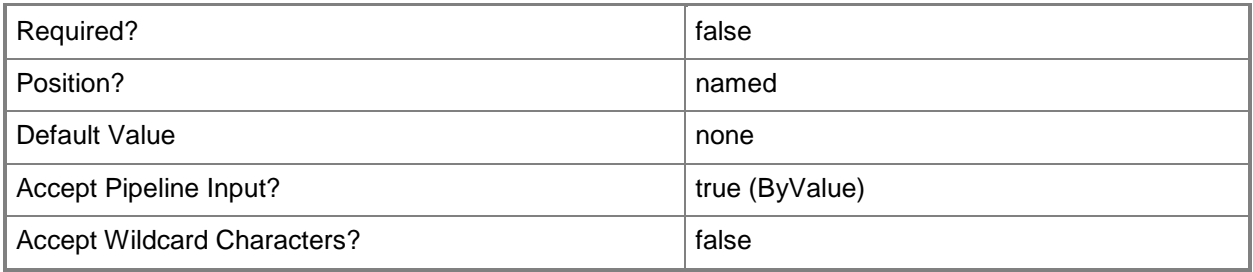

#### **<CommonParameters>**

This cmdlet supports the common parameters: -Verbose, -Debug, -ErrorAction, -ErrorVariable, OutBuffer, and -OutVariable. For more information, see [about\\_CommonParameters](http://technet.microsoft.com/en-us/library/dd315352.aspx)

#### **Examples**

#### **-------------------------- EXAMPLE 1 --------------------------**

This command sets the manual agent approval setting for the management group to AutoApprove. PS C:\>Set-SCOMAgentApprovalSetting -AutoApprove

# **-------------------------- EXAMPLE 2 --------------------------**

This command sets the manual agent approval setting for the management group to AutoReject. PS C:\>Set-SCOMAgentApprovalSetting -AutoReject

## **-------------------------- EXAMPLE 3 --------------------------**

This command sets the manual agent approval setting for the management group to set all new manual requests to pending.

PS C:\>Set-SCOMAgentApprovalSetting -Pending

# **Set-SCOMAgentlessManagedComputer**

#### **Set-SCOMAgentlessManagedComputer**

Sets the configuration for managed computers that do not have agents.

#### **Syntax**

```
Parameter Set: FromAgentManagedBy 
Set-SCOMAgentlessManagedComputer [-Computer] <RemotelyManagedComputer[]> [-ManagedByAgent] 
<AgentManagedComputer> [-PassThru] [ <CommonParameters>]
Parameter Set: FromManagementServerManagedBy 
Set-SCOMAgentlessManagedComputer [-Computer] <RemotelyManagedComputer[]> [-
ManagedByManagementServer] <ManagementServer> [-PassThru] [ <CommonParameters>]
```
#### **Detailed Description**

The Set-SCOMAgentlessManagedComputer cmdlet sets the configuration for managed computers that do not have agents.

#### **Parameters**

#### **-Computer<RemotelyManagedComputer[]>**

Specifies the computer or computers which are being managed without agents.

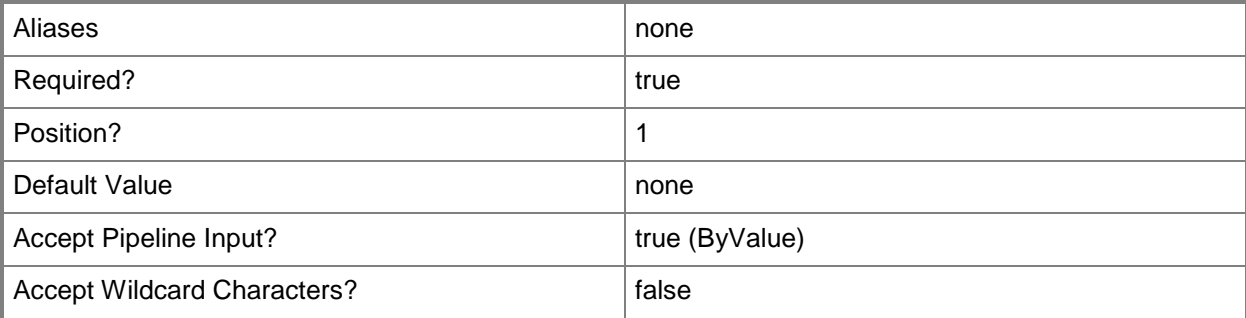

## **-ManagedByAgent<AgentManagedComputer>**

Specifies the agent that will perform the agentless management.

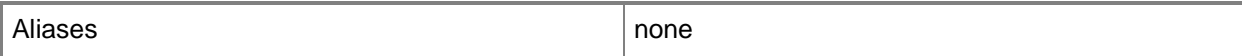

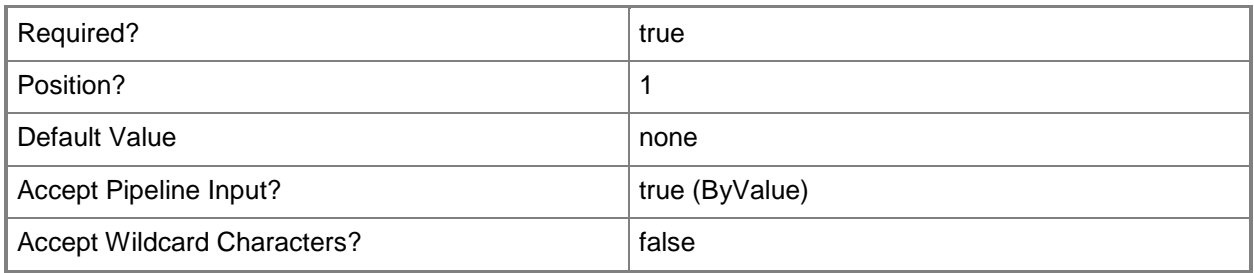

#### **-ManagedByManagementServer<ManagementServer>**

Specifies the management server that will perform the agentless management.

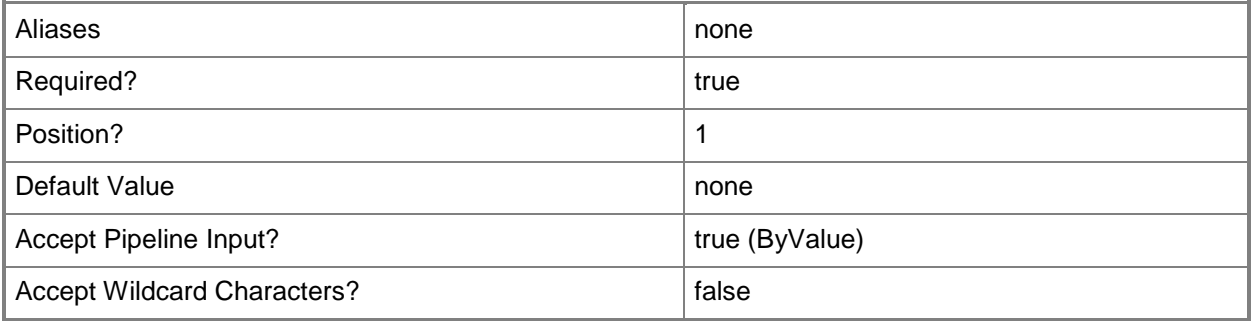

#### **-PassThru**

Passes the object created by this cmdlet through the pipeline. By default, this cmdlet does not pass any objects through the pipeline.

This parameter returns an object representing the added content. By default, this cmdlet does not generate any output.

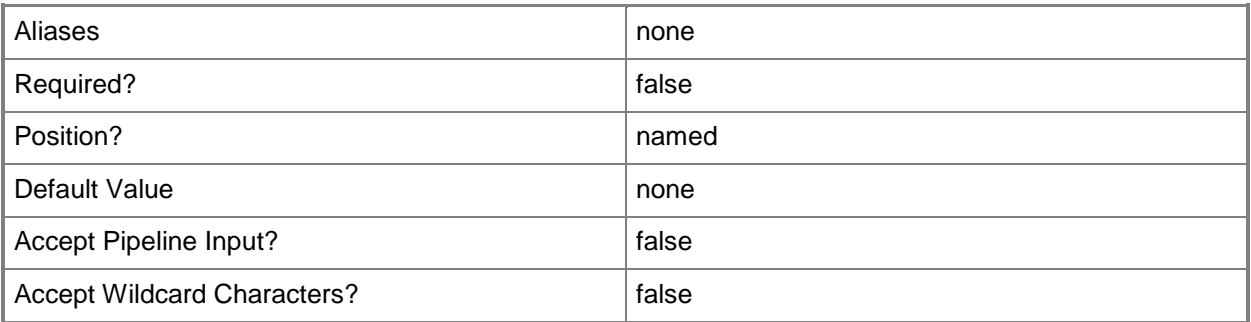

## **<CommonParameters>**

This cmdlet supports the common parameters: -Verbose, -Debug, -ErrorAction, -ErrorVariable, - OutBuffer, and -OutVariable. For more information, see about CommonParameters

# **Examples**

#### **-------------------------- EXAMPLE 1 --------------------------**

This command sets OMAgent01 as the agent that will perform agentless management for Server02.

PS C:\> Get-SCOMAgentlessManagedComputer -Name "Server02.Contoso.com" | Set-SCOMAgentlessManagedComputer -ManagedByAgent (Get-SCOMAgent OMAgent01.Contoso.com) -PassThru

# **Set-SCOMAlert**

### **Set-SCOMAlert**

Changes the properties of the specified alert.

#### **Syntax**

```
Parameter Set: FromAlertDefault 
Set-SCOMAlert [[-Comment] <String> ] [[-CustomField1] <String> ] [[-CustomField2] <String> ] 
[[-CustomField3] <String> ] [[-CustomField4] <String> ] [[-CustomField5] <String> ] [[-
CustomField6] <String> ] [[-CustomField7] <String> ] [[-CustomField8] <String> ] [[-
CustomField9] <String> ] [[-CustomField10] <String> ] [[-ResolutionState] <Byte> ] [[-Owner] 
<String> ] [[-TicketId] <String> ] -Alert <MonitoringAlert[]> [-Connector 
<MonitoringConnector> ] [-PassThru] [ <CommonParameters>]
```
#### **Detailed Description**

The Set-SCOMAlert cmdlet changes the properties of the specified alert.

#### **Parameters**

## **-Alert<MonitoringAlert[]>**

Specifies one or more alert objects. Enter a variable that represents the alerts, or type a command that gets the alerts. For information about how to get an alert object, type Get-Help Get-SCOMAlert.

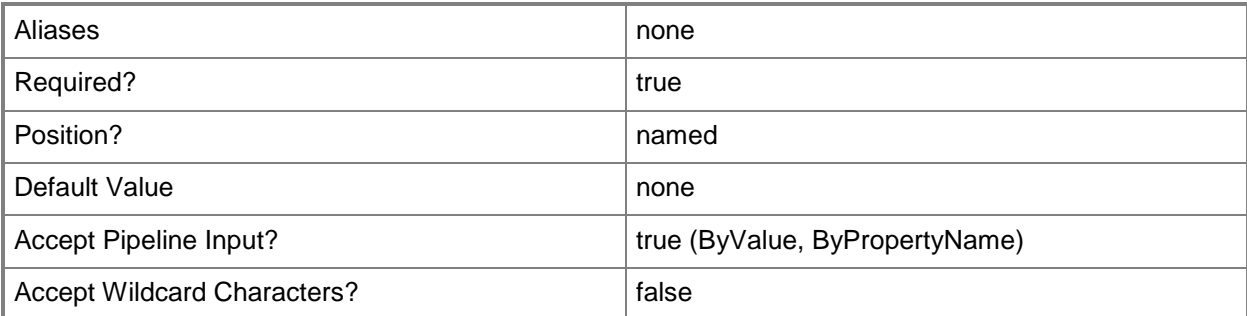

## **-Comment<String>**

Specifies a comment.

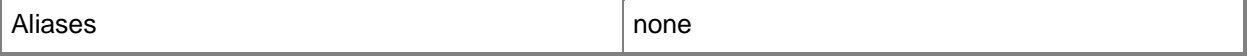

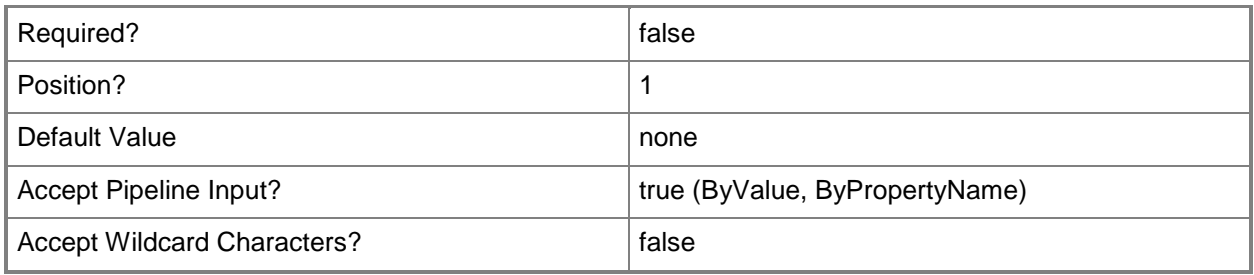

# **-Connector<MonitoringConnector>**

Specifies a monitoring connector object. Enter a variable that represents the connector, or type a command that gets the connector.

For information about how to get a connector object, type Get-Help Get-SCOMConnector.

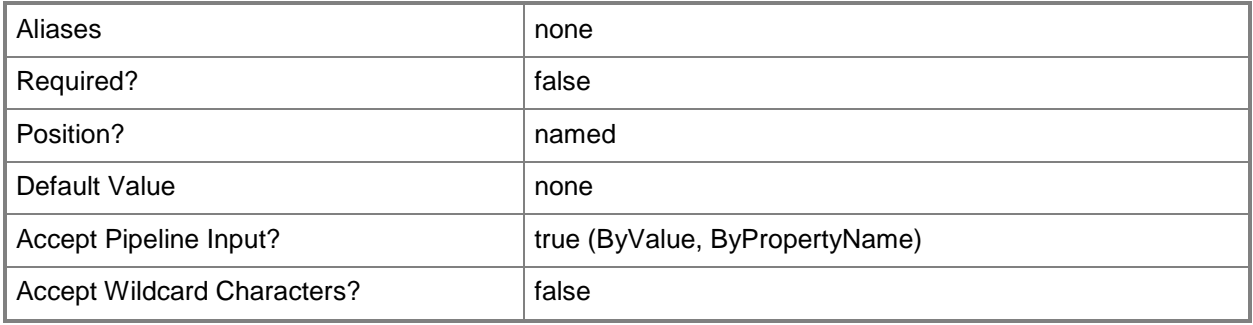

## **-CustomField1<String>**

Specifies a custom field property on an alert object.

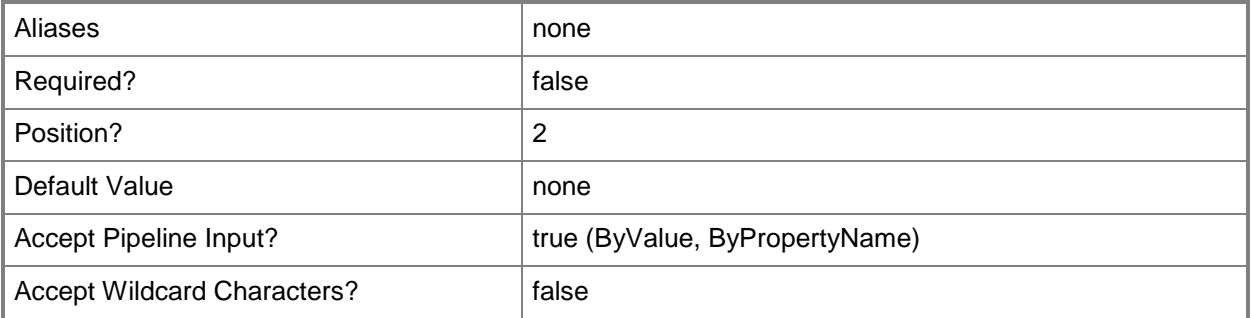

# **-CustomField10<String>**

Specifies a custom field property on an alert object.

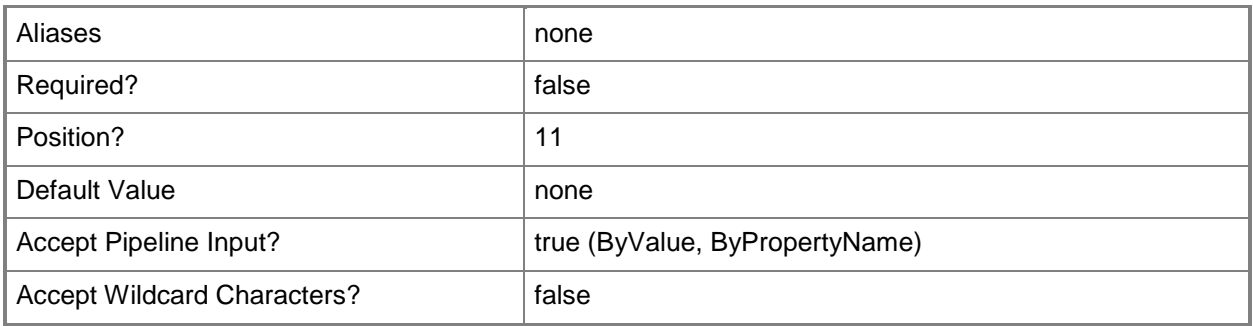

## **-CustomField2<String>**

Specifies a custom field property on an alert object.

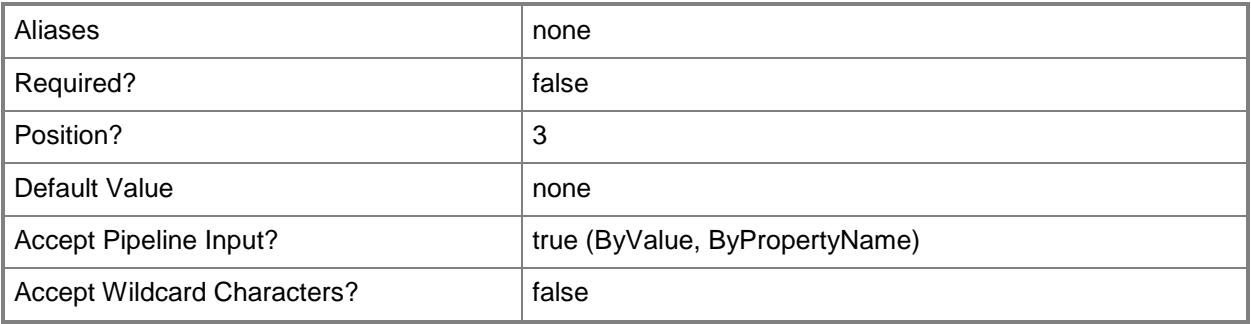

# **-CustomField3<String>**

Specifies a custom field property on an alert object.

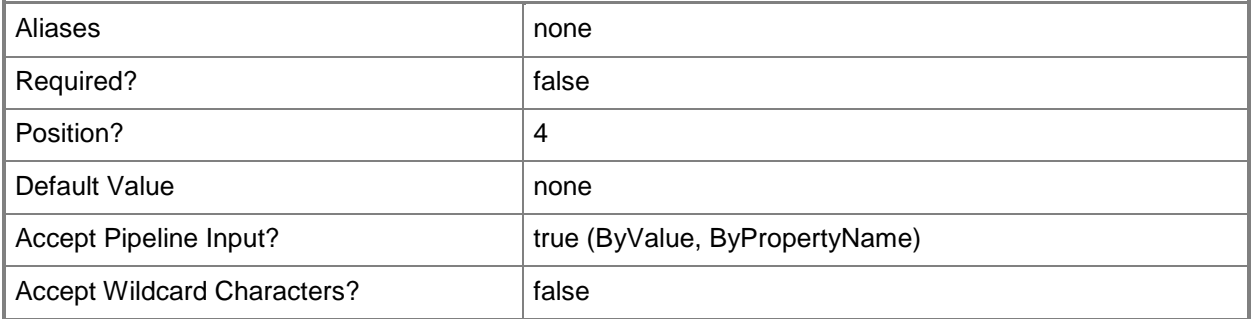

#### **-CustomField4<String>**

Specifies a custom field property on an alert object.

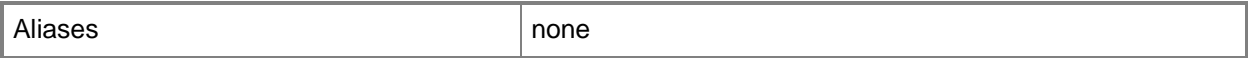

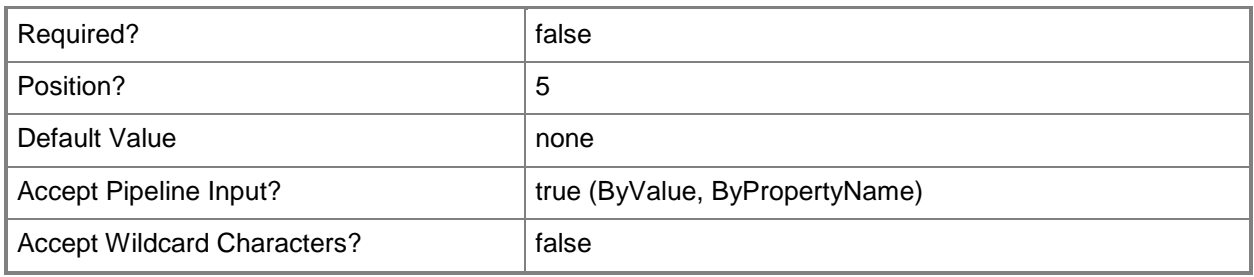

# **-CustomField5<String>**

Specifies a custom field property on an alert object.

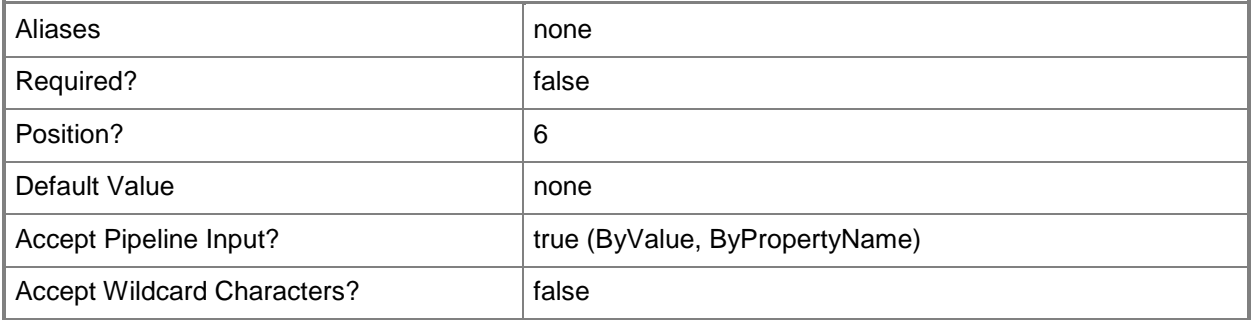

# **-CustomField6<String>**

Specifies a custom field property on an alert object.

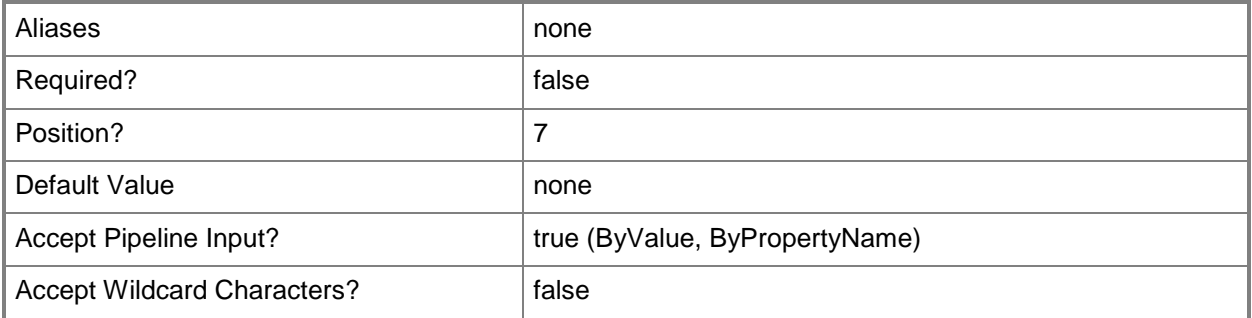

# **-CustomField7<String>**

Specifies a custom field property on an alert object.

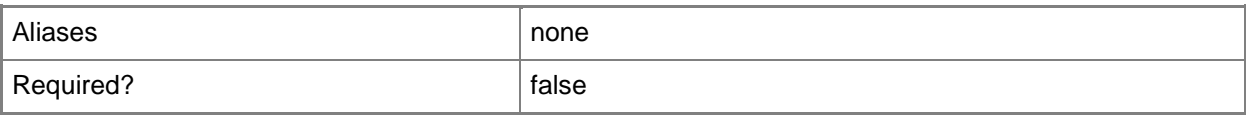

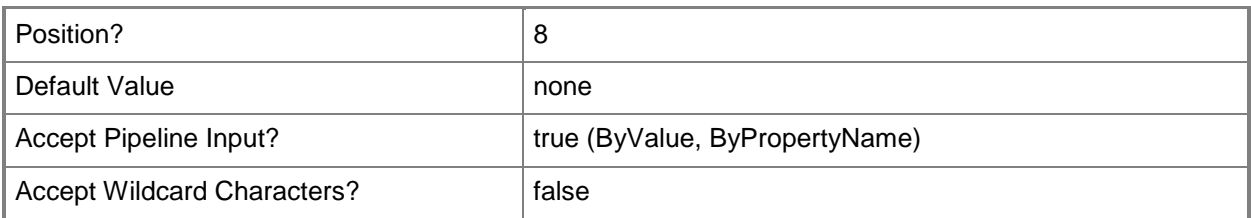

# **-CustomField8<String>**

Specifies a custom field property on an alert object.

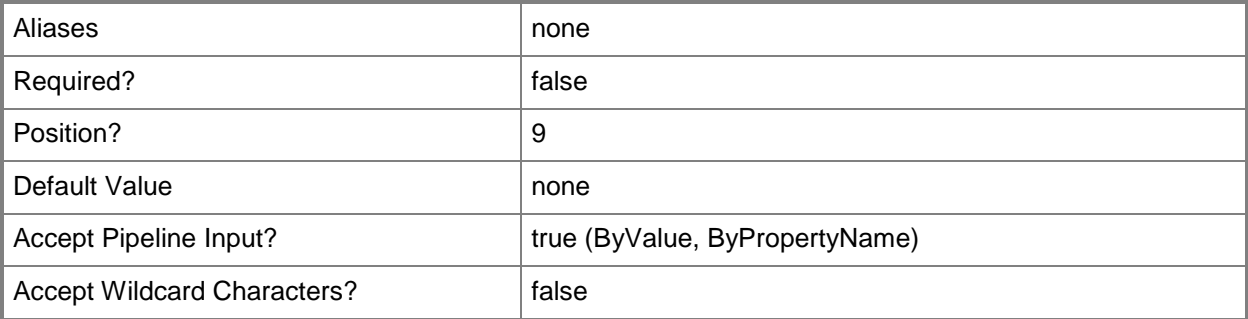

## **-CustomField9<String>**

Specifies a custom field property on an alert object.

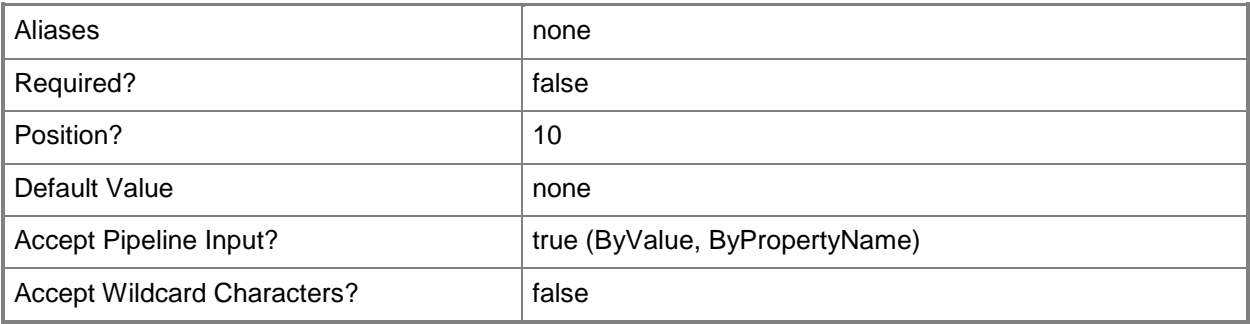

## **-Owner<String>**

Specifies a value for the Owner property for the alert.

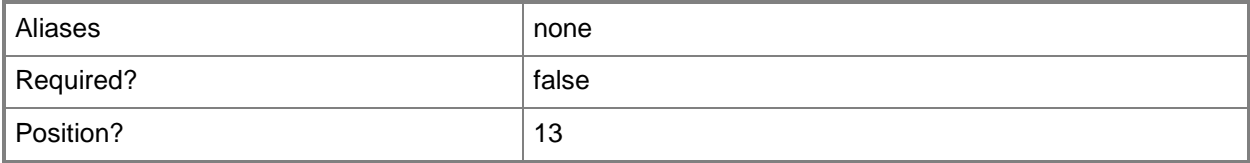

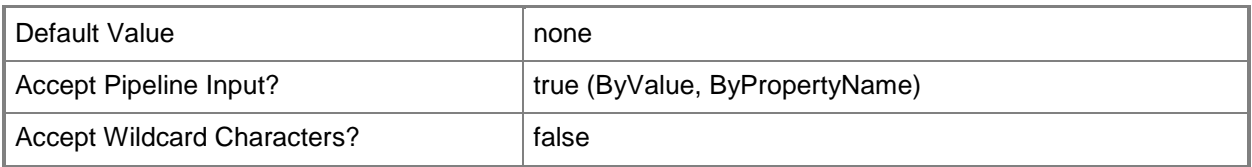

## **-PassThru**

Returns an object representing the alert. By default, this cmdlet does not generate any output.

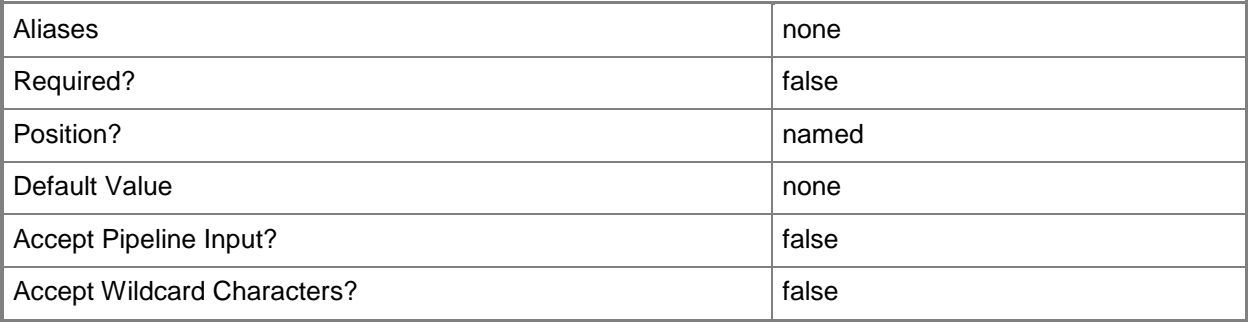

# **-ResolutionState<Byte>**

Specifies a resolution state Id. For example, the resolution state Id for "Closed" is 255.

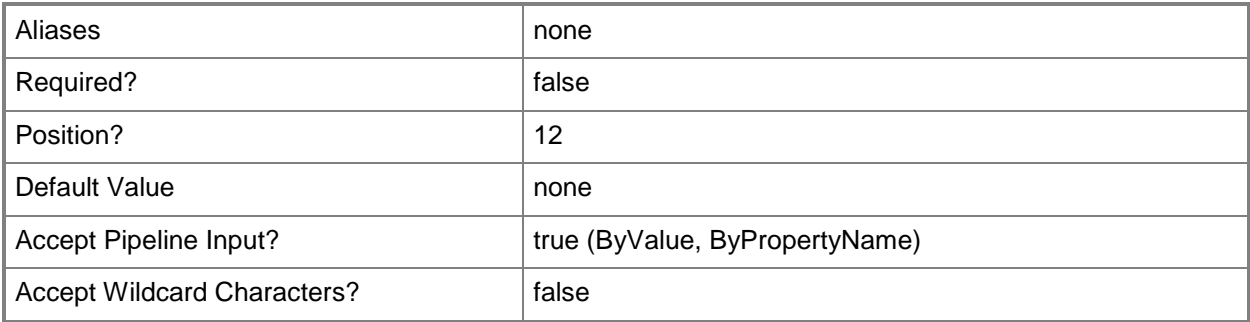

## **-TicketId<String>**

Specifies a value for the TicketId property for the alert.

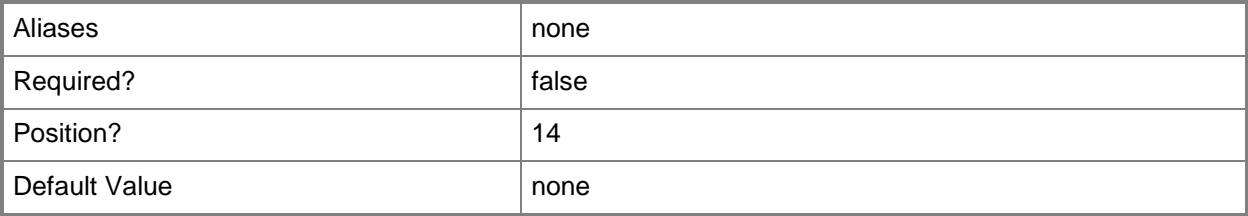

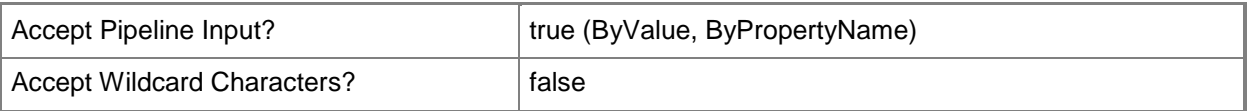

#### **<CommonParameters>**

This cmdlet supports the common parameters: -Verbose, -Debug, -ErrorAction, -ErrorVariable, OutBuffer, and -OutVariable. For more information, see [about\\_CommonParameters](http://technet.microsoft.com/en-us/library/dd315352.aspx)

## **Examples**

**-------------------------- EXAMPLE 1 --------------------------**

**Description** 

-----------

This command gets all alerts with a resolution state of 15 and then uses the pipeline operator (|) to pass the alert objects to the Set-SCOMAlert cmdlet which closes the alert by setting the resolution state to 255.

PS C:\>Get-SCOMAlert -ResolutionState 15 | Set-SCOMAlert -ResolutionState 255

**-------------------------- EXAMPLE 2 --------------------------**

**Description** 

-----------

This command gets all alerts named "Failed Accessing Windows Event Log" and then uses the pipeline operator to pass the alert objects to the Set-SCOMAlert cmdlet which changes the owner and sets the value for CustomField1.

PS C:\>Get-SCOMAlert -Name "Failed Accessing Windows Event Log" | Set-SCOMAlert -Owner "CONTOSO\Isabel" -CustomField1 "Root Cause - Permissions"

## **Related topics**

[Get-SCOMAlert](#page-170-0) [Get-SCOMConnector](#page-197-0)
# **Set-SCOMAlertResolutionSetting**

## **Set-SCOMAlertResolutionSetting**

Sets the alert automatic resolution settings for the management group.

#### **Syntax**

```
Parameter Set: Empty 
Set-SCOMAlertResolutionSetting [-AlertAutoResolveDays <Int32> ] [-ComputerName <String[]> ] 
[-Credential <PSCredential> ] [-HealthyAlertAutoResolveDays <Int32> ] [-PassThru] [-
SCSession <Connection[]> ] [-Confirm] [-WhatIf] [ <CommonParameters>]
```
### **Detailed Description**

The Set-SCOMAlertResolutionSetting cmdlet sets the alert automatic resolution settings for the management group.

#### **Parameters**

#### **-AlertAutoResolveDays<Int32>**

The number of days until active alerts in the New monitoring state will automatically be resolved.

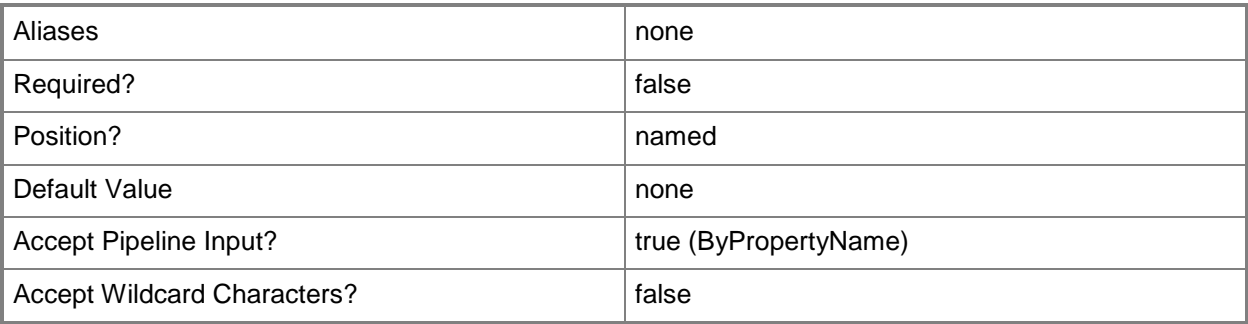

# **-ComputerName<String[]>**

Specifies a computer to establish a connection with. The computer must be running the System Center Data Access service. The default is the computer for the current management group connection. Valid formats include a NetBIOS name, an IP address, or a fully qualified domain name. To specify the local computer, type the computer name, "localhost", or a dot (.).

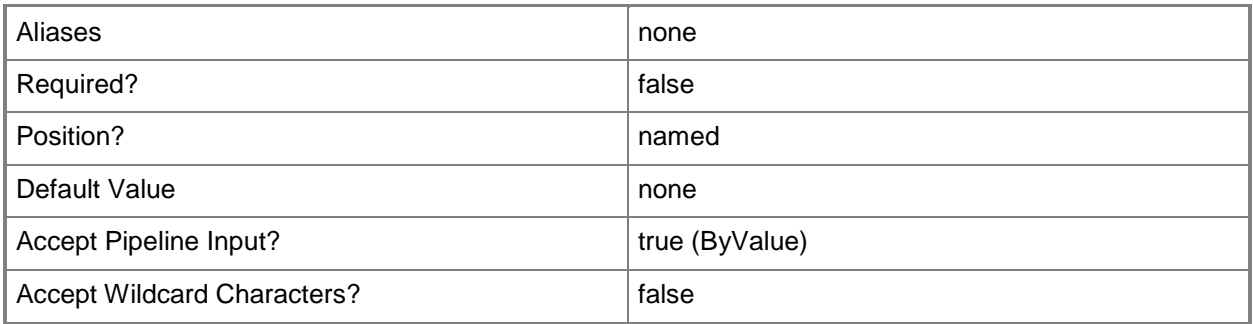

## **-Credential<PSCredential>**

Specifies a user account under which the management group connection will run. It must have access to the server that is specified in the ComputerName parameter if specified. The default is the current user.

Enter a PSCredential object, such as one that is returned by the Get-Credential cmdlet.

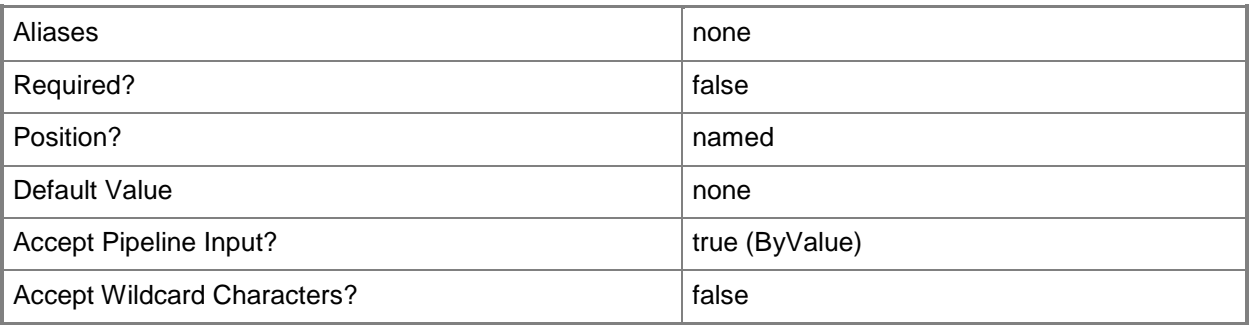

## **-HealthyAlertAutoResolveDays<Int32>**

Active alerts will automatically be resolved after their alert source is healthy for this many days.

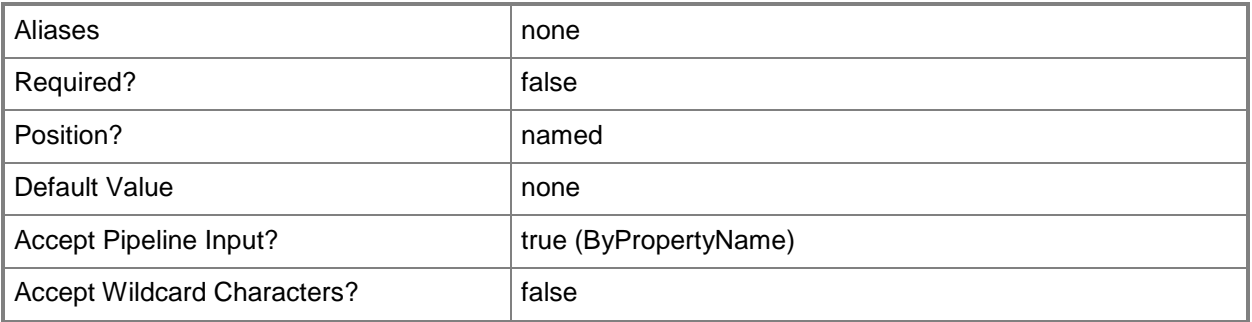

## **-PassThru**

If specified, the setting will be returned to the pipeline.

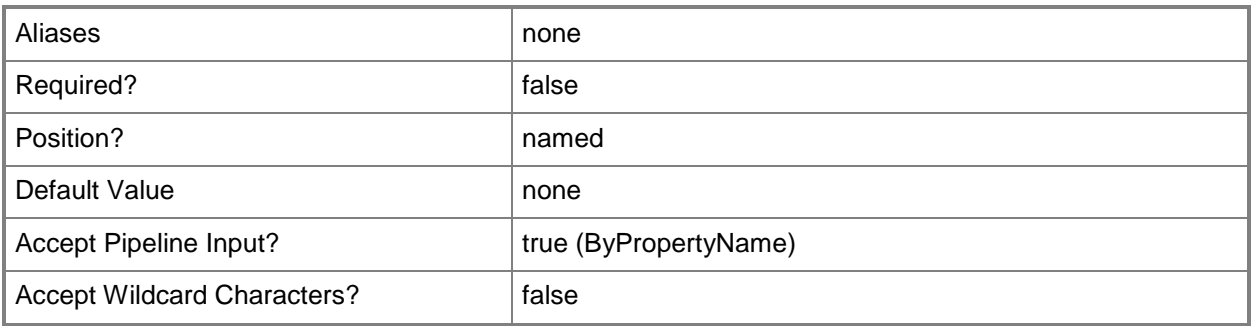

## **-SCSession<Connection[]>**

Specifies a connection to a management server. The default is the current management group connection.

Enter a Management group connection object, such as one returned by the Get-SCManagementGroupConnection cmdlet.

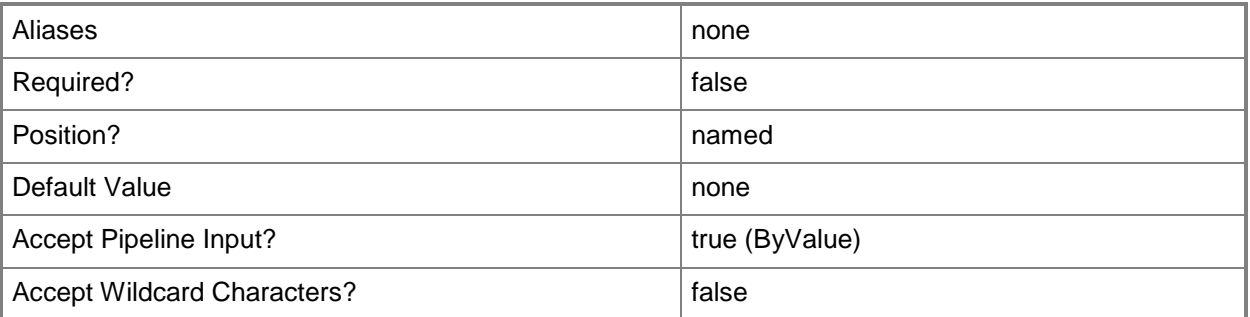

## **-Confirm**

Prompts you for confirmation before executing the command.

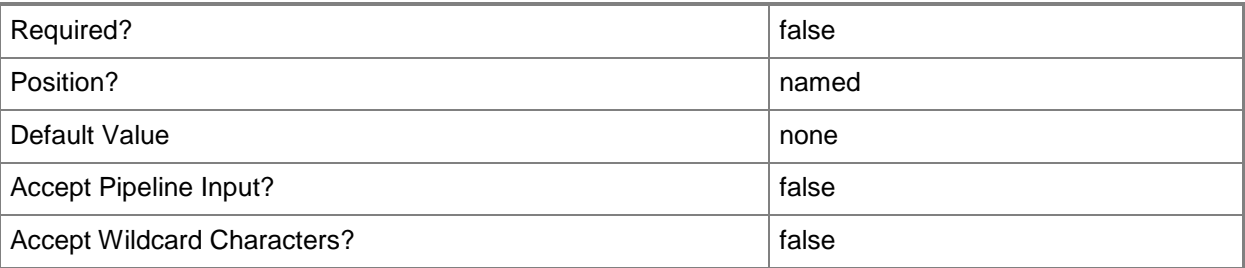

### **-WhatIf**

Describes what would happen if you executed the command without actually executing the command.

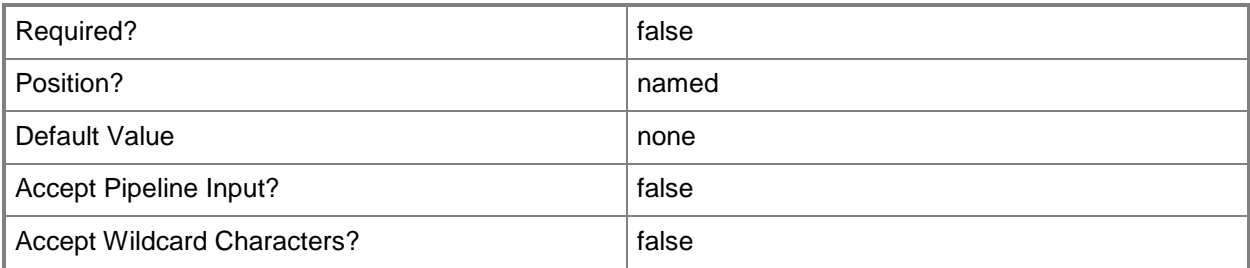

## **<CommonParameters>**

This cmdlet supports the common parameters: -Verbose, -Debug, -ErrorAction, -ErrorVariable, - OutBuffer, and -OutVariable. For more information, see [about\\_CommonParameters](http://technet.microsoft.com/en-us/library/dd315352.aspx)

### **Examples**

**-------------------------- EXAMPLE 1 --------------------------**

This command sets the alert resolution setting to automatically resolve active alerts in 10 days, and to automatically resolve active alerts after their alert source has been healthy for 5 days.

PS C:\>Set-SCOMAlertResolutionSetting -AlertAutoResolveDays 10 -HealthyAlertAutoResolveDays 5

# **Set-SCOMDatabaseGroomingSetting**

### **Set-SCOMDatabaseGroomingSetting**

Sets the database grooming settings for the management group.

#### **Syntax**

```
Parameter Set: Empty 
Set-SCOMDatabaseGroomingSetting [-AlertDaysToKeep <Byte> ] [-AvailabilityHistoryDaysToKeep 
<Byte> ] [-ComputerName <String[]> ] [-Credential <PSCredential> ] [-EventDaysToKeep <Byte> 
] [-JobStatusDaysToKeep <Byte> ] [-MaintenanceModeHistoryDaysToKeep <Byte> ] [-
MonitoringJobDaysToKeep <Byte> ] [-PassThru] [-PerformanceDataDaysToKeep <Byte> ] [-
SCSession <Connection[]> ] [-StateChangeEventDaysToKeep <Byte> ] [-Confirm] [-WhatIf] [
<CommonParameters>]
```
## **Detailed Description**

The Set-SCOMDatabaseGroomingSetting cmdlet sets the database grooming settings for the management group. Database grooming settings are used to automatically remove unnecessary data from the Operations Manager database in order to maintain performance.

#### **Parameters**

### **-AlertDaysToKeep<Byte>**

The number of days before grooming resolved alerts.

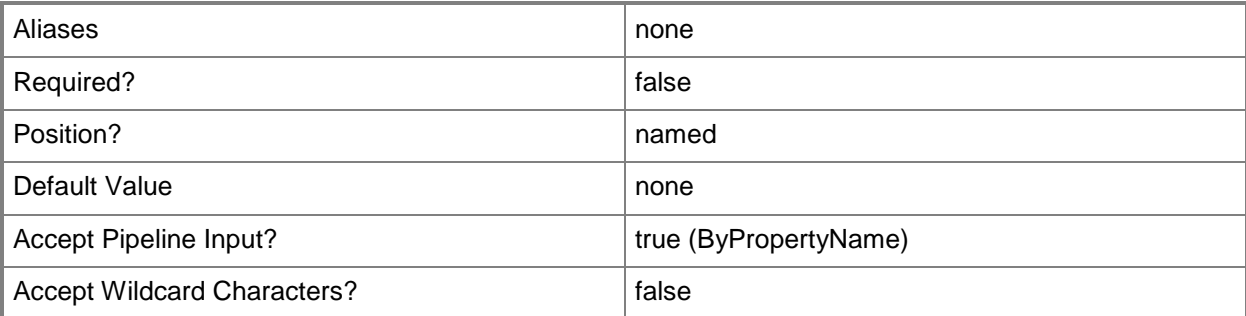

## **-AvailabilityHistoryDaysToKeep<Byte>**

The number of days before grooming availability history.

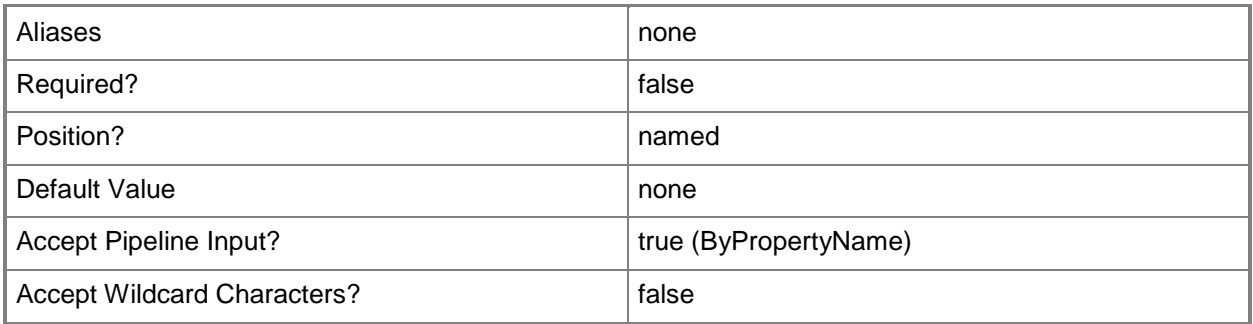

# **-ComputerName<String[]>**

Specifies a computer to establish a connection with. The computer must be running the System Center Data Access service. The default is the computer for the current management group connection.

Valid formats include a NetBIOS name, an IP address, or a fully qualified domain name. To specify the local computer, type the computer name, "localhost", or a dot (.).

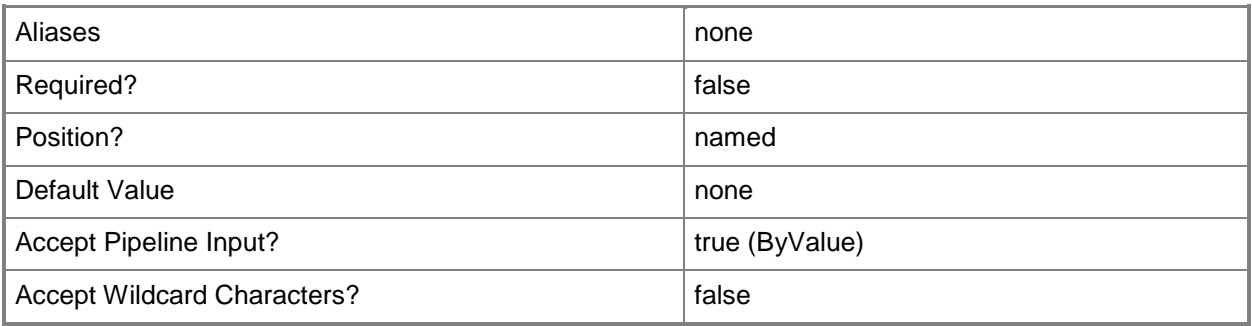

## **-Credential<PSCredential>**

Specifies a user account under which the management group connection will run. It must have access to the server that is specified in the ComputerName parameter if specified. The default is the current user.

Enter a PSCredential object, such as one that is returned by the Get-Credential cmdlet.

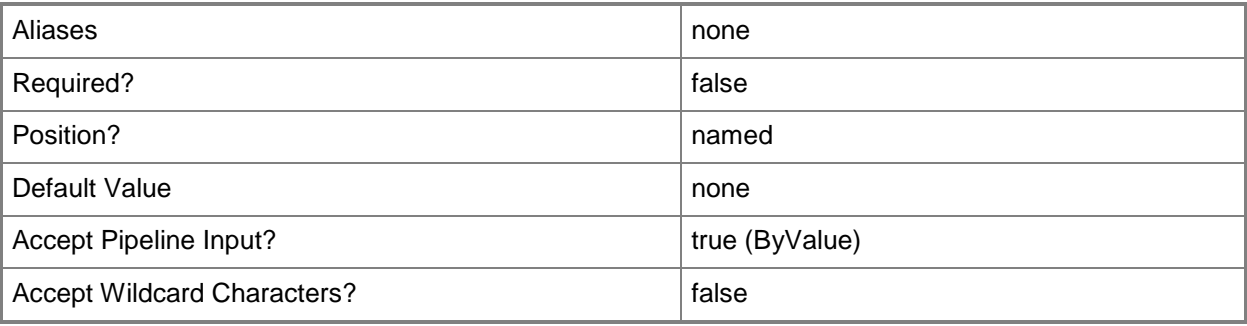

## **-EventDaysToKeep<Byte>**

The number of days before grooming event data.

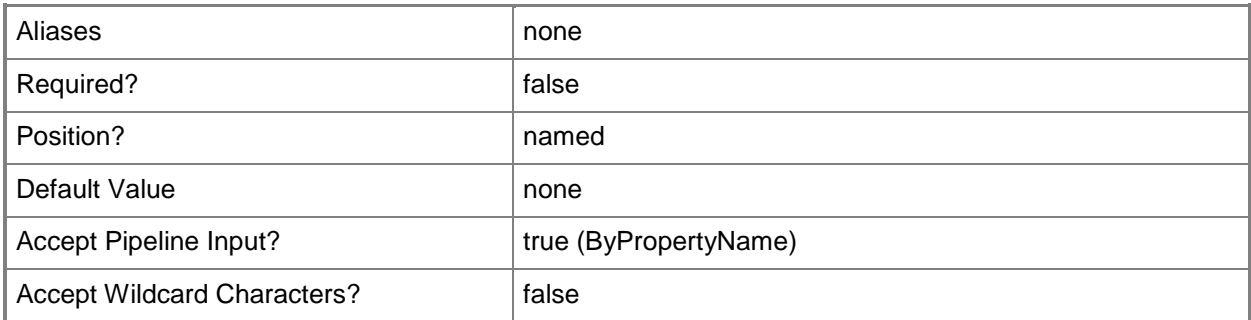

## **-JobStatusDaysToKeep<Byte>**

The number of days before grooming task history.

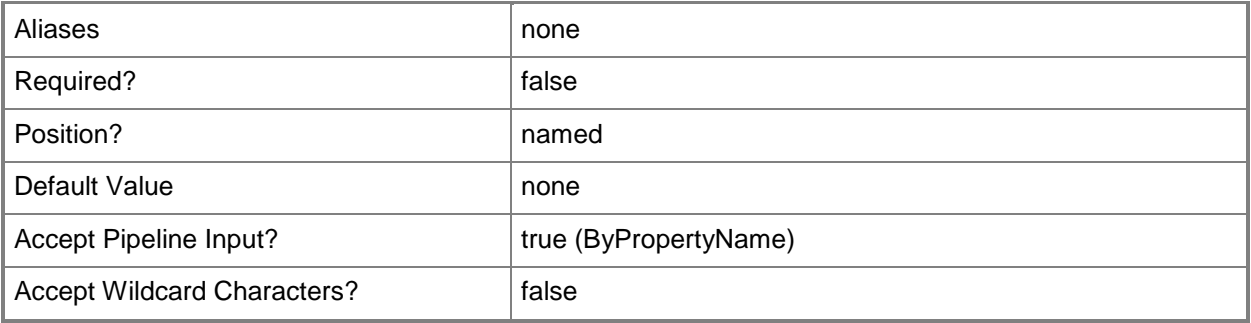

# **-MaintenanceModeHistoryDaysToKeep<Byte>**

The number of days before grooming maintenance mode history.

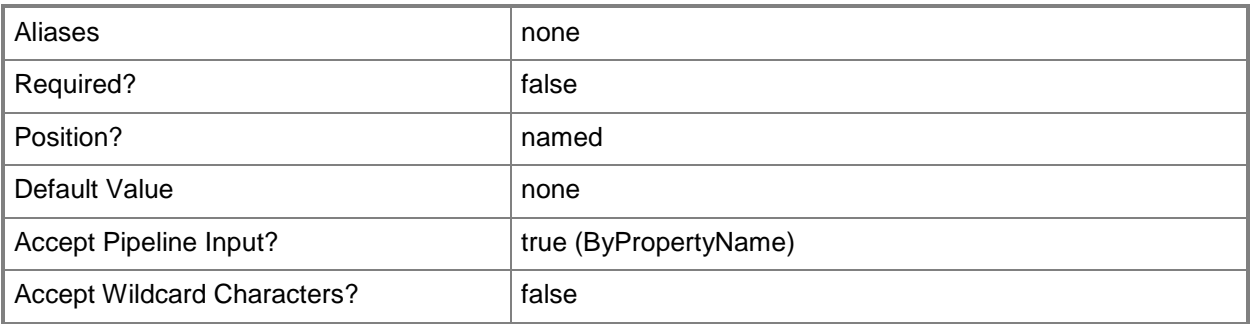

# **-MonitoringJobDaysToKeep<Byte>**

The number of days before grooming monitoring job data.

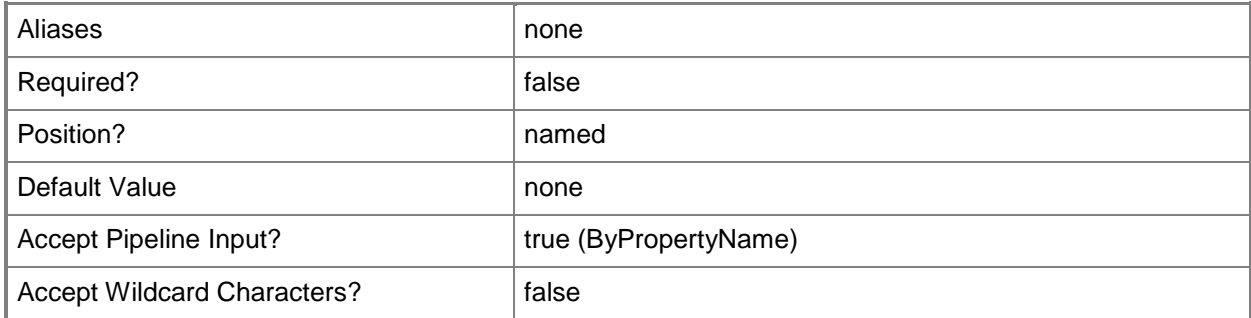

## **-PassThru**

If specified, the setting will be returned to the pipeline.

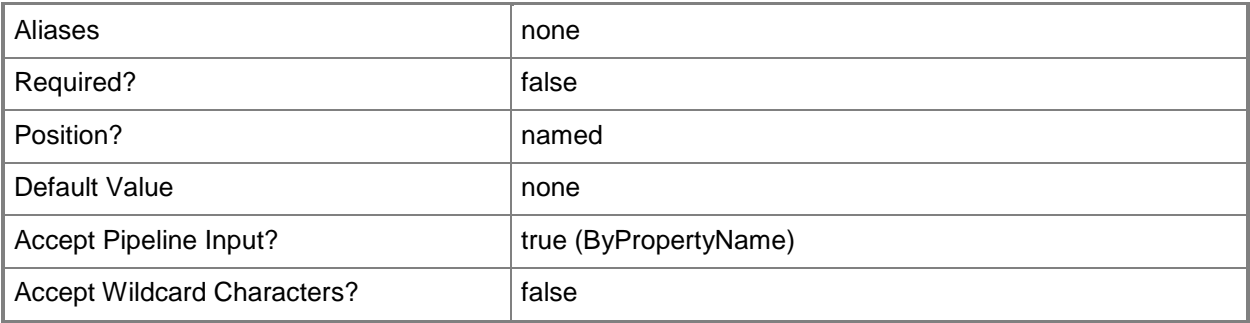

# **-PerformanceDataDaysToKeep<Byte>**

The number of days before grooming performance data.

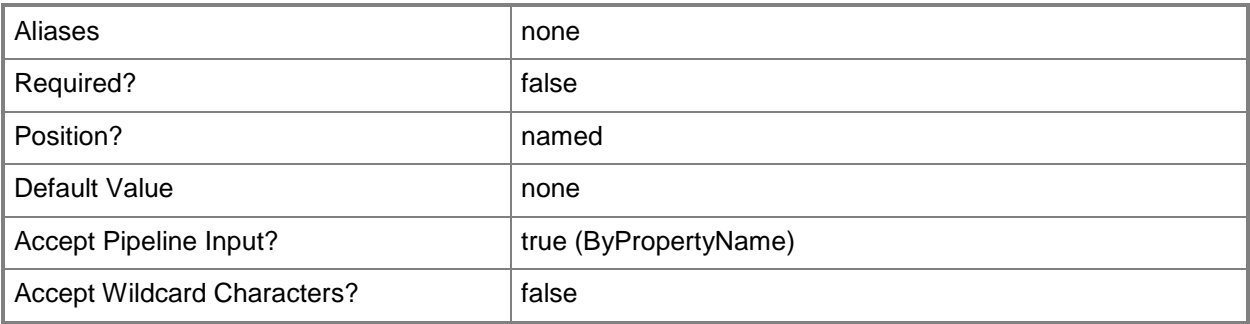

## **-SCSession<Connection[]>**

Specifies a connection to a management server. The default is the current management group connection.

Enter a Management group connection object, such as one returned by the Get-SCManagementGroupConnection cmdlet.

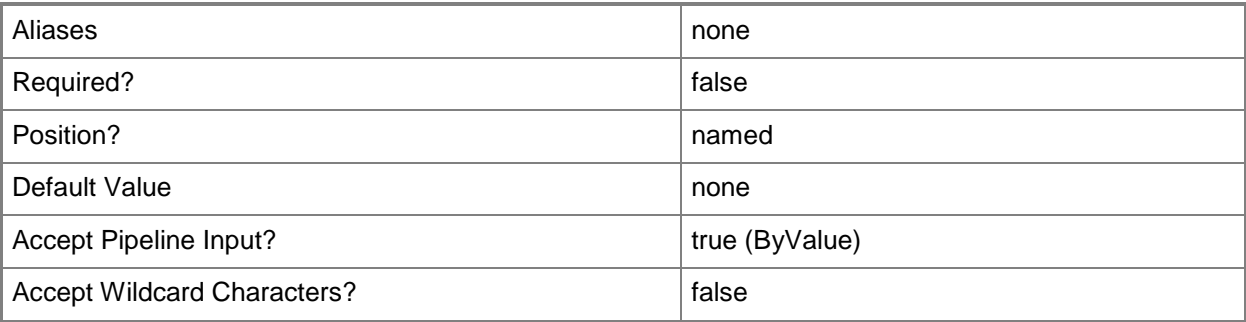

## **-StateChangeEventDaysToKeep<Byte>**

The number of days before grooming state change data.

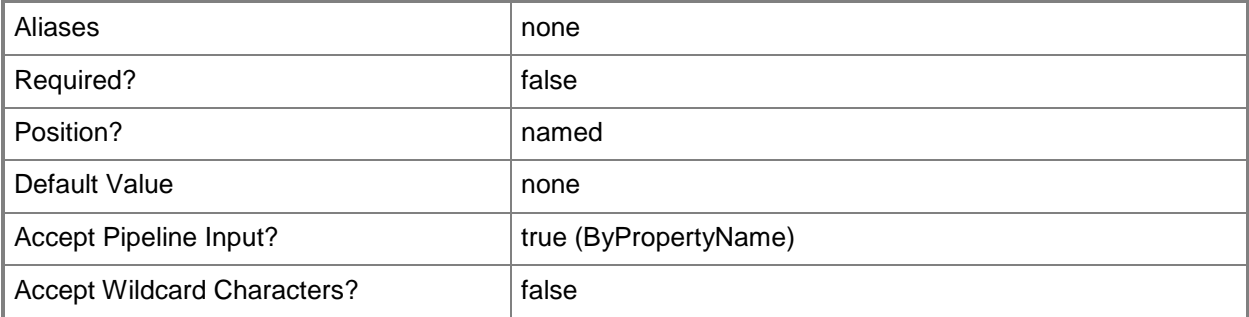

## **-Confirm**

Prompts you for confirmation before executing the command.

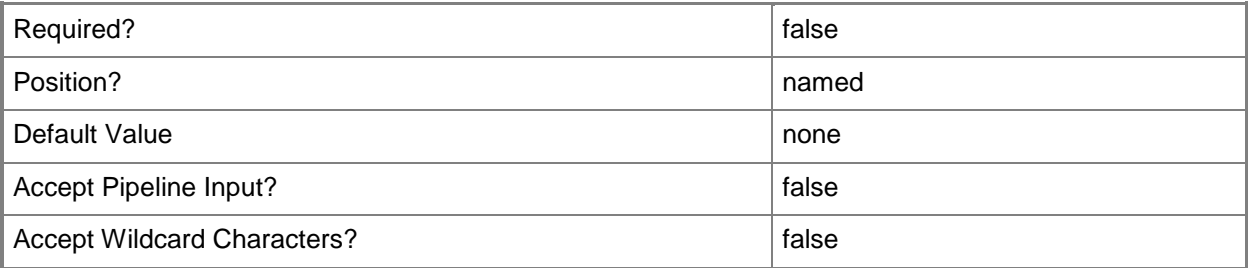

## **-WhatIf**

Describes what would happen if you executed the command without actually executing the command.

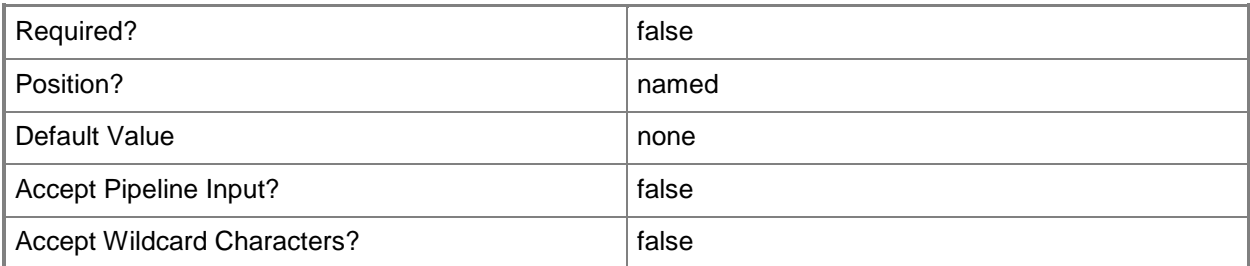

#### **<CommonParameters>**

This cmdlet supports the common parameters: -Verbose, -Debug, -ErrorAction, -ErrorVariable, - OutBuffer, and -OutVariable. For more information, see [about\\_CommonParameters](http://technet.microsoft.com/en-us/library/dd315352.aspx)

# **Examples**

**-------------------------- EXAMPLE 1 --------------------------**

This command sets the number of days before grooming resolved alerts to 21. PS C:\>Set-SCOMDatabaseGroomingSetting -AlertDaysToKeep 21

**-------------------------- EXAMPLE 2 --------------------------**

This command sets the number of days before grooming availability history to 10. PS C:\>Set-SCOMDatabaseGroomingSetting -AvailabilityHistoryDaysToKeep 10

# **Set-SCOMDataWarehouseSetting**

#### **Set-SCOMDataWarehouseSetting**

Sets the data warehouse settings for the management group.

#### **Syntax**

```
Parameter Set: Empty 
Set-SCOMDataWarehouseSetting [-ComputerName <String[]> ] [-Credential <PSCredential> ] [-
DatabaseName <String> ] [-PassThru] [-SCSession <Connection[]> ] [-ServerName <String> ] [-
Confirm] [-WhatIf] [ <CommonParameters>]
```
#### **Detailed Description**

The Set-SCOMDataWarehouseSetting cmdlet sets the data warehouse settings for the management group.

#### **Parameters**

#### **-ComputerName<String[]>**

Specifies a computer to establish a connection with. The computer must be running the System Center Data Access service. The default is the computer for the current management group connection. Valid formats include a NetBIOS name, an IP address, or a fully qualified domain name. To specify the local computer, type the computer name, "localhost", or a dot (.).

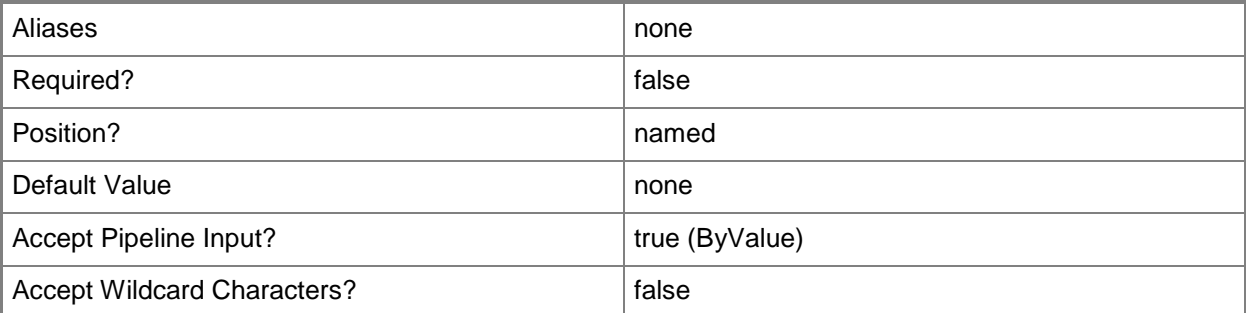

### **-Credential<PSCredential>**

Specifies a user account under which the management group connection will run. It must have access to the server that is specified in the ComputerName parameter if specified. The default is the current user.

Enter a PSCredential object, such as one that is returned by the Get-Credential cmdlet.

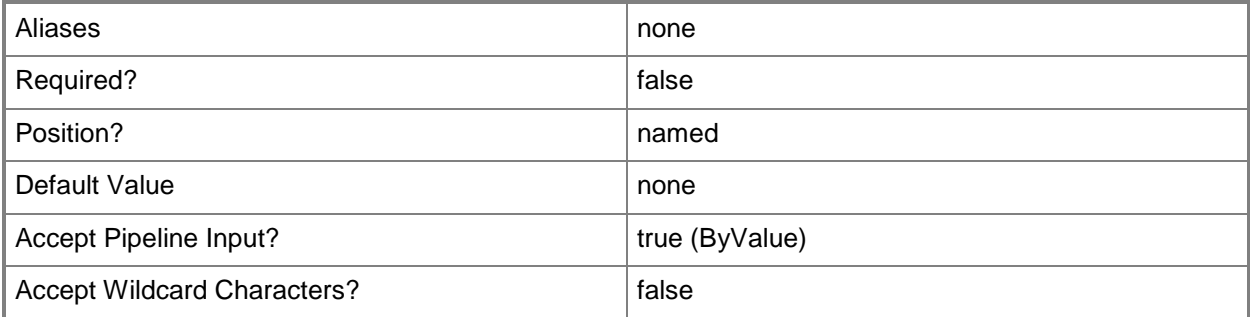

#### **-DatabaseName<String>**

The data warehouse database name.

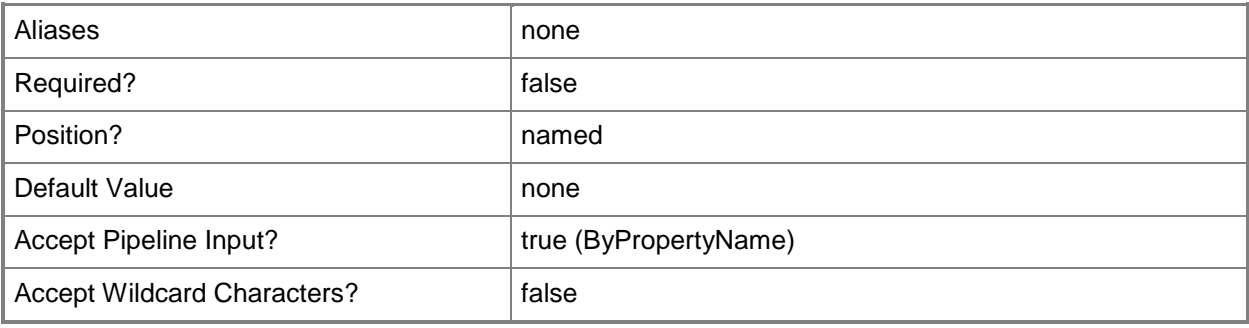

### **-PassThru**

If specified, the setting will be returned to the pipeline.

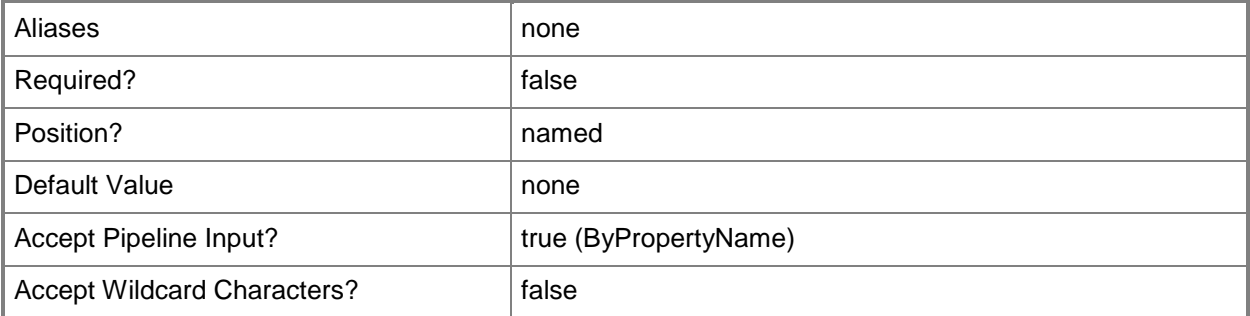

## **-SCSession<Connection[]>**

Specifies a connection to a management server. The default is the current management group connection.

Enter a Management group connection object, such as one returned by the Get-SCManagementGroupConnection cmdlet.

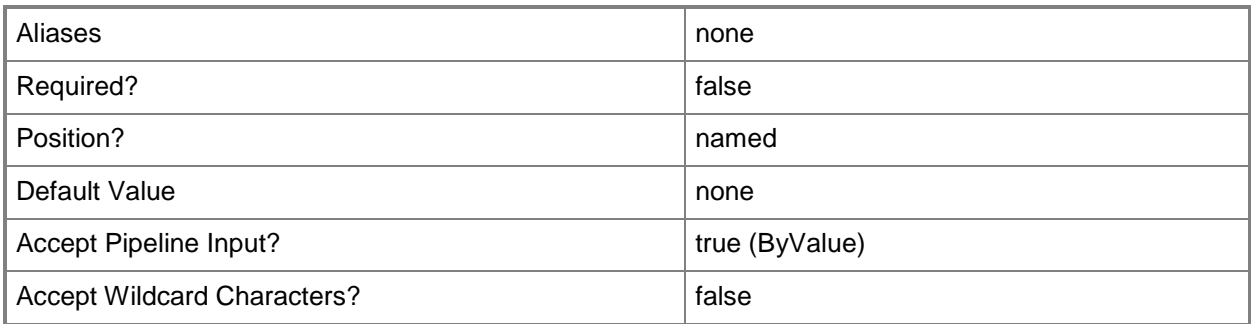

# **-ServerName<String>**

The data warehouse server name.

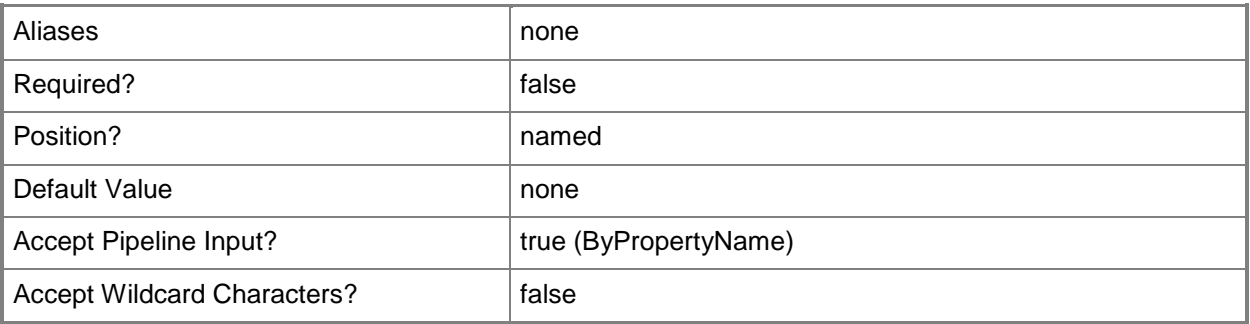

## **-Confirm**

Prompts you for confirmation before executing the command.

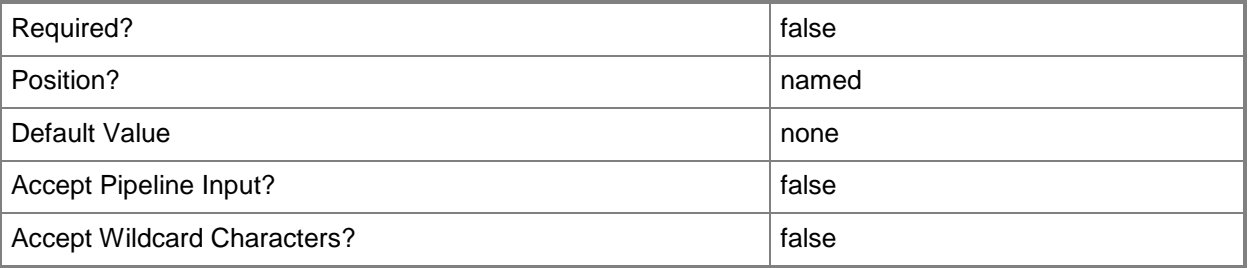

### **-WhatIf**

Describes what would happen if you executed the command without actually executing the command.

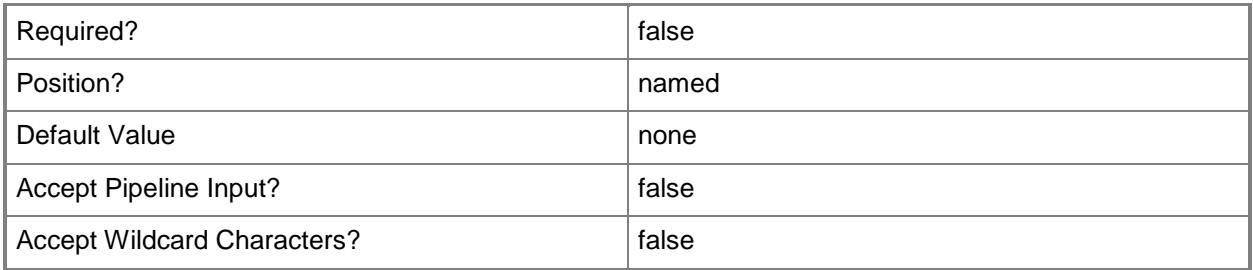

#### **<CommonParameters>**

This cmdlet supports the common parameters: -Verbose, -Debug, -ErrorAction, -ErrorVariable, OutBuffer, and -OutVariable. For more information, see [about\\_CommonParameters](http://technet.microsoft.com/en-us/library/dd315352.aspx)

## **Examples**

**-------------------------- EXAMPLE 1 --------------------------**

This command sets the data warehouse database to "SCOMDW" and the data warehouse server name to "SCOMServer\INSTANCE1".

PS C:\>Set-SCOMDataWarehoueSetting -DatabaseName "SCOMDW" -ServerName "SCOMServer\INSTANCE1"

# **Set-SCOMErrorReportingSetting**

## **Set-SCOMErrorReportingSetting**

Sets the error reporting setting for the management group.

## **Syntax**

```
Parameter Set: OptOut 
Set-SCOMErrorReportingSetting [-ComputerName <String[]> ] [-Credential <PSCredential> ] [-
PassThru] [-SCSession <Connection[]> ] [-Confirm] [-WhatIf] [ <CommonParameters>]
Parameter Set: NeverSend 
Set-SCOMErrorReportingSetting -DoNotSend[-ComputerName <String[]> ] [-Credential 
<PSCredential> ] [-PassThru] [-SCSession <Connection[]> ] [-Confirm] [-WhatIf] [
<CommonParameters>]
Parameter Set: Prompt 
Set-SCOMErrorReportingSetting -PromptBeforeSending[-ComputerName <String[]> ] [-Credential 
<PSCredential> ] [-PassThru] [-SCSession <Connection[]> ] [-Confirm] [-WhatIf] [ 
<CommonParameters>]
Parameter Set: SendAutomatically 
Set-SCOMErrorReportingSetting -AutomaticallySend[-ComputerName <String[]> ] [-Credential 
<PSCredential> ] [-PassThru] [-SCSession <Connection[]> ] [-Confirm] [-WhatIf] [ 
<CommonParameters>]
```
## **Detailed Description**

The Set-SCOMErrorReportingSetting cmdlet sets the error reporting setting for the management group. Error reports are not sent when the DoNotSend parameter is used. Error reports are always sent when the AutomaticallySend parameter is used. Error reports are sent after they have been approved when the PromptBeforeSending parameter is used.

#### **Parameters**

### **-AutomaticallySend**

Indicates error reports will automatically be sent without review.

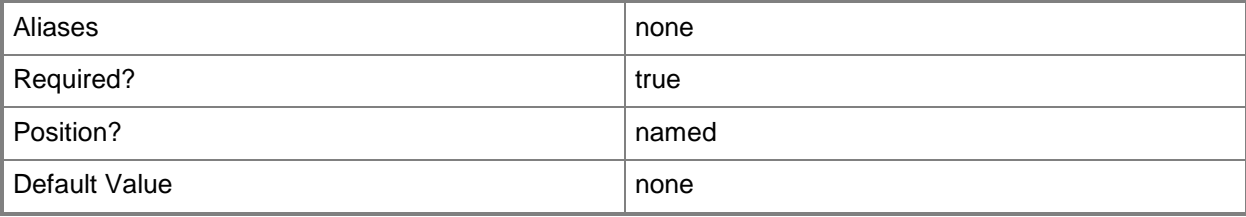

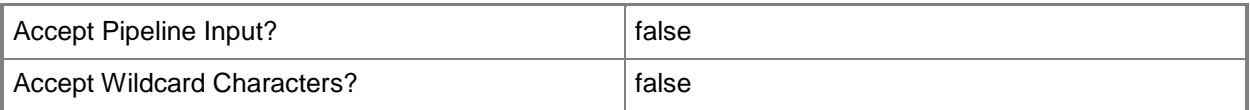

## **-ComputerName<String[]>**

Specifies a computer to establish a connection with. The computer must be running the System Center Data Access service. The default is the computer for the current management group connection. Valid formats include a NetBIOS name, an IP address, or a fully qualified domain name. To specify the local computer, type the computer name, "localhost", or a dot (.).

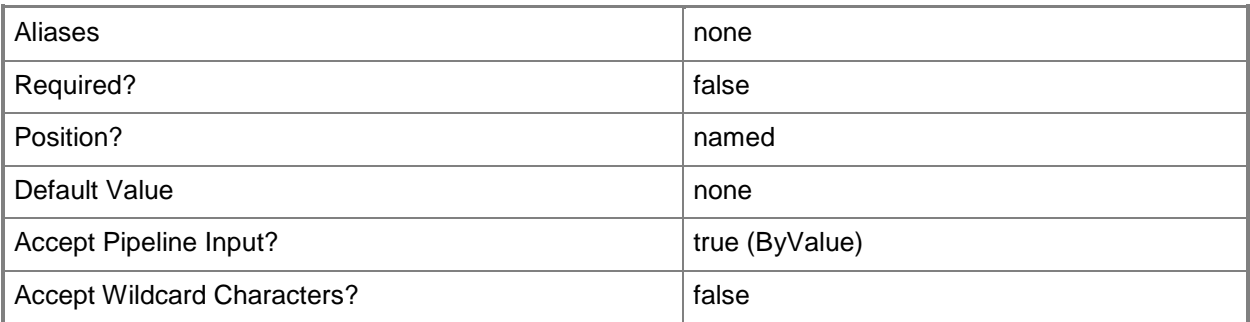

## **-Credential<PSCredential>**

Specifies a user account under which the management group connection will run. It must have access to the server that is specified in the ComputerName parameter if specified. The default is the current user.

Enter a PSCredential object, such as one that is returned by the Get-Credential cmdlet.

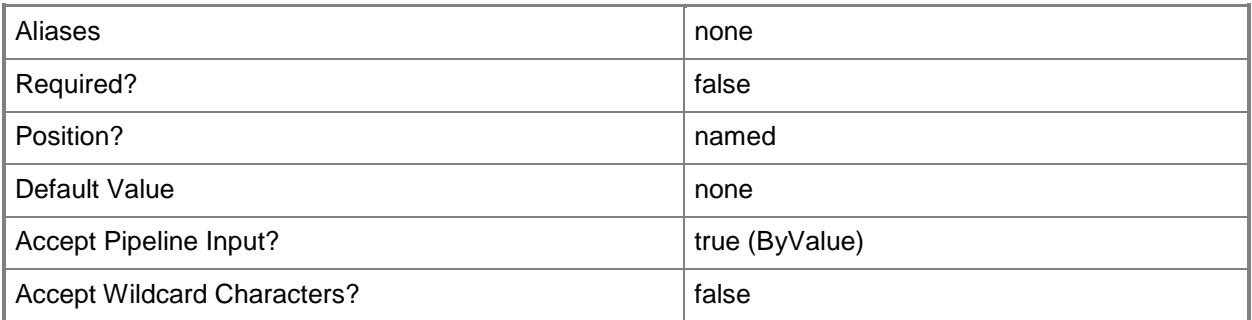

### **-DoNotSend**

Indicates error reports should not be sent.

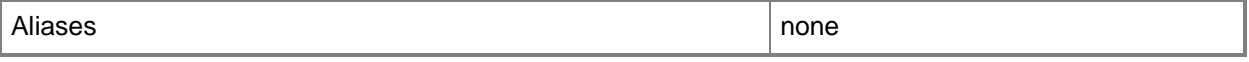

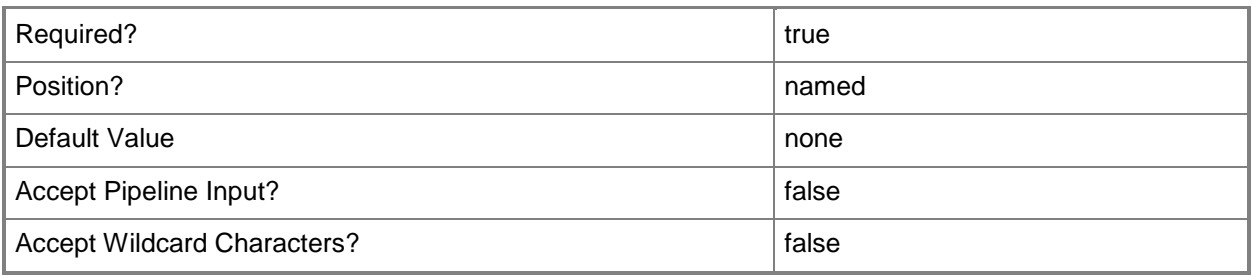

#### **-PassThru**

If specified, the setting will be returned to the pipeline.

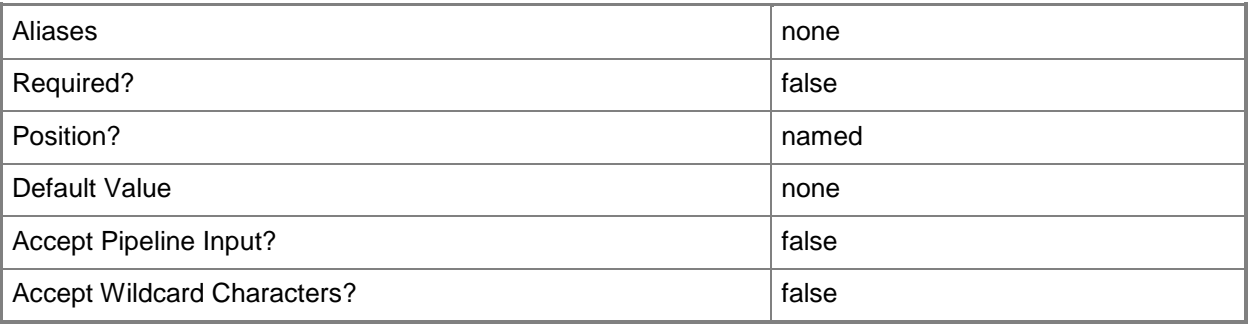

## **-PromptBeforeSending**

Indicates that error reports need to be approved before sending.

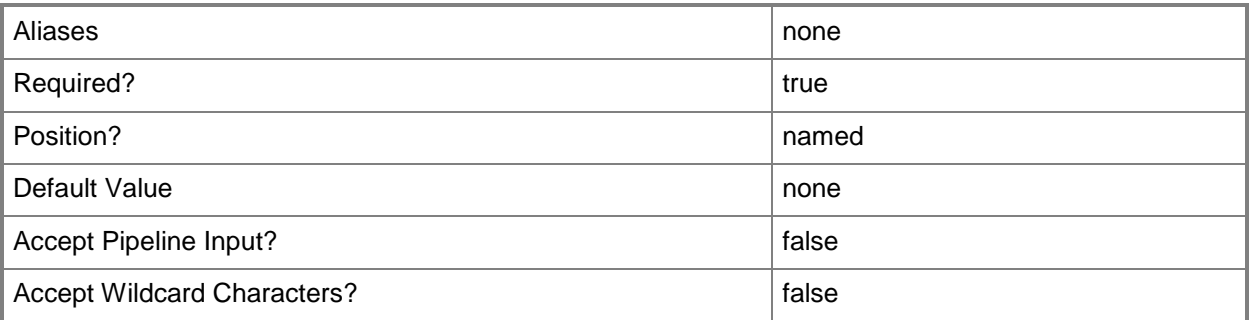

## **-SCSession<Connection[]>**

Specifies a connection to a management server. The default is the current management group connection.

Enter a Management group connection object, such as one returned by the Get-SCManagementGroupConnection cmdlet.

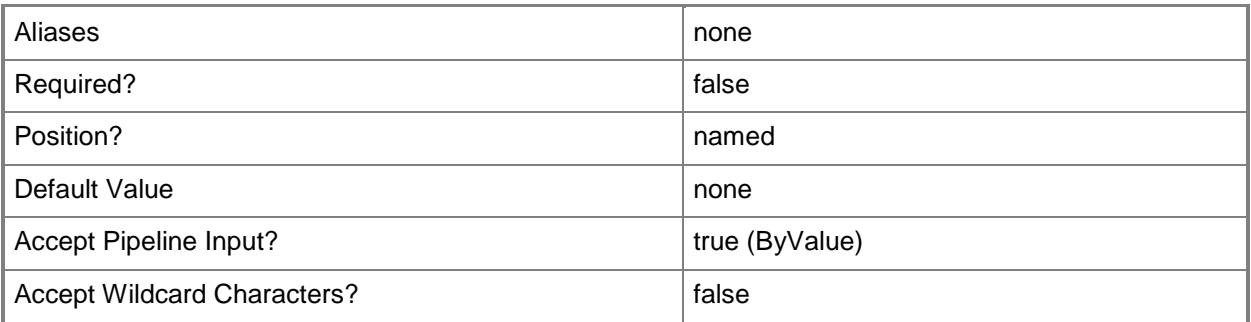

## **-Confirm**

Prompts you for confirmation before executing the command.

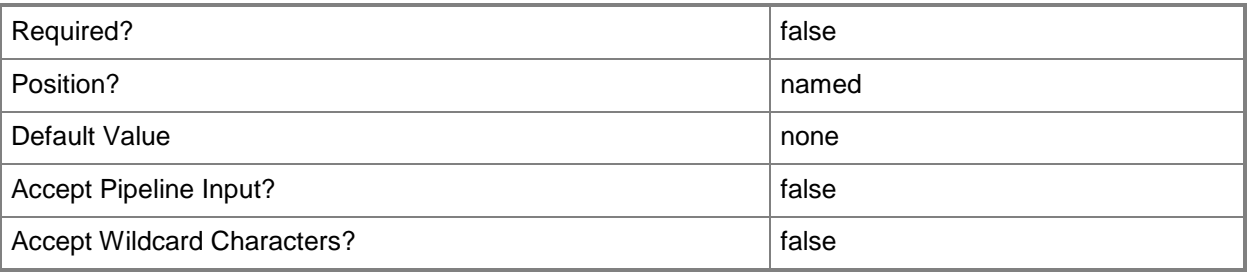

### **-WhatIf**

Describes what would happen if you executed the command without actually executing the command.

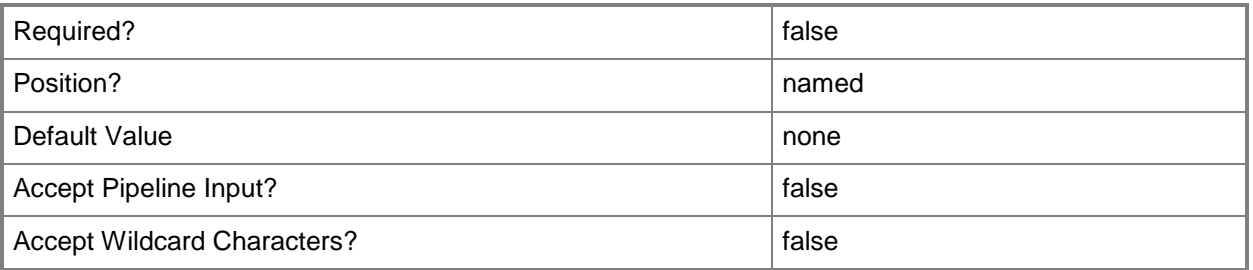

## **<CommonParameters>**

This cmdlet supports the common parameters: -Verbose, -Debug, -ErrorAction, -ErrorVariable, - OutBuffer, and -OutVariable. For more information, see about CommonParameters

## **Examples**

#### **-------------------------- EXAMPLE 1 --------------------------**

This command sets the error reporting setting for the management group to always send error reports. PS C:\>Set-SCOMErrorReportingSetting -AutomaticallySend

## **-------------------------- EXAMPLE 2 --------------------------**

This command sets the error reporting setting for the management group to never send error reports. PS C:\>Set-SCOMErrorReportingSetting -DoNotSend

#### **-------------------------- EXAMPLE 3 --------------------------**

This command sets the error reporting setting for the management group to only send error reports after they have been approved.

PS C:\>Set-SCOMErrorReportingSetting -PromptBeforeSending

# **Set-SCOMHeartbeatSetting**

#### **Set-SCOMHeartbeatSetting**

Sets the agent and server heartbeat settings for the management group.

#### **Syntax**

```
Parameter Set: Empty 
Set-SCOMHeartbeatSetting [-ComputerName <String[]> ] [-Credential <PSCredential> ] [-
HeartbeatInterval <TimeSpan> ] [-MissingHeartbeatThreshold <Int32> ] [-PassThru] [-SCSession 
<Connection[]> ] [ <CommonParameters>]
```
### **Detailed Description**

The SCOMHeartbeatSetting cmdlet sets the agent and server heartbeat settings for the management group.

#### **Parameters**

#### **-ComputerName<String[]>**

Specifies a computer to establish a connection with. The computer must be running the System Center Data Access service. The default is the computer for the current management group connection. Valid formats include a NetBIOS name, an IP address, or a fully qualified domain name. To specify the local computer, type the computer name, "localhost", or a dot (.).

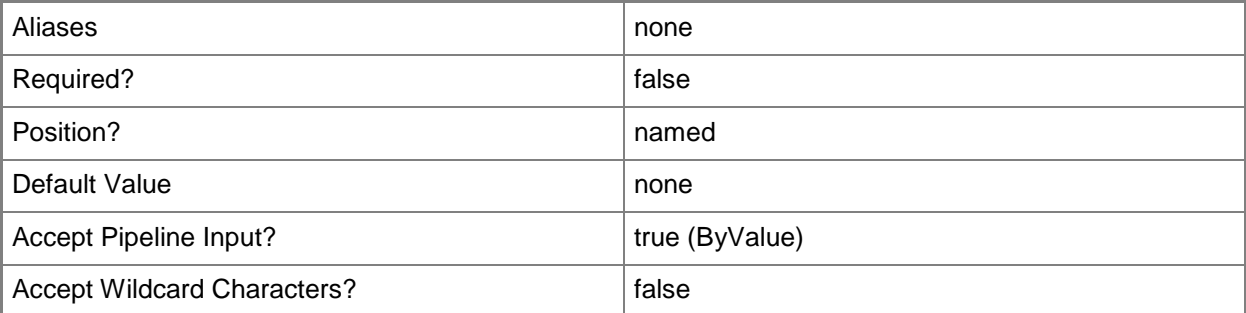

### **-Credential<PSCredential>**

Specifies a user account under which the management group connection will run. It must have access to the server that is specified in the ComputerName parameter if specified. The default is the current user.

Enter a PSCredential object, such as one that is returned by the Get-Credential cmdlet.

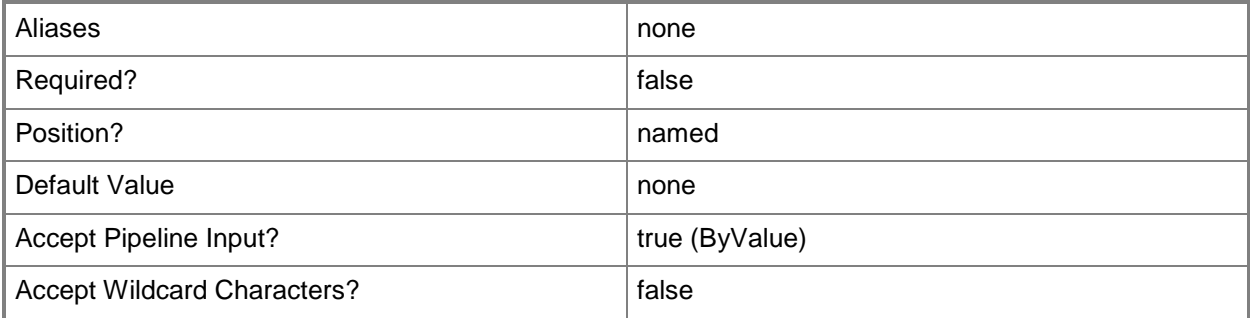

## **-HeartbeatInterval<TimeSpan>**

The agent heartbeat interval.

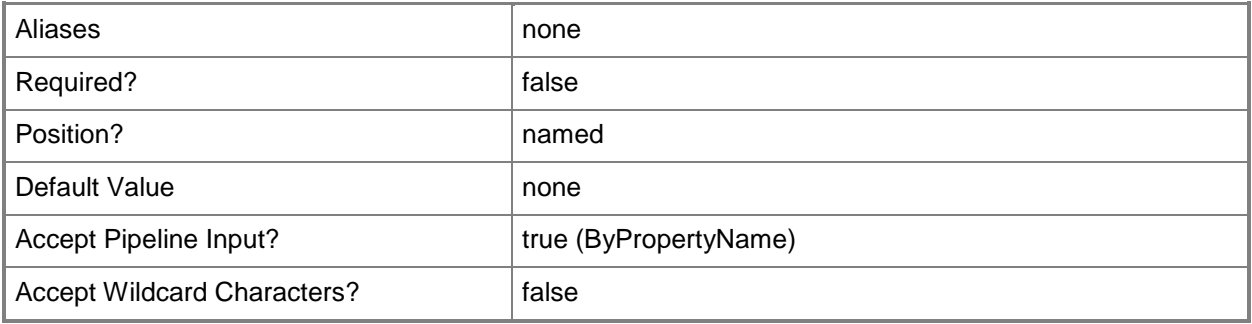

### **-MissingHeartbeatThreshold<Int32>**

The number of missing heartbeats a management server will ignore before raising an alert.

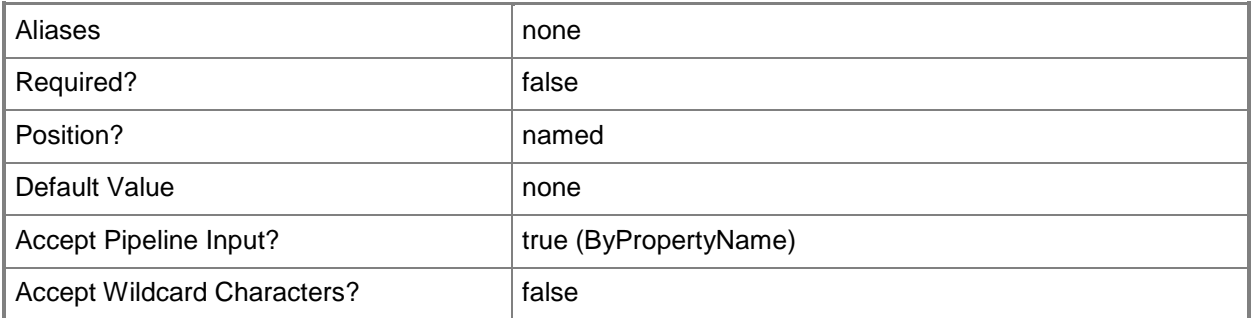

### **-PassThru**

If specified, the setting will be returned to the pipeline.

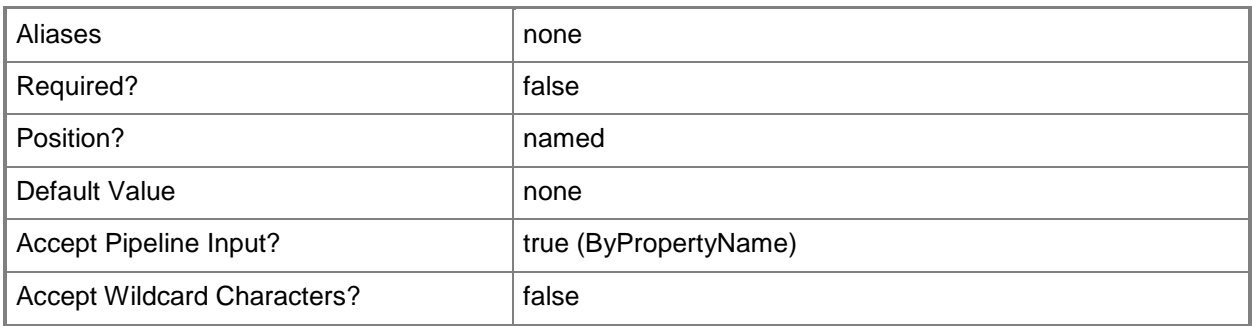

# **-SCSession<Connection[]>**

Specifies a connection to a management server. The default is the current management group connection.

Enter a Management group connection object, such as one returned by the Get-SCManagementGroupConnection cmdlet.

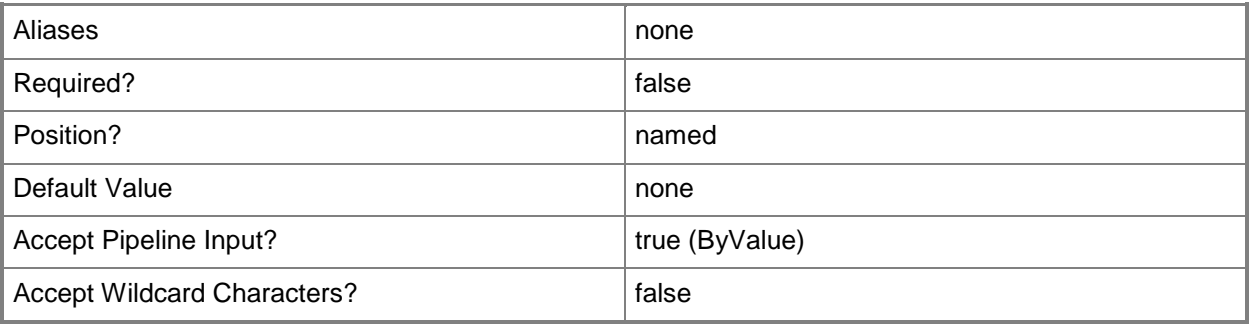

### **<CommonParameters>**

This cmdlet supports the common parameters: -Verbose, -Debug, -ErrorAction, -ErrorVariable, - OutBuffer, and -OutVariable. For more information, see about CommonParameters

# **Examples**

**-------------------------- EXAMPLE 1 --------------------------**

This command sets the missing heartbeat threshold on management servers to 5. PS C:\>Set-SCOMHeartbeatSetting -MissingHeartbeatThreshold 5

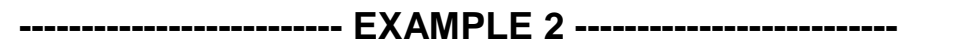

This command sets the agent heartbeat interval to 1 minute. PS C:\>Set-SCOMHeartbeatSetting -HeartbeatInterval "0:01:00"

# **Set-SCOMLicense**

#### **Set-SCOMLicense**

Sets the product license level.

#### **Syntax**

```
Parameter Set: Default 
Set-SCOMLicense [-ProductId] <String> [-ComputerName <String[]> ] [-Credential 
<PSCredential> ] [-SCSession <Connection[]> ] [-Confirm] [-WhatIf] [ <CommonParameters>]
```
## **Detailed Description**

The Set-SCOMLicense cmdlet sets the product license level and removes the evaluation expiration timeout.

**NOTE:** After you enter a license key, restart the System Center Data Access Service on all of your Operations Manager management servers. To view the current license terms, use the [Get-](http://go.microsoft.com/fwlink/p/?LinkId=239478)[SCOMLicense](http://go.microsoft.com/fwlink/p/?LinkId=239478) cmdlet. You can also view the updated license information in the Operations Console Help About dialog box.

#### **Parameters**

## **-ComputerName<String[]>**

Specifies a computer to establish a connection with. The computer must be running the System Center Data Access service. The default is the computer for the current management group connection.

Valid formats include a NetBIOS name, an IP address, or a fully qualified domain name. To specify the local computer, type the computer name, "localhost", or a dot (.).

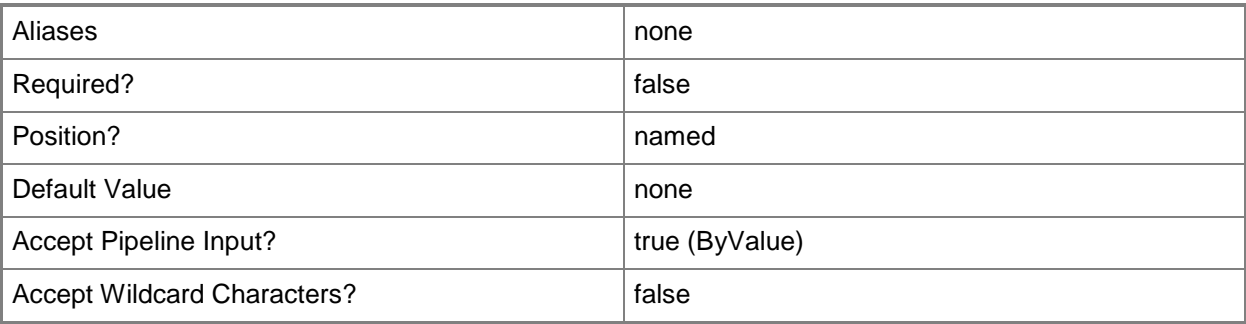

## **-Credential<PSCredential>**

Specifies a user account under which the management group connection will run. It must have access to the server that is specified in the ComputerName parameter if specified. The default is the current user.

Enter a PSCredential object, such as one that is returned by the Get-Credential cmdlet.

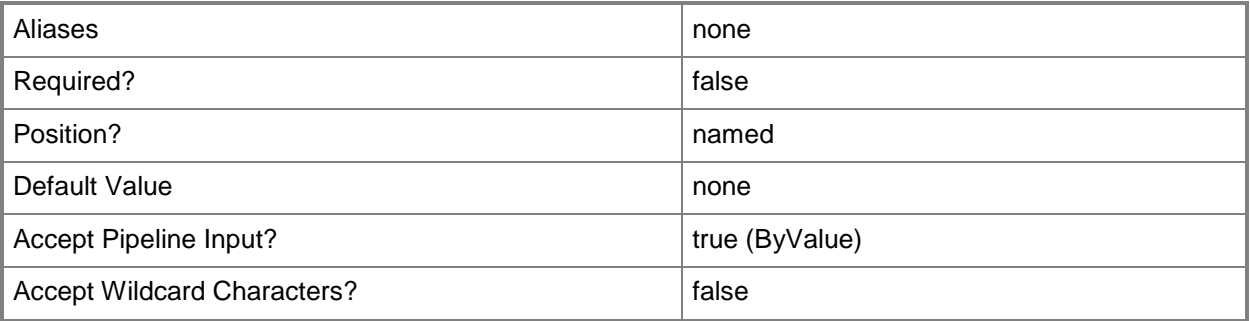

### **-ProductId<String>**

Specifies the product ID.

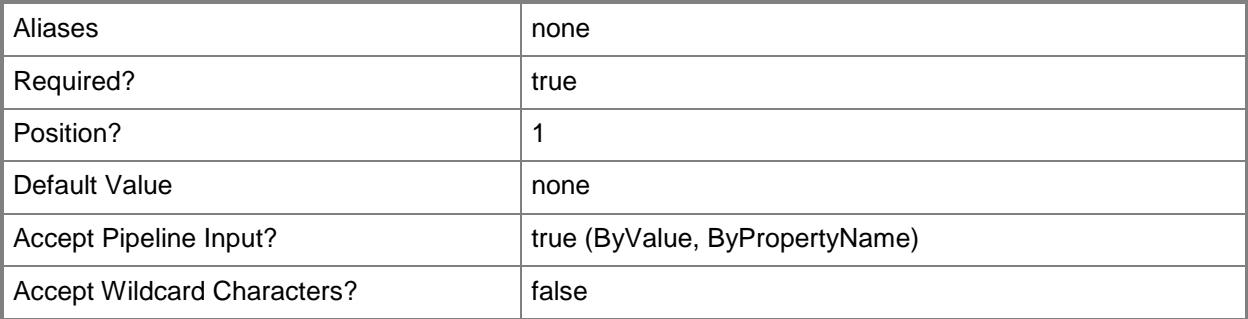

# **-SCSession<Connection[]>**

Specifies a connection to a management server. The default is the current management group connection.

Enter a Management group connection object, such as one returned by the Get-SCManagementGroupConnection cmdlet.

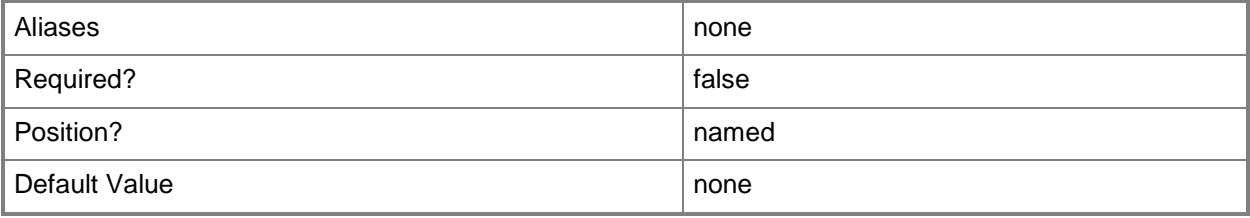

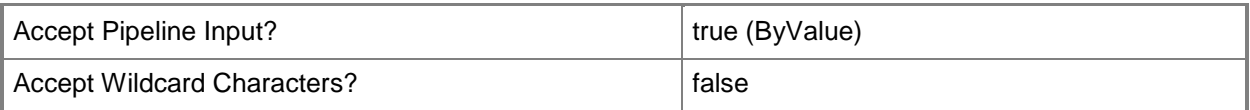

## **-Confirm**

Prompts you for confirmation before executing the command.

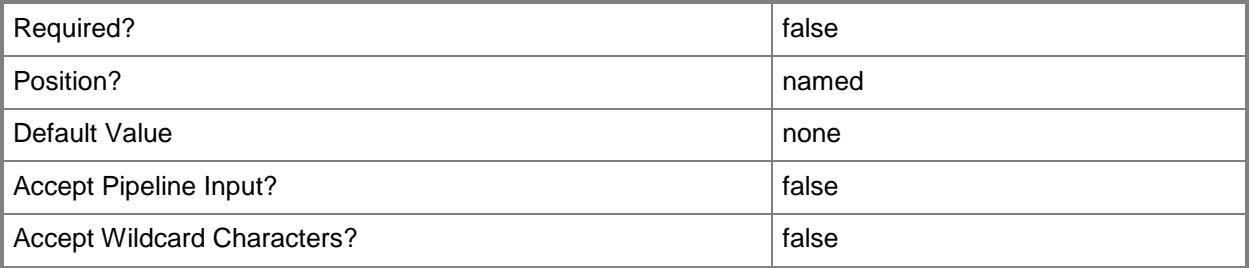

## **-WhatIf**

Describes what would happen if you executed the command without actually executing the command.

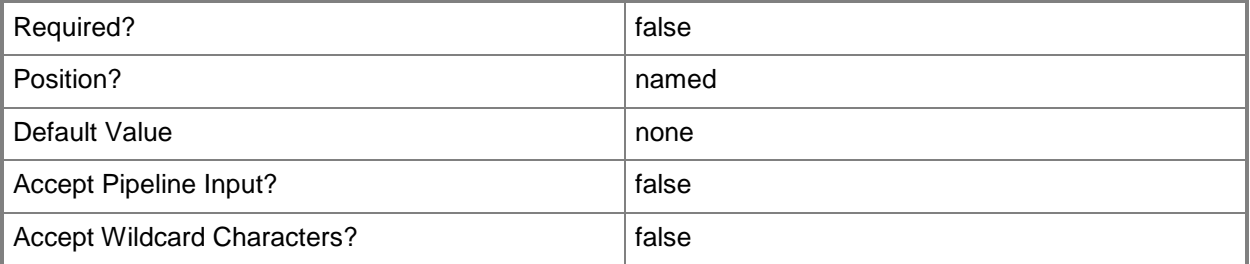

### **<CommonParameters>**

This cmdlet supports the common parameters: -Verbose, -Debug, -ErrorAction, -ErrorVariable, - OutBuffer, and -OutVariable. For more information, see about CommonParameters

# **Examples**

### **-------------------------- EXAMPLE 1 --------------------------**

This command sets the product license level for the product with the ID of "'C97A1C5E-6429-4F71- 8B2D-3525E237BF62".

PS C:\>Set-SCOMLicense -ProductId 'C97A1C5E-6429-4F71-8B2D-3525E237BF62'

# **Set-SCOMLocation**

#### **Set-SCOMLocation**

Associates one or more agents with a location.

#### **Syntax**

```
Parameter Set: FromAgent 
Set-SCOMLocation [-Agent] <AgentManagedComputer[]> -Location <EnterpriseManagementObject> [-
ComputerName <String[]> ] [-Credential <PSCredential> ] [-PassThru] [-SCSession 
<Connection[]> ] [ <CommonParameters>]
Parameter Set: FromManagementServer 
Set-SCOMLocation [-ManagementServer] <ManagementServer[]> -Location 
<EnterpriseManagementObject> [-ComputerName <String[]> ] [-Credential <PSCredential> ] [-
PassThru] [-SCSession <Connection[]> ] [ <CommonParameters>]
Parameter Set: FromPool 
Set-SCOMLocation [-Pool] <ManagementServicePool[]> -Location <EnterpriseManagementObject> [-
ComputerName <String[]> ] [-Credential <PSCredential> ] [-PassThru] [-SCSession 
<Connection[]> ] [ <CommonParameters>]
```
## **Detailed Description**

The Set-SCOMLocation cmdlet associates one or more agents with a location so that its state can be displayed in the Web Application Availability Monitoring Summary Map Dashboard.For more information about locations, type: Get-Help New-SCOMLocation -detailed.

### **Parameters**

## **-Agent<AgentManagedComputer[]>**

Specifies one or more agent objects. Enter a variable that represents the agents, or type a command that gets the agents.

For information about how to get agents, type Get-Help Get-SCOMAgent.

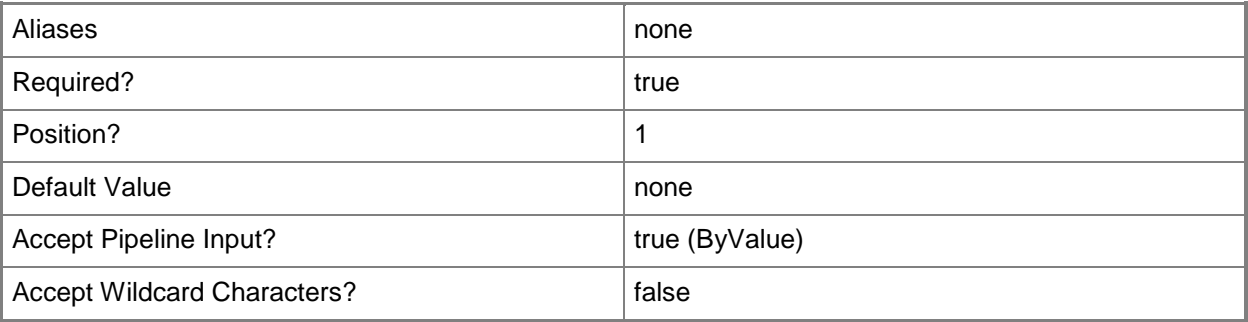

# **-ComputerName<String[]>**

Specifies a computer to establish a connection with. The computer must be running the Operations Manager Data Access service.

Valid formats include a NetBIOS name, an IP address, or a fully qualified domain name. To specify the local computer, type the computer name, "localhost", or a dot (.).

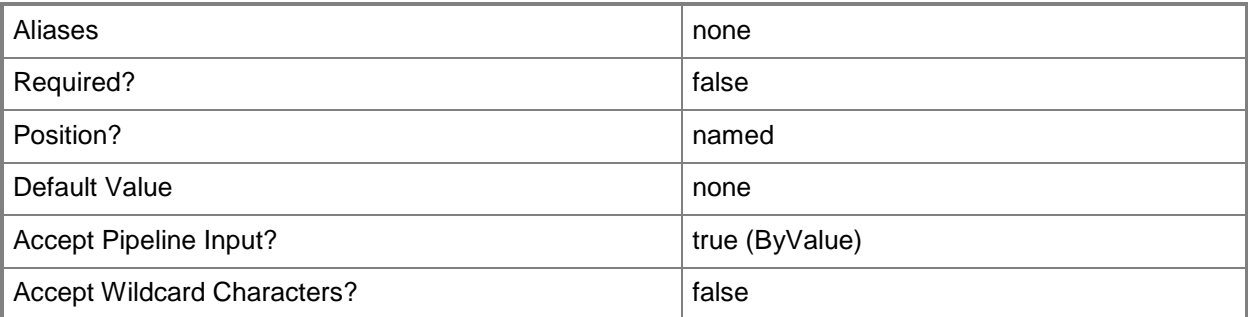

## **-Credential<PSCredential>**

Specifies a user account under which the management group connection will run. The default is the current user. Type a user name, such as "User01", "Domain01\User01", or "User@Domain.com", or enter a PSCredential object, such as one returned by the Get-Credential cmdlet. When you type a user name, you will be prompted for a password. For more information, type Get-Help Get-Credential.

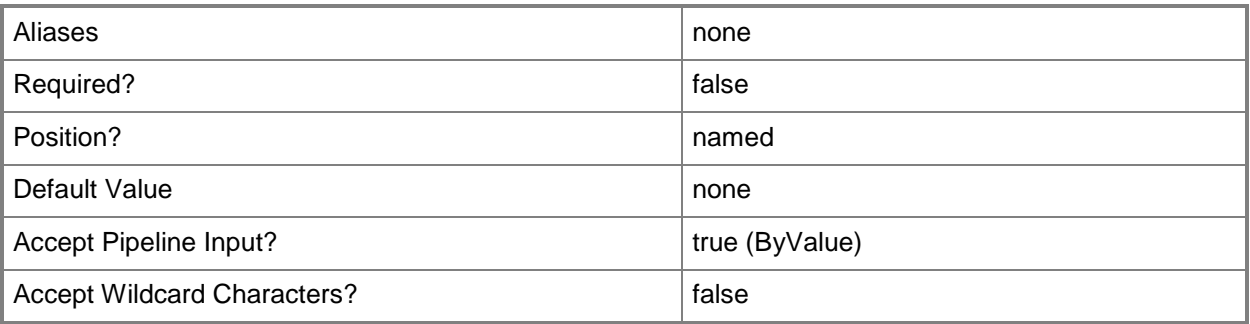

### **-Location<EnterpriseManagementObject>**

Specifies a location object.

For information about how to get a location, type Get-Help Get-SCOMLocation.

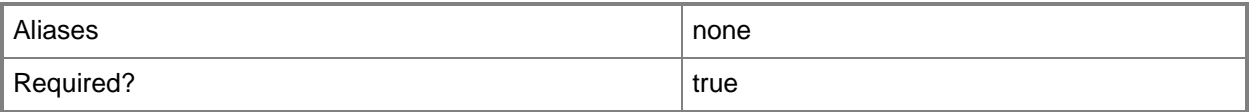

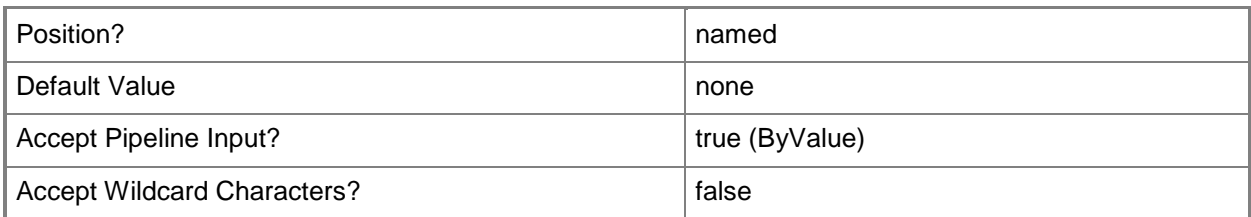

## **-ManagementServer<ManagementServer[]>**

Specifies a primary management server object. For information about how to get a management server object, type Get-Help Get-SCOMManagementServer.

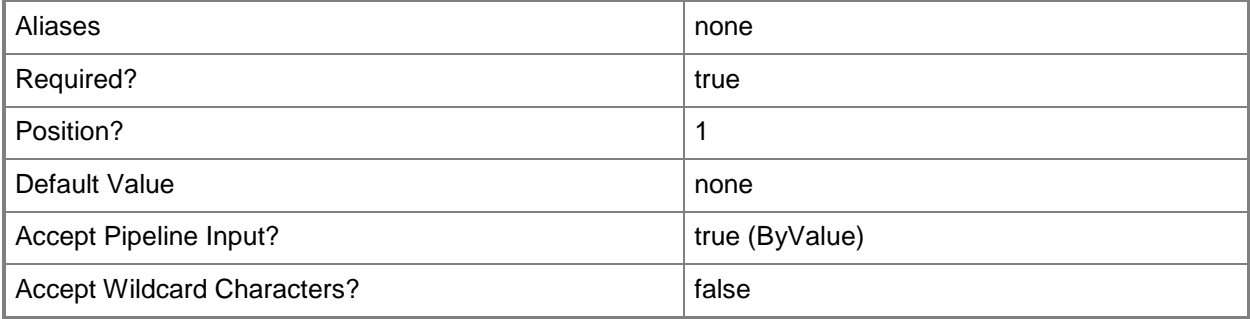

### **-PassThru**

Returns an object representing the location. By default, this cmdlet does not generate any output.

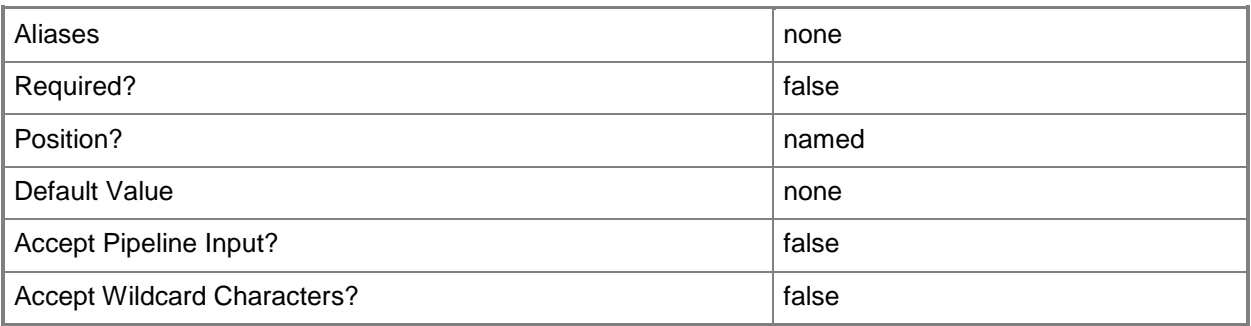

## **-Pool<ManagementServicePool[]>**

Specifies one or more resource pool objects. Enter a variable that represents the resource pools, or type a command that gets the resource pools.

For information about how to get a resource pool object, type "Get-Help Get-SCOMResourcePool".

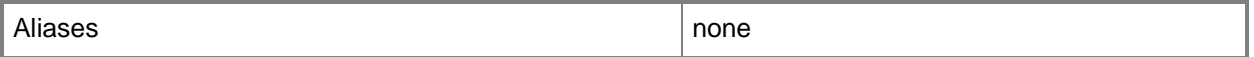

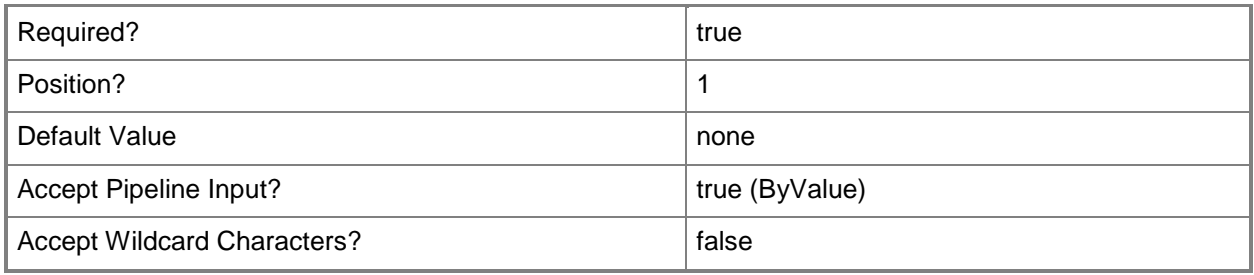

# **-SCSession<Connection[]>**

Specifies a connection to a management server. The default is the current management group connection.

For information about how to get a management group connection, type Get-Help Get-SCOMManagementGroupConnection cmdlet.

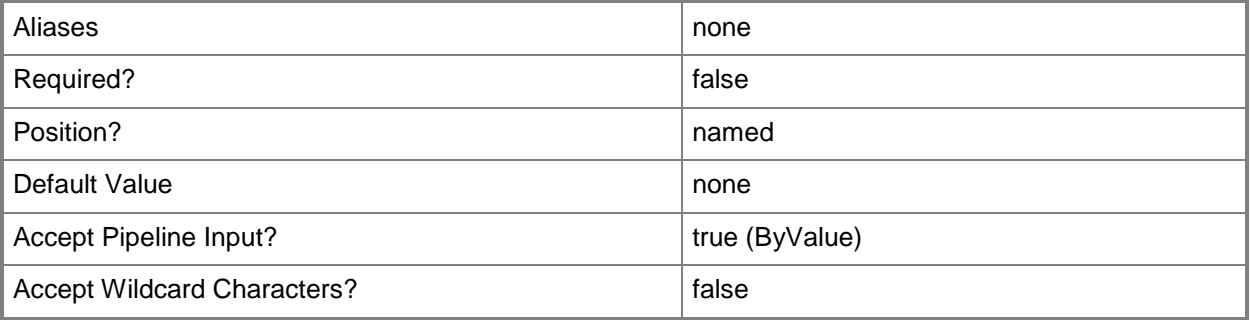

### **<CommonParameters>**

This cmdlet supports the common parameters: -Verbose, -Debug, -ErrorAction, -ErrorVariable, - OutBuffer, and -OutVariable. For more information, see [about\\_CommonParameters](http://technet.microsoft.com/en-us/library/dd315352.aspx)

## **Examples**

**------------------------- EXAMPLE 1 --------------------------**

**Description** 

-----------

The first command gets the location object with the display name of Seattle and stores the object in the \$Location variable.

The second command gets the agent object named Server01 and stores the object in the \$Agent variable.

The last command associates the location stored in \$Location to the agent-managed computer stored in \$Agent. If the agent was previously associated with a location, that previous association is deleted.

PS C:\> \$Location = Get-SCOMLocation -DisplayName "Seattle, WA"

PS C:\>\$Agent = Get-SCOMAgent -Name "Server01.Contoso.com" PS C:\>Set-SCOMLocation –Location \$Location –Agent \$Agent

**------------------------- EXAMPLE 2 --------------------------**

**Description** 

-----------

The first command gets the location object with the display name of New York, NY and stores the object in the \$Location variable.

The Second command gets the management server object named MgmtServer01 and stores the object in the \$MgmtServer variable.

The last command associates the location stored in \$Location to the management server stored in \$MgmtServer. If the management server was previously associated with a location, that previous association is deleted.

PS C:\> \$Location = Get-SCOMLocation –DisplayName "New York, NY"

PS C:\>\$MgmtServer = Get-SCOMManagementServer –Name "MgmtServer01.Contoso.com"

PS C:\>Set-SCOMLocation –Location \$Location –ManagementServer \$MgmtServer

#### **------------------------- EXAMPLE 3 --------------------------**

**Description** 

-----------

The first command gets the location object with the display name "Paris, FR" and stores the object in the \$Location variable.

The second command gets the resource pool named Notifications Resource Pool and stores the object in the \$Pool variable.

The last command associates the location stored in \$Location with the resource pool stored in \$Pool. If the resource pool was previously associated with a location, that previous association is deleted.

PS C:\> \$Location = Get-SCOMLocation –DisplayName "Paris, FR"

PS C:\>\$Pool = Get-SCOMResourcePool –Name "Notifications Resource Pool"PS C:\>Set-SCOMLocation –Location \$Location –Pool \$Pool

#### **Related topics**

[Get-SCOMLocation](#page-233-0) [New-SCOMLocation](#page-373-0) [Remove-SCOMLocation](#page-399-0)

# **Set-SCOMMaintenanceMode**

### **Set-SCOMMaintenanceMode**

Updates active maintenance mode entries.

#### **Syntax**

```
Parameter Set: FromMaintananceWindow 
Set-SCOMMaintenanceMode [-MaintenanceModeEntry] <MaintenanceWindow[]> [-EndTime] <DateTime>
[[-Comment] <String> ] [[-Reason] <MaintenanceModeReason> ] [-PassThru] [ 
<CommonParameters>]
```
## **Detailed Description**

The Set-SCOMMainenanceMode cmdlet updates active maintenance mode entries. This cmdlet only works on active maintenance mode entries.

#### **Parameters**

#### **-Comment<String>**

Allows you to type a comment about the maintenance entry.

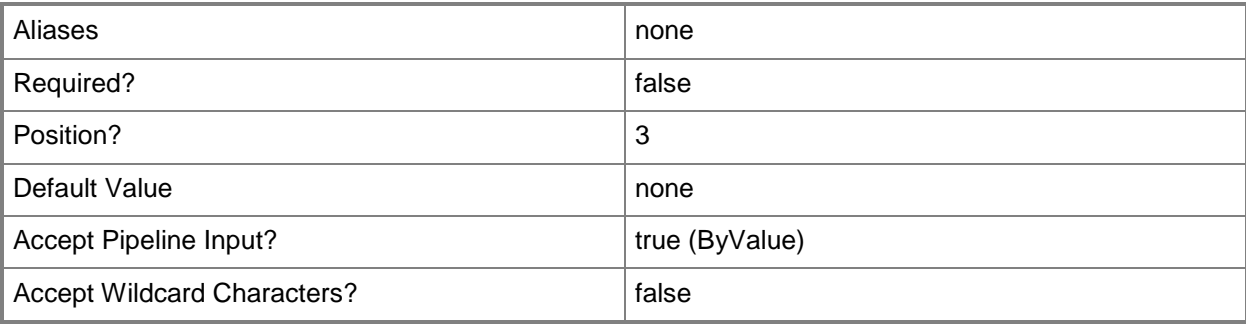

## **-EndTime<DateTime>**

Specifies the time the maintenance will end. The minimum amount of time a resource can be in maintenance mode is 5 minutes. This is a required parameter.

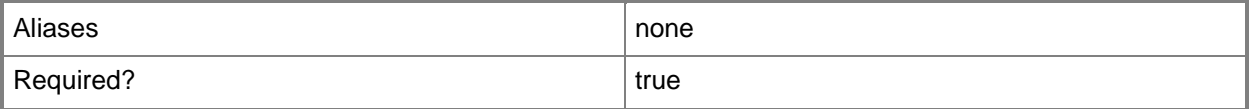

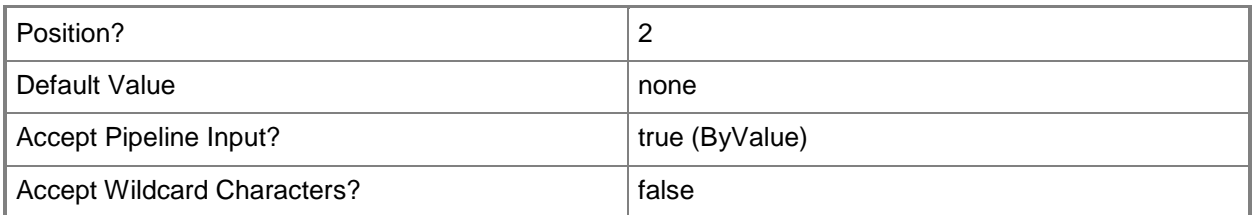

## **-MaintenanceModeEntry<MaintenanceWindow[]>**

Specifies a maintenance mode entry object. Enter a variable that represents the maintenance mode entry, or type a command that gets the maintenance mode entry.

For information about how to get a maintenance mode entry object, type Get-Help Get-SCOMMaintenanceMode.

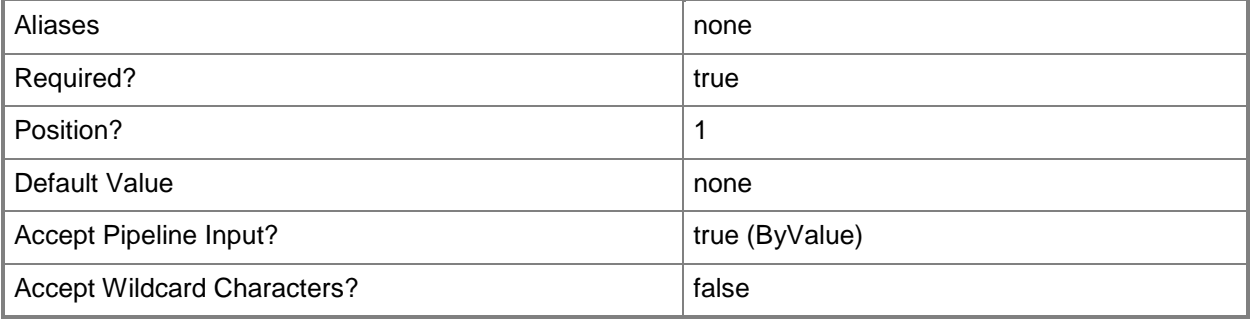

### **-PassThru**

Returns an object representing the maintenance mode entry. By default, this cmdlet does not generate any output.

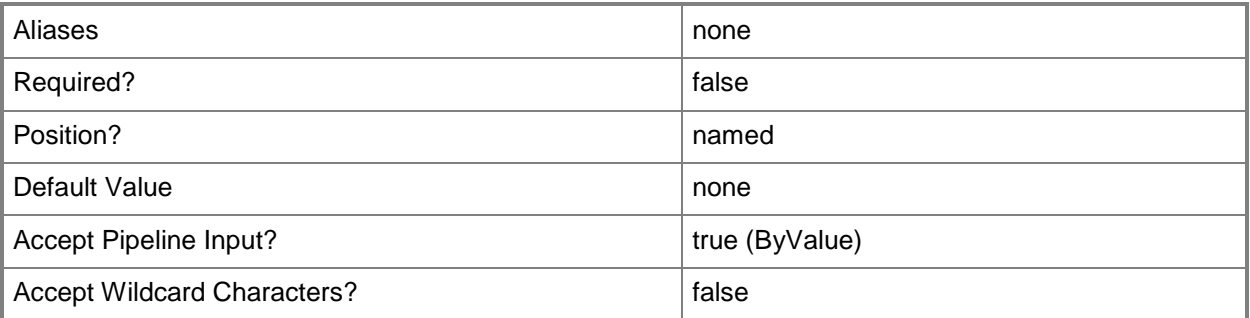

### **-Reason<MaintenanceModeReason>**

Specifies the reason for placing the resource into maintenance mode. Valid values are: PlannedOther, UnplannedOther, PlannedHardwareMaintenance, UnplannedHardwareMaintenance, PlannedHardwareInstallation, UnplannedHardwareInstallation,

PlannedOperatingSystemReconfiguration, UnplannedOperatingSystemReconfiguration, PlannedApplicationMaintenance, ApplicationInstallation, ApplicationUnresponsive, ApplicationUnstable, SecurityIssue, LossOfNetworkConnectivity.

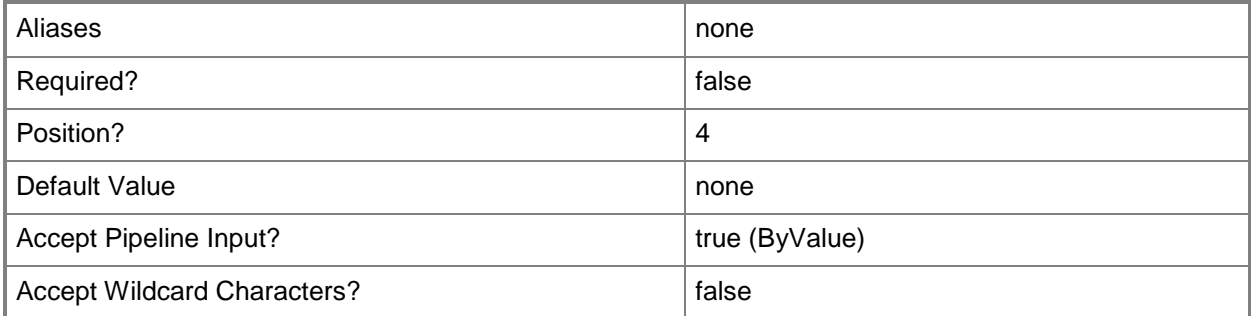

#### **<CommonParameters>**

This cmdlet supports the common parameters: -Verbose, -Debug, -ErrorAction, -ErrorVariable, - OutBuffer, and -OutVariable. For more information, see about CommonParameters

### **Examples**

**-------------------------- EXAMPLE 1 --------------------------**

**Description** 

-----------

The first command gets the current time, adds one day (24 hours), and then stores the new time in the \$NewEndTime variable.

The second command gets all class instances in the Contoso.com domain and uses the pipeline operator (|) to pass the class instance objects to the Get-SCOMMaintenance mode cmdlet which gets the maintenance mode entries for each class instance object. Then, the command passes the maintenance mode entry objects to the Set-SCOMMaintenanceMode cmdlet which updates the end time and comment for each maintenance mode entry object.

PS C:\>\$NewEndTime = (Get-Date).addDays(1)

PS C:\>Get-SCOMClassInstance -Name \*.Contoso.com | Get-SCOMMaintenanceMode | Set-SCOMMaintenanceMode -EndTime \$NewEndTime -Comment "Updating end time."

**-------------------------- EXAMPLE 2 --------------------------**

#### **Description**

-----------

The first command gets the class instance named "Server01.Contoso.com" and stores it in the \$Instance variable.

The second command gets the maintenance mode entry for the class instance stored in the \$Instance variable, and stores the entry in the \$MMEntry variable.

The third command gets the current time, adds 30 minutes, and then stores the result in the \$NewEndTime variable.

The fourth command updates the maintenance mode session for the maintenance mode entry stored in the \$MMEntry variable with the end time stored in the \$NewEndTime variable, and the specified comment.

PS C:\>\$Instance = Get-SCOMClassInstance -Name Server01.Contoso.com

PS C:\>\$MMEntry = Get-SCOMMaintenanceMode -Instance \$Instance

PS C:\>\$NewEndTime = (Get-Date).addMinutes(30)

PS C:\>Set-SCOMMaintenanceMode -MaintenanceModeEntry \$MMEntry -EndTime \$NewEndTime -Comment "Adding 30 minutes to the end time."

# **Set-SCOMManagementGroupConnection**

### **Set-SCOMManagementGroupConnection**

Sets the specified connection as the active connection. The active connection is the connection that is implicitly used when you run a Get- cmdlet without specifying both a –ComputerName parameter and a –Credential parameter, or a –SCSession parameter. Only one connection can be active at any time. By default, the active connection is the last connection that was created by using the New-SCOMManagementGroupConnection cmdlet.

#### **Syntax**

Parameter Set: FromConnection Set-SCOMManagementGroupConnection [-Connection] <Connection> [ <CommonParameters>]

#### **Detailed Description**

The Set-SCOMManagementGroupConnection cmdlet sets the specified connection as the active connection. The active connection is the connection that is implicitly used when you run a Get- cmdlet without specifying both a –ComputerName parameter and a –Credential parameter, or a –SCSession parameter. Only one connection can be active at any time. By default, the active connection is the last connection that was created by using the New-SCOMManagementGroupConnection cmdlet.

#### **Parameters**

#### **-Connection<Connection>**

Specifies the connection to activate. You can specify only one connection.

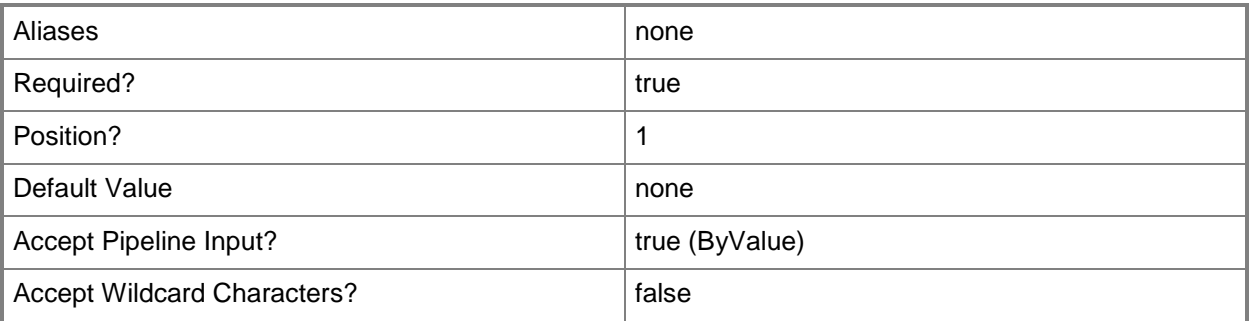

#### **<CommonParameters>**

This cmdlet supports the common parameters: -Verbose, -Debug, -ErrorAction, -ErrorVariable, - OutBuffer, and -OutVariable. For more information, see [about\\_CommonParameters](http://technet.microsoft.com/en-us/library/dd315352.aspx)
#### **Inputs**

The input type is the type of the objects that you can pipe to the cmdlet.

 **Microsoft.SystemCenter.Core.Connection.Connection**You can pipe a management group connection to the Connection parameter of the Set-SCOMManagementGroupConnection cmdlet.

#### **Outputs**

The output type is the type of the objects that the cmdlet emits.

**None.**This cmdlet does not generate any output.

## **Examples**

**-------------------------- EXAMPLE 1 --------------------------**

The commands in this example activate a management group connection. The first command displays the IsActive state of the connection (False), and then the second command activates the connection. The final command verifies the activation by displaying the IsActive state of the connection, which has now changed to True.

PS C:\>Get-SCOMManagementGroupConnection

PS C:\>Get-SCOMManagementGroupConnection | Set-SCOMManagementGroupConnection

PS C:\>Get-SCOMManagementGroupConnection

## **Related topics**

Get-SCOMManagementGroupConnection New-SCOMManagementGroupConnection Remove-SCOMManagementGroupConnection

# **Set-SCOMParentManagementServer**

#### **Set-SCOMParentManagementServer**

Changes the primary and failover management servers for an agent or gateway management server.

#### **Syntax**

```
Parameter Set: FromAgentPrimaryServer 
Set-SCOMParentManagementServer [-Agent] <AgentManagedComputer[]> [-PrimaryServer] 
<ManagementServer> [[-PassThru]] [-Confirm] [-WhatIf] [ <CommonParameters>]
Parameter Set: FromAgentFailoverServer 
Set-SCOMParentManagementServer [-Agent] <AgentManagedComputer[]> [-FailoverServer] 
<ManagementServer[]> [[-PassThru]] [-Confirm] [-WhatIf] [ <CommonParameters>]
Parameter Set: FromGatewayFailoverManagementServer 
Set-SCOMParentManagementServer [-GatewayServer] <ManagementServer[]> [-FailoverServer] 
<ManagementServer[]> [[-PassThru]] [-Confirm] [-WhatIf] [ <CommonParameters>]
Parameter Set: FromGatewayManagementServer 
Set-SCOMParentManagementServer [-GatewayServer] <ManagementServer[]> [-PrimaryServer] 
<ManagementServer> [[-PassThru]] [-Confirm] [-WhatIf] [ <CommonParameters>]
```
### **Detailed Description**

The Set-SCOMParentManagementServer cmdlet changes the primary and failover management servers for an agent or gateway management server.

This cmdlet requires an agent object or a gateway management server object, and a management server object. For information about how to get an agent object, type Get-Help Get-SCAgent. For information about how to get a management server object, type Get-Help Get-SCManagementServer. For information about how to get a gateway management server object, type Get-Help Get-SCGatewayManagementServer.

#### **Parameters**

## **-Agent<AgentManagedComputer[]>**

Specifies one or more agent objects. Enter a variable that represents the agents, or type a command that gets the agents.

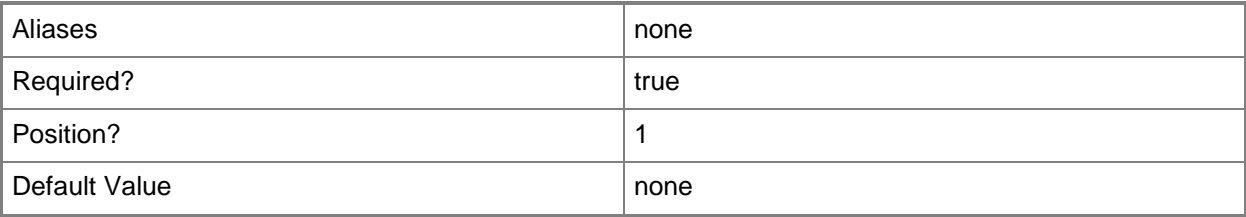

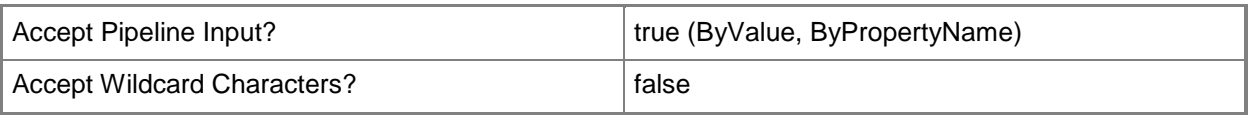

### **-FailoverServer<ManagementServer[]>**

Specifies one or more management server objects for the agent to use as failover servers. Enter a variable that represents the failover servers, or type a command that gets the failover servers. For information about how to get a management server object, type Get-Help Get-SCManagementServer.

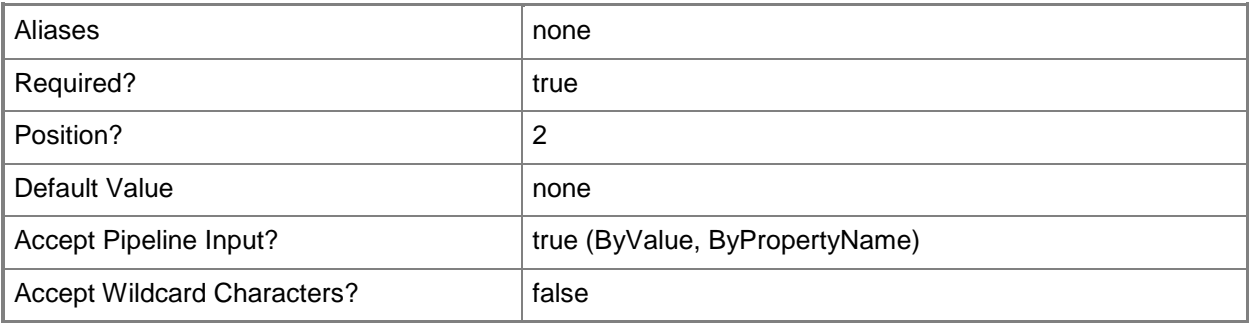

#### **-GatewayServer<ManagementServer[]>**

Specifies one or more gateway management server objects. Enter a variable that represents the gateway management servers, or type a command that gets the gateway management servers. For information about how to get a management server object, type Get-Help Get-SCGatewayManagementServer.

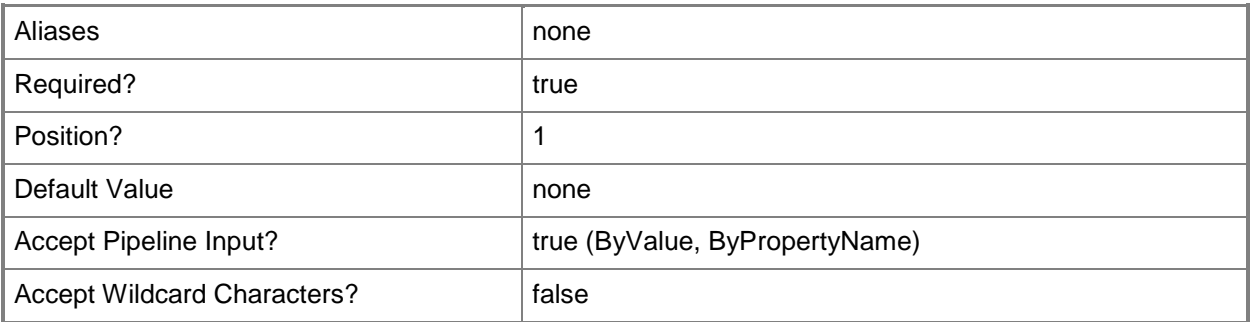

#### **-PassThru**

Returns an object representing the updated settings. By default, this cmdlet does not generate any output.

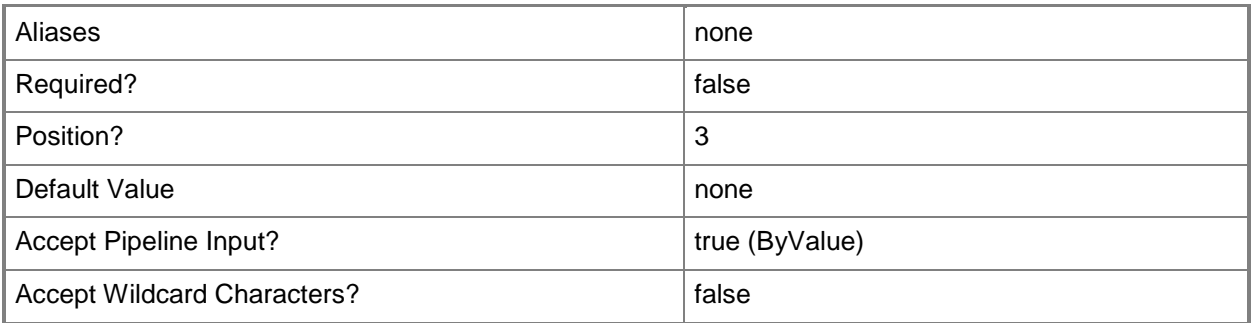

### **-PrimaryServer<ManagementServer>**

Specifies the management server object for the agent to use as its primary server. Enter a variable that represents the primary management server, or type a command that gets the primary management server.

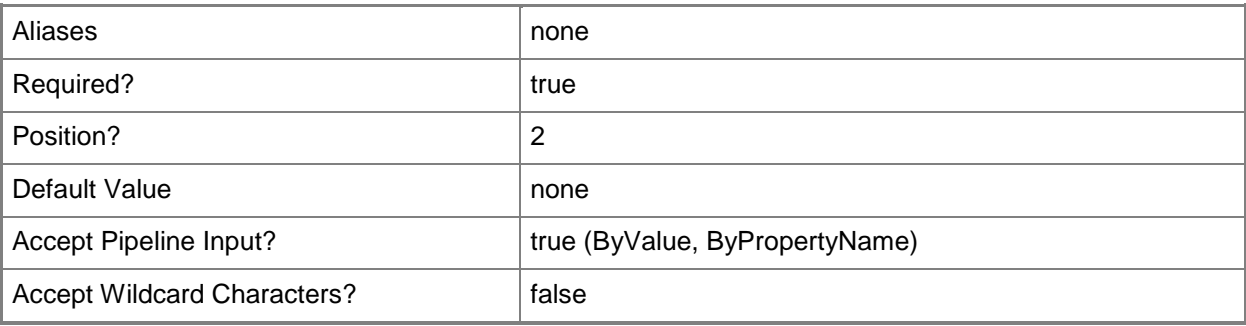

## **-Confirm**

Prompts you for confirmation before executing the command.

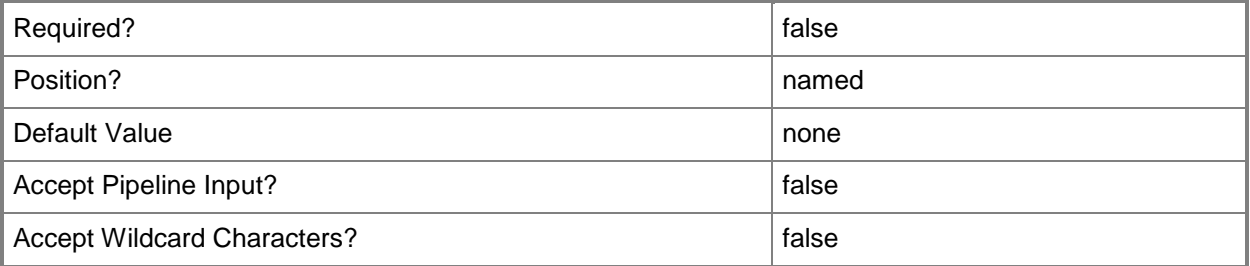

#### **-WhatIf**

Describes what would happen if you executed the command without actually executing the command.

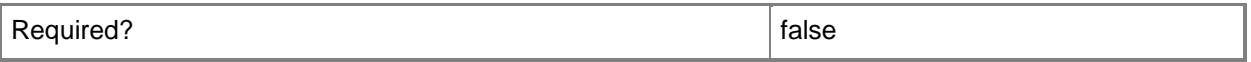

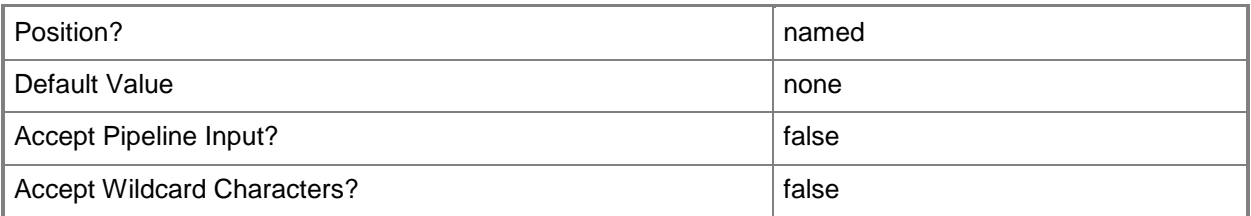

#### **<CommonParameters>**

This cmdlet supports the common parameters: -Verbose, -Debug, -ErrorAction, -ErrorVariable, - OutBuffer, and -OutVariable. For more information, see [about\\_CommonParameters](http://technet.microsoft.com/en-us/library/dd315352.aspx)

## **Examples**

#### **-------------------------- EXAMPLE 1 --------------------------**

The first two commands get a management server to set as the agent's primary management server, and a management server to set as the agent's failover management server. The commands store the objects in the \$PrimaryMgmtServer, and \$FailoverMgmtServer variables, respectively.

The third command gets the agent named "Server01.Contoso.com" and sets the primary and failover management servers specified in the \$PrimaryMgmtServer and \$FailoverMgmtServer variables. It then uses the PassThru parameter to generate an object. Without the PassThru parameter, Set-SCOMParentManagementServer does not generate any output.

PS C:\>\$PrimaryMgmtServer = Get-SCManagementServer -Name "MgmtServer01.Contoso.com"PS C:\>\$FailoverMgmtServer = Get-SCManagementServer -Name "MgmtServer02.Contoso.com"PS C:\>"Server01.Contoso.com" | Get-SCAgent | Set-SCOMParentManagementServer -PrimaryServer \$PrimaryMgmtServer -FailoverServer \$FailoverMgmtServer -Passthru

#### **-------------------------- EXAMPLE 2 --------------------------**

The first two commands get a management server to set as the gateway server's primary management server, and a management server to set as the gateway server's failover management server. The commands store the objects in the \$PrimaryMgmtServer, and \$FailoverMgmtServer variables, respectively.

The third command gets the gateway management server named

"GatewayMgmtServer01.Contoso.com" and sets the primary and failover management servers specified in the \$PrimaryMgmtServer and \$FailoverMgmtServer variables for the gateway management server.

```
PS C:\>$PrimaryMgmtServer = Get-SCManagementServer -name "MgmtServer01.Contoso.com"PS 
C:\>$FailoverMgmtServer = Get-SCManagementServer -Name "MgmtServer02.Contoso.com"PS 
C:\>"GatewayMgmtServer01.Contoso.com" | Get-SCGatewayManagementServer | Set-
SCOMParentManagementServer -PrimaryServer $PrimaryMgmtServer -FailoverServer 
$FailoverMgmtServer
```
#### **-------------------------- EXAMPLE 3 --------------------------**

This command sets the primary and failover management servers for the specified agent.

The commands in parentheses, which are executed first, get the agent named Server01, and the management server named MgmtServer01. The cmdlet then passes the results of the commands in parentheses to Set-SCOMParentManagementServer. Set- SCOMParentManagementServer then sets the primary server for the agent.

PS C:\>Set-SCOMParentManagementServer -Agent (Get-SCAgent -Name "Server01.Contoso.com") - PrimaryServer (Get-SCManagementServer -Name "MgmtServer01.Contoso.com")

# **Set-SCOMReportingSetting**

#### **Set-SCOMReportingSetting**

Sets the reporting server for the management group.

#### **Syntax**

```
Parameter Set: Empty 
Set-SCOMReportingSetting [-ComputerName <String[]> ] [-Credential <PSCredential> ] [-
PassThru] [-ReportingServerUrl <Uri> ] [-SCSession <Connection[]> ] [-Confirm] [-WhatIf] [
<CommonParameters>]
```
### **Detailed Description**

The Set-SCOMReportingSetting cmdlet sets the reporting server for the management group.

#### **Parameters**

#### **-ComputerName<String[]>**

Specifies a computer to establish a connection with. The computer must be running the System Center Data Access service. The default is the computer for the current management group connection.

Valid formats include a NetBIOS name, an IP address, or a fully qualified domain name. To specify the local computer, type the computer name, "localhost", or a dot (.).

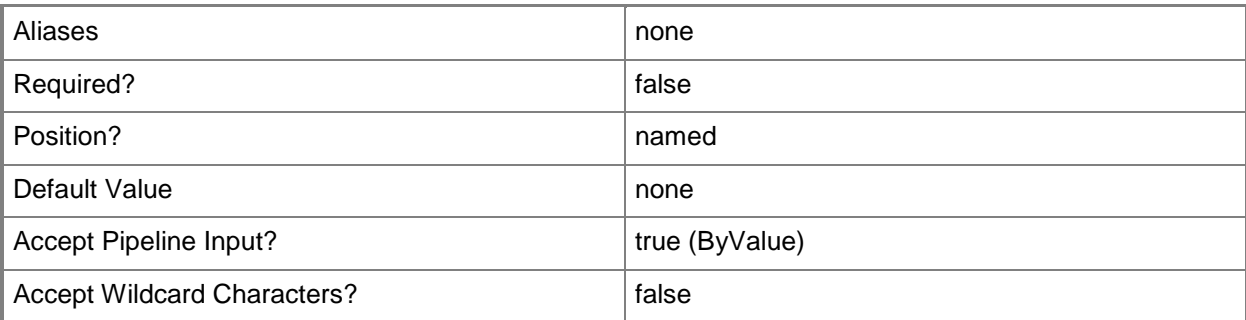

#### **-Credential<PSCredential>**

Specifies a user account under which the management group connection will run. It must have access to the server that is specified in the ComputerName parameter if specified. The default is the current user.

Enter a PSCredential object, such as one that is returned by the Get-Credential cmdlet.

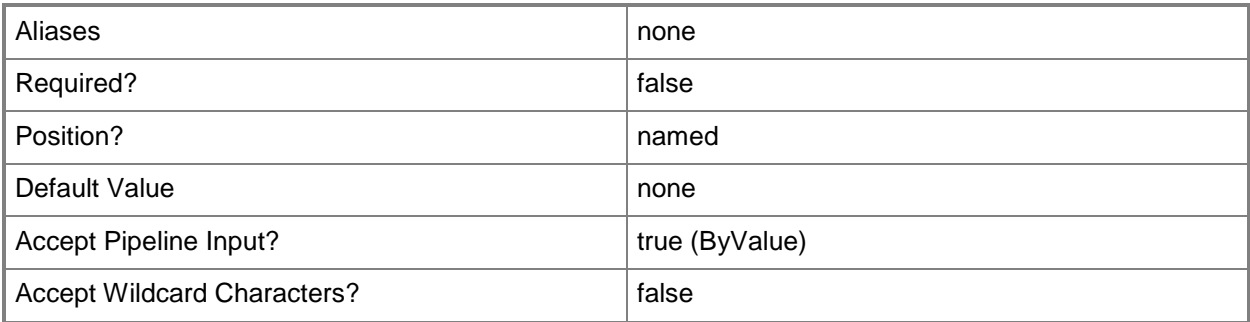

#### **-PassThru**

If specified, the setting will be returned to the pipeline.

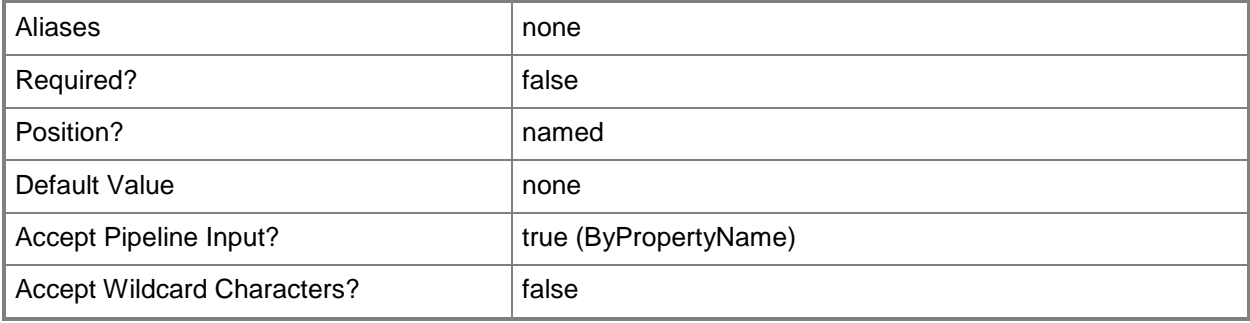

## **-ReportingServerUrl<Uri>**

Specifies the reporting server URL.

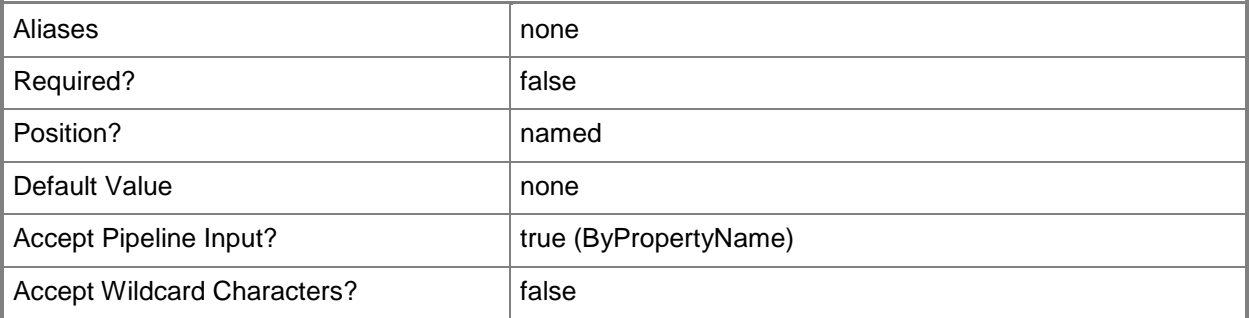

## **-SCSession<Connection[]>**

Specifies a connection to a management server. The default is the current management group connection.

Enter a Management group connection object, such as one returned by the Get-SCManagementGroupConnection cmdlet.

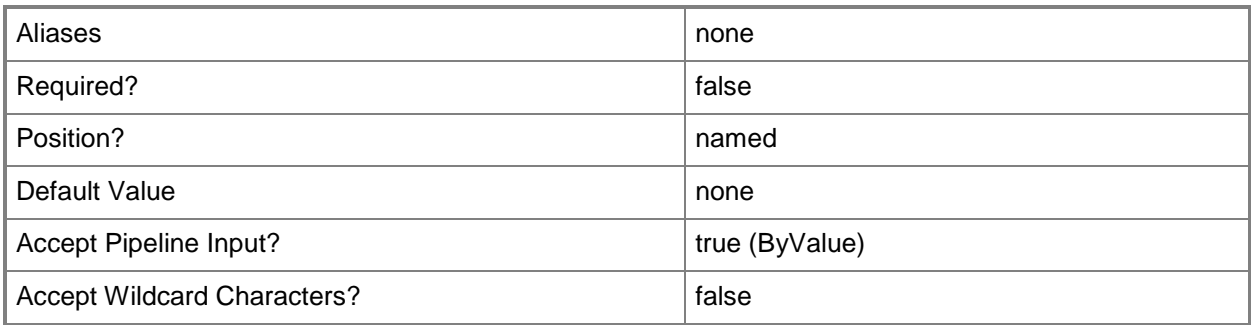

### **-Confirm**

Prompts you for confirmation before executing the command.

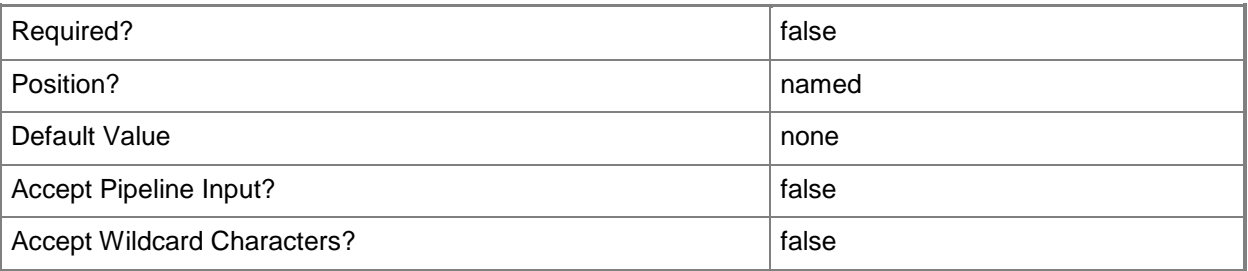

## **-WhatIf**

Describes what would happen if you executed the command without actually executing the command.

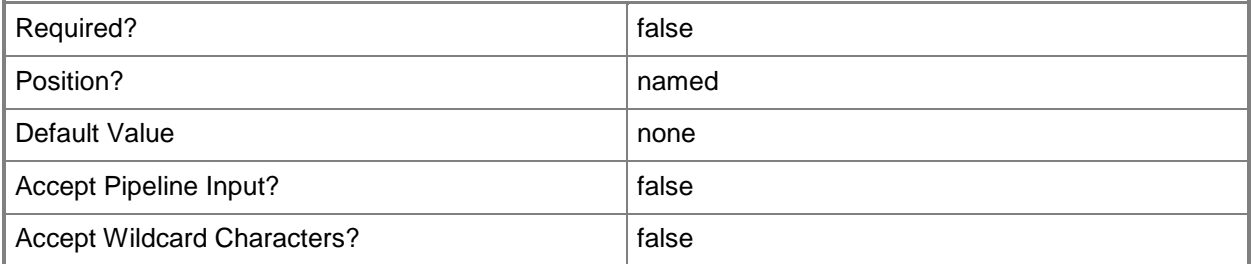

## **<CommonParameters>**

This cmdlet supports the common parameters: -Verbose, -Debug, -ErrorAction, -ErrorVariable, - OutBuffer, and -OutVariable. For more information, see [about\\_CommonParameters](http://technet.microsoft.com/en-us/library/dd315352.aspx)

## **Examples**

#### **-------------------------- EXAMPLE 1 --------------------------**

This command sets the reporting server URL for the management group to http://Reporting.Contoso.com.

PS C:\>Set-SCOMReportingSetting -ReportingServerUrl "http://Reporting.Contoso.com"

# **Set-SCOMResourcePool**

#### **Set-SCOMResourcePool**

Changes the properties of a resource pool.

#### **Syntax**

```
Parameter Set: Empty 
Set-SCOMResourcePool [-ResourcePool] <ManagementServicePool[]> [-ComputerName <String[]> ] 
[-Credential <PSCredential> ] [-PassThru] [-SCSession <Connection[]> ] [-Confirm] [-WhatIf] 
[ <CommonParameters>]
Parameter Set: FromAutoPopulate 
Set-SCOMResourcePool [-ResourcePool] <ManagementServicePool[]> [-EnableAutomaticMembership] 
<Boolean> [-ComputerName <String[]> ] [-Credential <PSCredential> ] [-PassThru] [-SCSession 
<Connection[]> ] [-Confirm] [-WhatIf] [ <CommonParameters>]
Parameter Set: FromMember 
Set-SCOMResourcePool [-ResourcePool] <ManagementServicePool[]> [-Member] 
<ComputerHealthService[]> [-Action] <UpdateAction> [-ComputerName <String[]> ] [-Credential 
<PSCredential> ] [-PassThru] [-SCSession <Connection[]> ] [-Confirm] [-WhatIf] [ 
<CommonParameters>]
Parameter Set: FromObserver 
Set-SCOMResourcePool [-ResourcePool] <ManagementServicePool[]> [-Observer] 
<ComputerHealthService[]> [-Action <UpdateAction> ] [-ComputerName <String[]> ] [-Credential 
<PSCredential> ] [-PassThru] [-SCSession <Connection[]> ] [-Confirm] [-WhatIf] [ 
<CommonParameters>]
```
## **Detailed Description**

The Set-SCOMResourcePool cmdlet changes the properties of a specified resource pool.

#### **Parameters**

#### **-Action<UpdateAction>**

Specifies the action to take when updating the members of a resource pool. Valid values include "Add" or "Remove".

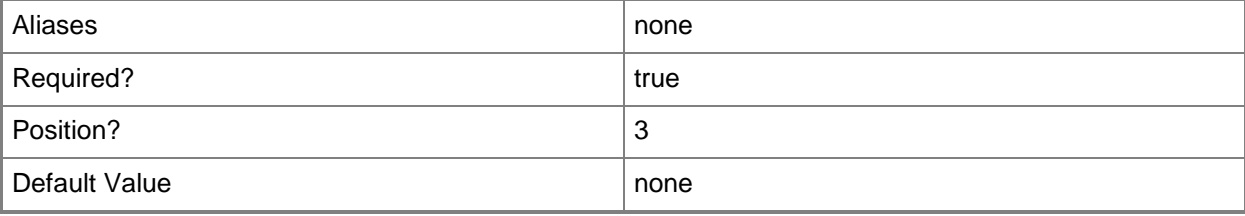

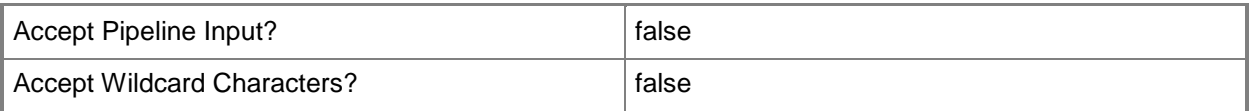

## **-ComputerName<String[]>**

Specifies the name of a computer to establish a connection with. The computer must be running the System Center Data Access Service. The default value is the computer for the current management group connection. Valid formats include a NetBIOS name, an IP address, or a fully qualified domain name. To specify the local computer, type the computer name, "localhost", or a dot (.).

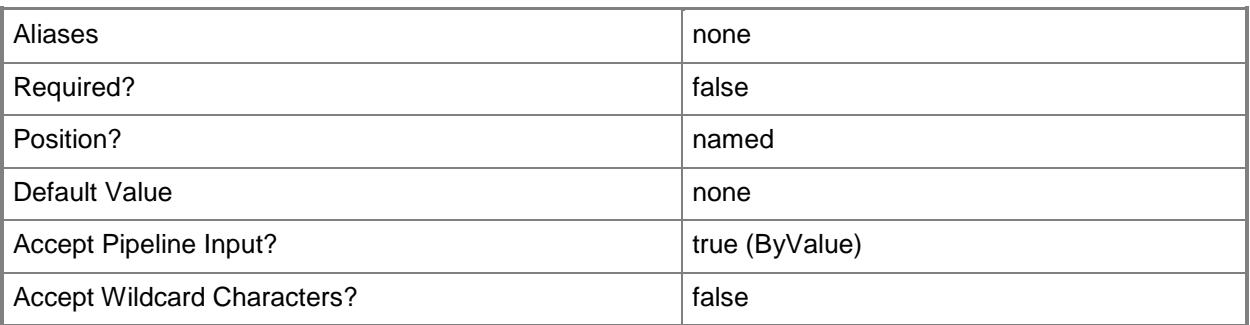

#### **-Credential<PSCredential>**

Specifies a user account under which the management group connection will run. The default is the current user. Type a user name, such as "User01", "Domain01\User01", or "User@Domain.com", or enter a PSCredential object, such as one returned by the Get-Credential cmdlet. When you type a user name, you will be prompted for a password. For more information, type Get-Help Get-Credential.

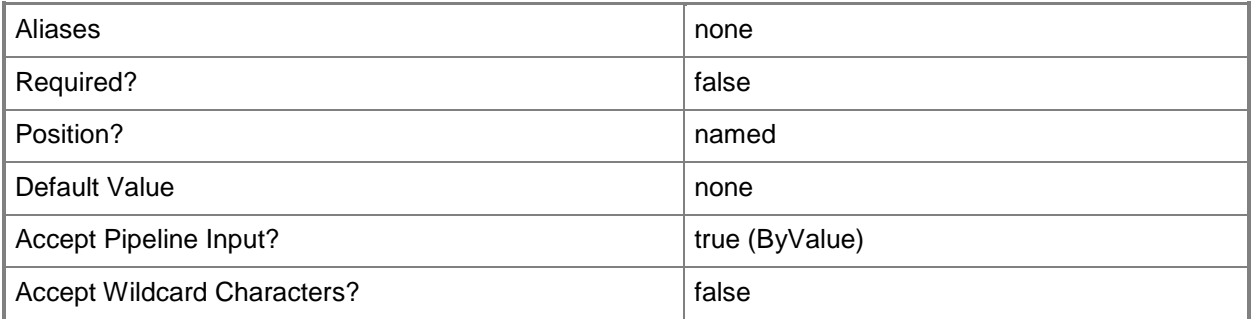

#### **-EnableAutomaticMembership<Boolean>**

Enables automatic membership for the resource pool. When set to \$True, the resource pool contains all management servers, and membership in the pool is automatically managed. When set to \$False, the resource pool can contain management servers, gateway management servers, or both, and membership in the pool is manually managed.

If the value is changed from \$True to \$False, the membership of the pool remains the same until manually updated.

If the value is changed from \$False to \$True, all members of the pool are removed, and then the pool is automatically re-populated with all management servers. The resource pool will be automatically updated as management servers are added and deleted from Operations Manager. This process can take some time to complete.

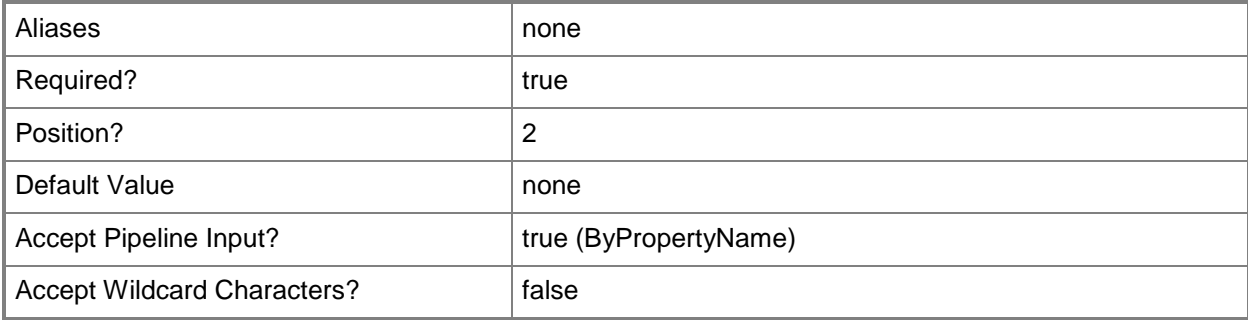

### **-Member<ComputerHealthService[]>**

Specifies an object to include in the resource pool.

Valid objects that can be members of a resource pool include management servers and gateway servers. For information about how to get a management server object, type "Get-Help Get-SCOMManagementServer". For information about how to get a gateway server object, type "Get-Help Get-SCOMGatewayManagementServer".

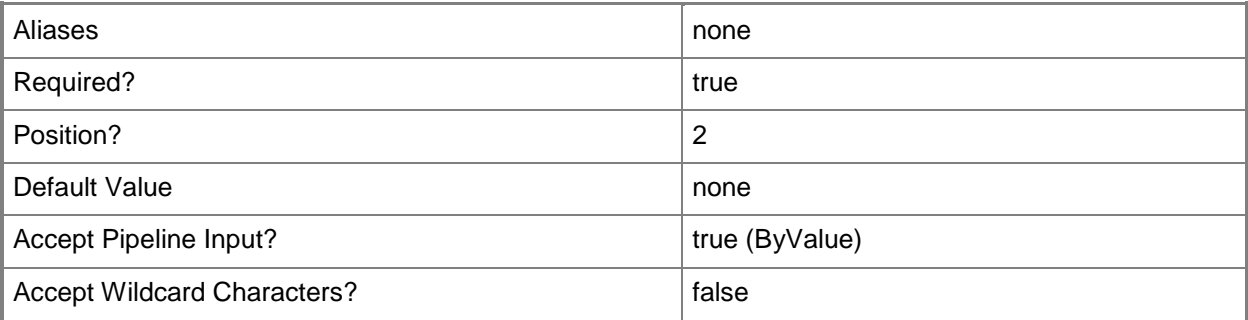

## **-Observer<ComputerHealthService[]>**

Specifies a management server or a gateway management server that is not a member of the resource pool.

To make a resource pool highly available, you must add a minimum of three members to the pool, or two members and one observer.

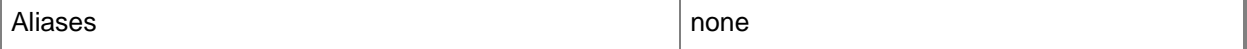

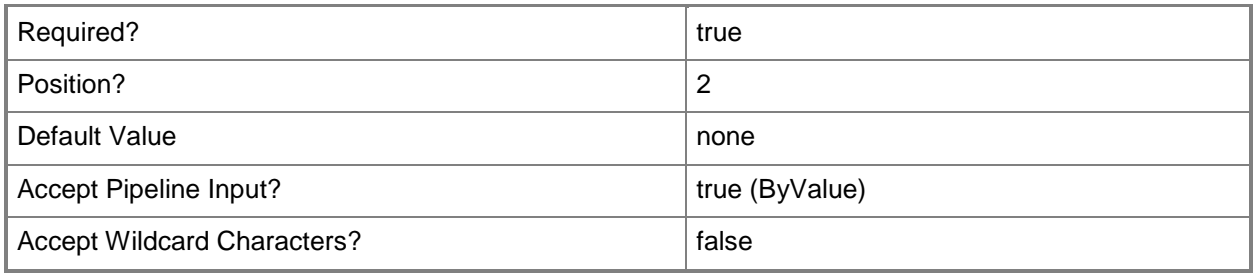

#### **-PassThru**

Returns an object representing the resource pool. By default, this cmdlet does not generate any output.

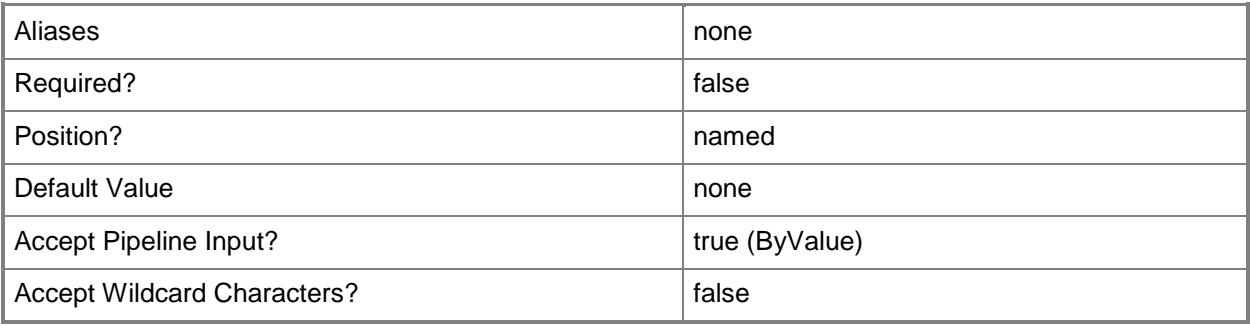

### **-ResourcePool<ManagementServicePool[]>**

Specifies one or more resource pool objects. Enter a variable that represents the resource pools, or type a command that gets the resource pools.

For information about how to get a resource pool object, type "Get-Help Get-SCOMResourcePool".

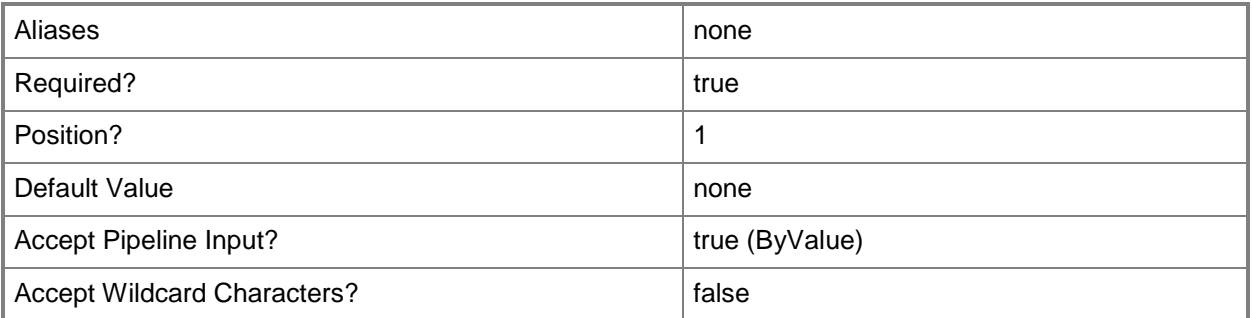

## **-SCSession<Connection[]>**

Specifies a connection to a management server. The default is the current management group connection. Specify a Management group connection object, such as one returned by the Get-SCOMManagementGroupConnection cmdlet.

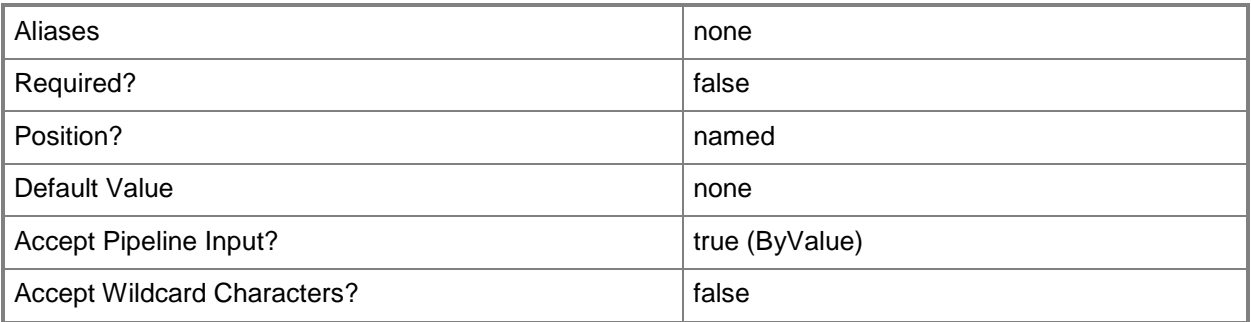

### **-Confirm**

Prompts you for confirmation before executing the command.

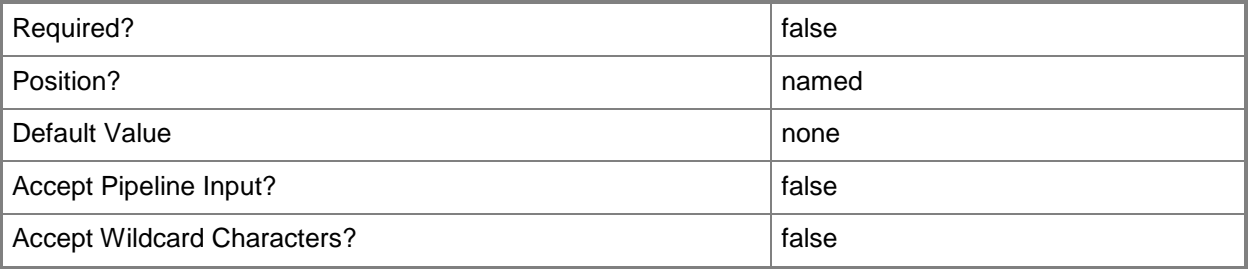

#### **-WhatIf**

Describes what would happen if you executed the command without actually executing the command.

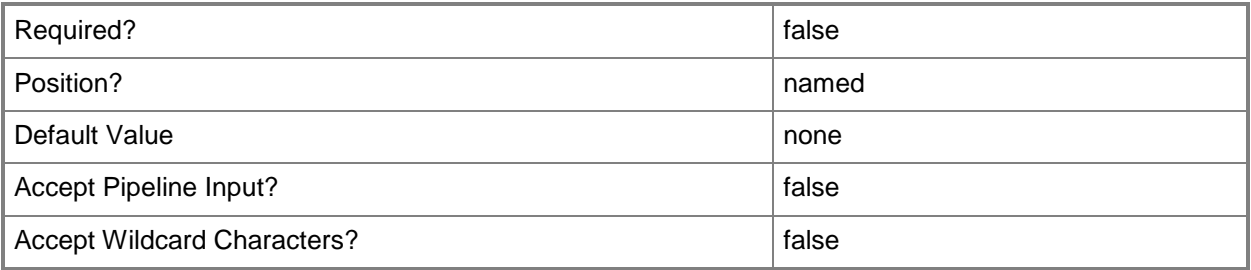

## **<CommonParameters>**

This cmdlet supports the common parameters: -Verbose, -Debug, -ErrorAction, -ErrorVariable, - OutBuffer, and -OutVariable. For more information, see [about\\_CommonParameters](http://technet.microsoft.com/en-us/library/dd315352.aspx)

#### **Examples**

#### **-------------------------- EXAMPLE 1 --------------------------**

#### **Description**

-----------

The first command gets all management servers and stores them in the \$Members variable.

The second command gets the resource pool with a display name of "Pool01" and then adds the objects stored in the \$Members variable to that resource pool.

PS C:\> \$Members = Get-SCOMManagementServer

PS C:\>Get-SCOMResourcePool -DisplayName "Pool01" | Set-SCOMResourcePool -Member \$Members - Action "Add"

**-------------------------- EXAMPLE 2 --------------------------**

#### **Description**

-----------

The first command gets the management server with the display name of "Member01" and stores it in the \$Member variable.

The second command gets the resource pool with the display name of "Pool01" and then removes the object stored in the \$Member variable from that resource pool.

PS C:\> \$Member = Get-SCOMManagementServer -Name "Member01"

PS C:\>Get-SCOMResourcePool -DisplayName Pool01 | Set-SCOMResourcePool -Member \$Member -Action "Remove"

#### **-------------------------- EXAMPLE 3 --------------------------**

**Description** 

-----------

The first command gets the management server named Observer01.

The second command gets the resource pool with the display name of "Pool01" and then adds the Observer object stored in the \$Observer variable to that resource pool.

PS C:\> \$Observer = Get-SCOMManagementServer -Name "Observer01"

PS C:\>Get-SCOMResourcePool -DisplayName Pool01 | Set-SCOMResourcePool -Observer \$Observer -Action "Add" -Passthru

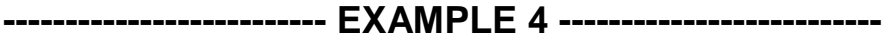

**Description** 

-----------

The first command gets the management server named Observer01.

The second command gets the resource pool with the display name of "Pool01" and then removes the Observer object stored in the \$Observer variable from that resource pool.

PS C:\> \$Observer = Get-SCOMManagementServer -Name "Observer01"

PS C:\>Get-SCOMResourcePool -DisplayName Pool01 | Set-SCOMResourcePool -Observer \$Observer -Action "Remove" –Passthru

#### **-------------------------- EXAMPLE 5 --------------------------**

**Description** 

-----------

The first command gets the resource pool with a display name of Pool01.

The second command changes the value of the DisplayName property for the resource pool stored in the \$Pool variable to "New Pool 02".

The last command uses the ApplyChanges() method to commit the change to the DisplayName property.

PS C:\> \$Pool = Get-SCOMResourcePool -DisplayName "Pool01"

PS C:\>\$Pool.DisplayName = "New Pool 02"

PS C:\>\$Pool.ApplyChanges()

**-------------------------- EXAMPLE 6 --------------------------**

**Description** 

-----------

The first command gets the resource pool with a display name of New Pool 02.

The second command changes the value of the Description property for the resource pool stored in the \$Pool variable.

The last command uses the ApplyChanges() method to commit the change to the Description property.

PS C:\> \$Pool = Get-SCOMResourcePool -DisplayName "New Pool 02"

PS C:\>\$Pool.Description = "Description of New Pool 02"

PS C:\>\$Pool.ApplyChanges()

#### **Related topics**

Get-SCResourcePool New-SCResourcePool Remove-SCResourcePool

# **Set-SCOMRMSEmulator**

#### **Set-SCOMRMSEmulator**

Moves the RMS Emulator role to the specified management server.

#### **Syntax**

```
Parameter Set: Empty 
Set-SCOMRMSEmulator [-Server] <ManagementServer> [-ComputerName <String[]> ] [-Credential 
<PSCredential> ] [-PassThru] [-SCSession <Connection[]> ] [ <CommonParameters>]
```
### **Detailed Description**

The Set-SCOMRMSEmulator cmdlet creates the RMS Emulator role on the specified management server or moves it to this server if the role already exists in the management group.

#### **Parameters**

#### **-ComputerName<String[]>**

Specifies the name of a computer to establish a connection with. The computer must be running the System Center Data Access Service. The default value is the computer for the current management group connection. Valid formats include a NetBIOS name, an IP address, or a fully qualified domain name. To specify the local computer, type the computer name, "localhost", or a dot (.).

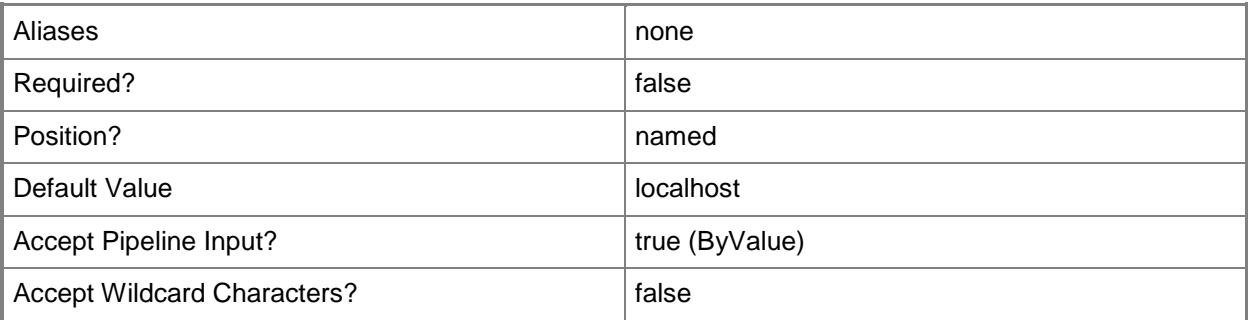

#### **-Credential<PSCredential>**

Specifies a user account under which the management group connection will run. The default is the current user. Type a user name, such as "User01", "Domain01\User01", or "User@Domain.com", or enter a PSCredential object, such as one returned by the Get-Credential cmdlet. When you type a user name, you will be prompted for a password. For more information, type Get-Help Get-Credential.

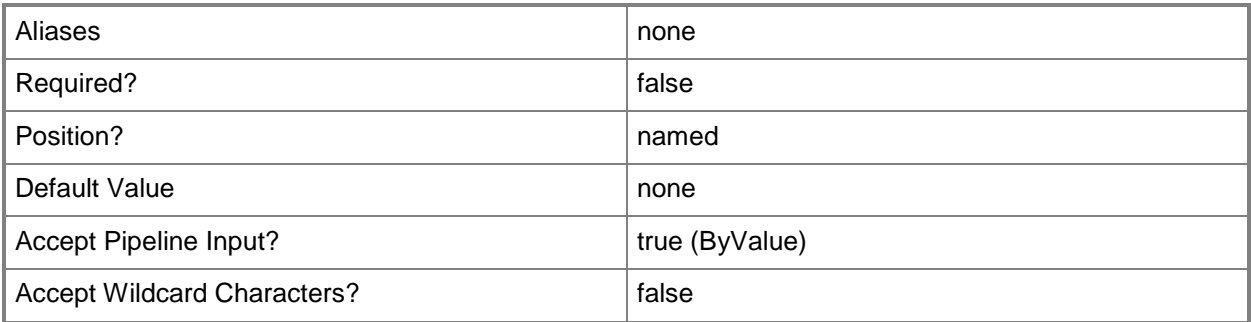

#### **-PassThru**

Returns an object representing the RMS Emulator role. By default, this cmdlet does not generate any output.

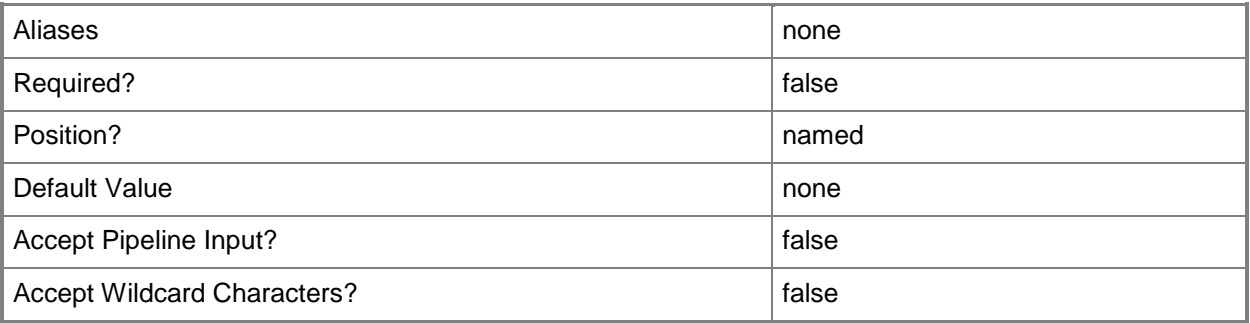

## **-SCSession<Connection[]>**

Specifies a connection to a management server. The default is the current management group connection. Specify a Management group connection object, such as one returned by the Get-SCOMManagementGroupConnection cmdlet.

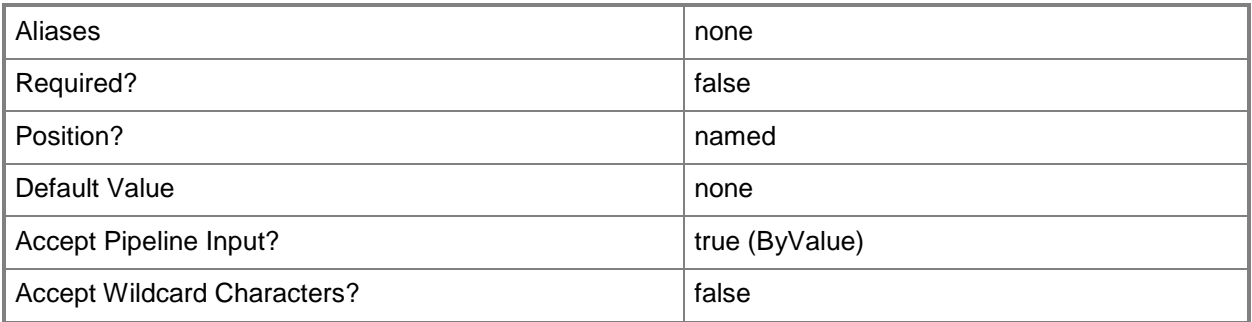

#### **-Server<ManagementServer>**

Specifies the management server for the RMS Emulator role.

For information about how to get a management server, type Get-Help Get-SCOMManagementServer.

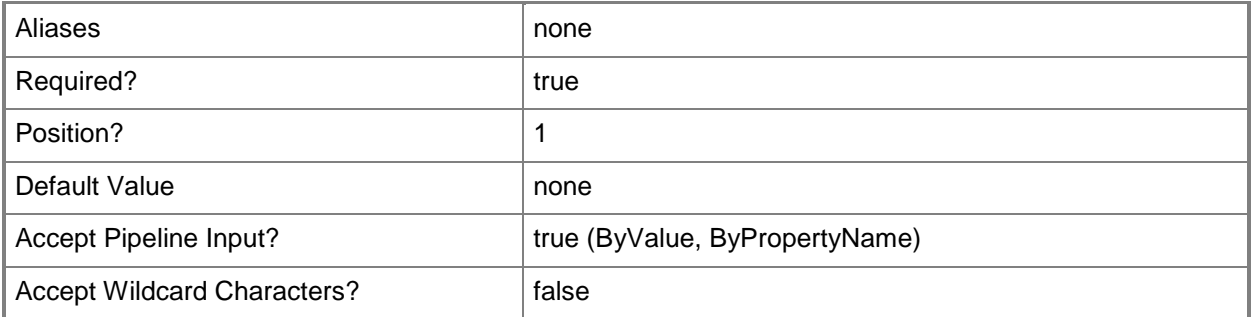

#### **<CommonParameters>**

This cmdlet supports the common parameters: -Verbose, -Debug, -ErrorAction, -ErrorVariable, - OutBuffer, and -OutVariable. For more information, see about CommonParameters

## **Examples**

**-------------------------- EXAMPLE 1 --------------------------**

**Description** 

-----------

This command creates the RMS Emulator role on the management server Server01.Contoso.com.

PS C:\>Get-SCOMManagementServer -Name "Server01.Contoso.com" | Set-SCOMRMSEmulator

#### **Related topics**

[Get-SCOMManagementServer](#page-254-0) [Get-SCOMRMSEmulator](#page-315-0) [Remove-SCOMRMSEmulator](#page-425-0)

# **Set-SCOMRunAsDistribution**

### **Set-SCOMRunAsDistribution**

Sets the distribution policy of an Operations Manager Run As account.

#### **Syntax**

```
Parameter Set: LessSecure 
Set-SCOMRunAsDistribution [-RunAsAccount] <SecureData> -LessSecure[-ComputerName <String[]> 
] [-Credential <PSCredential> ] [-PassThru] [-SCSession <Connection[]> ] [-Confirm] [-
WhatIf] [ <CommonParameters>]
Parameter Set: MoreSecure 
Set-SCOMRunAsDistribution [-RunAsAccount] <SecureData> -MoreSecure[-ComputerName <String[]> 
] [-Credential <PSCredential> ] [-PassThru] [-SCSession <Connection[]> ] [-
SecureDistribution <Object[]> ] [-Confirm] [-WhatIf] [ <CommonParameters>]
Parameter Set: Security 
Set-SCOMRunAsDistribution [-RunAsAccount] <SecureData> -Security <String> [-ComputerName 
<String[]> ] [-Credential <PSCredential> ] [-PassThru] [-SCSession <Connection[]> ] [-
SecureDistribution <Object[]> ] [-Confirm] [-WhatIf] [ <CommonParameters>]
```
#### **Detailed Description**

The Set-SCOMRunAsDistribution cmdlet sets the distribution policy of an Operations Manager Run As account. Distribution policies determine which computers receive a Run As account credential. New accounts have the "more secure" distribution by default, with no approved systems.

#### **Parameters**

## **-ComputerName<String[]>**

Specifies a computer to establish a connection with. The computer must be running the System Center Data Access service. The default is the computer for the current management group connection. Valid formats include a NetBIOS name, an IP address, or a fully qualified domain name. To specify the local computer, type the computer name, "localhost", or a dot (.).

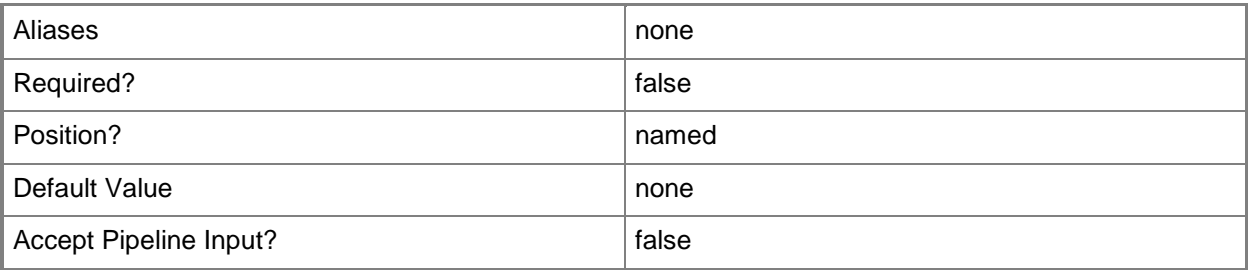

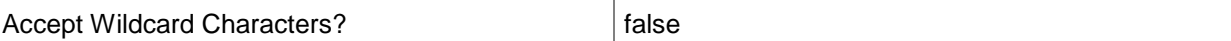

#### **-Credential<PSCredential>**

Specifies a user account under which the management group connection will run. It must have access to the server that is specified in the ComputerName parameter if specified. The default is the current user.

Enter a PSCredential object, such as one that is returned by the Get-Credential cmdlet.

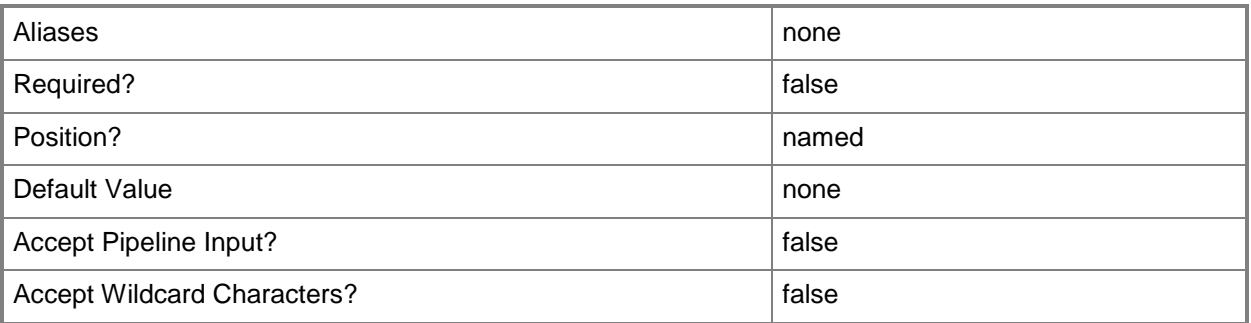

#### **-LessSecure**

If set, the credential will be distributed automatically to all managed computers.

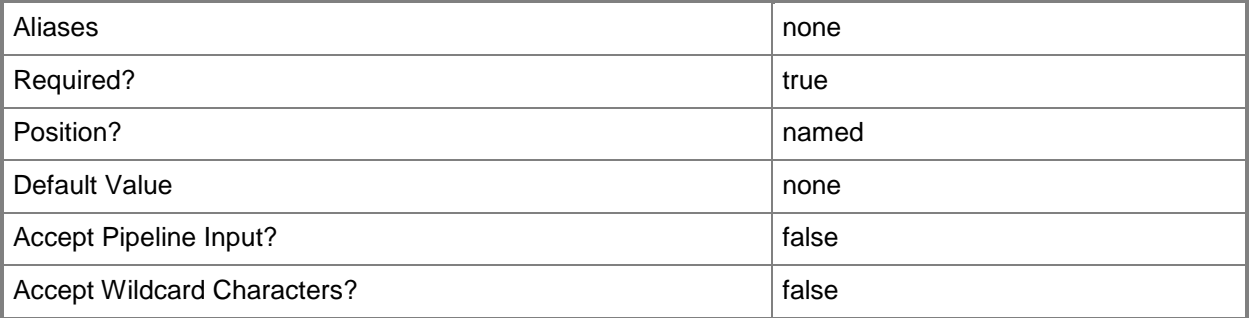

#### **-MoreSecure**

If set, the credential will only be distributed to systems specified in the SecureDistribution parameter

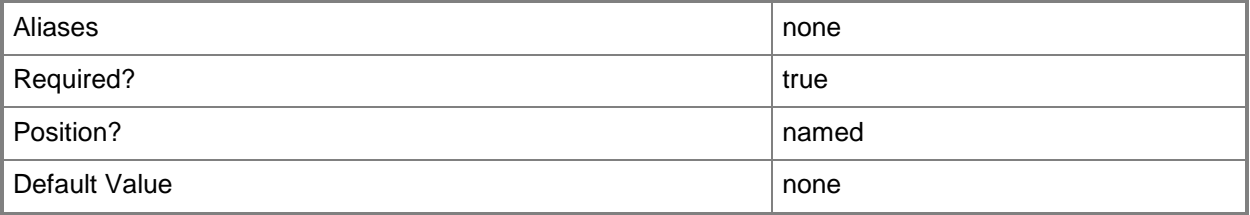

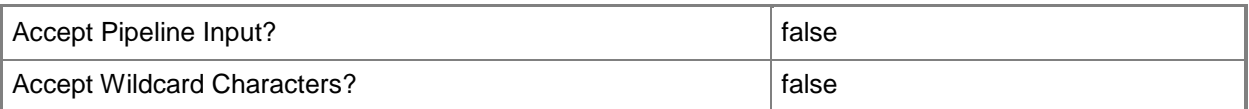

#### **-PassThru**

If set, returns the Run As account distribtion policy.

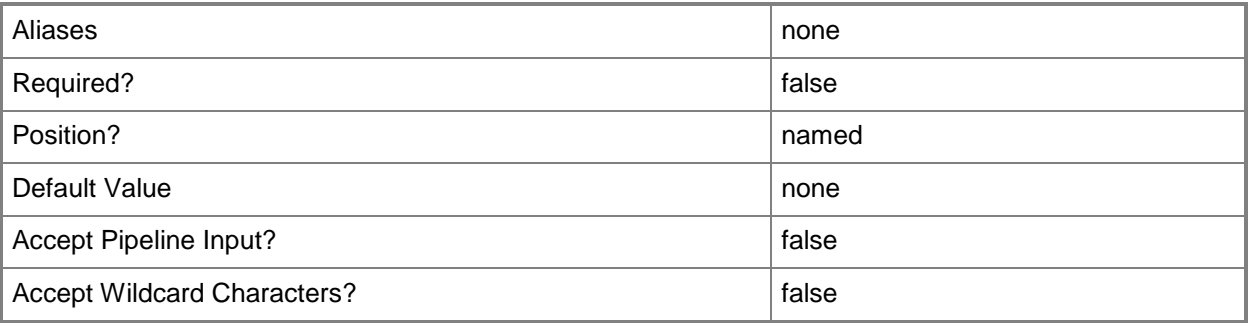

## **-RunAsAccount<SecureData>**

The Run As account for which distribution will be set. Enter a Microsoft.EnterpriseManagement.Security.SecureData object, such as one returned from Get-SCOMRunAsAccount.

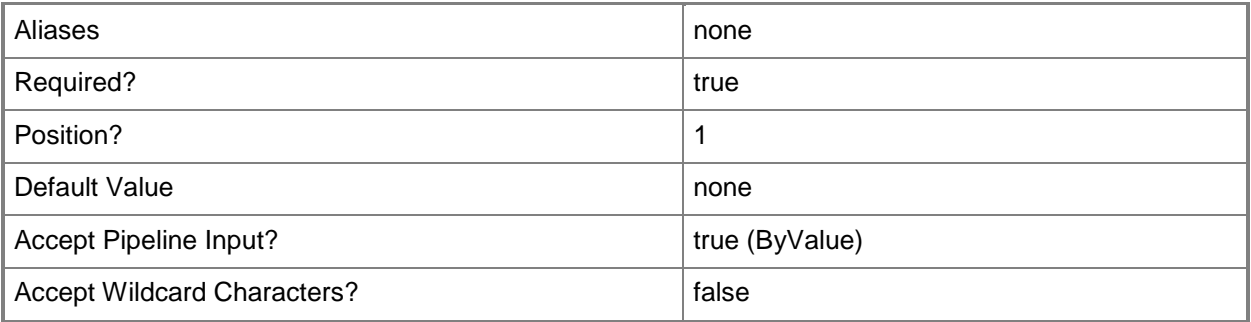

## **-SCSession<Connection[]>**

Specifies a connection to a management server. The default is the current management group connection.

Enter a Management group connection object, such as one returned by the Get-SCManagementGroupConnection cmdlet.

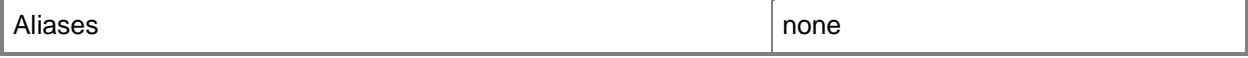

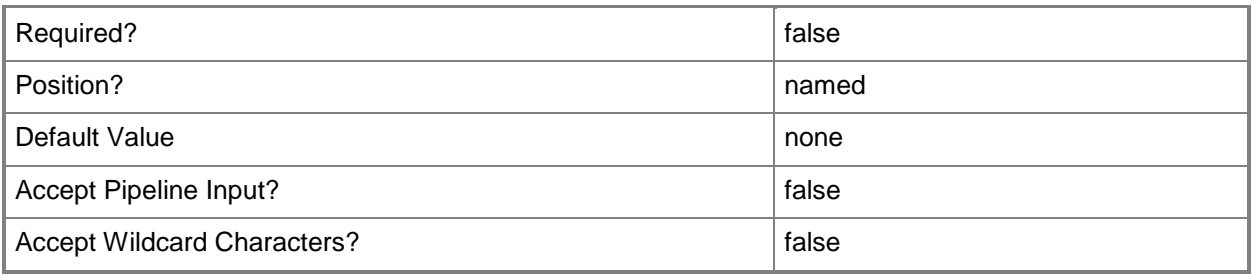

## **-SecureDistribution<Object[]>**

The list of systems which to which the account will be authorized for distribution.

This list may contain only the following types of items:

-- Agents - Objects returned from Get-SCOMAgent. The account will be authorized for distribution to the agent.

-- Management Servers - Objects returned from Get-SCOMManagementServer. The account will be authorized for distribution to the server.

-- Pools - Objects returned from Get-SCOMResourcePool. The account will be authorized for distribution to all members of the pool.

-- Healthservice Instances - Objects returned from Get-SCOMClassInstance, which have a managed type of HealthService. The account will be authorized for distribution to this healthservice.

This parameter is automatically populated when piped input from Get-SCOMRunAsDistribution.

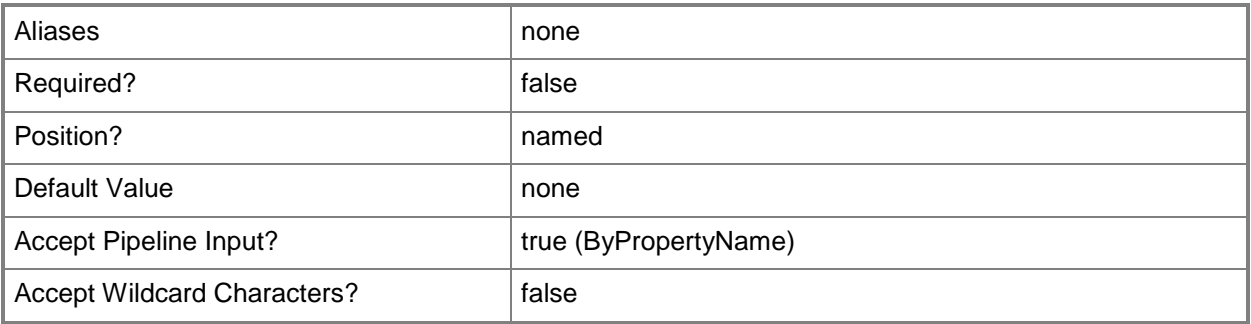

## **-Security<String>**

Either "MoreSecure" or "LessSecure". This parameter will be populated automatically if piping input from Get-SCOMRunAsDistribution.

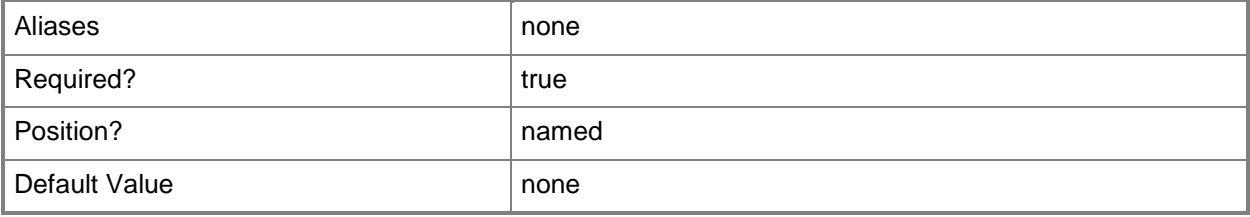

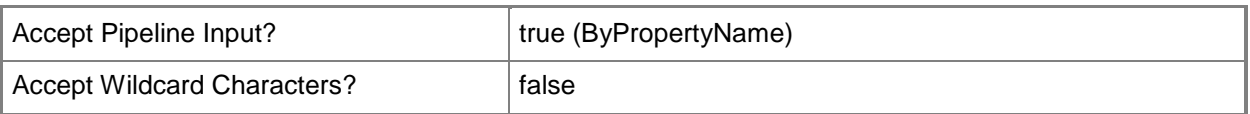

#### **-Confirm**

Prompts you for confirmation before executing the command.

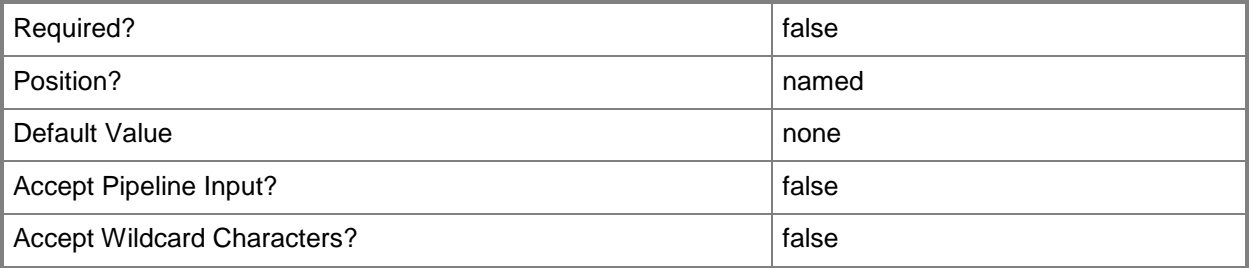

### **-WhatIf**

Describes what would happen if you executed the command without actually executing the command.

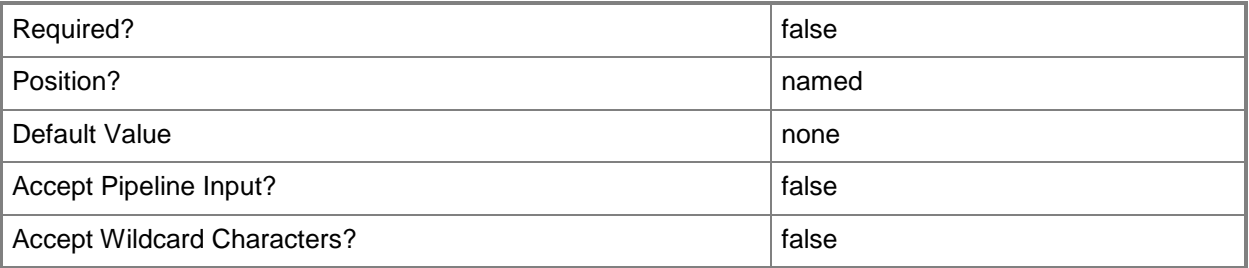

#### **<CommonParameters>**

This cmdlet supports the common parameters: -Verbose, -Debug, -ErrorAction, -ErrorVariable, - OutBuffer, and -OutVariable. For more information, see about CommonParameters

## **Examples**

**-------------------------- EXAMPLE 1 --------------------------**

This command sets the contoso\lowpriv account for "less secure" distribution.

PS C:\>Get-SCOMRunAsAccount "contoso\lowpriv" | Set-SCOMRunAsDistribution -LessSecure

#### **-------------------------- EXAMPLE 2 --------------------------**

This command sets the contoso\highpriv account for "more secure" distribution, with no approved systems.

PS C:\>Get-SCOMRunAsAccount "contoso\highpriv " | Set-SCOMRunAsDistribution -MoreSecure

#### **-------------------------- EXAMPLE 3 --------------------------**

This example sets the contoso\monitoring account for "more secure" distribution to a collection of pools, agents, and servers.

PS C:\>\$distribution = ( Get-SCOMAgent -Name "\*.contoso.com" ) + ( Get-SCOMManagementServer ) + ( Get-SCOMResourcePool -DisplayName "Contoso Monitoring Pool" )

PS C:\>Get-SCOMRunAsAccount "contoso\lowpriv" | Set-SCOMRunAsDistribution -MoreSecure - SecureDistribution \$distribution

#### **-------------------------- EXAMPLE 4 --------------------------**

This command creates a new Windows Run As account and approves it for distribution to all agents.

PS C:\>Add-SCOMRunAsAccount -Windows -Name "NewAccount" -Credential (Get-Credential) | Set-SCOMRunAsDistribution -MoreSecure -SecureDistribution (Get-SCOMAgent)

#### **-------------------------- EXAMPLE 5 --------------------------**

This example copies the secure distribution policy from the contoso\administrator account to the contoso\monitoring account.

PS C:\>\$monitoringAcct = Get-SCOMRunAsAccount "contoso\monitoring"

PS C:\>Get-SCOMRunAsAccount "contoso\administrator" | Get-SCOMRunAsDistribution | Set-SCOMRunAsDistribution -RunAsAccount \$monitoringAccount

# **Set-SCOMRunAsProfile**

### **Set-SCOMRunAsProfile**

Adds Run As accounts to or removes them from a Run As profile.

### **Syntax**

```
Parameter Set: Empty 
Set-SCOMRunAsProfile [-Account] <SecureData[]> [-Profile] <ManagementPackSecureReference> [-
Action] <RunAsProfileAccountsAction> [-PassThru] [ <CommonParameters>]
Parameter Set: FromGroup 
Set-SCOMRunAsProfile [-Group] <MonitoringObject[]> [-Account] <SecureData[]> [-Profile] 
<ManagementPackSecureReference> [-Action] <RunAsProfileAccountsAction> [-PassThru] [ 
<CommonParameters>]
Parameter Set: FromInstance 
Set-SCOMRunAsProfile [-Instance] <MonitoringObject[]> [-Account] <SecureData[]> [-Profile] 
<ManagementPackSecureReference> [-Action] <RunAsProfileAccountsAction> [-PassThru] [ 
<CommonParameters>]
Parameter Set: FromManagementPackClass 
Set-SCOMRunAsProfile [-Class] <ManagementPackClass[]> [-Account] <SecureData[]> [-Profile] 
<ManagementPackSecureReference> [-Action] <RunAsProfileAccountsAction> [-PassThru] [ 
<CommonParameters>]
```
## **Detailed Description**

The Set-SCOMRunAsProfile cmdlet adds Run As accounts to or removes Run As accounts from a Run As profile.

#### **Parameters**

#### **-Account<SecureData[]>**

Specifies the Run As account to add to the Run As profile. Enter a variable that represents the Run As account, or type a command that gets the account.

For information about how to get a Run As account, type Get-Help Get-SCOMRunAsAccount.

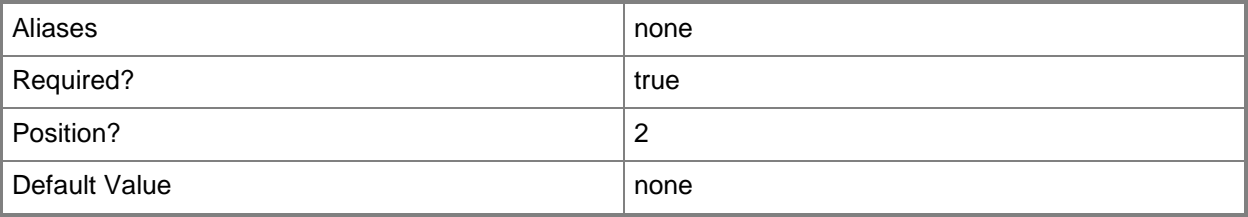

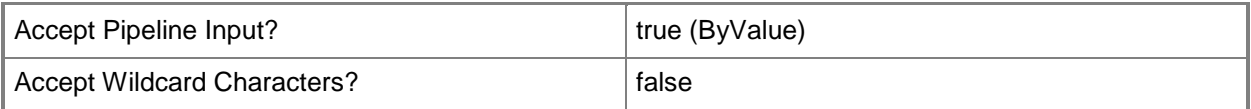

### **-Action<RunAsProfileAccountsAction>**

Specifies the action to take when updating the Run As profile. Valid values include "Add" or "Remove".

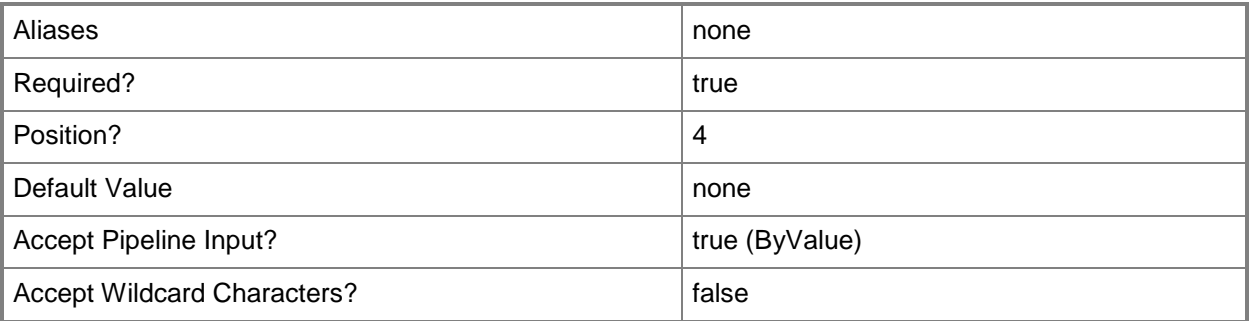

### **-Class<ManagementPackClass[]>**

Specifies the classes that the Run As account is permitted to manage. Enter a variable that represents the class, or type a command that gets the class. For information about how to get a class object, type Get-Help Get-SCOMClass.

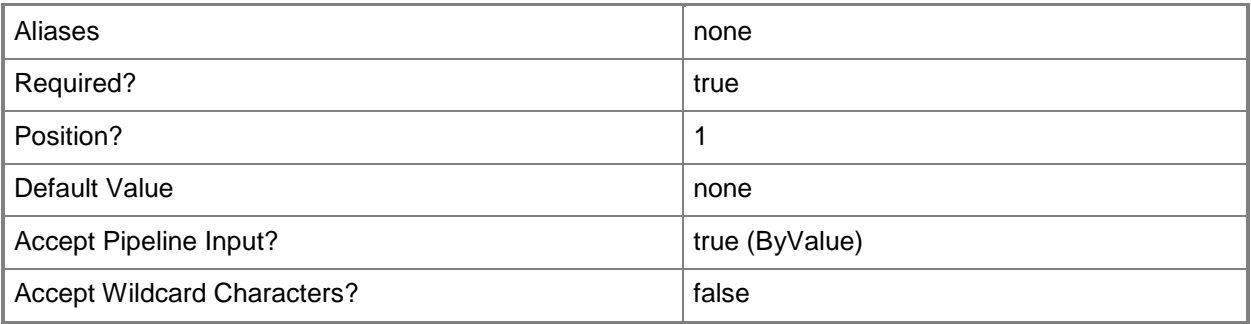

## **-Group<MonitoringObject[]>**

Specifies the groups that the Run As account is permitted to manage. Enter a variable that represents the group, or type a command that gets the group.

For information about how to get a class object, type Get-Help Get-SCOMGroup.

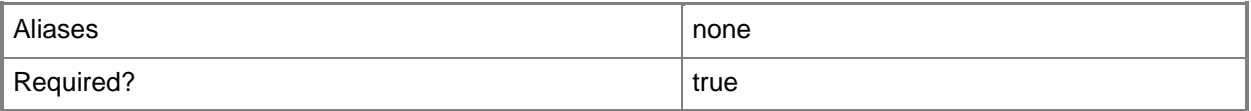

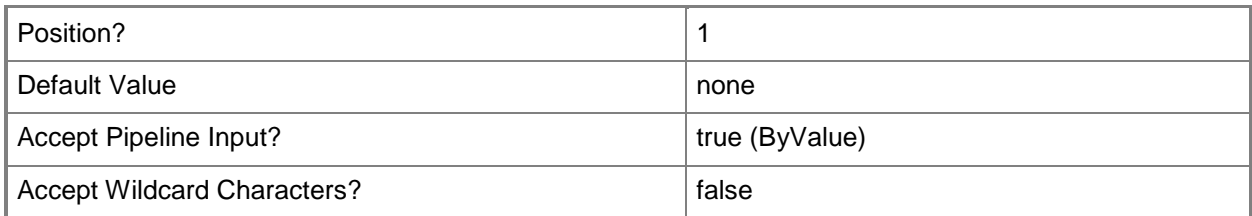

## **-Instance<MonitoringObject[]>**

Specifies the class instances that the Run As account is permitted to manage. Enter a variable that represents the class instance, or type a command that gets the class instance. This parameter also accepts group objects.

For information about how to get a class object, type Get-Help Get-SCOMClassInstance.

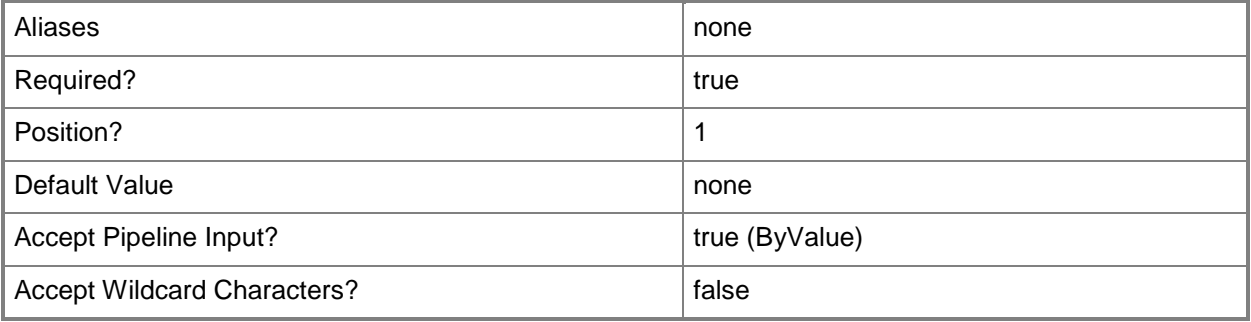

#### **-PassThru**

Returns an object representing the Run as profile. By default, this cmdlet does not generate any output.

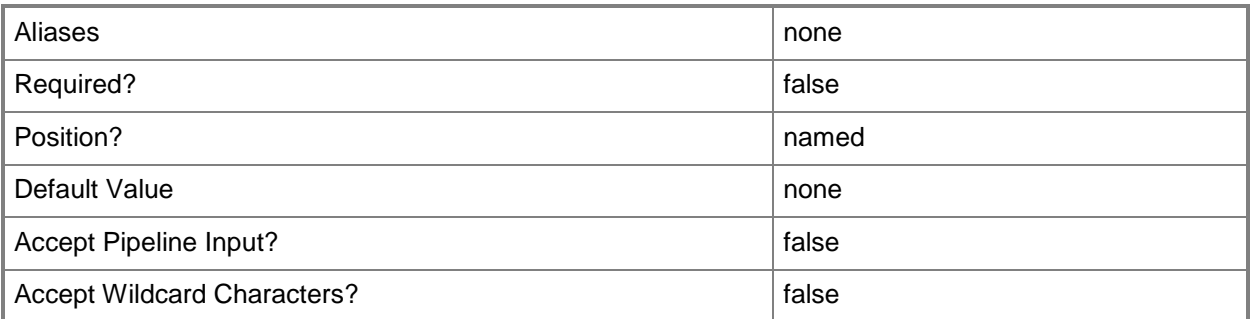

### **-Profile<ManagementPackSecureReference>**

Specifies the Run As profile to update. Enter a variable that represents the Run As profile, or type a command that gets the profile.

For information about how to get a Run As profile, type Get-Help Get-SCOMRunAsProfile.

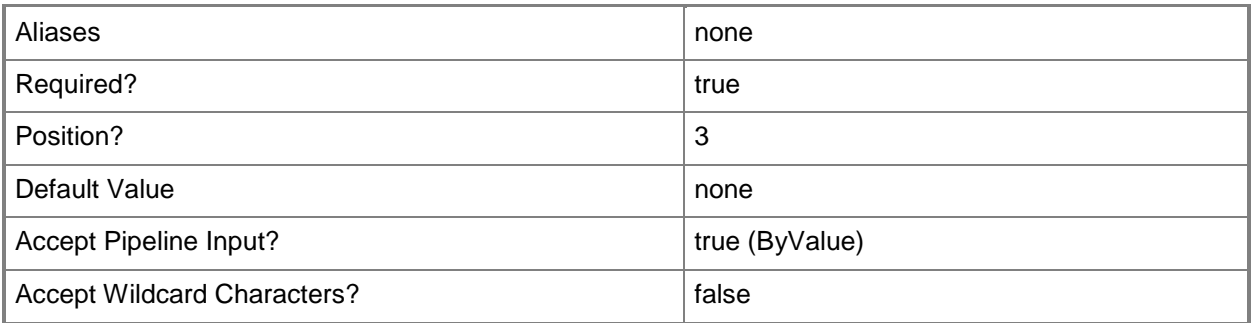

#### **<CommonParameters>**

This cmdlet supports the common parameters: -Verbose, -Debug, -ErrorAction, -ErrorVariable, OutBuffer, and -OutVariable. For more information, see [about\\_CommonParameters](http://technet.microsoft.com/en-us/library/dd315352.aspx)

#### **Examples**

**-------------------------- EXAMPLE 1 --------------------------**

**Description** 

-----------

The first command gets the Run As profile with the display name "Privileged Monitoring Account" and stores it in the \$Profile variable.

The second command gets the Run As account named "High Privileged Account" and stores it in the \$Account variable.

The third command adds the account stored in the \$Account variable to the Run As profile stored in the \$Profile variable, and configures the Run As account to manage "All targeted objects" because no class, group or object was provided.

PS C:\> \$Profile = Get-RunAsProfile -DisplayName "Privileged Monitoring Account"

PS C:\>\$Account = Get-SCOMRunAsAccount -Name "High Privileged Account"

PS C:\>Set-SCOMRunAsProfile -Action "Add" -Profile \$Profile -Account \$Account

**-------------------------- EXAMPLE 2 --------------------------**

#### **Description**

-----------

The first command gets the Run As profile named "SQL Server Monitoring Account" and stores it in the \$Profile variable.

The second command gets the Run As account named "Contoso\SQLAuth" and stores it in the \$Account variable.

The third command gets the group named "Contoso financial SQL Servers" and stores it in the \$Group variable.

The fourth command adds the account stored in the \$Account variable to the Run As profile stored in the \$Profile variable, and configures the Run As account to manage the group stored in the \$Group variable.

PS C:\> \$Profile = Get-SCOMRunAsProfile -DisplayName "SQL Server Monitoring Account"

PS C:\>\$Account = Get-SCOMrunAsAccount -Name "Contoso\SQLAuth"

PS C:\>\$Group = Get-SCOMGroup -DisplayName "Contoso financial SQL Servers"

PS C:\>Set-SCOMRunAsProfile -Action "Add" -Profile \$Profile -Account \$Account -Group \$Group

**-------------------------- EXAMPLE 3 --------------------------**

#### **Description**

-----------

The first command gets the Run As profile object with the display name SQL Server Monitoring Account and stores the object in the \$Profile variable.

The second command gets the Run As account object named Contoso\SQLAuth and stores the object in the \$Account variable.

The third command gets the group object with the display name Contoso financial SQL Servers and stores the object in the \$Group variable.

The last command adds the account and group stored in \$Account and \$Group to the profile SQL Server Monitoring Account (stored in \$Profile).

PS C:\> \$Profile = Get-SCOMRunAsProfile -DisplayName "SQL Server Monitoring Account"

PS C:\>\$Account = Get-SCOMrunAsAccount -Name "Contoso\SQLAuth"

PS C:\>\$Group = Get-SCOMGroup -DisplayName "Contoso financial SQL Servers"

PS C:\>Set-SCOMRunAsProfile -Action "Add" -Profile \$Profile -Account \$Account -Group \$Group

#### **Related topics**

[Get-SCOMRunAsAccount](#page-324-0) Get-SCOMClass Get-SCOMClassInstance Get-SCOMGroup [Get-SCOMRunAsProfile](#page-330-0) Get-SCOMProfile

# **Set-SCOMUserRole**

#### **Set-SCOMUserRole**

Configures an Operations Manager user role.

#### **Syntax**

```
Parameter Set: FromAllClassScope 
Set-SCOMUserRole [-UserRole] <UserRole> -AllClass[-PassThru] [-Confirm] [-WhatIf] [ 
<CommonParameters>]
Parameter Set: FromAllGroupScope 
Set-SCOMUserRole [-UserRole] <UserRole> -AllGroup[-PassThru] [-Confirm] [-WhatIf] [ 
<CommonParameters>]
Parameter Set: FromAllTaskScope 
Set-SCOMUserRole [-UserRole] <UserRole> -AllTask[-PassThru] [-Confirm] [-WhatIf] [ 
<CommonParameters>]
Parameter Set: FromClassScope 
Set-SCOMUserRole [-UserRole] <UserRole> -ClassScope <ManagementPackClass[]> [-PassThru] [-
Confirm] [-WhatIf] [ <CommonParameters>]
Parameter Set: FromGroupcope 
Set-SCOMUserRole [-UserRole] <UserRole> -GroupScope <MonitoringObjectGroup[]> [-PassThru] [-
Confirm] [-WhatIf] [ <CommonParameters>]
Parameter Set: FromTaskScope 
Set-SCOMUserRole [-UserRole] <UserRole> -TaskScope <ManagementPackTask[]> [-PassThru] [-
Confirm] [-WhatIf] [ <CommonParameters>]
Parameter Set: FromUser 
Set-SCOMUserRole [-UserRole] <UserRole> -User <String[]> [-PassThru] [-Confirm] [-WhatIf] [ 
<CommonParameters>]
```
#### **Detailed Description**

The Set-SCOMUserRole cmdlet configures an Operations Manager user role. You can update the user list or scope of the user role.

#### **Parameters**

#### **-AllClass**

Indicates that an Author user role is scoped to all classes.

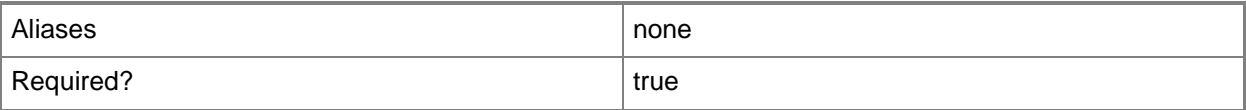

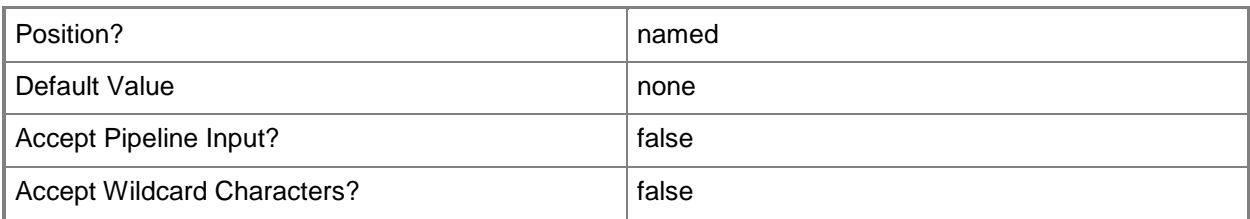

#### **-AllGroup**

Indicates that a user role is scoped to all groups.

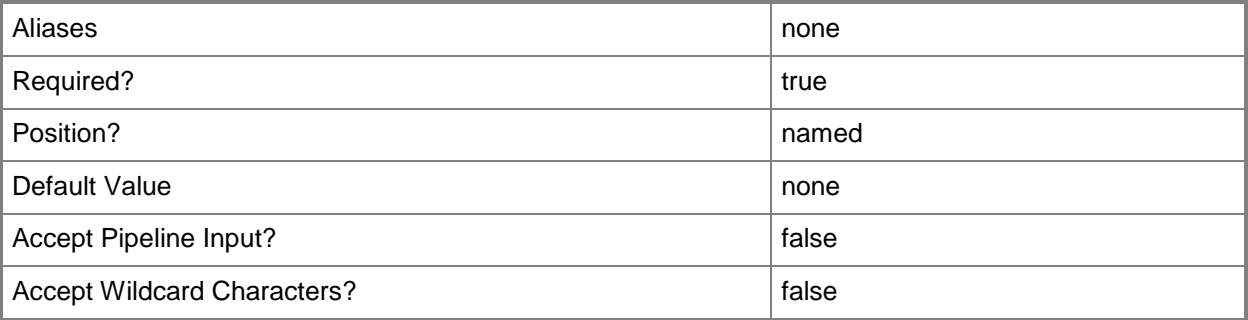

### **-AllTask**

Indicates that an Author, Operator, or Advanced Operator user rule is scoped to all tasks.

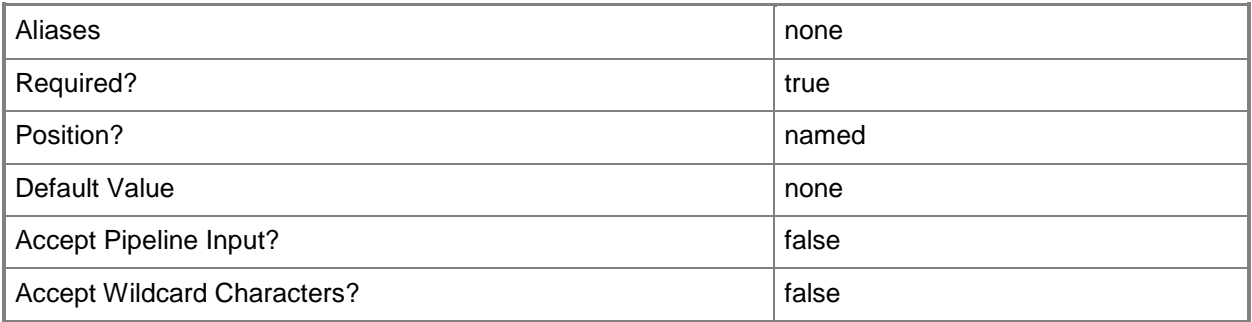

## **-ClassScope<ManagementPackClass[]>**

Specifies the new collection of classes that an Author user role is scoped to. To remove all scoped classes, specify \$null or an empty array @().

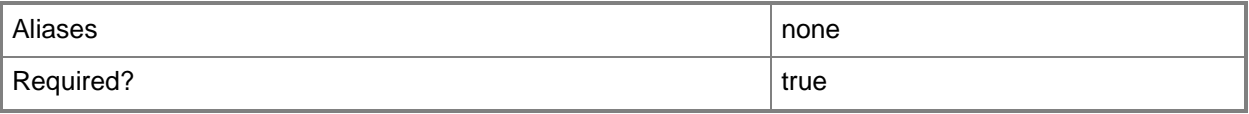

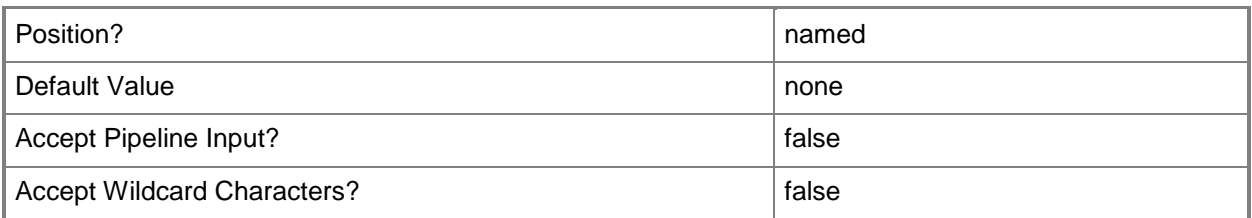

## **-GroupScope<MonitoringObjectGroup[]>**

Specifies the new collection of groups that a user role is scoped to. To remove all scoped groups, specify \$null or an empty array @().

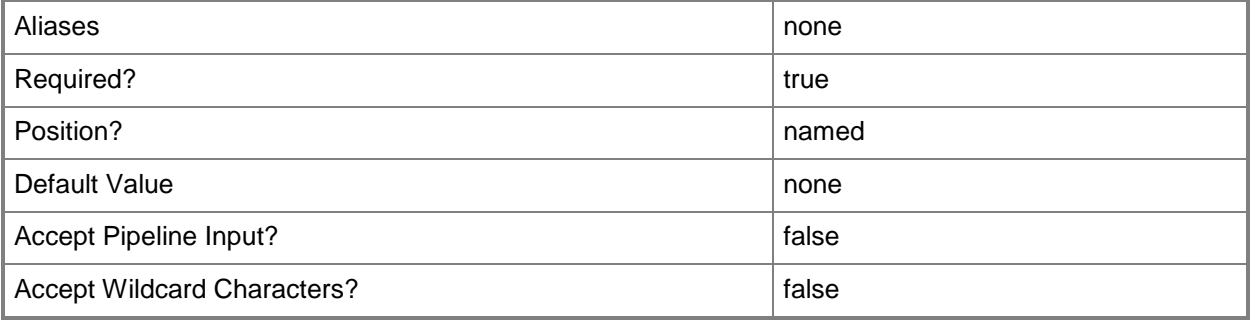

### **-PassThru**

Returns an object representing the user role. By default, this cmdlet does not generate any output.

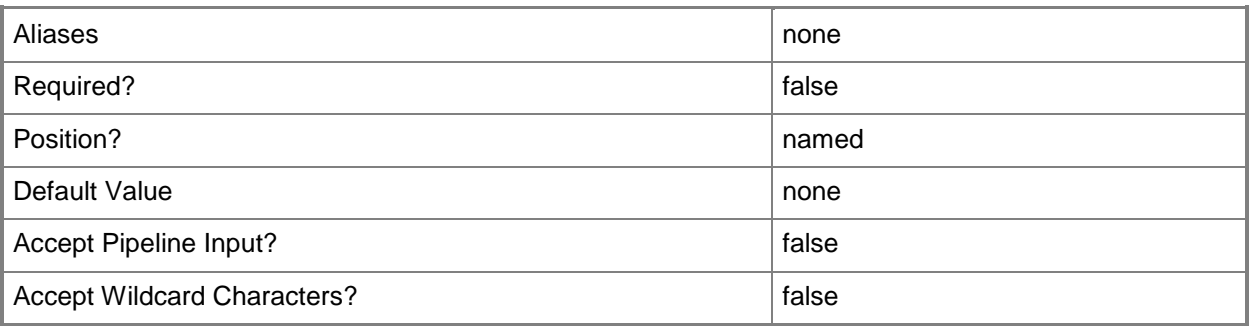

## **-TaskScope<ManagementPackTask[]>**

Specifies the new collection of tasks that an Author, Operator, or Advanced Operator user role is scoped to. To remove all scoped tasks, specify \$null or an empty array  $@()$ .

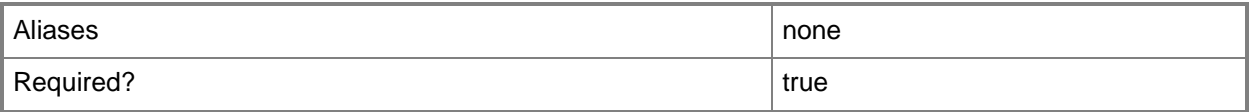

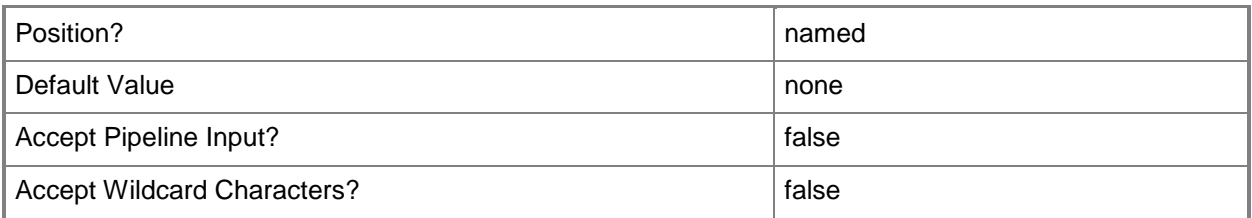

## **-User<String[]>**

Specifies one or more user names to include in the user role. This list replaces any existing list of users. To clear all users from a user role, specify \$null or an empty array @().

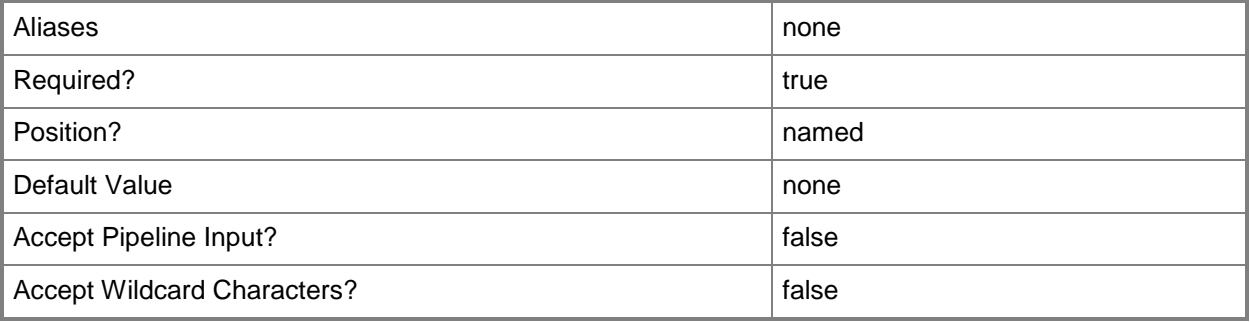

## **-UserRole<UserRole>**

Specifies a user role object.

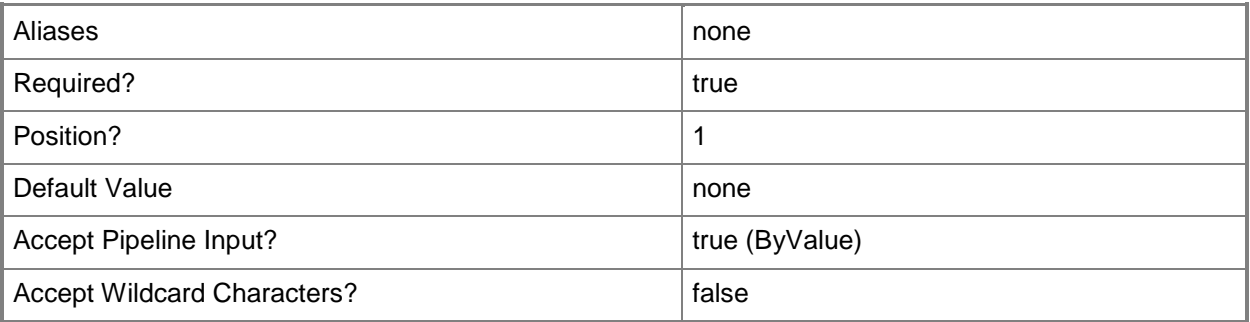

## **-Confirm**

Prompts you for confirmation before executing the command.

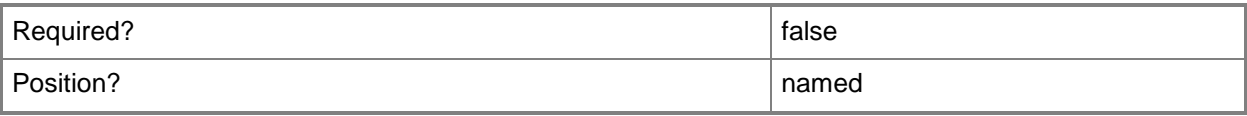

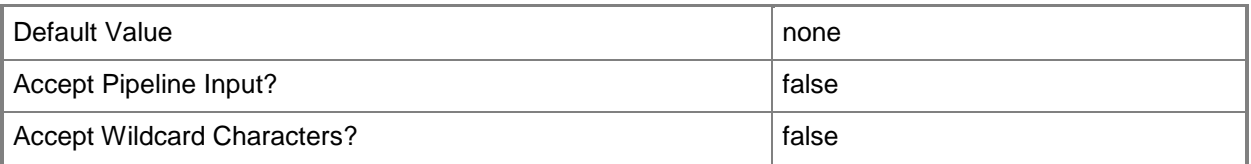

#### **-WhatIf**

Describes what would happen if you executed the command without actually executing the command.

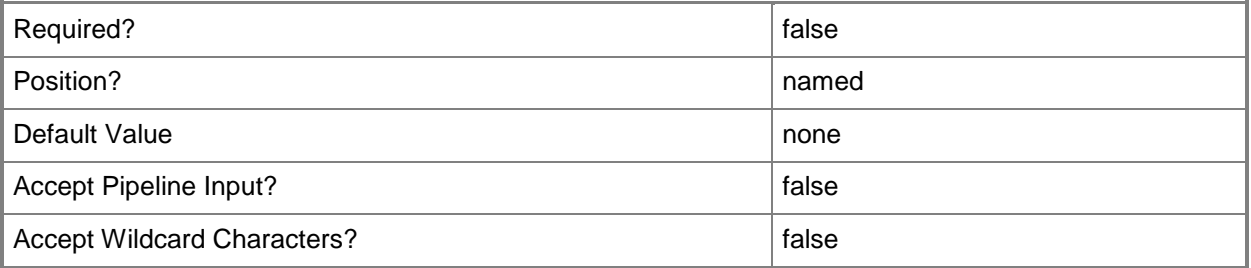

### **<CommonParameters>**

This cmdlet supports the common parameters: -Verbose, -Debug, -ErrorAction, -ErrorVariable, OutBuffer, and -OutVariable. For more information, see [about\\_CommonParameters](http://technet.microsoft.com/en-us/library/dd315352.aspx)

## **Examples**

**-------------------------- EXAMPLE 1 --------------------------**

The first command gets the user role object named Contoso Operators and stores the object in the \$role variable.

The second command uses the pipeline operator to pass the user role stored in \$role to Set-SCOMUserRole which grants the user role access to all tasks and returns the updated user role object. The command then passes the updated object to Set-SCOMUserRole which approves the role for all groups.

PS C:\> \$role = Get-SCOMUserRole -Name 'Constoso Operators'

PS C:\>\$role | Set-SCOMUserRole -AllTask -PassThru | Set-SCOMUserRole -AllGroup

#### **-------------------------- EXAMPLE 2 --------------------------**

The first command gets the user role object named Contoso SQL Operators and stores the object in the \$role variable.

The second command gets all task objects with SQL in their name and stores the objects in the \$newTaskList variable
```
The last command uses the pipeline operator to pass the user role stored in $role to Set-
SCOMUserRole which resets the collection of approved tasks to the list stored in $newTaskList
PS C:\> $role = Get-SCOMUserRole -Name 'Constoso SQL Operators'
PS C:\>$newTaskList = Get-SCOMTask -Name '*SQL*'
PS C:\>$role | Set-SCOMUserRole -TaskScope $newTaskList
```
#### **-------------------------- EXAMPLE 3 --------------------------**

The first command gets the user role object named Contoso Read-Only Operators and stores the object in the \$role variable.

The second command uses the pipeline operator to pass the role stored in \$role to Set-SCOMUserRole which adds the user contoso\Cesar to the existing list of users for the role.

PS C:\> \$role = Get-SCOMUserRole -Name 'Contoso Read-Only Operators'

PS C:\>\$role | Set-SCOMUserRole -User (\$role.Users + 'contoso\Cesar')

# **Set-SCOMWebAddressSetting**

## **Set-SCOMWebAddressSetting**

Sets the web console and online product knowledge URLs for the management group.

#### **Syntax**

```
Parameter Set: Empty 
Set-SCOMWebAddressSetting [-ComputerName <String[]> ] [-Credential <PSCredential> ] [-
OnlineProductKnowledgeUrl <Uri> ] [-PassThru] [-SCSession <Connection[]> ] [-WebConsoleUrl 
<Uri> ] [-Confirm] [-WhatIf] [ <CommonParameters>]
```
## **Detailed Description**

The Set-SCOMWebAddressSetting cmdlet sets the web console and online product knowledge URLs for the management group.

#### **Parameters**

#### **-ComputerName<String[]>**

Specifies a computer to establish a connection with. The computer must be running the System Center Data Access service. The default is the computer for the current management group connection. Valid formats include a NetBIOS name, an IP address, or a fully qualified domain name. To specify the local computer, type the computer name, "localhost", or a dot (.).

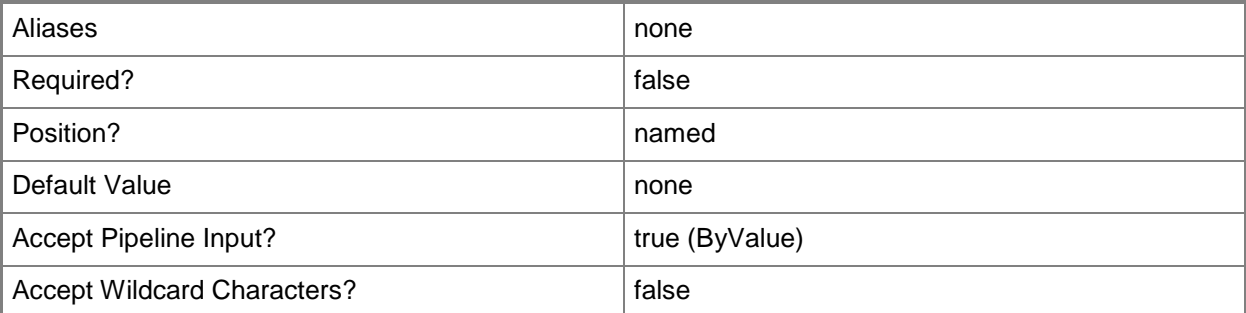

## **-Credential<PSCredential>**

Specifies a user account under which the management group connection will run. It must have access to the server that is specified in the ComputerName parameter if specified. The default is the current user.

Enter a PSCredential object, such as one that is returned by the Get-Credential cmdlet.

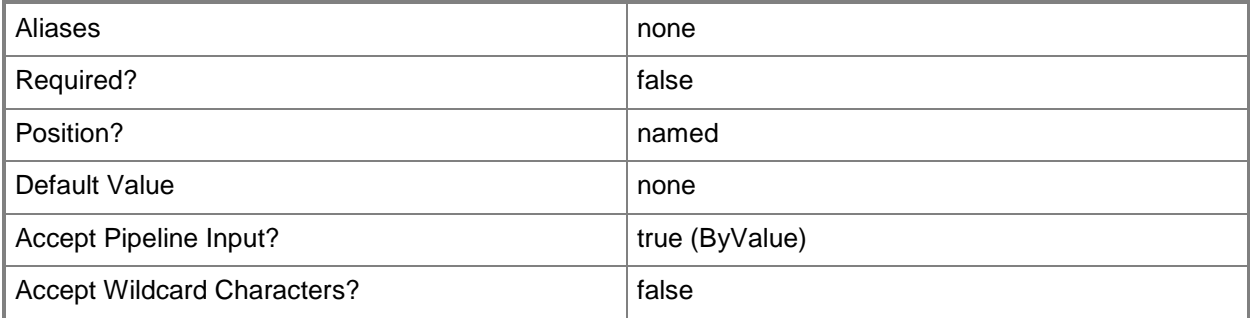

#### **-OnlineProductKnowledgeUrl<Uri>**

The URL for online product knowledge.

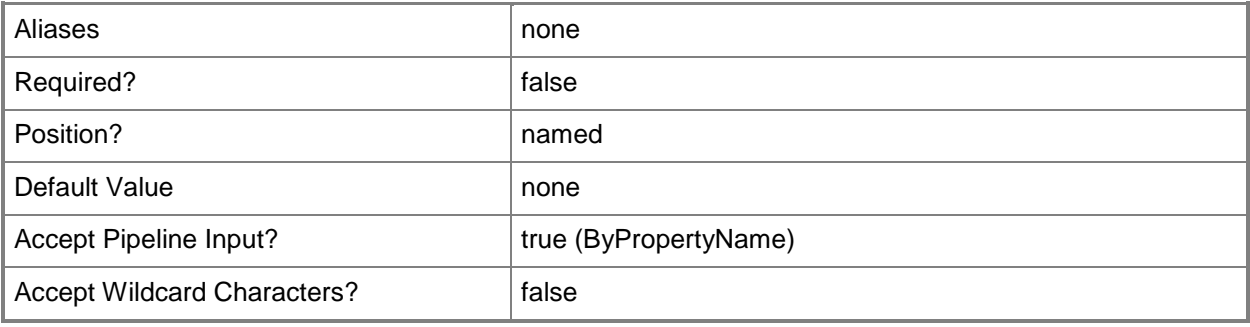

## **-PassThru**

If specified, the setting will be returned to the pipeline.

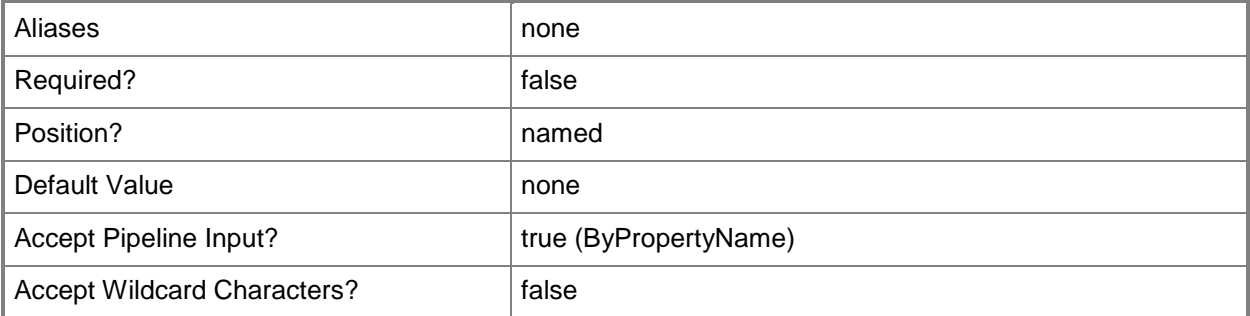

## **-SCSession<Connection[]>**

Specifies a connection to a management server. The default is the current management group connection.

Enter a Management group connection object, such as one returned by the Get-SCManagementGroupConnection cmdlet.

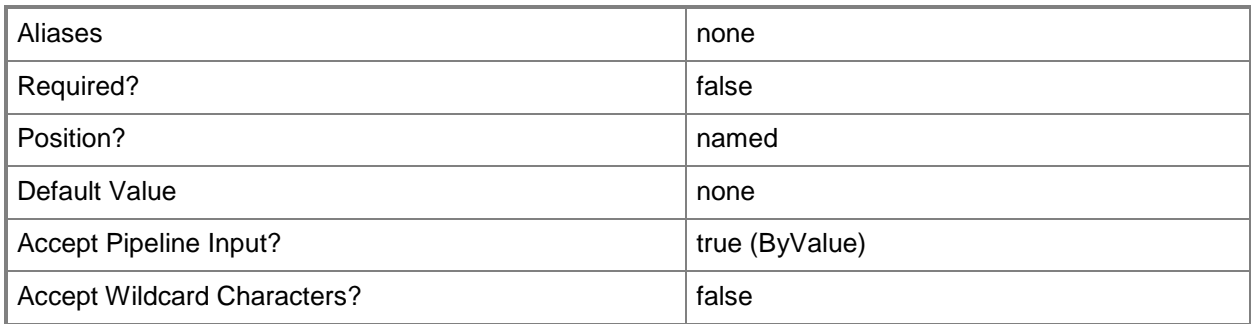

## **-WebConsoleUrl<Uri>**

The URL for the web console.

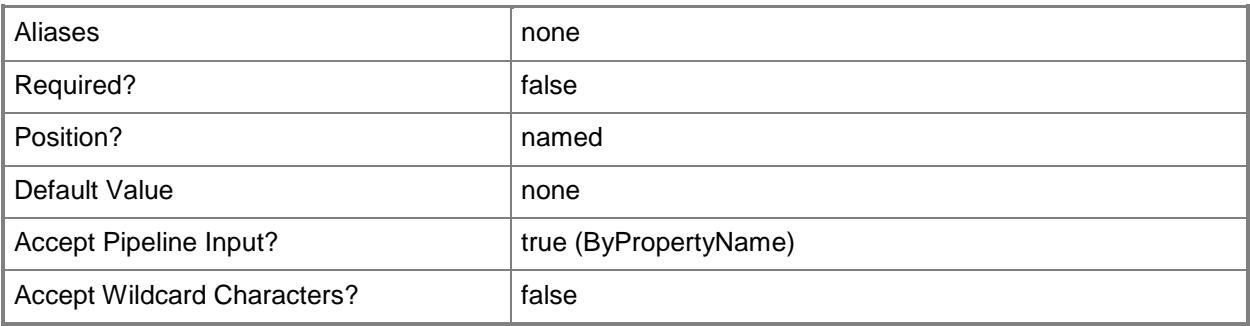

## **-Confirm**

Prompts you for confirmation before executing the command.

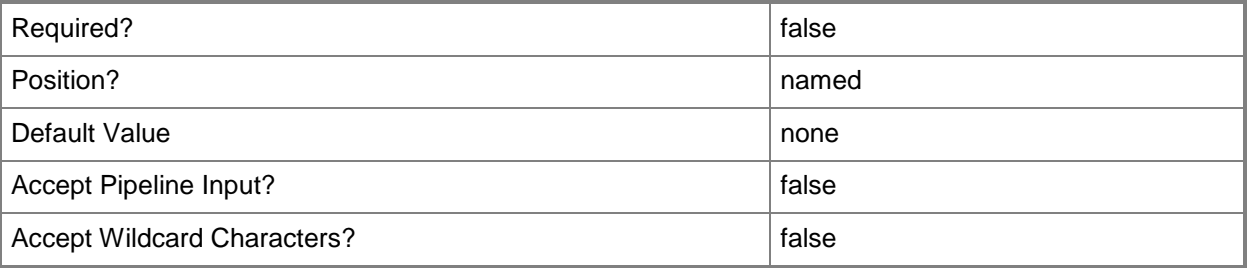

## **-WhatIf**

Describes what would happen if you executed the command without actually executing the command.

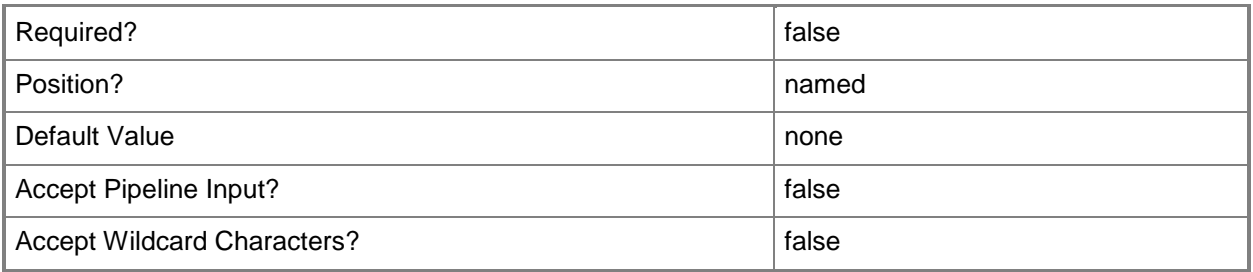

#### **<CommonParameters>**

This cmdlet supports the common parameters: -Verbose, -Debug, -ErrorAction, -ErrorVariable, - OutBuffer, and -OutVariable. For more information, see [about\\_CommonParameters](http://technet.microsoft.com/en-us/library/dd315352.aspx)

## **Examples**

#### **-------------------------- EXAMPLE 1 --------------------------**

This command sets the web console URL to "http://OM01.contoso.com/OperationsManager". PS C:\>Set-SCOMWebAddressSetting -WebConsoleUrl "http://OM01.contoso.com/OperationsManager"

#### **-------------------------- EXAMPLE 2 --------------------------**

This command sets the online product knowledge URL to "http://OM01.contoso.com/Knowledge". PS C:\>Set-SCOMWebAddressSetting -OnlineProductKnowledgeUrl "http://OM01.contoso.com/Knowledge"

## **Start-SCOMMaintenanceMode**

#### **Start-SCOMMaintenanceMode**

Places a specified class instance into maintenance mode, and creates new active maintenance mode entries.

#### **Syntax**

```
Parameter Set: FromInstance 
Start-SCOMMaintenanceMode [-Instance] <MonitoringObject[]> [-EndTime] <DateTime> [[-Comment] 
<String> ] [[-Reason] <MaintenanceModeReason> ] [-PassThru] [ <CommonParameters>]
```
## **Detailed Description**

The Start-MaintenanceMode cmdlet places a specified class instance into maintenance mode, and creates new active maintenance mode entries.

When in maintenance mode, alerts, notifications, rules, monitors, automatic responses, state changes, and new alerts are suppressed for the class instance.

#### **Parameters**

## **-Comment<String>**

Allows you to type a comment about the maintenance activity.

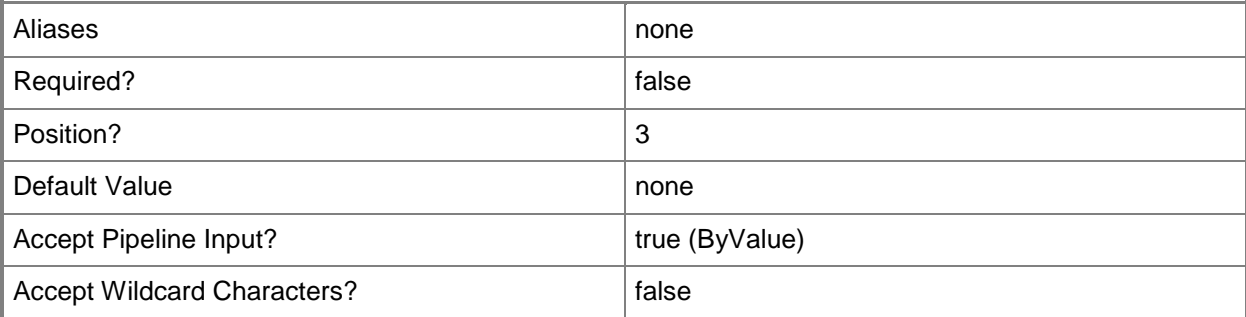

## **-EndTime<DateTime>**

Specifies the time that the maintenance will end. The minimum amount of time a resource can be in maintenance mode is 5 minutes.

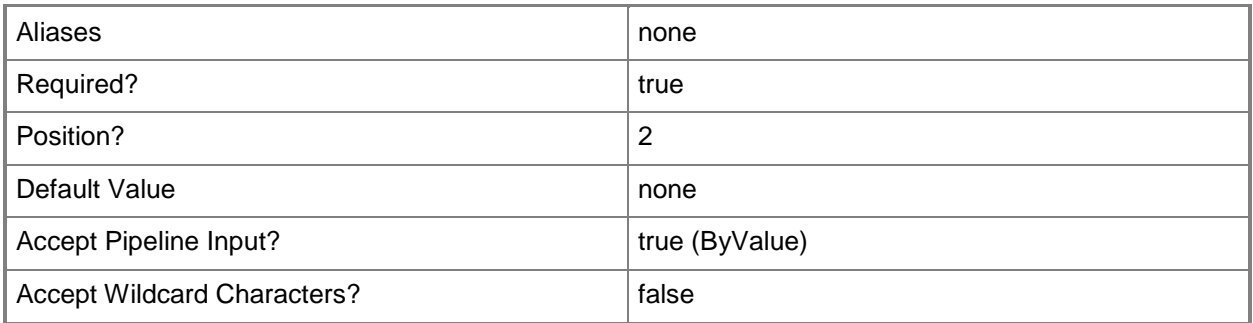

## **-Instance<MonitoringObject[]>**

Specifies a class instance object. Enter a variable that represents the class instance, or type a command that gets the class instance. This parameter also accepts group objects. For information about how to get a class instance object, type Get-Help Get-SCOMClassInstance.

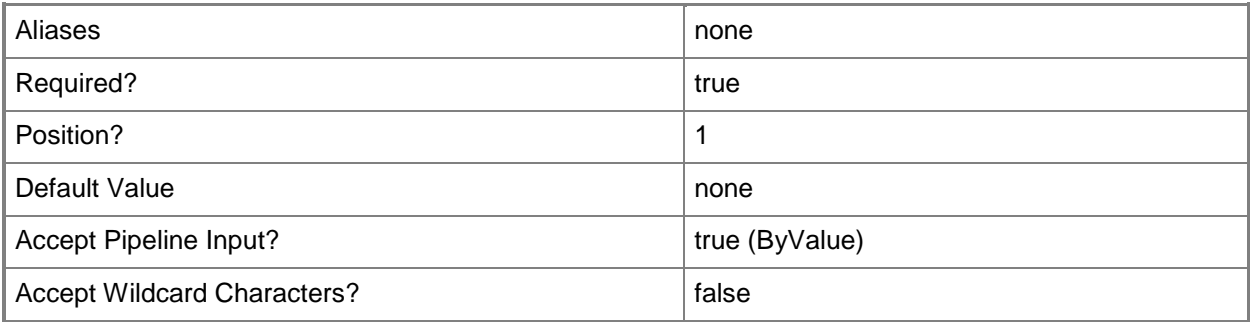

## **-PassThru**

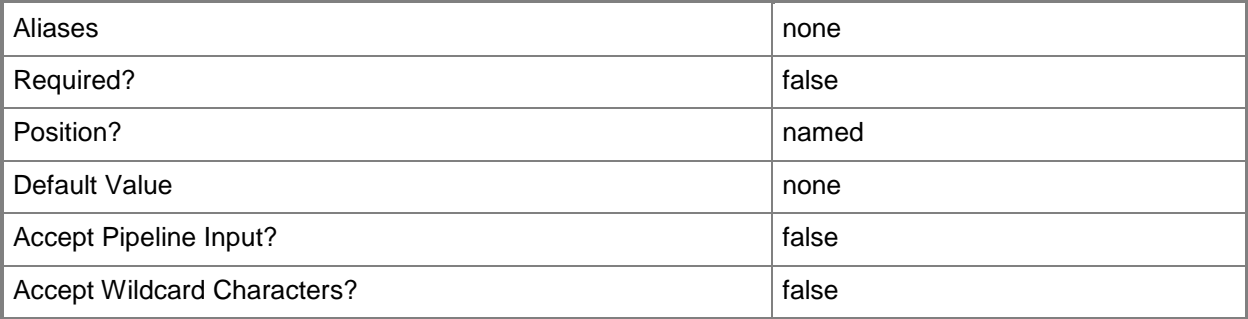

## **-Reason<MaintenanceModeReason>**

Specifies the reason for placing the resource into maintenance mode. Valid values are: PlannedOther, UnplannedOther, PlannedHardwareMaintenance, UnplannedHardwareMaintenance, PlannedHardwareInstallation, UnplannedHardwareInstallation,

PlannedOperatingSystemReconfiguration, UnplannedOperatingSystemReconfiguration, PlannedApplicationMaintenance, ApplicationInstallation, ApplicationUnresponsive, ApplicationUnstable, SecurityIssue, LossOfNetworkConnectivity.

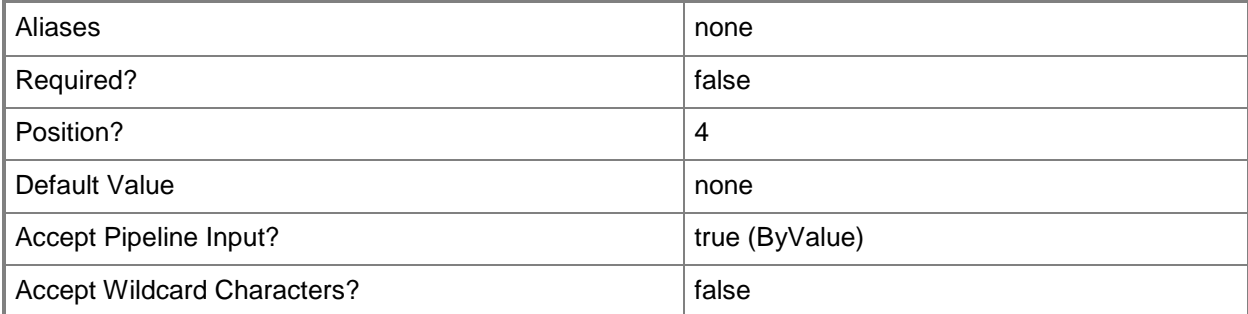

#### **<CommonParameters>**

This cmdlet supports the common parameters: -Verbose, -Debug, -ErrorAction, -ErrorVariable, - OutBuffer, and -OutVariable. For more information, see about CommonParameters

#### **Examples**

**-------------------------- EXAMPLE 1 --------------------------**

**Description** 

-----------

The first command gets the class instance named Server01.Contoso.com.

The second command gets the current time and adds ten minutes.

The third command starts maintenance on the object stored in the \$Instance variable, sets the end time for the time stored in the \$Time variable, and specifies a reason and a comment about the maintenance mode activity.

PS C:\>\$Instance = Get-SCOMClassInstance -Name Server01.Contoso.com

PS C:\>\$Time = ((Get-Date).AddMinutes(10))

PS C:\>Start-SCOMMaintenanceMode -Instance \$Instance -EndTime \$Time -Reason "SecurityIssue" -Comment "Applying software update."

#### **Related topics**

Get-SCOMClassInstance [Get-SCOMMaintenanceMode](#page-239-0) [Set-SCOMMaintenanceMode](#page-499-0)

## **Start-SCOMTask**

#### **Start-SCOMTask**

Starts a task against a specified object.

#### **Syntax**

```
Parameter Set: Empty 
Start-SCOMTask [-Instance] <EnterpriseManagementObject[]> [-Task] <ManagementPackTask> [[-
TaskCredentials] <PSCredential> ] [[-Override] <Hashtable> ] [ <CommonParameters>]
```
## **Detailed Description**

The Start-Task cmdlet starts a task against a specified object. This cmdlet requires a task object and a class instance object. This cmdlet accepts only one task, but can accept multiple class instances and overrides.

#### **Parameters**

## **-Instance<EnterpriseManagementObject[]>**

Specifies one or more class instance objects for which to start a task. Enter a variable that represents the class instances, or type a command that gets the class instances. This parameter also accepts group objects.

For information about how to get a class instance object, type Get-Help Get-SCOMClassInstance.

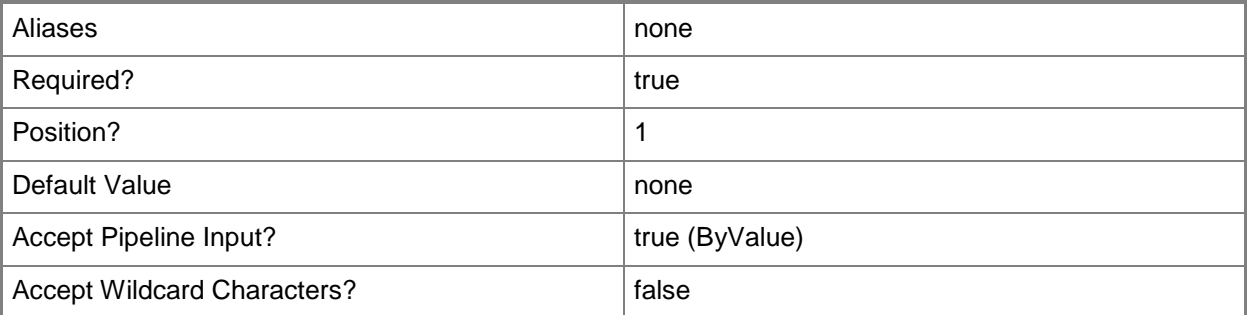

## **-Override<Hashtable>**

Specifies a hash table that defines the values for one or more overridable parameters of the task being run. To determine the overridable parameters for a task, use the GetOverrideableParameters() method for a task object.

A hash table is a compact data structure that stores one or more name/value pairs. To create a hash table that defines the values for overridable parameters, use the following syntax:

@{

Parameter1=10;

Parameter2="1092834098123407953912837"}

To use a hash table in a command or script, save it in a variable. For example:

PS C:\> \$Overrides = @{

>> Parameter1=10;

```
>> Parameter2="1092834098123407953912837"
```
>> }

For more information about hash tables, type Get-Help about\_Hash\_Tables.

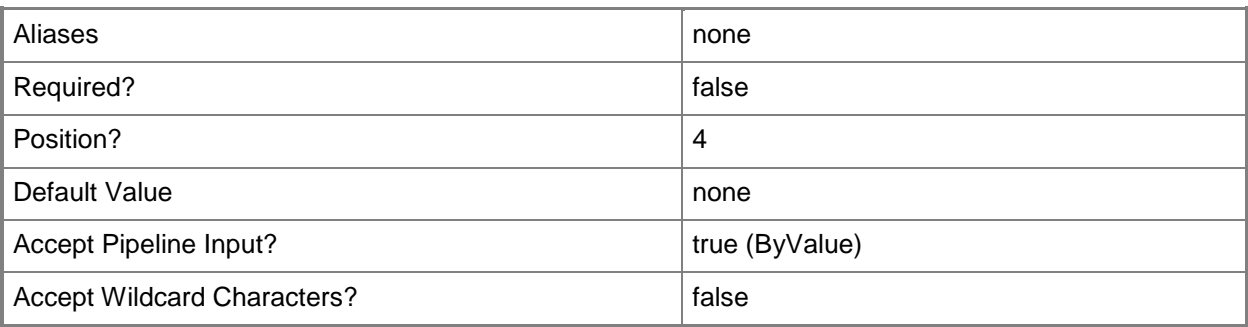

#### **-Task<ManagementPackTask>**

Specifies a task object to start. Enter a variable that represents the task, or type a command that gets the task. This parameter accepts only one task.

For information about how to get a task object, type Get-Help Get-SCOMTask.

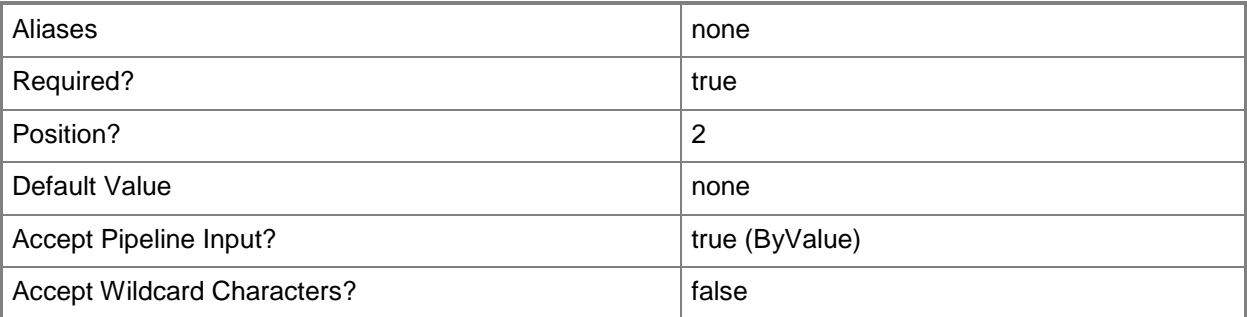

## **-TaskCredentials<PSCredential>**

Specifies the credentials under which the task will run. If this parameter is omitted, the current user's credentials are used.

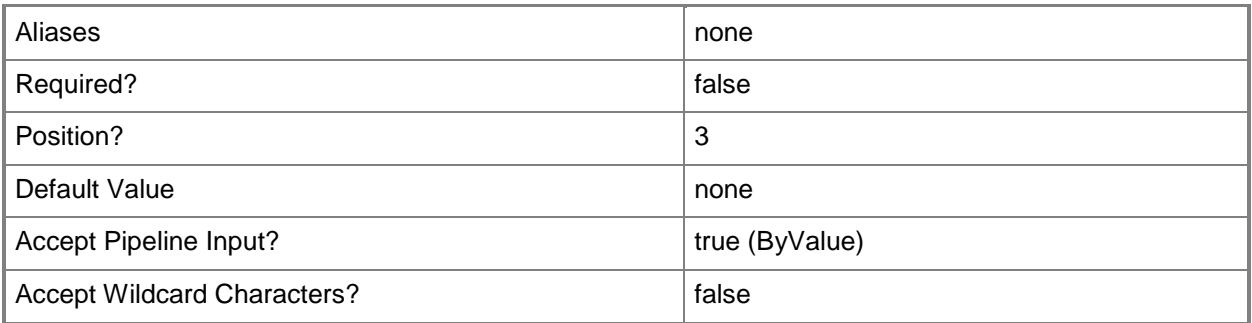

#### **<CommonParameters>**

This cmdlet supports the common parameters: -Verbose, -Debug, -ErrorAction, -ErrorVariable, OutBuffer, and -OutVariable. For more information, see [about\\_CommonParameters](http://technet.microsoft.com/en-us/library/dd315352.aspx)

#### **Examples**

**-------------------------- EXAMPLE 1 --------------------------**

**Description** 

-----------

The first command gets all class instances in the Contoso.com domain and stores them in the \$Instances variable.

The second command gets the task with the display name "Get Monitor State" and starts the task for each class instance stored in the \$Instances variable.

PS C:\>\$Instances = Get-SCOMClassInstance -Name \*.Contoso.com

PS C:\>Get-SCOMTask -DisplayName "Get Monitor State" | Start-SCOMTask -Instance \$Instances

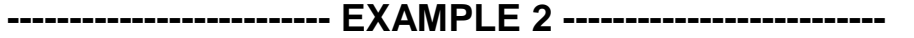

**Description** 

-----------

The first command creates a hash table with a value for the Timeout parameter and stores it in the \$Overrides variable.

The second command gets all class instances with the name "Contoso Service" and stores them in the \$Instances variable.

The third command gets the task with the display name "Start NT Service" and starts the task for each class instance stored in the \$Instances variable.

The fourth command starts the task for each class instance stored in the \$Instances variable using a Timeout parameter of 60.

PS  $C:\>$ \$Overrides = @{Timeout=60}

PS C:\>\$Instances = Get-SCOMClassInstance -DisplayName "Contoso Service"

PS C:\>\$Task = Get-SCOMTask -DisplayName "Start NT Service"

**-------------------------- EXAMPLE 3 --------------------------**

#### **Description**

-----------

The first command prompts the user for a user name and password, and stores the credential object in the \$Creds variable.

The second command gets a class instance named "Server01.Contoso.com" and stores it in the \$Instance variable.

The third command gets a task with the display name "Reset State" and starts the task for the class instance stored in the \$Instance variable. The command runs the task under the credentials stored in the \$Creds variable.

PS C:\>\$Creds = Get-Credential

PS C:\>\$Instance = Get-SCOMClassInstance -Name Server01.Contoso.com

```
PS C:\>Get-SCOMTask -DisplayName "Reset State" | Start-SCOMTask -Instance $Instance -
TaskCredentials $Creds
```
#### **Related topics**

Get-SCOMClassInstance [Get-SCOMTask](#page-335-0) [Get-SCOMTaskResult](#page-341-0)

# **Test-SCOMCEIP**

## **Test-SCOMCEIP**

Determnines if the SCOM CEIP is enabled on the local computer.

#### **Syntax**

```
Parameter Set: Empty 
Test-SCOMCEIP [-ComputerName <String[]> ] [-Credential <PSCredential> ] [-SCSession 
<Connection[]> ] [ <CommonParameters>]
```
## **Detailed Description**

The Test-SCOCEIP cmdlet determnines if the Operations Manager Customer Experience Improvement Program (CEIP) is enabled on the local computer.

If \$true is returned, CEIP is enabled. If \$false is returned, CEIP is disabled.

#### **Parameters**

#### **-ComputerName<String[]>**

Specifies a computer to establish a connection with. The computer must be running the System Center Data Access service. The default is the computer for the current management group connection.

Valid formats include a NetBIOS name, an IP address, or a fully qualified domain name. To specify the local computer, type the computer name, "localhost", or a dot (.).

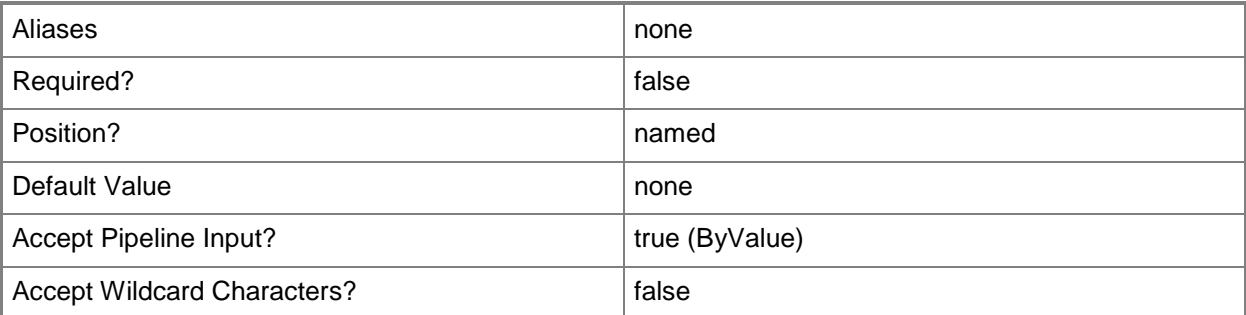

#### **-Credential<PSCredential>**

Specifies a user account under which the management group connection will run. It must have access to the server that is specified in the ComputerName parameter if specified. The default is the current user.

Enter a PSCredential object, such as one that is returned by the Get-Credential cmdlet.

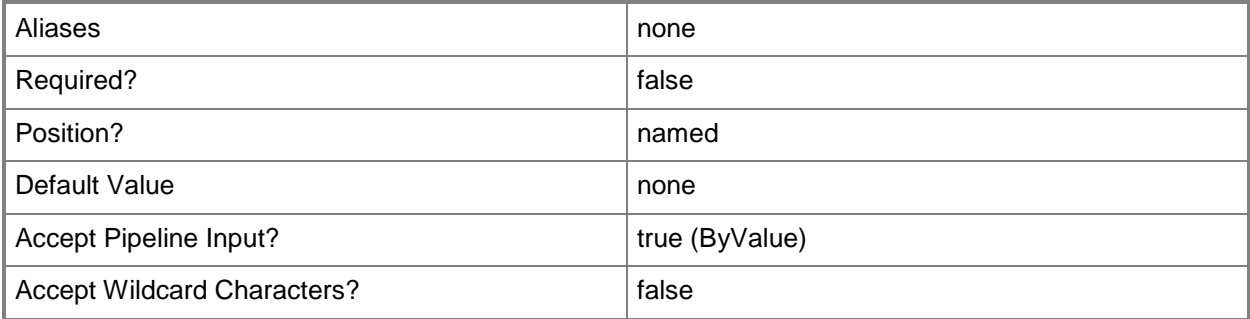

#### **-SCSession<Connection[]>**

Specifies a connection to a management server. The default is the current management group connection.

Enter a Management group connection object, such as one returned by the Get-SCManagementGroupConnection cmdlet.

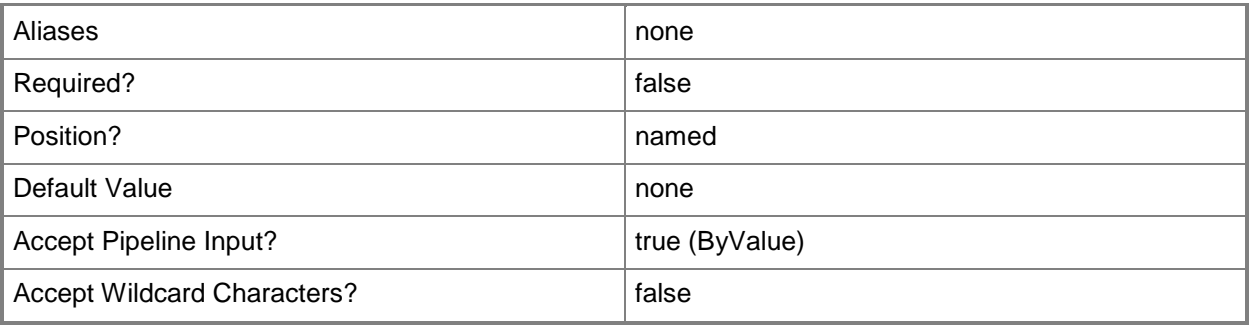

#### **<CommonParameters>**

This cmdlet supports the common parameters: -Verbose, -Debug, -ErrorAction, -ErrorVariable, OutBuffer, and -OutVariable. For more information, see [about\\_CommonParameters](http://technet.microsoft.com/en-us/library/dd315352.aspx)

## **Examples**

**-------------------------- EXAMPLE 1 --------------------------**

This command returns the result of whether CEIP is enabled on the local computer. PS C:\>Test-SCOMCEIP

# **Test-SCOMOperationalDataReporting**

## **Test-SCOMOperationalDataReporting**

Determines whether operational data reporting is enabled for the management group.

#### **Syntax**

```
Parameter Set: Default 
Test-SCOMOperationalDataReporting [-ComputerName <String[]> ] [-Credential <PSCredential> ] 
[-SCSession <Connection[]> ] [ <CommonParameters>]
```
## **Detailed Description**

The Test-SCOMOperationalDataReporting cmdlet determines whether operational data reporting is enabled for the management group.

If \$true is returned, operational data reporting is enabled. If \$false is returned, operational data reporting is disabled.

#### **Parameters**

#### **-ComputerName<String[]>**

Specifies a computer to establish a connection with. The computer must be running the System Center Data Access service. The default is the computer for the current management group connection. Valid formats include a NetBIOS name, an IP address, or a fully qualified domain name. To specify the local computer, type the computer name, "localhost", or a dot (.).

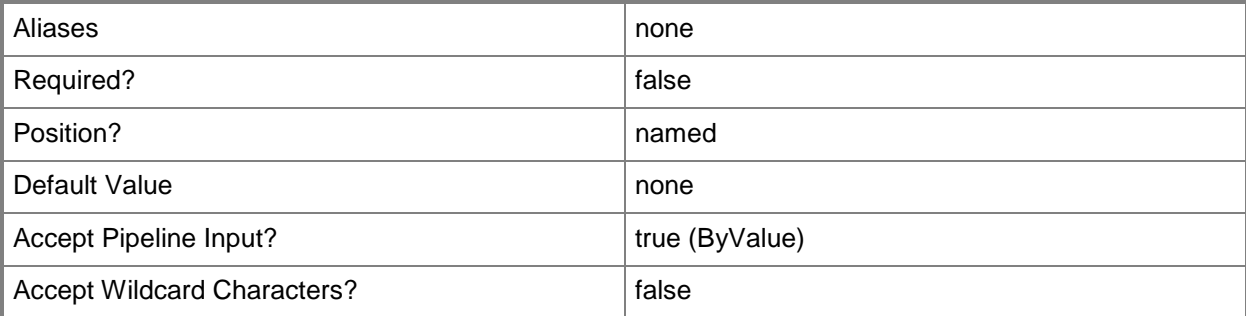

## **-Credential<PSCredential>**

Specifies a user account under which the management group connection will run. It must have access to the server that is specified in the ComputerName parameter if specified. The default is the current user.

Enter a PSCredential object, such as one that is returned by the Get-Credential cmdlet.

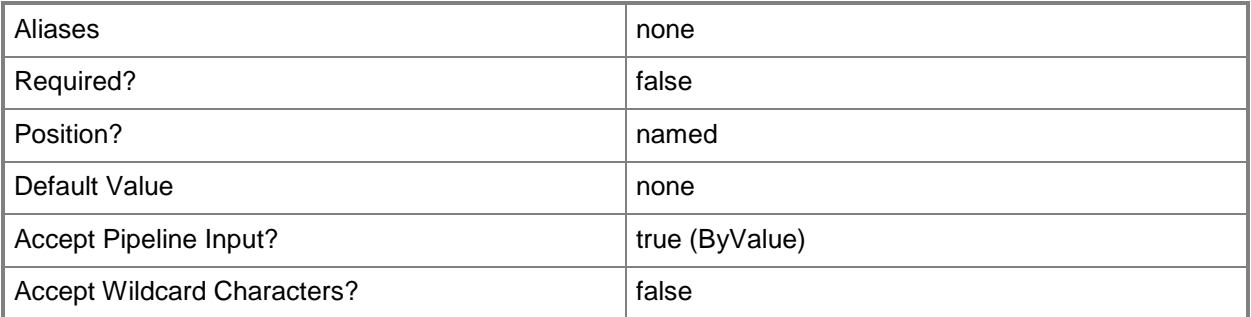

## **-SCSession<Connection[]>**

Specifies a connection to a management server. The default is the current management group connection.

Enter a Management group connection object, such as one returned by the Get-SCManagementGroupConnection cmdlet.

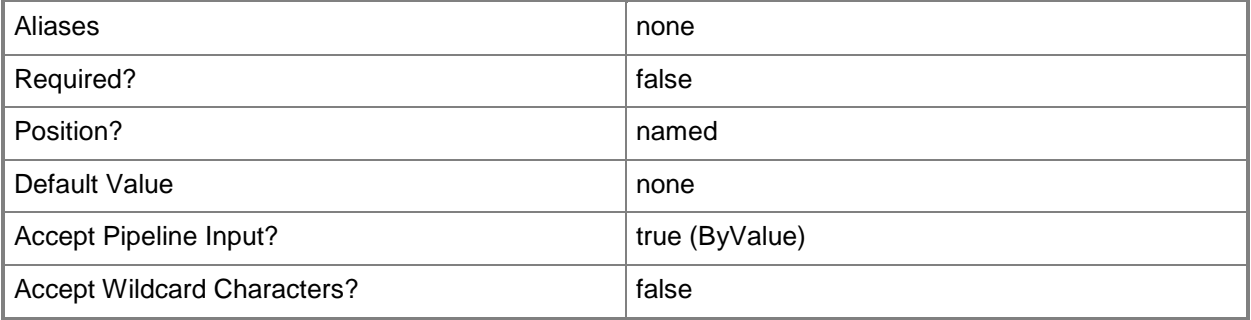

#### **<CommonParameters>**

This cmdlet supports the common parameters: -Verbose, -Debug, -ErrorAction, -ErrorVariable, - OutBuffer, and -OutVariable. For more information, see [about\\_CommonParameters](http://technet.microsoft.com/en-us/library/dd315352.aspx)

## **Examples**

**-------------------------- EXAMPLE 1 --------------------------**

This command returns the result of whether operational data reporting is enabled.

PS C:\>Test-SCOMOperationalDataReporting

# **Uninstall-SCOMAgent**

#### **Uninstall-SCOMAgent**

Uninstalls agents from agent-managed computers.

#### **Syntax**

```
Parameter Set: Empty 
Uninstall-SCOMAgent -Agent <AgentManagedComputer[]> [-ActionAccount <PSCredential> ] [-
PassThru] [ <CommonParameters>]
```
## **Detailed Description**

The Uninstall-SCOMAgent cmdlet uninstalls agents from agent-managed computers.

#### **Parameters**

#### **-ActionAccount<PSCredential>**

Specifies the credentials under which the agent uninstall task will run. If this parameter is omitted or has a null value, the default action account of the management server managing the agent is used.

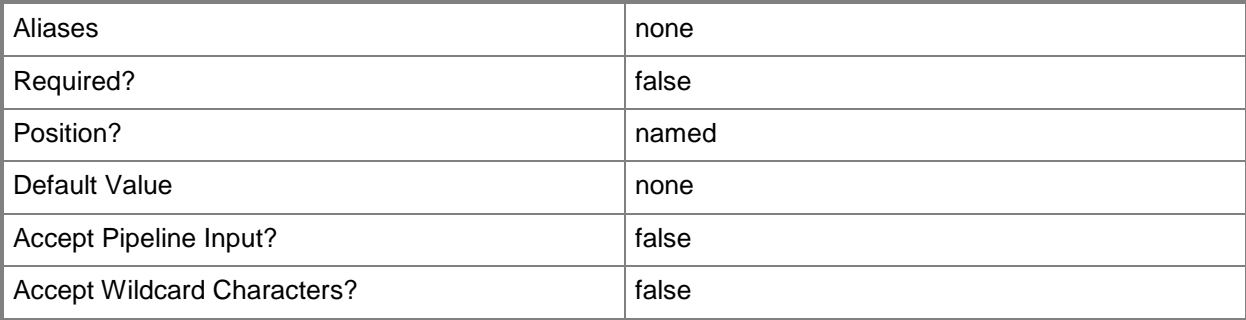

## **-Agent<AgentManagedComputer[]>**

Specifies one or more agent objects to uninstall. Enter a variable that represents the agents, or type a command that gets the agents.

For information about how to get agents, type Get-Help Get-SCOMAgent.

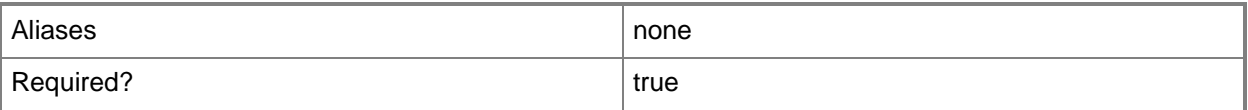

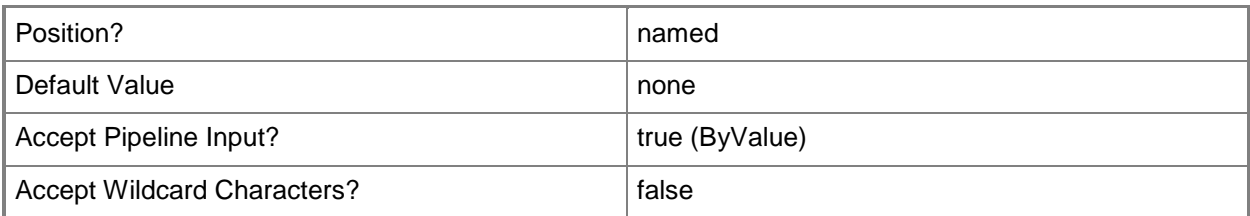

## **-PassThru**

Returns an object representing the agent. By default, this cmdlet does not generate any output.

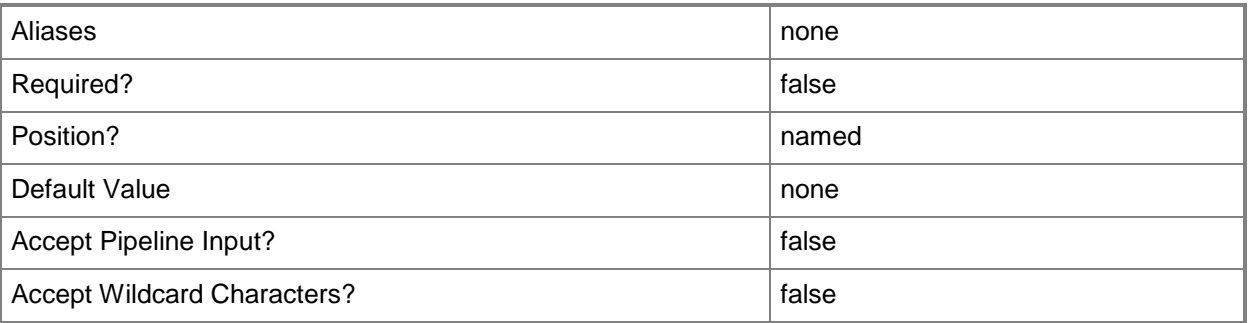

## **<CommonParameters>**

This cmdlet supports the common parameters: -Verbose, -Debug, -ErrorAction, -ErrorVariable, OutBuffer, and -OutVariable. For more information, see [about\\_CommonParameters](http://technet.microsoft.com/en-us/library/dd315352.aspx)

## **Inputs**

The input type is the type of the objects that you can pipe to the cmdlet.

**Microsoft.EnterpriseManagement.Administration.AgentManagedComputer**

## **Outputs**

The output type is the type of the objects that the cmdlet emits.

**Microsoft.EnterpriseManagement.Administration.AgentTaskResult**

## **Examples**

**-------------------------- EXAMPLE 1 --------------------------**

**Description** 

-----------

This command gets the agent "Server01.Contoso.com" and then uninstalls it. PS C:\>Get-SCOMAgent Server01.Contoso.com | Uninstall-SCOMAgent

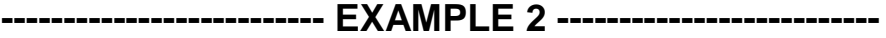

**Description** 

-----------

The first command gets the agent-managed computer named "Server01.Contoso.com" and stores it in the \$Agent variable.

The second command uninstalls the agent stored in the \$Agent variable.

PS C:\>\$Agent = Get-SCOMAgent Server01.Contoso.com

PS C:\>Uninstall-SCOMAgent -Agent \$Agent

#### **-------------------------- EXAMPLE 3 --------------------------**

**Description** 

-----------

The first command gets the agent named "Server01.Contoso.com" and stores it in the \$Agent variable.

The second command uninstalls the agent stored in the \$Agent variable using the credentials the user is prompted for.

PS C:\>\$Agent = Get-SCOMAgent Server01.Contoso.com

PS C:\>Uninstall-SCOMAgent -Agent \$Agent -ActionAccount (Get-Credential)

#### **Related topics**

[Get-SCOMAgent](#page-160-0) [Install-SCOMAgent](#page-365-0)

# **Update-SCOMADAgentAssignment**

#### **Update-SCOMADAgentAssignment**

Updates certain settings of the Active Directory agent assignment.

#### **Syntax**

```
Parameter Set: FromAgentAssignment 
Update-SCOMADAgentAssignment [[-LdapQuery] <String> ] -AgentAssignment <AgentAssignment> -
PrimaryServer <ManagementServer> [-ComputerName <String[]> ] [-Credential <PSCredential> ] 
[-Exclude <String[]> ] [-PassThru] [-SCSession <Connection[]> ] [-Confirm] [-WhatIf] [ 
<CommonParameters>]
```
## **Detailed Description**

The Update-SCOMADAgentAssignment cmdlet updates certain settings of the Active Directory agent assignment. Only the LDAP query and exclusion list can be modified. To make other changes, the agent assignment must be deleted and re-created.

#### **Parameters**

#### **-AgentAssignment<AgentAssignment>**

The AD agent assignment.

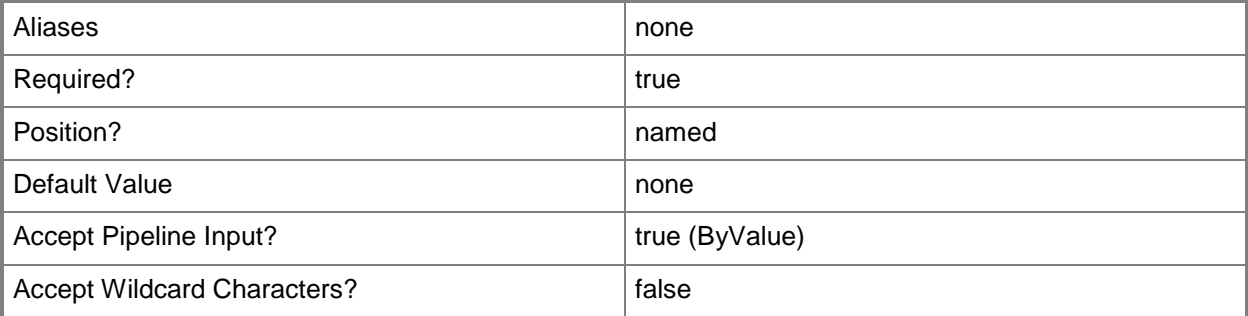

## **-ComputerName<String[]>**

Specifies a computer to establish a connection with. The computer must be running the System Center Data Access service. The default is the computer for the current management group connection.

Valid formats include a NetBIOS name, an IP address, or a fully qualified domain name. To specify the local computer, type the computer name, "localhost", or a dot (.).

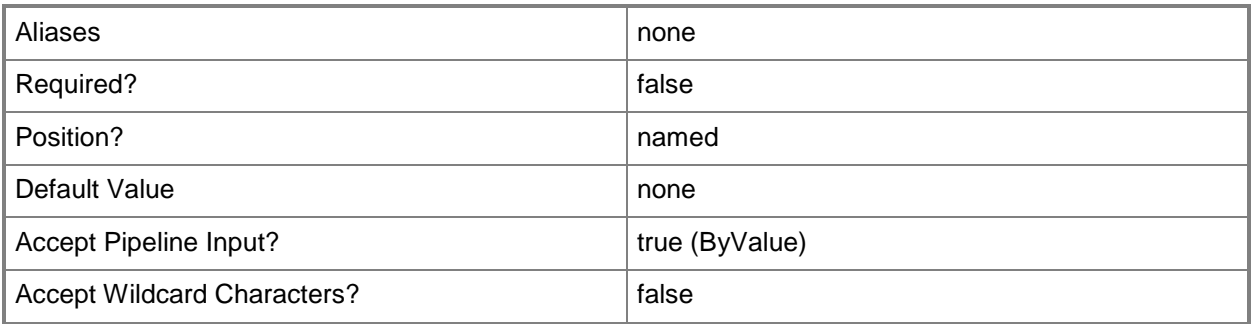

## **-Credential<PSCredential>**

Specifies a user account under which the management group connection will run. It must have access to the server that is specified in the ComputerName parameter if specified. The default is the current user.

Enter a PSCredential object, such as one that is returned by the Get-Credential cmdlet.

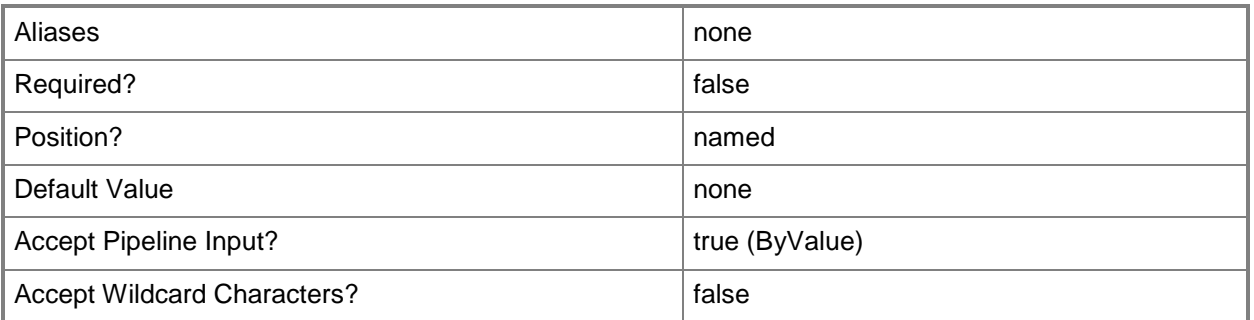

## **-Exclude<String[]>**

The new list of computers to exclude, even if they are returned by the LDAP query. The existing exclusion list will be kept if this parameter is omitted.

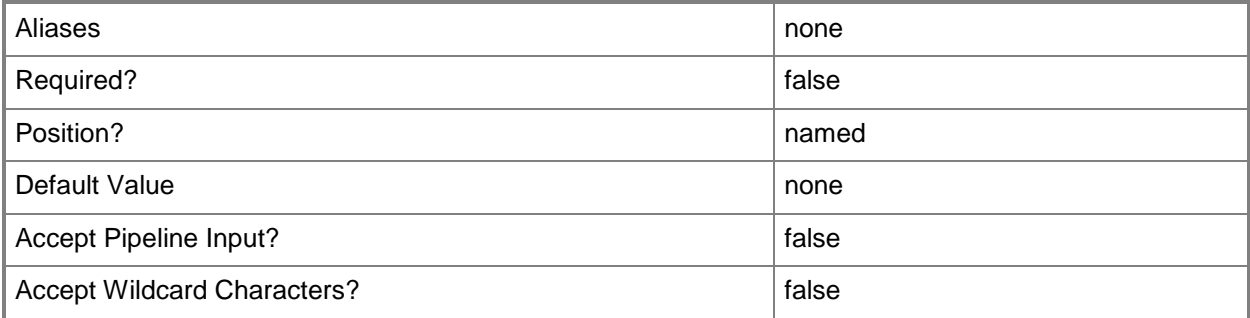

## **-LdapQuery<String>**

The new LDAP query. The existing LDAP query will be kept if this parameter is omitted.

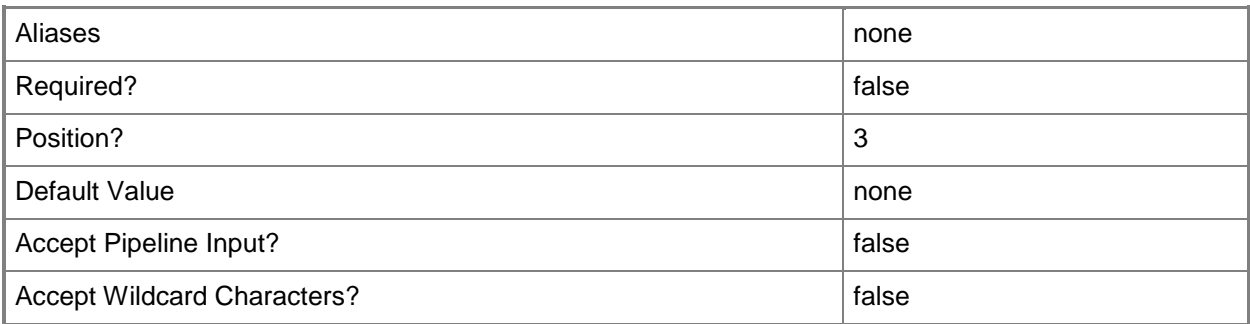

## **-PassThru**

If specified, the agent assignment will be returned to the pipeline.

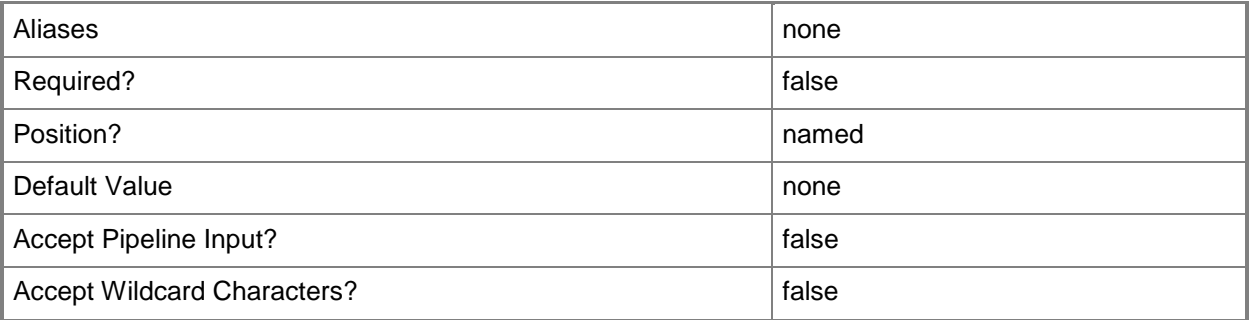

## **-PrimaryServer<ManagementServer>**

The primary management server used for the agent assignment being updated. This parameter is automatically populated when you pipe input from Get-SCOMADAgentAssignment.

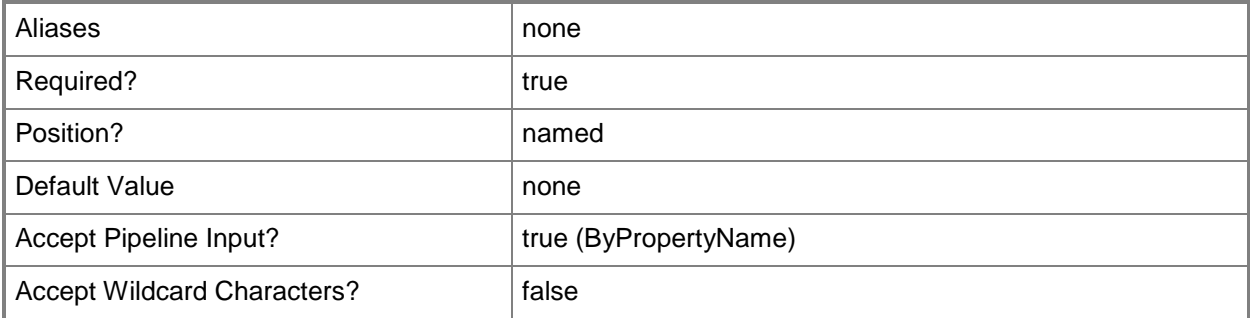

## **-SCSession<Connection[]>**

Specifies a connection to a management server. The default is the current management group connection.

Enter a Management group connection object, such as one returned by the Get-SCManagementGroupConnection cmdlet.

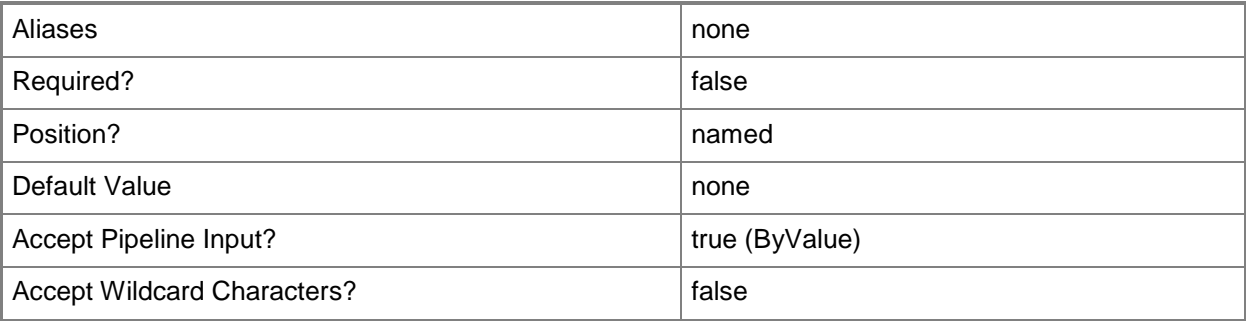

## **-Confirm**

Prompts you for confirmation before executing the command.

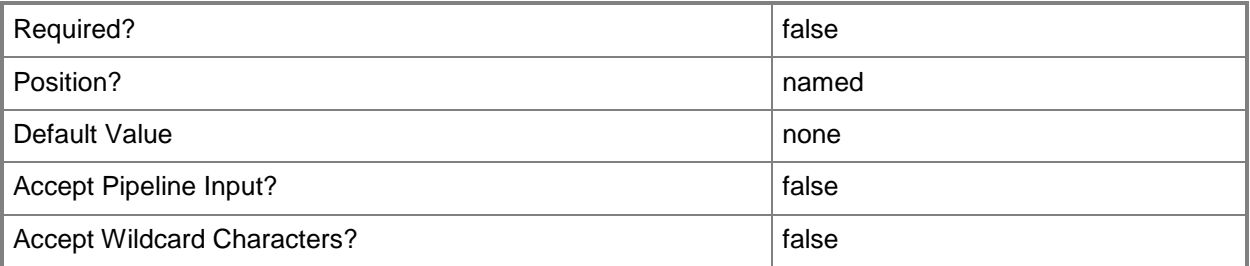

#### **-WhatIf**

Describes what would happen if you executed the command without actually executing the command.

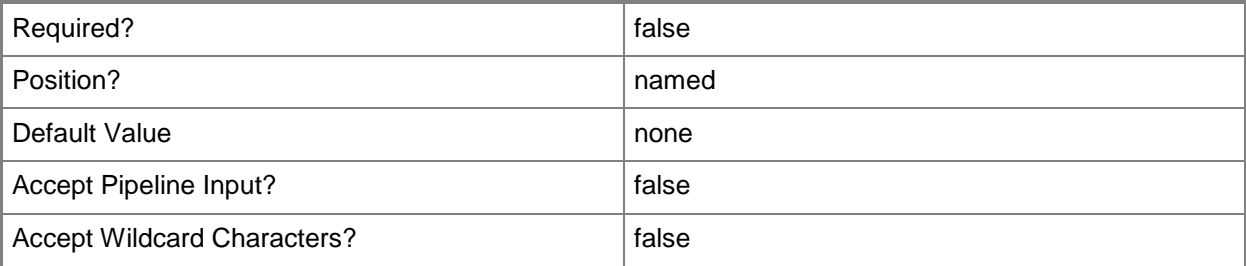

## **<CommonParameters>**

This cmdlet supports the common parameters: -Verbose, -Debug, -ErrorAction, -ErrorVariable, - OutBuffer, and -OutVariable. For more information, see **about\_CommonParameters** 

## **Examples**

#### **-------------------------- EXAMPLE 1 --------------------------**

This command updates the LDAP query of an Active Directory agent assignment for domain contoso.com to return only computers with names matching "SQLSERVER\*".

PS C:\>Get-SCOMADAgentAssignment -Domain "contoso.com" | Update-SCOMADAgentAssignment -LdapQuery '(&(sAMAccountType=805306369)(name=SQLSERVER\*))'

# **Update-SCOMLocation**

#### **Update-SCOMLocation**

Updates the settings of a geographic location instance.

#### **Syntax**

```
Parameter Set: FromLocation 
Update-SCOMLocation [-Location] <EnterpriseManagementObject> [-ComputerName <String[]> ] [-
Credential <PSCredential> ] [-DisplayName <String> ] [-Latitude <String> ] [-Longitude 
<String> ] [-PassThru] [-SCSession <Connection[]> ] [ <CommonParameters>]
```
## **Detailed Description**

The Update-SCOMLocation cmdlet updates the settings of a geographic location instance.

#### **Parameters**

#### **-ComputerName<String[]>**

Specifies a computer to establish a connection with. The computer must be running the System Center Data Access service. The default is the computer for the current management group connection.

Valid formats include a NetBIOS name, an IP address, or a fully qualified domain name. To specify the local computer, type the computer name, "localhost", or a dot (.).

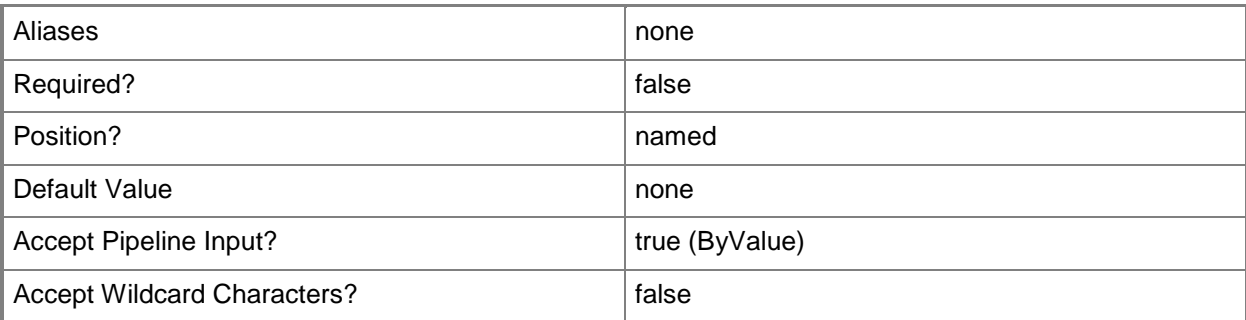

## **-Credential<PSCredential>**

Specifies a user account under which the management group connection will run. It must have access to the server that is specified in the ComputerName parameter if specified. The default is the current user.

Enter a PSCredential object, such as one that is returned by the Get-Credential cmdlet.

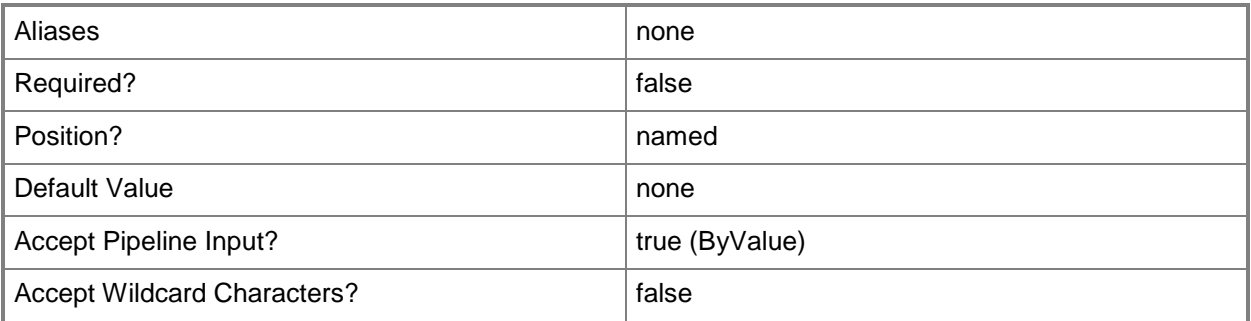

## **-DisplayName<String>**

Specifies the display name of the location.

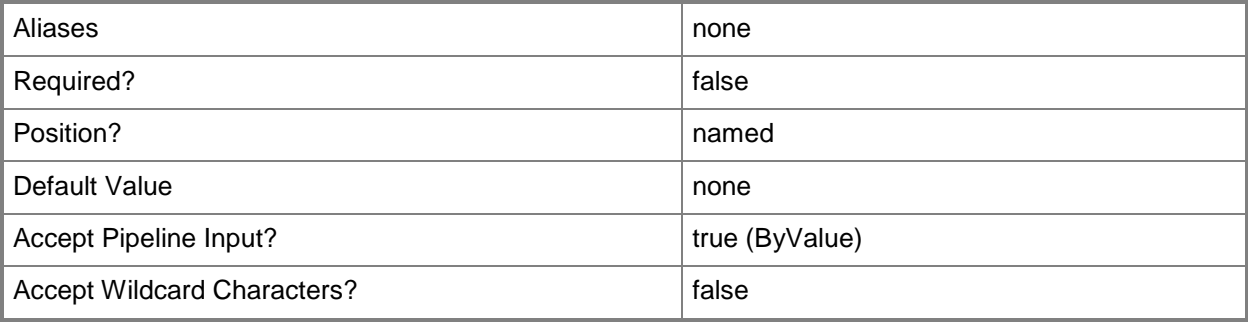

## **-Latitude<String>**

Specifies the latitude for a location in decimal degrees.

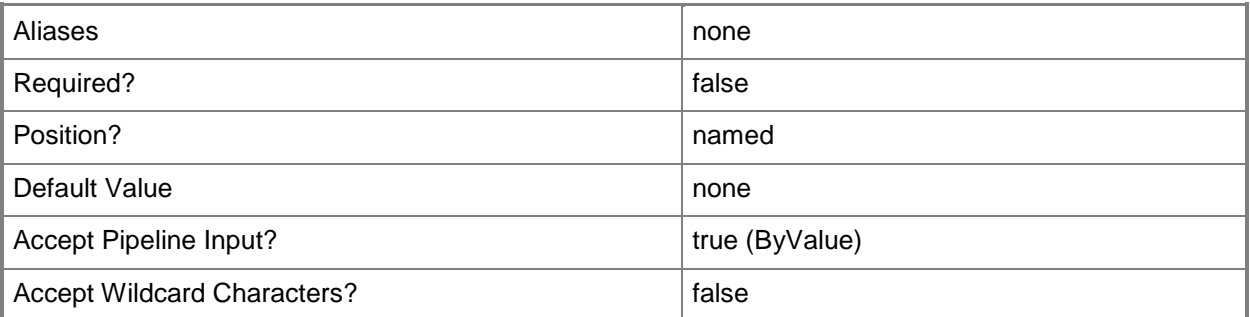

## **-Location<EnterpriseManagementObject>**

Specifies the location instance to update. To get a location instance, use the Get-SCOMLocation cmdlet.

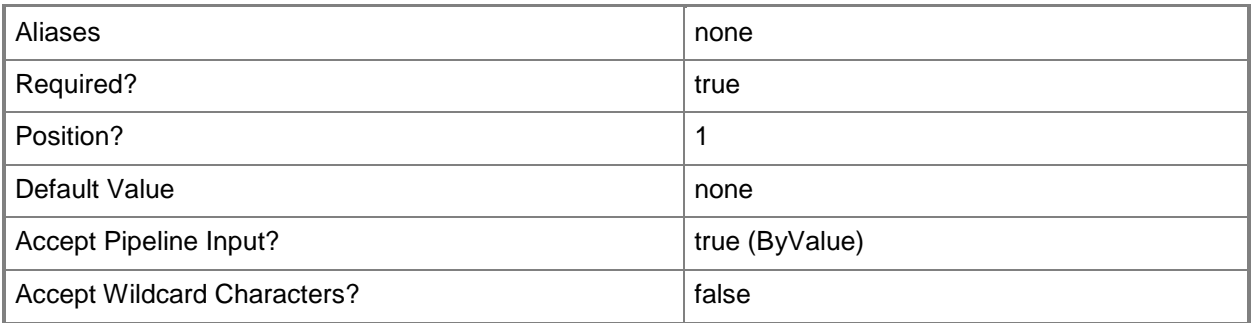

## **-Longitude<String>**

Specifies the longitude for a location in decimal degrees.

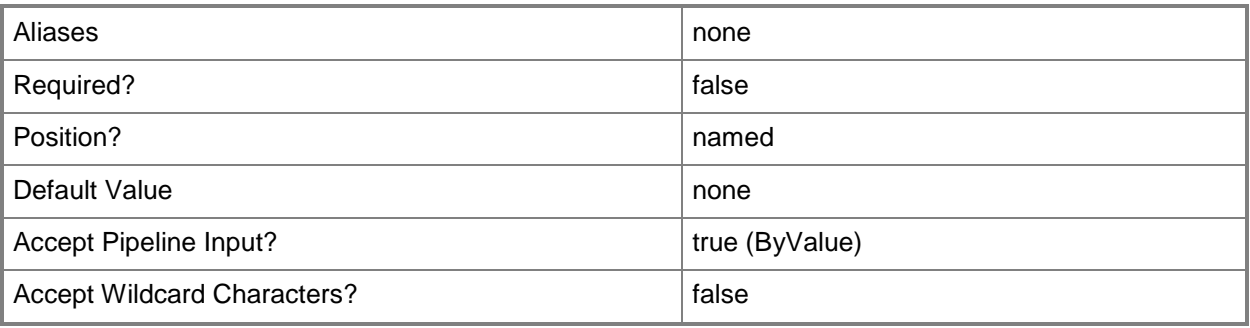

## **-PassThru**

Indicates that the updated location instance is returned to the pipeline.

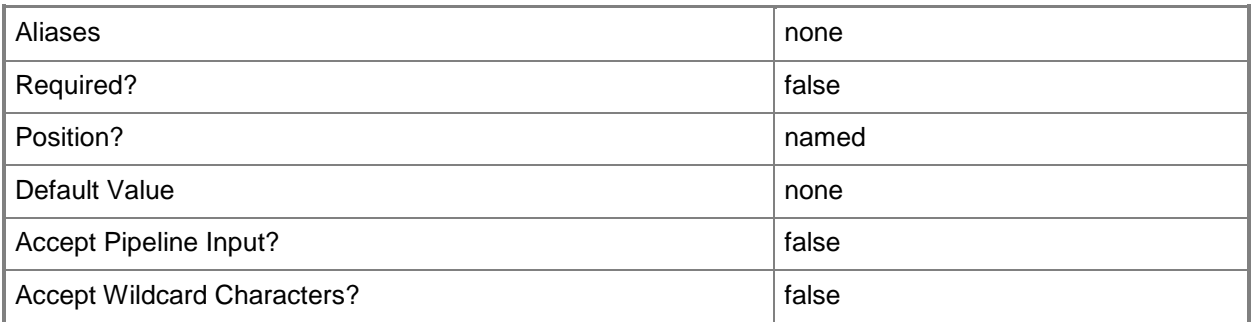

## **-SCSession<Connection[]>**

Specifies a connection to a management server. The default is the current management group connection.

Enter a Management group connection object, such as one returned by the Get-SCManagementGroupConnection cmdlet.

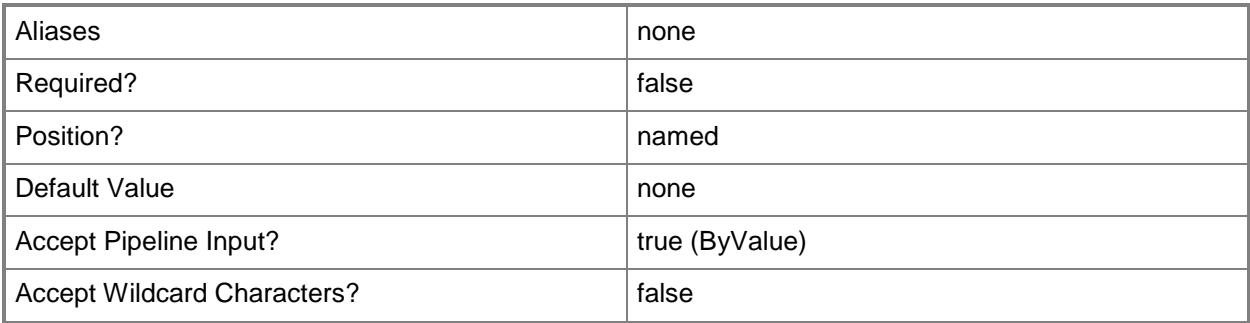

#### **<CommonParameters>**

This cmdlet supports the common parameters: -Verbose, -Debug, -ErrorAction, -ErrorVariable, - OutBuffer, and -OutVariable. For more information, see [about\\_CommonParameters](http://technet.microsoft.com/en-us/library/dd315352.aspx)

## **Examples**

**-------------------------- EXAMPLE 1 --------------------------**

This command updates the latitude and longitude of the Los Angeles, CA location instance.

PS C:\>Get-SCOMLocation -DisplayName "Los Angeles, CA" | Update-SCOMLocation -Latitude 33.942809 -Longitude -118.4047064

## **Update-SCOMRunAsAccount**

Updates the credentials of an Operations Manager Run As account.

## **Syntax**

```
Parameter Set: ActionAccount 
Update-SCOMRunAsAccount [-ActionAccount] <ActionAccountSecureData> [-RunAsCredential] 
<PSCredential> [-AccountType <String> ] [-ComputerName <String[]> ] [-Credential 
<PSCredential> ] [-PassThru] [-SCSession <Connection[]> ] [-Confirm] [-WhatIf] [ 
<CommonParameters>]
Parameter Set: BasicAccount 
Update-SCOMRunAsAccount [-BasicAccount] <BasicCredentialSecureData> [-RunAsCredential]
<PSCredential> [-AccountType <String> ] [-ComputerName <String[]> ] [-Credential 
<PSCredential> ] [-PassThru] [-SCSession <Connection[]> ] [-Confirm] [-WhatIf] [ 
<CommonParameters>]
Parameter Set: BinaryAccount 
Update-SCOMRunAsAccount [-BinaryAccount] <GenericSecureData> [-Path] <String> [-AccountType 
<String> ] [-ComputerName <String[]> ] [-Credential <PSCredential> ] [-PassThru] [-SCSession 
<Connection[]> ] [-Confirm] [-WhatIf] [ <CommonParameters>]
Parameter Set: CommunityStringAccount 
Update-SCOMRunAsAccount [-CommunityStringAccount] <CommunityStringSecureData> [-
CommunityString] <SecureString> [-AccountType <String> ] [-ComputerName <String[]> ] [-
Credential <PSCredential> ] [-PassThru] [-SCSession <Connection[]> ] [-Confirm] [-WhatIf] [ 
<CommonParameters>]
Parameter Set: DigestAccount 
Update-SCOMRunAsAccount [-DigestAccount] <SimpleCredentialSecureData> [-RunAsCredential] 
<PSCredential> [-AccountType <String> ] [-ComputerName <String[]> ] [-Credential 
<PSCredential> ] [-PassThru] [-SCSession <Connection[]> ] [-Confirm] [-WhatIf] [ 
<CommonParameters>]
Parameter Set: SimpleAccount 
Update-SCOMRunAsAccount [-SimpleAccount] <SimpleCredentialSecureData> [-RunAsCredential] 
<PSCredential> [-AccountType <String> ] [-ComputerName <String[]> ] [-Credential 
<PSCredential> ] [-PassThru] [-SCSession <Connection[]> ] [-Confirm] [-WhatIf] [ 
<CommonParameters>]
Parameter Set: WindowsAccount 
Update-SCOMRunAsAccount [-WindowsAccount] <WindowsCredentialSecureData> [-RunAsCredential] 
<PSCredential> [-AccountType <String> ] [-ComputerName <String[]> ] [-Credential 
<PSCredential> ] [-PassThru] [-SCSession <Connection[]> ] [-Confirm] [-WhatIf] [ 
<CommonParameters>]
```
## **Detailed Description**

The Update-SCOMRunAsAccount cmdlet updates the credentials of an Operations Manager Run As account. SCX cross-platform accounts and SNMPv3 accounts are not supported.

#### **Parameters**

## **-AccountType<String>**

Specifies the type of the Run As account. This value is usually automatically populated by the pipeline.

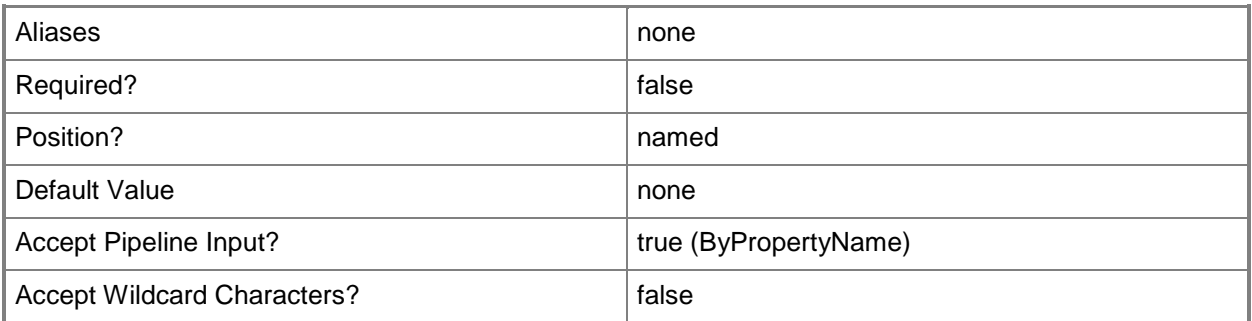

## **-ActionAccount<ActionAccountSecureData>**

Specifies an action account Run As account.

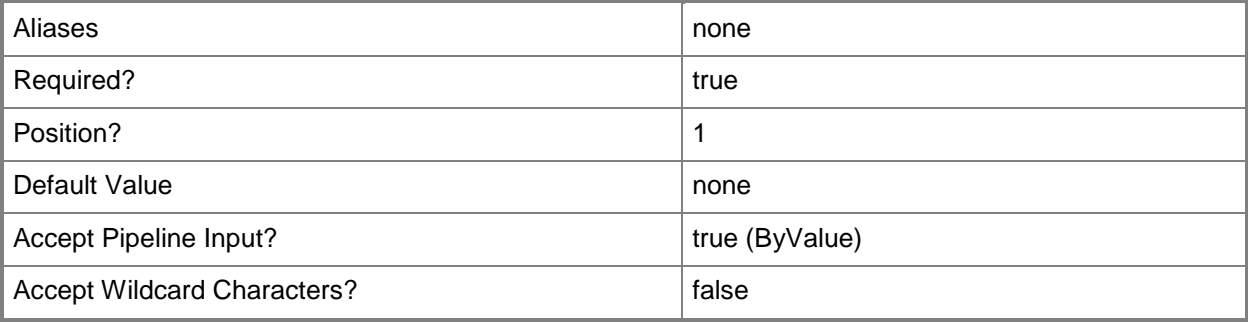

## **-BasicAccount<BasicCredentialSecureData>**

Specifies a basic Run As account.

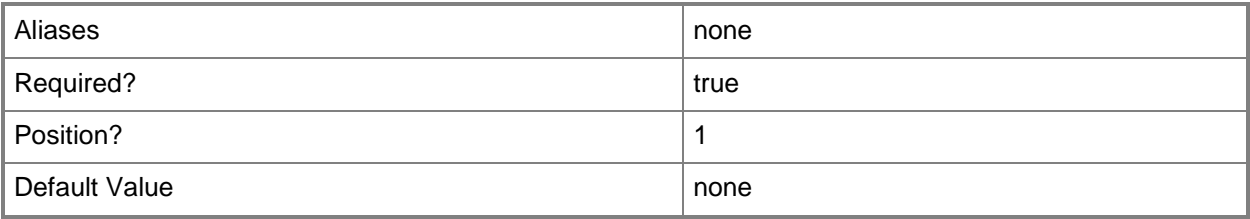

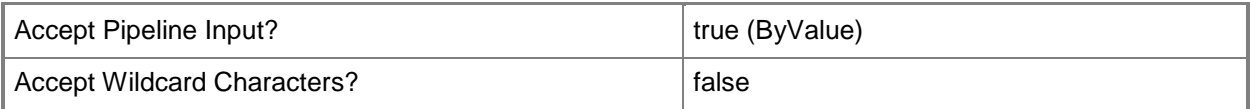

## **-BinaryAccount<GenericSecureData>**

Specifies a binary Run As account.

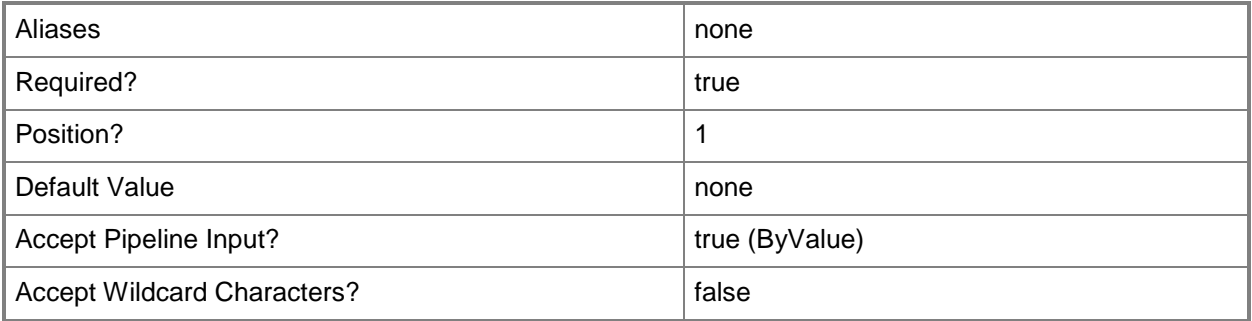

## **-CommunityString<SecureString>**

Specifies the new community string for a community string account.

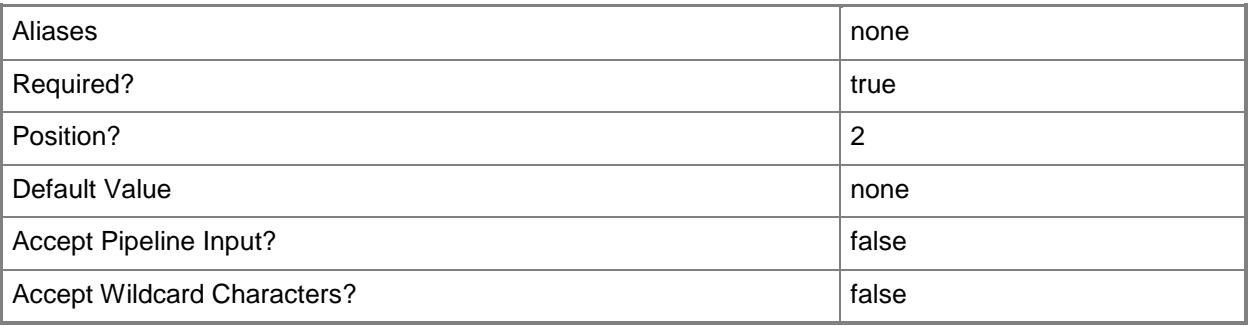

## **-CommunityStringAccount<CommunityStringSecureData>**

Specifies a community string Run As account.

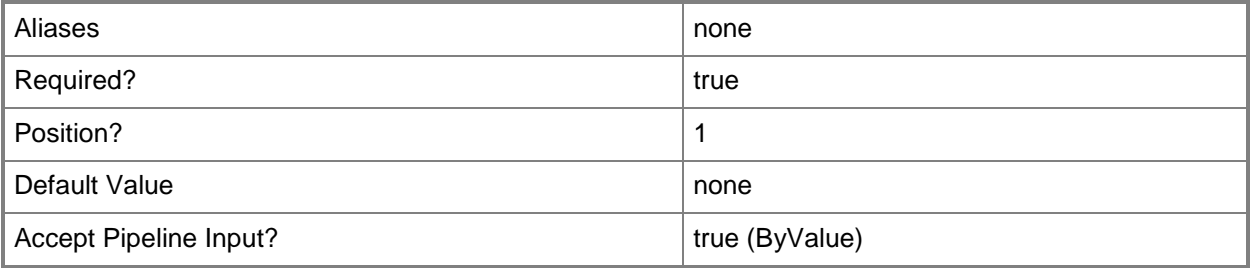

## **-ComputerName<String[]>**

Specifies a computer to establish a connection with. The computer must be running the System Center Data Access service. The default is the computer for the current management group connection.

Valid formats include a NetBIOS name, an IP address, or a fully qualified domain name. To specify the local computer, type the computer name, "localhost", or a dot (.).

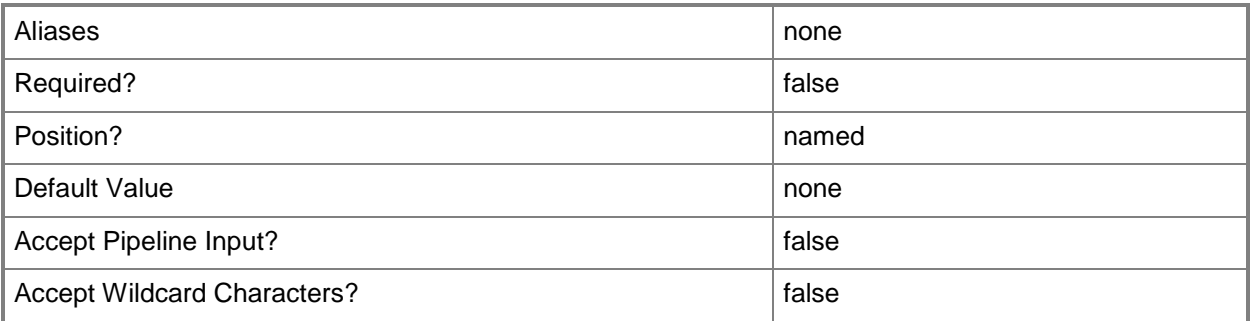

## **-Credential<PSCredential>**

Specifies a user account. It must have access to the server that is specified in the ComputerName parameter if specified. The default is the current user.

Enter a PSCredential object, such as one that is returned by the Get-Credential cmdlet.

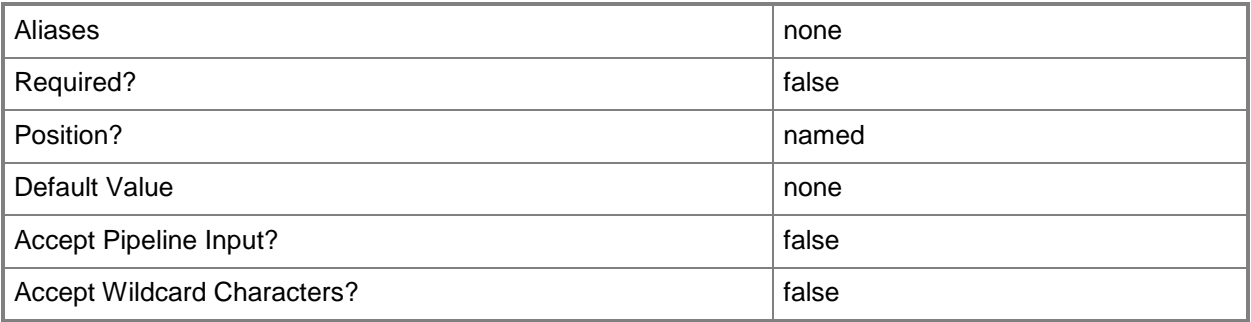

## **-DigestAccount<SimpleCredentialSecureData>**

Specifies a digest Run As account.

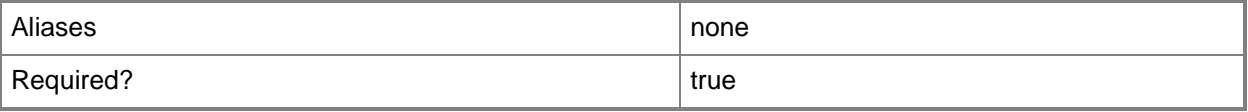

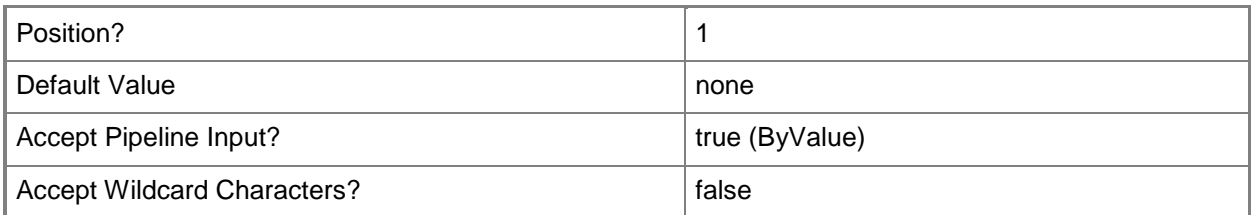

## **-PassThru**

Returns the updated Run As account object. By default, this cmdlet does not generate any output.

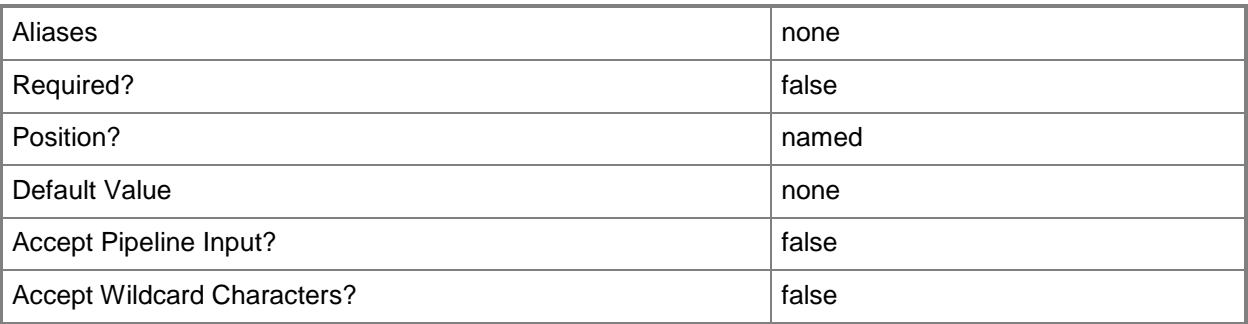

## **-Path<String>**

Specifies the path to a file that contains new credential data for binary accounts.

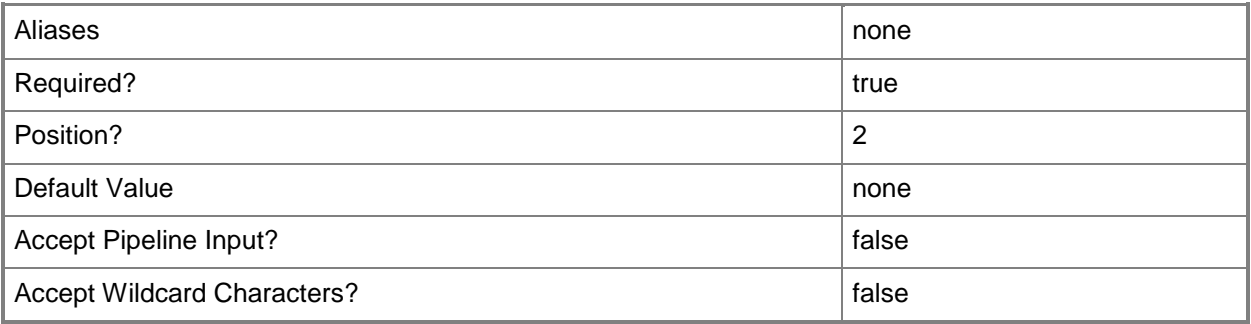

## **-RunAsCredential<PSCredential>**

Specifies new credentials for account types that use a user name and password.

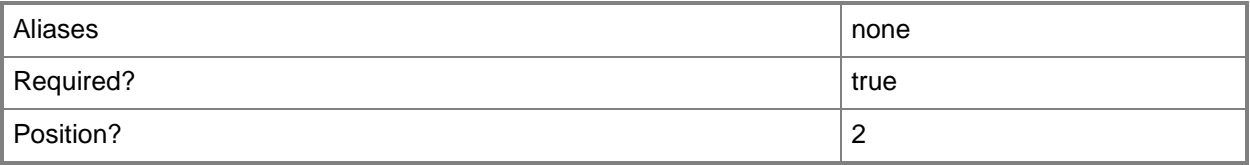

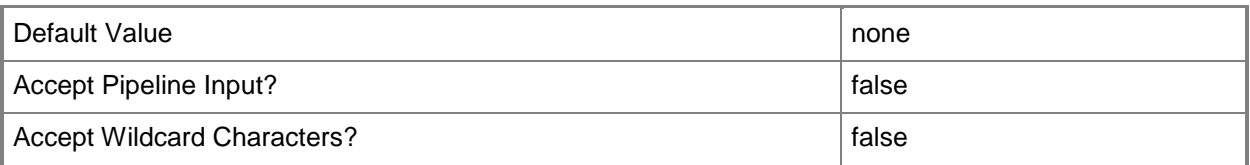

## **-SCSession<Connection[]>**

Specifies a connection to a management server. The default is the current management group connection.

Enter a Management group connection object, such as one returned by the Get-SCManagementGroupConnection cmdlet.

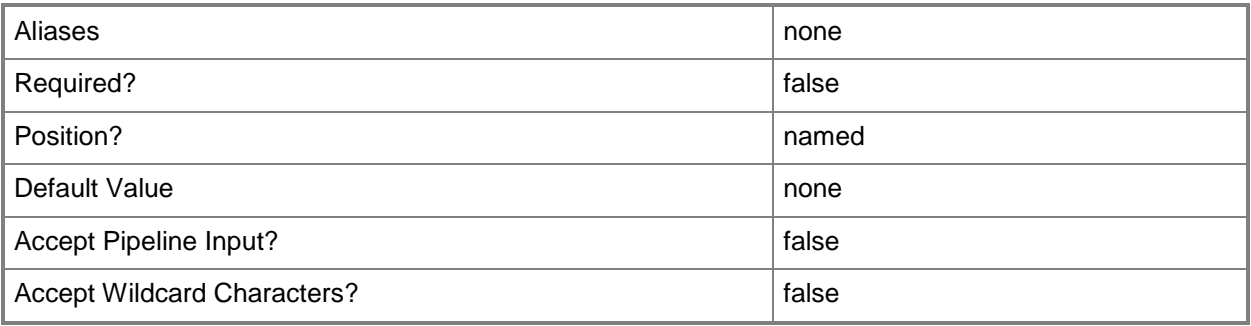

## **-SimpleAccount<SimpleCredentialSecureData>**

Specifies a simple Run As account.

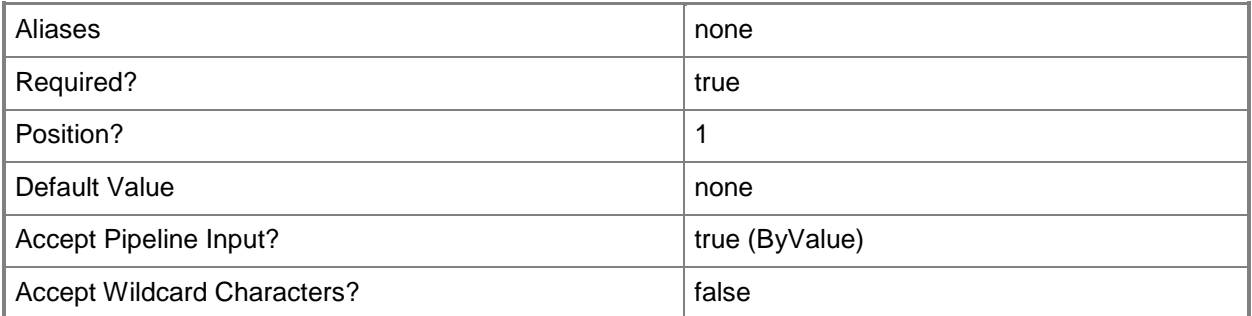

## **-WindowsAccount<WindowsCredentialSecureData>**

Specifies a Windows Run As account.

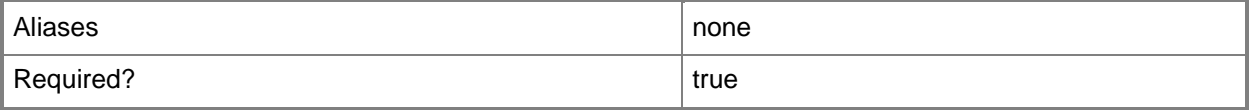

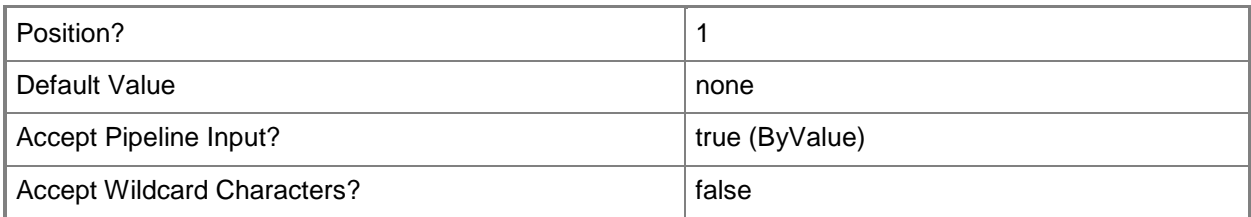

## **-Confirm**

Prompts you for confirmation before executing the command.

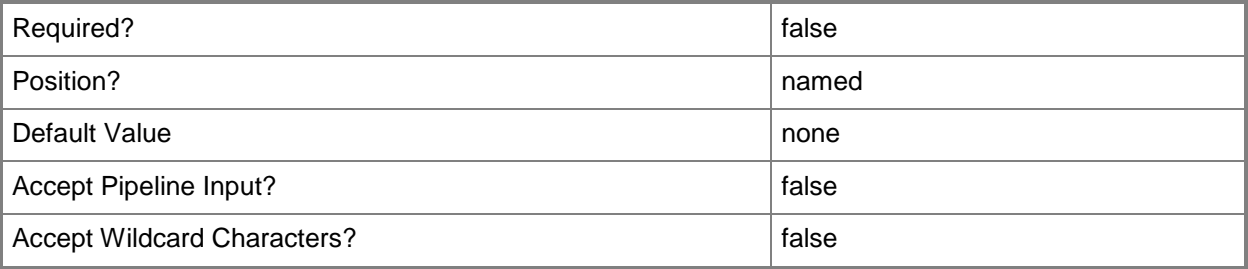

## **-WhatIf**

Describes what would happen if you executed the command without actually executing the command.

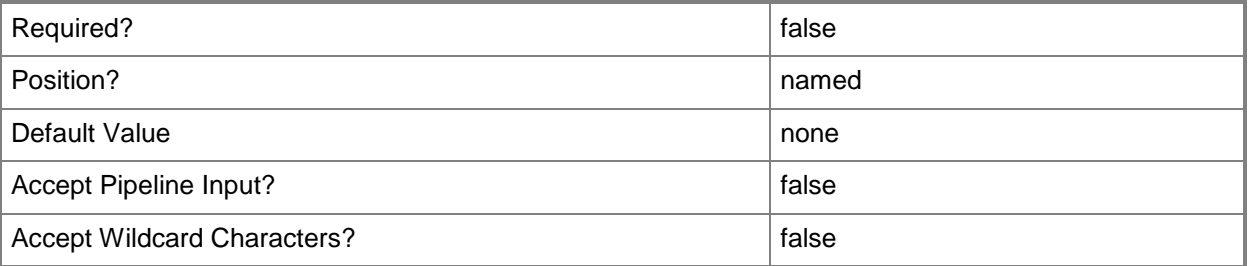

## **<CommonParameters>**

This cmdlet supports the common parameters: -Verbose, -Debug, -ErrorAction, -ErrorVariable, - OutBuffer, and -OutVariable. For more information, see about CommonParameters

## **Examples**

**-------------------------- EXAMPLE 1 --------------------------**

The first command gets the Run As account object named Domain Admin and stores the object in the \$WindowsAccount variable.The second command passes the Run As account stored in
\$WindowsAccount to Update-SCOMRunAsAccount which updates the credentials for the account to the user name and password provided by the user when prompted by Get-Credential. PS C:\> \$WindowsAccount = Get-SCOMRunAsAccount -Name "Domain Admin" PS C:\>\$WindowsAccount | Update-SCOMRunAsAccount -RunAsCredential (Get-Credential)

#### **-------------------------- EXAMPLE 2 --------------------------**

The first two commands create a string containing an action account and a secure string containing a password. The third command creates a PSCredential object using the name and password from the first two commands and stores the object in the \$newCred variable.The last command gets the action account named SCOM Action Account and uses the pipeline operator to pass the account to Update-SCOMRunAsAccount which updates the account with the credentials stored in \$newCred.

PS C:\> \$userName = "contoso\SCOMActionAccount"

PS C:\>\$password = Read-Host -AsSecureString

PS C:\>\$newCred = new-object System.Management.Automation.PsCredential \$userName,\$password PS C:\>Get-SCOMRunAsAccount -Name "SCOM Action Account" | Update-SCOMRunAsAccount - RunAsCredential \$newCred

#### **-------------------------- EXAMPLE 3 --------------------------**

This command gets the community string account named MyCommunityStringAccount and uses the pipeline operator to pass the account to Update-SCOMRunAsAccount which updates the community string with the value supplied by the user when prompted by Read-Host.

PS C:\> Get-SCOMRunAsAccount -Name "MyCommunityStringAccount" | Update-SCOMRunAsAccount - CommunityString (Read-Host -AsSecureString)

#### **-------------------------- EXAMPLE 4 --------------------------**

This example gets the binary account object named MyBinaryAccount and uses the pipeline operator to pass the object to Update-SCOMRunAsAccount which indicates that the new account data is located in the file named data.txt by using the Path parameter.

PS C:\> Get-SCOMRunAsAccount -Name "MyBinaryAccount" | Update-SCOMRunAsAccount -Path '.\data.txt'

# **Write-SCOMCommand**

## **Write-SCOMCommand**

Writes a new PowerShell command to interact with Operations Manager.

## **Syntax**

```
Parameter Set: Name 
Write-SCOMCommand -Name <String> [ <CommonParameters>]
Parameter Set: NoName 
Write-SCOMCommand -NoName [ <CommonParameters>]
```
## **Detailed Description**

The Write-SCOMCommand cmdlet writes a new PowerShell command to interact with Operations Manager. Uses the same common SDK connection code as the standard Operations Manager cmdlets.

#### **Parameters**

#### **-Name<String>**

The name of the function to create.

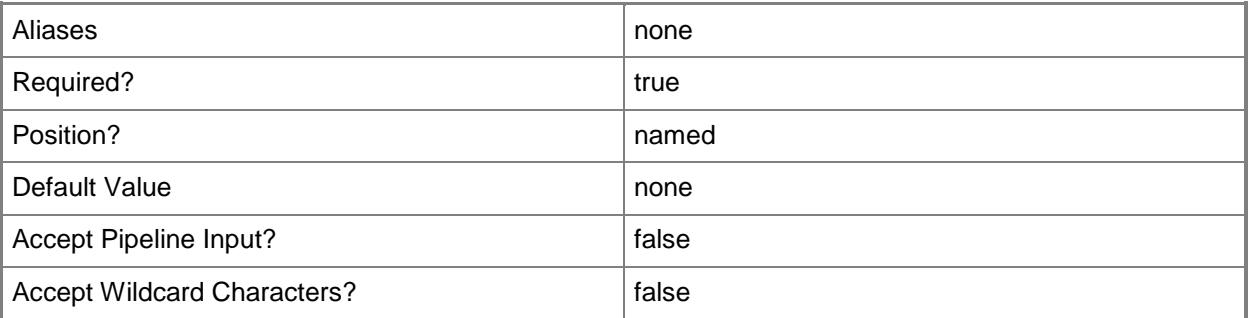

#### **-NoName**

If set, will create an unnamed script.

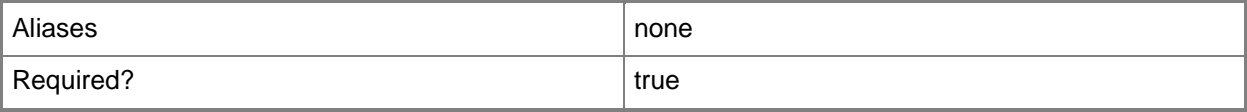

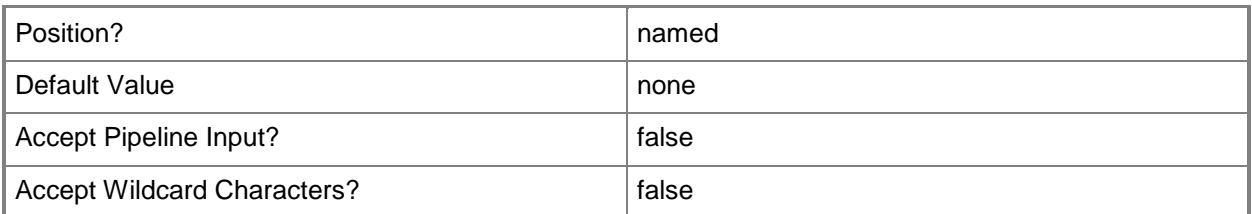

## **<CommonParameters>**

This cmdlet supports the common parameters: -Verbose, -Debug, -ErrorAction, -ErrorVariable, - OutBuffer, and -OutVariable. For more information, see **about\_CommonParameters** 

# **Examples**

#### **-------------------------- EXAMPLE 1 --------------------------**

This command outputs a new script function template named Test-ForMyManagementPack. PS C:\>Write-SCOMCommand -Name 'Test-ForMyManagementPack'